Panduan Developerr

# AWS SDK for PHP

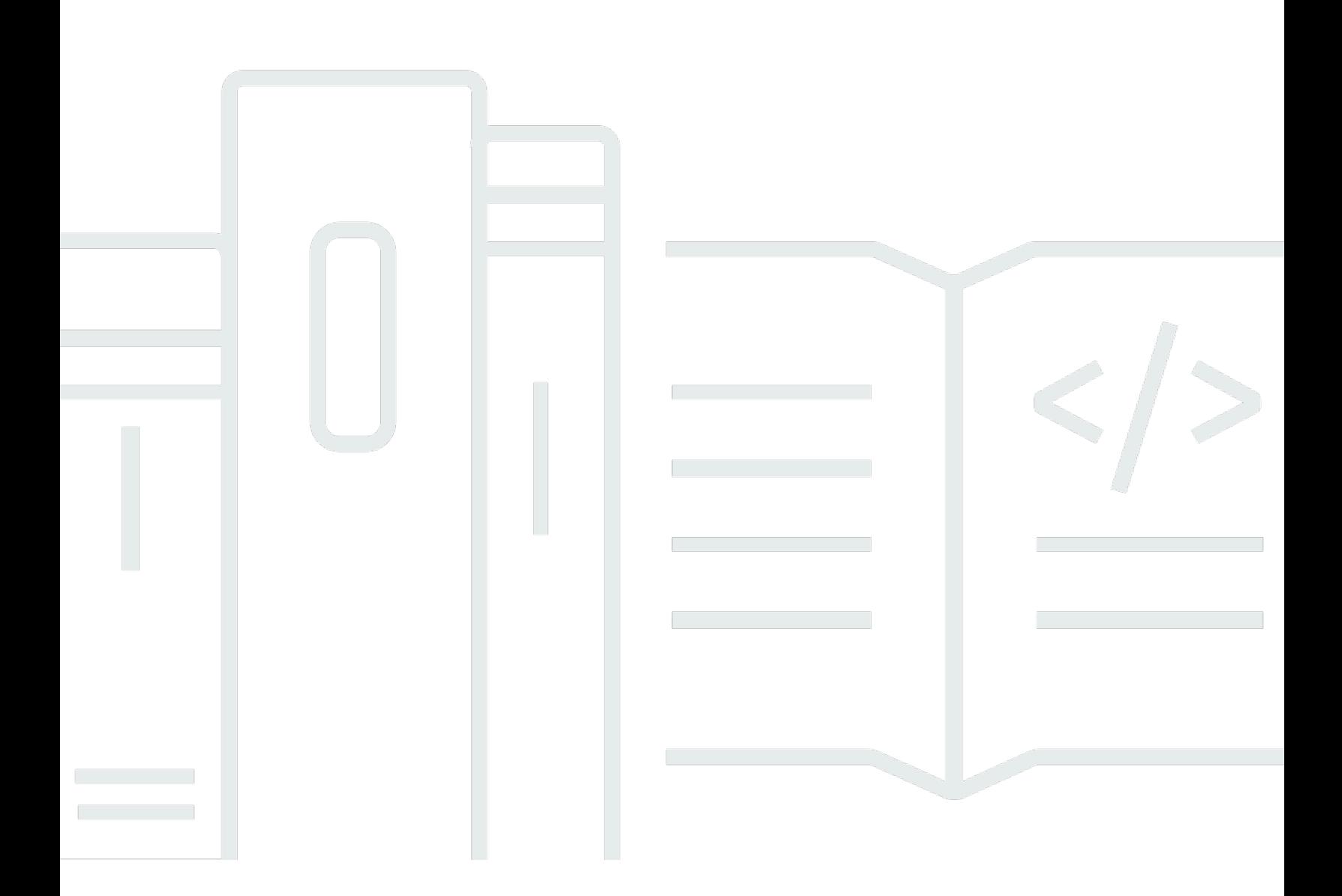

Copyright © 2024 Amazon Web Services, Inc. and/or its affiliates. All rights reserved.

## AWS SDK for PHP: Panduan Developerr

Copyright © 2024 Amazon Web Services, Inc. and/or its affiliates. All rights reserved.

Merek dagang dan tampilan dagang Amazon tidak boleh digunakan sehubungan dengan produk atau layanan apa pun yang bukan milik Amazon, dengan cara apa pun yang dapat menyebabkan kebingungan antara para pelanggan, atau dengan cara apa pun yang menghina atau mendiskreditkan Amazon. Semua merek dagang lain yang tidak dimiliki oleh Amazon merupakan kekayaan masing-masing pemiliknya, yang mungkin berafiliasi, terkait dengan, atau disponsori oleh Amazon, atau mungkin tidak.

# **Table of Contents**

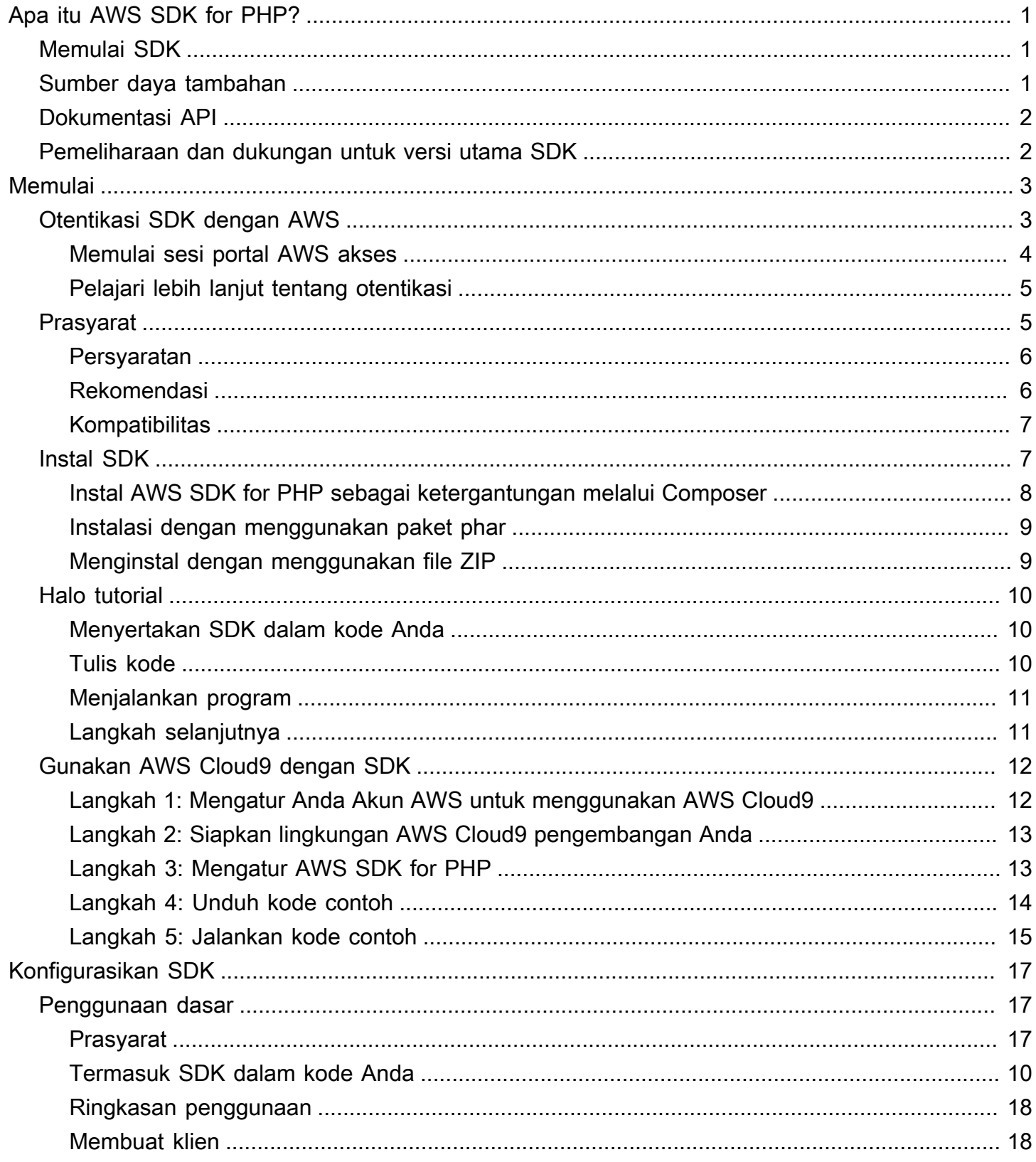

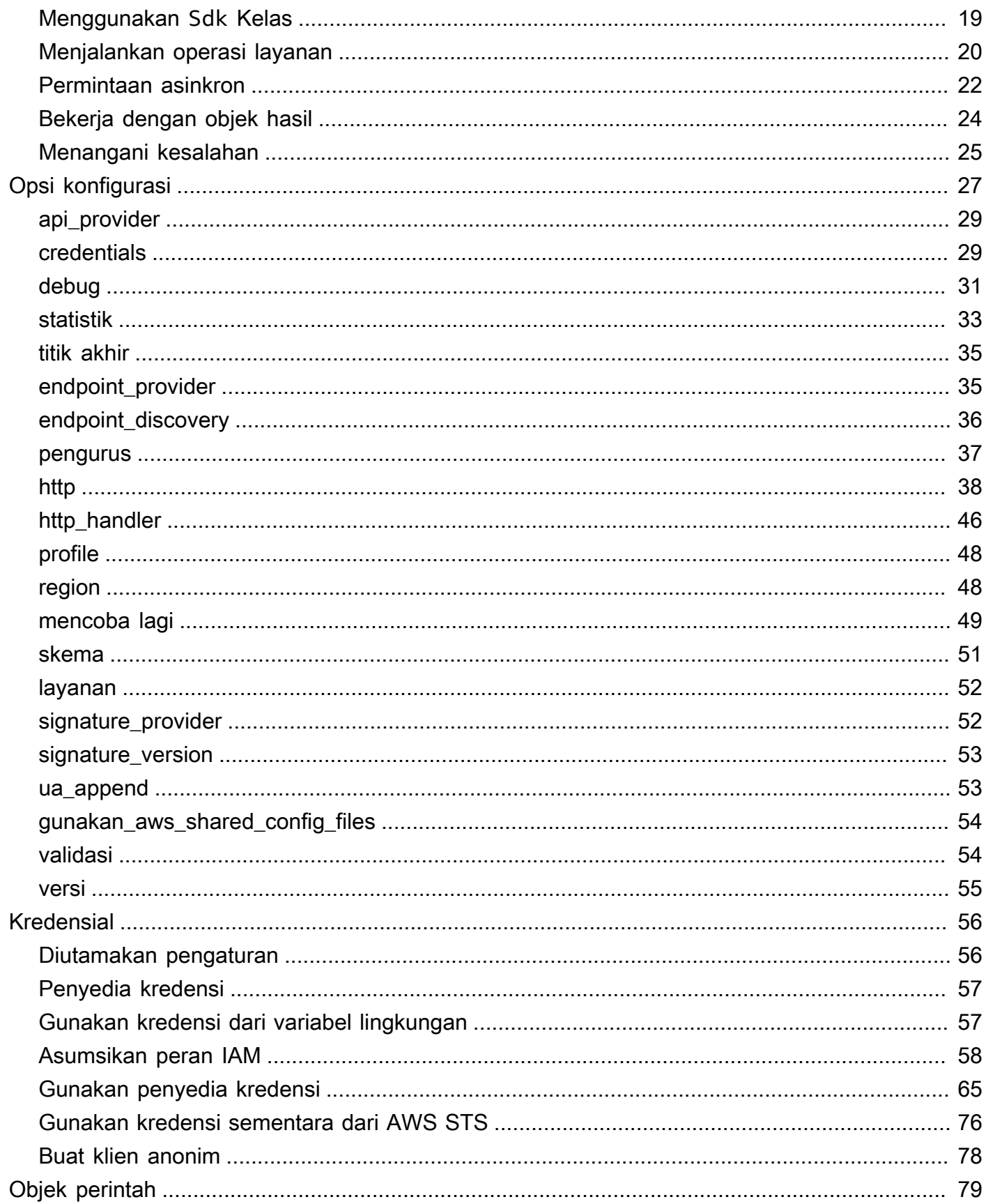

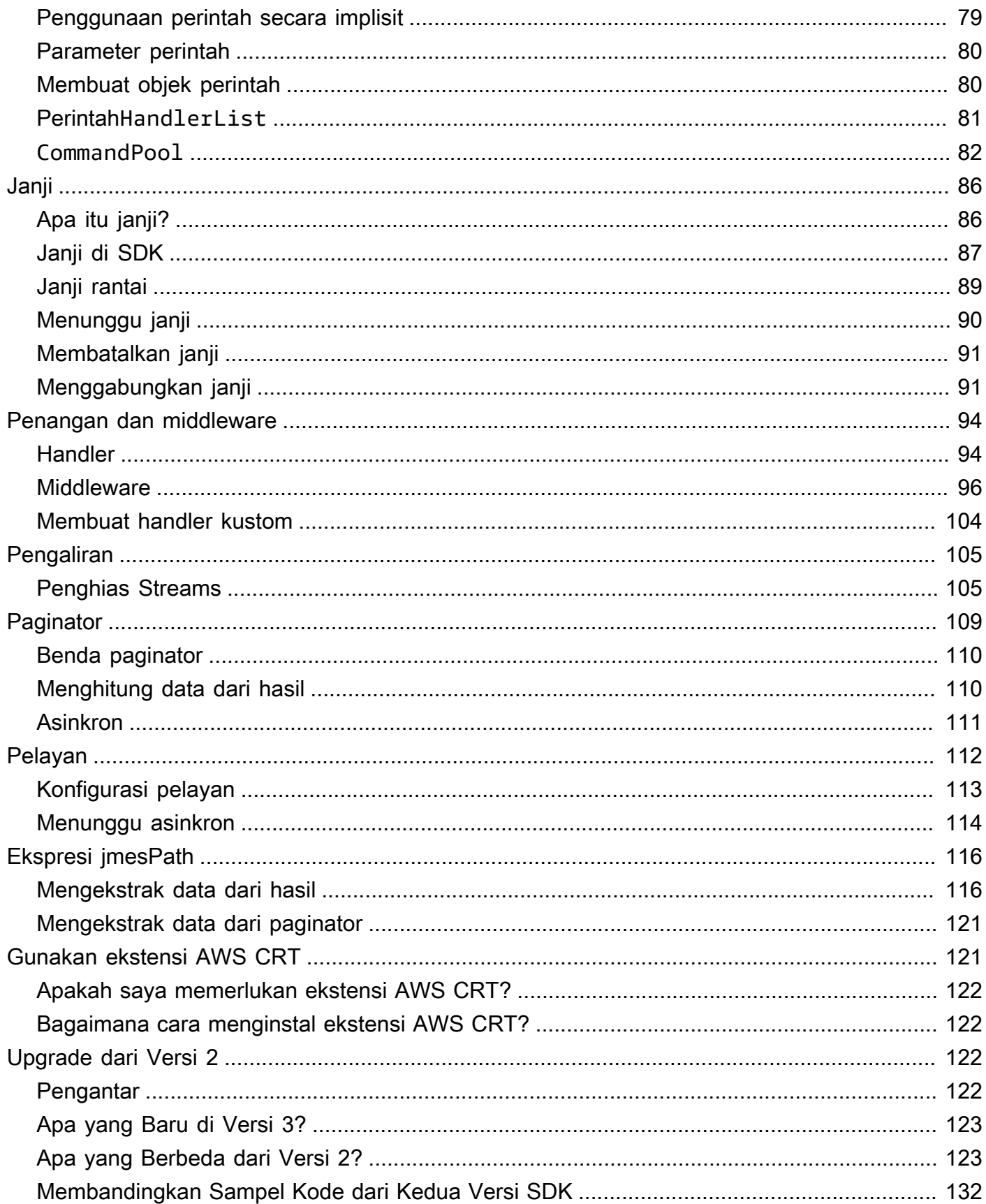

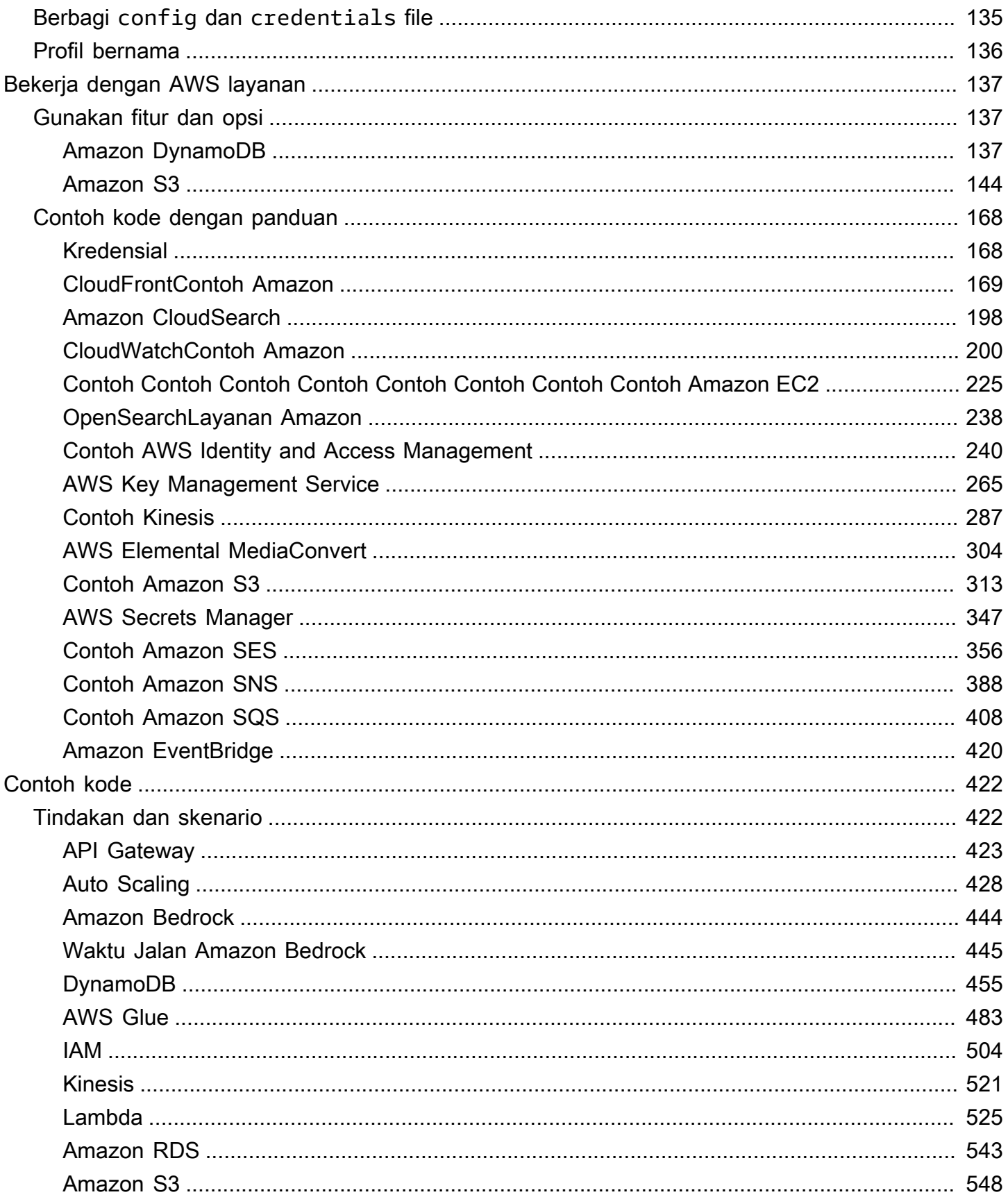

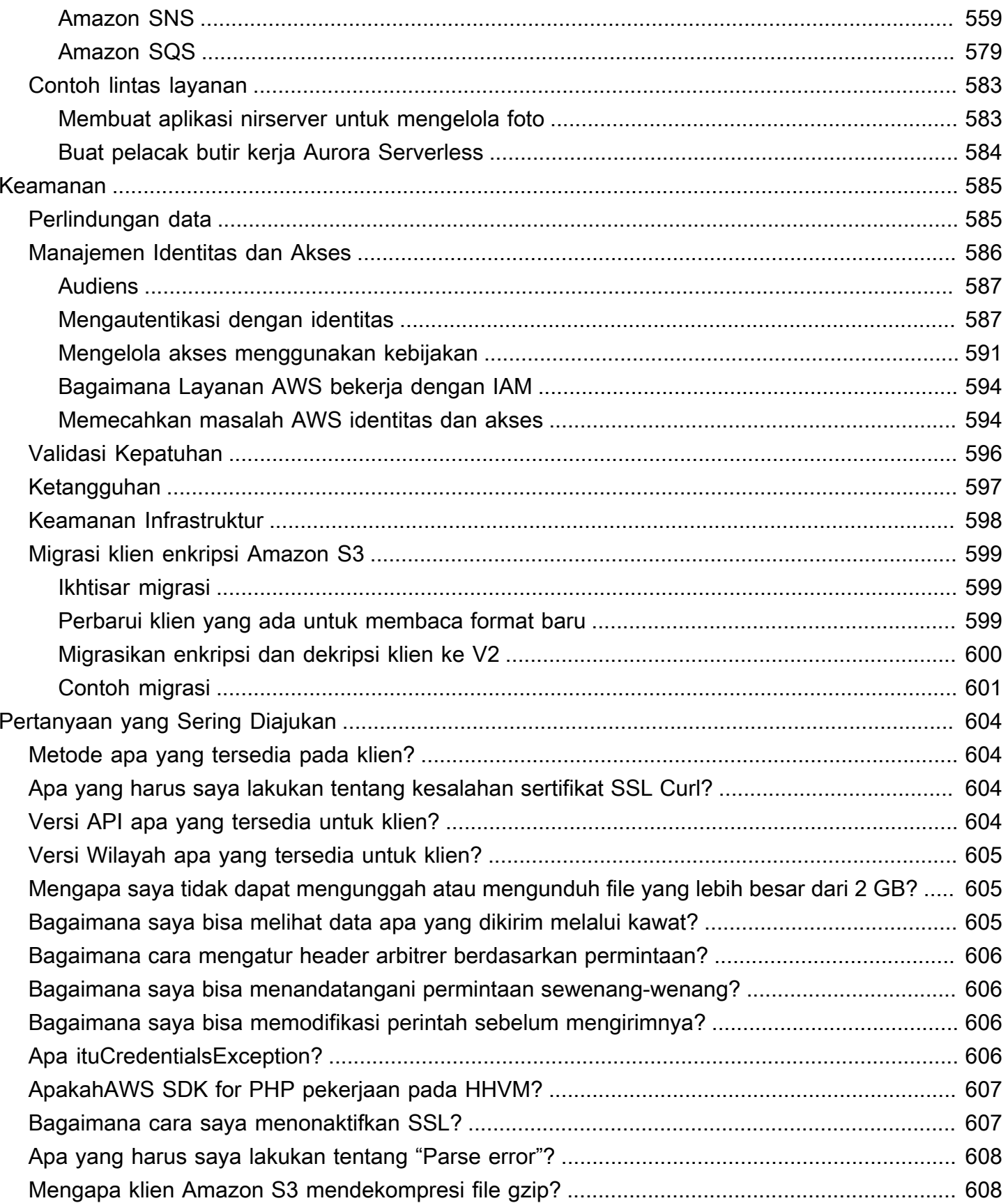

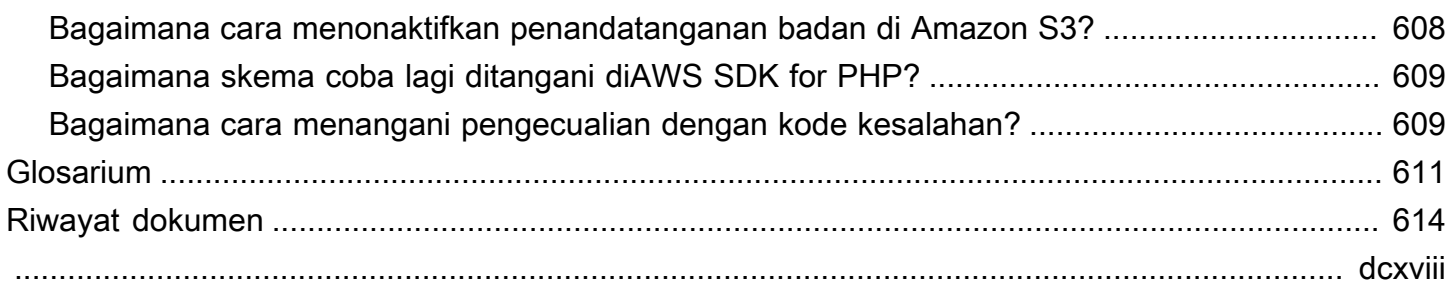

# <span id="page-8-0"></span>Apa itu AWS SDK for PHP Versi 3?

AWS SDK for PHPVersi 3 memungkinkan pengembang PHP untuk menggunakan [Amazon Web](https://aws.amazon.com/) [Services](https://aws.amazon.com/) dalam kode PHP mereka, dan membangun aplikasi dan perangkat lunak yang kuat menggunakan layanan seperti Amazon S3, Amazon DynamoDB, dan S3 Glacier. Anda dapat memulai dalam hitungan menit dengan menginstal SDK melalui Composer - dengan mewajibkan aws/aws-sdk-php paket—atau dengan mengunduh standalone [aws.zip](https://docs.aws.amazon.com/aws-sdk-php/v3/download/aws.zip)atau [aws.phar](https://docs.aws.amazon.com/aws-sdk-php/v3/download/aws.phar)file.

Tidak semua layanan segera tersedia di SDK. Untuk mengetahui layanan mana yang saat ini didukung olehAWS SDK for PHP, lihat [Nama Layanan dan Versi API](https://docs.aws.amazon.com/aws-sdk-php/v3/api/index.html).

#### **a** Note

Jika Anda memigrasi kode Anda dari menggunakan SDK Versi 2 ke Versi 3, pastikan untuk membaca [Upgrade dari Versi 2 dari versi.](#page-129-2) AWS SDK for PHP

# <span id="page-8-1"></span>Memulai SDK

Jika Anda siap menggunakan SDK, ikuti bagian ini. [Memulai](#page-10-0) Ini memandu Anda melalui autentikasi denganAWS, menyiapkan lingkungan pengembangan Anda, dan membuat aplikasi dasar pertama Anda menggunakan Amazon S3.

## <span id="page-8-2"></span>Sumber daya tambahan

- [FAQ](#page-611-0)
- [Glosarium](#page-618-0)
- [AWSPanduan Referensi SDK dan Alat](https://docs.aws.amazon.com/sdkref/latest/guide/): Berisi pengaturan, fitur, dan konsep dasar lainnya yang umum di antara AWS SDK.
- [Dokumentasi membuang waktu](http://guzzlephp.org)
- Contoh kode menggunakan AWS SDK for PHP tersedia di [aws-doc-sdk-examplesawsdocs/repo.](https://github.com/awsdocs/aws-doc-sdk-examples/tree/main/php/example_code)
- [Komunitas PHP SDK](https://gitter.im/aws/aws-sdk-php) di Gitter.
- [AWS re:Post.](https://repost.aws/)

GitHub:

- Kode sumber untuk AWS SDK for PHP tersedia di [aws/repo aws-sdk-php.](https://github.com/aws/aws-sdk-php)
- [Berkontribusi pada SDK](https://github.com/aws/aws-sdk-php/blob/master/CONTRIBUTING.md)
- [Melaporkan bug atau meminta fitur](https://github.com/aws/aws-sdk-php/issues/new/choose)

# <span id="page-9-0"></span>Dokumentasi API

Temukan dokumentasi API untuk SDK di [https://docs.aws.amazon.com/ sdk-for-php /latest/](https://docs.aws.amazon.com/aws-sdk-php/v3/api/) [reference/](https://docs.aws.amazon.com/aws-sdk-php/v3/api/).

# <span id="page-9-1"></span>Pemeliharaan dan dukungan untuk versi utama SDK

Untuk informasi tentang pemeliharaan dan dukungan untuk versi utama SDK dan dependensi yang mendasarinya, lihat berikut di [Panduan Referensi SDK dan Alat AWS:](https://docs.aws.amazon.com/sdkref/latest/guide/)

- [AWSKebijakan pemeliharaan SDK dan Alat](https://docs.aws.amazon.com/sdkref/latest/guide/maint-policy.html)
- [AWSMatriks dukungan versi SDK dan Tools](https://docs.aws.amazon.com/sdkref/latest/guide/version-support-matrix.html)

# <span id="page-10-0"></span>Memulai

Bab ini didedikasikan untuk membuat Anda bangun dan menjalankan dengan AWS SDK for PHP Versi 3.

Topik

- [Otentikasi SDK dengan AWS](#page-10-1)
- [Persyaratan dan rekomendasi untuk AWS SDK for PHP Versi 3](#page-12-1)
- [Instal AWS SDK for PHP Versi 3](#page-14-1)
- [Halo tutorial untuk AWS SDK for PHP](#page-17-0)
- [Gunakan AWS Cloud9 dengan AWS SDK for PHP](#page-19-0)

# <span id="page-10-1"></span>Otentikasi SDK dengan AWS

Anda harus menetapkan bagaimana kode Anda mengautentikasi AWS saat mengembangkan dengan Layanan AWS. Anda dapat mengonfigurasi akses terprogram ke AWS sumber daya dengan cara yang berbeda tergantung pada lingkungan dan AWS akses yang tersedia untuk Anda.

Untuk memilih metode otentikasi dan mengonfigurasinya untuk SDK, lihat [Autentikasi dan akses](https://docs.aws.amazon.com/sdkref/latest/guide/access.html) di Panduan Referensi AWS SDK dan Alat.

Kami menyarankan agar pengguna baru yang berkembang secara lokal dan tidak diberi metode otentikasi oleh majikan mereka harus disiapkan. AWS IAM Identity Center Metode ini termasuk menginstal AWS CLI untuk kemudahan konfigurasi dan untuk masuk secara teratur ke portal AWS akses. Jika Anda memilih metode ini, lingkungan Anda harus berisi elemen-elemen berikut setelah Anda menyelesaikan prosedur untuk [autentikasi IAM Identity Center](https://docs.aws.amazon.com/sdkref/latest/guide/access-sso.html) di AWS SDK dan Tools Reference Guide:

- Itu AWS CLI, yang Anda gunakan untuk memulai sesi portal AWS akses sebelum Anda menjalankan aplikasi Anda.
- AWSconfig[File bersama](https://docs.aws.amazon.com/sdkref/latest/guide/file-format.html) yang memiliki [default] profil dengan serangkaian nilai konfigurasi yang dapat direferensikan oleh SDK. Untuk menemukan lokasi file ini, lihat [Lokasi file bersama di](https://docs.aws.amazon.com/sdkref/latest/guide/file-location.html) [AWS](https://docs.aws.amazon.com/sdkref/latest/guide/file-location.html) SDK dan Panduan Referensi Alat.
- configFile bersama berisi [region](https://docs.aws.amazon.com/sdkref/latest/guide/feature-region.html)pengaturan. Ini menetapkan default Wilayah AWS yang digunakan SDK untuk permintaan. Wilayah ini digunakan untuk permintaan layanan SDK yang tidak dikonfigurasi secara eksplisit dengan properti. region

• SDK menggunakan [konfigurasi penyedia token SSO](https://docs.aws.amazon.com/sdkref/latest/guide/feature-sso-credentials.html#feature-sso-credentials-profile) profil untuk memperoleh kredensil sebelum mengirim permintaan ke. AWSsso\_role\_nameNilai, yang merupakan peran IAM yang terhubung ke set izin Pusat Identitas IAM, memungkinkan akses ke yang Layanan AWS digunakan dalam aplikasi Anda.

configFile contoh berikut menunjukkan profil default yang diatur dengan konfigurasi penyedia token SSO. sso\_sessionPengaturan profil mengacu pada [sso-session](https://docs.aws.amazon.com/sdkref/latest/guide/file-format.html#section-session)bagian bernama. ssosessionBagian ini berisi pengaturan untuk memulai sesi portal AWS akses.

```
[default]
sso_session = my-sso
sso_account_id = 111122223333
sso_role_name = SampleRole
region = us-east-1
output = json[sso-session my-sso]
sso_region = us-east-1
sso_start_url = https://provided-domain.awsapps.com/start
sso_registration_scopes = sso:account:access
```
Tidak AWS SDK for PHP memerlukan paket tambahan (seperti SSO danSSOOIDC) untuk ditambahkan ke aplikasi Anda untuk menggunakan autentikasi IAM Identity Center.

## <span id="page-11-0"></span>Memulai sesi portal AWS akses

Sebelum menjalankan aplikasi yang mengakses Layanan AWS, Anda memerlukan sesi portal AWS akses aktif agar SDK menggunakan autentikasi IAM Identity Center untuk menyelesaikan kredensialnya. Bergantung pada panjang sesi yang dikonfigurasi, akses Anda pada akhirnya akan kedaluwarsa dan SDK akan mengalami kesalahan otentikasi. Untuk masuk ke portal AWS akses, jalankan perintah berikut di AWS CLI.

```
aws sso login
```
Jika Anda mengikuti panduan dan memiliki pengaturan profil default, Anda tidak perlu memanggil perintah dengan --profile opsi. Jika konfigurasi penyedia token SSO Anda menggunakan profil bernama, perintahnya adalahaws sso login --profile named-profile.

Untuk menguji secara opsional apakah Anda sudah memiliki sesi aktif, jalankan AWS CLI perintah berikut.

aws sts get-caller-identity

Jika sesi Anda aktif, respons terhadap perintah ini melaporkan akun Pusat Identitas IAM dan set izin yang dikonfigurasi dalam config file bersama.

#### **a** Note

Jika Anda sudah memiliki sesi portal AWS akses aktif dan menjalankannyaaws sso login, Anda tidak akan diminta untuk memberikan kredensil. Proses masuk mungkin meminta Anda untuk mengizinkan AWS CLI akses ke data Anda.

Karena AWS CLI dibangun di atas SDK untuk Python, pesan izin mungkin berisi variasi nama. botocore

### <span id="page-12-0"></span>Pelajari lebih lanjut tentang otentikasi

- Untuk detail selengkapnya tentang menggunakan Pusat Identitas IAM untuk autentikasi, lihat [Memahami autentikasi Pusat Identitas IAM di Panduan Referensi AWS](https://docs.aws.amazon.com/sdkref/latest/guide/understanding-sso.html) SDK dan Alat
- Untuk mempelajari lebih lanjut tentang praktik terbaik, lihat [Praktik terbaik keamanan di IAM](https://docs.aws.amazon.com/IAM/latest/UserGuide/best-practices.html) di Panduan Pengguna IAM.
- Untuk membuat AWS kredensil jangka pendek, lihat [Kredensial Keamanan Sementara di Panduan](https://docs.aws.amazon.com/IAM/latest/UserGuide/id_credentials_temp.html)  [Pengguna](https://docs.aws.amazon.com/IAM/latest/UserGuide/id_credentials_temp.html) IAM.
- Untuk mempelajari tentang penyedia kredensi lain yang AWS SDK for PHP dapat digunakan, lihat [Penyedia kredensi terstandarisasi](https://docs.aws.amazon.com/sdkref/latest/guide/standardized-credentials.html) di Panduan Referensi AWS SDK dan Alat.

## <span id="page-12-1"></span>Persyaratan dan rekomendasi untuk AWS SDK for PHP Versi 3

Untuk hasil terbaikAWS SDK for PHP, pastikan lingkungan Anda mendukung persyaratan dan rekomendasi berikut.

## <span id="page-13-0"></span>Persyaratan

Untuk menggunakanAWS SDK for PHP, Anda harus menggunakan PHP versi 5.5.0 atau yang lebih baru dengan ekstensi [SimpleXMLL PHP diaktifkan.](https://www.php.net/manual/en/book.simplexml.php) Jika Anda perlu menandatangani CloudFront URL Amazon pribadi, Anda juga memerlukan ekstensi [OpenSSL PHP.](http://php.net/manual/en/book.openssl.php)

## <span id="page-13-1"></span>Rekomendasi

Selain persyaratan minimum, kami sarankan Anda juga menginstal, menghapus, dan menggunakan berikut ini.

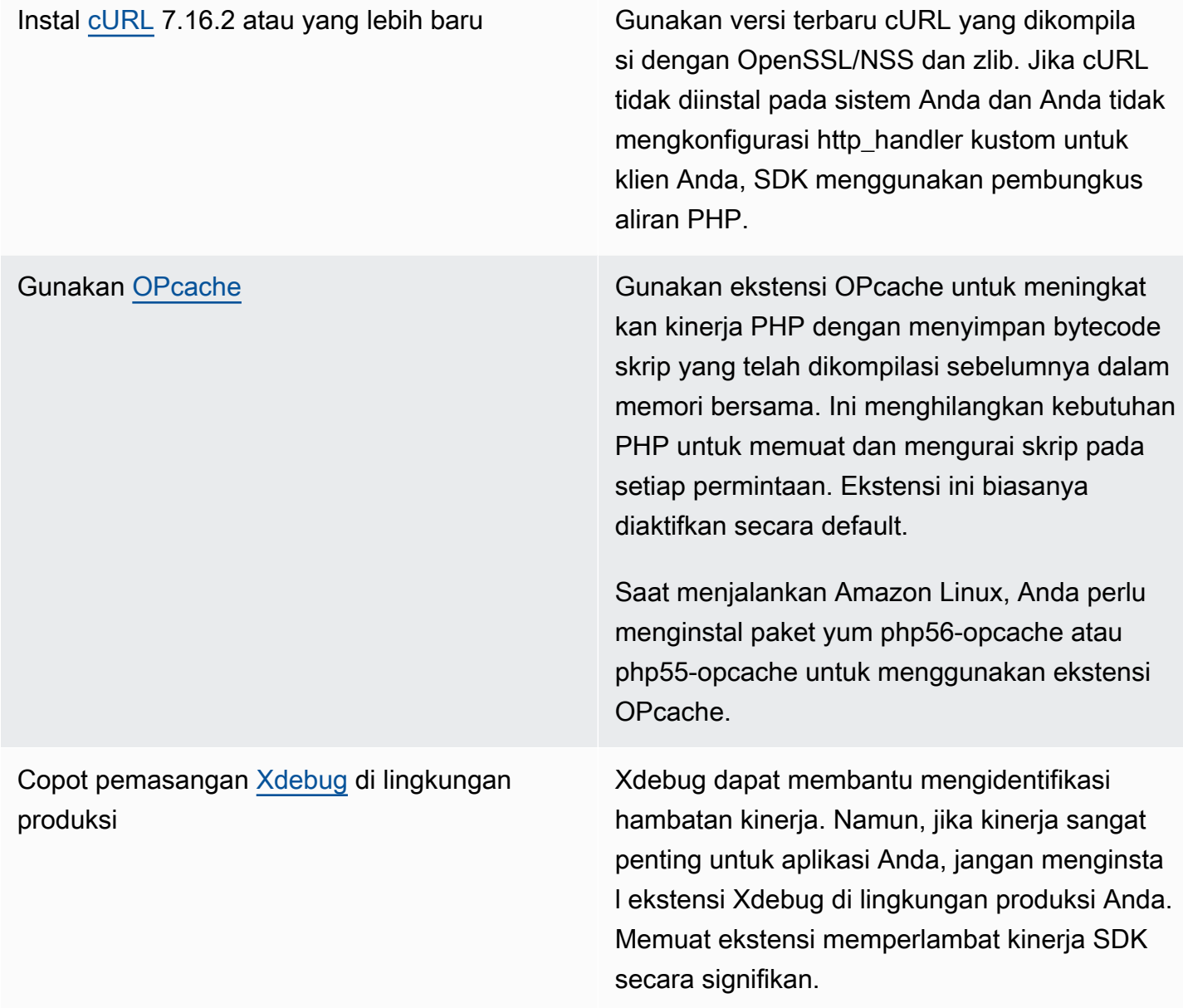

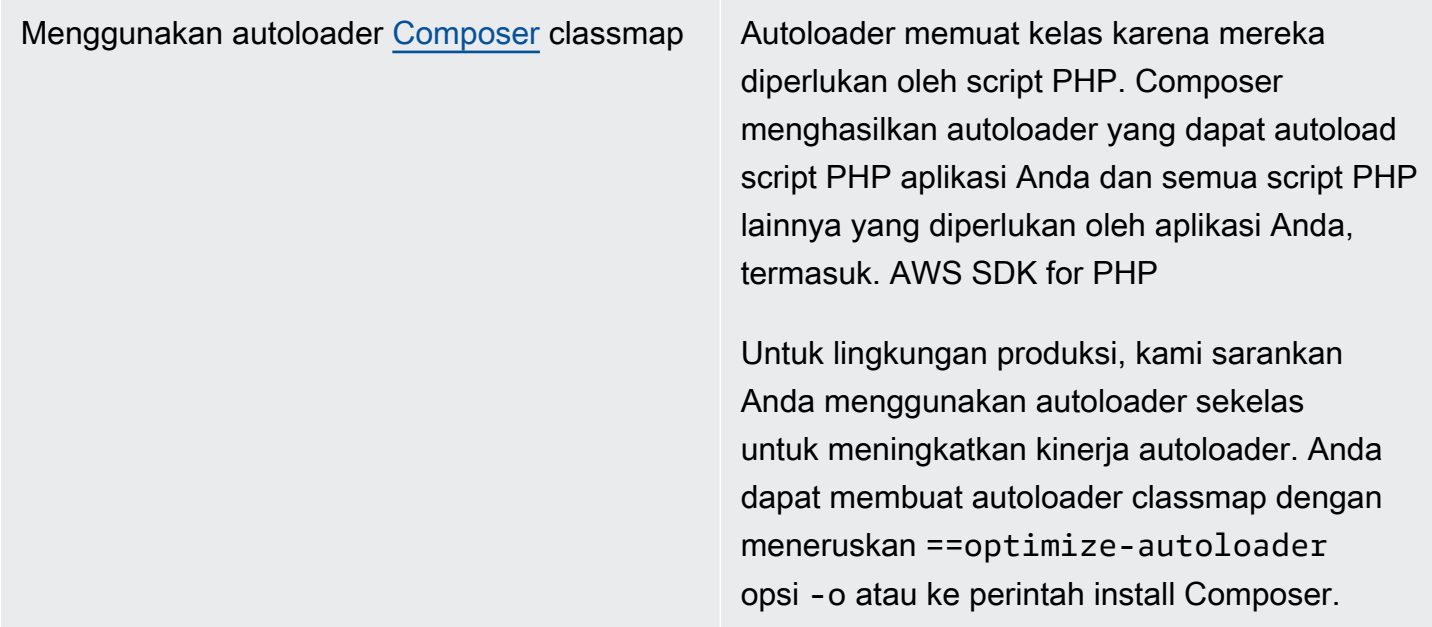

## <span id="page-14-0"></span>Kompatibilitas

Jalankan [compatibility-test.php](https://github.com/aws/aws-sdk-php/blob/master/compatibility-test.php)file yang terletak di basis kode SDK untuk memverifikasi sistem Anda dapat menjalankan SDK. Selain memenuhi persyaratan sistem minimum SDK, uji kompatibilitas memeriksa pengaturan opsional dan membuat rekomendasi yang dapat membantu meningkatkan kinerja. Uji kompatibilitas menghasilkan hasil baik ke baris perintah atau browser web. Saat meninjau hasil pengujian di browser, pemeriksaan yang berhasil muncul dalam warna hijau, peringatan berwarna ungu, dan kegagalan berwarna merah. Saat berlari dari baris perintah, hasil pemeriksaan muncul pada baris terpisah.

Saat melaporkan masalah dengan SDK, berbagi output uji kompatibilitas membantu mengidentifikasi penyebab yang mendasarinya.

# <span id="page-14-1"></span>Instal AWS SDK for PHP Versi 3

Anda dapat menginstal AWS SDK for PHP Versi 3:

- Sebagai ketergantungan melalui Composer
- Sebagai phar dikemas SDK
- Sebagai file ZIP SDK

Sebelum Anda menginstal AWS SDK for PHP Versi 3 memastikan lingkungan Anda menggunakan PHP versi 5.5 atau yang lebih baru. Pelajari lebih lanjut tentang [persyaratan dan rekomendasi](#page-12-1)  [lingkungan](#page-12-1).

#### **a** Note

Menginstal SDK melalui metode .phar dan .zip memerlukan [ekstensi Multibyte String PHP](https://www.php.net/manual/en/book.mbstring.php) untuk diinstal dan diaktifkan secara terpisah.

## <span id="page-15-0"></span>Instal AWS SDK for PHP sebagai ketergantungan melalui Composer

Komposer adalah cara yang disarankan untuk menginstalAWS SDK for PHP. Composer adalah alat untuk PHP yang mengelola dan menginstal dependensi proyek Anda.

[Untuk informasi selengkapnya tentang cara menginstal Composer, mengkonfigurasi autoloading, dan](http://getcomposer.org) [mengikuti praktik terbaik lainnya untuk menentukan dependensi, lihat getcomposer.org.](http://getcomposer.org)

#### Instal Composer

Jika Composer belum ada di proyek Anda, unduh dan instal Composer di [halaman Download](http://getcomposer.org/download)  [Composer](http://getcomposer.org/download).

- Untuk Windows, ikuti instruksi Penginstal Windows.
- Untuk Linux, ikuti petunjuk instalasi baris perintah.

Tambahkan AWS SDK for PHP sebagai ketergantungan melalui Composer

Jika [Composer sudah diinstal secara global](https://getcomposer.org/doc/00-intro.md#globally) di sistem Anda, jalankan yang berikut ini di direktori dasar proyek Anda untuk diinstal AWS SDK for PHP sebagai dependensi:

#### \$ **composer require aws/aws-sdk-php**

Jika tidak, ketik perintah Composer ini untuk menginstal versi terbaru AWS SDK for PHP sebagai dependensi.

\$ **php -d memory\_limit=-1 composer.phar require aws/aws-sdk-php**

#### Tambahkan autoloader ke skrip php Anda

Menginstal Composer membuat beberapa folder dan file di lingkungan Anda. File utama yang akan Anda gunakan adalah autoload.php, yang ada di folder vendor di lingkungan Anda.

Untuk memanfaatkan skrip Anda, sertakan autoloader di skrip Anda, sebagai berikut. AWS SDK for PHP

```
<?php 
    require '/path/to/vendor/autoload.php';
?>
```
### <span id="page-16-0"></span>Instalasi dengan menggunakan paket phar

Setiap rilis AWS SDK for PHP termasuk phar dikemas (PHP archive) yang berisi semua kelas dan dependensi yang Anda butuhkan untuk menjalankan SDK. Selain itu, phar secara otomatis mendaftarkan autoloader kelas untuk AWS SDK for PHP dan semua dependensinya.

Anda dapat [mengunduh phar yang dikemas](https://docs.aws.amazon.com/aws-sdk-php/v3/download/aws.phar) dan memasukkannya ke dalam skrip Anda.

```
<?php 
    require '/path/to/aws.phar';
?>
```
#### **a** Note

Menggunakan PHP dengan patch Suhosin tidak disarankan, tetapi umum pada distribusi Ubuntu dan Debian. Dalam hal ini, Anda mungkin perlu mengaktifkan penggunaan phars di suhosin.ini. Jika Anda tidak melakukan ini, termasuk file phar dalam kode Anda akan menyebabkan kegagalan diam. Untuk memodifikasi suhosin.ini, tambahkan baris berikut.

suhosin.executor.include.whitelist = phar

### <span id="page-16-1"></span>Menginstal dengan menggunakan file ZIP

AWS SDK for PHPTermasuk file ZIP yang berisi semua kelas dan dependensi yang Anda butuhkan untuk menjalankan SDK. Selain itu, file ZIP menyertakan autoloader kelas untuk AWS SDK for PHP dan dependensinya.

Untuk menginstal SDK, [unduh file.zip,](https://docs.aws.amazon.com/aws-sdk-php/v3/download/aws.zip) lalu ekstrak ke proyek Anda di lokasi yang Anda pilih. Kemudian sertakan autoloader dalam skrip Anda, sebagai berikut.

```
<?php 
    require '/path/to/aws-autoloader.php';
?>
```
# <span id="page-17-0"></span>Halo tutorial untuk AWS SDK for PHP

Sapa Amazon S3 menggunakan file. AWS SDK for PHP Contoh berikut menampilkan daftar bucket Amazon S3 Anda.

### <span id="page-17-1"></span>Menyertakan SDK dalam kode Anda

Apa pun teknik yang Anda gunakan untuk menginstal SDK, Anda dapat menyertakan SDK dalam kode Anda hanya dengan satu require pernyataan. Lihat tabel berikut untuk kode PHP yang paling sesuai dengan teknik instalasi Anda. Ganti setiap instance /path/to/ dengan jalur aktual di sistem Anda.

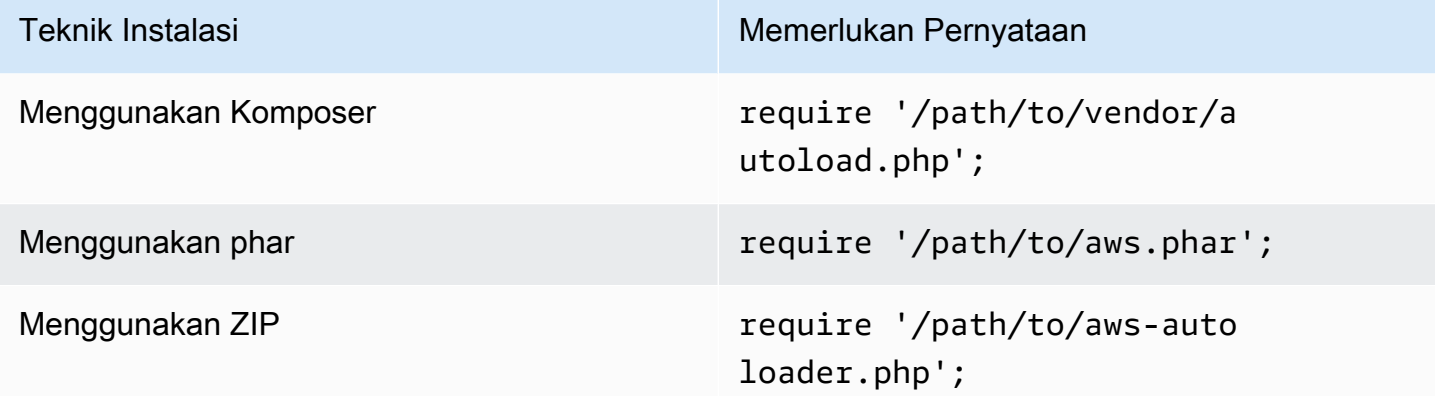

Dalam topik ini, kita mengasumsikan metode instalasi Composer. Jika Anda menggunakan metode instalasi yang berbeda, Anda dapat merujuk kembali ke bagian ini untuk menemukan require kode yang benar untuk digunakan.

## <span id="page-17-2"></span>Tulis kode

Salin dan tempel kode berikut ke file sumber baru. Simpan dan beri nama filehello-s3.php.

```
require 'vendor/autoload.php';
use Aws\S3\S3Client;
/** 
  * List your Amazon S3 buckets. 
 * 
  * This code expects that you have AWS credentials set up per: 
  * https://docs.aws.amazon.com/sdk-for-php/v3/developer-guide/guide_credentials.html 
  */
//Create a S3Client
$s3Client = new S3Client([ 
     'profile' => 'default', 
     'region' => 'us-west-2', 
     'version' => '2006-03-01'
]);
//Listing all S3 Bucket
$buckets = $s3Client->listBuckets();
foreach ($buckets['Buckets'] as $bucket) { 
     echo $bucket['Name'] . "\n";
}
```
### <span id="page-18-0"></span>Menjalankan program

Buka command prompt untuk menjalankan program PHP Anda. Sintaks perintah khas untuk menjalankan program PHP adalah:

```
php [source filename] [arguments...]
```
Kode contoh ini tidak menggunakan argumen. Untuk menjalankan kode ini, masukkan yang berikut ini ke command prompt:

```
$ php hello-s3.php
```
### <span id="page-18-1"></span>Langkah selanjutnya

Untuk menguji banyak operasi Amazon S3 lainnya, lihat [Repositori Contoh AWS Kode](https://github.com/awsdocs/aws-doc-sdk-examples/blob/main/php/example_code/s3) di. GitHub

## <span id="page-19-0"></span>Gunakan AWS Cloud9 dengan AWS SDK for PHP

AWS Cloud9adalah lingkungan pengembangan terintegrasi berbasis web (IDE) yang berisi kumpulan alat yang Anda gunakan untuk kode, membangun, menjalankan, menguji, men-debug, dan melepaskan perangkat lunak di cloud. Anda dapat menggunakan AWS Cloud9 dengan AWS SDK for PHP untuk menulis dan menjalankan kode PHP Anda dengan menggunakan browser. AWS Cloud9termasuk alat seperti editor kode dan terminal. Karena AWS Cloud9 IDE berbasis cloud, Anda dapat mengerjakan proyek Anda dari kantor, rumah, atau di mana saja dengan menggunakan mesin yang terhubung ke internet. Untuk informasi umum tentangAWS Cloud9, lihat [Panduan AWS Cloud9](https://docs.aws.amazon.com/cloud9/latest/user-guide/welcome.html) [Pengguna.](https://docs.aws.amazon.com/cloud9/latest/user-guide/welcome.html)

Ikuti petunjuk berikut untuk mengatur AWS Cloud9 denganAWS SDK for PHP:

- [Langkah 1: Mengatur Anda Akun AWS untuk menggunakan AWS Cloud9](#page-19-1)
- [Langkah 2: Siapkan lingkungan AWS Cloud9 pengembangan Anda](#page-20-0)
- [Langkah 3: Mengatur AWS SDK for PHP](#page-20-1)
- [Langkah 4: Unduh kode contoh](#page-21-0)
- [Langkah 5: Jalankan kode contoh](#page-22-0)

## <span id="page-19-1"></span>Langkah 1: Mengatur Anda Akun AWS untuk menggunakan AWS Cloud9

Untuk menggunakanAWS Cloud9, masuk ke AWS Cloud9 konsol dariAWS Management Console.

#### **a** Note

Jika Anda menggunakan AWS IAM Identity Center untuk mengautentikasi, Anda mungkin perlu menambahkan izin yang diperlukan iam:ListInstanceProfilesForRole ke kebijakan yang dilampirkan pengguna di konsol IAM.

Untuk menyiapkan entitas IAM di AWS akun Anda agar dapat mengakses AWS Cloud9 dan masuk ke AWS Cloud9 konsol, lihat [Pengaturan Tim AWS Cloud9](https://docs.aws.amazon.com/cloud9/latest/user-guide/setup.html) di Panduan AWS Cloud9 Pengguna.

## <span id="page-20-0"></span>Langkah 2: Siapkan lingkungan AWS Cloud9 pengembangan Anda

Setelah Anda masuk ke AWS Cloud9 konsol, gunakan konsol untuk membuat lingkungan AWS Cloud9 pengembangan. Setelah Anda membuat lingkungan, AWS Cloud9 membuka IDE untuk lingkungan itu.

Untuk detailnya, lihat [Membuat Lingkungan AWS Cloud9 di](https://docs.aws.amazon.com/cloud9/latest/user-guide/create-environment.html) dalam Panduan AWS Cloud9 Pengguna.

#### **a** Note

Saat Anda membuat lingkungan Anda di konsol untuk pertama kalinya, kami sarankan Anda memilih opsi untuk membuat instance baru untuk lingkungan (EC2). Opsi ini memberi tahu AWS Cloud9 untuk membuat lingkungan, meluncurkan instans Amazon EC2, dan kemudian menghubungkan instans baru ke lingkungan baru. Ini adalah cara tercepat untuk mulai menggunakanAWS Cloud9.

Jika terminal belum terbuka di IDE, buka. Pada bilah menu di IDE, pilih Window, New Terminal. Anda dapat menggunakan jendela terminal untuk menginstal alat dan membangun aplikasi Anda.

## <span id="page-20-1"></span>Langkah 3: Mengatur AWS SDK for PHP

Setelah AWS Cloud9 membuka IDE untuk lingkungan pengembangan Anda, gunakan jendela terminal untuk mengatur AWS SDK for PHP di lingkungan Anda.

Komposer adalah cara yang disarankan untuk menginstalAWS SDK for PHP. Composer adalah alat untuk PHP yang mengelola dan menginstal dependensi proyek Anda.

[Untuk informasi selengkapnya tentang cara menginstal Composer, mengkonfigurasi autoloading, dan](http://getcomposer.org) [mengikuti praktik terbaik lainnya untuk menentukan dependensi, lihat getcomposer.org.](http://getcomposer.org)

#### Instal Composer

Jika Composer belum ada di proyek Anda, unduh dan instal Composer di [halaman Download](http://getcomposer.org/download)  [Composer](http://getcomposer.org/download).

- Untuk Windows, ikuti instruksi Penginstal Windows.
- Untuk Linux, ikuti petunjuk instalasi Command-line.

### Tambahkan AWS SDK for PHP sebagai dependensi melalui Composer

Jika [Composer sudah diinstal secara global](https://getcomposer.org/doc/00-intro.md#globally) di sistem Anda, jalankan yang berikut ini di direktori dasar proyek Anda untuk diinstal AWS SDK for PHP sebagai dependensi:

```
$ composer require aws/aws-sdk-php
```
Jika tidak, ketik perintah Composer ini untuk menginstal versi terbaru AWS SDK for PHP sebagai dependensi.

```
$ php -d memory_limit=-1 composer.phar require aws/aws-sdk-php
```
Tambahkan autoloader ke skrip php Anda

Menginstal Composer membuat beberapa folder dan file di lingkungan Anda. File utama yang akan Anda gunakan adalah autoload.php, yang ada di folder vendor di lingkungan Anda.

Untuk memanfaatkan skrip Anda, sertakan autoloader di skrip Anda, sebagai berikut. AWS SDK for PHP

```
<?php 
    require '/path/to/vendor/autoload.php';
?>
```
## <span id="page-21-0"></span>Langkah 4: Unduh kode contoh

Gunakan jendela terminal untuk men-download kode contoh untuk AWS SDK for PHP ke dalam lingkungan AWS Cloud9 pengembangan.

Untuk mengunduh salinan semua contoh kode yang digunakan dalam dokumentasi AWS SDK resmi ke direktori root lingkungan Anda, jalankan perintah berikut:

\$ **git clone https://github.com/awsdocs/aws-doc-sdk-examples.git**

Contoh kode untuk yang AWS SDK for PHP terletak di ENVIRONMENT\_NAME/aws-doc-sdkexamples/php direktori, di mana ENVIRONMENT\_NAME adalah nama lingkungan pengembangan Anda.

Untuk mengikuti menggunakan contoh Amazon S3, sebaiknya mulai dengan contoh ENVIRONMENT\_NAME/aws-doc-sdk-examples/php/example\_code/s3/ListBuckets.php kode. Contoh ini akan mencantumkan bucket Amazon S3 Anda. Gunakan jendela terminal untuk menavigasi ke s3 direktori dan daftar file.

```
$ cd aws-doc-sdk-examples/php/example_code/s3
$ ls
```
Untuk membuka file diAWS Cloud9, Anda dapat mengklik ListBuckets.php langsung di jendela terminal.

<span id="page-22-0"></span>Untuk dukungan lebih lanjut dalam memahami contoh kode, lihat [Contoh AWS SDK for PHP Kode](#page-175-0).

## Langkah 5: Jalankan kode contoh

Untuk menjalankan kode di lingkungan AWS Cloud9 pengembangan Anda, pilih tombol Jalankan di bilah menu atas. AWS Cloud9secara otomatis mendeteksi ekstensi .php file dan menggunakan PHP (built-in web server) pelari untuk menjalankan kode. Namun, untuk contoh ini kita benar-benar ingin PHP (**cli**) pilihan. Untuk informasi selengkapnya tentang menjalankan kodeAWS Cloud9, lihat [Menjalankan Kode Anda](https://docs.aws.amazon.com/cloud9/latest/user-guide/build-run-debug.html#build-run-debug-run) di Panduan AWS Cloud9 Pengguna.

Pada screenshot berikut, perhatikan bidang-bidang dasar ini:

• 1: Jalankan. Tombol Run terletak di bilah menu atas. Ini akan membuka tab baru untuk hasil Anda.

#### **a** Note

Anda juga dapat membuat konfigurasi run baru secara manual. Pada bilah menu, pilih Jalankan, Jalankan Konfigurasi, Jalankan Konfigurasi Baru.

- 2: Perintah. AWS Cloud9mengisi kotak teks Command dengan path dan nama file ke file yang Anda jalankan. Jika kode Anda mengharapkan parameter baris perintah untuk diteruskan, ini dapat ditambahkan ke baris perintah dengan cara yang sama seperti yang Anda lakukan ketika menjalankan kode melalui jendela terminal.
- 3: Pelari. AWS Cloud9mendeteksi bahwa ekstensi file Anda .php dan memilih PHP (built-in web server) Runner untuk menjalankan kode Anda. Pilih PHP (**cli**) untuk menjalankan contoh ini sebagai gantinya.

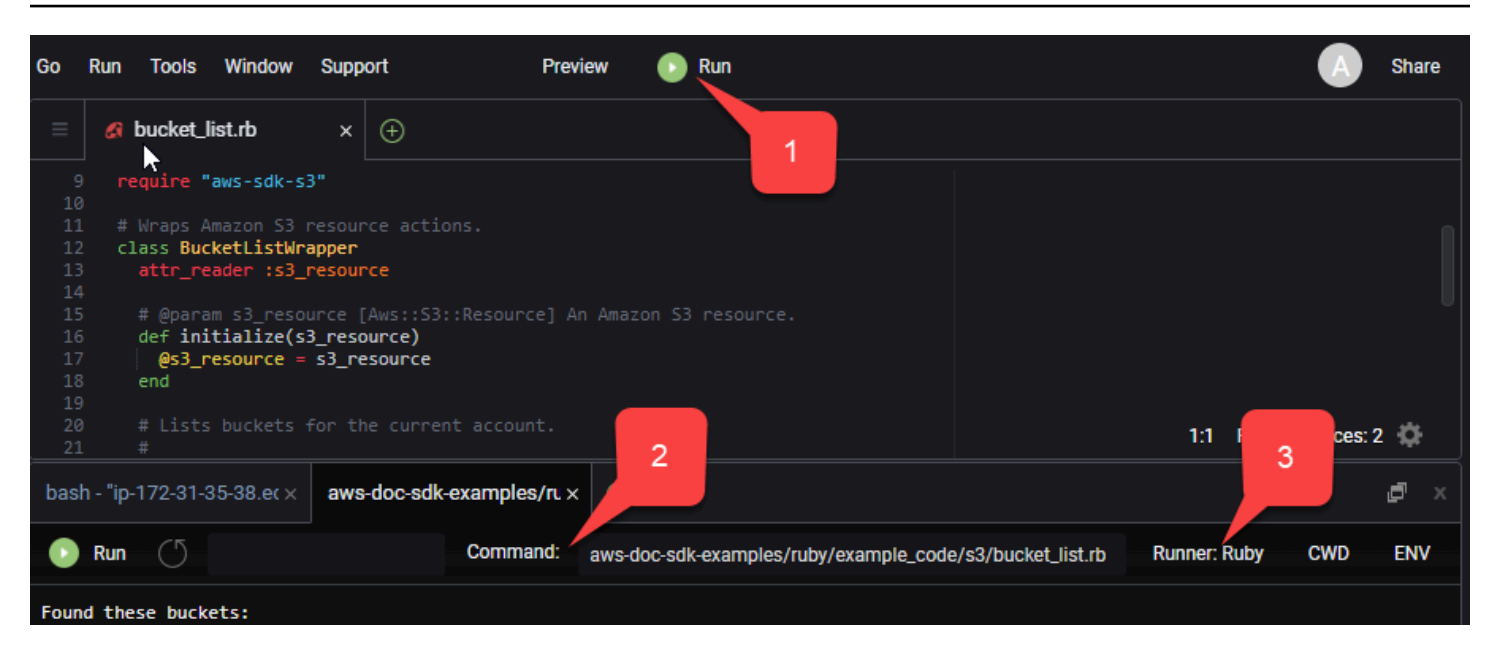

Output apa pun yang dihasilkan dari kode yang sedang berjalan ditampilkan di tab.

# <span id="page-24-0"></span>Konfigurasikan AWS SDK for PHP Versi 3

AWS SDK for PHPTerdiri dari berbagai fitur dan komponen. Masing-masing topik berikut menjelaskan komponen yang digunakan dalam SDK.

[AWSSDK dan Tools Reference Guide](https://docs.aws.amazon.com/sdkref/latest/guide/) juga berisi pengaturan, fitur, dan konsep dasar lainnya yang umum di antara banyak SDKAWS.

Topik

- [Pola penggunaan dasar AWS SDK for PHP Versi 3](#page-24-1)
- [Konfigurasi untuk AWS SDK for PHP Versi 3](#page-34-0)
- [Kredensi untuk Versi 3 AWS SDK for PHP](#page-63-0)
- [Objek perintah diAWS SDK for PHPVersi 3](#page-86-0)
- [Janji dalam AWS SDK for PHP Versi 3](#page-93-0)
- [Penangan dan middleware diAWS SDK for PHPVersi 3](#page-101-0)
- [Pengaliran diAWS SDK for PHPVersi 3](#page-112-0)
- [Paginator dalamAWS SDK for PHP Versi 3](#page-116-0)
- [Pelayan diAWS SDK for PHPVersi 3](#page-119-0)
- [ekspresi JMesPath diAWS SDK for PHPVersi 3](#page-123-0)
- [Gunakan ekstensi AWS Common Runtime \(AWSCRT\)](#page-128-1)
- [Upgrade dari Versi 2 AWS SDK for PHP](#page-129-2)
- [Berbagi config dan credentials file](#page-142-0)
- [Profil bernama](#page-143-0)

# <span id="page-24-1"></span>Pola penggunaan dasar AWS SDK for PHP Versi 3

Topik ini berfokus pada pola penggunaan dasarAWS SDK for PHP.

## <span id="page-24-2"></span>Prasyarat

- [Unduh dan instal SDK](#page-14-1)
- Sebelum Anda menggunakanAWS SDK for PHP, Anda harus mengautentikasi denganAWS. Untuk informasi tentang menyiapkan autentikasi, lihat [Otentikasi SDK dengan AWS](#page-10-1)

## Termasuk SDK dalam kode Anda

Apa pun teknik yang Anda gunakan untuk menginstal SDK, Anda dapat menyertakan SDK dalam kode Anda hanya dengan satu require pernyataan. Lihat tabel berikut untuk kode PHP yang paling sesuai dengan teknik instalasi Anda. Ganti setiap instance /path/to/ dengan jalur aktual di sistem Anda.

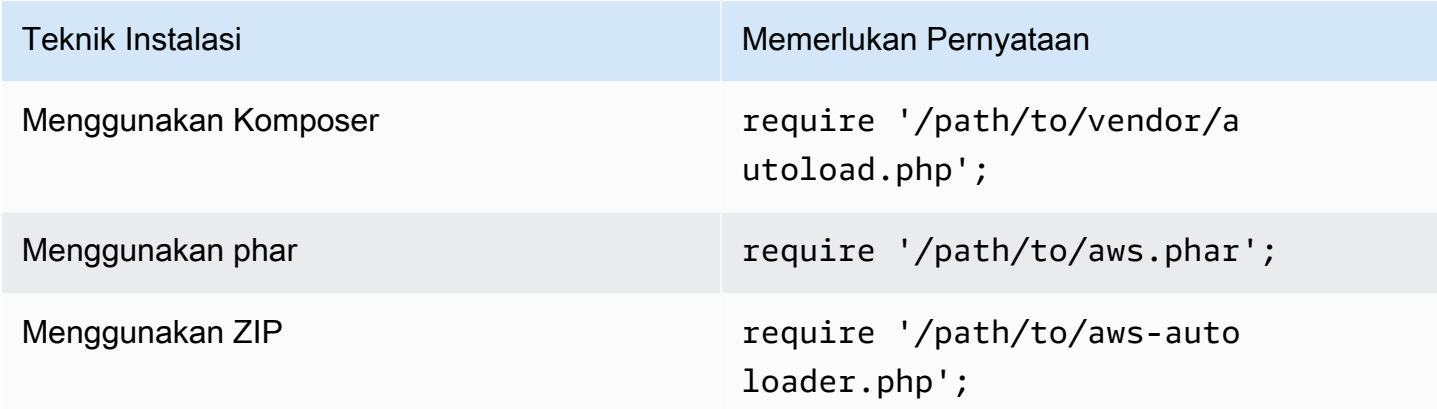

Dalam topik ini, kita mengasumsikan metode instalasi Composer. Jika Anda menggunakan metode instalasi yang berbeda, Anda dapat merujuk kembali ke bagian ini untuk menemukan require kode yang benar untuk digunakan.

### <span id="page-25-0"></span>Ringkasan penggunaan

Untuk menggunakan SDK untuk berinteraksi dengan AWS layanan, buat instance objek Klien. Objek klien memiliki metode yang sesuai dengan operasi di API layanan. Untuk menjalankan operasi tertentu, Anda memanggil metode yang sesuai. Metode ini mengembalikan objek Result seperti array pada keberhasilan, atau melempar Exception pada kegagalan.

## <span id="page-25-1"></span>Membuat klien

Anda dapat membuat klien dengan meneruskan array pilihan asosiatif ke konstruktor klien.

Impor

```
require 'vendor/autoload.php';
use Aws\S3\S3Client;
```
#### Kode Sampel

```
//Create an S3Client
$s3 = new Aws\\S3\S3Client([ 'region' => 'us-east-2' // Since version 3.277.10 of the SDK,
]); // the 'version' parameter defaults to 'latest'.
```
Informasi tentang parameter "versi" opsional tersedia di topik [opsi konfigurasi](#page-62-0).

Perhatikan bahwa kami tidak secara eksplisit memberikan kredensyal kepada klien. [Itu karena SDK](#page-72-0)  [harus mendeteksi kredensil dari v](#page-72-0)[ariabel lingkunga](#page-64-1)[n, Berbagi](#page-72-0) config dan [credentials](#page-142-0) file di [direktori HOME Anda, kredensial p](#page-72-0)[rofil instans AWS Identity and Access Management \(IAM\), atau](#page-65-0) [penyedia kredens](#page-65-0)[i.](#page-72-0)

Semua opsi konfigurasi klien umum dijelaskan secara rinci di Konfigurasi untuk AWS SDK for PHP [Versi 3](#page-34-0). Array opsi yang diberikan kepada klien dapat bervariasi berdasarkan klien mana yang Anda buat. Opsi konfigurasi klien kustom ini dijelaskan dalam [dokumentasi API](https://docs.aws.amazon.com/aws-sdk-php/latest/) untuk setiap klien.

### <span id="page-26-0"></span>Menggunakan **Sdk** Kelas

Aws\SdkKelas bertindak sebagai pabrik klien dan digunakan untuk mengelola opsi konfigurasi bersama di beberapa klien. Banyak opsi yang dapat diberikan kepada konstruktor klien tertentu juga dapat diberikan ke Aws\Sdk kelas. Opsi ini kemudian diterapkan ke setiap konstruktor klien.

Impor

```
require 'vendor/autoload.php';
use Aws\S3\S3Client;
use Aws\Exception\AwsException;
```
Kode Sampel

```
// The same options that can be provided to a specific client constructor can also be 
  supplied to the Aws\Sdk class.
// Use the us-west-2 region and latest version of each client.
$sharedConfig = [ 
     'region' => 'us-west-2'
];
// Create an SDK class used to share configuration across clients.
```

```
$sdk = new Aws\Sdk($sharedConfig);
// Create an Amazon S3 client using the shared configuration data.
$client = $sdk->createS3();
```
Opsi yang dibagikan di semua klien ditempatkan dalam pasangan nilai kunci tingkat root. Data konfigurasi khusus layanan dapat disediakan dalam kunci yang sama dengan namespace layanan (misalnya, "S3", "", dll.)DynamoDb.

```
$sdk = new Aws\Sdk [
    'region' => 'us-west-2',
     'DynamoDb' => [ 
         'region' => 'eu-central-1' 
     ]
]);
// Creating an Amazon DynamoDb client will use the "eu-central-1" AWS Region
$client = $sdk->createDynamoDb();
```
Nilai konfigurasi khusus layanan adalah gabungan dari nilai spesifik layanan dan nilai tingkat root (yaitu, nilai khusus layanan digabungkan secara dangkal ke nilai tingkat root).

#### **a** Note

Kami sangat menyarankan agar Anda menggunakan Sdk kelas untuk membuat klien jika Anda menggunakan beberapa instance klien dalam aplikasi Anda. SdkKelas secara otomatis menggunakan klien HTTP yang sama untuk setiap klien SDK, memungkinkan klien SDK untuk layanan yang berbeda untuk melakukan permintaan HTTP nonblocking. Jika klien SDK tidak menggunakan klien HTTP yang sama, maka permintaan HTTP yang dikirim oleh klien SDK mungkin memblokir orkestrasi janji antar layanan.

### <span id="page-27-0"></span>Menjalankan operasi layanan

Anda dapat menjalankan operasi layanan dengan memanggil metode dengan nama yang sama pada objek klien. Misalnya, untuk melakukan [PutObjectoperasi](https://docs.aws.amazon.com/AmazonS3/latest/API/RESTObjectPUT.html) Amazon S3, Anda harus memanggil metode. Aws\S3\S3Client::putObject()

#### Impor

require 'vendor/autoload.php';

use Aws\S3\S3Client;

Kode Sampel

```
// Use the us-east-2 region and latest version of each client.
$sharedConfig = [ 
     'profile' => 'default', 
     'region' => 'us-east-2'
];
// Create an SDK class used to share configuration across clients.
$sdk = new Aws\Sdk($sharedConfig);
// Use an Aws\Sdk class to create the S3Client object.
$s3Client = $sdk-> creates3();
// Send a PutObject request and get the result object.
$result = $s3Client->putObject([ 
     'Bucket' => 'my-bucket', 
    'Key' => 'my-key',
     'Body' => 'this is the body!'
]);
// Download the contents of the object.
$result = $s3Client->getObject([ 
     'Bucket' => 'my-bucket', 
     'Key' => 'my-key'
]);
// Print the body of the result by indexing into the result object.
echo $result['Body'];
```
Operasi yang tersedia untuk klien dan struktur input dan output didefinisikan pada runtime berdasarkan file deskripsi layanan. Saat membuat klien, Anda harus memberikan versi (misalnya, "2006-03-01" atau "terbaru"). SDK menemukan file konfigurasi yang sesuai berdasarkan versi yang disediakan.

Metode operasi seperti putObject() semua menerima argumen tunggal, array asosiatif yang mewakili parameter operasi. Struktur array ini (dan struktur objek hasil) didefinisikan untuk setiap operasi dalam Dokumentasi API SDK (misalnya, lihat dokumen API untuk operasi [putObject\)](https://docs.aws.amazon.com/aws-sdk-php/v3/api/api-s3-2006-03-01.html#putobject).

### Opsi penangan HTTP

Anda juga dapat menyempurnakan bagaimana penangan HTTP yang mendasari mengeksekusi permintaan dengan menggunakan parameter khusus. @http Opsi yang dapat Anda sertakan dalam @http parameter sama dengan yang dapat Anda atur saat Anda membuat instance klien dengan opsi klien ["http".](#page-45-0)

```
// Send the request through a proxy
$result = $s3Client->putObject([ 
     'Bucket' => 'my-bucket', 
    'Key' \Rightarrow 'my-key',
     'Body' => 'this is the body!', 
    '@http' => [ 'proxy' => 'http://192.168.16.1:10' 
    \mathbf 1]);
```
### <span id="page-29-0"></span>Permintaan asinkron

Anda dapat mengirim perintah secara bersamaan menggunakan fitur asinkron SDK. Anda dapat mengirim permintaan secara asinkron dengan akhiran nama operasi dengan. Async Ini memulai permintaan dan mengembalikan janji. Janji dipenuhi dengan objek hasil pada keberhasilan atau ditolak dengan pengecualian pada kegagalan. Ini memungkinkan Anda untuk membuat beberapa janji dan meminta mereka mengirim permintaan HTTP secara bersamaan ketika penangan HTTP yang mendasari mentransfer permintaan.

Impor

```
require 'vendor/autoload.php';
use Aws\S3\S3Client;
use Aws\Exception\AwsException;
```
#### Kode Sampel

```
// Create an SDK class used to share configuration across clients.
$sdk = new Aws\Sdk[ 'region' => 'us-west-2'
]);
// Use an Aws\Sdk class to create the S3Client object.
```

```
$s3Client = $sdk->createS3();
//Listing all S3 Bucket
$CompleteSynchronously = $s3Client->listBucketsAsync();
// Block until the result is ready.
$CompleteSynchronously = $CompleteSynchronously->wait();
```
Anda dapat memaksakan janji untuk menyelesaikan secara serempak dengan menggunakan wait metode janji. Memaksa janji untuk menyelesaikan juga "membuka" status janji secara default, yang berarti itu akan mengembalikan hasil janji atau membuang pengecualian yang ditemui. Saat memanggil wait() janji, proses memblokir sampai permintaan HTTP selesai dan hasilnya diisi atau pengecualian dilemparkan.

Saat menggunakan SDK dengan pustaka loop peristiwa, jangan blokir hasil. Sebagai gantinya, gunakan then() metode hasil untuk mengakses janji yang diselesaikan atau ditolak saat operasi selesai.

Impor

```
require 'vendor/autoload.php';
use Aws\S3\S3Client;
use Aws\Exception\AwsException;
```
Kode Sampel

```
// Create an SDK class used to share configuration across clients.
$sdk = new Aws\Sdk[ 'region' => 'us-west-2'
]);
// Use an Aws\Sdk class to create the S3Client object.
$s3Client = $sdk->createS3();
```

```
$promise = $s3Client->listBucketsAsync();
$promise 
     ->then(function ($result) { 
         echo 'Got a result: ' . var_export($result, true); 
     }) 
     ->otherwise(function ($reason) { 
         echo 'Encountered an error: ' . $reason->getMessage(); 
     });
```
### <span id="page-31-0"></span>Bekerja dengan objek hasil

Mengeksekusi operasi yang berhasil mengembalikan Aws\Result objek. Alih-alih mengembalikan data XHTML atau JSON mentah dari suatu layanan, SDK memaksa data respons ke dalam struktur array asosiatif. Ini menormalkan beberapa aspek data berdasarkan pengetahuannya tentang layanan spesifik dan struktur respons yang mendasarinya.

Anda dapat mengakses data dari AWSResult objek seperti array PHP asosiatif.

Impor

```
require 'vendor/autoload.php';
use Aws\S3\S3Client;
use Aws\Exception\AwsException;
```
Kode Sampel

```
// Use the us-east-2 region and latest version of each client.
$sharedConfig = [ 
     'profile' => 'default', 
     'region' => 'us-east-2',
];
// Create an SDK class used to share configuration across clients.
$sdk = new Aws\Sdk($sharedConfig);
// Use an Aws\Sdk class to create the S3Client object.
$s3 = $sdk-> creates53();
$result = $s3->listBuckets();
foreach ($result['Buckets'] as $bucket) { 
     echo $bucket['Name'] . "\n";
}
// Convert the result object to a PHP array
$array = $result->toArray();
```
Isi objek hasil tergantung pada operasi yang dijalankan dan versi layanan. Struktur hasil dari setiap operasi API didokumentasikan dalam dokumen API untuk setiap operasi.

SDK terintegrasi dengan [JMESPath,](http://jmespath.org/) [DSL](http://en.wikipedia.org/wiki/Domain-specific_language) yang digunakan untuk mencari dan memanipulasi data JSON atau, dalam kasus kami, array PHP. Objek hasil berisi search() metode yang dapat Anda gunakan untuk mengekstrak data secara lebih deklaratif dari hasilnya.

#### Kode Sampel

```
$s3 = $sdk-> creates53();
$result = $s3->listBuckets();
```

```
$names = $result->search('Buckets[].Name');
```
### <span id="page-32-0"></span>Menangani kesalahan

#### Penanganan Kesalahan Sinkron

Jika terjadi kesalahan saat melakukan operasi, pengecualian dilemparkan. Untuk alasan ini, jika Anda perlu menangani kesalahan dalam kode Anda, gunakantry/catchblok di sekitar operasi Anda. SDK menampilkan pengecualian khusus layanan saat terjadi kesalahan.

Contoh berikut menggunakanAws\S3\S3Client. Jika ada kesalahan, pengecualian yang dilemparkan akan menjadi tipeAws\S3\Exception\S3Exception. Semua pengecualian khusus layanan yang dilemparkan SDK diperluas dari kelas. Aws\Exception\AwsException Kelas ini berisi informasi yang berguna tentang kegagalan, termasuk request-id, kode kesalahan, dan jenis kesalahan. Catatan untuk beberapa layanan yang mendukungnya, data respons dipaksa menjadi struktur array asosiatif (mirip dengan Aws\Result objek), yang dapat diakses seperti array asosiatif PHP normal. toArray()Metode ini akan mengembalikan data tersebut, jika ada.

Impor

```
require 'vendor/autoload.php';
use Aws\S3\S3Client;
use Aws\Exception\AwsException;
use Aws\S3\Exception\S3Exception;
```
#### Kode Sampel

```
// Create an SDK class used to share configuration across clients.
$sdk = new Aws\Sdk 'region' => 'us-west-2'
]);
```

```
// Use an Aws\Sdk class to create the S3Client object.
$s3Client = $sdk->createS3();
try { 
     $s3Client->createBucket(['Bucket' => 'my-bucket']);
} catch (S3Exception $e) { 
     // Catch an S3 specific exception. 
     echo $e->getMessage();
} catch (AwsException $e) { 
     // This catches the more generic AwsException. You can grab information 
     // from the exception using methods of the exception object. 
     echo $e->getAwsRequestId() . "\n"; 
     echo $e->getAwsErrorType() . "\n"; 
     echo $e->getAwsErrorCode() . "\n"; 
     // This dumps any modeled response data, if supported by the service 
     // Specific members can be accessed directly (e.g. $e['MemberName']) 
     var_dump($e->toArray());
}
```
#### Penanganan kesalahan asinkron

Pengecualian tidak dilemparkan saat mengirim permintaan asinkron. Sebagai gantinya, Anda harus menggunakan then() atau otherwise() metode janji yang dikembalikan untuk menerima hasil atau kesalahan.

Impor

```
require 'vendor/autoload.php';
use Aws\S3\S3Client;
use Aws\Exception\AwsException;
use Aws\S3\Exception\S3Exception;
```
#### Kode Sampel

```
//Asynchronous Error Handling
$promise = $s3Client->createBucketAsync(['Bucket' => 'my-bucket']);
$promise->otherwise(function ($reason) {
```

```
 var_dump($reason);
});
// This does the same thing as the "otherwise" function.
$promise->then(null, function ($reason) { 
    var dump($reason);
});
```
Anda dapat "membuka" janji dan menyebabkan pengecualian dilemparkan sebagai gantinya.

Impor

```
require 'vendor/autoload.php';
use Aws\S3\S3Client;
use Aws\Exception\AwsException;
use Aws\S3\Exception\S3Exception;
```
Kode Sampel

```
$promise = $s3Client->createBucketAsync(['Bucket' => 'my-bucket']);
```

```
//throw exception
try { 
    $result = $promise->wait();} catch (S3Exception $e) { 
     echo $e->getMessage();
}
```
# <span id="page-34-0"></span>Konfigurasi untuk AWS SDK for PHP Versi 3

Pilihan konstruktor klien dapat disediakan dalam konstruktor klien atau disediakan untuk kelas. [Aws](https://docs.aws.amazon.com/aws-sdk-php/latest/class-Aws.Sdk.html) [\Sdk](https://docs.aws.amazon.com/aws-sdk-php/latest/class-Aws.Sdk.html) Array opsi yang disediakan untuk jenis klien tertentu dapat bervariasi, berdasarkan klien mana yang Anda buat. Opsi konfigurasi klien kustom ini dijelaskan dalam [dokumentasi API](https://docs.aws.amazon.com/aws-sdk-php/latest/) setiap klien.

Perhatikan bahwa beberapa opsi konfigurasi akan memeriksa dan menggunakan nilai default berdasarkan variabel lingkungan atau file AWS konfigurasi. Secara default, file konfigurasi yang diperiksa akan berada. aws/config di direktori home Anda, biasanya~/.aws/config. Namun, Anda dapat menggunakan variabel lingkungan AWS\_CONFIG\_FILE untuk mengatur lokasi file konfigurasi default Anda. Misalnya, ini mungkin berguna jika Anda membatasi akses file ke direktori tertentu dengan. open\_basedir

Untuk informasi selengkapnya tentang lokasi dan pemformatan file bersama AWS config dan credentials file, lihat [Konfigurasi dalam Panduan](https://docs.aws.amazon.com/sdkref/latest/guide/creds-config-files.html) Referensi AWS SDK dan Alat.

Untuk detail tentang semua pengaturan konfigurasi global yang dapat Anda atur dalam file AWS konfigurasi atau sebagai variabel lingkungan, lihat [Referensi pengaturan konfigurasi dan autentikasi](https://docs.aws.amazon.com/sdkref/latest/guide/settings-reference.html) [di Panduan Referensi AWS](https://docs.aws.amazon.com/sdkref/latest/guide/settings-reference.html) SDK dan Alat.

Opsi konfigurasi

- [api\\_provider](#page-36-0)
- **[credentials](#page-36-1)**
- [debug](#page-38-0)
- **[statistik](#page-40-0)**
- [titik akhir](#page-42-0)
- [endpoint\\_provider](#page-42-1)
- [endpoint\\_discovery](#page-43-0)
- [pengurus](#page-44-0)
- [http](#page-45-0)
- [http\\_handler](#page-53-0)
- [profile](#page-55-0)
- [region](#page-55-1)
- [mencoba lagi](#page-56-0)
- [skema](#page-58-0)
- [layanan](#page-59-0)
- [signature\\_provider](#page-59-1)
- [signature\\_version](#page-60-0)
- [ua\\_append](#page-60-1)
- [gunakan\\_aws\\_shared\\_config\\_files](#page-61-0)
- [validasi](#page-61-0)
- **[versi](#page-62-0)**

Contoh berikut menunjukkan cara meneruskan opsi ke konstruktor klien Amazon S3.

```
use Aws\S3\S3Client;
$options = [ 'region' => 'us-west-2', 
     'version' => '2006-03-01', 
     'signature_version' => 'v4'
];
$s3Client = new S3Client($options);
```
Lihat [panduan penggunaan dasar](#page-24-0) untuk informasi lebih lanjut tentang membangun klien.

## api\_provider

#### Tipe

callable

PHP callable yang menerima argumen tipe, layanan, dan versi, dan mengembalikan array data konfigurasi yang sesuai. Nilai tipe dapat menjadi salah satu dariapi,waiter, ataupaginator.

Secara default, SDK menggunakan instance Aws\Api\FileSystemApiProvider yang memuat file API dari src/data folder SDK.

## credentials

#### Tipe

```
array|Aws\CacheInterface|Aws\Credentials\CredentialsInterface|bool|
callable
```
Lulus Aws\Credentials\CredentialsInterface objek untuk menggunakan instance kredensyal tertentu. Berikut ini menentukan bahwa penyedia kredensi IAM Identity Center harus digunakan. Penyedia ini juga dikenal sebagai penyedia kredensi SSO.

```
$credentials = Aws\Credentials\CredentialProvider::sso('profile default');
$s3 = new Aws\\S3\\S5Client(['region' = ' 'us-west-2',
     'credentials' => $credentials
]);
```
Jika Anda menggunakan profil bernama, ganti nama profil Anda dengan 'default' pada contoh sebelumnya. Untuk mempelajari selengkapnya tentang menyiapkan profil bernama, lihat [Berbagi](https://docs.aws.amazon.com/sdkref/latest/guide/file-format.html) config dan [credentials](https://docs.aws.amazon.com/sdkref/latest/guide/file-format.html) file di Panduan Referensi AWS SDK dan Alat.

Jika Anda tidak menentukan penyedia kredensi yang akan digunakan, dan mengandalkan rantai penyedia kredensyal, pesan kesalahan yang dihasilkan dari autentikasi gagal biasanya bersifat generik. Ini dihasilkan dari penyedia terakhir dalam daftar sumber yang diperiksa untuk kredensyal yang valid, yang mungkin bukan penyedia yang Anda coba gunakan. Saat Anda menentukan penyedia kredensi mana yang akan digunakan, pesan kesalahan apa pun yang dihasilkan akan lebih bermanfaat dan relevan karena hanya dihasilkan dari penyedia itu. Untuk mempelajari lebih lanjut tentang rantai sumber yang diperiksa kredensialnya, lihat [Rantai penyedia kredensyal](https://docs.aws.amazon.com/sdkref/latest/guide/standardized-credentials.html#credentialProviderChain) di Panduan Referensi AWSSDK dan Alat.

Lulus false untuk menggunakan kredensyal null dan bukan menandatangani permintaan.

```
$s3 = new Aws\\S3\S3Client([ 'region' => 'us-west-2', 
     'credentials' => false
]);
```
Lulus fungsi [penyedia kredensyal](#page-72-0) yang dapat dipanggil untuk membuat kredensyal menggunakan fungsi.

```
use Aws\Credentials\CredentialProvider;
// Only load credentials from environment variables
$provider = CredentialProvider::env();
$s3 = new Aws\\S3\\S3Client([ 'region' => 'us-west-2', 
     'credentials' => $provider
]);
```
Teruskan kredensyal yang di-cache ke instance Aws\CacheInterface untuk menyimpan nilai yang dikembalikan oleh rantai penyedia default di beberapa proses.

```
use Aws\Credentials\CredentialProvider;
use Aws\PsrCacheAdapter;
use Symfony\Component\Cache\Adapter\FilesystemAdapter;
$cache = new PsrCacheAdapter(new FilesystemAdapter);
$provider = CredentialProvider::defaultProvider();
$cachedProvider = CredentialProvider::cache($provider, $cache);
$s3 = new Aws\\S3\\S3Client([ 'region' => 'us-west-2', 
     'credentials' => $cachedProvider
]);
```
Anda dapat menemukan informasi lebih lanjut tentang memberikan kredensyal kepada klien di panduan [Kredensyal untuk Versi 3](#page-63-0). AWS SDK for PHP

#### **a** Note

Kredensyal dimuat dan divalidasi dengan malas saat digunakan.

## debug

Tipe

bool|array

Output informasi debug tentang setiap transfer. Informasi debug berisi informasi tentang setiap perubahan status transaksi saat disiapkan dan dikirim melalui kawat. Juga termasuk dalam output debug adalah informasi tentang handler HTTP tertentu yang digunakan oleh klien (misalnya, output cURL debug).

Setel true untuk menampilkan informasi debug saat mengirim permintaan.

```
$s3 = new Aws\\S3\S3Client([ 'region' => 'us-west-2',
```

```
 'debug' => true
]);
// Perform an operation to see the debug output
$s3->listBuckets();
```
Atau, Anda dapat memberikan array asosiatif dengan kunci berikut.

logfn (dapat dipanggil)

Fungsi yang dipanggil dengan pesan log. Secara default, echo fungsi PHP digunakan.

stream\_size (int)

Ketika ukuran aliran lebih besar dari angka ini, data aliran tidak dicatat. Setel 0 untuk tidak mencatat data aliran apa pun.

scrub\_auth (bool)

Setel false untuk menonaktifkan penggosokan data autentikasi dari pesan yang dicatat (artinya ID kunci AWS akses dan tanda tangan Anda akan diteruskan ke). logfn

http (bool)

Setel false untuk menonaktifkan fitur "debug" dari penangan HTTP tingkat rendah (misalnya, keluaran cURL verbose).

auth\_headers (array)

Setel ke pemetaan nilai kunci header yang ingin Anda ganti dipetakan ke nilai yang ingin Anda ganti. Nilai-nilai ini tidak digunakan kecuali scrub\_auth diatur ketrue.

auth\_strings (array)

Setel ke pemetaan kunci-nilai ekspresi reguler untuk dipetakan ke penggantinya. Nilai-nilai ini digunakan oleh scrubber data otentikasi jika scrub\_auth diatur ke. true

```
$s3 = new Aws\\S3\\S3Client(['region' => 'us-west-2',
    ' debug' => ['logfn' => function ($msg) { echo $msg . "\n"; },
         'stream_size' => 0, 
         'scrub_auth' => true,
```

```
'http' \Rightarrow true,
         'auth headers' \Rightarrow [
               'X-My-Secret-Header' => '[REDACTED]', 
          ], 
          'auth_strings' => [ 
               '/SuperSecret=[A-Za-z0-9]{20}/i' => 'SuperSecret=[REDACTED]', 
          ], 
    \mathbf{I}]);
// Perform an operation to see the debug output
$s3->listBuckets();
```
#### **a** Note

Opsi ini juga menampilkan informasi handler HTTP yang mendasari yang dihasilkan oleh opsi http debug. Output debug sangat berguna saat mendiagnosis masalah di. AWS SDK for PHP Harap berikan output debug untuk kasus kegagalan terisolasi saat membuka masalah pada SDK.

# statistik

#### Tipe

bool|array

Mengikat statistik transfer ke kesalahan dan hasil yang dikembalikan oleh operasi SDK.

Setel true untuk mengumpulkan statistik transfer pada permintaan yang dikirim.

```
$s3 = new Aws\\S3\S3Client([ 'region' => 'us-west-2', 
     'stats' => true
]);
// Perform an operation
$result = $s3->listBuckets();
// Inspect the stats
$stats = $result['@metadata']['transferStats'];
```
Atau, Anda dapat memberikan array asosiatif dengan kunci berikut.

coba lagi (bool)

Setel true untuk mengaktifkan pelaporan percobaan ulang yang dicoba. Statistik coba lagi dikumpulkan secara default dan dikembalikan.

```
http (bool)
```
Setel true untuk mengaktifkan pengumpulan statistik dari adaptor HTTP tingkat rendah (misalnya, nilai yang dikembalikan). GuzzleHttpTransferStats Penangan HTTP harus mendukung opsi \_\_on\_transfer\_stats agar ini memiliki efek. Statistik HTTP dikembalikan sebagai array array asosiatif yang diindeks; setiap array asosiatif berisi statistik transfer yang dikembalikan untuk permintaan oleh handler HTTP klien. Dinonaktifkan secara default.

Jika permintaan dicoba ulang, statistik transfer setiap permintaan dikembalikan, dengan \$result['@metadata']['transferStats']['http'][0] berisi statistik untuk permintaan pertama, \$result['@metadata']['transferStats']['http'][1] berisi statistik untuk permintaan kedua, dan seterusnya.

pengatur waktu (bool)

Setel true untuk mengaktifkan pengatur waktu perintah yang melaporkan total waktu jam dinding yang dihabiskan untuk operasi dalam hitungan detik. Dinonaktifkan secara default.

```
$s3 = new Aws\\S3\S3Client([ 'region' => 'us-west-2', 
     'stats' => [ 
         'retries' => true, 
         'timer' => false, 
         'http' => true, 
    ]
]);
// Perform an operation
$result = $s3->listBuckets();
// Inspect the HTTP transfer stats
$stats = $result['@metadata']['transferStats']['http'];
// Inspect the number of retries attempted
$stats = $result['@metadata']['transferStats']['retries_attempted'];
// Inspect the total backoff delay inserted between retries
$stats = $result['@metadata']['transferStats']['total_retry_delay'];
```
# titik akhir

**Tipe** 

string

URI lengkap dari layanan web. Ini diperlukan untuk layanan, seperti [AWS Elemental MediaConvert,](https://docs.aws.amazon.com/mediaconvert/latest/ug/) yang menggunakan titik akhir khusus akun. Untuk layanan ini, minta titik akhir ini menggunakan describeEndpoints metode.

Ini hanya diperlukan saat menghubungkan ke titik akhir kustom (misalnya, versi lokal Amazon S3 atau Amazon [DynamoDB](https://docs.aws.amazon.com/amazondynamodb/latest/developerguide/Tools.DynamoDBLoca.html) Lokal).

Berikut adalah contoh menghubungkan ke Amazon DynamoDB Local:

```
$client = new Aws\DynamoDb\DynamoDbClient([ 
     'version' => '2012-08-10', 
     'region' => 'us-east-1', 
     'endpoint' => 'http://localhost:8000'
]);
```
Lihat [AWSWilayah dan Titik Akhir](https://docs.aws.amazon.com/general/latest/gr/rande.html) untuk daftar AWS Wilayah dan titik akhir yang tersedia.

# endpoint\_provider

#### Tipe

Aws\EndpointV2\EndpointProviderV2|callable

Contoh opsional dari EndpointProvider V2 atau PHP callable yang menerima hash opsi, termasuk kunci "layanan" dan "wilayah". Ini mengembalikan NULL atau hash data endpoint, yang kunci "endpoint" diperlukan.

Berikut adalah contoh cara membuat penyedia endpoint minimal.

```
$provider = function (array $params) { 
     if ($params['service'] == 'foo') { 
         return ['endpoint' => $params['region'] . '.example.com']; 
     }
```

```
 // Return null when the provider cannot handle the parameters 
 return null;
```

```
});
```
# endpoint\_discovery

Tipe

```
array|Aws\CacheInterface|Aws\EndpointDiscovery\ConfigurationInterface|
callable
```
Penemuan titik akhir mengidentifikasi dan menghubungkan ke titik akhir yang benar untuk API layanan yang mendukung penemuan titik akhir. Untuk layanan yang mendukung tetapi tidak memerlukan penemuan titik akhir, aktifkan endpoint\_discovery selama pembuatan klien. Jika layanan tidak mendukung penemuan titik akhir, konfigurasi ini diabaikan.

Aws\EndpointDiscovery\ConfigurationInterface

Penyedia konfigurasi opsional yang memungkinkan koneksi otomatis ke titik akhir yang sesuai dari API layanan untuk operasi yang ditentukan oleh layanan.

Aws\EndpointDiscovery\ConfigurationObjek menerima dua opsi, termasuk nilai Boolean, "diaktifkan", yang menunjukkan apakah penemuan titik akhir diaktifkan, dan bilangan bulat "cache\_limit" yang menunjukkan jumlah maksimum kunci dalam cache titik akhir.

Untuk setiap klien yang dibuat, berikan Aws\EndpointDiscovery\Configuration objek untuk menggunakan konfigurasi khusus untuk penemuan titik akhir.

```
use Aws\EndpointDiscovery\Configuration;
use Aws\S3\S3Client;
$enabled = true;
%<i>cache</i> _{limit} = 1000;$config = new Aws\EndpointDiscovery\Configuration ( 
     $enabled, 
     $cache_limit
);
$s3 = new Aws\\S3\\S3Client([
```

```
'region' => 'us-east-2',
     'endpoint_discovery' => $config,
]);
```
Berikan instance Aws\CacheInterface untuk menyimpan nilai yang dikembalikan oleh penemuan titik akhir di beberapa proses.

```
use Aws\DoctrineCacheAdapter;
use Aws\S3\S3Client;
use Doctrine\Common\Cache\ApcuCache;
$s3 = new S3Client([ 'region' => 'us-west-2', 
     'endpoint_discovery' => new DoctrineCacheAdapter(new ApcuCache),
]);
```
Lewati array ke penemuan titik akhir.

```
use Aws\S3\S3Client;
$s3 = new S3Client([ 'region' => 'us-west-2', 
     'endpoint_discovery' => [ 
         'enabled' => true, 
         'cache_limit' => 1000 
     ],
]);
```
#### pengurus

#### Tipe

callable

Handler yang menerima objek perintah dan objek permintaan, dan yang mengembalikan promise (GuzzleHttp\Promise\PromiseInterface) yang dipenuhi dengan Aws\ResultInterface objek atau ditolak dengan. Aws\Exception\AwsException Handler tidak menerima handler berikutnya karena terminal dan diharapkan untuk memenuhi perintah. Jika tidak ada handler yang disediakan, handler Guzzle default digunakan.

Anda dapat menggunakan Aws\MockHandler untuk mengembalikan hasil yang diejek atau melempar pengecualian tiruan. Anda mengantrekan hasil atau pengecualian, dan MockHandler akan mendeantrekannya dalam urutan FIFO.

```
use Aws\Result;
use Aws\MockHandler;
use Aws\DynamoDb\DynamoDbClient;
use Aws\CommandInterface;
use Psr\Http\Message\RequestInterface;
use Aws\Exception\AwsException;
$mock = new MockHandler();
// Return a mocked result
$mock->append(new Result(['foo' => 'bar']));
// You can provide a function to invoke; here we throw a mock exception
$mock->append(function (CommandInterface $cmd, RequestInterface $req) { 
     return new AwsException('Mock exception', $cmd);
});
// Create a client with the mock handler
$client = new DynamoDbClient([ 
     'region' => 'us-east-1', 
     'handler' => $mock
]);
// Result object response will contain ['foo' => 'bar']
$result = $client->listTables();
// This will throw the exception that was enqueued
$client->listTables();
```
## http

#### Tipe

array

Setel ke array opsi HTTP yang diterapkan ke permintaan HTTP dan transfer yang dibuat oleh SDK.

SDK mendukung opsi konfigurasi berikut:

#### AWS SDK for PHP **Panduan Developerry Panduan Developerry Panduan Developerry Panduan Developerry**

#### sertifikat

#### Tipe

string|array

Tentukan sertifikat sisi klien yang diformat PEM.

• Tetapkan sebagai string untuk jalur ke hanya file sertifikat.

```
use Aws\S3\S3Client;
$client = new S3Client([ 
     'region' => 'us-west-2', 
    'http' \Rightarrow ['cert' => '/path/to/cert.pem']
]);
```
• Tetapkan sebagai array yang berisi jalur dan kata sandi.

```
use Aws\S3\S3Client;
$client = new S3Client([ 
     'region' => 'us-west-2', 
    'http' \Rightarrow [
          'cert' => ['/path/to/cert.pem', 'password'] 
     ]
]);
```
### connect\_timeout

Float yang menjelaskan jumlah detik untuk menunggu saat mencoba terhubung ke server. Gunakan 0 untuk menunggu tanpa batas (perilaku default).

```
use Aws\DynamoDb\DynamoDbClient;
// Timeout after attempting to connect for 5 seconds
$client = new DynamoDbClient([ 
     'region' => 'us-west-2', 
    'http' \Rightarrow [
```

```
 'connect_timeout' => 5 
      \overline{1}]);
```
#### debug

Tipe

bool|resource

Menginstruksikan penangan HTTP yang mendasari untuk menampilkan informasi debug. Informasi debug yang disediakan oleh penangan HTTP yang berbeda akan bervariasi.

- Lulus true untuk menulis output debug ke STDOUT.
- Teruskan resource as yang dikembalikan oleh fopen untuk menulis output debug ke sumber daya aliran PHP tertentu.

```
decode_content
```
Tipe

bool

Menginstruksikan penangan HTTP yang mendasarinya untuk mengembang tubuh respons terkompresi. Saat tidak diaktifkan, badan respons terkompresi mungkin dipompa dengan a. GuzzleHttp\Psr7\InflateStream

#### **a** Note

Penguraian kode konten diaktifkan secara default di handler HTTP default SDK. Untuk alasan kompatibilitas mundur, default ini tidak dapat diubah. Jika Anda menyimpan file terkompresi di Amazon S3, kami sarankan Anda menonaktifkan decoding konten di tingkat klien S3.

```
use Aws\S3\S3Client;
use GuzzleHttp\Psr7\InflateStream;
$client = new S3Client([ 
    'region' => 'us-west-2',
```

```
 'http' => ['decode_content' => false],
]);
$result = $client->getObject([ 
     'Bucket' => 'my-bucket', 
    'Key' => 'massize gzipped file.tgz'
]);
$compressedBody = $result['Body']; // This content is still gzipped
$inflatedBody = new InflateStream($result['Body']); // This is now readable
```
### delay

**Tipe** 

int

Jumlah milidetik yang harus ditunda sebelum mengirim permintaan. Ini sering digunakan untuk menunda sebelum mencoba kembali permintaan.

mengharapkan

**Tipe** 

bool|string

Opsi ini diteruskan ke handler HTTP yang mendasarinya. Secara default, header Expect: 100- Continue diatur ketika isi permintaan melebihi 1 MB. trueatau false mengaktifkan atau menonaktifkan header pada semua permintaan. Jika bilangan bulat digunakan, hanya permintaan dengan badan yang melebihi pengaturan ini yang akan menggunakan header. Ketika digunakan sebagai integer, jika ukuran tubuh tidak diketahui header Expect akan dikirim.

#### **A** Warning

Menonaktifkan header Expect dapat mencegah layanan mengembalikan otentikasi atau kesalahan lainnya. Opsi ini harus dikonfigurasi dengan hati-hati.

### kemajuan

### **Tipe**

callable

Mendefinisikan fungsi untuk dipanggil ketika kemajuan transfer dibuat. Fungsi menerima argumen berikut:

- 1. Jumlah total byte yang diharapkan akan diunduh.
- 2. Jumlah byte yang diunduh sejauh ini.
- 3. Jumlah byte yang diharapkan akan diunggah.
- 4. Jumlah byte yang diunggah sejauh ini.

```
use Aws\S3\S3Client;
$client = new S3Client([ 
     'region' => 'us-west-2'
]);
// Apply the http option to a specific command using the "@http"
// command parameter
$result = $client->getObject([ 
     'Bucket' => 'my-bucket', 
     'Key' => 'large.mov', 
    '@http' => [ 'progress' => function ($expectedDl, $dl, $expectedUl, $ul) { 
              printf( 
                  "%s of %s downloaded, %s of %s uploaded.\n", 
                  $expectedDl, 
                 $d1, $expectedUl, 
                 $u1 ); 
         } 
    \mathbf{I}]);
```
#### proxy

Tipe

string|array

Anda dapat terhubung ke AWS layanan melalui proxy dengan menggunakan proxy opsi.

- Berikan nilai string untuk terhubung ke proxy untuk semua jenis URI. Nilai string proxy dapat berisi skema, nama pengguna, dan kata sandi. Misalnya, "http:// username:password@192.168.16.1:10".
- Berikan array asosiatif pengaturan proxy di mana kuncinya adalah skema URI, dan nilainya adalah proxy untuk URI yang diberikan (yaitu, Anda dapat memberikan proxy yang berbeda untuk titik akhir "http" dan "https").

```
use Aws\DynamoDb\DynamoDbClient;
// Send requests through a single proxy
$client = new DynamoDbClient([ 
     'region' => 'us-west-2', 
    'http' \Rightarrow [
          'proxy' => 'http://192.168.16.1:10' 
     ]
]);
// Send requests through a different proxy per scheme
$client = new DynamoDbClient([ 
    'region' => 'us-west-2',
    'http' \Rightarrow [
         'proxy' => [ 'http' => 'tcp://192.168.16.1:10', 
              'https' => 'tcp://192.168.16.1:11', 
          ] 
     ]
]);
```
Anda dapat menggunakan variabel HTTP\_PROXY lingkungan untuk mengonfigurasi proxy khusus protokol "http", dan variabel HTTPS\_PROXY lingkungan untuk mengonfigurasi proxy spesifik "https".

### tenggelam

### **Tipe**

resource|string|Psr\Http\Message\StreamInterface

sinkOpsi mengontrol tempat data respons operasi diunduh.

- Berikan resource as return by fopen untuk mengunduh badan respons ke aliran PHP.
- Berikan jalur ke file pada disk sebagai string nilai untuk mengunduh badan respons ke file tertentu pada disk.
- Berikan a Psr\Http\Message\StreamInterface untuk mengunduh badan respons ke objek aliran PSR tertentu.

**a** Note

SDK mengunduh badan respons ke aliran temp PHP secara default. Ini berarti bahwa data tetap dalam memori sampai ukuran tubuh mencapai 2 MB, di mana data ditulis ke file sementara pada disk.

### sinkron

**Tipe** 

bool

synchronousOpsi menginformasikan penangan HTTP yang mendasari bahwa Anda bermaksud untuk memblokir hasilnya.

aliran

Tipe

bool

Setel true untuk memberi tahu penangan HTTP yang mendasarinya bahwa Anda ingin mengalirkan badan respons respons dari layanan web, daripada mengunduh semuanya di muka. Misalnya, opsi ini diandalkan di kelas pembungkus aliran Amazon S3 untuk memastikan bahwa data dialirkan.

batas waktu

**Tipe** 

float

Sebuah float yang menjelaskan batas waktu permintaan dalam hitungan detik. Gunakan 0 untuk menunggu tanpa batas (perilaku default).

```
use Aws\DynamoDb\DynamoDbClient;
// Timeout after 5 seconds
$client = new DynamoDbClient([ 
      'region' => 'us-west-2', 
     'http' \Rightarrow \Gamma'timeout' \Rightarrow 5
     \mathbf{I}]);
```
## verifikasi

Tipe

bool|string

Anda dapat menyesuaikan perilaku verifikasi sertifikat SSL/TLS peer SDK menggunakan opsi. verify http

- Setel true untuk mengaktifkan verifikasi sertifikat rekan SSL/TLS dan gunakan bundel CA default yang disediakan oleh sistem operasi.
- Setel false untuk menonaktifkan verifikasi sertifikat rekan. (Ini tidak aman!)
- Setel ke string untuk menyediakan jalur ke bundel sertifikat CA untuk mengaktifkan verifikasi menggunakan bundel CA kustom.

Jika bundel CA tidak dapat ditemukan untuk sistem Anda dan Anda menerima kesalahan, berikan jalur ke bundel CA ke SDK. Jika Anda tidak memerlukan bundel CA tertentu, Mozilla menyediakan bundel CA yang umum digunakan yang dapat Anda unduh [di sini](https://raw.githubusercontent.com/bagder/ca-bundle/master/ca-bundle.crt) (ini dikelola oleh pengelola cURL). Setelah Anda memiliki bundel CA yang tersedia di disk, Anda dapat mengatur pengaturan openssl.cafile PHP .ini untuk menunjuk ke jalur ke file, memungkinkan Anda untuk menghilangkan opsi verify permintaan. Anda dapat menemukan lebih banyak detail tentang sertifikat SSL di situs web [cURL.](http://curl.haxx.se/docs/sslcerts.html)

```
use Aws\DynamoDb\DynamoDbClient;
// Use a custom CA bundle
$client = new DynamoDbClient([ 
      'region' => 'us-west-2', 
    'http' \Rightarrow [
          'verify' => '/path/to/my/cert.pem' 
     ]
]);
// Disable SSL/TLS verification
$client = new DynamoDbClient([ 
     'region' => 'us-west-2', 
    'http' \Rightarrow [
          'verify' => false 
    \mathbf 1]);
```
# http\_handler

#### **Tipe**

```
callable
```
http\_handlerOpsi ini digunakan untuk mengintegrasikan SDK dengan klien HTTP lainnya. http\_handlerOpsi adalah fungsi yang menerima Psr\Http\Message\RequestInterface objek dan array http opsi yang diterapkan pada perintah, dan mengembalikan GuzzleHttp \Promise\PromiseInterface objek yang dipenuhi dengan Psr\Http\Message \ResponseInterface objek atau ditolak dengan array data pengecualian berikut:

- exception- (\Exception) pengecualian yang ditemui.
- response- (Psr\Http\Message\ResponseInterface) tanggapan yang diterima (jika ada).

• connection error- (bool) diatur true untuk menandai kesalahan sebagai kesalahan koneksi. Menyetel nilai ini true juga memungkinkan SDK untuk mencoba kembali operasi secara otomatis, jika diperlukan.

SDK secara otomatis mengubah yang diberikan http\_handler menjadi handler opsi normal dengan membungkus yang disediakan http\_handler dengan objek. Aws\WrappedHttpHandler

Secara default, SDK menggunakan Guzzle sebagai handler HTTP-nya. Anda dapat menyediakan handler HTTP yang berbeda di sini, atau menyediakan klien Guzzle dengan opsi yang ditentukan khusus Anda sendiri.

#### Mengatur versi TLS

Salah satu kasus penggunaan adalah mengatur versi TLS yang digunakan oleh Guzzle dengan Curl, dengan asumsi Curl diinstal di lingkungan Anda. Perhatikan [batasan versi Curl untuk versi](https://curl.haxx.se/libcurl/c/CURLOPT_SSLVERSION.html)  [TLS](https://curl.haxx.se/libcurl/c/CURLOPT_SSLVERSION.html) apa yang didukung. Secara default, versi terbaru digunakan. Jika versi TLS ditetapkan secara eksplisit, dan server jarak jauh tidak mendukung versi ini, itu akan menghasilkan kesalahan alih-alih menggunakan versi TLS sebelumnya.

Anda dapat menentukan versi TLS yang digunakan untuk operasi klien tertentu dengan mengatur opsi debug klien ke true dan memeriksa output koneksi SSL. Baris itu mungkin terlihat seperti: SSL connection using TLSv1.2

Contoh pengaturan TLS 1.2 dengan Guzzle 6:

```
use Aws\DynamoDb\DynamoDbClient;
use Aws\Handler\GuzzleV6\GuzzleHandler;
use GuzzleHttp\Client;
$handler = new GuzzleHandler( 
     new Client([ 
         'curl' => [ 
             CURLOPT_SSLVERSION => CURL_SSLVERSION_TLSv1_2 
         ] 
     ])
);
$client = new DynamoDbClient([ 
    'region' => 'us-west-2',
     'http_handler' => $handler
]);
```
#### **a** Note

http\_handlerOpsi ini menggantikan opsi apa pun yang disediakanhandler.

# profile

#### Tipe

string

Opsi "profil" menentukan profil mana yang akan digunakan saat kredensyal dibuat dari file AWS kredensyal di direktori HOME Anda (biasanya). ~/.aws/credentials Pengaturan ini mengesampingkan variabel AWS\_PROFILE lingkungan.

**a** Note

Saat Anda menentukan opsi "profil", "credentials" opsi diabaikan dan pengaturan terkait kredensyal dalam file AWS konfigurasi (biasanya~/.aws/config) diabaikan.

```
// Use the "production" profile from your credentials file
$ec2 = new Aws\Ec2\Ec2Client([ 
     'version' => '2014-10-01', 
     'region' => 'us-west-2', 
     'profile' => 'production'
]);
```
Lihat [Kredensyal untuk AWS SDK for PHP Versi 3 untuk](#page-63-0) informasi selengkapnya tentang mengonfigurasi kredensyal dan format file.ini.

## region

**Tipe** 

string

Diperlukan

true

AWSWilayah untuk terhubung ke. Lihat [AWSWilayah dan Titik Akhir](https://docs.aws.amazon.com/general/latest/gr/rande.html) untuk daftar Wilayah yang tersedia.

```
// Set the Region to the EU (Frankfurt) Region
$s3 = new Aws\\S3\S3Client([ 'region' => 'eu-central-1', 
     'version' => '2006-03-01'
]);
```
# mencoba lagi

#### **Tipe**

int|array|Aws\CacheInterface|Aws\Retry\ConfigurationInterface|callable **Default** 

 $int(3)$ 

Mengkonfigurasi mode coba lagi dan jumlah maksimum percobaan ulang yang diizinkan untuk klien. Lulus 0 untuk menonaktifkan percobaan ulang.

Tiga mode coba lagi adalah:

- legacy- implementasi coba lagi warisan default
- standard- menambahkan sistem kuota coba lagi untuk mencegah percobaan ulang yang tidak mungkin berhasil
- adaptive- dibangun pada mode standar, menambahkan pembatas tingkat sisi klien. Perhatikan mode ini dianggap eksperimental.

Konfigurasi untuk percobaan ulang terdiri dari mode dan upaya maksimal yang akan digunakan untuk setiap permintaan. Konfigurasi dapat diatur di beberapa lokasi yang berbeda, dalam urutan prioritas berikut.

### Urutan Prioritas

Urutan prioritas untuk konfigurasi coba lagi adalah sebagai berikut (1 mengesampingkan 2-3, dll.):

- 1. Opsi konfigurasi klien
- 2. Variabel-variabel lingkungan

#### 3. AWSFile konfigurasi bersama

#### Variabel lingkungan

- AWS RETRY MODE-diatur kelegacy, standard, atauadaptive.
- AWS MAX ATTEMPTS- diatur ke nilai integer untuk upaya maksimal per permintaan

#### Kunci file konfigurasi bersama

- retry\_mode- diatur kelegacy,standard, atauadaptive.
- max\_attempts- diatur ke nilai integer untuk upaya maksimal per permintaan

#### Konfigurasi klien

Contoh berikut menonaktifkan percobaan ulang untuk klien Amazon DynamoDB.

```
// Disable retries by setting "retries" to 0
$client = new Aws\DynamoDb\DynamoDbClient([ 
     'version' => '2012-08-10', 
    'region' => 'us-west-2',
     'retries' => 0
]);
```
Contoh berikut melewati integer, yang akan default ke legacy mode dengan diteruskan dalam jumlah percobaan ulang

```
// Disable retries by setting "retries" to 0
$client = new Aws\DynamoDb\DynamoDbClient([ 
     'version' => '2012-08-10', 
     'region' => 'us-west-2', 
     'retries' => 6
]);
```
**Aws\Retry\Configuration**Objek menerima dua parameter, mode coba lagi

dan bilangan bulat untuk upaya maksimum per permintaan. Contoh ini diteruskan dalam sebuah

Aws\Retry\Configurationobjek untuk konfigurasi coba lagi.

```
use Aws\EndpointDiscovery\Configuration;
use Aws\S3\S3Client;
$enabled = true;
% \text{cache\_limit} = 1000;$config = new Aws\Retry\Configuration('adaptive', 10);
$s3 = new Aws\\S3\S3Client([ 'region' => 'us-east-2', 
     'retries' => $config,
]);
```
Contoh ini masuk dalam array untuk konfigurasi coba lagi.

```
use Aws\S3\S3Client;
$s3 = new S3Client([ 'region' => 'us-west-2', 
     'retries' => [ 
          'mode' => 'standard', 
          'max_attempts' => 7 
     ],
]);
```
Contoh ini meneruskan instance Aws\CacheInterface untuk menyimpan nilai yang dikembalikan oleh penyedia konfigurasi coba lagi default.

```
use Aws\DoctrineCacheAdapter;
use Aws\S3\S3Client;
use Doctrine\Common\Cache\ApcuCache;
$s3 = new S3Client([ 'region' => 'us-west-2', 
     'endpoint_discovery' => new DoctrineCacheAdapter(new ApcuCache),
]);
```
### skema

Tipe

string

#### **Default**

```
string(5) "https"
```
Skema URI untuk digunakan saat menghubungkan. SDK menggunakan titik akhir "https" (yaitu, menggunakan koneksi SSL/TLS) secara default. Anda dapat mencoba menghubungkan ke layanan melalui titik akhir "http" yang tidak terenkripsi dengan menyetel scheme ke "http".

```
$s3 = new Aws\\S3\\S3Client([ 'version' => '2006-03-01', 
     'region' => 'us-west-2', 
     'scheme' => 'http'
]);
```
Lihat [AWSWilayah dan Titik Akhir](https://docs.aws.amazon.com/general/latest/gr/rande.html) untuk daftar titik akhir dan apakah layanan mendukung skema. http

## layanan

#### Tipe

string

Diperlukan

true

Nama layanan yang akan digunakan. Nilai ini diberikan secara default saat menggunakan klien yang disediakan oleh SDK (yaitu,Aws\S3\S3Client). Opsi ini berguna saat menguji layanan yang belum dipublikasikan di SDK tetapi Anda telah tersedia di disk.

## signature\_provider

**Tipe** 

callable

Callable yang menerima nama versi tanda tangan (misalnya,v4), nama layanan, dan AWS Wilayah dan menampilkan Aws\Signature\SignatureInterface objek atau NULL jika penyedia dapat membuat tanda tangan untuk parameter yang diberikan. Penyedia ini digunakan untuk membuat penandatangan yang digunakan oleh klien.

Ada berbagai fungsi yang disediakan oleh SDK di Aws\Signature\SignatureProvider kelas yang dapat digunakan untuk membuat penyedia tanda tangan yang disesuaikan.

### signature\_version

Tipe

string

String yang mewakili versi tanda tangan khusus untuk digunakan dengan layanan (misalnya,v4, dll.). Versi tanda tangan per operasi MUNGKIN mengganti versi tanda tangan yang diminta ini, jika diperlukan.

Contoh berikut menunjukkan cara mengonfigurasi klien Amazon S3 untuk menggunakan [tanda](https://docs.aws.amazon.com/general/latest/gr/signature-version-4.html) [tangan versi](https://docs.aws.amazon.com/general/latest/gr/signature-version-4.html) 4:

```
// Set a preferred signature version
$s3 = new Aws\\S3\S3Client([ 'version' => '2006-03-01', 
    'region' => 'us-west-2', 
    'signature_version' => 'v4'
]);
```
#### **a** Note

Yang signature\_provider digunakan oleh klien Anda HARUS dapat membuat signature\_version opsi yang Anda berikan. Default yang signature\_provider digunakan oleh SDK dapat membuat objek tanda tangan untuk versi tanda tangan "v4" dan "anonim".

## ua\_append

Tipe

string|string[]

#### **Default**

Sebuah string atau array string yang ditambahkan ke string user-agent diteruskan ke handler HTTP.

# gunakan\_aws\_shared\_config\_files

### Tipe

bool|array

### Default

bool(true)

Setel ke false untuk menonaktifkan pemeriksaan file konfigurasi bersama di '~/.aws/config' dan '~/.aws/credentials'. Ini akan mengganti variabel lingkungan AWS\_CONFIG\_FILE.

# <span id="page-61-0"></span>validasi

### **Tipe**

```
bool|array
```
#### **Default**

bool(true)

Setel false untuk menonaktifkan validasi parameter sisi klien. Anda mungkin menemukan bahwa mematikan validasi akan sedikit meningkatkan kinerja klien, tetapi perbedaannya dapat diabaikan.

```
// Disable client-side validation
$s3 = new Aws\\S3\S3Client([ 'version' => '2006-03-01', 
     'region' => 'eu-west-1', 
     'validate' => false
]);
```
Setel ke array asosiatif opsi validasi untuk mengaktifkan kendala validasi tertentu:

• required- Validasi bahwa parameter yang diperlukan ada (aktif secara default).

- min- Validasi panjang minimum nilai (aktif secara default).
- max- Validasi panjang maksimum suatu nilai.
- pattern- Validasi bahwa nilai cocok dengan ekspresi reguler.

```
// Validate only that required values are present
$s3 = new Aws\\S3\S3Client([ 'version' => '2006-03-01', 
     'region' => 'eu-west-1', 
     'validate' => ['required' => true]
]);
```
#### <span id="page-62-0"></span>versi

#### Tipe

string

Diperlukan

false

Opsi ini menentukan versi layanan web yang akan digunakan (misalnya,2006-03-01).

Dimulai dengan versi 3.277.10 SDK, opsi "versi" tidak diperlukan. Jika Anda tidak menentukan opsi "versi", SDK menggunakan versi terbaru klien layanan.

Dua situasi memerlukan parameter "versi" saat Anda membuat klien layanan.

- Anda menggunakan versi PHP SDK lebih awal dari 3.277.10.
- Anda menggunakan versi 3.277.10 atau yang lebih baru dan ingin menggunakan versi selain 'terbaru' untuk klien layanan.

Misalnya, cuplikan berikut menggunakan SDK versi 3.279.7, tetapi bukan versi terbaru untuk versi. Ec2Client

```
$ec2Client = new \Aws\Ec2\Ec2Client([ 
     'version' => '2015-10-01', 
     'region' => 'us-west-2'
]);
```
Menentukan batasan versi memastikan bahwa kode Anda tidak akan terpengaruh oleh perubahan yang melanggar yang dibuat pada layanan.

Daftar versi API yang tersedia dapat ditemukan di [halaman dokumentasi API](https://docs.aws.amazon.com/aws-sdk-php/v3/api/index.html) setiap klien. Jika Anda tidak dapat memuat versi API tertentu, Anda mungkin perlu memperbarui salinan SDK.

# <span id="page-63-0"></span>Kredensi untuk Versi 3 AWS SDK for PHP

Untuk informasi referensi tentang mekanisme kredensil yang tersedia untuk AWS SDK, lihat [Kredensial dan akses di Panduan Referensi AWSSDK dan](https://docs.aws.amazon.com/sdkref/latest/guide/access.html) Alat.

### **A** Important

Demi keamanan, kami sangat menyarankan agar Anda tidak menggunakan akun root untuk AWS akses. Selalu merujuk pada [praktik terbaik Keamanan dalam IAM](https://docs.aws.amazon.com/IAM/latest/UserGuide/best-practices.html) dalam Panduan Pengguna IAM untuk rekomendasi keamanan terbaru.

# Diutamakan pengaturan

Saat Anda menginisialisasi klien layanan baru tanpa memberikan argumen kredensi apa pun, SDK menggunakan rantai penyedia kredensi default untuk menemukan kredensi. AWS SDK menggunakan penyedia pertama dalam rantai yang mengembalikan kredensil tanpa kesalahan. Untuk mempelajari lebih lanjut tentang rantai sumber yang diperiksa untuk kredensialnya, lihat [rantai](https://docs.aws.amazon.com/sdkref/latest/guide/standardized-credentials.html#credentialProviderChain) [penyedia kredensi](https://docs.aws.amazon.com/sdkref/latest/guide/standardized-credentials.html#credentialProviderChain) di Panduan Referensi AWSSDK dan Alat.

AWS SDK for PHPMemiliki serangkaian tempat yang diperiksa untuk menemukan nilai untuk pengaturan global dan penyedia kredensi. Berikut ini adalah urutan prioritas:

- 1. Pengaturan eksplisit apa pun yang ditetapkan dalam kode atau pada klien layanan itu sendiri lebih diutamakan daripada yang lain.
- 2. [Gunakan kredensi dari variabel lingkungan.](#page-64-0)

Menetapkan variabel lingkungan berguna jika Anda melakukan pekerjaan pengembangan pada mesin selain instans Amazon EC2.

3. Berbagi config dan [credentials](#page-142-0) file.

Ini adalah file yang sama yang digunakan oleh SDK lain dan file. AWS CLI

# Penyedia kredensi

• [Menggunakan penyedia kredensi.](#page-72-0)

Menyediakan logika kustom untuk kredenial ketika membangun klien.

• [Asumsikan peran IAM](#page-65-0).

Peran IAM menyediakan aplikasi pada instans dengan kredensi keamanan sementara untuk melakukan panggilan. AWS Misalnya, peran IAM menawarkan cara mudah untuk mendistribusikan dan mengelola kredensi pada beberapa instans Amazon EC2.

• [Menggunakan mandat sementara](#page-83-0) dari. AWS STS

Saat menggunakan token multi-factor authentication (MFA) untuk otentikasi dua faktor, gunakan AWS STS untuk memberikan kredensi sementara kepada pengguna untuk mengakses AWS layanan atau menggunakan. AWS SDK for PHP

• [Membuat klien anonim.](#page-85-0)

Buat klien yang tidak terkait dengan kredensi apa pun saat layanan mengizinkan akses anonim.

## <span id="page-64-0"></span>Gunakan kredensi dari variabel lingkungan

Menggunakan variabel lingkungan untuk memuat kredensi Anda mencegah Anda berbagi kunci akses AWS rahasia secara tidak sengaja. Kami menyarankan Anda untuk tidak pernah menambahkan kunci AWS akses Anda langsung ke klien dalam file produksi apa pun. Banyak pengembang memiliki akun mereka dikompromikan oleh kunci yang bocor.

Untuk mengautentikasi ke Amazon Web Services, SDK terlebih dahulu memeriksa kredensi di variabel lingkungan Anda. SDK menggunakan getenv() fungsi untuk mencari variabelAWS\_ACCESS\_KEY\_ID,AWS\_SECRET\_ACCESS\_KEY, dan AWS\_SESSION\_TOKEN lingkungan. Kredensial ini disebut sebagai kredensial lingkungan. Untuk petunjuk tentang cara mendapatkan nilai ini, lihat [Mengautentikasi menggunakan kredensi jangka pendek di Panduan Referensi AWS](https://docs.aws.amazon.com/sdkref/latest/guide/access-temp-idc.html) SDK dan Alat.

Jika Anda meng-hosting aplikasi [AWS Elastic Beanstalk](https://docs.aws.amazon.com/elasticbeanstalk/latest/dg/create_deploy_PHP_eb.html), Anda dapat mengatur variabelAWS\_ACCESS\_KEY\_ID,AWS\_SECRET\_KEY, dan AWS\_SESSION\_TOKEN lingkungan [melalui](https://docs.aws.amazon.com/elasticbeanstalk/latest/dg/environments-cfg-softwaresettings.html#environments-cfg-softwaresettings-console)  [AWS Elastic Beanstalk konsol](https://docs.aws.amazon.com/elasticbeanstalk/latest/dg/environments-cfg-softwaresettings.html#environments-cfg-softwaresettings-console) sehingga SDK dapat menggunakan kredenal tersebut secara otomatis. Untuk informasi selengkapnya tentang cara menyetel variabel lingkungan, lihat [Dukungan variabel](https://docs.aws.amazon.com/sdkref/latest/guide/environment-variables.html) [lingkungan](https://docs.aws.amazon.com/sdkref/latest/guide/environment-variables.html) di AWSSDK dan Panduan Referensi Alat. Selain itu, untuk daftar semua variabel lingkungan yang didukung oleh sebagian besar AWS SDK, lihat [Daftar variabel lingkungan.](https://docs.aws.amazon.com/sdkref/latest/guide/settings-reference.html#EVarSettings)

Anda juga dapat mengatur variabel lingkungan di baris perintah, seperti yang ditunjukkan di sini.

Linux

```
$ export AWS_ACCESS_KEY_ID=AKIAIOSFODNN7EXAMPLE 
    # The access key for your Akun AWS.
$ export AWS_SECRET_ACCESS_KEY=wJalrXUtnFEMI/K7MDENG/bPxRfiCYEXAMPLEKEY 
    # The secret access key for your Akun AWS.
$ export AWS_SESSION_TOKEN=AQoDYXdzEJr...<remainder of security token> 
    # The temporary session key for your Akun AWS. 
    # The AWS_SECURITY_TOKEN environment variable can also be used, but is only 
  supported for backward compatibility purposes. 
    # AWS_SESSION_TOKEN is supported by multiple AWS SDKs other than PHP.
```
Jendela

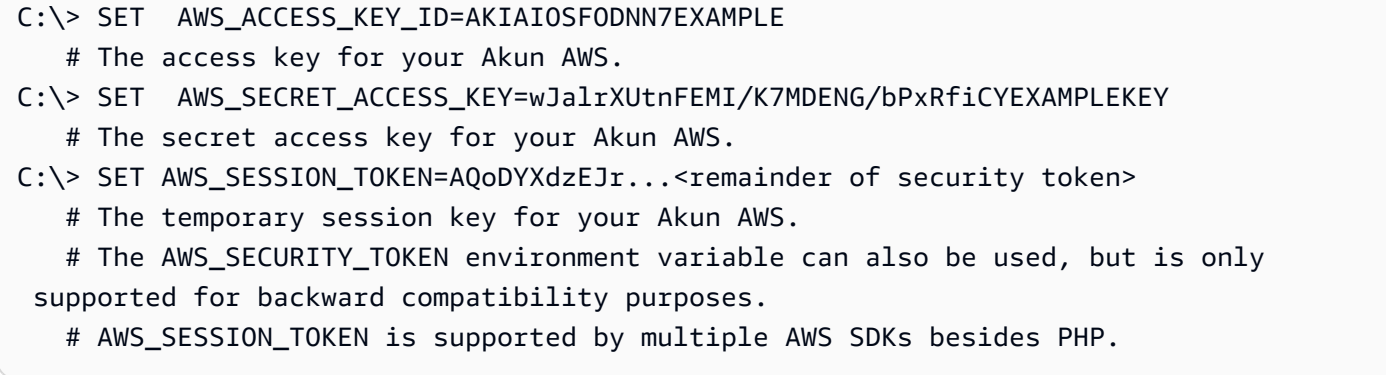

## <span id="page-65-0"></span>Asumsikan peran IAM

Menggunakan peran IAM untuk kredensi variabel instans Amazon EC2

Jika Anda menjalankan aplikasi di instans Amazon EC2, cara yang lebih disukai untuk memberikan kredensi untuk melakukan panggilan AWS adalah dengan menggunakan [peran IAM](https://docs.aws.amazon.com/AWSEC2/latest/UserGuide/iam-roles-for-amazon-ec2.html) untuk mendapatkan kredensi keamanan sementara.

Ketika Anda menggunakan peran IAM, Anda tidak perlu khawatir tentang manajemen kredensi dari aplikasi Anda. Mereka mengizinkan instans untuk "mengambil" peran dengan mengambil kredensi sementara dari server metadata instans Amazon EC2.

Kredensi sementara, sering disebut sebagai kredensi profil instans, memungkinkan akses ke tindakan dan sumber daya yang diizinkan oleh kebijakan peran. Amazon EC2 menangani semua kerja keras instans autentikasi dengan aman ke layanan IAM untuk mengambil peran, dan secara berkala menyegarkan kredensi peran yang diambil. Ini membuat aplikasi Anda tetap aman dengan hampir tidak ada pekerjaan di pihak Anda. Untuk daftar layanan yang menerima kredensi keamanan sementara, lihat [AWSlayanan yang bekerja dengan IAM di Panduan Pengguna IAM.](https://docs.aws.amazon.com/IAM/latest/UserGuide/reference_aws-services-that-work-with-iam.html)

#### **a** Note

Untuk menghindari memukul layanan metadata setiap saat, Anda dapat meneruskan instance Aws\CacheInterface in sebagai 'credentials' opsi ke konstruktor klien. Hal ini memungkinkan SDK menggunakan kredensi profil instans cache sebagai gantinya. Untuk detailnya, lihat [Konfigurasi untuk AWS SDK for PHP Versi 3](#page-34-0).

Untuk informasi selengkapnya tentang mengembangkan aplikasi Amazon EC2 menggunakan SDK, lihat [Menggunakan peran IAM untuk instans Amazon EC2](https://docs.aws.amazon.com/sdkref/latest/guide/access-iam-roles-for-ec2.html) dalam Panduan Referensi AWSSDK dan Alat.

Membuat dan menetapkan peran IAM ke instans Amazon EC2

1. Buat klien IAM.

Impor

```
require 'vendor/autoload.php';
```
use Aws\Iam\IamClient;

Kode Sampel

```
$client = new IamClient([ 
     'region' => 'us-west-2', 
     'version' => '2010-05-08'
]);
```
2. Buat peran IAM dengan izin untuk tindakan dan sumber daya yang akan Anda gunakan.

Kode Sampel

```
$result = $client->createRole([ 
     'AssumeRolePolicyDocument' => 'IAM JSON Policy', // REQUIRED 
     'Description' => 'Description of Role', 
     'RoleName' => 'RoleName', // REQUIRED
]);
```
3. Buat profil instans IAM dan simpan Amazon Resource Name (ARN) dari hasilnya.

```
a Note
```
Jika Anda menggunakan konsol IAM alih-alihAWS SDK for PHP, konsol membuat profil instance secara otomatis dan memberinya nama yang sama dengan peran yang sesuai. Kode Sampel

```
$IPN = 'InstanceProfileName';
$result = $client->createInstanceProfile([ 
     'InstanceProfileName' => $IPN ,
]);
$ARN = $result['Arn'];
$InstanceID = $result['InstanceProfileId'];
```
4. Buat klien Amazon EC2.

#### Impor

```
require 'vendor/autoload.php';
```
use Aws\Ec2\Ec2Client;

Kode Sampel

```
$ec2Client = new Ec2Client([ 
     'region' => 'us-west-2', 
     'version' => '2016-11-15',
]);
```
5. Tambahkan profil instans ke instans Amazon EC2 yang sedang berjalan atau dihentikan. Gunakan nama profil instans peran IAM Anda.

#### Kode Sampel

```
 $result = $ec2Client->associateIamInstanceProfile([ 
      'IamInstanceProfile' => [ 
         'Arn' => $ARN,'Name' \Rightarrow $IPN,
     ], 
     'InstanceId' => $InstanceID
]);
```
Untuk informasi lebih lanjut, lihat [IAM Role untuk Amazon EC2](https://docs.aws.amazon.com/AWSEC2/latest/UserGuide/iam-roles-for-amazon-ec2.html) dalam Panduan Pengguna Amazon EC2 untuk Instans Linux.

### Menggunakan peran IAM untuk tugas Amazon ECS

Tugas di Amazon Elastic Container Service (Amazon ECS) dapat mengasumsikan peran IAM untuk melakukan panggilan AWS API. Ini adalah strategi untuk mengelola kredensi untuk aplikasi Anda untuk digunakan, mirip dengan bagaimana profil instans Amazon EC2 memberikan kredensi ke instans Amazon EC2.

[Alih-alih membuat dan mendistribusikan AWS kredensi jangka panjang ke kontainer atau](https://docs.aws.amazon.com/aws-sdk-php/v3/api/api-ecs-2014-11-13.html#runtask)  [menggunakan peran instans Amazon EC2, Anda dapat mengaitkan peran IAM yang menggunakan](https://docs.aws.amazon.com/aws-sdk-php/v3/api/api-ecs-2014-11-13.html#runtask) [kredensi sementara dengan definisi tugas ECS atau operasi API.](https://docs.aws.amazon.com/aws-sdk-php/v3/api/api-ecs-2014-11-13.html#runtask) RunTask

Untuk informasi selengkapnya tentang penggunaan peran IAM yang dapat diasumsikan oleh tugas kontainer, lihat topik [peran IAM Tugas](https://docs.aws.amazon.com/AmazonECS/latest/developerguide/task-iam-roles.html) dalam Panduan Pengembang Amazon ECS. Untuk contoh penggunaan peran IAM tugas dalam bentuk definisi tugas, lihat [Contoh definisi tugas](https://docs.aws.amazon.com/AmazonECS/latest/developerguide/firelens-example-taskdefs.html) juga dalam Panduan Pengembang Amazon ECS. taskRoleArn

#### Dengan asumsi peran IAM di yang lain Akun AWS

Ketika Anda bekerja di Akun AWS (Akun A) dan ingin mengambil peran di akun lain (Akun B), Anda harus terlebih dahulu membuat peran IAM di Akun B. peran ini memungkinkan entitas di akun Anda (Akun A) untuk melakukan tindakan tertentu di Akun B. Untuk informasi selengkapnya tentang akses lintas akun, lihat [Tutorial: Mendelegasikan Akses](https://docs.aws.amazon.com/IAM/latest/UserGuide/tutorial_cross-account-with-roles.html) Lintas Akun Menggunakan Peran IAM. AWS

Setelah Anda membuat peran di Akun B, catat ARN Peran. Anda akan menggunakan ARN ini ketika Anda mengambil peran dari Akun A. AWS

Buat AWS STS klien dengan kredensil untuk Anda. Akun AWS Berikut ini, kami menggunakan profil kredenial, tetapi Anda dapat menggunakan metode apa pun. Dengan AWS STS klien yang baru dibuat, panggil assume-role dan berikan sessionName kustom. Ambil kredensi sementara baru dari hasilnya. Kredensial bertahan satu jam secara default.

Kode Sampel

```
$stsClient = new Aws\Sts\StsClient([ 
     'profile' => 'default', 
     'region' => 'us-east-2', 
     'version' => '2011-06-15'
]);
$ARN = "arn:aws:iam::123456789012:role/xaccounts3access";
$sessionName = "s3-access-example";
$result = $stsClient->AssumeRole([ 
       'RoleArn' => $ARN, 
       'RoleSessionName' => $sessionName,
]); 
  $s3Client = new S3Client([ 
     'version' => '2006-03-01', 
     'region' => 'us-west-2', 
     'credentials' => [ 
         'key' => $result['Credentials']['AccessKeyId'], 
         'secret' => $result['Credentials']['SecretAccessKey'], 
         'token' => $result['Credentials']['SessionToken'] 
    \mathbf{I}]);
```
Untuk informasi selengkapnya, lihat [Menggunakan Peran IAM](https://docs.aws.amazon.com/IAM/latest/UserGuide/id_roles_use.html) atau [AssumeRoled](https://docs.aws.amazon.com/aws-sdk-php/v3/api/api-sts-2011-06-15.html#assumerole)i Referensi AWS SDK for PHP API.

Menggunakan peran IAM dengan identitas web

Federasi Identitas Web memungkinkan pelanggan untuk menggunakan penyedia identitas pihak ketiga untuk otentikasi saat mengakses AWS sumber daya. Sebelum Anda dapat mengambil peran dengan identitas web, Anda harus membuat peran IAM dan mengkonfigurasi penyedia identitas web (IdP). Untuk informasi selengkapnya, lihat [Membuat Peran untuk Identitas Web atau OpenID Connect](https://docs.aws.amazon.com/IAM/latest/UserGuide/id_roles_create_for-idp_oidc.html) [Federation \(Konsol\)](https://docs.aws.amazon.com/IAM/latest/UserGuide/id_roles_create_for-idp_oidc.html).

Setelah [membuat penyedia identitas](https://docs.aws.amazon.com/IAM/latest/UserGuide/id_roles_providers_create_oidc.html) dan [membuat peran untuk identitas web Anda,](https://docs.aws.amazon.com/IAM/latest/UserGuide/id_roles_create_for-idp_oidc.html) gunakan AWS STS klien untuk mengautentikasi pengguna. Berikan webIdentityToken dan ProviderId untuk identitas Anda, dan Peran ARN untuk peran IAM dengan izin untuk pengguna.

Kode Sampel

```
$stsClient = new Aws\Sts\StsClient([ 
     'profile' => 'default', 
     'region' => 'us-east-2', 
     'version' => '2011-06-15'
]);
$ARN = "arn:aws:iam::123456789012:role/xaccounts3access";
$sessionName = "s3-access-example";
$duration = 3600;$result = $stsClient->AssumeRoleWithWebIdentity([ 
       'WebIdentityToken' => "FACEBOOK_ACCESS_TOKEN", 
       'ProviderId' => "graph.facebook.com", 
       'RoleArn' => $ARN, 
       'RoleSessionName' => $sessionName,
]); 
  $s3Client = new S3Client([ 
     'version' => '2006-03-01', 
     'region' => 'us-west-2', 
     'credentials' => [ 
         'key' => $result['Credentials']['AccessKeyId'], 
         'secret' => $result['Credentials']['SecretAccessKey'], 
         'token' => $result['Credentials']['SessionToken'] 
     ]
]);
```
Untuk informasi selengkapnya, lihat [AssumeRoleWithWebIdentity—Federation Melalui Penyedia](https://docs.aws.amazon.com/IAM/latest/UserGuide/id_credentials_temp_request.html#api_assumerolewithwebidentity.html)  [Identitas Berbasis Web](https://docs.aws.amazon.com/IAM/latest/UserGuide/id_credentials_temp_request.html#api_assumerolewithwebidentity.html) atau [AssumeRoleWithWebIdentityd](https://docs.aws.amazon.com/aws-sdk-php/v3/api/api-sts-2011-06-15.html#assumerolewithwebidentity)i Referensi AWS SDK for PHP API.

Asumsikan peran dengan profil

Tentukan profil di **~/.aws/credentials**

Anda dapat mengkonfigurasi AWS SDK for PHP untuk menggunakan peran IAM dengan mendefinisikan profil di. ~/.aws/credentials

Buat profil baru dengan role\_arn pengaturan untuk peran yang Anda inginkan diasumsikan. Sertakan juga source\_profile pengaturan untuk profil lain dengan kredensi yang memiliki izin untuk mengambil peran IAM. Untuk detail selengkapnya tentang pengaturan konfigurasi ini, lihat [Asumsikan kredensi peran](https://docs.aws.amazon.com/sdkref/latest/guide/feature-assume-role-credentials.html) dalam Panduan Referensi AWSSDK dan Alat.

Misalnya, dalam hal berikut~/.aws/credentials, project1 profil menetapkan role arn dan menentukan default profil sebagai sumber kredenial untuk memverifikasi bahwa entitas yang terkait dengannya dapat mengambil peran tersebut.

```
[project1]
role_arn = arn:aws:iam::123456789012:role/testing
source_profile = default
role_session_name = OPTIONAL_SESSION_NAME
[default]
aws_access_key_id = YOUR_AWS_ACCESS_KEY_ID
aws_secret_access_key = YOUR_AWS_SECRET_ACCESS_KEY
aws_session_token= YOUR_AWS_SESSION_TOKEN
```
Jika Anda menyetel variabel AWS\_PROFILE lingkungan, atau Anda menggunakan profile parameter saat membuat instantiate klien layanan, peran yang project1 ditentukan dalam diasumsikan, menggunakan default profil sebagai kredensi sumber.

Cuplikan berikut menunjukkan penggunaan profile parameter dalam konstruktor. S3Client S3ClientAkan memiliki izin yang terkait dengan peran yang terkait dengan project1 profil.

```
$s3 = new Aws\\S3\\S3Client([ 'region' => 'us-east-1', 
     'version' => '2006-03-01', 
     'profile' => 'project1'
]);
```
Tentukan profil di **~/.aws/config**

~/.aws/configFile juga dapat berisi profil yang ingin Anda asumsikan. Jika Anda mengatur variabel lingkunganAWS\_SDK\_LOAD\_NONDEFAULT\_CONFIG, SDK untuk PHP memuat profil dari config file. Ketika AWS\_SDK\_LOAD\_NONDEFAULT\_CONFIG diatur, SDK memuat profil dari keduanya ~/.aws/config dan~/.aws/credentials. Profil dari ~/.aws/credentials dimuat terakhir dan lebih diutamakan daripada profil dari ~/.aws/config dengan nama yang sama. Profil dari kedua lokasi dapat berfungsi sebagai source\_profile atau profil yang akan diasumsikan.
Contoh berikut menggunakan project1 profil yang didefinisikan dalam config file dan default profil dalam credentials file. Hal AWS\_SDK\_LOAD\_NONDEFAULT\_CONFIG ini juga diatur.

```
# Profile in ~/.aws/config.
[profile project1]
role_arn = arn:aws:iam::123456789012:role/testing
source_profile = default
role_session_name = OPTIONAL_SESSION_NAME
```
# Profile in ~/.aws/credentials.

```
[default]
aws_access_key_id = YOUR_AWS_ACCESS_KEY_ID
aws_secret_access_key = YOUR_AWS_SECRET_ACCESS_KEY
aws_session_token= YOUR_AWS_SESSION_TOKEN
```
Ketika S3Client konstruktor berjalan yang ditampilkan cuplikan berikut, peran yang didefinisikan dalam project1 profil akan diasumsikan menggunakan kredenial yang terkait dengan profil. default

```
$s3 = new Aws\\S3\\S3Client(['region' => 'us-east-1',
     'version' => '2006-03-01', 
     'profile' => 'project1'
]);
```
# Gunakan penyedia kredensi

Penyedia kredensi adalah fungsi yang mengembalikan a GuzzleHttp\Promise \PromiseInterface yang dipenuhi dengan Aws\Credentials\CredentialsInterface instance atau ditolak dengan. Aws\Exception\CredentialsException Anda dapat menggunakan penyedia kredensi untuk mengimplementasikan logika kustom Anda sendiri untuk membuat kredensional atau untuk mengoptimalkan pemuatan kredenal.

Penyedia kredensi diteruskan ke opsi konstruktor credentials klien. Penyedia kredensi bersifat asinkron, yang memaksa mereka untuk dievaluasi secara malas setiap kali operasi API dipanggil. Dengan demikian, meneruskan fungsi penyedia kredensi ke konstruktor klien SDK tidak segera memvalidasi kredensialnya. Jika penyedia kredensi tidak mengembalikan objek kredensial, operasi API akan ditolak dengan file. Aws\Exception\CredentialsException

```
use Aws\Credentials\CredentialProvider;
use Aws\S3\S3Client;
// Use the default credential provider
$provider = CredentialProvider::defaultProvider();
// Pass the provider to the client
$client = new S3Client([ 
     'region' => 'us-west-2', 
     'version' => '2006-03-01', 
     'credentials' => $provider
]);
```
## Penyedia Bawaan di SDK

SDK menyediakan beberapa penyedia bawaan yang dapat Anda gabungkan dengan penyedia kustom apa pun. Untuk informasi selengkapnya tentang mengonfigurasi penyedia standar dan rantai penyedia kredensi di SDK, lihat Penyedia kredensi [terstandarisasi di Panduan Referensi AWS SDK](https://docs.aws.amazon.com/sdkref/latest/guide/standardized-credentials.html) [dan Alat.](https://docs.aws.amazon.com/sdkref/latest/guide/standardized-credentials.html)AWS

### **A** Important

Penyedia kredensi dipanggil setiap kali operasi API dilakukan. Jika memuat kredensi adalah tugas yang mahal (misalnya, memuat dari disk atau sumber daya jaringan), atau jika kredensil tidak di-cache oleh penyedia Anda, pertimbangkan untuk membungkus penyedia kredensi Anda dalam suatu fungsi. Aws\Credentials\CredentialProvider::memoize Penyedia kredensi default yang digunakan oleh SDK secara otomatis memoisasi.

### Penyedia AssumeRole

Jika Anda menggunakan Aws\Credentials\AssumeRoleCredentialProvider untuk membuat kredensil dengan mengambil peran, Anda perlu memberikan 'client' informasi dengan StsClient objek dan 'assume\_role\_params' detail, seperti yang ditunjukkan.

#### **G** Note

Untuk menghindari pengambilan AWS STS kredensil yang tidak perlu pada setiap operasi API, Anda dapat menggunakan memoize fungsi tersebut untuk menangani penyegaran kredenal secara otomatis saat kredensialnya kedaluwarsa. Lihat kode berikut sebagai contoh.

```
use Aws\Credentials\CredentialProvider;
use Aws\Credentials\InstanceProfileProvider;
use Aws\Credentials\AssumeRoleCredentialProvider;
use Aws\S3\S3Client;
use Aws\Sts\StsClient;
// Passing Aws\Credentials\AssumeRoleCredentialProvider options directly
$profile = new InstanceProfileProvider();
$ARN = "arn:aws:iam::123456789012:role/xaccounts3access";
$sessionName = "s3-access-example";
$assumeRoleCredentials = new AssumeRoleCredentialProvider([ 
     'client' => new StsClient([ 
        'region' => 'us-east-2',
         'version' => '2011-06-15', 
         'credentials' => $profile 
     ]), 
     'assume_role_params' => [ 
         'RoleArn' => $ARN, 
         'RoleSessionName' => $sessionName, 
     ],
]);
// To avoid unnecessarily fetching STS credentials on every API operation,
// the memoize function handles automatically refreshing the credentials when they 
  expire
$provider = CredentialProvider::memoize($assumeRoleCredentials);
$client = new S3Client([ 
     'region' => 'us-east-2', 
     'version' => '2006-03-01', 
     'credentials' => $provider
]);
```
Untuk informasi lebih lanjut mengenai'assume\_role\_params', lihat [AssumeRole.](https://docs.aws.amazon.com/aws-sdk-php/v3/api/api-sts-2011-06-15.html#assumerole)

## Penyedia SSO

Aws\Credentials\CredentialProvider::ssoadalah penyedia kredensi masuk tunggal. Penyedia ini juga dikenal sebagai penyedia AWS IAM Identity Center kredensi.

```
use Aws\Credentials\CredentialProvider;
use Aws\S3\S3Client;
$credentials = new Aws\CredentialProvider::sso('profile default');
$s3 = new Aws\\S3\\S5Client([ 'version' => 'latest', 
     'region' => 'us-west-2', 
     'credentials' => $credentials
]);
```
Jika Anda menggunakan profil bernama, ganti nama profil Anda dengan 'default' pada contoh sebelumnya. Untuk mempelajari selengkapnya tentang menyiapkan profil bernama, lihat [Berbagi](https://docs.aws.amazon.com/sdkref/latest/guide/file-format.html) config dan [credentials](https://docs.aws.amazon.com/sdkref/latest/guide/file-format.html) file di Panduan Referensi AWS SDK dan Alat. Atau, Anda dapat menggunakan variabel [AWS\\_PROFILE](https://docs.aws.amazon.com/sdkref/latest/guide/file-format.html#file-format-profile)lingkungan untuk menentukan pengaturan profil mana yang akan digunakan.

Untuk memahami lebih lanjut cara kerja penyedia Pusat Identitas IAM, lihat [Memahami autentikasi](https://docs.aws.amazon.com/sdkref/latest/guide/understanding-sso.html)  [Pusat Identitas IAM di Panduan Referensi AWS](https://docs.aws.amazon.com/sdkref/latest/guide/understanding-sso.html) SDK dan Alat.

## Penyedia rantai

Anda dapat menghubungkan penyedia kredensi dengan menggunakan Aws\Credentials \CredentialProvider::chain() fungsi tersebut. Fungsi ini menerima sejumlah argumen variadik, yang masing-masing merupakan fungsi penyedia kredensi. Fungsi ini kemudian mengembalikan fungsi baru yang merupakan komposisi fungsi yang disediakan, sehingga mereka dipanggil satu demi satu sampai salah satu penyedia mengembalikan janji yang berhasil dipenuhi.

defaultProviderMenggunakan komposisi ini untuk memeriksa beberapa penyedia sebelum gagal. Sumber defaultProvider menunjukkan penggunaan chain fungsi.

```
// This function returns a provider
public static function defaultProvider(array $config = [])
{ 
     // This function is the provider, which is actually the composition 
     // of multiple providers. Notice that we are also memoizing the result by
```

```
 // default. 
      return self::memoize( 
          self::chain( 
               self::env(), 
               self::ini(), 
               self::instanceProfile($config) 
          ) 
      );
}
```
## Membuat penyedia kustom

Penyedia kredensi hanyalah fungsi yang ketika dipanggil mengembalikan promise (GuzzleHttp\Promise\PromiseInterface) yang dipenuhi dengan Aws \Credentials\CredentialsInterface objek atau ditolak dengan. Aws\Exception \CredentialsException

Praktik terbaik untuk membuat penyedia adalah membuat fungsi yang dipanggil untuk membuat penyedia kredensi yang sebenarnya. Sebagai contoh, inilah sumber env penyedia (sedikit dimodifikasi untuk tujuan contoh). Perhatikan bahwa itu adalah fungsi yang mengembalikan fungsi penyedia yang sebenarnya. Ini memungkinkan Anda untuk dengan mudah membuat penyedia kredensi dan menyebarkannya sebagai nilai.

```
use GuzzleHttp\Promise;
use GuzzleHttp\Promise\RejectedPromise;
// This function CREATES a credential provider
public static function env()
{ 
     // This function IS the credential provider 
     return function () { 
         // Use credentials from environment variables, if available 
         $key = getenv(self::ENV_KEY); 
         $secret = getenv(self::ENV_SECRET); 
         if ($key && $secret) { 
             return Promise\promise_for( 
                  new Credentials($key, $secret, getenv(self::ENV_SESSION)) 
             ); 
         } 
         $msg = 'Could not find environment variable ' 
              . 'credentials in ' . self::ENV_KEY . '/' . self::ENV_SECRET;
```
}

```
 return new RejectedPromise(new CredentialsException($msg)); 
 };
```
## Penyedia DefaultProvider

Aws\Credentials\CredentialProvider::defaultProvideradalah penyedia kredensi default. Penyedia ini digunakan jika Anda menghilangkan credentials opsi saat membuat klien. Ini pertama kali mencoba memuat kredensil dari variabel lingkungan, kemudian dari file.ini (file pertama, diikuti oleh .aws/credentials .aws/config file), dan kemudian dari profil instance (EcsCredentialspertama, diikuti oleh Ec2 metadata).

**a** Note

Hasil dari penyedia default secara otomatis memoisasi.

## Penyedia EcScredentials

Aws\Credentials\CredentialProvider::ecsCredentialsmencoba memuat kredensil dengan GET permintaan, yang URI ditentukan oleh variabel lingkungan AWS\_CONTAINER\_CREDENTIALS\_RELATIVE\_URI dalam wadah.

```
use Aws\Credentials\CredentialProvider;
use Aws\S3\S3Client;
$provider = CredentialProvider::ecsCredentials();
// Be sure to memoize the credentials
$memoizedProvider = CredentialProvider::memoize($provider);
$client = new S3Client([ 
     'region' => 'us-west-2', 
     'version' => '2006-03-01', 
     'credentials' => $memoizedProvider
]);
```
### penyedia env

Aws\Credentials\CredentialProvider::envmencoba memuat kredensi dari variabel lingkungan.

```
use Aws\Credentials\CredentialProvider;
use Aws\S3\S3Client;
$client = new S3Client([ 
     'region' => 'us-west-2', 
     'version' => '2006-03-01', 
     'credentials' => CredentialProvider::env()
]);
```
## assumeRoleWithWebIdentityCredentialProvider penyedia

### Aws\Credentials

\CredentialProvider::assumeRoleWithWebIdentityCredentialProvidermencoba memuat kredensional dengan mengasumsikan peran. Jika variabel lingkungan AWS\_ROLE\_ARN dan AWS\_WEB\_IDENTITY\_TOKEN\_FILE ada, penyedia akan mencoba untuk mengambil peran yang ditentukan saat AWS\_ROLE\_ARN menggunakan token pada disk pada jalur lengkap yang ditentukan dalamAWS\_WEB\_IDENTITY\_TOKEN\_FILE. Jika variabel lingkungan digunakan, penyedia akan mencoba untuk mengatur sesi dari variabel AWS\_ROLE\_SESSION\_NAME lingkungan.

Jika variabel lingkungan tidak disetel, penyedia akan menggunakan profil default, atau yang ditetapkan sebagaiAWS\_PROFILE. Penyedia membaca profil dari ~/.aws/credentials dan secara ~/.aws/config default, dan dapat membaca dari profil yang ditentukan dalam opsi filename konfigurasi. Penyedia akan mengambil peran dalam role\_arn profil, membaca token dari jalur lengkap yang ditetapkanweb\_identity\_token\_file. role\_session\_nameakan digunakan jika diatur pada profil.

Penyedia disebut sebagai bagian dari rantai default dan dapat dipanggil secara langsung.

```
use Aws\Credentials\CredentialProvider;
use Aws\S3\S3Client;
$provider = CredentialProvider::assumeRoleWithWebIdentityCredentialProvider();
// Cache the results in a memoize function to avoid loading and parsing
// the ini file on every API operation
$provider = CredentialProvider::memoize($provider);
$client = new S3Client([ 
     'region' => 'us-west-2', 
     'version' => '2006-03-01', 
     'credentials' => $provider
```
]);

Secara default, penyedia kredensi ini akan mewarisi wilayah yang dikonfigurasi yang akan digunakan oleh StsClient untuk mengambil peran. Secara opsional, penuh StsClient dapat disediakan. Kredensi harus ditetapkan seperti false pada apa pun yang disediakan. StsClient

```
use Aws\Credentials\CredentialProvider;
use Aws\S3\S3Client;
use Aws\Sts\StsClient;
$stsClient = new StsClient([ 
     'region' => 'us-west-2', 
     'version' => 'latest', 
     'credentials' => false
])
$provider = CredentialProvider::assumeRoleWithWebIdentityCredentialProvider([ 
     'stsClient' => $stsClient
]);
// Cache the results in a memoize function to avoid loading and parsing
// the ini file on every API operation
$provider = CredentialProvider::memoize($provider);
$client = new S3Client([ 
     'region' => 'us-west-2', 
     'version' => '2006-03-01', 
     'credentials' => $provider
]);
```
### penyedia ini

Aws\Credentials\CredentialProvider::inimencoba memuat kredensi dari file kredensi [ini](#page-142-0). Secara default, SDK mencoba memuat profil "default" dari AWS credentials file bersama yang terletak di~/.aws/credentials.

```
use Aws\Credentials\CredentialProvider;
use Aws\S3\S3Client;
$provider = CredentialProvider::ini();
// Cache the results in a memoize function to avoid loading and parsing
// the ini file on every API operation
$provider = CredentialProvider::memoize($provider);
```

```
$client = new S3Client([ 
     'region' => 'us-west-2', 
     'version' => '2006-03-01', 
     'credentials' => $provider
]);
```
Anda dapat menggunakan profil kustom atau lokasi file.ini dengan memberikan argumen ke fungsi yang membuat penyedia.

```
$profile = 'production';
$path = '/full/path/to/credentials.ini';
$provider = CredentialProvider::ini($profile, $path);
$provider = CredentialProvider::memoize($provider);
$client = new S3Client([ 
     'region' => 'us-west-2', 
     'version' => '2006-03-01', 
     'credentials' => $provider
]);
```
### penyedia proses

Aws\Credentials\CredentialProvider::process[mencoba memuat kredensi dari](#page-142-0)  [credential\\_process yang ditentukan dalam file kredensi ini.](#page-142-0) Secara default, SDK mencoba memuat profil "default" dari AWS credentials file bersama yang terletak di~/.aws/credentials. SDK akan memanggil perintah credential process persis seperti yang diberikan dan kemudian membaca data JSON dari stdout. Credential\_process harus menulis kredensi ke stdout dalam format berikut:

```
{ 
     "Version": 1, 
     "AccessKeyId": "", 
     "SecretAccessKey": "", 
     "SessionToken": "", 
     "Expiration": ""
}
```
SessionTokendan Expiration bersifat opsional. Jika ada, kredensialnya akan diperlakukan sebagai sementara.

```
use Aws\Credentials\CredentialProvider;
use Aws\S3\S3Client;
$provider = CredentialProvider::process();
// Cache the results in a memoize function to avoid loading and parsing
// the ini file on every API operation
$provider = CredentialProvider::memoize($provider);
$client = new S3Client([ 
    'region' = ' 'us-west-2',
     'version' => '2006-03-01', 
     'credentials' => $provider
]);
```
Anda dapat menggunakan profil kustom atau lokasi file.ini dengan memberikan argumen ke fungsi yang membuat penyedia.

```
$profile = 'production';
$path = '/full/path/to/credentials.ini';
$provider = CredentialProvider::process($profile, $path);
$provider = CredentialProvider::memoize($provider);
$client = new S3Client([ 
     'region' => 'us-west-2', 
     'version' => '2006-03-01', 
     'credentials' => $provider
]);
```
### Penyedia InstanceProfile

Aws\Credentials\CredentialProvider::instanceProfilemencoba memuat kredensional dari profil instans Amazon EC2.

```
use Aws\Credentials\CredentialProvider;
use Aws\S3\S3Client;
$provider = CredentialProvider::instanceProfile();
// Be sure to memoize the credentials
$memoizedProvider = CredentialProvider::memoize($provider);
$client = new S3Client([
```

```
Gunakan penyedia kredensi 74
```

```
 'region' => 'us-west-2', 
     'version' => '2006-03-01', 
     'credentials' => $memoizedProvider
]);
```
Secara default, penyedia mencoba lagi mengambil kredensi hingga tiga kali. Jumlah percobaan ulang dapat diatur dengan retries opsi, dan dinonaktifkan sepenuhnya dengan mengatur opsi ke0.

```
use Aws\Credentials\CredentialProvider;
$provider = CredentialProvider::instanceProfile([ 
     'retries' => 0
]);
$memoizedProvider = CredentialProvider::memoize($provider);
```
### **a** Note

Anda dapat menonaktifkan upaya pemuatan ini dari profil instans Amazon EC2 dengan menyetel variabel AWS\_EC2\_METADATA\_DISABLED lingkungan ke. true

### Memoisasi kredensi

Terkadang Anda mungkin perlu membuat penyedia kredensi yang mengingat nilai pengembalian sebelumnya. Ini dapat berguna untuk kinerja saat memuat kredensil adalah operasi yang mahal atau saat menggunakan Aws\Sdk kelas untuk berbagi penyedia kredensi di beberapa klien. Anda dapat menambahkan memoisasi ke penyedia kredensi dengan membungkus fungsi penyedia kredensi dalam suatu fungsi. memoize

```
use Aws\Credentials\CredentialProvider;
$provider = CredentialProvider::instanceProfile();
// Wrap the actual provider in a memoize function
$provider = CredentialProvider::memoize($provider);
// Pass the provider into the Sdk class and share the provider
// across multiple clients. Each time a new client is constructed,
// it will use the previously returned credentials as long as
// they haven't yet expired.
$sdk = new Aws\Sdk(['credentials' => $provider]);
```

```
$s3 = $sdk->gets3(['region' => 'us-west-2', 'version' => 'latest']);
$ec2 = $sdk->getEc2(['region' => 'us-west-2', 'version' => 'latest']);
assert($s3->getCredentials() === $ec2->getCredentials());
```
Saat kredensil yang dimemoisasi kedaluwarsa, pembungkus memoize memanggil penyedia yang dibungkus dalam upaya untuk menyegarkan kredensil.

## Gunakan kredensi sementara dari AWS STS

AWS Security Token Service(AWS STS) memungkinkan Anda untuk meminta hak istimewa terbatas, kredensi sementara untuk pengguna IAM, atau untuk pengguna yang Anda autentikasi melalui federasi identitas. Untuk pemahaman yang lebih mendalam, lihat [Kredensi Keamanan Sementara](https://docs.aws.amazon.com/IAM/latest/UserGuide/id_credentials_temp.html)  [di Panduan Pengguna](https://docs.aws.amazon.com/IAM/latest/UserGuide/id_credentials_temp.html) IAM. Anda dapat menggunakan kredensial keamanan sementara untuk mengakses sebagian besar layanan AWS. Untuk daftar layanan yang menerima kredensi keamanan sementara, lihat [AWSlayanan yang bekerja dengan IAM di Panduan Pengguna IAM.](https://docs.aws.amazon.com/IAM/latest/UserGuide/reference_aws-services-that-work-with-iam.html)

[Salah satu kasus penggunaan umum untuk kredensi sementara adalah memberikan akses ke AWS](https://docs.aws.amazon.com/IAM/latest/UserGuide/id_roles_providers_oidc.html) [sumber daya aplikasi seluler atau sisi klien dengan mengautentikasi pengguna melalui penyedia](https://docs.aws.amazon.com/IAM/latest/UserGuide/id_roles_providers_oidc.html)  [identitas pihak ketiga \(lihat Federasi Identitas Web\).](https://docs.aws.amazon.com/IAM/latest/UserGuide/id_roles_providers_oidc.html)

## Mendapatkan mandat sementara

AWS STSmemiliki beberapa operasi yang mengembalikan mandat sementara, tetapi GetSessionToken operasi adalah yang paling sederhana untuk ditunjukkan. Dengan asumsi Anda memiliki instance Aws\Sts\StsClient disimpan dalam \$stsClient variabel, Anda menyebutnya sebagai berikut.

```
$result = $stsClient->getSessionToken();
```
Hasil untuk GetSessionToken dan AWS STS operasi lainnya selalu mengandung 'Credentials' nilai. Jika Anda mencetak hasilnya (misalnya,print\_r(\$result)), sepertinya berikut ini.

```
Array
( 
 ... 
      [Credentials] => Array 
\overline{a}
```

```
[SessionToken] => '<br />base64 encoded session token value>'
         [SecretAccessKey] => '<temporary secret access key value>' 
         [Expiration] => 2013-11-01T01:57:52Z 
         [AccessKeyId] => '<temporary access key value>' 
    \lambda ...
)
```
Memberikan mandat sementara ke AWS SDK for PHP

Anda dapat menggunakan kredensi sementara dengan AWS klien lain dengan instantiating klien dan meneruskan nilai-nilai yang diterima dari langsung. AWS STS

```
use Aws\S3\S3Client;
$result = $stsClient->getSessionToken();
$s3Client = new S3Client([ 
     'version' => '2006-03-01', 
     'region' => 'us-west-2', 
     'credentials' => [ 
         'key' => $result['Credentials']['AccessKeyId'], 
         'secret' => $result['Credentials']['SecretAccessKey'], 
         'token' => $result['Credentials']['SessionToken'] 
    \mathbf{I}]);
```
Anda juga dapat membangun sebuah Aws\Credentials\Credentials objek dan menggunakannya ketika instantiating klien.

```
use Aws\Credentials\Credentials;
use Aws\S3\S3Client;
$result = $stsClient->getSessionToken();
$credentials = new Credentials( 
     $result['Credentials']['AccessKeyId'], 
     $result['Credentials']['SecretAccessKey'], 
     $result['Credentials']['SessionToken']
);
$s3Client = new S3Client([
```

```
 'version' => '2006-03-01', 
     'region' => 'us-west-2', 
     'credentials' => $credentials
]);
```
Namun, cara terbaik untuk memberikan mandat sementara adalah dengan menggunakan metode createCredentials() pembantu yang disertakan dengan. StsClient Metode ini ekstrak data dari AWS STS hasil dan menciptakan Credentials objek untuk Anda.

```
$result = $stsClient->getSessionToken();
$credentials = $stsClient->createCredentials($result);
$s3Client = new S3Client([ 
     'version' => '2006-03-01', 
    'region' = ' us-west-2',
     'credentials' => $credentials
]);
```
Untuk informasi selengkapnya tentang alasan Anda mungkin perlu menggunakan kredensi sementara dalam aplikasi atau proyek Anda, lihat [Skenario Pemberian Akses Sementara](https://docs.aws.amazon.com/IAM/latest/UserGuide/id_credentials_temp.html) dalam dokumentasi. AWS STS

## Buat klien anonim

Dalam beberapa kasus, Anda mungkin ingin membuat klien yang tidak terkait dengan kredensi apa pun. Ini memungkinkan Anda untuk membuat permintaan anonim ke layanan.

Misalnya, Anda dapat mengonfigurasi objek Amazon S3 dan CloudSearch domain Amazon untuk memungkinkan akses anonim.

Untuk membuat klien anonim, Anda mengatur 'credentials' opsi untukfalse.

```
$s3Client = new S3Client([ 
     'version' => 'latest', 
     'region' => 'us-west-2', 
     'credentials' => false
]);
// Makes an anonymous request. The object would need to be publicly
// readable for this to succeed.
$result = $s3Client->getObject([
```

```
 'Bucket' => 'my-bucket', 
     'Key' \Rightarrow 'my-key',
]);
```
# Objek perintah diAWS SDK for PHPVersi 3

KlasterAWS SDK for PHPmenggunakan[pola perintah](http://en.wikipedia.org/wiki/Command_pattern)untuk merangkum parameter dan handler yang akan digunakan untuk mentransfer permintaan HTTP pada titik waktu berikutnya.

# Penggunaan perintah secara implisit

Jika Anda memeriksa setiap kelas klien, Anda dapat melihat bahwa metode yang sesuai dengan operasi API tidak benar-benar ada. Mereka diimplementasikan dengan menggunakan\_\_call()metode sihir. Metode pseudo ini sebenarnya adalah cara pintas yang merangkum penggunaan objek perintah SDK.

Anda biasanya tidak perlu berinteraksi dengan objek perintah secara langsung. Ketika Anda memanggil metode sepertiAws\S3\S3Client::putObject(), SDK benar-benar menciptakanAws \CommandInterfaceobjek berdasarkan parameter yang disediakan, mengeksekusi perintah, dan mengembalikan pendudukAws\ResultInterfaceobjek (atau melempar pengecualian pada kesalahan). Aliran serupa terjadi saat memanggil salah satuAsyncmetode klien (misalnya,Aws \S3\S3Client::putObjectAsync()): klien membuat perintah berdasarkan parameter yang disediakan, membuat serial permintaan HTTP, memulai permintaan, dan mengembalikan promise.

Contoh berikut secara fungsional setara.

```
$s3Client = new Aws\S3\S3Client([ 
     'version' => '2006-03-01', 
     'region' => 'us-standard'
]);
$params = [ 'Bucket' => 'foo', 
    'Key' => 'bas',
     'Body' => 'bar'
];
// Using operation methods creates a command implicitly
$result = $s3Client->putObject($params);
```

```
// Using commands explicitly
$command = $s3Client->getCommand('PutObject', $params);
$result = $s3Client->execute($command);
```
## Parameter perintah

Semua perintah mendukung beberapa parameter khusus yang bukan bagian dari API layanan tetapi mengontrol perilaku SDK.

## **@http**

Dengan menggunakan parameter ini, dimungkinkan untuk menyempurnakan bagaimana handler HTTP yang mendasarinya mengeksekusi permintaan. Opsi yang dapat Anda sertakan dalam@httpparameter yang sama dengan yang Anda dapat mengatur ketika Anda instantiate klien denga[n& quot; http & quot; pilihan klien.](#page-45-0)

```
// Configures the command to be delayed by 500 milliseconds
$command['@http'] = [ 
     'delay' => 500,
];
```
## **@retries**

LIKE[Opsi klien "mencoba ulang",](#page-56-0)@retriesmengontrol berapa kali perintah dapat dicoba ulang sebelum dianggap telah gagal. Atur ke0untuk menonaktifkan percobaan ulang

```
// Disable retries
$command['@retries'] = 0;
```
## **a** Note

Jika Anda telah menonaktifkan percobaan ulang pada klien, Anda tidak dapat secara selektif mengaktifkannya pada perintah individual yang diteruskan ke klien tersebut.

# Membuat objek perintah

Anda dapat membuat perintah menggunakan kliengetCommand()metode. Itu tidak segera mengeksekusi atau mentransfer permintaan HTTP, tetapi hanya dijalankan ketika diteruskan keexecute()metode klien. Ini memberi Anda kesempatan untuk memodifikasi objek perintah sebelum menjalankan perintah.

```
$command = $s3Client->getCommand('ListObjects');
$command['MaxKeys'] = 50;
$command['Prefix'] = 'foo/baz/';
$result = $s3Client->execute($command);
// You can also modify parameters
$command = $s3Client->getCommand('ListObjects', [ 
     'MaxKeys' => 50, 
     'Prefix' => 'foo/baz/',
]);
$command['MaxKeys'] = 100;
$result = $s3Client->execute($command);
```
# Perintah**HandlerList**

Ketika perintah dibuat dari klien, itu diberikan tiruan dari klienAws\HandlerListobjek Perintah diberikanpengklonaandari daftar handler klien untuk memungkinkan perintah untuk menggunakan middleware kustom dan penangan yang tidak mempengaruhi perintah lain yang dijalankan klien.

Ini berarti bahwa Anda dapat menggunakan klien HTTP yang berbeda per perintah (misalnya,Aws \MockHandler) dan menambahkan perilaku kustom per perintah melalui middleware. Contoh berikut menggunakanMockHandleruntuk membuat hasil tiruan alih-alih mengirim permintaan HTTP yang sebenarnya.

```
use Aws\Result;
use Aws\MockHandler;
// Create a mock handler
$mock = new MockHandler();
// Enqueue a mock result to the handler
$mock->append(new Result(['foo' => 'bar']));
// Create a "ListObjects" command
$command = $s3Client->getCommand('ListObjects');
// Associate the mock handler with the command
$command->getHandlerList()->setHandler($mock);
// Executing the command will use the mock handler, which returns the
// mocked result object
$result = $client->execute($command);
```

```
echo $result['foo']; // Outputs 'bar'
```
Selain mengubah handler yang digunakan perintah, Anda juga dapat menyuntikkan middleware kustom ke perintah. Contoh berikut menggunakantapmiddleware, yang berfungsi sebagai pengamat dalam daftar handler.

```
use Aws\CommandInterface;
use Aws\Middleware;
use Psr\Http\Message\RequestInterface;
$command = $s3Client->getCommand('ListObjects');
$list = $command->getHandlerList();
// Create a middleware that just dumps the command and request that is
// about to be sent
$middleware = Middleware::tap( 
     function (CommandInterface $command, RequestInterface $request) { 
         var_dump($command->toArray()); 
         var_dump($request); 
     }
);
// Append the middleware to the "sign" step of the handler list. The sign
// step is the last step before transferring an HTTP request.
$list->append('sign', $middleware);
// Now transfer the command and see the var_dump data
$s3Client->execute($command);
```
## <span id="page-89-0"></span>**CommandPool**

KlasterAws\CommandPoolmemungkinkan Anda untuk menjalankan perintah secara bersamaan menggunakan iterator yang menghasilkanAws\CommandInterfaceobjek. KlasterCommandPoolmemastikan bahwa sejumlah konstan perintah dijalankan secara bersamaan sementara iterasi atas perintah di kolam (sebagai perintah selesai, lebih dijalankan untuk memastikan ukuran kolam konstan).

Berikut adalah contoh yang sangat sederhana hanya mengirim beberapa perintah menggunakanCommandPool.

```
use Aws\S3\S3Client;
```

```
use Aws\CommandPool;
// Create the client
$client = new S3Client([ 
     'region' => 'us-standard', 
     'version' => '2006-03-01'
]);
$bucket = 'example';
$commands = <math>\Gamma</math> $client->getCommand('HeadObject', ['Bucket' => $bucket, 'Key' => 'a']), 
     $client->getCommand('HeadObject', ['Bucket' => $bucket, 'Key' => 'b']), 
     $client->getCommand('HeadObject', ['Bucket' => $bucket, 'Key' => 'c'])
];
$pool = new CommandPool($client, $commands);
// Initiate the pool transfers
$promise = $pool->promise();
// Force the pool to complete synchronously
$promise->wait();
```
Contoh itu cukup kurang bertenaga untukCommandPool. Mari kita coba contoh yang lebih kompleks. Katakanlah Anda ingin mengunggah file di disk ke bucket Amazon S3. Untuk mendapatkan daftar file dari disk, kita dapat menggunakan PHPDirectoryIterator. Iterator ini menghasilkanSplFileInfoobjek. KlasterCommandPoolmenerima iterator yang menghasilkanAws \CommandInterfaceobjek, jadi kami memetakanSplFileInfoobjek untuk kembaliAws \CommandInterfaceobjek.

```
<?php
require 'vendor/autoload.php';
use Aws\Exception\AwsException;
use Aws\S3\S3Client;
use Aws\CommandPool;
use Aws\CommandInterface;
use Aws\ResultInterface;
use GuzzleHttp\Promise\PromiseInterface;
// Create the client
$client = new S3Client([
```

```
 'region' => 'us-standard', 
     'version' => '2006-03-01'
]);
$fromDir = '/path/to/dir';
$toBucket = 'my-bucket';
// Create an iterator that yields files from a directory
$files = new DirectoryIterator($fromDir);
// Create a generator that converts the SplFileInfo objects into
// Aws\CommandInterface objects. This generator accepts the iterator that
// yields files and the name of the bucket to upload the files to.
$commandGenerator = function (\Iterator $files, $bucket) use ($client) { 
     foreach ($files as $file) { 
         // Skip "." and ".." files 
         if ($file->isDot()) { 
             continue; 
         } 
         $filename = $file->getPath() . '/' . $file->getFilename(); 
         // Yield a command that is executed by the pool 
         yield $client->getCommand('PutObject', [ 
              'Bucket' => $bucket, 
              'Key' => $file->getBaseName(), 
              'Body' => fopen($filename, 'r') 
         ]); 
     }
};
// Now create the generator using the files iterator
$commands = $commandGenerator($files, $toBucket);
// Create a pool and provide an optional array of configuration
$pool = new CommandPool($client, $commands, [ 
     // Only send 5 files at a time (this is set to 25 by default) 
     'concurrency' => 5, 
     // Invoke this function before executing each command 
     'before' => function (CommandInterface $cmd, $iterKey) { 
         echo "About to send {$iterKey}: " 
              . print_r($cmd->toArray(), true) . "\n"; 
     }, 
     // Invoke this function for each successful transfer 
     'fulfilled' => function ( 
         ResultInterface $result,
```

```
 $iterKey, 
         PromiseInterface $aggregatePromise 
     ) { 
        echo "Completed {$iterKey}: {$result}\n";
     }, 
     // Invoke this function for each failed transfer 
     'rejected' => function ( 
         AwsException $reason, 
         $iterKey, 
         PromiseInterface $aggregatePromise 
     ) { 
         echo "Failed {$iterKey}: {$reason}\n"; 
     },
]);
// Initiate the pool transfers
$promise = $pool->promise();
// Force the pool to complete synchronously
$promise->wait();
// Or you can chain the calls off of the pool
$promise->then(function() { echo "Done\n"; });
```
## **CommandPool**konfigurasi

KlasterAws\CommandPoolkonstruktor menerima berbagai pilihan konfigurasi.

```
concurrency (dapat dihubungi | int)
```
Jumlah maksimum perintah untuk mengeksekusi secara bersamaan. Menyediakan fungsi untuk mengubah ukuran kolam secara dinamis. Fungsi ini disediakan jumlah permintaan tertunda saat ini dan diharapkan untuk mengembalikan bilangan bulat yang mewakili batas ukuran kolam baru.

sebelum (callable)

Fungsi untuk memohon sebelum mengirim setiap perintah. Klasterbeforefungsi menerima perintah dan kunci dari iterator perintah. Anda dapat bermutasi perintah yang diperlukan dalambeforeberfungsi sebelum mengirim perintah.

### terpenuhi (callable)

Berfungsi untuk memohon ketika janji terpenuhi. Fungsi ini disediakan objek hasil, ID dari iterator yang hasilnya berasal dari, dan janji agregat yang dapat diselesaikan atau ditolak jika Anda perlu hubungan pendek kolam renang.

ditolak (callable)

Berfungsi untuk memohon ketika janji ditolak. Fungsi ini disediakanAws\Exceptionobjek, ID iterator bahwa pengecualian berasal dari, dan janji agregat yang dapat diselesaikan atau ditolak jika Anda perlu hubungan pendek kolam renang.

## Pengumpulan sampah manual antar perintah

Jika Anda menekan batas memori dengan kumpulan perintah besar, ini mungkin karena referensi siklik yang dihasilkan oleh SDK yang belum dikumpulkan oleh Kolektor sampah PHPketika batas memori Anda terkena. Manual menerapkan algoritma koleksi antara perintah dapat memungkinkan siklus yang akan dikumpulkan sebelum memukul batas itu. Contoh berikut membuatCommandPoolyang memanggil algoritma koleksi menggunakan callback sebelum mengirim setiap perintah. Perhatikan bahwa memohon pengumpul sampah memang datang dengan biaya kinerja, dan penggunaan optimal akan tergantung pada kasus penggunaan dan lingkungan Anda.

```
$pool = new CommandPool($client, $commands, [ 
     'concurrency' => 25, 
     'before' => function (CommandInterface $cmd, $iterKey) { 
         gc_collect_cycles(); 
     }
]);
```
# Janji dalam AWS SDK for PHP Versi 3

AWS SDK for PHPPenggunaan menjanjikan untuk memungkinkan alur kerja asinkron, dan asinkron ini memungkinkan permintaan HTTP dikirim secara bersamaan. Spesifikasi janji yang digunakan oleh SDK adalah [Promises/A](https://promisesaplus.com/) +.

# Apa itu janji?

Janji merupakan hasil akhir dari operasi asinkron. Cara utama berinteraksi dengan janji adalah melalui then metodenya. Metode ini mendaftarkan callback untuk menerima nilai akhir janji atau alasan mengapa janji tidak dapat dipenuhi.

AWS SDK for PHPBergantung pada paket [Guzzlehttp/promises Composer untuk implementasi](https://github.com/guzzle/promises) [janjinya.](https://github.com/guzzle/promises) Guzzle menjanjikan mendukung alur kerja pemblokiran dan non-pemblokiran dan dapat digunakan dengan loop peristiwa non-pemblokiran apa pun.

## **a** Note

Permintaan HTTP dikirim secara bersamaan dalam AWS SDK for PHP menggunakan satu utas, di mana panggilan non-pemblokiran digunakan untuk mentransfer satu atau beberapa permintaan HTTP saat bereaksi terhadap perubahan status (misalnya, memenuhi atau menolak janji).

# Janji di SDK

Janji digunakan di seluruh SDK. [Misalnya, janji digunakan di sebagian besar abstraksi tingkat](#page-162-0) [tinggi yang disediakan oleh SDK:](#page-162-0) [paginato](#page-118-0)[r, p](#page-162-0)[elayan, kumpulan perintah, unggahan multipart,](#page-121-0)  [transfer](#page-121-0)[d](#page-162-0)[irektori/bucket](#page-89-0)[S](#page-162-0)[3](#page-328-0)[, dan sebagainya.](#page-162-0)

Semua klien yang SDK memberikan janji pengembalian saat Anda memanggil salah satu metode Async akhiran. Misalnya, kode berikut menunjukkan cara membuat janji untuk mendapatkan hasil operasi Amazon DescribeTable DynamoDB.

```
$client = new Aws\DynamoDb\DynamoDbClient([ 
     'region' => 'us-west-2', 
     'version' => 'latest',
]);
// This will create a promise that will eventually contain a result
$promise = $client->describeTableAsync(['TableName' => 'mytable']);
```
Perhatikan bahwa Anda dapat menelepon salah satu describeTable ataudescribeTableAsync. Metode ini adalah \_\_call metode ajaib pada klien yang didukung oleh model API dan version nomor yang terkait dengan klien. Dengan memanggil metode seperti describeTable tanpa Async akhiran, klien akan memblokir saat mengirim permintaan HTTP dan mengembalikan Aws \ResultInterface objek atau melempar file. Aws\Exception\AwsException Dengan akhiran nama operasi dengan Async (yaitu,describeTableAsync) klien akan membuat janji yang akhirnya dipenuhi dengan Aws\ResultInterface objek atau ditolak dengan. Aws\Exception \AwsException

### **A** Important

Ketika janji dikembalikan, hasilnya mungkin sudah tiba (misalnya, saat menggunakan penangan tiruan), atau permintaan HTTP mungkin belum dimulai.

Anda dapat mendaftarkan callback dengan janji dengan menggunakan then metode ini. Metode ini menerima dua callback\$onRejected, \$onFulfilled dan keduanya bersifat opsional. \$onFulfilledPanggilan balik dipanggil jika janji terpenuhi, dan \$onRejected panggilan balik dipanggil jika janji ditolak (artinya gagal).

```
$promise->then( 
     function ($value) { 
         echo "The promise was fulfilled with {$value}"; 
     }, 
     function ($reason) { 
         echo "The promise was rejected with {$reason}"; 
     }
);
```
### Menjalankan perintah secara bersamaan

Beberapa janji dapat disusun bersama sedemikian rupa sehingga dieksekusi secara bersamaan. Ini dapat dicapai dengan mengintegrasikan SDK dengan loop peristiwa non-pemblokiran, atau dengan membangun beberapa janji dan menunggu mereka selesai secara bersamaan.

```
use GuzzleHttp\Promise\Utils;
$sdk = new Aws\Sdk[ 'version' => 'latest', 
     'region' => 'us-east-1'
]);
$s3 = $sdk-> creates53();
$ddb = $sdk->createDynamoDb();
$promises = [ 
     'buckets' => $s3->listBucketsAsync(), 
     'tables' => $ddb->listTablesAsync(),
];
```

```
// Wait for both promises to complete.
$results = Utils::unwrap($promises);
// Notice that this method will maintain the input array keys.
var_dump($results['buckets']->toArray());
var dump($results['tables']->toArray());
```
#### **a** Note

[CommandPool](#page-89-0)Ini menyediakan mekanisme yang lebih kuat untuk mengeksekusi beberapa operasi API secara bersamaan.

## Janji rantai

Salah satu aspek terbaik dari janji adalah bahwa mereka dapat dikomposisi, memungkinkan Anda untuk membuat pipeline transformasi. Janji disusun dengan merantai then callback dengan callback berikutnyathen. Nilai pengembalian then metode adalah janji yang dipenuhi atau ditolak berdasarkan hasil callback yang diberikan.

```
$promise = $client->describeTableAsync(['TableName' => 'mytable']);
$promise 
     ->then( 
         function ($value) { 
              $value['AddedAttribute'] = 'foo'; 
             return $value; 
         }, 
         function ($reason) use ($client) { 
             // The call failed. You can recover from the error here and 
             // return a value that will be provided to the next successful 
             // then() callback. Let's retry the call. 
             return $client->describeTableAsync(['TableName' => 'mytable']); 
         } 
     )->then( 
         function ($value) { 
             // This is only invoked when the previous then callback is 
             // fulfilled. If the previous callback returned a promise, then 
             // this callback is invoked only after that promise is 
             // fulfilled. 
              echo $value['AddedAttribute']; // outputs "foo"
```

```
 }, 
     function ($reason) { 
          // The previous callback was rejected (failed). 
     } 
 );
```
### **a** Note

Nilai pengembalian callback janji adalah \$value argumen yang diberikan ke janji hilir. Jika Anda ingin memberikan nilai ke rantai janji hilir, Anda harus mengembalikan nilai dalam fungsi callback.

### Penerusan penolakan

Anda dapat mendaftarkan callback untuk memanggil saat janji ditolak. Jika pengecualian dilemparkan dalam panggilan balik apa pun, janji ditolak dengan pengecualian dan janji berikutnya dalam rantai ditolak dengan pengecualian. Jika Anda berhasil mengembalikan nilai dari \$onRejected callback, janji-janji berikutnya dalam rantai janji dipenuhi dengan nilai pengembalian dari \$onRejected callback.

## Menunggu janji

Anda dapat secara sinkron memaksa janji untuk diselesaikan dengan menggunakan wait metode janji.

```
$promise = $client->listTablesAsync();
$result = $promise->wait();
```
Jika pengecualian ditemukan saat menjalankan wait fungsi janji, janji ditolak dengan pengecualian dan pengecualian dilemparkan.

```
use Aws\Exception\AwsException;
$promise = $client->listTablesAsync();
try { 
     $result = $promise->wait();
} catch (AwsException $e) {
```
}

```
 // Handle the error
```
waitMemanggil janji yang telah dipenuhi tidak memicu fungsi tunggu. Ini hanya mengembalikan nilai yang dikirimkan sebelumnya.

```
$promise = $client->listTablesAsync();
$result = $promise->wait();
assert($result ### $promise->wait());
```
waitMemanggil janji yang telah ditolak memberikan pengecualian. Jika alasan penolakan adalah contoh dari \Exception alasan dilemparkan. Jika tidak, a GuzzleHttp\Promise \RejectionException dilemparkan dan alasannya dapat diperoleh dengan memanggil getReason metode pengecualian.

### **a** Note

Panggilan operasi API di AWS SDK for PHP ditolak dengan subclass Aws\Exception \AwsException kelas. Namun, ada kemungkinan alasan yang dikirim ke suatu then metode berbeda karena penambahan middleware khusus yang mengubah alasan penolakan.

# Membatalkan janji

Janji dapat dibatalkan menggunakan cancel() metode janji. Jika janji telah diselesaikan, panggilan tidak cancel() akan berpengaruh. Membatalkan janji membatalkan janji dan janji apa pun yang menunggu pengiriman dari janji. Janji yang dibatalkan ditolak dengan a. GuzzleHttp\Promise \RejectionException

# Menggabungkan janji

Anda dapat menggabungkan janji menjadi janji agregat untuk membangun alur kerja yang lebih canggih. guzzlehttp/promisePaket berisi berbagai fungsi yang dapat Anda gunakan untuk menggabungkan janji.

Anda dapat menemukan dokumentasi API untuk semua fungsi pengumpulan janji di [namespace-](https://docs.aws.amazon.com/aws-sdk-php/v3/api/namespace-GuzzleHttp.Promise.html)[GuzzleHttp](https://docs.aws.amazon.com/aws-sdk-php/v3/api/namespace-GuzzleHttp.Promise.html) .Promise.

## masing-masing dan each\_limit

Gunakan [CommandPool](#page-89-0)ketika Anda memiliki antrian tugas Aws\CommandInterface perintah untuk melakukan bersamaan dengan ukuran kolam tetap (perintah dapat berada di memori atau dihasilkan oleh iterator malas). CommandPoolIni memastikan bahwa sejumlah perintah tetap dikirim secara bersamaan sampai iterator yang disediakan habis.

CommandPoolBekerja hanya dengan perintah yang dijalankan oleh klien yang sama. Anda dapat menggunakan GuzzleHttp\Promise\each\_limit fungsi untuk melakukan perintah kirim dari klien yang berbeda secara bersamaan menggunakan ukuran kolam tetap.

```
use GuzzleHttp\Promise;
$sdk = new Aws\Sdk[ 'version' => 'latest', 
     'region' => 'us-west-2'
]);
$s3 = $sdk-> creates53();
$ddb = $sdk->createDynamoDb();
// Create a generator that yields promises
$promiseGenerator = function () use ($s3, $ddb) { 
     yield $s3->listBucketsAsync(); 
     yield $ddb->listTablesAsync(); 
     // yield other promises as needed...
};
// Execute the tasks yielded by the generator concurrently while limiting the
// maximum number of concurrent promises to 5
$promise = Promise\each_limit($promiseGenerator(), 5);
// Waiting on an EachPromise will wait on the entire task queue to complete
$promise->wait();
```
## Janji coroutine

Salah satu fitur yang lebih kuat dari pustaka janji Guzzle adalah memungkinkan Anda menggunakan coroutine janji yang membuat penulisan alur kerja asinkron tampak lebih seperti menulis alur kerja sinkron tradisional. Bahkan, AWS SDK for PHP penggunaan coroutine menjanjikan di sebagian besar abstraksi tingkat tinggi.

Bayangkan Anda ingin membuat beberapa bucket dan mengunggah file ke bucket saat bucket tersedia, dan Anda ingin melakukan ini semua secara bersamaan sehingga itu terjadi secepat mungkin. Anda dapat melakukan ini dengan mudah dengan menggabungkan beberapa janji coroutine bersama-sama menggunakan fungsi all() promise.

```
use GuzzleHttp\Promise;
$uploadFn = function ($bucket) use ($s3Client) { 
     return Promise\coroutine(function () use ($bucket, $s3Client) { 
         // You can capture the result by yielding inside of parens 
         $result = (yield $s3Client->createBucket(['Bucket' => $bucket])); 
         // Wait on the bucket to be available 
         $waiter = $s3Client->getWaiter('BucketExists', ['Bucket' => $bucket]); 
         // Wait until the bucket exists 
         yield $waiter->promise(); 
         // Upload a file to the bucket 
         yield $s3Client->putObjectAsync([ 
             'Bucket' => $bucket, 
             'Key' => '_placeholder', 
             'Body' => 'Hi!' 
         ]); 
     });
};
// Create the following buckets
$buckets = ['foo', 'baz', 'bar'];
$promises = [];
// Build an array of promises
foreach ($buckets as $bucket) { 
     $promises[] = $uploadFn($bucket);
}
// Aggregate the promises into a single "all" promise
$aggregate = Promise\all($promises);
// You can then() off of this promise or synchronously wait
$aggregate->wait();
```
# Penangan dan middleware diAWS SDK for PHPVersi 3

Mekanisme utama untuk memperpanjangAWS SDK for PHPadalah melaluiHandlerdanmiddleware. Setiap kelas klien SDK memilikiAws\HandlerListcontoh yang dapat diakses melaluigetHandlerList()metode klien. Anda dapat mengambil klienHandlerListdan memodifikasinya untuk menambah atau menghapus perilaku klien.

# **Handler**

Sebuah handler adalah fungsi yang melakukan transformasi aktual dari perintah dan permintaan menjadi hasil. Sebuah handler biasanya mengirimkan permintaan HTTP. Penangan dapat disusun dengan middleware untuk menambah perilaku mereka. Sebuah handler adalah fungsi yang menerimaAws\CommandInterfacedanPsr\Http\Message\RequestInterfacedan mengembalikan janji yang dipenuhi denganAws\ResultInterfaceatau ditolak denganAws \Exception\AwsExceptionAlasan.

Berikut adalah handler yang mengembalikan hasil tiruan yang sama untuk setiap panggilan.

```
use Aws\CommandInterface;
use Aws\Result;
use Psr\Http\Message\RequestInterface;
use GuzzleHttp\Promise;
$myHandler = function (CommandInterface $cmd, RequestInterface $request) { 
     $result = new Result(['foo' => 'bar']); 
     return Promise\promise_for($result);
};
```
Anda kemudian dapat menggunakan handler ini dengan klien SDK dengan menyediakanhandlerpilihan dalam konstruktor klien.

```
// Set the handler of the client in the constructor
$s3 = new Aws\\S3\\S3Client([ 'region' => 'us-east-1', 
     'version' => '2006-03-01', 
     'handler' => $myHandler
]);
```
Anda juga dapat mengubah handler klien setelah dibangun menggunakansetHandlermetodeAws \ClientInterface.

// Set the handler of the client after it is constructed \$s3->getHandlerList()->setHandler(\$myHandler);

### **a** Note

Untuk mengubah handler klien multi-region setelah dibangun, gunakanuseCustomHandlermetodeAws\MultiRegionClient.

\$multiRegionClient->useCustomHandler(\$myHandler);

### Handler Mock

Sebaiknya gunakanMockHandlersaat menulis tes yang menggunakan SDK. Anda dapat menggunakanAws\MockHandleruntuk mengembalikan hasil yang diejek atau membuang pengecualian tiruan. Anda enqueue hasil atau pengecualian, dan MockHandler dequeues mereka dalam urutan FIFO.

```
use Aws\Result;
use Aws\MockHandler;
use Aws\DynamoDb\DynamoDbClient;
use Aws\CommandInterface;
use Psr\Http\Message\RequestInterface;
use Aws\Exception\AwsException;
$mock = new MockHandler();
// Return a mocked result
$mock->append(new Result(['foo' => 'bar']));
// You can provide a function to invoke; here we throw a mock exception
$mock->append(function (CommandInterface $cmd, RequestInterface $req) { 
     return new AwsException('Mock exception', $cmd);
});
// Create a client with the mock handler
$client = new DynamoDbClient([ 
     'region' => 'us-west-2', 
     'version' => 'latest', 
     'handler' => $mock
```

```
]);
// Result object response will contain ['foo' => 'bar']
$result = $client->listTables();
// This will throw the exception that was enqueued
$client->listTables();
```
## **Middleware**

Middleware adalah tipe khusus dari fungsi tingkat tinggi yang menambah perilaku mentransfer perintah, dan mendelegasikan ke handler "berikutnya". fungsi Middleware menerimaAws \CommandInterfacedanPsr\Http\Message\RequestInterfacedan kembalilah janji yang dipenuhi denganAws\ResultInterfaceatau ditolak denganAws\Exception \AwsExceptionAlasan.

Middleware adalah fungsi higher-order yang memodifikasi perintah, permintaan, atau hasil saat melewati middleware. Sebuah middleware mengambil bentuk berikut.

```
use Aws\CommandInterface;
use Psr\Http\Message\RequestInterface;
$middleware = function () { 
     return function (callable $handler) use ($fn) { 
         return function ( 
              CommandInterface $command, 
              RequestInterface $request = null 
         ) use ($handler, $fn) { 
             // Do something before calling the next handler 
             // ... 
              $promise = $fn($command, $request); 
              // Do something in the promise after calling the next handler 
              // ... 
              return $promise; 
         }; 
     };
};
```
Sebuah middleware menerima perintah untuk mengeksekusi dan objek permintaan opsional. Middleware dapat memilih untuk menambah permintaan dan perintah atau membiarkannya apa adanya. Sebuah middleware kemudian memanggil pegangan berikutnya dalam rantai atau dapat

memilih untuk hubungan pendek handler berikutnya dan mengembalikan janji. Promise yang dibuat dengan menerapkan handler berikutnya kemudian dapat ditambah menggunakanthenmetode promise untuk memodifikasi hasil akhirnya atau kesalahan sebelum mengembalikan promise back up tumpukan middleware.

## **HandlerList**

SDK menggunakanAws\HandlerListuntuk mengelola middleware dan penangan yang digunakan saat menjalankan perintah. Setiap klien SDK memilikiHandlerList, dan iniHandlerListdikloning dan ditambahkan ke setiap perintah yang dibuat klien. Anda dapat melampirkan middleware dan handler default untuk digunakan untuk setiap perintah yang dibuat oleh klien dengan menambahkan middleware ke klienHandlerList. Anda dapat menambahkan dan menghapus middleware dari perintah tertentu dengan memodifikasiHandlerListdimiliki oleh perintah tertentu.

SEBUAHHandlerListmerupakan tumpukan middleware yang digunakan untuk membungkuspengurus. Untuk membantu mengelola daftar middleware dan urutan di mana mereka membungkus handler,HandlerListmemecah tumpukan middleware menjadi langkah-langkah bernama yang mewakili bagian dari siklus hidup mentransfer perintah:

- 1. init- Tambahkan parameter default
- 2. validate- Validasi parameter yang diperlukan
- 3. build- Serialisasi permintaan HTTP untuk mengirim
- 4. sign- Tanda tangani permintaan HTTP serial
- 5. <handler>(bukan langkah, tetapi melakukan transfer yang sebenarnya)

### init

Langkah siklus hidup ini mewakili inisialisasi perintah, dan permintaan belum serial. Langkah ini biasanya digunakan untuk menambahkan parameter default ke perintah.

Anda dapat menambahkan middleware keinitlangkah menggunakanappendInitdanprependInit, tempatappendInitmenambahkan middleware ke akhirprependdaftar sementaraprependInitmenambahkan middleware ke depanprependDaftar.

```
use Aws\Middleware;
```

```
$middleware = Middleware::tap(function ($cmd, $req) {
```

```
 // Observe the step
});
// Append to the end of the step with a custom name
$client->getHandlerList()->appendInit($middleware, 'custom-name');
// Prepend to the beginning of the step
$client->getHandlerList()->prependInit($middleware, 'custom-name');
```
mengesahkan

Langkah siklus hidup ini digunakan untuk memvalidasi parameter masukan perintah.

Anda dapat menambahkan middleware kevalidatelangkah menggunakanappendValidatedanprependValidate, tempatappendValidatemenambahkan middleware ke akhirvalidatedaftar sementaraprependValidatemenambahkan middleware ke depanvalidateDaftar.

```
use Aws\Middleware;
$middleware = Middleware::tap(function ($cmd, $req) { 
    // Observe the step
});
// Append to the end of the step with a custom name
$client->getHandlerList()->appendValidate($middleware, 'custom-name');
// Prepend to the beginning of the step
$client->getHandlerList()->prependValidate($middleware, 'custom-name');
```
### build

Langkah siklus hidup ini digunakan untuk membuat serial permintaan HTTP untuk perintah yang sedang dijalankan. Peristiwa siklus hidup hilir akan menerima perintah dan permintaan HTTP PSR-7.

Anda dapat menambahkan middleware kebuildlangkah menggunakanappendBuilddanprependBuild, tempatappendBuildmenambahkan middleware ke akhirbuilddaftar sementaraprependBuildmenambahkan middleware ke depanbuildDaftar.

```
use Aws\Middleware;
$middleware = Middleware::tap(function ($cmd, $req) {
```

```
 // Observe the step
});
// Append to the end of the step with a custom name
$client->getHandlerList()->appendBuild($middleware, 'custom-name');
// Prepend to the beginning of the step
$client->getHandlerList()->prependBuild($middleware, 'custom-name');
```
### tanda tangan

Langkah siklus hidup ini biasanya digunakan untuk menandatangani permintaan HTTP sebelum dikirim melalui kabel. Anda biasanya harus menahan diri dari mutasi permintaan HTTP setelah ditandatangani untuk menghindari kesalahan tanda tangan.

Ini adalah langkah terakhir dalamHandlerListsebelum permintaan HTTP ditransfer oleh handler.

Anda dapat menambahkan middleware kesignlangkah menggunakanappendSigndanprependSign, tempatappendSignmenambahkan middleware ke akhirsigndaftar sementaraprependSignmenambahkan middleware ke depansignDaftar.

```
use Aws\Middleware;
$middleware = Middleware::tap(function ($cmd, $req) { 
    // Observe the step
});
// Append to the end of the step with a custom name
$client->getHandlerList()->appendSign($middleware, 'custom-name');
// Prepend to the beginning of the step
$client->getHandlerList()->prependSign($middleware, 'custom-name');
```
### Middleware yang tersedia

SDK menyediakan beberapa middleware yang dapat Anda gunakan untuk menambah perilaku klien atau untuk mengamati eksekusi perintah.

### MapCommand

KlasterAws\Middleware::mapCommandmiddleware berguna ketika Anda perlu memodifikasi perintah sebelum perintah serial sebagai permintaan HTTP. Misalnya,mapCommanddapat digunakan untuk melakukan validasi atau menambahkan parameter default. KlastermapCommandfungsi menerima callable yang menerimaAws\CommandInterfaceobjek dan mengembalikanAws \CommandInterfaceobjek.

```
use Aws\Middleware;
use Aws\CommandInterface;
// Here we've omitted the require Bucket parameter. We'll add it in the
// custom middleware.
$command = $s3Client->getCommand('HeadObject', ['Key' => 'test']);
// Apply a custom middleware named "add-param" to the "init" lifecycle step
$command->getHandlerList()->appendInit( 
     Middleware::mapCommand(function (CommandInterface $command) { 
         $command['Bucket'] = 'mybucket'; 
         // Be sure to return the command! 
         return $command; 
     }), 
     'add-param'
);
```
### **MapRequest**

KlasterAws\Middleware::mapRequestmiddleware berguna ketika Anda perlu memodifikasi permintaan setelah serial tapi sebelum dikirim. Misalnya, ini dapat digunakan untuk menambahkan header HTTP khusus ke permintaan. KlastermapRequestfungsi menerima callable yang menerimaPsr\Http\Message\RequestInterfaceargumen dan mengembalikanPsr\Http \Message\RequestInterfaceobjek.

```
use Aws\Middleware;
use Psr\Http\Message\RequestInterface;
// Create a command so that we can access the handler list
$command = $s3Client->getCommand('HeadObject', [ 
     'Key' => 'test', 
     'Bucket' => 'mybucket'
]);
// Apply a custom middleware named "add-header" to the "build" lifecycle step
$command->getHandlerList()->appendBuild( 
     Middleware::mapRequest(function (RequestInterface $request) { 
         // Return a new request with the added header
```
```
 return $request->withHeader('X-Foo-Baz', 'Bar'); 
     }), 
     'add-header'
);
```
Sekarang ketika perintah dijalankan, itu dikirim dengan header kustom.

#### **A** Important

Perhatikan bahwa middleware ditambahkan ke daftar handler di akhirbuildlangkah. Hal ini untuk memastikan bahwa permintaan telah dibangun sebelum middleware ini dipanggil.

#### **MapResult**

KlasterAws\Middleware::mapResultmiddleware berguna ketika Anda perlu memodifikasi hasil eksekusi perintah. KlastermapResultfungsi menerima callable yang menerimaAws \ResultInterfaceargumen dan mengembalikanAws\ResultInterfaceobjek.

```
use Aws\Middleware;
use Aws\ResultInterface;
$command = $s3Client->getCommand('HeadObject', [ 
     'Key' => 'test', 
     'Bucket' => 'mybucket'
]);
$command->getHandlerList()->appendSign( 
     Middleware::mapResult(function (ResultInterface $result) { 
         // Add a custom value to the result 
        $result['foo'] = 'bar'; return $result; 
     })
);
```
Sekarang ketika perintah dijalankan, hasil yang dikembalikan akan berisifooatribut.

#### riwayat

Klasterhistorymiddleware berguna untuk menguji bahwa SDK menjalankan perintah yang Anda harapkan, mengirim permintaan HTTP yang Anda harapkan, dan menerima hasil yang Anda harapkan. Ini pada dasarnya adalah middleware yang bertindak mirip dengan sejarah browser web.

```
use Aws\History;
use Aws\Middleware;
$ddb = new Aws\DynamoDb\DynamoDbClient([ 
     'version' => 'latest', 
     'region' => 'us-west-2'
]);
// Create a history container to store the history data
$history = new History();
// Add the history middleware that uses the history container
$ddb->getHandlerList()->appendSign(Middleware::history($history));
```
SesiAws\Historysejarah kontainer menyimpan 10 entri secara default sebelum membersihkan entri. Anda dapat menyesuaikan jumlah entri dengan meneruskan jumlah entri untuk bertahan ke konstruktor.

```
// Create a history container that stores 20 entries
$history = new History(20);
```
Anda dapat memeriksa wadah sejarah setelah mengeksekusi permintaan yang lulus middleware sejarah.

```
// The object is countable, returning the number of entries in the container
count($history);
// The object is iterable, yielding each entry in the container
foreach ($history as $entry) { 
     // You can access the command that was executed 
     var_dump($entry['command']); 
     // The request that was serialized and sent 
     var_dump($entry['request']); 
     // The result that was received (if successful) 
     var_dump($entry['result']); 
     // The exception that was received (if a failure occurred) 
     var_dump($entry['exception']);
}
// You can get the last Aws\CommandInterface that was executed. This method
// will throw an exception if no commands have been executed.
$command = $history->getLastCommand();
```

```
// You can get the last request that was serialized. This method will throw an 
  exception
// if no requests have been serialized.
$request = $history->getLastRequest();
// You can get the last return value (an Aws\ResultInterface or Exception).
// The method will throw an exception if no value has been returned for the last
// executed operation (e.g., an async request has not completed).
$result = $history->getLastReturn();
// You can clear out the entries using clear
$history->clear();
```
#### keran

Klastertapmiddleware digunakan sebagai pengamat. Anda dapat menggunakan middleware ini untuk memanggil fungsi saat mengirim perintah melalui rantai middleware. Klastertapfungsi menerima callable yang menerimaAws\CommandInterfacedan opsionalPsr\Http\Message \RequestInterfaceyang sedang dieksekusi.

```
use Aws\Middleware;
$s3 = new Aws\\S3\\S3Client([ 'region' => 'us-east-1', 
     'version' => '2006-03-01'
]);
$handlerList = $s3->getHandlerList();
// Create a tap middleware that observes the command at a specific step
$handlerList->appendInit( 
     Middleware::tap(function (CommandInterface $cmd, RequestInterface $req = null) { 
         echo 'About to send: ' . $cmd->getName() . "\n"; 
         if ($req) { 
             echo 'HTTP method: ' . $request->getMethod() . "\n"; 
         } 
     }
);
```
## Membuat handler kustom

Sebuah handler hanyalah sebuah fungsi yang menerimaAws\CommandInterfaceobjek danPsr \Http\Message\RequestInterfaceobjek, dan mengembalikanGuzzleHttp\Promise \PromiseInterfaceyang dipenuhi denganAws\ResultInterfaceatau ditolak denganAws \Exception\AwsException.

Meskipun SDK memiliki beberapa@httppilihan, handler hanya perlu tahu bagaimana menggunakan pilihan berikut:

- [connect\\_waktu habis](#page-46-0)
- [awakutu](#page-47-0)
- decode content(opsional)
- [penundaan](#page-48-0)
- [kemajuan](#page-49-0)(opsional)
- [proxy](#page-50-0)
- [tenggelam](#page-51-0)
- [sinkron\(](#page-51-1)opsional)
- [aliran](#page-51-2)(opsional)
- [batas waktu](#page-52-0)
- [memverifikasi](#page-52-1)
- http\_stats\_receiver (opsional) Sebuah fungsi untuk memohon dengan array asosiatif statistik transfer HTTP jika diminta menggunakan[statistikp](#page-40-0)arameter konfigurasi.

Kecuali opsi ditentukan sebagai opsional, handler HARUS dapat menangani opsi atau HARUS mengembalikan janji yang ditolak.

Selain penanganan spesifik@httppilihan, handler HARUS menambahkanUser-Agentheader yang mengambil bentuk berikut, di mana "3.X" dapat diganti denganAws \Sdk::VERSIONdan"HandlerSpecificData/version..." harus diganti dengan string User-Agent khusus handler Anda.

User-Agent: aws-sdk-php/3.X HandlerSpecificData/version ...

# Pengaliran diAWS SDK for PHPVersi 3

Sebagai bagian dari integras[iPSR-7S](http://www.php-fig.org/psr/psr-7/)tandar pesan HTTP, AWS SDK for PHPMenggunakanPSR-7 [StreamInterface](https://docs.aws.amazon.com/aws-sdk-php/v3/api/class-Psr.Http.Message.StreamInterface.html)internal sebagai abstraksi ata[sAliran PHP.](http://php.net/manual/en/intro.stream.php) Setiap perintah dengan field input didefinisikan sebagai gumpalan, sepertiBodyparameter pada[S3:PutObject komando,](https://docs.aws.amazon.com/aws-sdk-php/v3/api/api-s3-2006-03-01.html#putobject) dapat dipenuhi dengan string, sumber daya aliran PHP, atau instancePsr\Http\Message\StreamInterface.

### **A** Warning

SDK mengambil kepemilikan sumber daya aliran PHP mentah yang disediakan sebagai parameter input ke perintah. Aliran dikonsumsi dan ditutup atas nama Anda. Jika Anda perlu berbagi aliran antara operasi SDK dan kode Anda, bungkus dalam instanceGuzzleHttp\Psr7\Streamsebelum memasukkannya sebagai parameter perintah. SDK menggunakan stream, sehingga kode Anda perlu memperhitungkan pergerakan kursor internal stream. Panggilan aliran membuang waktufclosepada sumber daya aliran yang mendasari ketika mereka dihancurkan oleh pengumpul sampah PHP, sehingga Anda tidak perlu menutup aliran sendiri.

## Penghias Streams

Guzzle menyediakan beberapa dekorator aliran yang dapat Anda gunakan untuk mengontrol bagaimana SDK dan Guzzle berinteraksi dengan sumber daya streaming yang disediakan sebagai parameter input ke perintah. Dekorator ini dapat memodifikasi bagaimana penangan dapat membaca dan mencari pada aliran tertentu. Berikut ini adalah daftar sebagian; lebih banyak dapat ditemukan d[iGuzzleHttpPsr7 repositori.](https://github.com/guzzle/psr7)

## AppendStream

### [GuzzleHttp\ Psr7\AppendStream](https://docs.aws.amazon.com/aws-sdk-php/v3/api/class-GuzzleHttp.Psr7.AppendStream.html)

Membaca dari beberapa aliran, satu demi satu.

```
use GuzzleHttp\Psr7;
a = \text{PST}\times\text{For}('abc, ');$b = Psr7\strut\frac{for('123.')}{$composed = new Psr7\AppendStream([$a, $b]);
$composed->addStream(Psr7\stream_for(' Above all listen to me'));
```
echo \$composed(); // abc, 123. Above all listen to me.

## **CachingStream**

### [GuzzleHttp\ Psr7\CachingStream](https://docs.aws.amazon.com/aws-sdk-php/v3/api/class-GuzzleHttp.Psr7.CachingStream.html)

Digunakan untuk memungkinkan pencarian lebih dari byte yang dibaca sebelumnya pada aliran yang tidak dapat dicari. Ini dapat berguna ketika mentransfer badan entitas yang tidak dapat dicari gagal karena perlu memundurkan aliran (misalnya, dihasilkan dari pengalihan). Data yang dibaca dari remote stream buffered dalam aliran temp PHP sehingga byte yang sebelumnya dibaca di-cache pertama dalam memori, kemudian pada disk.

```
use GuzzleHttp\Psr7;
$original = Psr7\stream_for(fopen('http://www.google.com', 'r'));
$stream = new Psr7\CachingStream($original);
$stream->read(1024);
echo $stream->tell();
// 1024
$stream->seek(0);
echo $stream->tell();
// 0
```
### InflateStream

#### [GuzzleHttp\ Psr7\InflateStream](https://docs.aws.amazon.com/aws-sdk-php/v3/api/class-GuzzleHttp.Psr7.InflateStream.html)

Menggunakan filter zlib.inflate PHP untuk mengembang atau mengempis konten gzip.

Dekorator aliran ini melewatkan 10 byte pertama dari aliran yang diberikan untuk menghapus header gzip, mengubah aliran yang disediakan ke sumber daya aliran PHP, dan kemudian menambahkan filter zlib.inflate. Aliran tersebut kemudian dikonversi kembali ke sumber daya aliran Guzzle untuk digunakan sebagai aliran Guzzle.

## LazyOpenStream

## [GuzzleHttp\ Psr7\LazyOpenStream](https://docs.aws.amazon.com/aws-sdk-php/v3/api/class-GuzzleHttp.Psr7.LazyOpenStream.html)

Malas membaca atau menulis ke file yang dibuka hanya setelah operasi I/O berlangsung di sungai.

```
use GuzzleHttp\Psr7;
$stream = new Psr7\LazyOpenStream('/path/to/file', 'r');
// The file has not yet been opened...
echo $stream->read(10);
// The file is opened and read from only when needed.
```
### LimitStream

### [GuzzleHttp\ Psr7\LimitStream](https://docs.aws.amazon.com/aws-sdk-php/v3/api/class-GuzzleHttp.Psr7.LimitStream.html)

Digunakan untuk membaca subset atau sepotong objek aliran yang ada. Ini dapat berguna untuk memecah file besar menjadi potongan-potongan yang lebih kecil untuk dikirim dalam potongan (misalnya, Amazon S3 Multipart Upload API).

```
use GuzzleHttp\Psr7;
$original = Psr7\stream_for(fopen('/tmp/test.txt', 'r+'));
echo $original->getSize();
// >>> 1048576
// Limit the size of the body to 1024 bytes and start reading from byte 2048
$stream = new Psr7\LimitStream($original, 1024, 2048);
echo $stream->getSize();
// >>> 1024
echo $stream->tell();
1/ >>> 0
```
## NoSeekStream

#### [GuzzleHttp\ Psr7\NoSeekStream](https://docs.aws.amazon.com/aws-sdk-php/v3/api/class-GuzzleHttp.Psr7.NoSeekStream.html)

Membungkus aliran dan tidak memungkinkan mencari.

```
use GuzzleHttp\Psr7;
$original = Psr7\stream_for('foo');
$noSeek = new Psr7\NoSeekStream($original);
echo $noSeek->read(3);
// foo
```

```
var_export($noSeek->isSeekable());
// false
$noSeek->seek(0);
var_export($noSeek->read(3));
// NULL
```
## PumpStream

### [GuzzleHttp\ Psr7\PumpStream](https://docs.aws.amazon.com/aws-sdk-php/v3/api/class-GuzzleHttp.Psr7.PumpStream.html)

Menyediakan aliran read-only yang memompa data dari callable PHP.

Saat memanggil callable yang disediakan, PumpStream melewati jumlah data yang diminta untuk dibaca ke callable. Callable dapat memilih untuk mengabaikan nilai ini dan mengembalikan lebih sedikit atau lebih byte dari yang diminta. Setiap data tambahan yang dikembalikan oleh callable yang disediakan disangga secara internal sampai terkuras menggunakan fungsi read () dari PumpStream. Yang disediakan callable HARUS mengembalikan false ketika tidak ada lagi data untuk dibaca.

## Menerapkan dekorator Streams

Membuat dekorator aliran sangat mudah berkat[GuzzleHttp\ Psr7\StreamDecoratorTrait.](https://docs.aws.amazon.com/aws-sdk-php/v3/api/class-GuzzleHttp.Psr7.StreamDecoratorTrait.html) Sifat ini menyediakan metode yang mengimplementasikanPsr\Http\Message\StreamInterfacedengan memproksi ke aliran yang mendasarinya. HanyausesangStreamDecoratorTraitdan menerapkan metode kustom Anda.

Sebagai contoh, katakanlah kita ingin memanggil fungsi tertentu setiap kali byte terakhir dibaca dari aliran. Ini bisa diimplementasikan dengan mengesampingkanread()Metode.

```
use Psr\Http\Message\StreamInterface;
use GuzzleHttp\Psr7\StreamDecoratorTrait;
class EofCallbackStream implements StreamInterface
{ 
     use StreamDecoratorTrait; 
     private $callback; 
     public function __construct(StreamInterface $stream, callable $cb) 
     { 
         $this->stream = $stream; 
         $this->callback = $cb; 
     }
```

```
 public function read($length) 
     { 
          $result = $this->stream->read($length); 
         // Invoke the callback when EOF is hit 
          if ($this->eof()) { 
              call_user_func($this->callback); 
          } 
          return $result; 
     }
}
```
Dekorator ini dapat ditambahkan ke aliran yang ada dan digunakan seperti ini.

```
use GuzzleHttp\Psr7;
$original = Psr7\stream_for('foo');
$eofStream = new EofCallbackStream($original, function () { 
     echo 'EOF!';
});
$eofStream->read(2);
$eofStream->read(1);
// echoes "EOF!"
$eofStream->seek(0);
$eofStream->read(3);
// echoes "EOF!"
```
# <span id="page-116-0"></span>Paginator dalamAWS SDK for PHP Versi 3

Beberapa operasiAWS layanan dipaginasi dan merespons dengan hasil terpotong. Misalnya,ListObjects operasi Amazon S3 hanya mengembalikan hingga 1.000 objek sekaligus. Operasi seperti ini (biasanya diawali dengan "list" atau "describe") memerlukan permintaan selanjutnya dengan parameter token (atau marker) untuk mengambil seluruh rangkaian hasil.

Paginator adalah fitur dariAWS SDK for PHP yang bertindak sebagai abstraksi atas proses ini untuk membuatnya lebih mudah bagi pengembang untuk menggunakan API paginasi. Sebuah paginator pada dasarnya adalah iterator hasil. Mereka dibuat melaluigetPaginator() metode klien. Saat

Anda menelepongetPaginator(), Anda harus memberikan nama operasi dan argumen operasi (dengan cara yang sama seperti yang Anda lakukan saat menjalankan operasi). Anda dapat iterate atas objek paginator menggunakanforeach untuk mendapatkanAws\Result objek individu.

```
$results = $s3Client->getPaginator('ListObjects', [ 
     'Bucket' => 'my-bucket'
]);
foreach ($results as $result) { 
     foreach ($result['Contents'] as $object) { 
         echo $object['Key'] . "\n"; 
     }
}
```
## Benda paginator

Objek dikembalikan dengangetPaginator() metode adalah sebuah instance dariAws \ResultPaginator kelas. Kelas ini mengimplementasikaniterator antarmuka asli PHP, itulah sebabnya ia bekerja denganforeach. Hal ini juga dapat digunakan dengan fungsi iterator, sepertiiterator\_to\_array, dan terintegrasi dengan baik dengan [iterator SPL](http://www.php.net/manual/en/spl.iterators.php) sepertiLimitIterator objek.

Objek paginator hanya memegang satu "halaman" hasil pada satu waktu dan dieksekusi malas. Ini berarti bahwa mereka hanya membuat permintaan sebanyak yang mereka butuhkan untuk menghasilkan halaman hasil saat ini. Misalnya,ListObjects operasi Amazon S3 hanya mengembalikan hingga 1.000 objek pada satu waktu, jadi jika bucket Anda memiliki ~ 10.000 objek, paginator perlu melakukan total 10 permintaan. Ketika Anda iterate melalui hasil, permintaan pertama dijalankan ketika Anda mulai iterasi, kedua dalam iterasi kedua loop, dan seterusnya.

## Menghitung data dari hasil

objek Paginator memiliki metode bernamasearch(), yang memungkinkan Anda untuk membuat iterator untuk data dalam satu set hasil. Saat Anda meneleponsearch(), berikan [ekspresi](#page-123-0)  [JMESPath](#page-123-0) untuk menentukan data apa yang akan diekstrak. Memanggilsearch() mengembalikan iterator yang menghasilkan hasil ekspresi pada setiap halaman hasil. Hal ini dievaluasi malas, seperti yang Anda iterate melalui iterator kembali.

Contoh berikut ini setara dengan contoh kode sebelumnya, tetapi menggunakanResultPaginator::search() metode untuk menjadi lebih ringkas.

```
$results = $s3Client->getPaginator('ListObjects', [ 
     'Bucket' => 'my-bucket'
]);
foreach ($results->search('Contents[].Key') as $key) { 
     echo $key . "\n";
}
```
ekspresi JMesPath memungkinkan Anda untuk melakukan hal-hal yang cukup kompleks. Misalnya, jika Anda ingin mencetak semua kunci objek dan awalan umum (yaitu, melakukan ember), Anda bisa melakukan hal berikut.ls

```
// List all prefixes ("directories") and objects ("files") in the bucket
$results = $s3Client->getPaginator('ListObjects', [ 
     'Bucket' => 'my-bucket', 
     'Delimiter' => '/'
]);
$expression = '[CommonPrefixes[].Prefix, Contents[].Key][]';
foreach ($results->search($expression) as $item) { 
     echo $item . "\n";
}
```
## Asinkron

Anda dapat iterate atas hasil paginator asynchronous dengan menyediakan callback untukeach() metodeAws\ResultPaginator. Callback dipanggil untuk setiap nilai yang dihasilkan oleh paginator.

```
$results = $s3Client->getPaginator('ListObjects', [ 
     'Bucket' => 'my-bucket'
]);
$promise = $results->each(function ($result) { 
     echo 'Got ' . var_export($result, true) . "\n";
});
```
### **a** Note

Menggunakaneach() metode ini memungkinkan Anda untuk paginasi atas hasil operasi API sementara secara bersamaan mengirim permintaan lain asynchronous.

Nilai pengembalian non-null dari callback akan dihasilkan oleh promise berbasis coroutine yang mendasarinya. Ini berarti bahwa Anda dapat mengembalikan promise dari callback yang harus diselesaikan sebelum melanjutkan iterasi atas item yang tersisa, pada dasarnya menggabungkan janji-janji lain ke iterasi. Nilai non-null terakhir yang dikembalikan oleh callback adalah hasil yang memenuhi promise untuk setiap promise hilir. Jika nilai pengembalian terakhir adalah janji, resolusi janji itu adalah hasil yang memenuhi atau menolak janji hilir.

```
// Delete all keys that end with "Foo"
$promise = $results->each(function ($result) use ($s3Client) { 
     if (substr($result['Key'], -3) === 'Foo') { 
         // Merge this promise into the iterator 
         return $s3Client->deleteAsync([ 
              'Bucket' => 'my-bucket', 
              'Key' => 'Foo' 
         ]); 
     }
});
$promise 
     ->then(function ($result) { 
         // Result would be the last result to the deleteAsync operation 
     }) 
     ->otherwise(function ($reason) { 
         // Reason would be an exception that was encountered either in the 
         // call to deleteAsync or calls performed while iterating 
     });
// Forcing a synchronous wait will also wait on all of the deleteAsync calls
$promise->wait();
```
# <span id="page-119-0"></span>Pelayan diAWS SDK for PHPVersi 3

Pelayan membantu membuatnya lebih mudah untuk bekerja denganakhir konsistensistem dengan menyediakan cara disarikan untuk menunggu sampai sumber daya masuk ke negara tertentu dengan

polling sumber daya. Anda dapat menemukan daftar pelayan yang didukung oleh klien dengan melihat[Dokumentasi API](https://docs.aws.amazon.com/aws-sdk-php/v3/api/index.html)untuk satu versi klien layanan. Untuk menavigasi ke sana, buka halaman klien dalam dokumentasi API dan arahkan ke nomor versi tertentu (diwakili oleh tanggal) dan gulir ke bawah ke bagian 'Pelayan'. [Tautan ini akan membawa Anda ke bagian pelayan S3.](https://docs.aws.amazon.com/aws-sdk-php/v3/api/api-s3-2006-03-01.html#waiters)

Pada contoh berikut, klien Amazon S3 digunakan untuk membuat bucket. Kemudian pelayan digunakan untuk menunggu sampai ember ada.

```
// Create a bucket
$s3Client->createBucket(['Bucket' => 'my-bucket']);
// Wait until the created bucket is available
$s3Client->waitUntil('BucketExists', ['Bucket' => 'my-bucket']);
```
Jika pelayan harus polling ember terlalu banyak kali, itu akan melempar\RuntimeExceptionpengecualian.

## Konfigurasi pelayan

Pelayan didorong oleh array asosiatif opsi konfigurasi. Semua opsi yang digunakan oleh pelayan tertentu memiliki nilai default, tetapi mereka dapat diganti untuk mendukung strategi menunggu yang berbeda.

Anda dapat memodifikasi opsi konfigurasi pelayan dengan meneruskan array asosiatif@waiterpilihan untuk\$argsargumen klienwaitUntil()dangetWaiter()metode.

```
// Providing custom waiter configuration options to a waiter
$s3Client->waitUntil('BucketExists', [ 
     'Bucket' => 'my-bucket', 
     '@waiter' => [ 
         'delay' => 3,
          'maxAttempts' => 10 
    \mathbf 1]);
```
penundaan (int)

Jumlah detik untuk menunda antara upaya pemungutan suara. Setiap pelayan memiliki defaultdelaynilai konfigurasi, tetapi Anda mungkin perlu mengubah pengaturan ini untuk kasus penggunaan tertentu.

#### maxAttempts (int)

Jumlah maksimum upaya pemungutan suara untuk mengeluarkan sebelum gagal pelayan. Opsi ini memastikan bahwa Anda tidak menunggu sumber daya tanpa batas waktu. Setiap pelayan memiliki defaultmaxAttemptsnilai konfigurasi, tetapi Anda mungkin perlu mengubah pengaturan ini untuk kasus penggunaan tertentu.

#### InitDelay (int)

Jumlah waktu dalam hitungan detik menunggu sebelum upaya polling pertama. Ini mungkin berguna ketika menunggu sumber daya yang Anda tahu akan memakan waktu beberapa saat untuk masuk ke keadaan yang diinginkan.

#### sebelum (callable)

Fungsi callable PHP yang dipanggil sebelum setiap upaya. Callable dipanggil denganAws \CommandInterfaceperintah yang akan dieksekusi dan jumlah upaya yang telah dieksekusi sejauh ini. Menggunakanbeforecallable mungkin untuk memodifikasi perintah sebelum mereka dijalankan atau memberikan informasi kemajuan.

```
use Aws\CommandInterface;
$s3Client->waitUntil('BucketExists', [ 
     'Bucket' => 'my-bucket', 
    ' Gwaiter' => \Gamma 'before' => function (CommandInterface $command, $attempts) { 
              printf( 
                   "About to send %s. Attempt %d\n", 
                   $command->getName(), 
                   $attempts 
              ); 
          } 
     ]
]);
```
## Menunggu asinkron

Selain menunggu secara serempak, Anda dapat meminta pelayan untuk menunggu secara asinkron saat mengirim permintaan lain atau menunggu beberapa sumber daya sekaligus.

Anda dapat mengakses janji pelayan dengan mengambil pelayan dari klien menggunakan kliengetWaiter(\$name, array \$args = [])metode. Gunakanpromise()metode pelayan untuk memulai pelayan. Janji pelayan dipenuhi dengan yang terakhirAws\CommandInterfaceyang dieksekusi di pelayan, dan ditolak denganRuntimeExceptionkesalahan.

```
use Aws\CommandInterface;
$waiterName = 'BucketExists';
$waiterOptions = ['Bucket' => 'my-bucket'];
// Create a waiter promise
$waiter = $s3Client->getWaiter($waiterName, $waiterOptions);
// Initiate the waiter and retrieve a promise
$promise = $waiter->promise();
// Call methods when the promise is resolved.
$promise 
     ->then(function () { 
         echo "Waiter completed\n"; 
     }) 
     ->otherwise(function (\Exception $e) { 
         echo "Waiter failed: " . $e . "\n"; 
     });
// Block until the waiter completes or fails. Note that this might throw
// a \RuntimeException if the waiter fails.
$promise->wait();
```
Mengekspos API pelayan berbasis janji memungkinkan beberapa kasus penggunaan overhead yang kuat dan relatif rendah. Misalnya, bagaimana jika Anda ingin menunggu beberapa sumber daya, dan melakukan sesuatu dengan pelayan pertama yang berhasil diselesaikan?

```
use Aws\CommandInterface;
// Create an array of waiter promises
$promises = [ 
     $s3Client->getWaiter('BucketExists', ['Bucket' => 'a'])->promise(), 
     $s3Client->getWaiter('BucketExists', ['Bucket' => 'b'])->promise(), 
     $s3Client->getWaiter('BucketExists', ['Bucket' => 'c'])->promise()
];
// Initiate a race between the waiters, fulfilling the promise with the
// first waiter to complete (or the first bucket to become available)
```

```
$any = Promise\any($promises) 
     ->then(function (CommandInterface $command) { 
         // This is invoked with the command that succeeded in polling the 
         // resource. Here we can know which bucket won the race. 
         echo "The {$command['Bucket']} waiter completed first!\n"; 
     });
// Force the promise to complete
$any->wait();
```
# <span id="page-123-0"></span>ekspresi JMesPath diAWS SDK for PHPVersi 3

[JMESPathm](http://jmespath.org/)emungkinkan Anda untuk secara deklaratif menentukan cara mengekstrak elemen dari dokumen JSON. KlasterAWS SDK for PHPmemiliki ketergantungan pada[jmespath.phpu](https://github.com/jmespath/jmespath.php)ntuk menyalakan beberapa abstraksi tingkat tinggi sepert[iPaginator diAWS SDK for PHPVersi](#page-116-0)  [3d](#page-116-0)an[Pelayan diAWS SDK for PHPVersi 3,](#page-119-0) tetapi juga mengekspos pencarian JMESPathAws \ResultInterfacedanAws\ResultPaginator.

Anda dapat bermain-main dengan JMesPath di browser Anda dengan mencoba onlin[eContoh](http://jmespath.org/examples.html) [jmesPath.](http://jmespath.org/examples.html) Anda dapat mempelajari lebih lanjut tentang bahasa, termasuk ekspresi dan fungsi yang tersedia, di[Spesifikasi JMESpath.](http://jmespath.org/specification.html)

Klaste[rAWS CLIm](https://aws.amazon.com/cli/)endukung JMESpath. Ekspresi yang Anda tulis untuk keluaran CLI 100 persen kompatibel dengan ekspresi yang ditulis untukAWS SDK for PHP.

## Mengekstrak data dari hasil

KlasterAws\ResultInterfaceantarmuka memilikisearch(\$expression)metode yang mengekstrak data dari model hasil berdasarkan ekspresi JMESPath. Menggunakan ekspresi JMESPath untuk query data dari objek hasil dapat membantu untuk menghapus boilerplate kode kondisional, dan lebih ringkas mengungkapkan data yang sedang diekstraksi.

Untuk mendemonstrasikan cara kerjanya, kita akan mulai dengan output JSON default di bawah ini, yang menjelaskan dua volume Amazon Elastic Block Store (Amazon EBS) yang dilampirkan ke instans Amazon EC2 terpisah.

```
$result = $ec2Client->describeVolumes();
// Output the result data as JSON (just so we can clearly visualize it)
echo json_encode($result->toArray(), JSON_PRETTY_PRINT);
```

```
{ 
     "Volumes": [ 
         { 
              "AvailabilityZone": "us-west-2a", 
              "Attachments": [ 
\overline{a} "AttachTime": "2013-09-17T00:55:03.000Z", 
                      "InstanceId": "i-a071c394", 
                      "VolumeId": "vol-e11a5288", 
                      "State": "attached", 
                      "DeleteOnTermination": true, 
                      "Device": "/dev/sda1" 
 } 
             ], 
             "VolumeType": "standard", 
              "VolumeId": "vol-e11a5288", 
              "State": "in-use", 
              "SnapshotId": "snap-f23ec1c8", 
              "CreateTime": "2013-09-17T00:55:03.000Z", 
             "Size": 30 
         }, 
         { 
              "AvailabilityZone": "us-west-2a", 
              "Attachments": [ 
\overline{a} "AttachTime": "2013-09-18T20:26:16.000Z", 
                      "InstanceId": "i-4b41a37c", 
                      "VolumeId": "vol-2e410a47", 
                      "State": "attached", 
                      "DeleteOnTermination": true, 
                      "Device": "/dev/sda1" 
 } 
             ], 
              "VolumeType": "standard", 
             "VolumeId": "vol-2e410a47", 
              "State": "in-use", 
             "SnapshotId": "snap-708e8348", 
              "CreateTime": "2013-09-18T20:26:15.000Z", 
             "Size": 8 
         } 
     ], 
     "@metadata": { 
         "statusCode": 200,
```

```
 "effectiveUri": "https:\/\/ec2.us-west-2.amazonaws.com", 
          "headers": { 
              "content-type": "text\/xml;charset=UTF-8", 
              "transfer-encoding": "chunked", 
              "vary": "Accept-Encoding", 
              "date": "Wed, 06 May 2015 18:01:14 GMT", 
              "server": "AmazonEC2" 
          } 
     }
}
```
Pertama, kita dapat mengambil hanya volume pertama dari daftar Volume dengan perintah berikut.

```
$firstVolume = $result->search('Volumes[0]');
```
Sekarang, kita menggunakanwildcard-indexekspresi[\*]untuk iterate atas seluruh daftar dan juga ekstrak dan mengubah nama tiga elemen:VolumeIdberganti nama menjadiID,AvailabilityZoneberganti nama menjadiAZ, danSizesisaSize. Kita dapat mengekstrak dan mengganti nama elemen-elemen ini menggunakanmulti-hashekspresi ditempatkan setelahwildcard-indexekspresi

\$data = \$result->search('Volumes[\*].{ID: VolumeId, AZ: AvailabilityZone, Size: Size}');

Ini memberi kita array data PHP seperti berikut:

```
array(2) {
  [0] =>
  array(3) {
    'AZ' =>
     string(10) "us-west-2a" 
     'ID' => 
     string(12) "vol-e11a5288" 
     'Size' => 
     int(30) 
   } 
  [1] =>
  array(3) {
    'AZ' =>
     string(10) "us-west-2a" 
     'ID' => 
     string(12) "vol-2e410a47" 
     'Size' =>
```
 $int(8)$  } }

Dimulti-hashnotasi, Anda juga dapat menggunakan tombol dirantai sepertikey1.key2[0].key3untuk mengekstrak elemen yang sangat bersarang di dalam struktur. Contoh berikut menunjukkan ini denganAttachments[0].InstanceIdkunci, alias untuk sederhanaInstanceId. (Dalam kebanyakan kasus, ekspresi JMesPath akan mengabaikan spasi.)

```
$expr = 'Volumes[*].{ID: VolumeId, 
                       InstanceId: Attachments[0].InstanceId, 
                       AZ: AvailabilityZone, 
                       Size: Size}';
$data = $result->search($expr);
var_dump($data);
```
Ekspresi sebelumnya akan menampilkan data berikut:

```
array(2) {
   [0] => 
  array(4) {
    'ID' =>
     string(12) "vol-e11a5288" 
     'InstanceId' => 
     string(10) "i-a071c394" 
    'AZ' =>
     string(10) "us-west-2a" 
     'Size' => 
     int(30) 
   } 
  [1] =>
  array(4) {
     'ID' => 
     string(12) "vol-2e410a47" 
     'InstanceId' => 
     string(10) "i-4b41a37c" 
    'AZ' =>
     string(10) "us-west-2a" 
     'Size' => 
    int(8) }
```
}

Anda juga dapat memfilter beberapa elemen denganmulti-listEkspresi:[key1, key2]. Ini memformat semua atribut yang disaring ke dalam daftar berurutan tunggal per objek, terlepas dari jenisnya.

```
$expr = 'Volumes[*].[VolumeId, Attachments[0].InstanceId, AvailabilityZone, Size]';
$data = $result->search($expr);
var_dump($data);
```
Menjalankan pencarian sebelumnya menghasilkan data berikut:

```
array(2) {
  [0] =>
  array(4) {
    [0] =>
     string(12) "vol-e11a5288" 
    [1] =>
     string(10) "i-a071c394" 
    [2] =>
     string(10) "us-west-2a" 
    [3] =>
     int(30) 
   } 
  [1] =>
  array(4) {
    [0] =>
     string(12) "vol-2e410a47" 
    [1] =>
     string(10) "i-4b41a37c" 
    [2] =>
     string(10) "us-west-2a" 
    [3] =>
    int(8) }
}
```
Gunakan afilterekspresi untuk menyaring hasil dengan nilai bidang tertentu. Contoh berikut query output hanya volume dius-west-2aAvailability Zone.

```
$data = $result->search("Volumes[?AvailabilityZone ## 'us-west-2a']");
```
JMesPath juga mendukung ekspresi fungsi. Katakanlah Anda ingin menjalankan kueri yang sama seperti di atas, tetapi mengambil semua volume di mana volume berada dalamAWSWilayah yang dimulai dengan "kita-". Ekspresi berikut menggunakanstarts\_withfungsi, lewat dalam string literalus-. Hasil fungsi ini kemudian dibandingkan dengan nilai literal JSONtrue, hanya melewati hasil predikat filter yang dikembalikantruemelalui proyeksi filter.

\$data = \$result->search('Volumes[?starts\_with(AvailabilityZone, 'us-') ## `true`]');

## Mengekstrak data dari paginator

Seperti yang Anda ketahui dari[Paginator diAWS SDK for PHPVersi 3m](#page-116-0)embimbingAws \ResultPaginatorobjek yang digunakan untuk menghasilkan hasil dari operasi API pageable. KlasterAWS SDK for PHPmemungkinkan Anda untuk mengekstrak dan iterate atas data yang disaring dariAws\ResultPaginatorobjek, pada dasarnya menerapkan[datar-mapa](http://martinfowler.com/articles/collection-pipeline/flat-map.html)tas iterator di mana hasil ekspresi JMesPath adalah fungsi peta.

Katakanlah Anda ingin membuatiteratoryang hanya menghasilkan objek dari bucket yang lebih besar dari 1 MB. Hal ini dapat dicapai dengan terlebih dahulu membuatListObjectspaginator dan kemudian menerapkansearch()berfungsi untuk paginator, menciptakan iterator datar dipetakan atas data paginasi.

```
$result = $s3Client->getPaginator('ListObjects', ['Bucket' => 't1234']);
$filtered = $result->search('Contents[?Size > `1048576`]');
// The result yielded as $data will be each individual match from
// Contents in which the Size attribute is > 1048576
foreach ($filtered as $data) { 
     var_dump($data);
}
```
# Gunakan ekstensi AWS Common Runtime (AWSCRT)

[Pustaka AWS CRT](https://docs.aws.amazon.com/sdkref/latest/guide/common-runtime.html) menyediakan fungsionalitas dasar dengan kinerja yang baik dan jejak minimal untuk beberapa SDK. AWS Topik ini membahas kapan AWS CRT digunakan oleh SDK for PHP dan cara menginstal ekstensi CRT. AWS

## Saat Anda membutuhkan ekstensi AWS CRT diinstal

SDK for PHP menggunakan fungsi otorisasi dan checksum dari AWS pustaka CRT. Ekstensi AWS CRT diperlukan saat Anda bekerja dengan:

- [Titik Akses Multi-Wilayah Amazon S3](#page-352-0)
- [Titik akhir EventBridge global Amazon](#page-427-0)
- [Algoritma checksum CRC-32C di Amazon Simple Storage Service \(Amazon S3\)](#page-173-0)

Jika Anda menggunakan fitur yang tercantum di atas dan ekstensi AWS CRT tidak diinstal di lingkungan PHP Anda, SDK for PHP akan melaporkan pesan kesalahan dan mengingatkan Anda untuk menginstal ekstensi.

## Instal ekstensi AWS Common Runtime (AWSCRT)

Petunjuk tentang cara menginstal ekstensi AWS CRT tersedia di halaman utama [GitHubrepositori](https://github.com/awslabs/aws-crt-php#aws-common-runtime-php-bindings) untuk. aws-crt-php

# Upgrade dari Versi 2 AWS SDK for PHP

Topik ini menunjukkan cara memigrasi kode Anda untuk menggunakan versi 3 AWS SDK for PHP dan bagaimana versi baru berbeda dari versi 2 SDK.

## **a** Note

Pola penggunaan dasar SDK (yaitu,\$result = \$client->operation(\$params);) tidak berubah dari versi 2 ke versi 3, yang seharusnya menghasilkan migrasi yang lancar.

## Pengantar

Versi 3 AWS SDK for PHP merupakan upaya yang signifikan untuk meningkatkan kemampuan SDK, menggabungkan lebih dari dua tahun umpan balik pelanggan, meningkatkan dependensi kami, meningkatkan kinerja, dan mengadopsi standar PHP terbaru.

## Apa yang Baru di Versi 3?

Versi 3 dari AWS SDK for PHP mengikuti standar [PSR-4 dan PSR-7 dan akan mengikuti standar](http://php-fig.org) ke [SemVer](http://semver.org/)depan.

Fitur baru lainnya termasuk

- Sistem Middleware untuk menyesuaikan perilaku klien layanan
- Paginator fleksibel untuk iterasi melalui hasil paginasi
- Kemampuan untuk query data dari hasil dan paginator objek dengan jmesPath
- Debugging mudah melalui opsi 'debug' konfigurasi

### Lapisan HTTP terpisah

- [Guzzle 6](http://guzzlephp.org) digunakan secara default untuk mengirim permintaan, tetapi Guzzle 5 juga didukung.
- SDK akan bekerja di lingkungan di mana cURL tidak tersedia.
- Penangan HTTP kustom juga didukung.

### Permintaan asinkron

- Fitur seperti pelayan dan pengunggah multipart juga dapat digunakan secara asinkron.
- Alur kerja asinkron dapat dibuat menggunakan promise dan coroutines.
- Kinerja permintaan bersamaan atau batch ditingkatkan.

## Apa yang Berbeda dari Versi 2?

### Dependensi Proyek Diperbarui

Dependensi SDK telah berubah dalam versi ini.

- SDK sekarang membutuhkan PHP 5.5+. Kami menggunakan [generator](http://php.net/manual/en/language.generators.overview.php) secara bebas dalam kode SDK.
- Kami telah meningkatkan SDK untuk menggunakan [Guzzle 6](http://guzzlephp.org) (atau 5), yang menyediakan implementasi klien HTTP yang mendasari yang digunakan oleh SDK untuk mengirim permintaan ke layanan. AWS Versi terbaru Guzzle membawa serta sejumlah peningkatan, termasuk

permintaan asinkron, penangan HTTP yang dapat ditukar, kepatuhan PSR-7, kinerja yang lebih baik, dan banyak lagi.

- Paket PSR-7 dari PHP-FIG (psr/http-message) mendefinisikan antarmuka untuk mewakili permintaan HTTP, respons HTTP, URL, dan aliran. Antarmuka ini digunakan di SDK dan Guzzle, yang menyediakan interoperabilitas dengan paket sesuai PSR-7 lainnya.
- Implementasi PSR-7 Guzzle (guzzlehttp/psr7) menyediakan implementasi antarmuka di PSR-7, dan beberapa kelas dan fungsi yang bermanfaat. Baik SDK dan Guzzle 6 sangat bergantung pada paket ini.
- Implementasi [Promises/A+](https://promisesaplus.com) (guzzlehttp/promises) Guzzle digunakan di seluruh SDK dan Guzzle untuk menyediakan antarmuka untuk mengelola permintaan asinkron dan coroutines. Sementara handler HTTP multi-curl Guzzle pada akhirnya mengimplementasikan model I/O nonblocking yang memungkinkan permintaan asinkron, paket ini menyediakan kemampuan untuk memprogram dalam paradigma tersebut. Lihat [Promises di AWS SDK for PHP Versi 3](#page-93-0) untuk lebih jelasnya.
- Implementasi PHP dari [jMesPath](http://jmespath.org/) (mtdowling/jmespath.php) digunakan dalam SDK untuk menyediakan kemampuan kueri data dari dan metode. Aws\Result::search() Aws \ResultPaginator::search() Lihat [JMesPath Expressions di AWS SDK for PHP Versi 3](#page-123-0) untuk lebih jelasnya.

## Opsi Wilayah dan Versi Sekarang Diperlukan

Ketika instantiating klien untuk layanan apapun, tentukan 'region' dan 'version' pilihan. Dalam versi 2 dariAWS SDK for PHP, 'version' benar-benar opsional, dan 'region' kadangkadang opsional. Dalam versi 3, keduanya selalu diperlukan. Menjadi eksplisit tentang kedua opsi ini memungkinkan Anda untuk mengunci versi API dan AWS Wilayah yang Anda kodekan. Ketika versi API baru dibuat atau AWS Wilayah baru tersedia, Anda akan diisolasi dari kemungkinan melanggar perubahan sampai Anda siap untuk secara eksplisit memperbarui konfigurasi Anda.

**a** Note

Jika Anda tidak khawatir tentang versi API yang Anda gunakan, Anda hanya dapat mengatur 'version' opsi untuk'latest'. Namun, kami menyarankan Anda menetapkan nomor versi API secara eksplisit untuk kode produksi.

Tidak semua layanan tersedia di semua AWS Wilayah. Anda dapat menemukan daftar Wilayah yang tersedia menggunakan referensi [Regions dan Endpoint.](https://docs.aws.amazon.com/general/latest/gr/rande.html)

Untuk layanan yang hanya tersedia melalui satu titik akhir global (misalnya, Amazon Route 53,, dan AmazonCloudFront)AWS Identity and Access Management, instantiasikan klien dengan Wilayah yang dikonfigurasi diatur ke. us-east-1

#### **A** Important

SDK juga menyertakan klien multi-wilayah, yang dapat mengirimkan permintaan ke AWS Wilayah yang berbeda berdasarkan parameter (@region) yang disediakan sebagai parameter perintah. Wilayah yang digunakan secara default oleh klien ini ditentukan dengan region opsi yang disediakan untuk konstruktor klien.

### Instantiation Klien Menggunakan Konstruktor

Dalam versi 3 dariAWS SDK for PHP, cara Anda instantiate klien telah berubah. Alih-alih factory metode dalam versi 2, Anda hanya dapat instantiate klien dengan menggunakan kata kunci. new

```
use Aws\DynamoDb\DynamoDbClient;
// Version 2 style
$client = DynamoDbClient::factory([ 
     'region' => 'us-east-2'
]);
// Version 3 style
$client = new DynamoDbClient([ 
     'region' => 'us-east-2', 
     'version' => '2012-08-10'
]);
```
### **a** Note

Instantiating klien menggunakan factory() metode masih bekerja. Namun, itu dianggap tidak berlaku lagi.

## Konfigurasi Klien Telah Berubah

Opsi konfigurasi klien di versi 3 dari AWS SDK for PHP telah berubah sedikit dari versi 2. Lihat halaman [Konfigurasi untuk AWS SDK for PHP Versi 3](#page-34-0) untuk deskripsi semua opsi yang didukung.

### **A** Important

Dalam versi 3, 'key' dan 'secret' tidak lagi pilihan yang valid di tingkat akar, tetapi Anda dapat lulus mereka dalam sebagai bagian dari 'credentials' pilihan. Salah satu alasan kami membuat ini adalah untuk mencegah pengembang dari hard-coding AWS kredensyal mereka ke dalam proyek mereka.

#### Objek Sdk

Versi 3 dari AWS SDK for PHP memperkenalkan Aws\Sdk objek sebagai pengganti. Aws\Common \Aws SdkObjek bertindak sebagai pabrik klien dan digunakan untuk mengelola opsi konfigurasi bersama di beberapa klien.

Meskipun Aws kelas dalam versi 2 SDK bekerja seperti locator layanan (selalu mengembalikan instance klien yang sama), Sdk kelas dalam versi 3 mengembalikan instance baru klien setiap kali digunakan.

SdkObjek juga tidak mendukung format file konfigurasi yang sama dari SDK versi 2. Format konfigurasi itu khusus untuk Guzzle 3 dan sekarang sudah usang. Konfigurasi dapat dilakukan lebih sederhana dengan array dasar, dan didokumentasikan dalam [Menggunakan Kelas Sdk](#page-26-0).

### Beberapa Hasil API Telah Berubah

Untuk memberikan konsistensi dalam cara SDK mengurai hasil operasi API, Amazon, Amazon RDSElastiCache, dan Amazon Redshift sekarang memiliki elemen pembungkus tambahan pada beberapa respons API.

Misalnya, memanggil [DescribeEngineDefaultParametersh](https://docs.aws.amazon.com/AmazonRDS/latest/APIReference/API_DescribeEngineDefaultParameters.html)asil Amazon RDS di versi 3 sekarang menyertakan elemen "EngineDefaults" pembungkus. Dalam versi 2, elemen ini tidak ada.

```
$client = new Aws\Rds\RdsClient([ 
     'region' => 'us-west-1', 
     'version' => '2014-09-01'
```

```
]);
// Version 2
$result = $client->describeEngineDefaultParameters();
$family = $result['DBParameterGroupFamily'];
$marker = $result['Marker'];
// Version 3
$result = $client->describeEngineDefaultParameters();
$family = $result['EngineDefaults']['DBParameterGroupFamily'];
$marker = $result['EngineDefaults']['Marker'];
```
Operasi berikut dipengaruhi dan sekarang mengandung elemen pembungkus dalam output dari hasil (disediakan di bawah ini dalam tanda kurung):

- Amazon ElastiCache
	- AuthorizeCacheSecurityGroupIngress (CacheSecurityGroup)
	- CopySnapshot(Snapshot)
	- CreateCacheCluster (CacheCluster)
	- CreateCacheParameterGroup (CacheParameterGroup)
	- CreateCacheSecurityGroup (CacheSecurityGroup)
	- CreateCacheSubnetGroup (CacheSubnetGroup)
	- CreateReplicationGroup (ReplicationGroup)
	- CreateSnapshot(Snapshot)
	- DeleteCacheCluster (CacheCluster)
	- DeleteReplicationGroup (ReplicationGroup)
	- DeleteSnapshot(Snapshot)
	- DescribeEngineDefaultParameters (EngineDefaults)
	- ModifyCacheCluster (CacheCluster)
	- ModifyCacheSubnetGroup (CacheSubnetGroup)
	- ModifyReplicationGroup (ReplicationGroup)
	- PurchaseReservedCacheNodesOffering (ReservedCacheNode)
	- RebootCacheCluster (CacheCluster)
	- RevokeCacheSecurityGroupIngress (CacheSecurityGroup)
- AddSourceIdentifierToSubscription (EventSubscription)
- DiotorisasiDB (DB) SecurityGroupIngress SecurityGroup
- CopyDB ParameterGroup ParameterGroup
- CopyDbSnapshot (DBSnapshot)
- CopyOptionGroup (OptionGroup)
- dibuatBInstance (DBInstance)
- dibuatDB (InstanceReadReplicaDBInstance)
- dibuatB (DB) ParameterGroup ParameterGroup
- dibuatB (DB) SecurityGroup SecurityGroup
- dibuatBSnapshot (DBSnapshot)
- dibuatB (DB) SubnetGroup SubnetGroup
- CreateEventSubscription (EventSubscription)
- CreateOptionGroup (OptionGroup)
- DeleteDBInstance (DBInstance)
- DeleteDbSnapshot (DBSnapshot)
- DeleteEventSubscription (EventSubscription)
- DescribeEngineDefaultParameters (EngineDefaults)
- ModifyDBInstance (DBInstance)
- ModifyDB (dBSubnetGroup) SubnetGroup
- ModifyEventSubscription (EventSubscription)
- ModifyOptionGroup (OptionGroup)
- PromoteReadReplica(DBInstance)
- PurchaseReservedDB InstancesOffering (ReservedDBInstance)
- RebootDBInstance (DBInstance)
- RemoveSourceIdentifierFromSubscription (EventSubscription)
- RestoreDB DBSnapshot (InstanceFromDBInstance)
- RestoreDB (InstanceToPointInTimeDBInstance)
- dicabutB (dB) SecurityGroupIngress SecurityGroup

#### • Amazon Redshift Apa yang Berbeda dari Versi 2? 128

• AuthorizeClusterSecurityGroupIngress (ClusterSecurityGroup)

- AuthorizeSnapshotAccess(Snapshot)
- CopyClusterSnapshot(Snapshot)
- CreateCluster(Kluster)
- CreateClusterParameterGroup (ClusterParameterGroup)
- CreateClusterSecurityGroup (ClusterSecurityGroup)
- CreateClusterSnapshot(Snapshot)
- CreateClusterSubnetGroup (ClusterSubnetGroup)
- CreateEventSubscription (EventSubscription)
- CreateHsmClientCertificate (HsmClientCertificate)
- CreateHsmConfiguration (HsmConfiguration)
- DeleteCluster(Kluster)
- DeleteClusterSnapshot(Snapshot)
- DescribeDefaultClusterParameters (DefaultClusterParameters)
- DisableSnapshotCopy(Kluster)
- EnableSnapshotCopy(Kluster)
- ModifyCluster(Kluster)
- ModifyClusterSubnetGroup (ClusterSubnetGroup)
- ModifyEventSubscription (EventSubscription)
- ModifySnapshotCopyRetentionPeriod(Kluster)
- PurchaseReservedNodeOffering (ReservedNode)
- RebootCluster(Kluster)
- RestoreFromClusterSnapshot(Kluster)
- RevokeClusterSecurityGroupIngress (ClusterSecurityGroup)
- RevokeSnapshotAccess(Snapshot)
- RotateEncryptionKey(Kluster)

## Kelas Enum Telah Dihapus

Kami telah menghapus Enum kelas (misalnya,Aws\S3\Enum\CannedAcl) yang ada di versi 2 dariAWS SDK for PHP. Enum adalah kelas konkret dalam API publik SDK yang berisi konstanta <sup>Apa yang Berbeda dari Versi 2?</sup><br>yang mewakili kelompok nilai parameter yang valid. Karena enum ini khusus untuk versi API, dapat <sup>129</sup> berubah seiring waktu, dapat bertentangan dengan kata-kata cadangan PHP, dan akhirnya tidak terlalu berguna, kami telah menghapusnya dalam versi 3. Ini mendukung sifat agnostik versi berbasis data dan API versi 3.

Alih-alih menggunakan nilai dari Enum objek, gunakan nilai literal secara langsung (misalnya, CannedAcl::PUBLIC\_READ →'public-read').

## Fine-Grained Exception Kelas Telah Dihapus

Kami telah menghapus kelas pengecualian berbutir halus yang ada di setiap ruang nama layanan (misalnya,Aws\Rds\Exception\{SpecificError}Exception) karena alasan yang sangat mirip bahwa kami menghapus Enum. Pengecualian yang dilemparkan oleh layanan atau operasi bergantung pada versi API mana yang digunakan (mereka dapat berubah dari versi ke versi). Juga, daftar lengkap pengecualian yang dapat dilemparkan oleh operasi tertentu tidak tersedia, yang membuat kelas pengecualian berbutir halus versi 2 tidak lengkap.

Menangani kesalahan dengan menangkap kelas pengecualian root untuk setiap layanan (misalnya,Aws\Rds\Exception\RdsException). Anda dapat menggunakan getAwsErrorCode() metode pengecualian untuk memeriksa kode kesalahan tertentu. Ini secara fungsional setara dengan menangkap kelas pengecualian yang berbeda, tetapi menyediakan fungsi itu tanpa menambahkan mengasapi ke SDK.

## Kelas Fasad Statis Telah Dihapus

Dalam versi 2 dariAWS SDK for PHP, ada fitur jelas terinspirasi oleh Laravel yang memungkinkan Anda untuk memanggil enableFacades() Aws kelas untuk mengaktifkan akses statis ke berbagai klien layanan. Fitur ini bertentangan dengan praktik terbaik PHP, dan kami berhenti mendokumentasikannya lebih dari setahun yang lalu. Di versi 3, fitur ini dihapus sepenuhnya. Ambil objek klien Anda dari Aws\Sdk objek dan menggunakannya sebagai contoh objek, bukan kelas statis.

## Paginator menggantikan iterator

Versi 2 dari AWS SDK for PHP memiliki fitur bernama\* iterator\*. Ini adalah objek yang digunakan untuk iterasi atas hasil paginasi. Satu keluhan yang kami miliki tentang ini adalah bahwa mereka tidak cukup fleksibel, karena iterator hanya memancarkan nilai-nilai tertentu dari setiap hasil. Jika ada nilai lain yang Anda butuhkan dari hasil, Anda hanya bisa mengambilnya melalui event listener.

Dalam versi 3, iterator telah diganti dengan [Paginators](#page-116-0). Tujuan mereka serupa, tetapi paginator lebih fleksibel. Hal ini karena mereka menghasilkan objek hasil bukan nilai-nilai dari respon.

Contoh berikut menunjukkan bagaimana paginator berbeda dari iterator, dengan menunjukkan bagaimana untuk mengambil hasil paginasi untuk S3 ListObjects operasi di kedua versi 2 dan versi 3.

```
// Version 2
$objects = $s3Client->getIterator('ListObjects', ['Bucket' => 'my-bucket']);
foreach ($objects as $object) { 
     echo $object['Key'] . "\n";
}
```

```
// Version 3
$results = $s3Client->getPaginator('ListObjects', ['Bucket' => 'my-bucket']);
foreach ($results as $result) { 
     // You can extract any data that you want from the result. 
     foreach ($result['Contents'] as $object) { 
         echo $object['Key'] . "\n"; 
     }
}
```
objek Paginator memiliki search() metode yang memungkinkan Anda untuk menggunakan ekspresi [JMesPath](#page-123-0) untuk mengekstrak data lebih mudah dari hasil set.

```
$results = $s3Client->getPaginator('ListObjects', ['Bucket' => 'my-bucket']);
foreach ($results->search('Contents[].Key') as $key) { 
     echo $key . "\n";
}
```
### **a** Note

getIterator()Metode ini masih didukung untuk memungkinkan transisi yang mulus ke versi 3, tetapi kami mendorong Anda untuk memigrasi kode Anda untuk menggunakan paginator.

## Banyak Abstraksi Tingkat Tinggi Telah Berubah

Secara umum, banyak abstraksi tingkat tinggi (objek pembantu khusus layanan, selain dari klien) telah diperbaiki atau diperbarui. Beberapa bahkan telah dihapus.

- Diperbarui:
	- Cara Anda menggunakan [Amazon S3 Multipart Upload telah berubah](#page-328-0). Upload Multipart Amazon S3 Glacier telah diubah dengan cara yang serupa.
	- Cara membuat [URL pra-tanda tangan Amazon S3 telah](#page-341-0) berubah.
	- Aws\S3\SyncNamespace telah digantikan oleh kelas. Aws\S3\Transfer S3Client::downloadBucket()Metode S3Client::uploadDirectory() dan masih tersedia, tetapi memiliki opsi yang berbeda. Lihat dokumentasi untuk [Amazon S3 Transfer](#page-162-0) [Manager dengan AWS SDK for PHP Versi 3](#page-162-0).
	- Aws\S3\Model\ClearBucketdan Aws\S3\Model\DeleteObjectsBatch telah digantikan oleh Aws\S3\BatchDelete danS3Client::deleteMatchingObjects().
	- Pilihan dan perilaku untuk [Menggunakan DynamoDB Session Handler dengan AWS SDK for](#page-144-0)  [PHP Versi 3](#page-144-0) telah berubah sedikit.
	- Aws\DynamoDb\Model\BatchRequestNamespace telah digantikan oleh. Aws\DynamoDb \WriteRequestBatch Lihat dokumentasi untuk [DynamoDB WriteRequestBatch](https://docs.aws.amazon.com/aws-sdk-php/v3/api/class-Aws.DynamoDb.WriteRequestBatch.html).
	- Aws\Ses\SesClientSekarang menangani base64 encoding RawMessage saat menggunakan SendRawEmail operasi.
- Dihapus:
	- Amazon DynamoDBItem,Attribute, dan ItemIterator [class Ini sebelumnya tidak](https://github.com/aws/aws-sdk-php/blob/3.0.0/CHANGELOG.md#270===2014-10-08)  [digunakan lagi di Versi 2.7.0.](https://github.com/aws/aws-sdk-php/blob/3.0.0/CHANGELOG.md#270===2014-10-08)
	- Amazon SNS message validator Ini sekarang [merupakan proyek terpisah dan ringan](https://github.com/aws/aws-php-sns-message-validator) yang tidak memerlukan SDK sebagai dependensi. Proyek ini, bagaimanapun, termasuk dalam distribusi Phar dan ZIP SDK. Anda dapat menemukan panduan memulai [di blog](https://aws.amazon.com/blogs/developer/receiving-amazon-sns-messages-in-php/)  [Pengembangan AWS PHP](https://aws.amazon.com/blogs/developer/receiving-amazon-sns-messages-in-php/).
	- Amazon S3 AcpBuilder dan objek terkait telah dihapus.

## Membandingkan Sampel Kode dari Kedua Versi SDK

Contoh berikut menunjukkan beberapa cara di mana menggunakan versi 3 AWS SDK for PHP mungkin berbeda dari versi 2.

Contoh: Operasi Amazon S3 ListObjects

Dari SDK Versi 2

<?php

```
require '/path/to/vendor/autoload.php';
use Aws\S3\S3Client;
use Aws\S3\Exception\S3Exception;
$s3 = S3Client::factory([ 
     'profile' => 'my-credential-profile', 
     'region' => 'us-east-1'
]);
try { 
     $result = $s3->listObjects([ 
         'Bucket' => 'my-bucket-name', 
         'Key' => 'my-object-key' 
     ]); 
     foreach ($result['Contents'] as $object) { 
         echo $object['Key'] . "\n"; 
     }
} catch (S3Exception $e) { 
     echo $e->getMessage() . "\n";
}
```
Dari SDK Versi 3

Perbedaan utama:

- Gunakan new bukan factory() untuk instantiate klien.
- The 'version' dan 'region' pilihan yang diperlukan selama instantiation.

```
<?php
require '/path/to/vendor/autoload.php';
use Aws\S3\S3Client;
use Aws\S3\Exception\S3Exception;
$s3 = new S3Client([ 'profile' => 'my-credential-profile', 
     'region' => 'us-east-1', 
     'version' => '2006-03-01'
```

```
Membandingkan Sampel Kode dari Kedua Versi SDK 133
```

```
]);
try { 
     $result = $s3->listObjects([ 
          'Bucket' => 'my-bucket-name', 
          'Key' => 'my-object-key' 
     ]); 
     foreach ($result['Contents'] as $object) { 
          echo $object['Key'] . "\n"; 
     }
} catch (S3Exception $e) { 
     echo $e->getMessage() . "\n";
}
```
Contoh: Instantiating Klien dengan Konfigurasi global

Dari SDK Versi 2

```
<?php return array( 
     'includes' => array('_aws'), 
     'services' => array( 
         'default_settings' => array( 
             'params' => array( 
                 'profile' => 'my_profile', 
                 'region' => 'us-east-1' 
) ), 
         'dynamodb' => array( 
             'extends' => 'dynamodb', 
             'params' => array( 
                 'region' => 'us-west-2' 
) ), 
     )
);
```
### <?php

require '/path/to/vendor/autoload.php';

use Aws\Common\Aws;

```
$aws = Aws::factory('path/to/my/config.php');
$sgs = $aws - 2get('sgs');// Note: SQS client will be configured for us-east-1.
$dynamodb = $aws->get('dynamodb');
// Note: DynamoDB client will be configured for us-west-2.
```
Dari SDK Versi 3

Perbedaan utama:

- Gunakan Aws\Sdk kelas bukanAws\Common\Aws.
- Tidak ada file konfigurasi. Gunakan array untuk konfigurasi sebagai gantinya.
- 'version'Opsi ini diperlukan selama instansiasi.
- Gunakan create<Service>() metode alih-alihget('<service>').

```
<?php
require '/path/to/vendor/autoload.php';
$sdk = new Aws\Sdk[ 'profile' => 'my_profile', 
    'region' => 'us-east-1',
     'version' => 'latest', 
     'DynamoDb' => [ 
         'region' => 'us-west-2', 
     ],
]);
$sqs = $sdk->createsqs();
// Note: Amazon SQS client will be configured for us-east-1.
$dynamodb = $sdk->createDynamoDb();
// Note: DynamoDB client will be configured for us-west-2.
```
# Berbagi **config** dan **credentials** file

File bersama AWS config dan credentials file adalah cara paling umum yang dapat Anda tentukan otentikasi dan konfigurasi untuk file. AWS SDK for PHP Gunakan file-file ini untuk

menyimpan pengaturan yang dapat digunakan alat dan aplikasi Anda di seluruh AWS SDK dan file. AWS Command Line Interface

File bersama AWS config dan credentials file adalah file teks biasa yang berada secara default di folder bernama .aws yang ditempatkan di folder "home" di komputer Anda. Untuk detail tentang lokasi file-file ini, lihat [Lokasi file bersama](https://docs.aws.amazon.com/sdkref/latest/guide/file-location.html) config dan credentials file di Panduan Referensi AWS SDK dan Alat.

Untuk semua pengaturan yang dapat Anda simpan dalam file ini, lihat [Referensi pengaturan](https://docs.aws.amazon.com/sdkref/latest/guide/settings-reference.html)  [konfigurasi dan autentikasi di Panduan Referensi AWS](https://docs.aws.amazon.com/sdkref/latest/guide/settings-reference.html) SDK dan Alat. Referensi ini juga mencakup prioritas penerapan pengaturan dari sumber alternatif seperti variabel lingkungan.

# Profil bernama

Pengaturan dalam credentials file bersama config dan dikaitkan dengan profil tertentu. Dengan beberapa profil, Anda dapat membuat konfigurasi pengaturan yang berbeda untuk diterapkan dalam skenario yang berbeda. Salah satu profil ditetapkan sebagai default profil dan digunakan secara otomatis ketika Anda tidak secara eksplisit menentukan profil yang akan digunakan.

Untuk mempelajari selengkapnya tentang menyiapkan profil bernama, lihat [Berbagi](https://docs.aws.amazon.com/sdkref/latest/guide/file-format.html) config dan [credentials](https://docs.aws.amazon.com/sdkref/latest/guide/file-format.html) file di Panduan Referensi AWS SDK dan Alat.

Anda dapat menentukan profil bernama yang akan digunakan saat membuat instance klien dengan menggunakan opsi: profile

```
use Aws\DynamoDb\DynamoDbClient;
// Instantiate a client with the credentials from the my_profile_name profile
$client = new DynamoDbClient([ 
     'profile' => 'my_profile_name', 
     'region' => 'us-west-2', 
     'version' => 'latest'
]);
```
# Bekerja dengan AWS layanan di AWS SDK for PHP

Bagian berikut berisi contoh, tutorial, tugas, dan panduan yang menunjukkan cara menggunakan AWS SDK for PHP untuk bekerja dengan AWS layanan.

Topik

- [Gunakan fitur dan opsi AWS SDK for PHP Versi 3](#page-144-0)
- [Contoh kode dengan panduan untuk AWS SDK for PHP](#page-175-0)

# <span id="page-144-0"></span>Gunakan fitur dan opsi AWS SDK for PHP Versi 3

AWS SDK for PHPVersi 3 menyediakan dukungan untuk fitur dan opsi tambahan untuk bekerja dengan Layanan AWS API. Bagian dalam topik ini mencakup opsi ini berdasarkan layanan.

Topik

- [Menggunakan penangan sesi DynamoDB dengan Versi 3 AWS SDK for PHP](#page-144-1)
- [Fitur dan opsi Amazon S3](#page-151-0)

# <span id="page-144-1"></span>Menggunakan penangan sesi DynamoDB dengan Versi 3 AWS SDK for PHP

DynamoDB Session Handler adalah penangan sesi kustom untuk PHP yang memungkinkan pengembang menggunakan Amazon DynamoDB sebagai toko sesi. Menggunakan DynamoDB untuk penyimpanan sesi mengurangi masalah yang terjadi dengan penanganan sesi dalam aplikasi web terdistribusi dengan memindahkan sesi dari sistem file lokal dan ke lokasi bersama. DynamoDB cepat, terukur, mudah diatur, dan menangani replikasi data Anda secara otomatis.

DynamoDB Session Handler menggunakan session\_set\_save\_handler() fungsi untuk menghubungkan operasi DynamoDB ke fungsi [sesi asli PHP untuk memungkinkan penurunan](http://www.php.net/manual/en/ref.session.php) penggantian yang sebenarnya. Ini termasuk dukungan untuk fitur seperti penguncian sesi dan pengumpulan sampah, yang merupakan bagian dari penangan sesi default PHP.

Untuk informasi selengkapnya tentang layanan DynamoDB, lihat beranda Amazon [DynamoDB.](https://aws.amazon.com/dynamodb/)

### Penggunaan dasar

Langkah 1: Daftarkan handler

Pertama, buat instance dan daftarkan session handler.

```
use Aws\DynamoDb\SessionHandler;
$dynamoDb = new Aws\DynamoDb\DynamoDbClient([ 
     'region'=>'us-east-1' // Since version 3.277.10 of the SDK, 
]); // the 'version' parameter defaults to 'latest'.
$sessionHandler = SessionHandler::fromClient($dynamoDb, [ 
     'table_name' => 'sessions'
]);
$sessionHandler->register();
```
<span id="page-145-0"></span>Langkah 2. Buat tabel untuk menyimpan sesi Anda

Sebelum Anda benar-benar dapat menggunakan pengendali sesi, Anda perlu membuat tabel untuk menyimpan sesi. Anda dapat melakukan ini sebelumnya dengan menggunakan [AWSKonsol untuk](https://console.aws.amazon.com/dynamodb/home) [Amazon DynamoDB,](https://console.aws.amazon.com/dynamodb/home) atau dengan menggunakan. AWS SDK for PHP

Saat membuat tabel ini gunakan 'id' sebagai nama kunci utama. Juga disarankan untuk menyiapkan atribut [Time To Live menggunakan atribut](https://docs.aws.amazon.com/amazondynamodb/latest/developerguide/TTL.html) 'expires' untuk mendapatkan keuntungan dari pengumpulan sesi sampah otomatis.

Langkah 3. Gunakan sesi PHP seperti biasanya

Setelah penangan sesi terdaftar dan tabel ada, Anda dapat menulis dan membaca dari sesi menggunakan \$\_SESSION superglobal, seperti yang biasa Anda lakukan dengan penangan sesi default PHP. DynamoDB Session Handler merangkum dan mengabstraksi interaksi dengan DynamoDB dan memungkinkan Anda untuk hanya menggunakan fungsi sesi asli PHP dan antarmuka.

```
// Start the session
session_start();
// Alter the session data
$_SESSION['user.name'] = 'jeremy';
```

```
$_SESSION['user.role'] = 'admin';
```

```
// Close the session (optional, but recommended)
session_write_close();
```
### Konfigurasi

Anda dapat mengonfigurasi perilaku pengendali sesi menggunakan opsi berikut. Semua opsi bersifat opsional, tetapi pastikan untuk memahami apa defaultnya.

### **table\_name**

Nama tabel DynamoDB untuk menyimpan sesi. Ini default ke. 'sessions'

### **hash\_key**

Nama kunci hash dalam tabel sesi DynamoDB. Ini default ke. 'id'

### **data\_attribute**

Nama atribut dalam tabel sesi DynamoDB tempat data sesi disimpan. Ini default ke. 'data'

### **data\_attribute\_type**

Jenis atribut dalam tabel sesi DynamoDB di mana data sesi disimpan. Ini default ke'string', tetapi secara opsional dapat diatur ke. 'binary'

#### **session\_lifetime**

Masa pakai sesi yang tidak aktif sebelum itu harus menjadi sampah yang dikumpulkan. Jika tidak disediakan, nilai seumur hidup aktual yang akan digunakan adalahini\_get('session.gc\_maxlifetime').

#### **session\_lifetime\_attribute**

Nama atribut dalam tabel sesi DynamoDB di mana waktu kedaluwarsa sesi disimpan. Ini default ke. 'expires'

#### **consistent\_read**

Apakah penangan sesi harus menggunakan pembacaan yang konsisten untuk GetItem operasi. Defaultnya adalah true.

### **locking**

Apakah akan menggunakan penguncian sesi. Defaultnya adalah false.

### **batch\_config**

Konfigurasi yang digunakan untuk menghapus batch selama pengumpulan sampah. Opsi ini diteruskan langsung ke objek [DynamoDB WriteRequestBatch.](https://docs.aws.amazon.com/aws-sdk-php/v3/api/class-Aws.DynamoDb.WriteRequestBatch.html) Memicu pengumpulan sampah secara manual melaluiSessionHandler::garbageCollect().

### **max\_lock\_wait\_time**

Waktu maksimum (dalam detik) bahwa pengendali sesi harus menunggu untuk mendapatkan kunci sebelum menyerah. Default untuk adalah 10 dan hanya digunakan dengan penguncian sesi.

#### **min\_lock\_retry\_microtime**

Waktu minimum (dalam mikrodetik) bahwa pengendali sesi harus menunggu di antara upaya untuk mendapatkan kunci. Defaultnya adalah 10000 dan hanya digunakan dengan penguncian sesi.

#### **max\_lock\_retry\_microtime**

Waktu maksimum (dalam mikrodetik) bahwa pengendali sesi harus menunggu di antara upaya untuk memperoleh kunci. Defaultnya adalah 50000 dan hanya digunakan dengan penguncian sesi.

Untuk mengonfigurasi Session Handler, tentukan opsi konfigurasi saat Anda membuat instance handler. Kode berikut adalah contoh dengan semua opsi konfigurasi yang ditentukan.

```
$sessionHandler = SessionHandler::fromClient($dynamoDb, [ 
    'table_name' => 'sessions', 
    'hash_key' => 'id', 
   'data_attribute' \qquad \qquad \Rightarrow 'data',
    'data_attribute_type' => 'string', 
   'session_lifetime' \implies 3600,
    'session_lifetime_attribute' => 'expires', 
   'consistent_read' => true,
    'locking' => false, 
   'batch\_config' => [],
    'max_lock_wait_time' => 10, 
    'min_lock_retry_microtime' => 5000, 
    'max_lock_retry_microtime' => 50000,
]);
```
### Harga

[Selain biaya penyimpanan data dan transfer data, biaya yang terkait dengan penggunaan](https://aws.amazon.com/dynamodb/pricing/) [DynamoDB dihitung berdasarkan kapasitas throughput yang disediakan pada tabel Anda \(lihat detail](https://aws.amazon.com/dynamodb/pricing/) [harga Amazon DynamoDB\).](https://aws.amazon.com/dynamodb/pricing/) Throughput diukur dalam satuan kapasitas tulis dan kapasitas baca. Beranda Amazon DynamoDB mengatakan:

Satuan kapasitas baca mewakili satu pembacaan yang sangat konsisten per detik (atau dua pembacaan yang akhirnya konsisten per detik) untuk item sebesar 4 KB. Satuan kapasitas tulis mewakili satu tulis per detik untuk item sebesar 1 KB.

Pada akhirnya, throughput dan biaya yang diperlukan untuk tabel sesi Anda akan berkorelasi dengan lalu lintas dan ukuran sesi yang Anda harapkan. Tabel berikut menjelaskan jumlah operasi baca dan tulis yang dilakukan pada tabel DynamoDB Anda untuk setiap fungsi sesi.

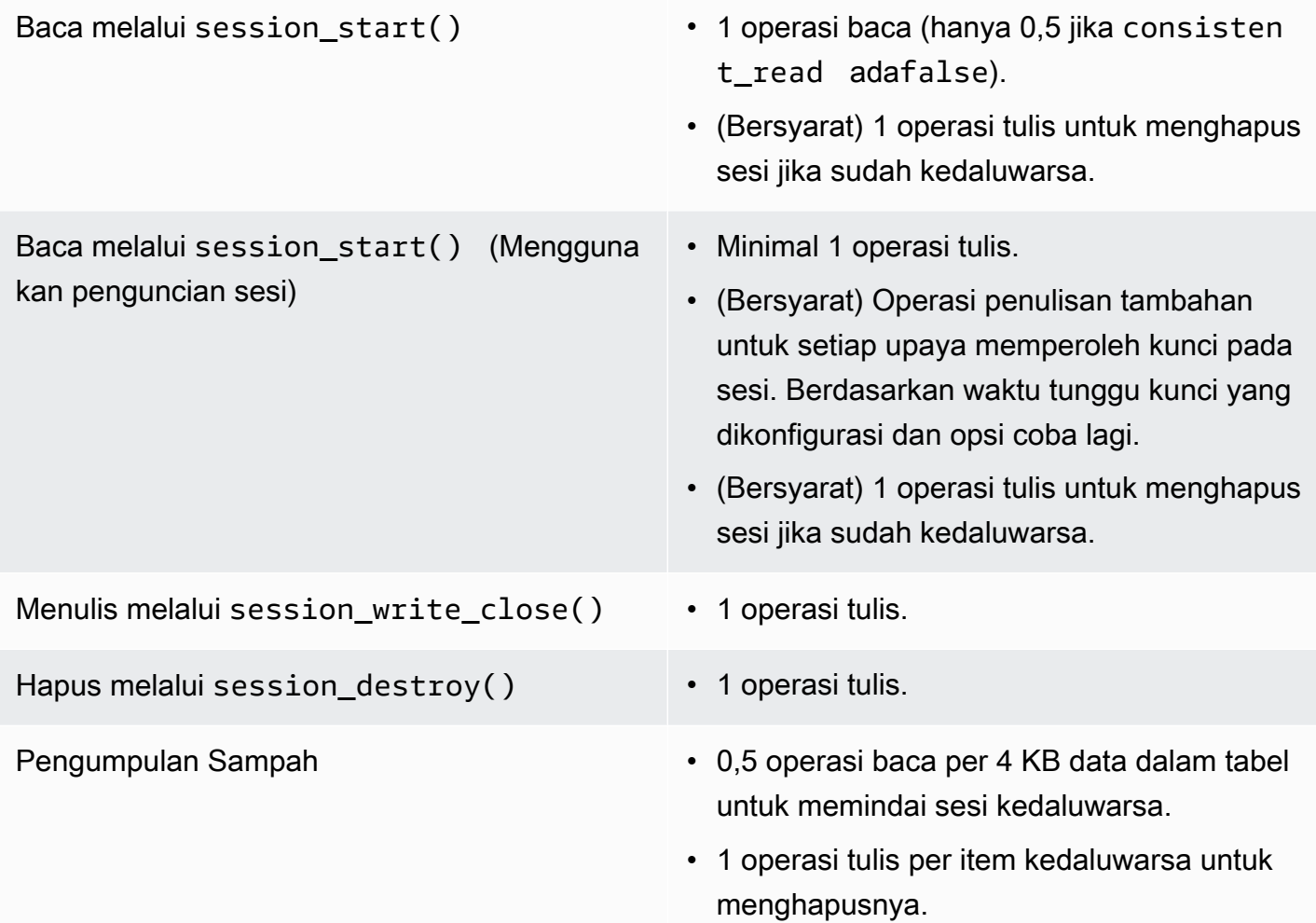

### Penguncian sesi

DynamoDB Session Handler mendukung penguncian sesi pesimis untuk meniru perilaku pengendali sesi default PHP. Secara default, DynamoDB Session Handler memiliki fitur ini dimatikan karena dapat menjadi hambatan kinerja dan menaikkan biaya, terutama ketika aplikasi mengakses sesi saat menggunakan permintaan Ajax atau iframe. Pertimbangkan dengan cermat apakah aplikasi Anda memerlukan penguncian sesi sebelum mengaktifkannya.

Untuk mengaktifkan penguncian sesi, setel 'locking' opsi ke true saat Anda membuat instance. SessionHandler

```
$sessionHandler = SessionHandler::fromClient($dynamoDb, [ 
     'table_name' => 'sessions', 
     'locking' => true,
]);
```
### Pengumpulan sampah

Siapkan atribut TTL di tabel DynamoDB Anda, menggunakan atribut 'kedaluwarsa'. Ini akan secara otomatis mengumpulkan sampah sesi Anda dan menghindari kebutuhan untuk mengumpulkan sampah sendiri.

Atau, DynamoDB Session Handler mendukung pengumpulan sampah sesi dengan menggunakan serangkaian dan operasi. Scan BatchWriteItem Karena sifat dari bagaimana Scan operasi bekerja, dan untuk menemukan semua sesi kedaluwarsa dan menghapusnya, proses pengumpulan sampah dapat memerlukan banyak throughput yang disediakan.

Untuk alasan ini, kami tidak mendukung pengumpulan sampah otomatis. Praktik yang lebih baik adalah menjadwalkan pengumpulan sampah terjadi selama waktu off-peak ketika ledakan throughput yang dikonsumsi tidak akan mengganggu sisa aplikasi. Misalnya, Anda dapat memiliki pekerjaan cron malam memicu skrip untuk menjalankan pengumpulan sampah. Skrip ini perlu melakukan sesuatu seperti berikut ini.

```
$sessionHandler = SessionHandler::fromClient($dynamoDb, [ 
     'table_name' => 'sessions', 
     'batch_config' => [ 
         'batch_size' => 25, 
         'before' => function ($command) { 
             echo "About to delete a batch of expired sessions.\n";
```

```
 } 
     ]
]);
$sessionHandler->garbageCollect();
```
Anda juga dapat menggunakan 'before' opsi di dalam 'batch\_config' untuk memperkenalkan penundaan pada BatchWriteItem operasi yang dilakukan oleh proses pengumpulan sampah. Ini akan meningkatkan jumlah waktu yang dibutuhkan pengumpulan sampah untuk menyelesaikan, tetapi ini dapat membantu Anda menyebarkan permintaan yang dibuat oleh DynamoDB Session Handler untuk membantu Anda tetap dekat dengan atau dalam kapasitas throughput yang disediakan selama pengumpulan sampah.

```
$sessionHandler = SessionHandler::fromClient($dynamoDb, [ 
     'table_name' => 'sessions', 
     'batch_config' => [ 
         'before' => function ($command) { 
              $command['@http']['delay'] = 5000; 
         } 
     ]
]);
$sessionHandler->garbageCollect();
```
### Praktik terbaik

- 1. Buat tabel sesi Anda di AWS Wilayah yang secara geografis paling dekat dengan atau di Wilayah yang sama dengan server aplikasi Anda. Ini memastikan latensi terendah antara aplikasi Anda dan database DynamoDB.
- 2. Pilih kapasitas throughput yang disediakan dari tabel sesi Anda dengan hati-hati. Pertimbangkan lalu lintas yang diharapkan ke aplikasi Anda dan ukuran sesi yang diharapkan. Atau gunakan mode kapasitas Baca/Tulis 'On Demand' untuk tabel Anda.
- 3. Pantau throughput yang Anda konsumsi melalui AWS Management Console atau dengan Amazon CloudWatch, dan sesuaikan pengaturan throughput Anda sesuai kebutuhan untuk memenuhi permintaan aplikasi Anda.
- 4. Jaga ukuran sesi Anda kecil (idealnya kurang dari 1 KB). Sesi kecil berkinerja lebih baik dan membutuhkan kapasitas throughput yang lebih sedikit.
- 5. Jangan gunakan penguncian sesi kecuali aplikasi Anda membutuhkannya.

6. Alih-alih menggunakan pemicu pengumpulan sampah sesi bawaan PHP, jadwalkan pengumpulan sampah Anda melalui pekerjaan cron, atau mekanisme penjadwalan lainnya, untuk dijalankan selama jam-jam sibuk. Gunakan 'batch\_config' opsi untuk keuntungan Anda.

### Izin IAM yang diperlukan

[Untuk menggunakan SessionHhandler DynamoDB, kredenal yang](#page-145-0) [dikonfigurasi harus memiliki](#page-63-0)  [izin untuk menggunakan tabel DynamoDB yang Anda](#page-63-0) [buat pada langkah sebelumnya.](#page-145-0) Kebijakan IAM berikut berisi izin minimum yang Anda butuhkan. Untuk menggunakan kebijakan ini, ganti nilai Resource dengan Amazon Resource Name (ARN) dari tabel yang Anda buat sebelumnya. Untuk informasi selengkapnya tentang membuat dan melampirkan kebijakan IAM, lihat [Mengelola Kebijakan](https://docs.aws.amazon.com/IAM/latest/UserGuide/access_policies_manage.html) [IAM di Panduan](https://docs.aws.amazon.com/IAM/latest/UserGuide/access_policies_manage.html) Pengguna IAM.

```
{ 
   "Version": "2012-10-17", 
   "Statement": [ 
     { 
        "Action": [ 
          "dynamodb:GetItem", 
          "dynamodb:UpdateItem", 
          "dynamodb:DeleteItem", 
          "dynamodb:Scan", 
          "dynamodb:BatchWriteItem" 
        ], 
        "Effect": "Allow", 
        "Resource": "arn:aws:dynamodb:<region>:<account-id>:table/<table-name>" 
     } 
   ]
}
```
## <span id="page-151-0"></span>Fitur dan opsi Amazon S3

Topik ini membahas fitur dan opsi tambahan yang disediakan oleh AWS SDK for PHP Versi 3 untuk bekerja dengan Amazon S3.

Topik

- [Klien Amazon S3 Multi-wilayah dengan Versi 3 AWS SDK for PHP](#page-152-0)
- [Pembungkus aliran Amazon S3 dengan Versi 3 AWS SDK for PHP](#page-153-0)
- [Manajer transfer Amazon S3 dengan AWS SDK for PHP Versi 3](#page-162-0)
- [Enkripsi sisi klien Amazon S3 dengan Versi 3 AWS SDK for PHP](#page-166-0)
- •

### <span id="page-152-0"></span>Klien Amazon S3 Multi-wilayah dengan Versi 3 AWS SDK for PHP

AWS SDK for PHPVersi 3 menyediakan klien multi-wilayah generik yang dapat digunakan dengan layanan apa pun. Ini memungkinkan pengguna untuk menentukan AWS Wilayah mana untuk mengirim perintah dengan memberikan parameter @region input ke perintah apa pun. Selain itu, SDK menyediakan klien multi-wilayah untuk Amazon S3 yang merespons secara cerdas kesalahan Amazon S3 tertentu dan mengalihkan perintah yang sesuai. Hal ini memungkinkan pengguna untuk menggunakan klien yang sama untuk berbicara dengan beberapa Wilayah. Ini adalah fitur yang sangat berguna bagi pengguna [Amazon S3 Stream Wrapper dengan AWS SDK for PHP Versi 3,](#page-153-0) yang embernya berada di beberapa Wilayah.

### Penggunaan dasar

Pola penggunaan dasar klien Amazon S3 adalah sama apakah menggunakan klien S3 standar atau mitra multi-wilayahnya. Satu-satunya perbedaan penggunaan pada tingkat perintah adalah bahwa AWS Region dapat ditentukan menggunakan parameter @region input.

```
// Create a multi-region S3 client
$s3Client = (new \Aws\Sdk)->createMultiRegionS3(['version' => 'latest']);
// You can also use the client constructor
$s3Client = new \Aws\S3\S3MultiRegionClient([ 
     'version' => 'latest', 
     // Any Region specified while creating the client will be used as the 
     // default Region 
     'region' => 'us-west-2',
]);
// Get the contents of a bucket
$objects = $s3Client->listObjects(['Bucket' => $bucketName]);
// If you would like to specify the Region to which to send a command, do so
// by providing an @region parameter
$objects = $s3Client->listObjects([ 
     'Bucket' => $bucketName, 
     '@region' => 'eu-west-1',
]);
```
### **A** Important

Saat menggunakan klien Amazon S3 multi-wilayah, Anda tidak akan menemukan pengecualian pengalihan permanen. Klien Amazon S3 standar akan melempar instance Aws \S3\Exception\PermanentRedirectException ketika perintah dikirim ke Wilayah yang salah. Klien multi-wilayah akan mengirimkan kembali perintah ke Wilayah yang benar.

### Cache Wilayah Bucket

Klien multi-wilayah Amazon S3 memelihara cache internal AWS Wilayah tempat bucket yang diberikan berada. Secara default, setiap klien memiliki cache dalam memori sendiri. Untuk berbagi cache antara klien atau proses, berikan instance Aws\CacheInterface sebagai bucket\_region\_cache opsi ke klien multi-wilayah Anda.

```
use Aws\DoctrineCacheAdapter;
use Aws\Sdk;
use Doctrine\Common\Cache\ApcuCache;
$sdk = new Aws\Sdk[ 'version' => 'latest', 
    'region' => 'us-west-2',
    'S3' => \Gamma 'bucket_region_cache' => new DoctrineCacheAdapter(new ApcuCache), 
     ],
]);
```
### <span id="page-153-0"></span>Pembungkus aliran Amazon S3 dengan Versi 3 AWS SDK for PHP

Pembungkus aliran Amazon S3 memungkinkan Anda untuk menyimpan dan mengambil data dari Amazon S3 menggunakan fungsi PHP bawaan, seperti,,,,, file\_get\_contentsfopen, copy dan. rename unlink mkdir rmdir

Anda perlu mendaftarkan pembungkus aliran Amazon S3 untuk menggunakannya.

```
\leftarrow \leftarrow \leftarrow
```

```
// Register the stream wrapper from an S3Client object
$client->registerStreamWrapper();
```
Ini memungkinkan Anda mengakses bucket dan objek yang disimpan di Amazon S3 menggunakan s3:// protokol. Pembungkus aliran Amazon S3 menerima string yang berisi nama bucket diikuti dengan garis miring ke depan dan kunci objek opsional atau awalan:. s3://<br/>bucket>[/<key-orprefix>]

### **a** Note

Pembungkus aliran dirancang untuk bekerja dengan objek dan ember di mana Anda setidaknya memiliki izin baca. Ini berarti bahwa pengguna Anda harus memiliki izin untuk mengeksekusi ListBucket pada ember apa pun dan GetObject pada objek apa pun yang perlu berinteraksi dengan pengguna. Untuk kasus penggunaan di mana Anda tidak memiliki tingkat izin ini, sebaiknya Anda menggunakan operasi klien Amazon S3 secara langsung.

### Unduh data

Anda dapat mengambil isi objek dengan menggunakanfile\_get\_contents. Namun, berhatihatilah dengan fungsi ini; itu memuat seluruh isi objek ke dalam memori.

// Download the body of the "key" object in the "bucket" bucket \$data = file\_get\_contents('s3://bucket/key');

Gunakan fopen() saat bekerja dengan file yang lebih besar atau jika Anda perlu melakukan streaming data dari Amazon S3.

```
// Open a stream in read-only mode
if ($stream = fopen('s3://bucket/key', 'r')) { 
     // While the stream is still open 
     while (!feof($stream)) { 
         // Read 1,024 bytes from the stream 
         echo fread($stream, 1024); 
     } 
     // Be sure to close the stream resource when you're done with it 
     fclose($stream);
}
```
### **a** Note

Kesalahan penulisan file hanya dikembalikan ketika panggilan ke fflush dilakukan. Kesalahan ini tidak dikembalikan ketika unflushed dipanggil. fclose Nilai pengembalian

untuk fclose adalah true jika menutup aliran, terlepas dari kesalahan apa pun dalam menanggapi fflush internalnya. Kesalahan ini juga tidak dikembalikan saat memanggil file\_put\_contents karena bagaimana PHP mengimplementasikannya.

Buka aliran yang dapat dicari

Aliran yang dibuka dalam mode "r" hanya memungkinkan data dibaca dari aliran, dan tidak dapat dicari secara default. Ini agar data dapat diunduh dari Amazon S3 dengan cara yang benar-benar streaming, di mana byte yang dibaca sebelumnya tidak perlu disangga ke dalam memori. Jika Anda membutuhkan aliran agar dapat dicari, Anda dapat meneruskan seekable ke [opsi konteks aliran](http://www.php.net/manual/en/function.stream-context-create.php) suatu fungsi.

```
$context = stream_context_create([ 
    's3' => ['seekable' => true]
]);
if ($stream = fopen('s3://bucket/key', 'r', false, $context)) { 
     // Read bytes from the stream 
     fread($stream, 1024); 
     // Seek back to the beginning of the stream 
     fseek($stream, 0); 
     // Read the same bytes that were previously read 
     fread($stream, 1024); 
     fclose($stream);
}
```
Membuka aliran yang dapat dicari memungkinkan Anda mencari byte yang telah dibaca sebelumnya. Anda tidak dapat melewatkan byte yang belum dibaca dari server jarak jauh. Untuk memungkinkan data yang dibaca sebelumnya diingat, data di-buffer dalam aliran temp PHP menggunakan dekorator aliran. Ketika jumlah data yang di-cache melebihi 2 MB, data dalam aliran temp ditransfer dari memori ke disk. Ingatlah hal ini saat mengunduh file besar dari Amazon S3 menggunakan pengaturan konteks seekable streaming.

Unggah data

Anda dapat mengunggah data ke Amazon S3 menggunakan. file\_put\_contents()

```
file_put_contents('s3://bucket/key', 'Hello!');
```
Anda dapat mengunggah file yang lebih besar dengan streaming data menggunakan fopen() dan mode akses aliran "w", "x", atau "a". Pembungkus aliran Amazon S3 tidak mendukung aliran baca dan tulis simultan (misalnya "r+", "w +", dll). Ini karena protokol HTTP tidak memungkinkan membaca dan menulis secara simultan.

```
$stream = fopen('s3://bucket/key', 'w');
fwrite($stream, 'Hello!');
fclose($stream);
```
### **a** Note

Amazon S3 memerlukan header Content-Length untuk ditentukan sebelum payload permintaan dikirim. Oleh karena itu, data yang akan diunggah dalam suatu PutObject operasi di-buffer secara internal menggunakan aliran temp PHP sampai aliran disiram atau ditutup.

### **a** Note

Kesalahan penulisan file dikembalikan hanya ketika panggilan ke fflush dilakukan. Kesalahan ini tidak dikembalikan ketika unflushed dipanggil. fclose Nilai pengembalian untuk fclose adalah true jika menutup aliran, terlepas dari kesalahan apa pun dalam menanggapi fflush internalnya. Kesalahan ini juga tidak dikembalikan saat memanggil file\_put\_contents karena bagaimana PHP mengimplementasikannya.

### mode fopen

Fungsi [fopen \(\)](http://php.net/manual/en/function.fopen.php) PHP mengharuskan Anda menentukan \$mode opsi. Opsi mode menentukan apakah data dapat dibaca atau ditulis ke aliran, dan apakah file harus ada saat membuka aliran.

Pembungkus aliran Amazon S3 mendukung mode berikut untuk aliran yang menargetkan objek Amazon S3.

r Aliran read-only di mana objek harus sudah ada.

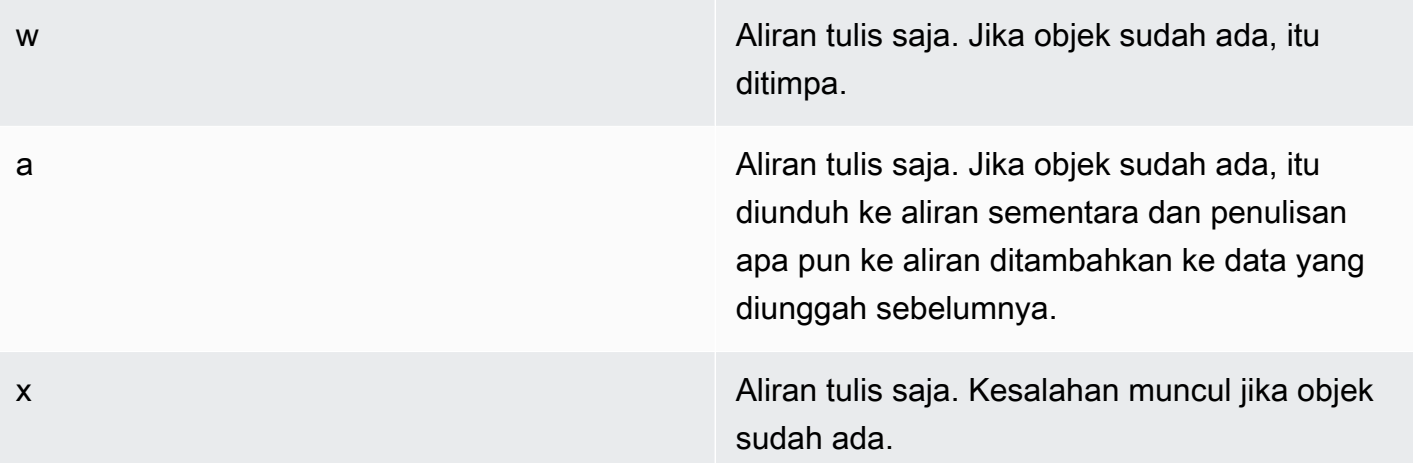

### Fungsi objek lainnya

Stream wrappers memungkinkan banyak fungsi PHP built-in yang berbeda untuk bekerja dengan sistem kustom seperti Amazon S3. Berikut adalah beberapa fungsi yang memungkinkan pembungkus aliran Amazon S3 Anda lakukan dengan objek yang disimpan di Amazon S3.

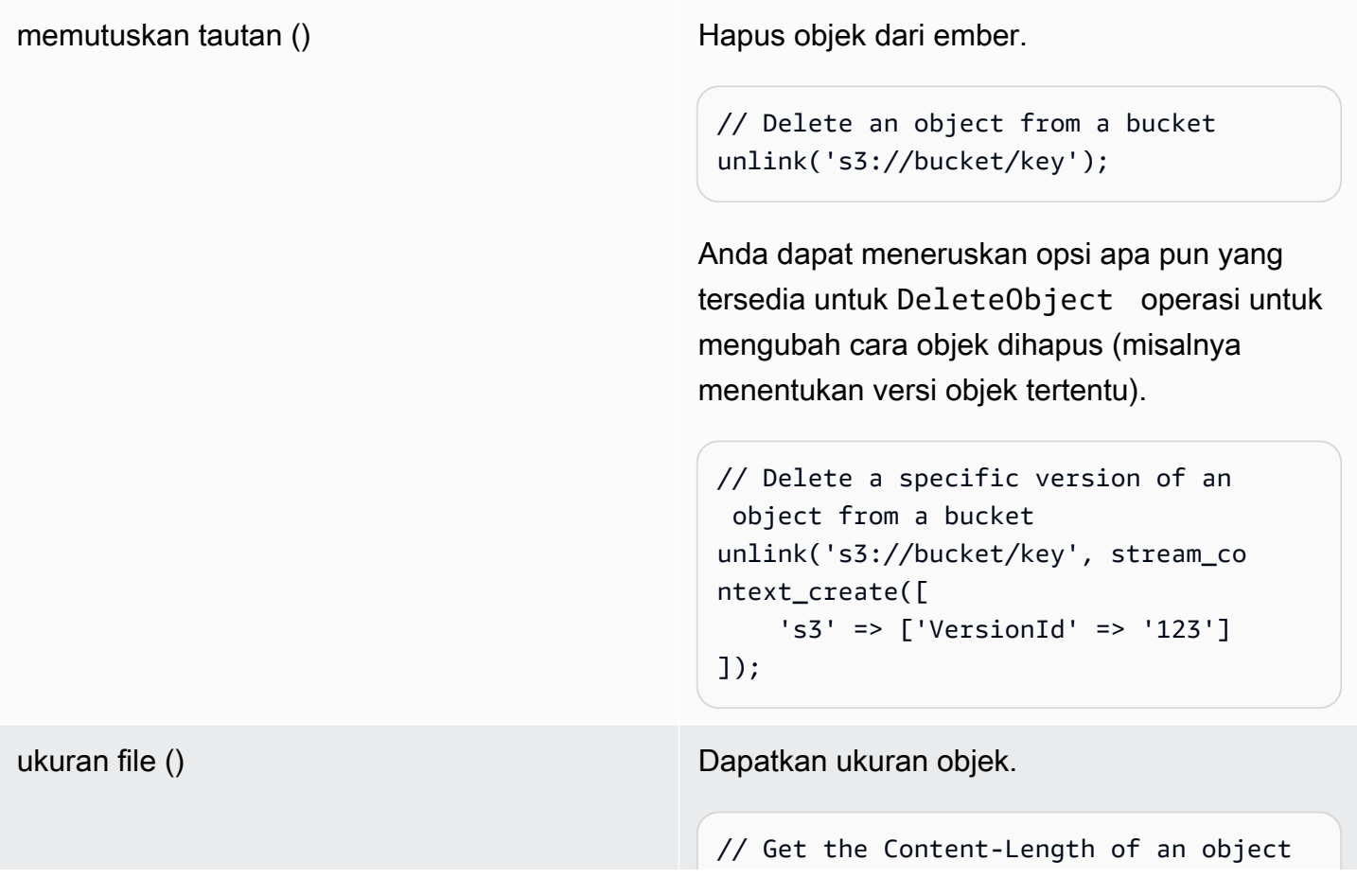

```
$size = filesize('s3://bucket/
key', );
```
adalah\_file () adalah file. Memeriksa apakah URL adalah file.

```
if (is_file('s3://bucket/key')) { 
     echo 'It is a file!';
}
```
file\_exists () Memeriksa apakah ada objek.

```
if (file_exists('s3://bucket/key')) 
 { 
     echo 'It exists!'; 
}
```
tipe file () Memeriksa apakah URL memetakan ke file atau bucket (dir).

berkas () Muat isi objek dalam array baris. Anda dapat meneruskan opsi apa pun yang tersedia untuk GetObject operasi untuk memodifikasi cara file diunduh.

filemtime () Dapatkan tanggal modifikasi terakhir dari suatu objek.

ganti nama () Ganti nama objek dengan menyalin objek kemudian menghapus aslinya. Anda dapat meneruskan opsi yang tersedia untuk CopyObject dan DeleteObject operasi ke parameter konteks aliran untuk mengubah cara objek disalin dan dihapus.

### **a** Note

Meskipun copy umumnya bekerja dengan pembungkus aliran Amazon S3, beberapa kesalahan mungkin tidak dilaporkan dengan benar karena internal fungsi di PHP. copy Kami menyarankan Anda menggunakan instance [AWSS3 ObjectCopier](https://docs.aws.amazon.com/aws-sdk-php/v3/api/class-Aws.S3.ObjectCopier.html) sebagai gantinya.

<span id="page-159-0"></span>Bekerja dengan ember dan folder

Gunakan **mkdir()** untuk bekerja dengan ember

Anda dapat membuat dan menelusuri bucket Amazon S3 mirip dengan bagaimana PHP memungkinkan Anda untuk membuat dan melintasi direktori pada sistem file Anda.

Berikut adalah contoh yang membuat ember.

```
mkdir('s3://my-bucket');
```
### **a** Note

Pada bulan April 2023, Amazon S3 secara otomatis mengaktifkan S3 Block Public Access dan menonaktifkan daftar kontrol akses untuk semua bucket yang baru dibuat. Perubahan ini juga memengaruhi cara kerja mkdir fungsi dengan izin dan ACL. StreamWrapper Informasi lebih lanjut tersedia di [AWSartikel Apa yang Baru dengan ini.](https://aws.amazon.com/about-aws/whats-new/2022/12/amazon-s3-automatically-enable-block-public-access-disable-access-control-lists-buckets-april-2023/)

Anda dapat meneruskan opsi konteks aliran ke mkdir() metode untuk mengubah cara bucket dibuat menggunakan parameter yang tersedia untuk [CreateBucket](https://docs.aws.amazon.com/aws-sdk-php/v3/api/class-Aws.S3.S3Client.html#_createBucket)operasi.

```
// Create a bucket in the EU (Ireland) Region
mkdir('s3://my-bucket', 0500, true, 
         stream_context_create([ 
             's3' => ['LocationConstraint' => 'eu-west-1'] 
         ]));
```
Anda dapat menghapus ember menggunakan rmdir() fungsi.

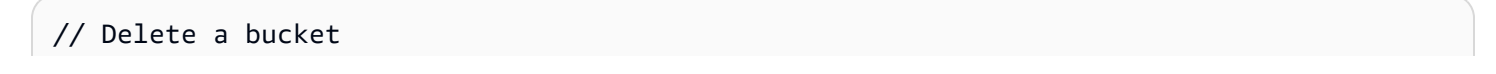

#### rmdir('s3://my-bucket);

#### **a** Note

Ember hanya dapat dihapus jika kosong.

#### Gunakan **mkdir()** untuk bekerja dengan folder

Setelah Anda membuat bucket, Anda dapat menggunakan mkdir() untuk membuat objek yang berfungsi sebagai folder seperti dalam sistem file.

Cuplikan kode berikut menambahkan objek folder bernama 'my-folder' ke bucket yang ada bernama 'my-bucket'. Gunakan karakter forward slash (/) untuk memisahkan nama objek folder dari nama bucket dan nama folder tambahan apa pun.

```
mkdir('s3://my-bucket/my-folder')
```
[Catatan sebelumnya](#page-159-0) tentang perubahan izin setelah April 2023 juga ikut bermain saat Anda membuat objek folder. [Posting blog ini](https://aws.amazon.com/blogs/aws/heads-up-amazon-s3-security-changes-are-coming-in-april-of-2023/) memiliki informasi tentang cara menyesuaikan izin jika diperlukan.

Gunakan rmdir() fungsi untuk menghapus objek folder kosong seperti yang ditunjukkan pada cuplikan berikut.

```
rmdir('s3://my-bucket/my-folder')
```
#### Buat daftar isi ember

Anda dapat menggunakan fungsi PHP [opendir \(\),](http://www.php.net/manual/en/function.opendir.php) [readdir \(\),](http://www.php.net/manual/en/function.readdir.php) [rewinddir \(\),](http://www.php.net/manual/en/function.rewinddir.php) dan [closedir \(\)](http://php.net/manual/en/function.closedir.php) dengan pembungkus aliran Amazon S3 untuk melintasi isi bucket. Anda dapat meneruskan parameter yang tersedia untuk [ListObjectso](https://docs.aws.amazon.com/aws-sdk-php/v3/api/class-Aws.S3.S3Client.html#_listObjects)perasi sebagai opsi konteks aliran kustom ke opendir() fungsi untuk memodifikasi bagaimana objek terdaftar.

```
$dir = "s3: // bucket/";if (is_dir($dir) && ($dh = opendir($dir))) {
    while (($file = readdir($dh)) != false) { } echo "filename: {$file} : filetype: " . filetype($dir . $file) . "\n";
```

```
 } 
      closedir($dh);
}
```
Anda dapat secara rekursif daftar setiap objek dan awalan dalam ember menggunakan PHP. **[RecursiveDirectoryIterator](http://php.net/manual/en/class.recursivedirectoryiterator.php)** 

```
\text{Gdir} = \text{ 's3: // bucket'};
$iterator = new RecursiveIteratorIterator(new RecursiveDirectoryIterator($dir));
foreach ($iterator as $file) { 
    echo $file->getType() . ': ' . $file . "\n";
}
```
Cara lain untuk membuat daftar isi bucket secara rekursif yang menimbulkan lebih sedikit permintaan HTTP adalah dengan menggunakan fungsi tersebut. Aws\recursive\_dir\_iterator(\$path, \$context = null)

```
<?php
require 'vendor/autoload.php';
$iter = Aws\recursive_dir_iterator('s3://bucket/key');
foreach ($iter as $filename) { 
     echo $filename . "\n";
}
```
Opsi konteks streaming

Anda dapat menyesuaikan klien yang digunakan oleh pembungkus aliran, atau cache yang digunakan untuk menyimpan informasi yang dimuat sebelumnya tentang bucket dan kunci, dengan meneruskan opsi konteks aliran kustom.

Pembungkus aliran mendukung opsi konteks aliran berikut pada setiap operasi.

### **client**

Aws\AwsClientInterfaceObjek yang digunakan untuk menjalankan perintah.

#### **cache**

Contoh Aws\CacheInterface untuk digunakan untuk cache statistik file yang diperoleh sebelumnya. Secara default, pembungkus aliran menggunakan cache LRU dalam memori.

### <span id="page-162-0"></span>Manajer transfer Amazon S3 dengan AWS SDK for PHP Versi 3

Manajer transfer Amazon S3 di dalamnya AWS SDK for PHP digunakan untuk mengunggah seluruh direktori ke bucket Amazon S3 dan mengunduh seluruh bucket ke direktori lokal.

Mengunggah direktori lokal ke Amazon S3

Aws\S3\TransferObjek digunakan untuk melakukan transfer. Contoh berikut menunjukkan cara mengunggah direktori file lokal secara rekursif ke bucket Amazon S3.

```
// Create an S3 client.
$client = new \Aws\S3\S3Client([ 
    'region' => 'us-west-2',
     'version' => '2006-03-01',
]);
// Where the files will be sourced from.
$source = '/path/to/source/files';
// Where the files will be transferred to.
$dest = 's3://bucket';
// Create a transfer object.
$manager = new \Aws\S3\Transfer($client, $source, $dest);
// Perform the transfer synchronously.
$manager->transfer();
```
Dalam contoh ini, kami membuat klien Amazon S3, membuat Transfer objek, dan melakukan transfer secara sinkron. Menggunakan contoh sebelumnya menunjukkan jumlah minimum kode yang diperlukan untuk melakukan transfer. Objek transfer dapat melakukan transfer secara asinkron dan memiliki berbagai opsi konfigurasi yang dapat Anda gunakan untuk menyesuaikan transfer.

Anda dapat mengunggah file lokal ke "subfolder" bucket Amazon S3 dengan menyediakan key prefix di URI. s3:// Contoh berikut mengunggah file lokal pada disk ke bucket bucket dan menyimpan file di bawah foo key prefix.

```
$source = '/path/to/source/files';
$dest = 's3://bucket/foo';
$manager = new \Aws\S3\Transfer($client, $source, $dest);
$manager->transfer();
```
#### Mengunduh bucket Amazon S3

Anda dapat mengunduh bucket Amazon S3 secara rekursif ke direktori lokal pada disk dengan menentukan \$source argumen sebagai URI Amazon S3 (mis.s3://bucket,) dan argumen sebagai jalur \$dest ke direktori lokal.

```
// Where the files will be sourced from.
$source = 's3://bucket';
// Where the files will be transferred to.
$dest = '/path/to/destination/dir';
$manager = new \Aws\S3\Transfer($client, $source, $dest);
$manager->transfer();
```
#### **a** Note

SDK akan secara otomatis membuat direktori yang diperlukan saat mengunduh objek di ember.

Anda dapat menyertakan key prefix di Amazon S3 URI setelah bucket hanya mengunduh objek yang disimpan di bawah "pseudo-folder". Contoh berikut hanya mengunduh file yang disimpan di bawah awalan kunci "/foo" dari bucket yang diberikan.

```
$source = 's3://bucket/foo';
$dest = '/path/to/destination/dir';
$manager = new \Aws\S3\Transfer($client, $source, $dest);
$manager->transfer();
```
Konfigurasi

Konstruktor Transfer objek menerima argumen berikut.

### **\$client**

Aws\ClientInterfaceObjek yang digunakan untuk melakukan transfer.

### **\$source**(string |**Iterator**)

Sumber data yang sedang ditransfer. Ini dapat menunjuk ke jalur lokal pada disk (misalnya,/ path/to/files) atau bucket Amazon S3 (mis.,s3://bucket). s3://URI juga dapat berisi key prefix yang dapat digunakan untuk hanya mentransfer objek di bawah awalan umum.

Jika \$source argumennya adalah URI Amazon S3, \$dest argumennya harus berupa direktori lokal (dan sebaliknya).

Selain memberikan nilai string, Anda juga dapat memberikan \Iterator objek yang menghasilkan nama file absolut. Jika Anda menyediakan iterator, Anda harus memberikan base\_dir opsi dalam array \$options asosiatif.

### **\$dest**

Tujuan di mana file akan ditransfer. Jika \$source argumennya adalah jalur lokal pada disk, \$dest harus berupa URI bucket Amazon S3 (misalnya,s3://bucket). Jika \$source argumennya adalah URI bucket Amazon S3, \$dest argumennya harus berupa jalur lokal pada disk.

### **\$options**

Array asosiatif opsi transfer. Opsi transfer berikut valid:

### **add\_content\_md5**(bool)

Setel true untuk menghitung checksum MD5 untuk upload.

### **base dir(tali)**

Direktori dasar sumber, jika \$source adalah iterator. Jika \$source opsi ini bukan array, maka opsi ini diabaikan.

### **before**(dapat dipanggil)

Panggilan balik untuk dipanggil sebelum setiap transfer. Callback harus memiliki tanda tangan fungsi sepertifunction (Aws\Command \$command) {...}. Perintah yang diberikan akan berupaGetObject,PutObject,CreateMultipartUpload,UploadPart, atau CompleteMultipartUpload perintah.

#### **mup\_threshold**(int)

Ukuran dalam byte di mana unggahan multibagian harus digunakan sebagai pengganti. PutObject Default ke 16777216 (16 MB).

#### **concurrency**(int, default=5)

Jumlah file yang akan diunggah secara bersamaan. Nilai konkurensi yang ideal akan bervariasi berdasarkan jumlah file yang diunggah dan ukuran rata-rata setiap file. Umumnya, file yang lebih kecil mendapat manfaat dari konkurensi yang lebih tinggi sementara file yang lebih besar tidak.

#### **debug**(bool)

Setel true untuk mencetak informasi debug untuk transfer. Setel ke fopen() sumber daya untuk menulis ke aliran tertentu alih-alih menulis ke STDOUT.

#### Transfer asinkron

TransferObjek adalah contoh dariGuzzleHttp\Promise\PromisorInterface. Ini berarti bahwa transfer dapat terjadi secara asinkron dan dimulai dengan memanggil promise metode objek.

```
$source = '/path/to/source/files';
$dest = 's3://bucket';
$manager = new \Aws\S3\Transfer($client, $source, $dest);
// Initiate the transfer and get a promise.
$promise = $manager->promise();
// Do something when the transfer is complete using the then() method.
$promise->then(function () { 
     echo 'Done!';
});
```
Janji akan ditolak jika salah satu file gagal ditransfer. Anda dapat menangani transfer yang gagal secara asinkron menggunakan otherwise metode janji. otherwiseFungsi menerima callback untuk memanggil ketika terjadi kesalahan. Callback menerima penolakan, yang biasanya berupa instance Aws\Exception\AwsException (meskipun nilai jenis apa pun dapat dikirimkan ke callback). \$reason

```
$promise->otherwise(function ($reason) { 
     echo 'Transfer failed: '; 
     var_dump($reason);
});
```
Karena Transfer objek mengembalikan janji, transfer ini dapat terjadi bersamaan dengan janji asinkron lainnya.

Menyesuaikan perintah manajer transfer

Opsi khusus dapat diatur pada operasi yang dijalankan oleh manajer transfer melalui panggilan balik yang diteruskan ke konstruktornya.

```
$uploader = new Transfer($s3Client, $source, $dest, [ 
     'before' => function (\Aws\Command $command) { 
         // Commands can vary for multipart uploads, so check which command 
         // is being processed. 
         if (in_array($command->getName(), ['PutObject', 'CreateMultipartUpload'])) { 
             // Set custom cache-control metadata. 
              $command['CacheControl'] = 'max-age=3600'; 
             // Apply a canned ACL. 
              $command['ACL'] = strpos($command['Key'], 'CONFIDENTIAL') ### false 
                  ? 'public-read' 
                  : 'private'; 
         } 
     },
]);
```
## <span id="page-166-0"></span>Enkripsi sisi klien Amazon S3 dengan Versi 3 AWS SDK for PHP

Dengan enkripsi sisi klien, data dienkripsi dan didekripsi langsung di lingkungan Anda. Ini berarti bahwa data ini dienkripsi sebelum ditransfer ke Amazon S3, dan Anda tidak bergantung pada layanan eksternal untuk menangani enkripsi untuk Anda. Untuk implementasi baru, kami menyarankan penggunaan S3EncryptionClientV2 dan S3EncryptionMultipartUploaderV2 lebih dari yang tidak digunakan lagi dan. S3EncryptionClient S3EncryptionMultipartUploader Disarankan agar implementasi yang lebih lama masih menggunakan versi yang tidak digunakan lagi mencoba bermigrasi. S3EncryptionClientV2mempertahankan dukungan untuk mendekripsi data yang dienkripsi menggunakan warisan. S3EncryptionClient

AWS SDK for PHPMengimplementasikan [enkripsi amplop](https://docs.aws.amazon.com/kms/latest/developerguide/workflow.html) dan menggunakan OpenSSL untuk mengenkripsi dan [mendekripsi.](https://www.openssl.org/) Implementasinya dapat dioperasikan dengan [SDK lain yang sesuai](https://docs.aws.amazon.com/general/latest/gr/aws_sdk_cryptography.html) [dengan dukungan fiturnya.](https://docs.aws.amazon.com/general/latest/gr/aws_sdk_cryptography.html) Ini juga kompatibel dengan alur kerja [asinkron berbasis janji SDK](#page-93-0).

### Panduan migrasi

[Bagi mereka yang mencoba untuk bermigrasi dari klien usang ke klien baru, ada panduan migrasi](https://docs.aws.amazon.com/sdk-for-php/v3/developer-guide/s3-encryption-migration.html)  [yang dapat ditemukan di sini.](https://docs.aws.amazon.com/sdk-for-php/v3/developer-guide/s3-encryption-migration.html)

### Pengaturan

Untuk memulai enkripsi sisi klien, Anda memerlukan yang berikut ini:

- [Kunci AWS KMS enkripsi](https://docs.aws.amazon.com/kms/latest/developerguide/create-keys.html)
- [Ember S3](https://docs.aws.amazon.com/AmazonS3/latest/gsg/CreatingABucket.html)

Sebelum menjalankan kode contoh apa pun, konfigurasikan AWS kredensil Anda. Lihat [Kredensial](#page-63-0)  [untuk AWS SDK for PHP Versi 3.](#page-63-0)

### Enkripsi

Mengunggah objek terenkripsi S3EncryptionClientV2 membutuhkan tiga parameter tambahan di atas parameter standar: PutObject

- '@KmsEncryptionContext'adalah pasangan kunci-nilai yang dapat digunakan untuk menambahkan lapisan keamanan ekstra ke objek terenkripsi Anda. Klien enkripsi harus meneruskan kunci yang sama, yang secara otomatis akan dilakukan pada panggilan get. Jika tidak ada konteks tambahan yang diinginkan, teruskan dalam array kosong.
- @CipherOptionsadalah konfigurasi tambahan untuk enkripsi termasuk sandi mana yang akan digunakan dan ukuran kunci.
- @MaterialsProvideradalah penyedia yang menangani pembuatan kunci sandi dan vektor inisialisasi, serta mengenkripsi kunci sandi Anda.

```
use Aws\S3\S3Client;
use Aws\S3\Crypto\S3EncryptionClientV2;
use Aws\Kms\KmsClient;
use Aws\Crypto\KmsMaterialsProviderV2; 
 // Let's construct our S3EncryptionClient using an S3Client 
  $encryptionClient = new S3EncryptionClientV2( 
      new S3Client([ 
          'profile' => 'default', 
          'region' => 'us-east-1', 
          'version' => 'latest',
```

```
 ]) 
 ); 
 $kmsKeyId = 'kms-key-id'; 
 $materialsProvider = new KmsMaterialsProviderV2( 
     new KmsClient([ 
          'profile' => 'default', 
          'region' => 'us-east-1', 
          'version' => 'latest', 
     ]), 
     $kmsKeyId 
 ); 
 $bucket = 'the-bucket-name'; 
 $key = 'the-file-name'; 
 $cipherOptions = [ 
     'Cipher' => 'gcm', 
     'KeySize' => 256, 
     // Additional configuration options 
 ]; 
 $result = $encryptionClient->putObject([ 
     '@MaterialsProvider' => $materialsProvider, 
     '@CipherOptions' => $cipherOptions, 
     '@KmsEncryptionContext' => ['context-key' => 'context-value'], 
     'Bucket' => $bucket, 
    'Key' => $key,
     'Body' => fopen('file-to-encrypt.txt', 'r'), 
 ]);
```
### **a** Note

Selain Amazon S3 dan kesalahan layanan AWS KMS berbasis, Anda mungkin menerima InvalidArgumentException objek yang dilemparkan jika Anda tidak '@CipherOptions' dikonfigurasi dengan benar.

### **Dekripsi**

Mengunduh dan mendekripsi objek memiliki empat parameter tambahan, dua di antaranya diperlukan, di atas parameter standarGetObject. Klien akan mendeteksi opsi sandi dasar untuk Anda.

• **'@SecurityProfile'**: Jika disetel ke 'V2', hanya objek yang dienkripsi dalam kompatibel dengan V2

Format dapat didekripsi. Menyetel parameter ini ke 'V2\_AND\_LEGACY' juga memungkinkan objek yang dienkripsi dalam format yang kompatibel dengan V1 untuk didekripsi. Untuk mendukung migrasi, setel @ ke SecurityProfile 'V2\_AND\_LEGACY'. Gunakan 'V2' hanya untuk pengembangan aplikasi baru.

• **'@MaterialsProvider'**adalah penyedia yang menangani pembuatan kunci sandi dan vektor inisialisasi, sebagai

serta mengenkripsi kunci sandi Anda.

• **'@KmsAllowDecryptWithAnyCmk'**: (opsional) Menyetel parameter ini ke true memungkinkan dekripsi

tanpa memasok id kunci KMS ke konstruktor file. MaterialsProvider Nilai default adalah false.

• **'@CipherOptions'**(opsional) adalah konfigurasi tambahan untuk enkripsi termasuk yang

cipher untuk digunakan dan keysize.

```
$result = $encryptionClient->getObject([ 
     '@KmsAllowDecryptWithAnyCmk' => true, 
     '@SecurityProfile' => 'V2_AND_LEGACY', 
     '@MaterialsProvider' => $materialsProvider, 
     '@CipherOptions' => $cipherOptions, 
     'Bucket' => $bucket, 
    'Key' => $key,
]);
```
### **a** Note

Selain Amazon S3 dan kesalahan layanan AWS KMS berbasis, Anda mungkin menerima InvalidArgumentException objek yang dilemparkan jika Anda tidak '@CipherOptions' dikonfigurasi dengan benar.

### Konfigurasi cipher

### **'Cipher'**(tali)

Metode cipher yang digunakan klien enkripsi saat mengenkripsi. Hanya 'gcm' yang didukung saat ini.

### **A** Important

PHP [diperbarui dalam versi 7.1](http://php.net/manual/en/migration71.new-features.php) untuk menyertakan parameter tambahan yang diperlukan untuk [mengenkripsi dan mendekripsi](http://php.net/manual/en/function.openssl-encrypt.php) [menggunakan OpenSSL untuk enkripsi](http://php.net/manual/en/function.openssl-decrypt.php) GCM. Untuk PHP versi 7.0 dan sebelumnya, polyfill untuk dukungan GCM disediakan dan digunakan oleh klien enkripsi dan. S3EncryptionClientV2 S3EncryptionMultipartUploaderV2 Namun, kinerja untuk input besar akan jauh lebih lambat menggunakan polyfill daripada menggunakan implementasi asli untuk PHP 7.1+, sehingga meningkatkan lingkungan versi PHP yang lebih lama mungkin diperlukan untuk menggunakannya secara efektif.

### **'KeySize'**(int)

Panjang kunci enkripsi konten yang akan dihasilkan untuk mengenkripsi. Default ke 256 bit. Opsi konfigurasi yang valid adalah 256 dan 128 bit.

### **'Aad'**(tali)

Opsional 'Data otentikasi tambahan' untuk disertakan dengan muatan terenkripsi Anda. Informasi ini divalidasi pada dekripsi. Aadhanya tersedia saat menggunakan cipher 'gcm'.

### **A** Important

Data otentikasi tambahan tidak didukung oleh semua AWS SDK dan dengan demikian SDK lain mungkin tidak dapat mendekripsi file yang dienkripsi menggunakan parameter ini.

### Strategi metadata

Anda juga memiliki pilihan untuk menyediakan sebuah instance dari kelas yang mengimplementasikan. Aws\Crypto\MetadataStrategyInterface Antarmuka sederhana ini menangani penyimpanan dan pemuatan Aws\Crypto\MetadataEnvelope yang berisi materi enkripsi amplop Anda. SDK menyediakan dua kelas yang mengimplementasikan ini: Aws\S3\Crypto\HeadersMetadataStrategy danAws\S3\Crypto \InstructionFileMetadataStrategy. HeadersMetadataStrategydigunakan secara default.

```
$strategy = new InstructionFileMetadataStrategy( 
     $s3Client
);
$encryptionClient->putObject([ 
     '@MaterialsProvider' => $materialsProvider, 
     '@MetadataStrategy' => $strategy, 
     '@KmsEncryptionContext' => [], 
     '@CipherOptions' => $cipherOptions, 
     'Bucket' => $bucket, 
    'Key' => $key,
     'Body' => fopen('file-to-encrypt.txt', 'r'),
]);
$result = $encryptionClient->getObject([ 
     '@KmsAllowDecryptWithAnyCmk' => false, 
     '@MaterialsProvider' => $materialsProvider, 
     '@SecurityProfile' => 'V2', 
     '@MetadataStrategy' => $strategy, 
     '@CipherOptions' => $cipherOptions, 
     'Bucket' => $bucket, 
    'Key' => $key,
]);
```
Konstanta nama kelas untuk HeadersMetadataStrategy dan juga InstructionFileMetadataStrategy dapat diberikan dengan memanggil: :class.

```
$result = $encryptionClient->putObject([ 
     '@MaterialsProvider' => $materialsProvider, 
     '@MetadataStrategy' => HeadersMetadataStrategy::class, 
     '@CipherOptions' => $cipherOptions, 
     'Bucket' => $bucket, 
    'Key' => $key,
     'Body' => fopen('file-to-encrypt.txt', 'r'),
]);
```
### **a** Note

Jika ada kegagalan setelah file instruksi diunggah, itu tidak akan dihapus secara otomatis.

Unggahan multipart

Melakukan unggahan multibagian dengan enkripsi sisi klien juga dimungkinkan. Aws \S3\Crypto\S3EncryptionMultipartUploaderV2Mempersiapkan aliran sumber untuk enkripsi sebelum mengunggah. Membuat satu mengambil pengalaman yang sama dengan menggunakan Aws\S3\MultipartUploader danAws\S3\Crypto\S3EncryptionClientV2. S3EncryptionMultipartUploaderV2Dapat menangani '@MetadataStrategy' opsi yang sama sepertiS3EncryptionClientV2, serta semua '@CipherOptions' konfigurasi yang tersedia.

```
$kmsKeyId = 'kms-key-id';
$materialsProvider = new KmsMaterialsProviderV2( 
     new KmsClient([ 
          'region' => 'us-east-1', 
          'version' => 'latest', 
         'profile' => 'default', 
     ]), 
     $kmsKeyId
);
$bucket = 'the-bucket-name';
$key = 'the-upload-key';
$cipherOptions = [ 
     'Cipher' => 'gcm' 
     'KeySize' => 256, 
     // Additional configuration options
];
$multipartUploader = new S3EncryptionMultipartUploaderV2( 
     new S3Client([ 
          'region' => 'us-east-1', 
         'version' => 'latest', 
         'profile' => 'default', 
     ]), 
     fopen('large-file-to-encrypt.txt', 'r'), 
    \Gamma '@MaterialsProvider' => $materialsProvider,
```

```
 '@CipherOptions' => $cipherOptions, 
          'bucket' => $bucket, 
        'key' => $key,
     ]
);
$multipartUploader->upload();
```
### **a** Note

Selain Amazon S3 dan kesalahan layanan AWS KMS berbasis, Anda mungkin menerima InvalidArgumentException objek yang dilemparkan jika Anda tidak '@CipherOptions' dikonfigurasi dengan benar.

Amazon Simple Storage Service (Amazon S3) menyediakan kemampuan untuk menentukan checksum saat Anda mengunggah objek. Ketika Anda menentukan checksum, itu disimpan dengan objek dan dapat divalidasi ketika objek diunduh.

Checksum menyediakan lapisan integritas data tambahan saat Anda mentransfer file. Dengan checksum, Anda dapat memverifikasi konsistensi data dengan mengonfirmasi bahwa file yang diterima cocok dengan file asli. Untuk informasi selengkapnya tentang checksum dengan Amazon S3, lihat Panduan Pengguna Layanan [Penyimpanan Sederhana Amazon](https://docs.aws.amazon.com/AmazonS3/latest/userguide/checking-object-integrity.html).

Amazon S3 saat ini mendukung empat algoritma checksum: SHA-1, SHA-256, CRC-32, dan CRC-32C. Anda memiliki fleksibilitas untuk memilih algoritma yang paling sesuai dengan kebutuhan Anda dan membiarkan SDK menghitung checksum. Atau, Anda dapat menentukan nilai checksum yang telah dihitung sebelumnya dengan menggunakan salah satu dari empat algoritme yang didukung.

Kami membahas checksum dalam dua fase permintaan: mengunggah objek dan mengunduh objek.

Mengunggah objek

Nilai yang valid untuk algoritma adalahCRC32,CRC32C,SHA1, danSHA256.

Cuplikan kode berikut menunjukkan permintaan untuk mengunggah objek dengan checksum CRC-32. Ketika SDK mengirimkan permintaan, ia menghitung checksum CRC-32 dan mengunggah objek. Amazon S3 menyimpan checksum dengan objek.

Jika checksum yang dihitung SDK tidak cocok dengan checksum yang dihitung Amazon S3 saat menerima permintaan, kesalahan akan dikembalikan.

Gunakan nilai checksum yang telah dihitung sebelumnya

Nilai checksum yang telah dihitung sebelumnya yang disertakan dengan permintaan menonaktifkan komputasi otomatis oleh SDK dan menggunakan nilai yang disediakan sebagai gantinya.

Contoh berikut menunjukkan permintaan dengan checksum SHA-256 yang telah dihitung sebelumnya.

Jika Amazon S3 menentukan nilai checksum salah untuk algoritme yang ditentukan, layanan akan mengembalikan respons kesalahan.

Unggahan multipart

Anda juga dapat menggunakan checksum dengan unggahan multipart.

Unduh objek

Saat Anda menggunakan metode [getObject](https://docs.aws.amazon.com/aws-sdk-php/v3/api/api-s3-2006-03-01.html#getobject) untuk mengunduh objek, SDK secara otomatis memvalidasi checksum . enabled

Permintaan dalam cuplikan berikut mengarahkan SDK untuk memvalidasi checksum dalam respons dengan menghitung checksum dan membandingkan nilainya.

Jika objek tidak diunggah dengan checksum, tidak ada validasi yang terjadi.

Objek di Amazon S3 dapat memiliki beberapa checksum, tetapi hanya satu checksum yang divalidasi saat diunduh. Prioritas berikut— berdasarkan efisiensi algoritma checksum—menentukan checksum mana yang divalidasi SDK:

- 1. CRC-32C
- 2. CRC-32
- 3. SHA-1
- 4. SHA-256

Misalnya, jika respons berisi checksum CRC-32 dan SHA-256, hanya checksum CRC-32 yang divalidasi.

# <span id="page-175-0"></span>Contoh kode dengan panduan untuk AWS SDK for PHP

Bagian ini berisi contoh kode yang menunjukkan AWS skenario umum yang menggunakanAWS SDK for PHP.

Semua kode contoh untuk AWS SDK for PHP tersedia [di sini GitHub.](https://github.com/awsdocs/aws-doc-sdk-examples/tree/main/php/example_code)

## Kredensial

Sebelum menjalankan kode contoh, konfigurasikan AWS kredenal Anda, seperti yang dijelaskan dalam. [Kredensial](#page-63-0) Kemudian imporAWS SDK for PHP, seperti yang dijelaskan dalam[Penggunaan](#page-24-0)  [dasar](#page-24-0).

Topik

- [CloudFrontContoh Amazon menggunakan AWS SDK for PHP Versi 3](#page-176-0)
- [Menandatangani permintaan CloudSearch domain Amazon khusus dengan AWS SDK for PHP](#page-205-0)  [Versi 3](#page-205-0)
- [CloudWatchContoh Amazon menggunakan AWS SDK for PHP Versi 3](#page-207-0)
- [Contoh Amazon EC2 menggunakan AWS SDK for PHP Versi 3](#page-232-0)
- [Menandatangani permintaan pencarian Amazon OpenSearch Service dengan AWS SDK for PHP](#page-245-0) [Versi 3](#page-245-0)
- [AWS Identity and Access Managementcontoh menggunakan AWS SDK for PHP Versi 3](#page-247-0)
- [AWS Key Management Servicecontoh menggunakanAWS SDK for PHPVersi 3](#page-272-0)
- [Contoh Amazon Kinesis menggunakan Versi 3 AWS SDK for PHP](#page-294-0)
- [AWS Elemental MediaConvertcontoh menggunakan AWS SDK for PHP Versi 3](#page-311-0)
- [Contoh Amazon S3 menggunakan Versi 3 AWS SDK for PHP](#page-320-0)
- [Mengelola rahasia menggunakan Secrets Manager API dan AWS SDK for PHP Versi 3](#page-354-0)
- [Contoh Amazon SES menggunakan AWS SDK for PHP Versi 3](#page-363-0)
- [Contoh Amazon SNS menggunakanAWS SDK for PHPVersi 3](#page-395-0)
- [Contoh Amazon SQS menggunakanAWS SDK for PHPVersi 3](#page-415-0)
- [Kirim acara ke titik akhir EventBridge global Amazon](#page-427-0)

# <span id="page-176-0"></span>CloudFrontContoh Amazon menggunakan AWS SDK for PHP Versi 3

Amazon CloudFront adalah layanan AWS web yang mempercepat penyajian konten web statis dan dinamis dari server web Anda sendiri atau AWS server, seperti Amazon S3. CloudFrontmenghadirkan konten melalui jaringan pusat data pusat edge di seluruh dunia yang disebut lokasi edge di seluruh dunia. Saat pengguna meminta konten yang sedang Anda gunakanCloudFront, pengguna dirutekan ke lokasi edge yang menyediakan latensi terendah. Jika konten belum di-cache di sana, CloudFront mengambil salinan dari server asal, menyajikannya, dan kemudian cache untuk permintaan di future.

Untuk informasi selengkapnyaCloudFront, lihat [Panduan CloudFront Pengembang Amazon.](https://docs.aws.amazon.com/AmazonCloudFront/latest/DeveloperGuide/)

Semua kode contoh untuk AWS SDK for PHP Versi 3 tersedia [di sini GitHub](https://github.com/awsdocs/aws-doc-sdk-examples/tree/main/php/example_code).

## Mengelola CloudFront distribusi Amazon menggunakan CloudFront API dan AWS SDK for PHP Versi 3

Amazon CloudFront menyimpan konten di lokasi edge di seluruh dunia untuk mempercepat distribusi file statis dan dinamis yang Anda simpan di server Anda sendiri, atau di layanan Amazon seperti Amazon S3 dan Amazon EC2. Saat pengguna meminta konten dari situs web Anda, CloudFront layani dari lokasi tepi terdekat, jika file tersebut di-cache di sana. Jika tidak, CloudFront mengambil salinan file, menyajikannya, dan kemudian menyimpannya untuk permintaan berikutnya. Caching konten di lokasi tepi mengurangi latensi permintaan pengguna serupa di area tersebut.

Untuk setiap CloudFront distribusi yang Anda buat, Anda menentukan lokasi konten dan cara mendistribusikannya saat pengguna membuat permintaan. Topik ini berfokus pada distribusi untuk file statis dan dinamis seperti HTML, CSS, JSON, dan file gambar. F atau informasi tentang penggunaan CloudFront dengan video sesuai permintaan, lihat [On-Demand dan Live Streaming](https://docs.aws.amazon.com/AmazonCloudFront/latest/DeveloperGuide/on-demand-streaming-video.html) [Video dengan CloudFront.](https://docs.aws.amazon.com/AmazonCloudFront/latest/DeveloperGuide/on-demand-streaming-video.html)

Contoh berikut menunjukkan cara:

- Buat distribusi menggunakan [CreateDistribution.](https://docs.aws.amazon.com/aws-sdk-php/v3/api/api-cloudfront-2018-11-05.html#createdistribution)
- Dapatkan distribusi menggunakan [GetDistribution](https://docs.aws.amazon.com/aws-sdk-php/v3/api/api-cloudfront-2018-11-05.html#getdistribution).
- Daftar distribusi menggunakan [ListDistributions.](https://docs.aws.amazon.com/aws-sdk-php/v3/api/api-cloudfront-2018-11-05.html#listdistributions)
- Perbarui distribusi menggunakan [UpdateDistributions](https://docs.aws.amazon.com/aws-sdk-php/v3/api/api-cloudfront-2018-11-05.html#updatedistribution).
- Nonaktifkan distribusi menggunakan [DisableDistribution.](https://docs.aws.amazon.com/aws-sdk-php/v3/api/api-cloudfront-2018-11-05.html#disabledistribution)
- Hapus distribusi menggunakan [DeleteDistributions.](https://docs.aws.amazon.com/aws-sdk-php/v3/api/api-cloudfront-2018-11-05.html#deletedistribution)

Semua kode contoh untuk AWS SDK for PHP tersedia [di sini GitHub.](https://github.com/awsdocs/aws-doc-sdk-examples/tree/main/php/example_code)

Kredensial

Sebelum menjalankan kode contoh, konfigurasikan AWS kredensional Anda, seperti yang dijelaskan dalam. [Kredensial](#page-63-0) Kemudian imporAWS SDK for PHP, seperti yang dijelaskan dalam[Penggunaan](#page-24-0)  [dasar](#page-24-0).

Untuk informasi selengkapnya tentang menggunakan Amazon CloudFront, lihat [Panduan CloudFront](https://docs.aws.amazon.com/AmazonCloudFront/latest/DeveloperGuide/) [Pengembang Amazon.](https://docs.aws.amazon.com/AmazonCloudFront/latest/DeveloperGuide/)

Buat CloudFront distribusi

Buat distribusi dari bucket Amazon S3. Dalam contoh berikut, parameter opsional dikomentari, tetapi nilai default ditampilkan. Untuk menambahkan penyesuaian ke distribusi Anda, batalkan komentar nilai dan parameter di dalamnya. \$distribution

Untuk membuat CloudFront distribusi, gunakan [CreateDistributiono](https://docs.aws.amazon.com/cloudfront/latest/APIReference/API_CreateDistribution.html)perasi.

Impor

```
require 'vendor/autoload.php';
```
use Aws\Exception\AwsException;

#### Kode Sampel

```
function createS3Distribution($cloudFrontClient, $distribution)
{ 
     try { 
         $result = $cloudFrontClient->createDistribution([ 
              'DistributionConfig' => $distribution 
         ]); 
        $message = ''; if (isset($result['Distribution']['Id'])) { 
              $message = 'Distribution created with the ID of ' . 
                  $result['Distribution']['Id']; 
         } 
         $message .= ' and an effective URI of ' .
```

```
 $result['@metadata']['effectiveUri'] . '.'; 
          return $message; 
     } catch (AwsException $e) { 
          return 'Error: ' . $e['message']; 
     }
}
function createsTheS3Distribution()
{ 
     $originName = 'my-unique-origin-name'; 
     $s3BucketURL = 'my-bucket-name.s3.amazonaws.com'; 
     $callerReference = 'my-unique-caller-reference'; 
     $comment = 'my-comment-about-this-distribution'; 
     $defaultCacheBehavior = [ 
          'AllowedMethods' => [ 
               'CachedMethods' => [ 
                   'Items' => ['HEAD', 'GET'], 
                   'Quantity' => 2 
              ], 
               'Items' => ['HEAD', 'GET'], 
               'Quantity' => 2 
          ], 
          'Compress' => false, 
         'DefaultTTL' => 0,
          'FieldLevelEncryptionId' => '', 
          'ForwardedValues' => [ 
               'Cookies' => [ 
                   'Forward' => 'none' 
              ], 
              'Headers' => [ 
                   'Quantity' => 0 
              ], 
               'QueryString' => false, 
              'QueryStringCacheKeys' => [ 
                   'Quantity' => 0 
              ] 
          ], 
          'LambdaFunctionAssociations' => ['Quantity' => 0], 
         'MaxTTL' \Rightarrow 0,
         'MinTTL' \Rightarrow 0,
          'SmoothStreaming' => false, 
          'TargetOriginId' => $originName, 
          'TrustedSigners' => [
```

```
 'Enabled' => false, 
             'Quantity' => 0
         ], 
          'ViewerProtocolPolicy' => 'allow-all' 
     ]; 
     $enabled = false; 
    $original = ['Items' \Rightarrow [
 [ 
                  'DomainName' => $s3BucketURL, 
                  'Id' => $originName, 
                  'OriginPath' => '', 
                  'CustomHeaders' => ['Quantity' => 0], 
                  'S3OriginConfig' => ['OriginAccessIdentity' => ''] 
 ] 
         ], 
         'Quantity' => 1 
     ]; 
     $distribution = [ 
         'CallerReference' => $callerReference, 
          'Comment' => $comment, 
         'DefaultCacheBehavior' => $defaultCacheBehavior, 
         'Enabled' => $enabled, 
         'Origins' => $origin 
     ]; 
     $cloudFrontClient = new Aws\CloudFront\CloudFrontClient([ 
          'profile' => 'default', 
         'version' => '2018-06-18', 
         'region' => 'us-east-1' 
     ]); 
     echo createS3Distribution($cloudFrontClient, $distribution);
}
// Uncomment the following line to run this code in an AWS account.
// createsTheS3Distribution();
```
### Ambil distribusi CloudFront

Untuk mengambil status dan detail CloudFront distribusi tertentu, gunakan [GetDistributiono](https://docs.aws.amazon.com/cloudfront/latest/APIReference/API_GetDistribution.html)perasi.

Impor
require 'vendor/autoload.php';

use Aws\Exception\AwsException;

```
function getDistribution($cloudFrontClient, $distributionId)
{ 
     try { 
         $result = $cloudFrontClient->getDistribution([ 
              'Id' => $distributionId 
         ]); 
         $message = ''; 
         if (isset($result['Distribution']['Status'])) { 
              $message = 'The status of the distribution with the ID of ' . 
                  $result['Distribution']['Id'] . ' is currently ' . 
                  $result['Distribution']['Status']; 
         } 
         if (isset($result['@metadata']['effectiveUri'])) { 
              $message .= ', and the effective URI is ' . 
                  $result['@metadata']['effectiveUri'] . '.'; 
         } else { 
              $message = 'Error: Could not get the specified distribution. ' . 
                  'The distribution\'s status is not available.'; 
         } 
         return $message; 
     } catch (AwsException $e) { 
         return 'Error: ' . $e->getAwsErrorMessage(); 
     }
}
function getsADistribution()
{ 
     $distributionId = 'E1BTGP2EXAMPLE'; 
     $cloudFrontClient = new Aws\CloudFront\CloudFrontClient([ 
          'profile' => 'default', 
         'version' => '2018-06-18',
```

```
 'region' => 'us-east-1' 
     ]); 
     echo getDistribution($cloudFrontClient, $distributionId);
}
// Uncomment the following line to run this code in an AWS account.
// getsADistribution();
```
## Daftar CloudFront distribusi

Dapatkan daftar CloudFront distribusi yang ada di AWS Wilayah yang ditentukan dari akun Anda saat ini menggunakan [ListDistributions](https://docs.aws.amazon.com/cloudfront/latest/APIReference/API_ListDistributions.html)operasi.

#### Impor

require 'vendor/autoload.php';

```
use Aws\Exception\AwsException;
```

```
function listDistributions($cloudFrontClient)
{ 
     try { 
         $result = $cloudFrontClient->listDistributions([]); 
         return $result; 
     } catch (AwsException $e) { 
         exit('Error: ' . $e->getAwsErrorMessage()); 
     }
}
function listTheDistributions()
{ 
     $cloudFrontClient = new Aws\CloudFront\CloudFrontClient([ 
          'profile' => 'default', 
         'version' => '2018-06-18', 
         'region' => 'us-east-2' 
     ]); 
     $distributions = listDistributions($cloudFrontClient);
```

```
 if (count($distributions) == 0) { 
         echo 'Could not find any distributions.'; 
     } else { 
         foreach ($distributions['DistributionList']['Items'] as $distribution) { 
             echo 'The distribution with the ID of ' . $distribution['Id'] . 
                  ' has the status of ' . $distribution['Status'] . '.' . "\n"; 
         } 
     }
}
// Uncomment the following line to run this code in an AWS account.
// listTheDistributions();
```
#### Perbarui CloudFront distribusi

Memperbarui CloudFront distribusi mirip dengan membuat distribusi. Namun, saat Anda memperbarui distribusi, lebih banyak bidang diperlukan dan semua nilai harus disertakan. Untuk membuat perubahan pada distribusi yang ada, sebaiknya Anda mengambil distribusi yang ada terlebih dahulu, dan memperbarui nilai yang ingin Anda ubah dalam \$distribution array.

Untuk memperbarui CloudFront distribusi tertentu, gunakan [UpdateDistribution](https://docs.aws.amazon.com/cloudfront/latest/APIReference/API_UpdateDistribution.html)operasi.

Impor

```
require 'vendor/autoload.php';
```

```
use Aws\CloudFront\CloudFrontClient;
use Aws\Exception\AwsException;
```

```
function updateDistribution( 
     $cloudFrontClient, 
     $distributionId, 
     $distributionConfig, 
     $eTag
) { 
     try { 
         $result = $cloudFrontClient->updateDistribution([ 
              'DistributionConfig' => $distributionConfig, 
              'Id' => $distributionId, 
              'IfMatch' => $eTag
```

```
 ]); 
         return 'The distribution with the following effective URI has ' . 
              'been updated: ' . $result['@metadata']['effectiveUri']; 
     } catch (AwsException $e) { 
         return 'Error: ' . $e->getAwsErrorMessage(); 
     }
}
function getDistributionConfig($cloudFrontClient, $distributionId)
{ 
     try { 
         $result = $cloudFrontClient->getDistribution([ 
              'Id' => $distributionId, 
         ]); 
         if (isset($result['Distribution']['DistributionConfig'])) { 
              return [ 
                  'DistributionConfig' => $result['Distribution']['DistributionConfig'], 
                  'effectiveUri' => $result['@metadata']['effectiveUri'] 
              ]; 
         } else { 
              return [ 
                  'Error' => 'Error: Cannot find distribution configuration details.', 
                  'effectiveUri' => $result['@metadata']['effectiveUri'] 
             ]; 
         } 
     } catch (AwsException $e) { 
         return [ 
              'Error' => 'Error: ' . $e->getAwsErrorMessage() 
         ]; 
     }
}
function getDistributionETag($cloudFrontClient, $distributionId)
{ 
     try { 
         $result = $cloudFrontClient->getDistribution([ 
              'Id' => $distributionId, 
         ]); 
         if (isset($result['ETag'])) { 
              return [ 
                  'ETag' => $result['ETag'],
```

```
 'effectiveUri' => $result['@metadata']['effectiveUri'] 
             ]; 
         } else { 
             return [ 
                  'Error' => 'Error: Cannot find distribution ETag header value.', 
                  'effectiveUri' => $result['@metadata']['effectiveUri'] 
             ]; 
         } 
     } catch (AwsException $e) { 
         return [ 
              'Error' => 'Error: ' . $e->getAwsErrorMessage() 
         ]; 
     }
}
function updateADistribution()
{ 
     // $distributionId = 'E1BTGP2EXAMPLE'; 
     $distributionId = 'E1X3BKQ569KEMH'; 
     $cloudFrontClient = new CloudFrontClient([ 
          'profile' => 'default', 
         'version' => '2018-06-18', 
         'region' => 'us-east-1' 
     ]); 
     // To change a distribution, you must first get the distribution's 
     // ETag header value. 
     $eTag = getDistributionETag($cloudFrontClient, $distributionId); 
     if (array_key_exists('Error', $eTag)) { 
         exit($eTag['Error']); 
     } 
     // To change a distribution, you must also first get information about 
     // the distribution's current configuration. Then you must use that 
     // information to build a new configuration. 
     $currentConfig = getDistributionConfig($cloudFrontClient, $distributionId); 
     if (array_key_exists('Error', $currentConfig)) { 
         exit($currentConfig['Error']); 
     } 
     // To change a distribution's configuration, you can set the
```

```
 // distribution's related configuration value as part of a change request, 
     // for example: 
     // 'Enabled' => true 
     // Some configuration values are required to be specified as part of a change 
     // request, even if you don't plan to change their values. For ones you 
     // don't want to change but are required to be specified, you can just reuse 
     // their current values, as follows. 
     $distributionConfig = [ 
         'CallerReference' => $currentConfig['DistributionConfig']["CallerReference"], 
         'Comment' => $currentConfig['DistributionConfig']["Comment"], 
         'DefaultCacheBehavior' => $currentConfig['DistributionConfig']
["DefaultCacheBehavior"], 
         'DefaultRootObject' => $currentConfig['DistributionConfig']
["DefaultRootObject"], 
         'Enabled' => $currentConfig['DistributionConfig']["Enabled"], 
         'Origins' => $currentConfig['DistributionConfig']["Origins"], 
         'Aliases' => $currentConfig['DistributionConfig']["Aliases"], 
         'CustomErrorResponses' => $currentConfig['DistributionConfig']
["CustomErrorResponses"], 
         'HttpVersion' => $currentConfig['DistributionConfig']["HttpVersion"], 
         'CacheBehaviors' => $currentConfig['DistributionConfig']["CacheBehaviors"], 
         'Logging' => $currentConfig['DistributionConfig']["Logging"], 
         'PriceClass' => $currentConfig['DistributionConfig']["PriceClass"], 
         'Restrictions' => $currentConfig['DistributionConfig']["Restrictions"], 
         'ViewerCertificate' => $currentConfig['DistributionConfig']
["ViewerCertificate"], 
         'WebACLId' => $currentConfig['DistributionConfig']["WebACLId"] 
     ]; 
     echo updateDistribution( 
         $cloudFrontClient, 
         $distributionId, 
         $distributionConfig, 
         $eTag['ETag'] 
     );
}
// Uncomment the following line to run this code in an AWS account.
// updateADistribution();
```
#### Nonaktifkan CloudFront distribusi

Untuk menonaktifkan atau menghapus distribusi, ubah statusnya dari disebarkan menjadi dinonaktifkan.

Untuk menonaktifkan CloudFront distribusi yang ditentukan, gunakan [DisableDistributiono](https://docs.aws.amazon.com/cloudfront/latest/APIReference/API_DisableDistribution.html)perasi.

Impor

```
require 'vendor/autoload.php';
```

```
use Aws\Exception\AwsException;
```

```
function disableDistribution( 
     $cloudFrontClient, 
     $distributionId, 
     $distributionConfig, 
     $eTag
) { 
     try { 
         $result = $cloudFrontClient->updateDistribution([ 
              'DistributionConfig' => $distributionConfig, 
              'Id' => $distributionId, 
              'IfMatch' => $eTag 
         ]); 
         return 'The distribution with the following effective URI has ' . 
              'been disabled: ' . $result['@metadata']['effectiveUri']; 
     } catch (AwsException $e) { 
         return 'Error: ' . $e->getAwsErrorMessage(); 
     }
}
function getDistributionConfig($cloudFrontClient, $distributionId)
{ 
     try { 
         $result = $cloudFrontClient->getDistribution([ 
              'Id' => $distributionId, 
         ]); 
         if (isset($result['Distribution']['DistributionConfig'])) {
```

```
 return [ 
                  'DistributionConfig' => $result['Distribution']['DistributionConfig'], 
                  'effectiveUri' => $result['@metadata']['effectiveUri'] 
              ]; 
         } else { 
             return [ 
                  'Error' => 'Error: Cannot find distribution configuration details.', 
                  'effectiveUri' => $result['@metadata']['effectiveUri'] 
             ]; 
         } 
     } catch (AwsException $e) { 
         return [ 
              'Error' => 'Error: ' . $e->getAwsErrorMessage() 
         ]; 
     }
}
function getDistributionETag($cloudFrontClient, $distributionId)
{ 
     try { 
         $result = $cloudFrontClient->getDistribution([ 
              'Id' => $distributionId, 
         ]); 
         if (isset($result['ETag'])) { 
              return [ 
                  'ETag' => $result['ETag'], 
                  'effectiveUri' => $result['@metadata']['effectiveUri'] 
             ]; 
         } else { 
             return [ 
                  'Error' => 'Error: Cannot find distribution ETag header value.', 
                  'effectiveUri' => $result['@metadata']['effectiveUri'] 
             ]; 
 } 
     } catch (AwsException $e) { 
         return [ 
              'Error' => 'Error: ' . $e->getAwsErrorMessage() 
         ]; 
     }
}
function disableADistribution()
{
```

```
 $distributionId = 'E1BTGP2EXAMPLE'; 
     $cloudFrontClient = new Aws\CloudFront\CloudFrontClient([ 
         'profile' => 'default', 
         'version' => '2018-06-18', 
         'region' => 'us-east-1' 
     ]); 
    // To disable a distribution, you must first get the distribution's 
     // ETag header value. 
     $eTag = getDistributionETag($cloudFrontClient, $distributionId); 
     if (array_key_exists('Error', $eTag)) { 
         exit($eTag['Error']); 
     } 
    // To delete a distribution, you must also first get information about 
    // the distribution's current configuration. Then you must use that 
     // information to build a new configuration, including setting the new 
     // configuration to "disabled". 
     $currentConfig = getDistributionConfig($cloudFrontClient, $distributionId); 
     if (array_key_exists('Error', $currentConfig)) { 
         exit($currentConfig['Error']); 
     } 
     $distributionConfig = [ 
         'CacheBehaviors' => $currentConfig['DistributionConfig']["CacheBehaviors"], 
         'CallerReference' => $currentConfig['DistributionConfig']["CallerReference"], 
         'Comment' => $currentConfig['DistributionConfig']["Comment"], 
         'DefaultCacheBehavior' => $currentConfig['DistributionConfig']
["DefaultCacheBehavior"], 
         'DefaultRootObject' => $currentConfig['DistributionConfig']
["DefaultRootObject"], 
         'Enabled' => false, 
         'Origins' => $currentConfig['DistributionConfig']["Origins"], 
         'Aliases' => $currentConfig['DistributionConfig']["Aliases"], 
         'CustomErrorResponses' => $currentConfig['DistributionConfig']
["CustomErrorResponses"], 
         'HttpVersion' => $currentConfig['DistributionConfig']["HttpVersion"], 
         'Logging' => $currentConfig['DistributionConfig']["Logging"], 
         'PriceClass' => $currentConfig['DistributionConfig']["PriceClass"], 
         'Restrictions' => $currentConfig['DistributionConfig']["Restrictions"],
```

```
 'ViewerCertificate' => $currentConfig['DistributionConfig']
["ViewerCertificate"], 
          'WebACLId' => $currentConfig['DistributionConfig']["WebACLId"] 
     ]; 
     echo disableDistribution( 
         $cloudFrontClient, 
         $distributionId, 
         $distributionConfig, 
         $eTag['ETag'] 
     );
}
// Uncomment the following line to run this code in an AWS account.
// disableADistribution();
```
Hapus CloudFront distribusi

Setelah distribusi dalam status dinonaktifkan, Anda dapat menghapus distribusi.

Untuk menghapus CloudFront distribusi tertentu, gunakan [DeleteDistribution](https://docs.aws.amazon.com/cloudfront/latest/APIReference/API_DeleteDistribution.html)operasi.

Impor

```
require 'vendor/autoload.php';
```

```
use Aws\Exception\AwsException;
```

```
function deleteDistribution($cloudFrontClient, $distributionId, $eTag)
{ 
     try { 
         $result = $cloudFrontClient->deleteDistribution([ 
              'Id' => $distributionId, 
              'IfMatch' => $eTag 
         ]); 
         return 'The distribution at the following effective URI has ' . 
              'been deleted: ' . $result['@metadata']['effectiveUri']; 
     } catch (AwsException $e) { 
         return 'Error: ' . $e->getAwsErrorMessage(); 
     }
```
}

```
function getDistributionETag($cloudFrontClient, $distributionId)
{ 
     try { 
          $result = $cloudFrontClient->getDistribution([ 
              'Id' => $distributionId, 
         ]); 
         if (isset($result['ETag'])) { 
              return [ 
                   'ETag' => $result['ETag'], 
                  'effectiveUri' => $result['@metadata']['effectiveUri'] 
              ]; 
          } else { 
              return [ 
                   'Error' => 'Error: Cannot find distribution ETag header value.', 
                   'effectiveUri' => $result['@metadata']['effectiveUri'] 
              ]; 
         } 
     } catch (AwsException $e) { 
         return [ 
              'Error' => 'Error: ' . $e->getAwsErrorMessage() 
         ]; 
     }
}
function deleteADistribution()
{ 
     $distributionId = 'E17G7YNEXAMPLE'; 
     $cloudFrontClient = new Aws\CloudFront\CloudFrontClient([ 
          'profile' => 'default', 
          'version' => '2018-06-18', 
          'region' => 'us-east-1' 
    \vert) ;
     // To delete a distribution, you must first get the distribution's 
     // ETag header value. 
     $eTag = getDistributionETag($cloudFrontClient, $distributionId); 
     if (array_key_exists('Error', $eTag)) { 
          exit($eTag['Error']); 
     } else {
```

```
 echo deleteDistribution( 
              $cloudFrontClient, 
              $distributionId, 
              $eTag['ETag'] 
         ); 
     }
}
// Uncomment the following line to run this code in an AWS account.
// deleteADistribution();
```
# Mengelola CloudFront pembatalan Amazon menggunakan CloudFront API dan Versi 3 AWS SDK for PHP

Amazon CloudFront menyimpan salinan file statis dan dinamis di lokasi edge di seluruh dunia. Untuk menghapus atau memperbarui file di semua lokasi tepi, buat pembatalan untuk setiap file atau untuk sekelompok file.

Setiap bulan kalender, 1.000 pembatalan pertama Anda gratis. Untuk mempelajari lebih lanjut tentang menghapus konten dari lokasi CloudFront tepi, lihat [Membatalkan File.](https://docs.aws.amazon.com/AmazonCloudFront/latest/DeveloperGuide/Invalidation.html)

Contoh berikut menunjukkan cara:

- Buat pembatalan distribusi menggunakan. [CreateInvalidation](https://docs.aws.amazon.com/aws-sdk-php/v3/api/api-cloudfront-2018-11-05.html#createinvalidation)
- Dapatkan pembatalan distribusi menggunakan. Getinvalidation
- Daftar distribusi menggunakan [ListInvalidations](https://docs.aws.amazon.com/aws-sdk-php/v3/api/api-cloudfront-2018-11-05.html#listinvalidations).

Semua kode contoh untuk AWS SDK for PHP tersedia [di sini GitHub.](https://github.com/awsdocs/aws-doc-sdk-examples/tree/main/php/example_code)

#### Kredensial

Sebelum menjalankan kode contoh, konfigurasikan AWS kredenal Anda, seperti yang dijelaskan dalam. [Kredensial](#page-63-0) Kemudian imporAWS SDK for PHP, seperti yang dijelaskan dalam[Penggunaan](#page-24-0)  [dasar](#page-24-0).

Untuk informasi selengkapnya tentang menggunakan Amazon CloudFront, lihat [Panduan CloudFront](https://docs.aws.amazon.com/AmazonCloudFront/latest/DeveloperGuide/) [Pengembang Amazon.](https://docs.aws.amazon.com/AmazonCloudFront/latest/DeveloperGuide/)

#### Buat pembatalan distribusi

Buat CloudFront pembatalan distribusi dengan menentukan lokasi jalur untuk file yang perlu Anda hapus. Contoh ini membatalkan semua file dalam distribusi, tetapi Anda dapat mengidentifikasi file tertentu di bawah. Items

Untuk membuat pembatalan CloudFront distribusi, gunakan operasi. [CreateInvalidation](https://docs.aws.amazon.com/cloudfront/latest/APIReference/API_CreateInvalidation.html)

Impor

require 'vendor/autoload.php';

```
use Aws\Exception\AwsException;
```

```
function createInvalidation( 
     $cloudFrontClient, 
     $distributionId, 
     $callerReference, 
     $paths, 
     $quantity
) { 
     try { 
         $result = $cloudFrontClient->createInvalidation([ 
              'DistributionId' => $distributionId, 
             'InvalidationBatch' => [ 
                  'CallerReference' => $callerReference, 
                 'Paths' => \lceil 'Items' => $paths, 
                      'Quantity' => $quantity, 
 ], 
 ] 
         ]); 
        $message = ''; if (isset($result['Location'])) { 
             $message = 'The invalidation location is: ' . $result['Location']; 
         }
```

```
 $message .= ' and the effective URI is ' . $result['@metadata']
['effectiveUri'] . '.'; 
         return $message; 
     } catch (AwsException $e) { 
          return 'Error: ' . $e->getAwsErrorMessage(); 
     }
}
function createTheInvalidation()
{ 
     $distributionId = 'E17G7YNEXAMPLE'; 
     $callerReference = 'my-unique-value'; 
    $paths = ['/*'];
    $quantity = 1; $cloudFrontClient = new Aws\CloudFront\CloudFrontClient([ 
          'profile' => 'default', 
          'version' => '2018-06-18', 
          'region' => 'us-east-1' 
    \ket{)}:
     echo createInvalidation( 
          $cloudFrontClient, 
          $distributionId, 
          $callerReference, 
         $paths, 
          $quantity 
     );
}
// Uncomment the following line to run this code in an AWS account.
// createTheInvalidation();
```
#### Dapatkan pembatalan distribusi

Untuk mengambil status dan detail tentang pembatalan CloudFront distribusi, gunakan operasi. **[GetInvalidation](https://docs.aws.amazon.com/cloudfront/latest/APIReference/API_GetInvalidation.html)** 

#### Impor

require 'vendor/autoload.php';

#### use Aws\Exception\AwsException;

#### AWS SDK for PHP Panduan Developerry and the state of the state of the state of the state of the state of the state of the state of the state of the state of the state of the state of the state of the state of the state of

```
function getInvalidation($cloudFrontClient, $distributionId, $invalidationId)
\{ try { 
         $result = $cloudFrontClient->getInvalidation([ 
              'DistributionId' => $distributionId, 
              'Id' => $invalidationId, 
         ]); 
        $message = '';
         if (isset($result['Invalidation']['Status'])) { 
              $message = 'The status for the invalidation with the ID of ' . 
                  $result['Invalidation']['Id'] . ' is ' . 
                  $result['Invalidation']['Status']; 
         } 
         if (isset($result['@metadata']['effectiveUri'])) { 
              $message .= ', and the effective URI is ' . 
                  $result['@metadata']['effectiveUri'] . '.'; 
         } else { 
              $message = 'Error: Could not get information about ' . 
                  'the invalidation. The invalidation\'s status ' . 
                  'was not available.'; 
         } 
         return $message; 
     } catch (AwsException $e) { 
         return 'Error: ' . $e->getAwsErrorMessage(); 
     }
}
function getsAnInvalidation()
{ 
     $distributionId = 'E1BTGP2EXAMPLE'; 
     $invalidationId = 'I1CDEZZEXAMPLE'; 
     $cloudFrontClient = new Aws\CloudFront\CloudFrontClient([ 
          'profile' => 'default',
```

```
 'version' => '2018-06-18', 
         'region' => 'us-east-1' 
     ]); 
     echo getInvalidation($cloudFrontClient, $distributionId, $invalidationId);
}
// Uncomment the following line to run this code in an AWS account.
// getsAnInvalidation();
```
## Daftar pembatalan distribusi

Untuk mencantumkan semua CloudFront pembatalan distribusi saat ini, gunakan operasi. **[ListInvalidations](https://docs.aws.amazon.com/cloudfront/latest/APIReference/API_ListInvalidations.html)** 

Impor

```
require 'vendor/autoload.php';
```

```
use Aws\Exception\AwsException;
```

```
function listInvalidations($cloudFrontClient, $distributionId)
{ 
     try { 
         $result = $cloudFrontClient->listInvalidations([ 
              'DistributionId' => $distributionId 
         ]); 
         return $result; 
     } catch (AwsException $e) { 
         exit('Error: ' . $e->getAwsErrorMessage()); 
     }
}
function listTheInvalidations()
{ 
     $distributionId = 'E1WICG1EXAMPLE'; 
     $cloudFrontClient = new Aws\CloudFront\CloudFrontClient([ 
          'profile' => 'default',
```

```
 'version' => '2018-06-18', 
         'region' => 'us-east-1' 
     ]); 
     $invalidations = listInvalidations( 
         $cloudFrontClient, 
         $distributionId 
     ); 
     if (isset($invalidations['InvalidationList'])) { 
         if ($invalidations['InvalidationList']['Quantity'] > 0) { 
             foreach ($invalidations['InvalidationList']['Items'] as $invalidation) { 
                 echo 'The invalidation with the ID of ' . $invalidation['Id'] . 
                      ' has the status of ' . $invalidation['Status'] . '.' . "\n"; 
 } 
         } else { 
             echo 'Could not find any invalidations for the specified distribution.'; 
         } 
     } else { 
         echo 'Error: Could not get invalidation information. Could not get ' . 
              'information about the specified distribution.'; 
     }
}
// Uncomment the following line to run this code in an AWS account.
// listTheInvalidations();
```
## Menandatangani CloudFront URL Amazon dengan AWS SDK for PHP Versi 3

URL yang ditandatangani memungkinkan Anda memberi pengguna akses ke konten pribadi Anda. URL yang ditandatangani mencakup informasi tambahan (misalnya, waktu kedaluwarsa) yang memberi Anda kontrol lebih besar atas akses ke konten Anda. Informasi tambahan ini muncul dalam pernyataan kebijakan, yang didasarkan pada kebijakan terekam atau kebijakan pabean. Untuk informasi tentang cara mengatur distribusi pribadi dan alasan Anda perlu menandatangani URL, lihat [Menayangkan Konten Pribadi melalui Amazon CloudFront di Panduan](https://docs.aws.amazon.com/AmazonCloudFront/latest/DeveloperGuide/PrivateContent.html) CloudFront Pengembang Amazon.

- Buat CloudFront URL Amazon yang ditandatangani menggunakan [getSignedurl](https://docs.aws.amazon.com/aws-sdk-php/v3/api/class-Aws.CloudFront.CloudFrontClient.html#_getSignedUrl).
- Buat CloudFront cookie Amazon yang ditandatangani menggunakan [getSignedCookie](https://docs.aws.amazon.com/aws-sdk-php/v3/api/class-Aws.CloudFront.CloudFrontClient.html#_getSignedCookie).

Semua kode contoh untuk AWS SDK for PHP tersedia [di sini GitHub.](https://github.com/awsdocs/aws-doc-sdk-examples/tree/main/php/example_code)

#### Kredensial

Sebelum menjalankan kode contoh, konfigurasikan AWS kredensyal Anda, seperti yang dijelaskan dalam. [Kredensial](#page-63-0) Kemudian imporAWS SDK for PHP, seperti yang dijelaskan dalam[Penggunaan](#page-24-0)  [dasar](#page-24-0).

Untuk informasi selengkapnya tentang menggunakan Amazon CloudFront, lihat [Panduan CloudFront](https://docs.aws.amazon.com/AmazonCloudFront/latest/DeveloperGuide/) [Pengembang Amazon.](https://docs.aws.amazon.com/AmazonCloudFront/latest/DeveloperGuide/)

Menandatangani CloudFront URL untuk distribusi pribadi

Anda dapat menandatangani URL menggunakan CloudFront klien di SDK. Pertama, Anda harus membuat CloudFrontClient objek. Anda dapat menandatangani CloudFront URL untuk sumber daya video menggunakan kebijakan kalengan atau kustom.

Impor

```
require 'vendor/autoload.php';
```

```
use Aws\CloudFront\CloudFrontClient;
use Aws\Exception\AwsException;
```

```
function signPrivateDistribution( 
     $cloudFrontClient, 
     $resourceKey, 
     $expires, 
     $privateKey, 
     $keyPairId
) { 
     try { 
          $result = $cloudFrontClient->getSignedUrl([ 
              'url' => $resourceKey, 
              'expires' => $expires, 
              'private_key' => $privateKey, 
              'key_pair_id' => $keyPairId 
          ]); 
          return $result; 
     } catch (AwsException $e) { 
          return 'Error: ' . $e->getAwsErrorMessage();
```

```
 }
}
function signAPrivateDistribution()
{ 
     $resourceKey = 'https://d13l49jEXAMPLE.cloudfront.net/my-file.txt'; 
    \text{Seyvires} = \text{time}() + 300; // 5 minutes (5 * 60 seconds) from now. $privateKey = dirname(__DIR__) . '/cloudfront/my-private-key.pem'; 
     $keyPairId = 'AAPKAJIKZATYYYEXAMPLE'; 
     $cloudFrontClient = new CloudFrontClient([ 
          'profile' => 'default', 
          'version' => '2018-06-18', 
          'region' => 'us-east-1' 
     ]); 
     echo signPrivateDistribution( 
          $cloudFrontClient, 
          $resourceKey, 
          $expires, 
         $privateKey, 
          $keyPairId 
     );
}
// Uncomment the following line to run this code in an AWS account.
// signAPrivateDistribution();
```
Menggunakan kebijakan khusus saat membuat CloudFront URL

Untuk menggunakan kebijakan khusus, berikan policy kunci sebagai gantinyaexpires.

Impor

require 'vendor/autoload.php';

```
use Aws\CloudFront\CloudFrontClient;
use Aws\Exception\AwsException;
```
#### Kode Sampel

function signPrivateDistributionPolicy(

```
 $cloudFrontClient, 
     $resourceKey, 
     $customPolicy, 
     $privateKey, 
     $keyPairId
) { 
     try { 
         $result = $cloudFrontClient->getSignedUrl([ 
              'url' => $resourceKey, 
              'policy' => $customPolicy, 
              'private_key' => $privateKey, 
              'key_pair_id' => $keyPairId 
         ]); 
         return $result; 
     } catch (AwsException $e) { 
         return 'Error: ' . $e->getAwsErrorMessage(); 
     }
}
function signAPrivateDistributionPolicy()
{ 
     $resourceKey = 'https://d13l49jEXAMPLE.cloudfront.net/my-file.txt'; 
    \xiexpires = time() + 300; // 5 minutes (5 * 60 seconds) from now.
     $customPolicy = <<<POLICY
{ 
     "Statement": [ 
         { 
              "Resource": "$resourceKey", 
              "Condition": { 
                  "IpAddress": {"AWS:SourceIp": "{$_SERVER['REMOTE_ADDR']}/32"}, 
                  "DateLessThan": {"AWS:EpochTime": $expires} 
 } 
         } 
     ]
}
POLICY; 
     $privateKey = dirname(__DIR__) . '/cloudfront/my-private-key.pem'; 
     $keyPairId = 'AAPKAJIKZATYYYEXAMPLE'; 
     $cloudFrontClient = new CloudFrontClient([ 
          'profile' => 'default', 
         'version' => '2018-06-18', 
         'region' => 'us-east-1'
```

```
 ]); 
     echo signPrivateDistributionPolicy( 
          $cloudFrontClient, 
          $resourceKey, 
          $customPolicy, 
          $privateKey, 
         $keyPairId 
     );
}
// Uncomment the following line to run this code in an AWS account.
// signAPrivateDistributionPolicy();
```
Menggunakan URL yang CloudFront ditandatangani

Bentuk URL yang ditandatangani berbeda, tergantung pada apakah URL yang Anda tandatangani menggunakan skema "HTTP" atau "RTMP". Dalam kasus "HTTP", URL lengkap dan absolut dikembalikan. Untuk "RTMP", hanya URL relatif yang dikembalikan untuk kenyamanan Anda. Ini karena beberapa pemain memerlukan host dan jalur yang akan disediakan sebagai parameter terpisah.

[Contoh berikut menunjukkan bagaimana Anda bisa menggunakan URL yang ditandatangani untuk](http://www.longtailvideo.com/jw-player/)  [membangun halaman web yang menampilkan video menggunakan JWPlayer.](http://www.longtailvideo.com/jw-player/) Jenis teknik yang sama akan berlaku untuk pemain lain seperti [FlowPlayer,](http://flowplayer.org/) tetapi memerlukan kode sisi klien yang berbeda.

```
<html>
<head> 
     <title>|CFlong| Streaming Example</title> 
     <script type="text/javascript" src="https://example.com/jwplayer.js"></script>
</head>
<body> 
     <div id="video">The canned policy video will be here.</div> 
     <script type="text/javascript"> 
         jwplayer('video').setup({ 
             file: "<?= $streamHostUrl ?>/cfx/st/<?= $signedUrlCannedPolicy ?>", 
             width: "720", 
             height: "480" 
         }); 
     </script>
</body>
```
</html>

Menandatangani CloudFront cookie untuk distribusi pribadi

Sebagai alternatif dari URL yang ditandatangani, Anda juga dapat memberi klien akses ke distribusi pribadi melalui cookie yang ditandatangani. Cookie yang ditandatangani memungkinkan Anda untuk menyediakan akses ke beberapa file terbatas, seperti semua file untuk video dalam format HLS atau semua file di area pelanggan situs web. Untuk informasi selengkapnya tentang alasan Anda mungkin ingin menggunakan cookie yang ditandatangani alih-alih URL yang ditandatangani (atau sebaliknya), lihat [Memilih antara URL yang ditandatangani dan cookie yang ditandatangani di](https://docs.aws.amazon.com/AmazonCloudFront/latest/DeveloperGuide/private-content-choosing-signed-urls-cookies.html) [Panduan](https://docs.aws.amazon.com/AmazonCloudFront/latest/DeveloperGuide/private-content-choosing-signed-urls-cookies.html) CloudFront Pengembang Amazon.

Membuat cookie yang ditandatangani mirip dengan membuat URL yang ditandatangani. Satusatunya perbedaan adalah metode yang disebut (getSignedCookiebukangetSignedUrl).

Impor

```
require 'vendor/autoload.php';
```

```
use Aws\CloudFront\CloudFrontClient;
use Aws\Exception\AwsException;
```

```
function signCookie( 
     $cloudFrontClient, 
     $resourceKey, 
     $expires, 
     $privateKey, 
     $keyPairId
) { 
     try { 
          $result = $cloudFrontClient->getSignedCookie([ 
               'url' => $resourceKey, 
               'expires' => $expires, 
               'private_key' => $privateKey, 
               'key_pair_id' => $keyPairId 
          ]); 
          return $result;
```

```
 } catch (AwsException $e) { 
          return [ 'Error' => $e->getAwsErrorMessage() ]; 
     }
}
function signACookie()
{ 
     $resourceKey = 'https://d13l49jEXAMPLE.cloudfront.net/my-file.txt'; 
    \xiexpires = time() + 300; // 5 minutes (5 * 60 seconds) from now.
     $privateKey = dirname(__DIR__) . '/cloudfront/my-private-key.pem'; 
     $keyPairId = 'AAPKAJIKZATYYYEXAMPLE'; 
     $cloudFrontClient = new CloudFrontClient([ 
          'profile' => 'default', 
          'version' => '2018-06-18', 
          'region' => 'us-east-1' 
    \vert);
     $result = signCookie( 
          $cloudFrontClient, 
          $resourceKey, 
          $expires, 
          $privateKey, 
          $keyPairId 
     ); 
     /* If successful, returns something like: 
     CloudFront-Expires = 1589926678 
     CloudFront-Signature = Lv1DyC2q...2HPXaQ__ 
     CloudFront-Key-Pair-Id = AAPKAJIKZATYYYEXAMPLE 
     */ 
     foreach ($result as $key => $value) { 
         echo \frac{1}{2}key . ' = ' . \frac{1}{2}value . "\n";
     }
}
// Uncomment the following line to run this code in an AWS account.
// signACookie();
```
Gunakan kebijakan khusus saat membuat CloudFront cookie

Seperti halnyagetSignedUrl, Anda dapat memberikan 'policy' parameter alih-alih expires parameter dan url parameter untuk menandatangani cookie dengan kebijakan khusus. Kebijakan kustom dapat berisi wildcard di kunci sumber daya. Hal ini memungkinkan Anda untuk membuat satu cookie ditandatangani untuk beberapa file.

getSignedCookiemengembalikan array pasangan kunci-nilai, yang semuanya harus ditetapkan sebagai cookie untuk memberikan akses ke distribusi pribadi.

Impor

require 'vendor/autoload.php';

```
use Aws\CloudFront\CloudFrontClient;
use Aws\Exception\AwsException;
```

```
function signCookiePolicy( 
     $cloudFrontClient, 
     $customPolicy, 
     $privateKey, 
     $keyPairId
) { 
     try { 
          $result = $cloudFrontClient->getSignedCookie([ 
              'policy' => $customPolicy, 
              'private_key' => $privateKey, 
              'key_pair_id' => $keyPairId 
         ]); 
         return $result; 
     } catch (AwsException $e) { 
          return [ 'Error' => $e->getAwsErrorMessage() ]; 
     }
}
function signACookiePolicy()
{ 
     $resourceKey = 'https://d13l49jEXAMPLE.cloudfront.net/my-file.txt'; 
    \xiexpires = time() + 300; // 5 minutes (5 * 60 seconds) from now.
     $customPolicy = <<<POLICY
{ 
     "Statement": [ 
          {
```

```
 "Resource": "{$resourceKey}", 
              "Condition": { 
                   "IpAddress": {"AWS:SourceIp": "{$_SERVER['REMOTE_ADDR']}/32"}, 
                   "DateLessThan": {"AWS:EpochTime": {$expires}} 
              } 
          } 
     ]
}
POLICY; 
     $privateKey = dirname(__DIR__) . '/cloudfront/my-private-key.pem'; 
     $keyPairId = 'AAPKAJIKZATYYYEXAMPLE'; 
     $cloudFrontClient = new CloudFrontClient([ 
          'profile' => 'default', 
          'version' => '2018-06-18', 
          'region' => 'us-east-1' 
    \vert) ;
     $result = signCookiePolicy( 
          $cloudFrontClient, 
          $customPolicy, 
          $privateKey, 
          $keyPairId 
    ) ;
     /* If successful, returns something like: 
     CloudFront-Policy = eyJTdGF0...fX19XX0_ 
     CloudFront-Signature = RowqEQWZ...N8vetw__ 
     CloudFront-Key-Pair-Id = AAPKAJIKZATYYYEXAMPLE 
     */ 
     foreach ($result as $key => $value) { 
         echo \frac{1}{2}key . ' = ' . \frac{1}{2}value . "\n";
     }
}
// Uncomment the following line to run this code in an AWS account.
// signACookiePolicy();
```
Kirim CloudFront cookie ke klien Guzzle

Anda juga dapat meneruskan cookie ini ke GuzzleHttp\Cookie\CookieJar untuk digunakan dengan klien Guzzle.

```
use GuzzleHttp\Client;
use GuzzleHttp\Cookie\CookieJar;
$distribution = "example-distribution.cloudfront.net";
$client = new \GuzzleHttp\Client([ 
     'base_uri' => "https://$distribution", 
     'cookies' => CookieJar::fromArray($signedCookieCustomPolicy, $distribution),
]);
$client->get('video.mp4');
```
Untuk informasi selengkapnya, lihat [Menggunakan Cookie yang Ditandatangani](https://docs.aws.amazon.com/AmazonCloudFront/latest/DeveloperGuide/private-content-signed-cookies.html) di Panduan CloudFront Pengembang Amazon.

# Menandatangani permintaan CloudSearch domain Amazon khusus dengan AWS SDK for PHP Versi 3

Permintaan CloudSearch domain Amazon dapat disesuaikan di luar apa yang didukung olehAWS SDK for PHP. [Jika Anda perlu membuat permintaan khusus ke domain yang dilindungi oleh](https://docs.aws.amazon.com/aws-sdk-php/v3/api/class-Psr.Http.Message.RequestInterface.html) [autentikasi IAM, Anda dapat menggunakan penyedia kredensi dan penandatangan SDK untuk](https://docs.aws.amazon.com/aws-sdk-php/v3/api/class-Psr.Http.Message.RequestInterface.html)  [menandatangani permintaan PSR-7 apa pun.](https://docs.aws.amazon.com/aws-sdk-php/v3/api/class-Psr.Http.Message.RequestInterface.html)

Misalnya, jika Anda mengikuti [panduan Memulai Cloud Search](https://docs.aws.amazon.com/cloudsearch/latest/developerguide/getting-started.html) dan ingin menggunakan domain yang dilindungi IAM untuk [Langkah 3](https://docs.aws.amazon.com/cloudsearch/latest/developerguide/getting-started-search.html), Anda harus menandatangani dan menjalankan permintaan Anda sebagai berikut.

Contoh berikut menunjukkan cara:

• Tanda tangani permintaan dengan protokol AWS penandatanganan menggunakan [SignatureV4.](https://docs.aws.amazon.com/aws-sdk-php/v3/api/class-Aws.Signature.SignatureV4.html#_signRequest)

Semua kode contoh untuk AWS SDK for PHP tersedia [di sini GitHub.](https://github.com/awsdocs/aws-doc-sdk-examples/tree/main/php/example_code)

## Kredensial

Sebelum menjalankan kode contoh, konfigurasikan AWS kredenal Anda, seperti yang dijelaskan dalam. [Kredensial](#page-63-0) Kemudian imporAWS SDK for PHP, seperti yang dijelaskan dalam[Penggunaan](#page-24-0)  [dasar](#page-24-0).

# Tanda tangani permintaan CloudSearch domain Amazon

#### Impor

```
require './vendor/autoload.php';
use Aws\Credentials\CredentialProvider;
use Aws\Signature\SignatureV4;
use GuzzleHttp\Client;
use GuzzleHttp\Psr7\Request;
```

```
function searchDomain( 
     $client, 
     $domainName, 
     $domainId, 
     $domainRegion, 
     $searchString
) { 
     $domainPrefix = 'search-'; 
     $cloudSearchDomain = 'cloudsearch.amazonaws.com'; 
     $cloudSearchVersion = '2013-01-01'; 
     $searchPrefix = 'search?'; 
     // Specify the search to send. 
     $request = new Request( 
         'GET', 
         "https://$domainPrefix$domainName-$domainId.$domainRegion." . 
              "$cloudSearchDomain/$cloudSearchVersion/" . 
              "$searchPrefix$searchString" 
     ); 
     // Get default AWS account access credentials. 
     $credentials = call_user_func(CredentialProvider::defaultProvider())->wait(); 
     // Sign the search request with the credentials. 
     $signer = new SignatureV4('cloudsearch', $domainRegion); 
     $request = $signer->signRequest($request, $credentials); 
     // Send the signed search request. 
     $response = $client->send($request);
```

```
 // Report the search results, if any. 
     $results = json_decode($response->getBody()); 
    $message = '';
     if ($results->hits->found > 0) { 
          $message .= 'Search results:' . "\n"; 
         foreach ($results->hits->hit as $hit) { 
              $message .= $hit->fields->title . "\n"; 
          } 
     } else { 
          $message .= 'No search results.'; 
     } 
     return $message;
}
function searchADomain()
{ 
     $domainName = 'my-search-domain'; 
     $domainId = '7kbitd6nyiglhdtmssxEXAMPLE'; 
     $domainRegion = 'us-east-1'; 
     $searchString = 'q=star+wars&return=title'; 
     $client = new Client(); 
     echo searchDomain( 
          $client, 
          $domainName, 
          $domainId, 
          $domainRegion, 
          $searchString 
     );
}
// Uncomment the following line to run this code in an AWS account.
// searchADomain();
```
# CloudWatchContoh Amazon menggunakan AWS SDK for PHP Versi 3

Amazon CloudWatch (CloudWatch) adalah layanan Amazon Web Services dan aplikasi yang Anda operasikan di AWS dalam waktu nyata. Anda dapat menggunakan CloudWatch untuk mengumpulkan dan menelusuri metrik, yang merupakan variabel yang dapat diukur untuk sumber daya dan aplikasi Anda. CloudWatchalarm mengirimkan pemberitahuan atau secara otomatis melakukan perubahan pada sumber daya yang sedang dipantau berdasarkan aturan yang ditetapkan.

Semua kode contoh untuk AWS SDK for PHP tersedia [di sini GitHub.](https://github.com/awsdocs/aws-doc-sdk-examples/tree/main/php/example_code)

## Kredensial

Sebelum menjalankan kode contoh, konfigurasikan AWS kredensi Anda, seperti yang dijelaskan di. [Kredensial](#page-63-0) Kemudian imporAWS SDK for PHP, seperti yang dijelaskan dalam[Penggunaan dasar.](#page-24-0)

Topik

- [Bekerja dengan CloudWatch alarm Amazon dengan AWS SDK for PHP Versi 3](#page-208-0)
- [Mendapatkan metrik dari Amazon CloudWatch dengan AWS SDK for PHP Versi 3](#page-214-0)
- [Menerbitkan metrik khusus di Amazon CloudWatch dengan AWS SDK for PHP Versi 3](#page-221-0)
- [Mengirim acara ke CloudWatch Acara Amazon dengan AWS SDK for PHP Versi 3](#page-226-0)
- [Menggunakan tindakan alarm dengan CloudWatch alarm Amazon dengan AWS SDK for PHP](#page-229-0)  [Versi 3](#page-229-0)

## <span id="page-208-0"></span>Bekerja dengan CloudWatch alarm Amazon dengan AWS SDK for PHP Versi 3

CloudWatch Alarm Amazon menonton satu metrik selama periode waktu yang Anda tentukan. Alarm tersebut melakukan satu atau beberapa tindakan berdasarkan nilai metrik yang relatif terhadap ambang batas tertentu selama beberapa periode waktu.

Contoh berikut menunjukkan cara:

- Jelaskan alarm menggunakan [DescribeAlarms](https://docs.aws.amazon.com/aws-sdk-php/v3/api/api-monitoring-2010-08-01.html#describealarms).
- Buat alarm menggunakan [PutMetricAlarm.](https://docs.aws.amazon.com/aws-sdk-php/v3/api/api-monitoring-2010-08-01.html#putmetricalarm)
- Hapus alarm menggunakan [DeleteAlarms.](https://docs.aws.amazon.com/aws-sdk-php/v3/api/api-monitoring-2010-08-01.html#deletealarms)

Semua kode contoh untuk AWS SDK for PHP tersedia [di sini GitHub.](https://github.com/awsdocs/aws-doc-sdk-examples/tree/main/php/example_code)

#### Kredensial

Sebelum menjalankan kode contoh, konfigurasikan AWS kredenal Anda, seperti yang dijelaskan dalam. [Kredensial](#page-63-0) Kemudian imporAWS SDK for PHP, seperti yang dijelaskan dalam[Penggunaan](#page-24-0)  [dasar](#page-24-0).

#### Mendeskripsikan alarm

Impor

```
require 'vendor/autoload.php';
```

```
use Aws\CloudWatch\CloudWatchClient;
use Aws\Exception\AwsException;
```
#### Kode Sampel

{

```
function describeAlarms($cloudWatchClient)
     try { 
         $result = $cloudWatchClient->describeAlarms(); 
        $message = ''; if (isset($result['@metadata']['effectiveUri'])) { 
             $message .= 'Alarms at the effective URI of ' . 
                 $result['@metadata']['effectiveUri'] . "\n\n"; 
             if (isset($result['CompositeAlarms'])) { 
                 $message .= "Composite alarms:\n"; 
                 foreach ($result['CompositeAlarms'] as $alarm) { 
                     $message .= $alarm['AlarmName'] . "\n"; 
 } 
             } else { 
                 $message .= "No composite alarms found.\n"; 
             } 
             if (isset($result['MetricAlarms'])) { 
                 $message .= "Metric alarms:\n"; 
                 foreach ($result['MetricAlarms'] as $alarm) {
```

```
 $message .= $alarm['AlarmName'] . "\n"; 
 } 
             } else { 
                 $message .= 'No metric alarms found.'; 
 } 
         } else { 
             $message .= 'No alarms found.'; 
         } 
         return $message; 
     } catch (AwsException $e) { 
         return 'Error: ' . $e->getAwsErrorMessage(); 
     }
}
function describeTheAlarms()
{ 
     $cloudWatchClient = new CloudWatchClient([ 
         'profile' => 'default', 
         'region' => 'us-east-1', 
         'version' => '2010-08-01' 
     ]); 
     echo describeAlarms($cloudWatchClient);
}
// Uncomment the following line to run this code in an AWS account.
// describeTheAlarms();
```
#### Membuat alarm

Impor

```
require 'vendor/autoload.php';
use Aws\CloudWatch\CloudWatchClient;
use Aws\Exception\AwsException;
```
#### Kode Sampel

function putMetricAlarm(

```
 $cloudWatchClient, 
     $cloudWatchRegion, 
     $alarmName, 
     $namespace, 
     $metricName, 
     $dimensions, 
     $statistic, 
     $period, 
     $comparison, 
     $threshold, 
     $evaluationPeriods
) { 
     try { 
         $result = $cloudWatchClient->putMetricAlarm([ 
              'AlarmName' => $alarmName, 
              'Namespace' => $namespace, 
              'MetricName' => $metricName, 
              'Dimensions' => $dimensions, 
              'Statistic' => $statistic, 
              'Period' => $period, 
              'ComparisonOperator' => $comparison, 
              'Threshold' => $threshold, 
              'EvaluationPeriods' => $evaluationPeriods 
         ]); 
         if (isset($result['@metadata']['effectiveUri'])) { 
              if ( 
                  $result['@metadata']['effectiveUri'] == 
                  'https://monitoring.' . $cloudWatchRegion . '.amazonaws.com' 
              ) { 
                  return 'Successfully created or updated specified alarm.'; 
              } else { 
                  return 'Could not create or update specified alarm.'; 
 } 
         } else { 
              return 'Could not create or update specified alarm.'; 
         } 
     } catch (AwsException $e) { 
         return 'Error: ' . $e->getAwsErrorMessage(); 
     }
}
function putTheMetricAlarm()
{
```

```
 $alarmName = 'my-ec2-resources'; 
 $namespace = 'AWS/Usage'; 
 $metricName = 'ResourceCount'; 
 $dimensions = [ 
    \Gamma'Name' \Rightarrow 'Type',
          'Value' => 'Resource' 
     ], 
    \Gamma 'Name' => 'Resource', 
          'Value' => 'vCPU' 
     ], 
    \Gamma 'Name' => 'Service', 
          'Value' => 'EC2' 
     ], 
    \Gamma 'Name' => 'Class', 
          'Value' => 'Standard/OnDemand' 
     ] 
 ]; 
 $statistic = 'Average'; 
$period = 300; $comparison = 'GreaterThanThreshold'; 
$threshold = 1; $evaluationPeriods = 1; 
 $cloudWatchRegion = 'us-east-1'; 
 $cloudWatchClient = new CloudWatchClient([ 
      'profile' => 'default', 
     'region' => $cloudWatchRegion, 
     'version' => '2010-08-01' 
 ]); 
 echo putMetricAlarm( 
     $cloudWatchClient, 
     $cloudWatchRegion, 
     $alarmName, 
     $namespace, 
     $metricName, 
     $dimensions, 
     $statistic, 
     $period, 
     $comparison,
```

```
 $threshold, 
         $evaluationPeriods 
     );
}
// Uncomment the following line to run this code in an AWS account.
// putTheMetricAlarm();
```
#### Menghapus alarm

Impor

```
require 'vendor/autoload.php';
```

```
use Aws\CloudWatch\CloudWatchClient;
use Aws\Exception\AwsException;
```

```
function deleteAlarms($cloudWatchClient, $alarmNames)
{ 
     try { 
         $result = $cloudWatchClient->deleteAlarms([ 
              'AlarmNames' => $alarmNames 
         ]); 
         return 'The specified alarms at the following effective URI have ' . 
              'been deleted or do not currently exist: ' . 
              $result['@metadata']['effectiveUri']; 
     } catch (AwsException $e) { 
         return 'Error: ' . $e->getAwsErrorMessage(); 
     }
}
function deleteTheAlarms()
{ 
     $alarmNames = array('my-alarm'); 
     $cloudWatchClient = new CloudWatchClient([ 
          'profile' => 'default', 
          'region' => 'us-east-1', 
          'version' => '2010-08-01'
```

```
 ]); 
    echo deleteAlarms($cloudWatchClient, $alarmNames);
}
// Uncomment the following line to run this code in an AWS account.
// deleteTheAlarms();
```
<span id="page-214-0"></span>Mendapatkan metrik dari Amazon CloudWatch dengan AWS SDK for PHP Versi 3

Metrik adalah data tentang performa sistem Anda. Anda dapat mengaktifkan pemantauan terperinci dari beberapa sumber daya, seperti instans Amazon EC2, atau metrik aplikasi Anda sendiri.

Contoh berikut menunjukkan cara:

- Daftar metrik menggunakan [ListMetrics.](https://docs.aws.amazon.com/aws-sdk-php/v3/api/api-monitoring-2010-08-01.html#listmetrics)
- Ambil alarm untuk menggunakan metrik. [DescribeAlarmsForMetric](https://docs.aws.amazon.com/aws-sdk-php/v3/api/api-monitoring-2010-08-01.html#describealarmsformetric)
- Dapatkan statistik untuk metrik tertentu menggunakan [GetMetricStatistics.](https://docs.aws.amazon.com/aws-sdk-php/v3/api/api-monitoring-2010-08-01.html#getmetricstatistics)

Semua kode contoh untuk AWS SDK for PHP tersedia [di sini GitHub.](https://github.com/awsdocs/aws-doc-sdk-examples/tree/main/php/example_code)

Kredensial

Sebelum menjalankan kode contoh, konfigurasikan AWS kredenal Anda, seperti yang dijelaskan dalam. [Kredensial](#page-63-0) Kemudian imporAWS SDK for PHP, seperti yang dijelaskan dalam[Penggunaan](#page-24-0)  [dasar](#page-24-0).

Membuat daftar metrik

Impor

require 'vendor/autoload.php';

```
use Aws\CloudWatch\CloudWatchClient;
use Aws\Exception\AwsException;
```

```
function listMetrics($cloudWatchClient)
{
```

```
 try { 
         $result = $cloudWatchClient->listMetrics(); 
        $message = '';
         if (isset($result['@metadata']['effectiveUri'])) { 
             $message .= 'For the effective URI at ' . 
                 $result['@metadata']['effectiveUri'] . ":\n\n"; 
            if ( 
                 (isset($result['Metrics'])) and 
                 (count($result['Metrics']) > 0) 
             ) { 
                 $message .= "Metrics found:\n\n"; 
                 foreach ($result['Metrics'] as $metric) { 
                     $message .= 'For metric ' . $metric['MetricName'] . 
                         ' in namespace ' . $metric['Namespace'] . ":\n"; 
                     if ( 
                         (isset($metric['Dimensions'])) and 
                         (count($metric['Dimensions']) > 0) 
                     ) { 
                         $message .= "Dimensions:\n"; 
                         foreach ($metric['Dimensions'] as $dimension) { 
                             $message .= 'Name: ' . $dimension['Name'] . 
                                 ', Value: ' . $dimension['Value'] . "\n"; 
 } 
                        $message :="\n" } else { 
                         $message .= "No dimensions.\n\n"; 
1 1 1 1 1 1 1
 } 
            } else { 
                 $message .= 'No metrics found.'; 
 } 
         } else { 
             $message .= 'No metrics found.'; 
        } 
        return $message; 
    } catch (AwsException $e) {
```
```
 return 'Error: ' . $e->getAwsErrorMessage(); 
     }
}
function listTheMetrics()
{ 
     $cloudWatchClient = new CloudWatchClient([ 
         'profile' => 'default', 
        'region' => 'us-east-1',
         'version' => '2010-08-01' 
     ]); 
     echo listMetrics($cloudWatchClient);
}
// Uncomment the following line to run this code in an AWS account.
// listTheMetrics();
```
### Ambil alarm untuk metrik

### Impor

```
require 'vendor/autoload.php';
use Aws\CloudWatch\CloudWatchClient;
use Aws\Exception\AwsException;
```

```
function describeAlarmsForMetric( 
     $cloudWatchClient, 
     $metricName, 
     $namespace, 
     $dimensions
) { 
     try { 
          $result = $cloudWatchClient->describeAlarmsForMetric([ 
              'MetricName' => $metricName, 
              'Namespace' => $namespace, 
              'Dimensions' => $dimensions 
          ]);
```

```
$message = '';
         if (isset($result['@metadata']['effectiveUri'])) { 
              $message .= 'At the effective URI of ' . 
                  $result['@metadata']['effectiveUri'] . ":\n\n"; 
             if ( 
                  (isset($result['MetricAlarms'])) and 
                  (count($result['MetricAlarms']) > 0) 
              ) { 
                  $message .= 'Matching alarms for ' . $metricName . ":\n\n"; 
                  foreach ($result['MetricAlarms'] as $alarm) { 
                      $message .= $alarm['AlarmName'] . "\n"; 
 } 
             } else { 
                  $message .= 'No matching alarms found for ' . $metricName . '.'; 
 } 
         } else { 
             $message .= 'No matching alarms found for ' . $metricName . '.'; 
         } 
         return $message; 
     } catch (AwsException $e) { 
         return 'Error: ' . $e->getAwsErrorMessage(); 
     }
}
function describeTheAlarmsForMetric()
{ 
     $metricName = 'BucketSizeBytes'; 
     $namespace = 'AWS/S3'; 
     $dimensions = [ 
        \Gamma 'Name' => 'StorageType', 
              'Value' => 'StandardStorage' 
         ], 
        \Gamma 'Name' => 'BucketName', 
              'Value' => 'my-bucket' 
         ] 
     ]; 
     $cloudWatchClient = new CloudWatchClient([
```

```
 'profile' => 'default', 
          'region' => 'us-east-1', 
          'version' => '2010-08-01' 
     ]); 
     echo describeAlarmsForMetric( 
          $cloudWatchClient, 
          $metricName, 
          $namespace, 
          $dimensions 
     );
}
// Uncomment the following line to run this code in an AWS account.
// describeTheAlarmsForMetric();
```
### Ambil statistik metrik

### Impor

```
require 'vendor/autoload.php';
```

```
use Aws\CloudWatch\CloudWatchClient;
use Aws\Exception\AwsException;
```

```
function getMetricStatistics( 
     $cloudWatchClient, 
     $namespace, 
     $metricName, 
     $dimensions, 
     $startTime, 
     $endTime, 
     $period, 
     $statistics, 
     $unit
) { 
     try { 
          $result = $cloudWatchClient->getMetricStatistics([ 
               'Namespace' => $namespace, 
               'MetricName' => $metricName,
```

```
 'Dimensions' => $dimensions, 
             'StartTime' => $startTime, 
             'EndTime' => $endTime, 
             'Period' => $period, 
             'Statistics' => $statistics, 
             'Unit' => $unit 
         ]); 
         $message = ''; 
         if (isset($result['@metadata']['effectiveUri'])) { 
             $message .= 'For the effective URI at ' . 
                 $result['@metadata']['effectiveUri'] . "\n\n"; 
             if ( 
                 (isset($result['Datapoints'])) and 
                 (count($result['Datapoints']) > 0) 
             ) { 
                 $message .= "Datapoints found:\n\n"; 
                 foreach ($result['Datapoints'] as $datapoint) { 
                      foreach ($datapoint as $key => $value) { 
                          $message .= $key . ' = ' . $value . "\n"; 
1 1 1 1 1 1 1
                     $message : "\\n"; } 
             } else { 
                 $message .= 'No datapoints found.'; 
 } 
         } else { 
             $message .= 'No datapoints found.'; 
         } 
         return $message; 
     } catch (AwsException $e) { 
         return 'Error: ' . $e->getAwsErrorMessage(); 
     }
function getTheMetricStatistics()
     // Average number of Amazon EC2 vCPUs every 5 minutes within 
     // the past 3 hours.
```
}

{

```
 $namespace = 'AWS/Usage'; 
 $metricName = 'ResourceCount'; 
 $dimensions = [ 
     \Gamma 'Name' => 'Service', 
          'Value' => 'EC2' 
     ], 
     \Gamma 'Name' => 'Resource', 
          'Value' => 'vCPU' 
    \mathbf{1},
     \Gamma'Name' \Rightarrow 'Type',
           'Value' => 'Resource' 
     ], 
     \Gamma 'Name' => 'Class', 
          'Value' => 'Standard/OnDemand' 
    \mathbf{I} ]; 
 $startTime = strtotime('-3 hours'); 
 $endTime = strtotime('now'); 
$period = 300; // Seconds. (5 minutes = 300 seconds.) $statistics = ['Average']; 
 $unit = 'None'; 
 $cloudWatchClient = new CloudWatchClient([ 
      'profile' => 'default', 
      'region' => 'us-east-1', 
     'version' => '2010-08-01' 
\left| \cdot \right| echo getMetricStatistics( 
      $cloudWatchClient, 
      $namespace, 
      $metricName, 
      $dimensions, 
     $startTime, 
      $endTime, 
      $period, 
      $statistics, 
     $unit 
);
```

```
 // Another example: average number of bytes of standard storage in the 
     // specified Amazon S3 bucket each day for the past 3 days. 
     /* 
     $namespace = 'AWS/S3'; 
     $metricName = 'BucketSizeBytes'; 
     $dimensions = [ 
\blacksquare 'Name' => 'StorageType', 
              'Value'=> 'StandardStorage' 
          ], 
         \Gamma 'Name' => 'BucketName', 
              'Value' => 'my-bucket' 
          ] 
     ]; 
     $startTime = strtotime('-3 days'); 
     $endTime = strtotime('now'); 
    $period = 86400; // Seconds. (1 day = 86400 seconds.) $statistics = array('Average'); 
     $unit = 'Bytes'; 
     $cloudWatchClient = new CloudWatchClient([ 
          'profile' => 'default', 
          'region' => 'us-east-1', 
          'version' => '2010-08-01' 
     ]); 
     echo getMetricStatistics($cloudWatchClient, $namespace, $metricName, 
     $dimensions, $startTime, $endTime, $period, $statistics, $unit); 
     */
// Uncomment the following line to run this code in an AWS account.
// getTheMetricStatistics();
```
Menerbitkan metrik khusus di Amazon CloudWatch dengan AWS SDK for PHP Versi 3

Metrik adalah data tentang performa sistem Anda. Alarm mengawasi satu metrik selama suatu periode waktu yang Anda tentukan. Ini melakukan satu atau lebih tindakan berdasarkan nilai metrik, relatif terhadap ambang batas yang diberikan selama sejumlah periode waktu.

Contoh berikut menunjukkan cara:

}

- Publikasikan data metrik menggunakan [PutMetricData.](https://docs.aws.amazon.com/aws-sdk-php/v3/api/api-monitoring-2010-08-01.html#putmetricdata)
- Buat alarm menggunakan [PutMetricAlarm.](https://docs.aws.amazon.com/aws-sdk-php/v3/api/api-monitoring-2010-08-01.html#putmetricalarm)

Semua kode contoh untuk AWS SDK for PHP tersedia [di sini GitHub.](https://github.com/awsdocs/aws-doc-sdk-examples/tree/main/php/example_code)

Kredensial

Sebelum menjalankan kode contoh, konfigurasikan AWS kredenal Anda, seperti yang dijelaskan dalam. [Kredensial](#page-63-0) Kemudian imporAWS SDK for PHP, seperti yang dijelaskan dalam[Penggunaan](#page-24-0)  [dasar](#page-24-0).

Publikasikan data metrik

### Impor

require 'vendor/autoload.php';

```
use Aws\CloudWatch\CloudWatchClient;
use Aws\Exception\AwsException;
```

```
function putMetricData( 
     $cloudWatchClient, 
     $cloudWatchRegion, 
     $namespace, 
     $metricData
) { 
     try { 
          $result = $cloudWatchClient->putMetricData([ 
              'Namespace' => $namespace, 
              'MetricData' => $metricData 
         ]); 
          if (isset($result['@metadata']['effectiveUri'])) { 
              if ( 
                  $result['@metadata']['effectiveUri'] == 
                   'https://monitoring.' . $cloudWatchRegion . '.amazonaws.com' 
              ) { 
                  return 'Successfully published datapoint(s).'; 
              } else {
```

```
 return 'Could not publish datapoint(s).'; 
 } 
         } else { 
             return 'Error: Could not publish datapoint(s).'; 
         } 
     } catch (AwsException $e) { 
         return 'Error: ' . $e->getAwsErrorMessage(); 
     }
}
function putTheMetricData()
{ 
     $namespace = 'MyNamespace'; 
     $metricData = [ 
        \Gamma 'MetricName' => 'MyMetric', 
              'Timestamp' => 1589228818, // 11 May 2020, 20:26:58 UTC. 
              'Dimensions' => [ 
 [ 
                      'Name' => 'MyDimension1', 
                      'Value' => 'MyValue1' 
                  ], 
 [ 
                      'Name' => 'MyDimension2', 
                      'Value' => 'MyValue2' 
 ] 
              ], 
              'Unit' => 'Count', 
             'Value' \Rightarrow 1
        \mathbf{I} ]; 
     $cloudWatchRegion = 'us-east-1'; 
     $cloudWatchClient = new CloudWatchClient([ 
         'profile' => 'default', 
         'region' => $cloudWatchRegion, 
         'version' => '2010-08-01' 
    \ket{)};
     echo putMetricData( 
         $cloudWatchClient, 
         $cloudWatchRegion, 
         $namespace,
```

```
AWS SDK for PHP Panduan Developerry Panduan Developerry Panduan Developerry Panduan Developerry
```

```
 $metricData 
     );
}
// Uncomment the following line to run this code in an AWS account.
```
// putTheMetricData();

### Membuat alarm

Impor

```
require 'vendor/autoload.php';
```
use Aws\CloudWatch\CloudWatchClient; use Aws\Exception\AwsException;

```
function putMetricAlarm( 
     $cloudWatchClient, 
     $cloudWatchRegion, 
     $alarmName, 
     $namespace, 
     $metricName, 
     $dimensions, 
     $statistic, 
     $period, 
     $comparison, 
     $threshold, 
     $evaluationPeriods
) { 
     try { 
          $result = $cloudWatchClient->putMetricAlarm([ 
               'AlarmName' => $alarmName, 
               'Namespace' => $namespace, 
               'MetricName' => $metricName, 
               'Dimensions' => $dimensions, 
               'Statistic' => $statistic, 
               'Period' => $period, 
               'ComparisonOperator' => $comparison, 
               'Threshold' => $threshold,
```

```
 'EvaluationPeriods' => $evaluationPeriods 
          ]); 
          if (isset($result['@metadata']['effectiveUri'])) { 
              if ( 
                   $result['@metadata']['effectiveUri'] == 
                   'https://monitoring.' . $cloudWatchRegion . '.amazonaws.com' 
              ) { 
                   return 'Successfully created or updated specified alarm.'; 
              } else { 
                   return 'Could not create or update specified alarm.'; 
 } 
          } else { 
              return 'Could not create or update specified alarm.'; 
          } 
     } catch (AwsException $e) { 
          return 'Error: ' . $e->getAwsErrorMessage(); 
     }
}
function putTheMetricAlarm()
{ 
     $alarmName = 'my-ec2-resources'; 
     $namespace = 'AWS/Usage'; 
     $metricName = 'ResourceCount'; 
     $dimensions = [ 
         \Gamma'Name' \Rightarrow 'Type',
               'Value' => 'Resource' 
          ], 
         \Gamma 'Name' => 'Resource', 
               'Value' => 'vCPU' 
          ], 
         \Gamma 'Name' => 'Service', 
              'Value' => 'EC2' 
          ], 
         \Gamma'Name' => 'Class',
              'Value' => 'Standard/OnDemand' 
          ] 
     ]; 
     $statistic = 'Average';
```

```
$period = 300; $comparison = 'GreaterThanThreshold'; 
    $threshold = 1; $evaluationPeriods = 1; 
     $cloudWatchRegion = 'us-east-1'; 
     $cloudWatchClient = new CloudWatchClient([ 
          'profile' => 'default', 
          'region' => $cloudWatchRegion, 
          'version' => '2010-08-01' 
     ]); 
     echo putMetricAlarm( 
          $cloudWatchClient, 
          $cloudWatchRegion, 
          $alarmName, 
          $namespace, 
          $metricName, 
          $dimensions, 
         $statistic, 
          $period, 
          $comparison, 
          $threshold, 
          $evaluationPeriods 
     );
}
// Uncomment the following line to run this code in an AWS account.
// putTheMetricAlarm();
```
# Mengirim acara ke CloudWatch Acara Amazon dengan AWS SDK for PHP Versi 3

CloudWatch Acara memberikan aliran peristiwa sistem yang mendekati real-time yang menjelaskan perubahan sumber daya Amazon Web Services (AWS) ke salah satu dari berbagai target. Dengan menggunakan aturan sederhana, Anda dapat mencocokkan acara dan meruteknya ke satu atau beberapa fungsi atau aliran target.

Contoh berikut menunjukkan cara:

- Buat aturan menggunakan [PutRule](https://docs.aws.amazon.com/aws-sdk-php/v3/api/api-events-2015-10-07.html#putrule).
- Tambahkan target ke aturan menggunakan [PutTargets.](https://docs.aws.amazon.com/aws-sdk-php/v3/api/api-events-2015-10-07.html#puttargets)
- Kirim acara khusus ke CloudWatch Acara menggunakan [PutEvents.](https://docs.aws.amazon.com/aws-sdk-php/v3/api/api-events-2015-10-07.html#putevents)

Semua kode contoh untuk AWS SDK for PHP tersedia [di sini GitHub.](https://github.com/awsdocs/aws-doc-sdk-examples/tree/main/php/example_code)

### Kredensial

Sebelum menjalankan kode contoh, konfigurasikan AWS kredenal Anda, seperti yang dijelaskan dalam. [Kredensial](#page-63-0) Kemudian imporAWS SDK for PHP, seperti yang dijelaskan dalam[Penggunaan](#page-24-0)  [dasar](#page-24-0).

### Buat aturan

Impor

```
require 'vendor/autoload.php';
```

```
use Aws\Exception\AwsException;
```
Kode Sampel

```
$client = new Aws\cloudwatchevents\cloudwatcheventsClient([ 
     'profile' => 'default', 
     'region' => 'us-west-2', 
     'version' => '2015-10-07'
]);
try { 
     $result = $client->putRule([ 
          'Name' => 'DEMO_EVENT', // REQUIRED 
         'RoleArn' => 'IAM_ROLE_ARN', 
         'ScheduleExpression' => 'rate(5 minutes)', 
         'State' => 'ENABLED', 
     ]); 
     var_dump($result);
} catch (AwsException $e) { 
     // output error message if fails 
     error_log($e->getMessage());
}
```
### Tambahkan target ke aturan

Impor

require 'vendor/autoload.php';

use Aws\Exception\AwsException;

Kode Sampel

```
$client = new Aws\cloudwatchevents\cloudwatcheventsClient([ 
     'profile' => 'default', 
     'region' => 'us-west-2', 
     'version' => '2015-10-07'
]);
try { 
     $result = $client->putTargets([ 
         'Rule' => 'DEMO_EVENT', // REQUIRED 
         'Targets' => [ // REQUIRED 
 [ 
                  'Arn' => 'LAMBDA_FUNCTION_ARN', // REQUIRED 
                  'Id' => 'myCloudWatchEventsTarget' // REQUIRED 
             ], 
         ], 
     ]); 
     var_dump($result);
} catch (AwsException $e) { 
     // output error message if fails 
     error_log($e->getMessage());
}
```
#### Kirim peristiwa kustom

Impor

require 'vendor/autoload.php';

use Aws\Exception\AwsException;

```
$client = new Aws\cloudwatchevents\cloudwatcheventsClient([ 
     'profile' => 'default', 
    'region' => 'us-west-2',
     'version' => '2015-10-07'
]);
try { 
     $result = $client->putEvents([ 
          'Entries' => [ // REQUIRED 
 [ 
                  'Detail' => '<string>', 
                  'DetailType' => '<string>', 
                 'Resources' => ['<string>'],
                  'Source' => '<string>', 
                 'Time' \Rightarrow time() ], 
         ], 
     ]); 
    var dump($result);
} catch (AwsException $e) { 
     // output error message if fails 
     error_log($e->getMessage());
}
```
Menggunakan tindakan alarm dengan CloudWatch alarm Amazon dengan AWS SDK for PHP Versi 3

Gunakan tindakan alarm untuk membuat alarm yang secara otomatis menghentikan, menghentikan, reboot, atau memulihkan instans Amazon EC2 Anda. Anda dapat menggunakan tindakan berhenti atau menghentikan saat Anda tidak lagi membutuhkan instance untuk dijalankan. Anda dapat menggunakan tindakan reboot dan memulihkan untuk secara otomatis me-reboot instance tersebut.

Contoh berikut menunjukkan cara:

- Aktifkan tindakan untuk alarm tertentu menggunakan [EnableAlarmActions.](https://docs.aws.amazon.com/aws-sdk-php/v3/api/api-monitoring-2010-08-01.html#enablealarmactions)
- Nonaktifkan tindakan untuk alarm tertentu menggunakan [DisableAlarmActions](https://docs.aws.amazon.com/aws-sdk-php/v3/api/api-monitoring-2010-08-01.html#disablealarmactions).

Semua kode contoh untuk AWS SDK for PHP tersedia [di sini GitHub.](https://github.com/awsdocs/aws-doc-sdk-examples/tree/main/php/example_code)

### Kredensial

Sebelum menjalankan kode contoh, konfigurasikan AWS kredenal Anda, seperti yang dijelaskan dalam. [Kredensial](#page-63-0) Kemudian imporAWS SDK for PHP, seperti yang dijelaskan dalam[Penggunaan](#page-24-0)  [dasar](#page-24-0).

### Mengaktifkan tindakan alarm

Impor

```
require 'vendor/autoload.php';
```

```
use Aws\CloudWatch\CloudWatchClient;
use Aws\Exception\AwsException;
```

```
function enableAlarmActions($cloudWatchClient, $alarmNames)
{ 
     try { 
         $result = $cloudWatchClient->enableAlarmActions([ 
              'AlarmNames' => $alarmNames 
         ]); 
         if (isset($result['@metadata']['effectiveUri'])) { 
              return 'At the effective URI of ' . 
                  $result['@metadata']['effectiveUri'] . 
                  ', actions for any matching alarms have been enabled.'; 
         } else { 
              return'Actions for some matching alarms ' . 
                  'might not have been enabled.'; 
         } 
     } catch (AwsException $e) { 
         return 'Error: ' . $e->getAwsErrorMessage(); 
     }
}
function enableTheAlarmActions()
{ 
     $alarmNames = array('my-alarm'); 
     $cloudWatchClient = new CloudWatchClient([
```

```
 'profile' => 'default', 
        'region' => 'us-east-1',
         'version' => '2010-08-01' 
     ]); 
    echo enableAlarmActions($cloudWatchClient, $alarmNames);
}
// Uncomment the following line to run this code in an AWS account.
// enableTheAlarmActions();
```
### Menonaktifkan tindakan alarm

### Impor

```
require 'vendor/autoload.php';
use Aws\CloudWatch\CloudWatchClient;
use Aws\Exception\AwsException;
```

```
function disableAlarmActions($cloudWatchClient, $alarmNames)
{ 
     try { 
         $result = $cloudWatchClient->disableAlarmActions([ 
              'AlarmNames' => $alarmNames 
         ]); 
         if (isset($result['@metadata']['effectiveUri'])) { 
              return 'At the effective URI of ' . 
                  $result['@metadata']['effectiveUri'] . 
                  ', actions for any matching alarms have been disabled.'; 
         } else { 
              return 'Actions for some matching alarms ' . 
                  'might not have been disabled.'; 
         } 
     } catch (AwsException $e) { 
         return 'Error: ' . $e->getAwsErrorMessage(); 
     }
}
```

```
function disableTheAlarmActions()
{ 
     $alarmNames = array('my-alarm'); 
     $cloudWatchClient = new CloudWatchClient([ 
         'profile' => 'default', 
        'region' => 'us-east-1',
         'version' => '2010-08-01' 
     ]); 
    echo disableAlarmActions($cloudWatchClient, $alarmNames);
}
// Uncomment the following line to run this code in an AWS account.
// disableTheAlarmActions();
```
# Contoh Amazon EC2 menggunakan AWS SDK for PHP Versi 3

Amazon Elastic Compute Cloud (Amazon EC2) adalah layanan web yang menyediakan hosting server virtual di cloud. Ini dirancang untuk membuat komputasi cloud skala web lebih mudah komputasi skala web skala web.

Semua kode contoh untuk AWS SDK for PHP tersedia [di sini GitHub.](https://github.com/awsdocs/aws-doc-sdk-examples/tree/main/php/example_code)

Kredensial

Sebelum menjalankan kode contoh, konfigurasikan AWS kredensi Anda, seperti yang dijelaskan di. [Kredensial](#page-63-0) Kemudian imporAWS SDK for PHP, seperti yang dijelaskan dalam[Penggunaan dasar.](#page-24-0)

Topik

- [Mengelola instans Amazon EC2 menggunakan Versi 3 AWS SDK for PHP](#page-232-0)
- [Menggunakan alamat IP Elastis dengan Amazon EC2 dengan AWS SDK for PHP Versi 3](#page-236-0)
- [Menggunakan wilayah dan zona ketersediaan untuk Amazon EC2 dengan AWS SDK for PHP](#page-239-0)  [Versi 3](#page-239-0)
- [Bekerja dengan pasangan kunci Amazon EC2 dengan AWS SDK for PHP Versi 3](#page-240-0)
- [Bekerja dengan grup keamanan di Amazon EC2 dengan AWS SDK for PHP Versi 3](#page-242-0)

<span id="page-232-0"></span>Mengelola instans Amazon EC2 menggunakan Versi 3 AWS SDK for PHP

Contoh berikut menunjukkan cara:

- Jelaskan instans Amazon EC2 menggunakan. [DescribeInstances](https://docs.aws.amazon.com/aws-sdk-php/v3/api/api-ec2-2016-11-15.html#describeinstances)
- Aktifkan pemantauan terperinci untuk instance yang sedang berjalan menggunakan [MonitorInstances](https://docs.aws.amazon.com/aws-sdk-php/v3/api/api-ec2-2016-11-15.html#monitorinstances).
- Nonaktifkan pemantauan untuk instance yang sedang berjalan menggunakan [UnmonitorInstances](https://docs.aws.amazon.com/aws-sdk-php/v3/api/api-ec2-2016-11-15.html#unmonitorinstances).
- Mulai AMI yang didukung Amazon EBS-Backed yang sebelumnya Anda hentikan, gunakan. **[StartInstances](https://docs.aws.amazon.com/aws-sdk-php/v3/api/api-ec2-2016-11-15.html#startinstances)**
- Hentikan penggunaan instans yang didukung Amazon EBS. [StopInstances](https://docs.aws.amazon.com/aws-sdk-php/v3/api/api-ec2-2016-11-15.html#stopinstances)
- Minta reboot dari satu atau beberapa instance menggunakan [RebootInstances](https://docs.aws.amazon.com/aws-sdk-php/v3/api/api-ec2-2016-11-15.html#rebootinstances).

Semua kode contoh untuk AWS SDK for PHP tersedia [di sini GitHub.](https://github.com/awsdocs/aws-doc-sdk-examples/tree/main/php/example_code)

### Kredensial

Sebelum menjalankan kode contoh, konfigurasikan AWS kredenal Anda, seperti yang dijelaskan dalam. [Kredensial](#page-63-0) Kemudian imporAWS SDK for PHP, seperti yang dijelaskan dalam[Penggunaan](#page-24-0)  [dasar](#page-24-0).

### Menjelaskan instans

Impor

```
require 'vendor/autoload.php';
```
use Aws\Ec2\Ec2Client;

```
$ec2Client = new Aws\Ec2\Ec2Client([ 
     'region' => 'us-west-2', 
     'version' => '2016-11-15', 
     'profile' => 'default'
]);
$result = $ec2Client->describeInstances();
echo "Instances: \n";
foreach ($result['Reservations'] as $reservation) { 
     foreach ($reservation['Instances'] as $instance) { 
        echo "InstanceId: {$instance['InstanceId']} - {$instance['State']['Name']} \n";
```
}

}

### Aktifkan dan nonaktifkan pemantauan

Impor

```
require 'vendor/autoload.php';
```
Kode Sampel

```
$ec2Client = new Aws\Ec2\Ec2Client([ 
     'region' => 'us-west-2', 
     'version' => '2016-11-15', 
     'profile' => 'default'
]);
$instanceIds = ['InstanceID1', 'InstanceID2'];
$monitorInstance = 'ON';
if ($monitorInstance == 'ON') { 
     $result = $ec2Client->monitorInstances([ 
         'InstanceIds' => $instanceIds 
     ]);
} else { 
     $result = $ec2Client->unmonitorInstances([ 
         'InstanceIds' => $instanceIds 
     ]);
}
var_dump($result);
```
Memulai dan menghentikan sebuah instance

Impor

AWS SDK for PHP **Panduan Developerry Panduan Developerry Panduan Developerry Panduan Developerry** 

require 'vendor/autoload.php';

Kode Sampel

```
$ec2Client = new Aws\Ec2\Ec2Client([ 
    'region' => 'us-west-2',
     'version' => '2016-11-15', 
     'profile' => 'default'
]);
$action = 'START';
$instanceIds = ['InstanceID1', 'InstanceID2'];
if ($action == 'START') {
     $result = $ec2Client->startInstances([ 
         'InstanceIds' => $instanceIds, 
     ]);
} else { 
     $result = $ec2Client->stopInstances([ 
         'InstanceIds' => $instanceIds, 
     ]);
}
var_dump($result);
```
Menyalakan ulang instans

Impor

```
require 'vendor/autoload.php';
```

```
$ec2Client = new Aws\Ec2\Ec2Client([ 
     'region' => 'us-west-2', 
     'version' => '2016-11-15', 
     'profile' => 'default'
```

```
]);
$instanceIds = ['InstanceID1', 'InstanceID2'];
$result = $ec2Client->rebootInstances([ 
     'InstanceIds' => $instanceIds
]);
var_dump($result);
```
<span id="page-236-0"></span>Menggunakan alamat IP Elastis dengan Amazon EC2 dengan AWS SDK for PHP Versi 3

Alamat IP elastis adalah alamat IP statis yang dirancang untuk komputasi awan dinamis. Alamat IP Elastis dikaitkan dengan alamat IP AndaAkun AWS. Ini adalah alamat IP publik, yang dapat dijangkau dari internet. Jika instans Anda tidak memiliki alamat IP publik, Anda dapat mengaitkan alamat IP Elastis dengan instans Anda untuk mengaktifkan komunikasi dengan internet.

Contoh berikut menunjukkan cara:

- Jelaskan satu atau lebih contoh Anda menggunakan [DescribeInstances.](https://docs.aws.amazon.com/aws-sdk-php/v3/api/api-ec2-2016-11-15.html#describeinstances)
- Dapatkan alamat IP Elastis menggunakan [AllocateAddress](https://docs.aws.amazon.com/aws-sdk-php/v3/api/api-ec2-2016-11-15.html#allocateaddress).
- Kaitkan alamat IP Elastis dengan instance menggunakan [AssociateAddress.](https://docs.aws.amazon.com/aws-sdk-php/v3/api/api-ec2-2016-11-15.html#associateaddress)
- Lepaskan alamat IP Elastis menggunakan [ReleaseAddress](https://docs.aws.amazon.com/aws-sdk-php/v3/api/api-ec2-2016-11-15.html#releaseaddress).

Semua kode contoh untuk AWS SDK for PHP tersedia [di sini GitHub.](https://github.com/awsdocs/aws-doc-sdk-examples/tree/main/php/example_code)

### Kredensial

Sebelum menjalankan kode contoh, konfigurasikan AWS kredenal Anda, seperti yang dijelaskan dalam. [Kredensial](#page-63-0) Kemudian imporAWS SDK for PHP, seperti yang dijelaskan dalam[Penggunaan](#page-24-0)  [dasar](#page-24-0).

Jelaskan sebuah contoh

Impor

```
require 'vendor/autoload.php';
```

```
use Aws\Ec2\Ec2Client;
```
Kode Sampel

```
$ec2Client = new Aws\Ec2\Ec2Client([ 
     'region' => 'us-west-2', 
     'version' => '2016-11-15', 
     'profile' => 'default'
]);
$result = $ec2Client->describeInstances();
echo "Instances: \n";
foreach ($result['Reservations'] as $reservation) { 
     foreach ($reservation['Instances'] as $instance) { 
         echo "InstanceId: {$instance['InstanceId']} - {$instance['State']['Name']} \n"; 
     }
}
```
### Alokasikan dan kaitkan alamat

Impor

require 'vendor/autoload.php';

```
$ec2Client = new Aws\Ec2\Ec2Client([ 
     'region' => 'us-west-2', 
     'version' => '2016-11-15', 
     'profile' => 'default'
]);
$instanceId = 'InstanceID';
$allocation = $ec2Client->allocateAddress(array( 
     'DryRun' => false, 
     'Domain' => 'vpc',
```

```
));
$result = $ec2Client->associateAddress(array( 
     'DryRun' => false, 
     'InstanceId' => $instanceId, 
     'AllocationId' => $allocation->get('AllocationId')
));
var_dump($result);
```
### Lepaskan alamat

Impor

```
require 'vendor/autoload.php';
```

```
$ec2Client = new Aws\Ec2\Ec2Client([ 
     'region' => 'us-west-2', 
     'version' => '2016-11-15', 
     'profile' => 'default'
]);
$associationID = 'AssociationID';
$allocationID = 'AllocationID';
$result = $ec2Client->disassociateAddress([ 
     'AssociationId' => $associationID,
]);
$result = $ec2Client->releaseAddress([ 
     'AllocationId' => $allocationID,
]);
var_dump($result);
```
# <span id="page-239-0"></span>Menggunakan wilayah dan zona ketersediaan untuk Amazon EC2 dengan AWS SDK for PHP Versi 3

Amazon EC2 di-host di beberapa lokasi di seluruh dunia. Lokasi ini terdiri dari Wilayah AWS dan Zona Ketersediaan. Setiap Wilayah adalah wilayah geografis yang terpisah, dengan beberapa lokasi terisolasi yang dikenal sebagai Availability Zone. Amazon EC2 menyediakan kemampuan untuk menempatkan instans dan data di beberapa lokasi.

Contoh berikut menunjukkan cara:

- Jelaskan Availability Zone yang tersedia untuk Anda gunakan [DescribeAvailabilityZones](https://docs.aws.amazon.com/aws-sdk-php/v3/api/api-ec2-2016-11-15.html#describeavailabilityzones).
- Jelaskan AWS Wilayah yang saat ini tersedia untuk Anda gunakan [DescribeRegions.](https://docs.aws.amazon.com/aws-sdk-php/v3/api/api-ec2-2016-11-15.html#describeregions)

Semua kode contoh untuk AWS SDK for PHP tersedia [di sini GitHub.](https://github.com/awsdocs/aws-doc-sdk-examples/tree/main/php/example_code)

Kredensial

Sebelum menjalankan kode contoh, konfigurasikan AWS kredenal Anda, seperti yang dijelaskan dalam. [Kredensial](#page-63-0) Kemudian imporAWS SDK for PHP, seperti yang dijelaskan dalam[Penggunaan](#page-24-0)  [dasar](#page-24-0).

Jelaskan zona ketersediaan

Impor

```
require 'vendor/autoload.php';
```

```
$ec2Client = new Aws\Ec2\Ec2Client([ 
     'region' => 'us-west-2', 
     'version' => '2016-11-15', 
     'profile' => 'default'
]);
$result = $ec2Client->describeAvailabilityZones();
var_dump($result);
```
### Jelaskan wilayah

### Impor

```
require 'vendor/autoload.php';
```
### Kode Sampel

```
$ec2Client = new Aws\Ec2\Ec2Client([ 
    'region' => 'us-west-2',
     'version' => '2016-11-15', 
     'profile' => 'default'
]);
$result = $ec2Client->describeRegions();
var_dump($result);
```
## <span id="page-240-0"></span>Bekerja dengan pasangan kunci Amazon EC2 dengan AWS SDK for PHP Versi 3

Amazon EC2 menggunakan kriptografi kunci publik untuk mengenkripsi dan mendekripsi informasi login. Kriptografi kunci publik menggunakan kunci publik untuk mengenkripsi data. Kemudian penerima menggunakan kunci pribadi untuk mendekripsi data. Kunci publik dan privat dikenal sebagai pasangan kunci.

Contoh berikut menunjukkan cara:

- Buat key pair RSA 2048-bit menggunakan. [CreateKeyPair](https://docs.aws.amazon.com/aws-sdk-php/v3/api/api-ec2-2016-11-15.html#createkeypair)
- Hapus key pair tertentu menggunakan [DeleteKeyPair](https://docs.aws.amazon.com/aws-sdk-php/v3/api/api-ec2-2016-11-15.html#deletekeypair).
- Jelaskan satu atau lebih pasangan kunci Anda menggunakan [DescribeKeyPairs](https://docs.aws.amazon.com/aws-sdk-php/v3/api/api-ec2-2016-11-15.html#describekeypairs).

Semua kode contoh untuk AWS SDK for PHP tersedia [di sini GitHub.](https://github.com/awsdocs/aws-doc-sdk-examples/tree/main/php/example_code)

### Kredensial

Sebelum menjalankan kode contoh, konfigurasikan AWS kredenal Anda, seperti yang dijelaskan dalam. [Kredensial](#page-63-0) Kemudian imporAWS SDK for PHP, seperti yang dijelaskan dalam[Penggunaan](#page-24-0)  [dasar](#page-24-0).

#### Membuat pasangan kunci

### Impor

```
require 'vendor/autoload.php';
```
Kode Sampel

```
$ec2Client = new Aws\Ec2\Ec2Client([ 
     'region' => 'us-west-2', 
     'version' => '2016-11-15', 
     'profile' => 'default'
]);
$keyPairName = 'my-keypair';
$result = $ec2Client->createKeyPair(array( 
     'KeyName' => $keyPairName
));
// Save the private key
$saveKeyLocation = getenv('HOME') . "/.ssh/{$keyPairName}.pem";
file_put_contents($saveKeyLocation, $result['keyMaterial']);
// Update the key's permissions so it can be used with SSH
chmod($saveKeyLocation, 0600);
```
Hapus key pair

Impor

require 'vendor/autoload.php';

### Kode Sampel

\$ec2Client = new Aws\Ec2\Ec2Client([ 'region' => 'us-west-2',

```
 'version' => '2016-11-15', 
     'profile' => 'default'
]);
$keyPairName = 'my-keypair';
$result = $ec2Client->deleteKeyPair(array( 
     'KeyName' => $keyPairName
));
var_dump($result);
```
### Jelaskan pasangan kunci

Impor

require 'vendor/autoload.php';

Kode Sampel

```
$ec2Client = new Aws\Ec2\Ec2Client([ 
     'region' => 'us-west-2', 
     'version' => '2016-11-15', 
     'profile' => 'default'
]);
$result = $ec2Client->describeKeyPairs();
var_dump($result);
```
<span id="page-242-0"></span>Bekerja dengan grup keamanan di Amazon EC2 dengan AWS SDK for PHP Versi 3

Grup keamanan Amazon EC2 bertindak sebagai firewall virtual yang mengontrol lalu lintas untuk satu atau beberapa instance. Anda menambahkan aturan ke setiap grup keamanan untuk mengizinkan lalu lintas ke atau dari instans terkait. Anda dapat melakukan modifikasi terhadap aturan-aturan untuk grup keamanan kapan saja. Aturan baru diterapkan secara otomatis ke semua instance yang terkait dengan grup keamanan.

Contoh berikut menunjukkan cara:

- Jelaskan satu atau beberapa kelompok keamanan Anda menggunakan [DescribeSecurityGroups](https://docs.aws.amazon.com/aws-sdk-php/v3/api/api-ec2-2016-11-15.html#describesecuritygroups).
- Tambahkan aturan ingress ke grup keamanan menggunakan [AuthorizeSecurityGroupIngress.](https://docs.aws.amazon.com/aws-sdk-php/v3/api/api-ec2-2016-11-15.html#authorizesecuritygroupingress)
- Buat grup keamanan menggunakan [CreateSecurityGroup.](https://docs.aws.amazon.com/aws-sdk-php/v3/api/api-ec2-2016-11-15.html#createsecuritygroup)
- Hapus grup keamanan menggunakan [DeleteSecurityGroup](https://docs.aws.amazon.com/aws-sdk-php/v3/api/api-ec2-2016-11-15.html#deletesecuritygroup).

Semua kode contoh untuk AWS SDK for PHP tersedia [di sini GitHub.](https://github.com/awsdocs/aws-doc-sdk-examples/tree/main/php/example_code)

Kredensial

Sebelum menjalankan kode contoh, konfigurasikan AWS kredenal Anda, seperti yang dijelaskan dalam. [Kredensial](#page-63-0) Kemudian imporAWS SDK for PHP, seperti yang dijelaskan dalam[Penggunaan](#page-24-0)  [dasar](#page-24-0).

Jelaskan kelompok keamanan

Impor

require 'vendor/autoload.php';

Kode Sampel

```
$ec2Client = new Aws\Ec2\Ec2Client([ 
     'region' => 'us-west-2', 
     'version' => '2016-11-15', 
     'profile' => 'default'
]);
$result = $ec2Client->describeSecurityGroups();
var_dump($result);
```
### Tambahkan aturan masuk

### Impor

```
require 'vendor/autoload.php';
```
Kode Sampel

```
$ec2Client = new Aws\Ec2\Ec2Client([ 
     'region' => 'us-west-2', 
     'version' => '2016-11-15', 
     'profile' => 'default'
]);
$result = $ec2Client->authorizeSecurityGroupIngress(array( 
     'GroupName' => 'string', 
     'SourceSecurityGroupName' => 'string'
));
var_dump($result);
```
### Membuat grup keamanan

Impor

require 'vendor/autoload.php';

```
$ec2Client = new Aws\Ec2\Ec2Client([ 
     'region' => 'us-west-2', 
     'version' => '2016-11-15', 
     'profile' => 'default'
]);
// Create the security group
$securityGroupName = 'my-security-group';
$result = $ec2Client->createSecurityGroup(array( 
     'GroupId' => $securityGroupName,
```

```
));
// Get the security group ID (optional)
$securityGroupId = $result->get('GroupId');
echo "Security Group ID: " . $securityGroupId . '\n';
```
Menghapus grup keamanan

Impor

require 'vendor/autoload.php';

Kode Sampel

```
$ec2Client = new Aws\Ec2\Ec2Client([ 
    'region' => 'us-west-2',
     'version' => '2016-11-15', 
     'profile' => 'default'
]);
$securityGroupId = 'my-security-group-id';
$result = $ec2Client->deleteSecurityGroup([ 
     'GroupId' => $securityGroupId
]);
var_dump($result);
```
# Menandatangani permintaan pencarian Amazon OpenSearch Service dengan AWS SDK for PHP Versi 3

Amazon OpenSearch Service adalah layanan yang terkelola yang memudahkan untuk mendeploy, mengoperasikan, dan menskalakan Amazon OpenSearch Service, pencarian sumber terbuka populer, dan mesin analitik. OpenSearchLayanan menawarkan akses langsung ke Amazon OpenSearch Service API. Ini berarti bahwa pengembang dapat menggunakan alat yang mereka

kenal, serta opsi keamanan yang kuat. Banyak klien OpenSearch Layanan Amazon mendukung penandatanganan permintaan, tetapi jika Anda menggunakan klien yang tidak, Anda dapat menandatangani permintaan PSR-7 sewenang-wenang dengan penyedia kredensi bawaan dan penandatangan. AWS SDK for PHP

Contoh berikut menunjukkan cara:

• Tanda tangani permintaan dengan protokol AWS penandatanganan menggunakan [SignatureV4.](https://docs.aws.amazon.com/aws-sdk-php/v3/api/class-Aws.Signature.SignatureV4.html#_signRequest)

Semua kode contoh untuk AWS SDK for PHP tersedia [di sini GitHub.](https://github.com/awsdocs/aws-doc-sdk-examples/tree/main/php/example_code)

## Kredensial

Sebelum menjalankan kode contoh, konfigurasikan AWS kredensil Anda, seperti yang dijelaskan di. [Kredensial](#page-63-0) Kemudian imporAWS SDK for PHP, seperti yang dijelaskan dalam[Penggunaan dasar.](#page-24-0)

### Menandatangani permintaan OpenSearch Layanan

OpenSearchLayanan menggunakan [Signature Versi 4](https://docs.aws.amazon.com/general/latest/gr/signature-version-4.html). Ini berarti Anda perlu menandatangani permintaan terhadap nama penandatanganan layanan (es, dalam hal ini) dan AWS Wilayah domain OpenSearch Layanan Anda. Daftar lengkap Wilayah yang didukung oleh OpenSearch Layanan dapat ditemukan [di halaman AWS Regions dan Endpoint di Referensi Umum Amazon Web halaman](https://docs.aws.amazon.com/general/latest/gr/rande.html). Namun, dalam contoh ini, kami menandatangani permintaan terhadap domain OpenSearch Layanan di us-west-2 wilayah tersebut.

Anda harus memberikan kredensi, yang dapat Anda lakukan dengan rantai penyedia default SDK atau dengan bentuk kredensil apa pun yang dijelaskan dalam [Kredensi](#page-63-0) untuk Versi 3. AWS SDK for PHP Anda juga memerlukan [permintaan PSR-7](https://docs.aws.amazon.com/aws-sdk-php/v3/api/class-Psr.Http.Message.RequestInterface.html) (diasumsikan dalam kode di bawah ini untuk diberi nama). \$psr7Request

```
// Pull credentials from the default provider chain
$provider = Aws\Credentials\CredentialProvider::defaultProvider();
$credentials = call_user_func($provider)->wait();
// Create a signer with the service's signing name and Region
$signer = new Aws\Signature\SignatureV4('es', 'us-west-2');
// Sign your request
$signedRequest = $signer->signRequest($psr7Request, $credentials);
```
# AWS Identity and Access Managementcontoh menggunakan AWS SDK for PHP Versi 3

AWS Identity and Access Management(IAM) adalah layanan web yang memungkinkan pelanggan Amazon Web Services mengelola pengguna dan izin pengguna. AWS Layanan ini ditargetkan untuk organisasi dengan beberapa pengguna atau sistem di cloud yang menggunakan AWS produk. Dengan IAM, Anda dapat mengelola pengguna secara terpusat, kredensi keamanan seperti kunci akses, dan izin yang mengontrol sumber daya mana AWS yang dapat diakses pengguna.

Semua kode contoh untuk AWS SDK for PHP tersedia [di sini GitHub.](https://github.com/awsdocs/aws-doc-sdk-examples/tree/main/php/example_code)

# Kredensial

Sebelum menjalankan kode contoh, konfigurasikan AWS kredensi Anda, seperti yang dijelaskan di. [Kredensial](#page-63-0) Kemudian imporAWS SDK for PHP, seperti yang dijelaskan dalam[Penggunaan dasar.](#page-24-0)

## Topik

- [Mengelola kunci akses IAM dengan AWS SDK for PHP Versi 3](#page-247-0)
- [Mengelola pengguna IAM dengan AWS SDK for PHP Versi 3](#page-252-0)
- [Menggunakan alias akun IAM dengan Versi 3 AWS SDK for PHP](#page-256-0)
- [Bekerja dengan kebijakan IAM dengan AWS SDK for PHP Versi 3](#page-258-0)
- [Bekerja dengan sertifikat server IAM dengan AWS SDK for PHP Versi 3](#page-268-0)

# <span id="page-247-0"></span>Mengelola kunci akses IAM dengan AWS SDK for PHP Versi 3

Pengguna membutuhkan kunci akses mereka sendiri untuk melakukan panggilan terprogram. AWS Untuk memenuhi kebutuhan ini, Anda dapat membuat, memodifikasi, melihat, atau memutar kunci akses (ID kunci akses dan kunci akses rahasia) untuk pengguna IAM. Secara default, saat Anda membuat kunci akses, statusnya adalah Aktif. Ini berarti pengguna dapat menggunakan kunci akses untuk panggilan API.

Contoh berikut menunjukkan cara:

- Buat kunci akses rahasia dan ID kunci akses yang sesuai menggunakan [CreateAccessKey](https://docs.aws.amazon.com/aws-sdk-php/v3/api/api-iam-2010-05-08.html#createaccesskey).
- Mengembalikan informasi tentang ID kunci akses yang terkait dengan pengguna IAM menggunakan [ListAccessKeys](https://docs.aws.amazon.com/aws-sdk-php/v3/api/api-iam-2010-05-08.html#listaccesskeys).
- Mengambil informasi tentang kapan kunci akses terakhir digunakan [GetAccessKeyLastUsed.](https://docs.aws.amazon.com/aws-sdk-php/v3/api/api-iam-2010-05-08.html#getaccesskeylastused)
- Ubah status kunci akses dari Aktif ke Tidak Aktif, atau sebaliknya, menggunakan [UpdateAccessKey](https://docs.aws.amazon.com/aws-sdk-php/v3/api/api-iam-2010-05-08.html#updateaccesskey).
- Hapus access key pair yang terkait dengan pengguna IAM menggunakan [DeleteAccessKey](https://docs.aws.amazon.com/aws-sdk-php/v3/api/api-iam-2010-05-08.html#deleteaccesskey).

Semua kode contoh untuk AWS SDK for PHP tersedia [di sini GitHub.](https://github.com/awsdocs/aws-doc-sdk-examples/tree/main/php/example_code)

### Kredensial

Sebelum menjalankan kode contoh, konfigurasikan AWS kredenal Anda, seperti yang dijelaskan dalam. [Kredensial](#page-63-0) Kemudian imporAWS SDK for PHP, seperti yang dijelaskan dalam[Penggunaan](#page-24-0)  [dasar](#page-24-0).

Buat kunci akses

Impor

```
require 'vendor/autoload.php';
```

```
use Aws\Exception\AwsException;
use Aws\Iam\IamClient;
```

```
$client = new IamClient([ 
     'profile' => 'default', 
     'region' => 'us-west-2', 
     'version' => '2010-05-08'
]);
try { 
     $result = $client->createAccessKey([ 
         'UserName' => 'IAM_USER_NAME', 
     ]); 
     $keyID = $result['AccessKey']['AccessKeyId']; 
     $createDate = $result['AccessKey']['CreateDate']; 
     $userName = $result['AccessKey']['UserName']; 
     $status = $result['AccessKey']['Status']; 
     // $secretKey = $result['AccessKey']['SecretAccessKey']
```

```
 echo "<p>AccessKey " . $keyID . " created on " . $createDate . "</p>"; 
     echo "<p>Username: " . $userName . "</p>"; 
     echo "<p>Status: " . $status . "</p>";
} catch (AwsException $e) { 
     // output error message if fails 
     error_log($e->getMessage());
}
```
### Daftar kunci akses

### Impor

```
require 'vendor/autoload.php';
use Aws\Exception\AwsException;
use Aws\Iam\IamClient;
```
Kode Sampel

```
$client = new IamClient([ 
     'profile' => 'default', 
     'region' => 'us-west-2', 
     'version' => '2010-05-08'
]);
try { 
     $result = $client->listAccessKeys(); 
     var_dump($result);
} catch (AwsException $e) { 
     // output error message if fails 
     error_log($e->getMessage());
}
```
Mendapatkan informasi tentang penggunaan terakhir kunci akses

Impor

```
require 'vendor/autoload.php';
```

```
use Aws\Exception\AwsException;
use Aws\Iam\IamClient;
```
Kode Sampel

```
$client = new IamClient([ 
     'profile' => 'default', 
     'region' => 'us-west-2', 
     'version' => '2010-05-08'
]);
try { 
     $result = $client->getAccessKeyLastUsed([ 
         'AccessKeyId' => 'ACCESS_KEY_ID', // REQUIRED 
     ]); 
     var_dump($result);
} catch (AwsException $e) { 
     // output error message if fails 
     error_log($e->getMessage());
}
```
### Perbarui kunci akses

Impor

```
require 'vendor/autoload.php';
use Aws\Exception\AwsException;
use Aws\Iam\IamClient;
```

```
$client = new IamClient([ 
     'profile' => 'default', 
     'region' => 'us-west-2', 
     'version' => '2010-05-08'
```

```
]);
try { 
     $result = $client->updateAccessKey([ 
          'AccessKeyId' => 'ACCESS_KEY_ID', // REQUIRED 
         'Status' => 'Inactive', // REQUIRED 
         'UserName' => 'IAM_USER_NAME', 
     ]); 
     var_dump($result);
} catch (AwsException $e) { 
     // output error message if fails 
     error_log($e->getMessage());
}
```
### Hapus kunci akses

Impor

```
require 'vendor/autoload.php';
use Aws\Exception\AwsException;
use Aws\Iam\IamClient;
```

```
$client = new IamClient([ 
     'profile' => 'default', 
     'region' => 'us-west-2', 
     'version' => '2010-05-08'
]);
try { 
     $result = $client->deleteAccessKey([ 
          'AccessKeyId' => 'ACCESS_KEY_ID', // REQUIRED 
          'UserName' => 'IAM_USER_NAME', 
     ]); 
     var_dump($result);
} catch (AwsException $e) { 
     // output error message if fails 
     error_log($e->getMessage());
```
}

# Mengelola pengguna IAM dengan AWS SDK for PHP Versi 3

Pengguna IAM adalah entitas yang Anda buat AWS untuk mewakili orang atau layanan yang menggunakannya untuk berinteraksiAWS. Pengguna di AWS terdiri atas nama dan kredensial.

Contoh berikut menunjukkan cara:

- Buat pengguna IAM baru menggunakan [CreateUser](https://docs.aws.amazon.com/aws-sdk-php/v3/api/api-iam-2010-05-08.html#createuser).
- Daftar pengguna IAM menggunakan [ListUsers.](https://docs.aws.amazon.com/aws-sdk-php/v3/api/api-iam-2010-05-08.html#listusers)
- Perbarui pengguna IAM menggunakan [UpdateUser](https://docs.aws.amazon.com/aws-sdk-php/v3/api/api-iam-2010-05-08.html#updateuser).
- Mengambil informasi tentang pengguna IAM yang menggunakan. [GetUser](https://docs.aws.amazon.com/aws-sdk-php/v3/api/api-iam-2010-05-08.html#getuser)
- Hapus pengguna IAM menggunakan [DeleteUser.](https://docs.aws.amazon.com/aws-sdk-php/v3/api/api-iam-2010-05-08.html#deleteuser)

Semua kode contoh untuk AWS SDK for PHP tersedia [di sini GitHub.](https://github.com/awsdocs/aws-doc-sdk-examples/tree/main/php/example_code)

Kredensial

Sebelum menjalankan kode contoh, konfigurasikan AWS kredenal Anda, seperti yang dijelaskan dalam. [Kredensial](#page-63-0) Kemudian imporAWS SDK for PHP, seperti yang dijelaskan dalam[Penggunaan](#page-24-0)  [dasar](#page-24-0).

Mmebuat pengguna IAM

Impor

```
require 'vendor/autoload.php';
```

```
use Aws\Exception\AwsException;
use Aws\Iam\IamClient;
```
## Kode Sampel

\$client = new IamClient([

```
 'profile' => 'default', 
     'region' => 'us-west-2', 
     'version' => '2010-05-08'
]);
try { 
     $result = $client->createUser(array( 
         // UserName is required 
         'UserName' => 'string',
     )); 
     var_dump($result);
} catch (AwsException $e) { 
     // output error message if fails 
     error_log($e->getMessage());
}
```
#### Daftar pengguna IAM

Impor

```
require 'vendor/autoload.php';
use Aws\Exception\AwsException;
use Aws\Iam\IamClient;
```

```
$client = new IamClient([ 
     'profile' => 'default', 
     'region' => 'us-west-2', 
     'version' => '2010-05-08'
]);
try { 
     $result = $client->listUsers(); 
     var_dump($result);
} catch (AwsException $e) { 
     // output error message if fails 
     error_log($e->getMessage());
}
```
## Memperbarui pengguna IAM

Impor

```
require 'vendor/autoload.php';
```

```
use Aws\Exception\AwsException;
use Aws\Iam\IamClient;
```
Kode Sampel

```
$client = new IamClient([ 
     'profile' => 'default', 
     'region' => 'us-west-2', 
     'version' => '2010-05-08'
]);
try { 
     $result = $client->updateUser([ 
         // UserName is required 
          'UserName' => 'string1', 
          'NewUserName' => 'string' 
     ]); 
     var_dump($result);
} catch (AwsException $e) { 
     // output error message if fails 
     error_log($e->getMessage());
}
```
Dapatkan informasi tentang pengguna IAM

Impor

require 'vendor/autoload.php';

use Aws\Exception\AwsException;

use Aws\Iam\IamClient;

Kode Sampel

```
$client = new IamClient([ 
     'profile' => 'default', 
     'region' => 'us-west-2', 
     'version' => '2010-05-08'
]);
try { 
     $result = $client->getUser([ 
          'UserName' => 'string', 
     ]); 
     var_dump($result);
} catch (AwsException $e) { 
     // output error message if fails 
     error_log($e->getMessage());
}
```
Menghapus pengguna IAM

Impor

```
require 'vendor/autoload.php';
use Aws\Exception\AwsException;
use Aws\Iam\IamClient;
```

```
$client = new IamClient([ 
     'profile' => 'default', 
     'region' => 'us-west-2', 
     'version' => '2010-05-08'
]);
try {
```

```
 $result = $client->deleteUser([ 
         // UserName is required 
         'UserName' => 'string' 
     ]); 
     var_dump($result);
} catch (AwsException $e) { 
     // output error message if fails 
     error_log($e->getMessage());
}
```
# Menggunakan alias akun IAM dengan Versi 3 AWS SDK for PHP

Jika Anda ingin URL untuk halaman login berisi nama perusahaan atau pengenal ramah lainnya, bukan Akun AWS ID Anda, Anda dapat membuat alias untuk ID Anda. Akun AWS Jika Anda membuat Akun AWS alias, URL halaman masuk Anda berubah untuk memasukkan alias.

Contoh berikut menunjukkan cara:

- Buat alias menggunakan [CreateAccountAlias.](https://docs.aws.amazon.com/aws-sdk-php/v3/api/api-iam-2010-05-08.html#createaccountalias)
- Buat daftar alias yang terkait dengan Akun AWS penggunaan [ListAccountAliases.](https://docs.aws.amazon.com/aws-sdk-php/v3/api/api-iam-2010-05-08.html#listaccountaliases)
- Hapus alias menggunakan [DeleteAccountAlias](https://docs.aws.amazon.com/aws-sdk-php/v3/api/api-iam-2010-05-08.html#deleteaccountalias).

Semua kode contoh untuk AWS SDK for PHP tersedia [di sini GitHub.](https://github.com/awsdocs/aws-doc-sdk-examples/tree/main/php/example_code)

Kredensial

Sebelum menjalankan kode contoh, konfigurasikan AWS kredenal Anda, seperti yang dijelaskan dalam. [Kredensial](#page-63-0) Kemudian imporAWS SDK for PHP, seperti yang dijelaskan dalam[Penggunaan](#page-24-0)  [dasar](#page-24-0).

Membuat alias

Impor

```
require 'vendor/autoload.php';
```

```
use Aws\Exception\AwsException;
use Aws\Iam\IamClient;
```
Kode Sampel

```
$client = new IamClient([ 
     'profile' => 'default', 
     'region' => 'us-west-2', 
     'version' => '2010-05-08'
]);
try { 
     $result = $client->createAccountAlias(array( 
         // AccountAlias is required 
        'AccountAlias' => 'string',
     )); 
     var_dump($result);
} catch (AwsException $e) { 
     // output error message if fails 
     error_log($e->getMessage());
}
```
## Daftar alias akun

Impor

```
require 'vendor/autoload.php';
```

```
use Aws\Exception\AwsException;
use Aws\Iam\IamClient;
```

```
$client = new IamClient([ 
     'profile' => 'default', 
     'region' => 'us-west-2', 
     'version' => '2010-05-08'
]);
try { 
     $result = $client->listAccountAliases(); 
     var_dump($result);
```

```
AWS SDK for PHP Panduan Developerry Panduan Developerry and the state of the state of the state of the state of the state of the state of the state of the state of the state of the state of the state of the state of the
```

```
} catch (AwsException $e) { 
     // output error message if fails 
     error_log($e->getMessage());
}
```
Hapus alias

Impor

```
require 'vendor/autoload.php';
```

```
use Aws\Exception\AwsException;
use Aws\Iam\IamClient;
```
Kode Sampel

```
$client = new IamClient([ 
     'profile' => 'default', 
     'region' => 'us-west-2', 
     'version' => '2010-05-08'
]);
try { 
     $result = $client->deleteAccountAlias([ 
         // AccountAlias is required 
         'AccountAlias' => 'string', 
     ]); 
     var_dump($result);
} catch (AwsException $e) { 
     // output error message if fails 
     error_log($e->getMessage());
}
```
# Bekerja dengan kebijakan IAM dengan AWS SDK for PHP Versi 3

Anda memberikan izin kepada pengguna dengan membuat kebijakan. Kebijakan adalah dokumen yang mencantumkan tindakan yang dapat dilakukan pengguna dan sumber daya yang dapat memengaruhi tindakan tersebut. Secara default, tindakan atau sumber daya apa pun yang tidak

diizinkan secara eksplisit ditolak. Kebijakan dapat dibuat dan dilampirkan ke pengguna, grup pengguna, peran yang diambil oleh pengguna, dan sumber daya.

Contoh berikut menunjukkan cara:

- Buat kebijakan terkelola menggunakan [CreatePolicy](https://docs.aws.amazon.com/aws-sdk-php/v3/api/api-iam-2010-05-08.html#createpolicy).
- Lampirkan kebijakan ke peran yang digunakan [AttachRolePolicy](https://docs.aws.amazon.com/aws-sdk-php/v3/api/api-iam-2010-05-08.html#attachrolepolicy).
- Lampirkan kebijakan ke pengguna yang menggunakan [AttachUserPolicy](https://docs.aws.amazon.com/aws-sdk-php/v3/api/api-iam-2010-05-08.html#attachuserpolicy).
- Lampirkan kebijakan ke grup yang menggunakan [AttachGroupPolicy.](https://docs.aws.amazon.com/aws-sdk-php/v3/api/api-iam-2010-05-08.html#attachgrouppolicy)
- Hapus kebijakan peran menggunakan [DetachRolePolicy](https://docs.aws.amazon.com/aws-sdk-php/v3/api/api-iam-2010-05-08.html#detachrolepolicy).
- Hapus kebijakan pengguna menggunakan [DetachUserPolicy](https://docs.aws.amazon.com/aws-sdk-php/v3/api/api-iam-2010-05-08.html#detachuserpolicy).
- Hapus kebijakan grup menggunakan [DetachGroupPolicy](https://docs.aws.amazon.com/aws-sdk-php/v3/api/api-iam-2010-05-08.html#detachgrouppolicy).
- Menghapus kebijakan terkelola menggunakan [DeletePolicy.](https://docs.aws.amazon.com/aws-sdk-php/v3/api/api-iam-2010-05-08.html#deletepolicy)
- Menghapus kebijakan peran menggunakan [DeleteRolePolicy.](https://docs.aws.amazon.com/aws-sdk-php/v3/api/api-iam-2010-05-08.html#deleterolepolicy)
- Hapus kebijakan pengguna menggunakan [DeleteUserPolicy](https://docs.aws.amazon.com/aws-sdk-php/v3/api/api-iam-2010-05-08.html#deleteuserpolicy).
- Hapus kebijakan grup menggunakan [DeleteGroupPolicy.](https://docs.aws.amazon.com/aws-sdk-php/v3/api/api-iam-2010-05-08.html#deletegrouppolicy)

Semua kode contoh untuk AWS SDK for PHP tersedia [di sini GitHub.](https://github.com/awsdocs/aws-doc-sdk-examples/tree/main/php/example_code)

#### Kredensial

Sebelum menjalankan kode contoh, konfigurasikan AWS kredenal Anda, seperti yang dijelaskan dalam. [Kredensial](#page-63-0) Kemudian imporAWS SDK for PHP, seperti yang dijelaskan dalam[Penggunaan](#page-24-0)  [dasar](#page-24-0).

## Buat kebijakan

## Impor

require 'vendor/autoload.php';

```
use Aws\Exception\AwsException;
use Aws\Iam\IamClient;
```
## Kode Sampel

\$client = new IamClient([

```
 'profile' => 'default', 
     'region' => 'us-west-2',
     'version' => '2010-05-08'
]);
$myManagedPolicy = '{ 
     "Version": "2012-10-17", 
     "Statement": [ 
          { 
              "Effect": "Allow", 
              "Action": "logs:CreateLogGroup", 
              "Resource": "RESOURCE_ARN" 
          }, 
          { 
              "Effect": "Allow", 
              "Action": [ 
              "dynamodb:DeleteItem", 
              "dynamodb:GetItem", 
              "dynamodb:PutItem", 
              "dynamodb:Scan", 
              "dynamodb:UpdateItem" 
          ], 
              "Resource": "RESOURCE_ARN" 
          } 
     ]
}';
try { 
     $result = $client->createPolicy(array( 
          // PolicyName is required 
          'PolicyName' => 'myDynamoDBPolicy', 
          // PolicyDocument is required 
          'PolicyDocument' => $myManagedPolicy 
     )); 
     var_dump($result);
} catch (AwsException $e) { 
     // output error message if fails 
     error_log($e->getMessage());
}
```
## Lampirkan kebijakan ke peran

#### Impor

```
require 'vendor/autoload.php';
```

```
use Aws\Exception\AwsException;
use Aws\Iam\IamClient;
```

```
$client = new IamClient([ 
     'profile' => 'default', 
     'region' => 'us-west-2', 
     'version' => '2010-05-08'
]);
$roleName = 'ROLE_NAME';
$policyName = 'AmazonDynamoDBFullAccess';
$policyArn = 'arn:aws:iam::aws:policy/AmazonDynamoDBFullAccess';
try { 
     $attachedRolePolicies = $client->getIterator('ListAttachedRolePolicies', ([ 
          'RoleName' => $roleName, 
     ])); 
     if (count($attachedRolePolicies) > 0) { 
         foreach ($attachedRolePolicies as $attachedRolePolicy) { 
              if ($attachedRolePolicy['PolicyName'] == $policyName) { 
                  echo $policyName . " is already attached to this role. \n"; 
                  exit(); 
             } 
         } 
     } 
     $result = $client->attachRolePolicy(array( 
         // RoleName is required 
         'RoleName' => $roleName, 
         // PolicyArn is required 
         'PolicyArn' => $policyArn 
     )); 
     var_dump($result);
} catch (AwsException $e) { 
     // output error message if fails 
     error_log($e->getMessage());
```
#### Lampirkan kebijakan ke pengguna

Impor

}

```
require 'vendor/autoload.php';
```

```
use Aws\Exception\AwsException;
use Aws\Iam\IamClient;
```

```
$client = new IamClient([ 
     'profile' => 'default', 
     'region' => 'us-west-2', 
     'version' => '2010-05-08'
]);
$userName = 'USER_NAME';
$policyName = 'AmazonDynamoDBFullAccess';
$policyArn = 'arn:aws:iam::aws:policy/AmazonDynamoDBFullAccess';
try { 
     $attachedUserPolicies = $client->getIterator('ListAttachedUserPolicies', ([ 
         'UserName' => $userName, 
     ])); 
     if (count($attachedUserPolicies) > 0) { 
         foreach ($attachedUserPolicies as $attachedUserPolicy) { 
              if ($attachedUserPolicy['PolicyName'] == $policyName) { 
                  echo $policyName . " is already attached to this role. \n"; 
                  exit(); 
             } 
         } 
     } 
     $result = $client->attachUserPolicy(array( 
         // UserName is required 
         'UserName' => $userName,
```

```
 // PolicyArn is required 
          'PolicyArn' => $policyArn, 
     )); 
     var_dump($result);
} catch (AwsException $e) { 
     // output error message if fails 
     error_log($e->getMessage());
}
```
## Lampirkan kebijakan ke grup

#### Impor

```
require 'vendor/autoload.php';
```

```
use Aws\Exception\AwsException;
use Aws\Iam\IamClient;
```

```
$client = new IamClient([ 
     'profile' => 'default', 
     'region' => 'us-west-2', 
     'version' => '2010-05-08'
]);
try { 
     $result = $client->attachGroupPolicy(array( 
         // GroupName is required 
          'GroupName' => 'string', 
         // PolicyArn is required 
          'PolicyArn' => 'string', 
     )); 
     var_dump($result);
} catch (AwsException $e) { 
     // output error message if fails 
     error_log($e->getMessage());
}
```
#### Lepaskan kebijakan pengguna

#### Impor

```
require 'vendor/autoload.php';
use Aws\Exception\AwsException;
use Aws\Iam\IamClient;
```
#### Kode Sampel

```
$client = new IamClient([ 
     'profile' => 'default', 
     'region' => 'us-west-2', 
     'version' => '2010-05-08'
]);
try { 
     $result = $client->detachUserPolicy([ 
         // UserName is required 
          'UserName' => 'string', 
         // PolicyArn is required 
          'PolicyArn' => 'string', 
     ]); 
     var_dump($result);
} catch (AwsException $e) { 
     // output error message if fails 
     error_log($e->getMessage());
}
```
#### Lepaskan kebijakan grup

Impor

```
require 'vendor/autoload.php';
use Aws\Exception\AwsException;
```

```
use Aws\Iam\IamClient;
```
Kode Sampel

```
$client = new IamClient([ 
     'profile' => 'default', 
     'region' => 'us-west-2', 
     'version' => '2010-05-08'
]);
try { 
     $result = $client->detachGroupPolicy([ 
         // GroupName is required 
         'GroupName' => 'string', 
         // PolicyArn is required 
          'PolicyArn' => 'string', 
     ]); 
     var_dump($result);
} catch (AwsException $e) { 
     // output error message if fails 
     error_log($e->getMessage());
}
```
#### Menghapus kebijakan

Impor

```
require 'vendor/autoload.php';
use Aws\Exception\AwsException;
use Aws\Iam\IamClient;
```

```
$client = new IamClient([ 
     'profile' => 'default', 
     'region' => 'us-west-2', 
     'version' => '2010-05-08'
]);
```

```
try { 
     $result = $client->deletePolicy(array( 
         // PolicyArn is required 
          'PolicyArn' => 'string' 
     )); 
     var_dump($result);
} catch (AwsException $e) { 
     // output error message if fails 
     error_log($e->getMessage());
}
```
#### Menghapus kebijakan peran

Impor

```
require 'vendor/autoload.php';
```

```
use Aws\Exception\AwsException;
use Aws\Iam\IamClient;
```

```
$client = new IamClient([ 
     'profile' => 'default', 
     'region' => 'us-west-2', 
     'version' => '2010-05-08'
]);
try { 
     $result = $client->deleteRolePolicy([ 
         // RoleName is required 
         'RoleName' => 'string', 
         // PolicyName is required 
          'PolicyName' => 'string' 
     ]); 
     var_dump($result);
} catch (AwsException $e) { 
     // output error message if fails 
     error_log($e->getMessage());
```
#### Menghapus kebijakan pengguna

Impor

}

```
require 'vendor/autoload.php';
```

```
use Aws\Exception\AwsException;
use Aws\Iam\IamClient;
```
Kode Sampel

```
$client = new IamClient([ 
     'profile' => 'default', 
     'region' => 'us-west-2', 
     'version' => '2010-05-08'
]);
try { 
     $result = $client->deleteUserPolicy([ 
         // UserName is required 
         'UserName' => 'string', 
         // PolicyName is required 
          'PolicyName' => 'string', 
     ]); 
     var_dump($result);
} catch (AwsException $e) { 
     // output error message if fails 
     error_log($e->getMessage());
}
```
Menghapus kebijakan grup

Impor

require 'vendor/autoload.php';

```
use Aws\Exception\AwsException;
use Aws\Iam\IamClient;
```
Kode Sampel

```
$client = new IamClient([ 
     'profile' => 'default', 
     'region' => 'us-west-2', 
     'version' => '2010-05-08'
]);
try { 
     $result = $client->deleteGroupPolicy(array( 
         // GroupName is required 
         'GroupName' => 'string', 
         // PolicyName is required 
         'PolicyName' => 'string', 
     )); 
     var_dump($result);
} catch (AwsException $e) { 
     // output error message if fails 
     error_log($e->getMessage());
}
```
# Bekerja dengan sertifikat server IAM dengan AWS SDK for PHP Versi 3

Untuk mengaktifkan koneksi HTTPS ke situs web atau aplikasi AndaAWS, Anda memerlukan sertifikat server SSL/TLS. Untuk menggunakan sertifikat yang Anda peroleh dari penyedia eksternal dengan situs web atau aplikasi AndaAWS, Anda harus mengunggah sertifikat ke IAM atau mengimpornya ke dalamAWS Certificate Manager.

Contoh berikut menunjukkan cara:

- Buat daftar sertifikat yang disimpan dalam IAM menggunakan [ListServerCertificates.](https://docs.aws.amazon.com/aws-sdk-php/v3/api/api-iam-2010-05-08.html#listservercertificates)
- Ambil informasi tentang sertifikat yang menggunakan [GetServerCertificate.](https://docs.aws.amazon.com/aws-sdk-php/v3/api/api-iam-2010-05-08.html#getservercertificate)
- Perbarui sertifikat menggunakan [UpdateServerCertificate.](https://docs.aws.amazon.com/aws-sdk-php/v3/api/api-iam-2010-05-08.html#updateservercertificate)
- Hapus sertifikat menggunakan [DeleteServerCertificate](https://docs.aws.amazon.com/aws-sdk-php/v3/api/api-iam-2010-05-08.html#deleteservercertificate).

Semua kode contoh untuk AWS SDK for PHP tersedia [di sini GitHub.](https://github.com/awsdocs/aws-doc-sdk-examples/tree/main/php/example_code)

Kredensial

Sebelum menjalankan kode contoh, konfigurasikan AWS kredensyal Anda, seperti yang dijelaskan dalam. [Kredensial](#page-63-0) Kemudian imporAWS SDK for PHP, seperti yang dijelaskan dalam[Penggunaan](#page-24-0)  [dasar](#page-24-0).

Daftar sertifikat server

Impor

```
require 'vendor/autoload.php';
use Aws\Exception\AwsException;
use Aws\Iam\IamClient;
```
Kode Sampel

```
$client = new IamClient([ 
     'profile' => 'default', 
     'region' => 'us-west-2', 
     'version' => '2010-05-08'
]);
try { 
     $result = $client->listServerCertificates(); 
     var_dump($result);
} catch (AwsException $e) { 
     // output error message if fails 
     error_log($e->getMessage());
}
```
Mengambil sertifikat server

Impor

require 'vendor/autoload.php';

```
use Aws\Exception\AwsException;
use Aws\Iam\IamClient;
```
Kode Sampel

```
$client = new IamClient([ 
     'profile' => 'default', 
     'region' => 'us-west-2', 
     'version' => '2010-05-08'
]);
try { 
     $result = $client->getServerCertificate([ 
         // ServerCertificateName is required 
         'ServerCertificateName' => 'string', 
     ]); 
     var_dump($result);
} catch (AwsException $e) { 
     // output error message if fails 
     error_log($e->getMessage());
}
```
#### Memperbarui sertifikat server

Impor

```
require 'vendor/autoload.php';
use Aws\Exception\AwsException;
use Aws\Iam\IamClient;
```

```
$client = new IamClient([ 
     'profile' => 'default', 
     'region' => 'us-west-2', 
     'version' => '2010-05-08'
]);
```

```
try { 
     $result = $client->updateServerCertificate([ 
         // ServerCertificateName is required 
         'ServerCertificateName' => 'string', 
         'NewServerCertificateName' => 'string', 
     ]); 
     var_dump($result);
} catch (AwsException $e) { 
     // output error message if fails 
     error_log($e->getMessage());
}
```
#### Hapus sertifikat server

#### Impor

```
require 'vendor/autoload.php';
use Aws\Exception\AwsException;
use Aws\Iam\IamClient;
```

```
$client = new IamClient([ 
     'profile' => 'default', 
     'region' => 'us-west-2', 
     'version' => '2010-05-08'
]);
try { 
     $result = $client->deleteServerCertificate([ 
         // ServerCertificateName is required 
         'ServerCertificateName' => 'string', 
     ]); 
     var_dump($result);
} catch (AwsException $e) { 
     // output error message if fails 
     error_log($e->getMessage());
}
```
# AWS Key Management Servicecontoh menggunakanAWS SDK for PHPVersi 3

AWS Key Management Service(AWS KMS) adalah layanan terkelola yang memungkinkan Anda membuat dan mengendalikan kunci enkripsi yang digunakan untuk mengenkripsi data Anda. Untuk informasi lebih lanjut tentangAWS KMS, lihat[Dokumentasi Amazon KMS](https://aws.amazon.com/documentation/kms/). Apakah Anda menulis aplikasi PHP aman atau mengirim data ke lainnyaAWSlayanan,AWS KMSmembantu Anda mempertahankan kontrol atas siapa yang dapat menggunakan kunci Anda dan mendapatkan akses ke data terenkripsi Anda.

Semua kode contoh untukAWS SDK for PHPVersi 3 tersedi[adi sini di GitHub](https://github.com/awsdocs/aws-doc-sdk-examples/tree/main/php/example_code).

Topik

- [Bekerja dengan kunci menggunakan AWS KMS API dan AWS SDK for PHP Versi 3](#page-272-0)
- [Mengenkripsi dan mendekripsi kunci AWS KMS data menggunakan Versi 3 AWS SDK for PHP](#page-278-0)
- [Bekerja dengan kebijakan AWS KMS utama menggunakan AWS SDK for PHP Versi 3](#page-281-0)
- [Bekerja dengan hibah menggunakan AWS KMS API dan AWS SDK for PHP versi 3](#page-285-0)
- [Bekerja dengan alias menggunakan AWS KMS API dan AWS SDK for PHP Versi 3](#page-290-0)

# <span id="page-272-0"></span>Bekerja dengan kunci menggunakan AWS KMS API dan AWS SDK for PHP Versi 3

Sumber daya utama di AWS Key Management Service (AWS KMS) adalah [AWS KMS keys](https://docs.aws.amazon.com/kms/latest/developerguide/concepts.html#kms_keys). Anda dapat menggunakan kunci KMS untuk mengenkripsi data Anda.

Contoh berikut menunjukkan cara:

- Buat kunci KMS pelanggan menggunakan [CreateKey](https://docs.aws.amazon.com/aws-sdk-php/v3/api/api-kms-2014-11-01.html#createkey).
- Hasilkan kunci data menggunakan [GenerateDataKey.](https://docs.aws.amazon.com/aws-sdk-php/v3/api/api-kms-2014-11-01.html#generatedatakey)
- Lihat tombol KMS menggunakan [DescribeKey](https://docs.aws.amazon.com/aws-sdk-php/v3/api/api-kms-2014-11-01.html#describekey).
- Dapatkan ID kunci dan ARNS kunci kunci KMS menggunakan. [ListKeys](https://docs.aws.amazon.com/aws-sdk-php/v3/api/api-kms-2014-11-01.html#listkeys)
- Aktifkan tombol KMS menggunakan [EnableKey.](https://docs.aws.amazon.com/aws-sdk-php/v3/api/api-kms-2014-11-01.html#enablekey)
- Nonaktifkan tombol KMS menggunakan [DisableKey](https://docs.aws.amazon.com/aws-sdk-php/v3/api/api-kms-2014-11-01.html#disablekey).

Semua kode contoh untuk AWS SDK for PHP tersedia [di sini GitHub.](https://github.com/awsdocs/aws-doc-sdk-examples/tree/main/php/example_code)

#### Kredensial

Sebelum menjalankan kode contoh, konfigurasikan AWS kredensil Anda, seperti yang dijelaskan dalam. [Kredensial](#page-63-0) Kemudian imporAWS SDK for PHP, seperti yang dijelaskan dalam[Penggunaan](#page-24-0)  [dasar](#page-24-0).

Untuk informasi selengkapnya tentang menggunakan AWS Key Management Service (AWS KMS), lihat [Panduan AWS KMS Pengembang.](https://docs.aws.amazon.com/kms/latest/developerguide/)

## Buat kunci KMS

Untuk membuat [kunci KMS](https://docs.aws.amazon.com/kms/latest/developerguide/concepts.html#kms_keys), gunakan [CreateKeyo](https://docs.aws.amazon.com/kms/latest/APIReference/API_CreateKey.html)perasi.

#### Impor

```
require 'vendor/autoload.php';
```

```
use Aws\Exception\AwsException;
```

```
$KmsClient = new Aws\Kms\KmsClient([ 
     'profile' => 'default', 
     'version' => '2014-11-01', 
     'region' => 'us-east-2'
]);
//Creates a customer master key (CMK) in the caller's AWS account.
$desc = "Key for protecting critical data";
try { 
     $result = $KmsClient->createKey([ 
         'Description' => $desc, 
     ]); 
     var_dump($result);
} catch (AwsException $e) { 
     // output error message if fails 
     echo $e->getMessage(); 
     echo "\n";
}
```
#### Menghasilkan kunci data

Untuk menghasilkan kunci enkripsi data, gunakan [GenerateDataKey](https://docs.aws.amazon.com/kms/latest/APIReference/API_GenerateDataKey.html)operasi. Operasi ini mengembalikan plaintext dan salinan terenkripsi dari kunci data yang dibuatnya. Tentukan AWS KMS key di bawah mana untuk menghasilkan kunci data.

Impor

```
require 'vendor/autoload.php';
```

```
use Aws\Exception\AwsException;
```
Kode Sampel

```
$KmsClient = new Aws\Kms\KmsClient([ 
     'profile' => 'default', 
     'version' => '2014-11-01', 
     'region' => 'us-east-2'
]);
$keyId = 'arn:aws:kms:us-west-2:111122223333:key/1234abcd-12ab-34cd-56ef-1234567890ab';
$keySpec = 'AES_256';
try { 
     $result = $KmsClient->generateDataKey([ 
         'KeyId' => $keyId, 
         'KeySpec' => $keySpec, 
     ]); 
     var_dump($result);
} catch (AwsException $e) { 
     // output error message if fails 
     echo $e->getMessage(); 
     echo "\n";
}
```
#### Lihat kunci KMS

Untuk mendapatkan informasi terperinci tentang kunci KMS, termasuk Amazon Resource Name (ARN) kunci KMS dan [status kunci,](https://docs.aws.amazon.com/kms/latest/developerguide/key-state.html) gunakan operasi. [DescribeKey](https://docs.aws.amazon.com/kms/latest/APIReference/API_DescribeKey.html)

DescribeKeytidak mendapatkan alias. Untuk mendapatkan alias, gunakan [ListAliaseso](https://docs.aws.amazon.com/kms/latest/APIReference/API_ListKeys.html)perasi.

Impor

```
require 'vendor/autoload.php';
use Aws\Exception\AwsException;
```
Kode Sampel

```
$KmsClient = new Aws\Kms\KmsClient([ 
     'profile' => 'default', 
     'version' => '2014-11-01', 
     'region' => 'us-east-2'
]);
$keyId = 'arn:aws:kms:us-west-2:111122223333:key/1234abcd-12ab-34cd-56ef-1234567890ab';
try { 
     $result = $KmsClient->describeKey([ 
         'KeyId' => $keyId, 
     ]); 
     var_dump($result);
} catch (AwsException $e) { 
     // output error message if fails 
     echo $e->getMessage(); 
     echo "\n";
}
```
Dapatkan ID kunci dan ARN kunci dari kunci KMS

Untuk mendapatkan ID dan ARN dari kunci KMS, gunakan operasi. [ListAliases](https://docs.aws.amazon.com/kms/latest/APIReference/API_ListKeys.html)

Impor

require 'vendor/autoload.php';

```
use Aws\Exception\AwsException;
```
Kode Sampel

```
$KmsClient = new Aws\Kms\KmsClient([ 
     'profile' => 'default', 
     'version' => '2014-11-01', 
     'region' => 'us-east-2'
]);
$limit = 10;try { 
     $result = $KmsClient->listKeys([ 
          'Limit' => $limit, 
     ]); 
     var_dump($result);
} catch (AwsException $e) { 
     // output error message if fails 
     echo $e->getMessage(); 
     echo "\n";
}
```
## Aktifkan kunci KMS

Untuk mengaktifkan kunci KMS yang dinonaktifkan, gunakan [EnableKeyo](https://docs.aws.amazon.com/kms/latest/APIReference/API_EnableKey.html)perasi.

Impor

```
require 'vendor/autoload.php';
```

```
use Aws\Exception\AwsException;
```

```
$KmsClient = new Aws\Kms\KmsClient([ 
     'profile' => 'default', 
     'version' => '2014-11-01', 
     'region' => 'us-east-2'
```

```
]);
$keyId = 'arn:aws:kms:us-west-2:111122223333:key/1234abcd-12ab-34cd-56ef-1234567890ab';
try { 
     $result = $KmsClient->enableKey([ 
         'KeyId' => $keyId, 
     ]); 
     var_dump($result);
} catch (AwsException $e) { 
     // output error message if fails 
     echo $e->getMessage(); 
     echo "\n";
}
```
Nonaktifkan tombol KMS

Untuk menonaktifkan kunci KMS, gunakan [DisableKeyo](https://docs.aws.amazon.com/kms/latest/APIReference/API_DisableKey.html)perasi. Menonaktifkan kunci KMS mencegahnya digunakan.

Impor

```
require 'vendor/autoload.php';
```

```
use Aws\Exception\AwsException;
```

```
$KmsClient = new Aws\Kms\KmsClient([ 
     'profile' => 'default', 
     'version' => '2014-11-01', 
     'region' => 'us-east-2'
]);
$keyId = 'arn:aws:kms:us-west-2:111122223333:key/1234abcd-12ab-34cd-56ef-1234567890ab';
try { 
     $result = $KmsClient->disableKey([ 
         'KeyId' => $keyId,
```

```
 ]); 
    var dump($result);
} catch (AwsException $e) { 
     // output error message if fails 
     echo $e->getMessage(); 
     echo "\n";
}
```
<span id="page-278-0"></span>Mengenkripsi dan mendekripsi kunci AWS KMS data menggunakan Versi 3 AWS SDK for PHP

Kunci data adalah kunci enkripsi yang dapat Anda gunakan untuk mengenkripsi data, termasuk data dalam jumlah besar dan kunci enkripsi data lainnya.

Anda dapat menggunakan AWS Key Management Service an (AWS KMS) [AWS KMS key](https://docs.aws.amazon.com/kms/latest/developerguide/concepts.html#kms_keys)untuk menghasilkan, mengenkripsi, dan mendekripsi kunci data.

Contoh berikut menunjukkan cara:

- Enkripsi kunci data menggunakan [Encrypt](https://docs.aws.amazon.com/aws-sdk-php/v3/api/api-kms-2014-11-01.html#encrypt).
- [Dekripsi kunci data menggunakan Dekripsi.](https://docs.aws.amazon.com/aws-sdk-php/v3/api/api-kms-2014-11-01.html#decrypt)
- Enkripsi ulang kunci data dengan kunci KMS baru menggunakan. [ReEncrypt](https://docs.aws.amazon.com/aws-sdk-php/v3/api/api-kms-2014-11-01.html#reencrypt)

Semua kode contoh untuk AWS SDK for PHP tersedia [di sini GitHub.](https://github.com/awsdocs/aws-doc-sdk-examples/tree/main/php/example_code)

#### Kredensial

Sebelum menjalankan kode contoh, konfigurasikan AWS kredensil Anda, seperti yang dijelaskan dalam. [Kredensial](#page-63-0) Kemudian imporAWS SDK for PHP, seperti yang dijelaskan dalam[Penggunaan](#page-24-0)  [dasar](#page-24-0).

Untuk informasi selengkapnya tentang menggunakan AWS Key Management Service (AWS KMS), lihat [Panduan AWS KMS Pengembang.](https://docs.aws.amazon.com/kms/latest/developerguide/)

## Enkripsi

Operasi [Encrypt](https://docs.aws.amazon.com/kms/latest/APIReference/API_Encrypt.html) dirancang untuk mengenkripsi kunci data, tetapi tidak sering digunakan. [GenerateDataKeyWithoutPlaintextO](https://docs.aws.amazon.com/kms/latest/APIReference/API_GenerateDataKeyWithoutPlaintext.html)perasi [GenerateDataKeyd](https://docs.aws.amazon.com/kms/latest/APIReference/API_GenerateDataKey.html)an mengembalikan kunci data terenkripsi. Anda dapat menggunakan Encypt metode ini saat memindahkan data terenkripsi ke AWS Wilayah baru dan ingin mengenkripsi kunci datanya dengan menggunakan kunci KMS di Wilayah baru.

#### Impor

```
require 'vendor/autoload.php';
```

```
use Aws\Exception\AwsException;
```
Kode Sampel

```
$KmsClient = new Aws\Kms\KmsClient([ 
     'profile' => 'default', 
     'version' => '2014-11-01', 
     'region' => 'us-east-2'
]);
$keyId = 'arn:aws:kms:us-west-2:111122223333:key/1234abcd-12ab-34cd-56ef-1234567890ab';
$message = pack('c*', 1, 2, 3, 4, 5, 6, 7, 8, 9, 0);try { 
     $result = $KmsClient->encrypt([ 
         'KeyId' => $keyId, 
         'Plaintext' => $message, 
    \vert);
     var_dump($result);
} catch (AwsException $e) { 
     // output error message if fails 
     echo $e->getMessage(); 
     echo "\n";
}
```
# **Dekripsi**

Untuk mendekripsi kunci data, gunakan operasi [Decrypt](https://docs.aws.amazon.com/kms/latest/APIReference/API_Decrypt.html).

ciphertextBlobYang Anda tentukan harus menjadi nilai CiphertextBlob bidang dari [GenerateDataKey](https://docs.aws.amazon.com/kms/latest/APIReference/API_GenerateDataKey.html), [GenerateDataKeyWithoutPlaintext](https://docs.aws.amazon.com/kms/latest/APIReference/API_GenerateDataKeyWithoutPlaintext.html), atau [Enkripsi](https://docs.aws.amazon.com/kms/latest/APIReference/API_Encrypt.html) respons.

#### Impor

```
require 'vendor/autoload.php';
use Aws\Exception\AwsException;
```
Kode Sampel

```
$KmsClient = new Aws\Kms\KmsClient([ 
     'profile' => 'default', 
     'version' => '2014-11-01', 
     'region' => 'us-east-2'
]);
$ciphertext = 'Place your cipher text blob here';
try { 
     $result = $KmsClient->decrypt([ 
          'CiphertextBlob' => $ciphertext, 
     ]); 
     $plaintext = $result['Plaintext']; 
     var_dump($plaintext);
} catch (AwsException $e) { 
     // Output error message if fails 
     echo $e->getMessage(); 
     echo "\n";
}
```
## Enkripsi ulang

Untuk mendekripsi kunci data terenkripsi, dan kemudian segera mengenkripsi ulang kunci data di bawah kunci KMS yang berbeda, gunakan operasi. [ReEncrypt](https://docs.aws.amazon.com/kms/latest/APIReference/API_ReEncrypt.html) Operasi dilakukan sepenuhnya di sisi server dalam AWS KMS, jadi mereka tidak pernah mengekspos plaintext Anda di luar AWS KMS.

ciphertextBlobYang Anda tentukan harus menjadi nilai CiphertextBlob bidang dari [GenerateDataKey](https://docs.aws.amazon.com/kms/latest/APIReference/API_GenerateDataKey.html), [GenerateDataKeyWithoutPlaintext](https://docs.aws.amazon.com/kms/latest/APIReference/API_GenerateDataKeyWithoutPlaintext.html), atau [Enkripsi](https://docs.aws.amazon.com/kms/latest/APIReference/API_Encrypt.html) respons.

Impor

```
require 'vendor/autoload.php';
```

```
use Aws\Exception\AwsException;
```
Kode Sampel

```
$KmsClient = new Aws\Kms\KmsClient([ 
     'profile' => 'default', 
     'version' => '2014-11-01', 
     'region' => 'us-east-2'
]);
$keyId = 'arn:aws:kms:us-west-2:111122223333:key/1234abcd-12ab-34cd-56ef-1234567890ab';
$ciphertextBlob = 'Place your cipher text blob here';
try { 
     $result = $KmsClient->reEncrypt([ 
         'CiphertextBlob' => $ciphertextBlob, 
          'DestinationKeyId' => $keyId, 
     ]); 
     var_dump($result);
} catch (AwsException $e) { 
     // output error message if fails 
     echo $e->getMessage(); 
     echo "\n";
}
```
<span id="page-281-0"></span>Bekerja dengan kebijakan AWS KMS utama menggunakan AWS SDK for PHP Versi 3

Saat Anda membuat [AWS KMS key](https://docs.aws.amazon.com/kms/latest/developerguide/concepts.html#kms_keys), Anda menentukan siapa yang dapat menggunakan dan mengelola kunci KMS itu. Izin ini disertakan dalam dokumen yang disebut kebijakan kunci. Anda dapat menggunakan kebijakan kunci untuk menambah, menghapus, atau mengubah izin kapan saja untuk kunci KMS yang dikelola pelanggan, tetapi Anda tidak dapat mengedit kebijakan kunci untuk kunci KMS AWS terkelola. Untuk informasi selengkapnya, lihat [Otentikasi dan kontrol akses untuk](https://docs.aws.amazon.com/kms/latest/developerguide/control-access.html) [AWS KMS.](https://docs.aws.amazon.com/kms/latest/developerguide/control-access.html)

Contoh berikut menunjukkan cara:

• Buat daftar nama-nama kebijakan utama yang menggunakan [ListKeyPolicies](https://docs.aws.amazon.com/aws-sdk-php/v3/api/api-kms-2014-11-01.html#listkeypolicies).

- Dapatkan kebijakan utama menggunakan [GetKeyPolicy.](https://docs.aws.amazon.com/aws-sdk-php/v3/api/api-kms-2014-11-01.html#getkeypolicy)
- Tetapkan kebijakan kunci menggunakan [PutKeyPolicy.](https://docs.aws.amazon.com/aws-sdk-php/v3/api/api-kms-2014-11-01.html#putkeypolicy)

Semua kode contoh untuk AWS SDK for PHP tersedia [di sini GitHub.](https://github.com/awsdocs/aws-doc-sdk-examples/tree/main/php/example_code)

Kredensial

Sebelum menjalankan kode contoh, konfigurasikan AWS kredenal Anda, seperti yang dijelaskan dalam. [Kredensial](#page-63-0) Kemudian imporAWS SDK for PHP, seperti yang dijelaskan dalam[Penggunaan](#page-24-0)  [dasar](#page-24-0).

Untuk informasi selengkapnya tentang menggunakan AWS Key Management Service (AWS KMS), lihat [Panduan AWS KMS Pengembang.](https://docs.aws.amazon.com/kms/latest/developerguide/)

Daftar semua kebijakan utama

Untuk mendapatkan nama kebijakan kunci untuk kunci KMS, gunakan ListKeyPolicies operasi.

Impor

```
require 'vendor/autoload.php';
```
use Aws\Exception\AwsException;

```
$KmsClient = new Aws\Kms\KmsClient([ 
     'profile' => 'default', 
     'version' => '2014-11-01', 
     'region' => 'us-east-2'
]);
$keyId = 'arn:aws:kms:us-west-2:111122223333:key/1234abcd-12ab-34cd-56ef-1234567890ab';
$limit = 10;try { 
     $result = $KmsClient->listKeyPolicies([ 
         'KeyId' => $keyId,
```

```
 'Limit' => $limit, 
     ]); 
     var_dump($result);
} catch (AwsException $e) { 
     // output error message if fails 
     echo $e->getMessage(); 
     echo "\n";
}
```
## Mengambil kebijakan utama

Untuk mendapatkan kebijakan kunci untuk kunci KMS, gunakan GetKeyPolicy operasi.

GetKeyPolicy memerlukan nama kebijakan. Kecuali Anda membuat kebijakan kunci saat membuat kunci KMS, satu-satunya nama kebijakan yang valid adalah default. Pelajari selengkapnya tentang [kebijakan kunci default](https://docs.aws.amazon.com/kms/latest/developerguide/key-policy-default.html) di Panduan AWS Key Management Service Pengembang.

#### Impor

```
require 'vendor/autoload.php';
```

```
use Aws\Exception\AwsException;
```

```
$KmsClient = new Aws\Kms\KmsClient([ 
     'profile' => 'default', 
     'version' => '2014-11-01', 
     'region' => 'us-east-2'
]);
$keyId = 'arn:aws:kms:us-west-2:111122223333:key/1234abcd-12ab-34cd-56ef-1234567890ab';
$policyName = "default";
try { 
     $result = $KmsClient->getKeyPolicy([ 
         'KeyId' => $keyId, 
         'PolicyName' => $policyName 
     ]);
```

```
 var_dump($result);
} catch (AwsException $e) { 
     // output error message if fails 
     echo $e->getMessage(); 
     echo "\n";
}
```
Menetapkan kebijakan utama

Untuk membuat atau mengubah kebijakan kunci untuk kunci KMS, gunakan PutKeyPolicy operasi.

PutKeyPolicy memerlukan nama kebijakan. Kecuali Anda membuat Kebijakan Kunci saat membuat kunci KMS, satu-satunya nama kebijakan yang valid adalah default. Pelajari selengkapnya tentang [kebijakan kunci default](https://docs.aws.amazon.com/kms/latest/developerguide/key-policy-default.html) di Panduan AWS Key Management Service Pengembang.

Impor

```
require 'vendor/autoload.php';
```

```
use Aws\Exception\AwsException;
```

```
$KmsClient = new Aws\Kms\KmsClient([ 
     'profile' => 'default', 
     'version' => '2014-11-01', 
     'region' => 'us-east-2'
]);
$keyId = 'arn:aws:kms:us-west-2:111122223333:key/1234abcd-12ab-34cd-56ef-1234567890ab';
$policyName = "default";
try { 
     $result = $KmsClient->putKeyPolicy([ 
         'KeyId' => $keyId, 
          'PolicyName' => $policyName, 
         'Policy' => '{ 
              "Version": "2012-10-17", 
              "Id": "custom-policy-2016-12-07",
```

```
 "Statement": [ 
                  { "Sid": "Enable IAM User Permissions", 
                  "Effect": "Allow", 
                  "Principal": 
                      { "AWS": "arn:aws:iam::111122223333:user/root" }, 
                  "Action": [ "kms:*" ], 
                  "Resource": "*" }, 
                  { "Sid": "Enable IAM User Permissions", 
                  "Effect": "Allow", 
                  "Principal": 
                      { "AWS": "arn:aws:iam::111122223333:user/ExampleUser" }, 
                  "Action": [ 
                       "kms:Encrypt*", 
                       "kms:GenerateDataKey*", 
                       "kms:Decrypt*", 
                       "kms:DescribeKey*", 
                       "kms:ReEncrypt*" 
                  ], 
                  "Resource": "*" } 
 ] 
         } ' 
     ]); 
     var_dump($result);
} catch (AwsException $e) { 
     // output error message if fails 
     echo $e->getMessage(); 
     echo "\n";
}
```
<span id="page-285-0"></span>Bekerja dengan hibah menggunakan AWS KMS API dan AWS SDK for PHP versi 3

Hibah adalah mekanisme lain untuk memberikan izin. Ini adalah alternatif dari kebijakan utama. Anda dapat menggunakan hibah untuk memberikan akses jangka panjang yang memungkinkan AWS prinsipal menggunakan () yang dikelola pelanggan AndaAWS Key Management Service. AWS KMS [AWS KMS keys](https://docs.aws.amazon.com/kms/latest/developerguide/concepts.html#kms_keys) Untuk informasi selengkapnya, lihat [Hibah AWS KMS di](https://docs.aws.amazon.com/kms/latest/developerguide/grants.html) Panduan AWS Key Management Service Pengembang.

Contoh berikut menunjukkan cara:

- Buat hibah untuk menggunakan [CreateGrantk](https://docs.aws.amazon.com/aws-sdk-php/v3/api/api-kms-2014-11-01.html#creategrant)unci KMS.
- Lihat hibah untuk menggunakan [ListGrantsk](https://docs.aws.amazon.com/aws-sdk-php/v3/api/api-kms-2014-11-01.html#listgrants)unci KMS.
- Pensiun hibah untuk menggunakan kunci KMS. [RetireGrant](https://docs.aws.amazon.com/aws-sdk-php/v3/api/api-kms-2014-11-01.html#retiregrant)
- Mencabut hibah untuk menggunakan kunci KMS. [RevokeGrant](https://docs.aws.amazon.com/aws-sdk-php/v3/api/api-kms-2014-11-01.html#revokegrant)

Semua kode contoh untuk AWS SDK for PHP tersedia [di sini GitHub.](https://github.com/awsdocs/aws-doc-sdk-examples/tree/main/php/example_code)

Kredensial

Sebelum menjalankan kode contoh, konfigurasikan AWS kredenal Anda, seperti yang dijelaskan dalam. [Kredensial](#page-63-0) Kemudian imporAWS SDK for PHP, seperti yang dijelaskan dalam[Penggunaan](#page-24-0)  [dasar](#page-24-0).

Untuk informasi selengkapnya tentang menggunakan AWS Key Management Service (AWS KMS), lihat [Panduan AWS KMS Pengembang.](https://docs.aws.amazon.com/kms/latest/developerguide/)

#### Buat hibah

Untuk membuat hibah untukAWS KMS key, gunakan [CreateGranto](https://docs.aws.amazon.com/kms/latest/APIReference/API_CreateGrant.html)perasi.

Impor

```
require 'vendor/autoload.php';
```
use Aws\Exception\AwsException;

```
$KmsClient = new Aws\Kms\KmsClient([ 
     'profile' => 'default', 
     'version' => '2014-11-01', 
     'region' => 'us-east-2'
]);
$keyId = 'arn:aws:kms:us-west-2:111122223333:key/1234abcd-12ab-34cd-56ef-1234567890ab';
$granteePrincipal = "arn:aws:iam::111122223333:user/Alice";
$operation = ['Encrypt', 'Decrypt']; // A list of operations that the grant allows.
try { 
     $result = $KmsClient->createGrant([
```

```
 'GranteePrincipal' => $granteePrincipal, 
          'KeyId' => $keyId, 
          'Operations' => $operation 
     ]); 
     var_dump($result);
} catch (AwsException $e) { 
     // output error message if fails 
     echo $e->getMessage(); 
     echo "\n";
}
```
## Lihat izin

Untuk mendapatkan informasi rinci tentang hibah padaAWS KMS key, gunakan [ListGrantso](https://docs.aws.amazon.com/kms/latest/APIReference/API_ListGrants.html)perasi.

Impor

```
require 'vendor/autoload.php';
```
use Aws\Exception\AwsException;

```
$KmsClient = new Aws\Kms\KmsClient([ 
     'profile' => 'default', 
     'version' => '2014-11-01', 
     'region' => 'us-east-2'
]);
$keyId = 'arn:aws:kms:us-west-2:111122223333:key/1234abcd-12ab-34cd-56ef-1234567890ab';
$limit = 10;try { 
     $result = $KmsClient->listGrants([ 
         'KeyId' => $keyId, 
         'Limit' => $limit, 
     ]); 
     var_dump($result);
} catch (AwsException $e) {
```
```
 // output error message if fails 
     echo $e->getMessage(); 
     echo "\n";
}
```
Pensiun hibah

Untuk pensiun hibah untukAWS KMS key, gunakan [RetireGranto](https://docs.aws.amazon.com/kms/latest/APIReference/API_RetireGrant.html)perasi. Pensiun hibah untuk membersihkan setelah Anda selesai menggunakannya.

Impor

```
require 'vendor/autoload.php';
```
use Aws\Exception\AwsException;

```
$KmsClient = new Aws\Kms\KmsClient([ 
     'profile' => 'default', 
     'version' => '2014-11-01', 
     'region' => 'us-east-2'
]);
$grantToken = 'Place your grant token here';
try { 
     $result = $KmsClient->retireGrant([ 
         'GrantToken' => $grantToken, 
     ]); 
     var_dump($result);
} catch (AwsException $e) { 
     // output error message if fails 
     echo $e->getMessage(); 
     echo "\n";
}
//Can also identify grant to retire by a combination of the grant ID
//and the Amazon Resource Name (ARN) of the customer master key (CMK)
```

```
$keyId = 'arn:aws:kms:us-west-2:111122223333:key/1234abcd-12ab-34cd-56ef-1234567890ab';
$grantId = 'Unique identifier of the grant returned during CreateGrant operation';
try { 
     $result = $KmsClient->retireGrant([ 
         'GrantId' => $grantToken, 
         'KeyId' => $keyId, 
     ]); 
     var_dump($result);
} catch (AwsException $e) { 
     // output error message if fails 
     echo $e->getMessage(); 
     echo "\n";
}
```
### Mencabut hibah

Untuk mencabut hibah keAWS KMS key, gunakan operasi. [RevokeGrant](https://docs.aws.amazon.com/kms/latest/APIReference/API_RevokeGrant.html) Anda dapat mencabut izin untuk secara eksplisit menolak operasi yang bergantung padanya.

Impor

```
require 'vendor/autoload.php';
```

```
use Aws\Exception\AwsException;
```

```
$KmsClient = new Aws\Kms\KmsClient([ 
     'profile' => 'default', 
     'version' => '2014-11-01', 
     'region' => 'us-east-2'
]);
$keyId = 'arn:aws:kms:us-west-2:111122223333:key/1234abcd-12ab-34cd-56ef-1234567890ab';
$grantId = "grant1";
try { 
     $result = $KmsClient->revokeGrant([
```

```
 'KeyId' => $keyId, 
          'GrantId' => $grantId, 
     ]); 
     var_dump($result);
} catch (AwsException $e) { 
     // output error message if fails 
     echo $e->getMessage(); 
     echo "\n";
}
```
# Bekerja dengan alias menggunakan AWS KMS API dan AWS SDK for PHP Versi 3

AWS Key Management Service(AWS KMS) menyediakan nama tampilan opsional untuk yang [AWS](https://docs.aws.amazon.com/kms/latest/developerguide/concepts.html#kms_keys)  [KMS keyd](https://docs.aws.amazon.com/kms/latest/developerguide/concepts.html#kms_keys)isebut alias.

Contoh berikut menunjukkan cara:

- Buat alias menggunakan [CreateAlias](https://docs.aws.amazon.com/aws-sdk-php/v3/api/api-kms-2014-11-01.html#createalias).
- Lihat alias menggunakan [ListAliases](https://docs.aws.amazon.com/aws-sdk-php/v3/api/api-kms-2014-11-01.html#listaliases).
- Perbarui alias menggunakan [UpdateAlias.](https://docs.aws.amazon.com/aws-sdk-php/v3/api/api-kms-2014-11-01.html#updatealias)
- Hapus alias menggunakan [DeleteAlias](https://docs.aws.amazon.com/aws-sdk-php/v3/api/api-kms-2014-11-01.html#deletealias).

Semua kode contoh untuk AWS SDK for PHP tersedia [di sini GitHub.](https://github.com/awsdocs/aws-doc-sdk-examples/tree/main/php/example_code)

### Kredensial

Sebelum menjalankan kode contoh, konfigurasikan AWS kredensional Anda, seperti yang dijelaskan dalam. [Kredensial](#page-63-0) Kemudian imporAWS SDK for PHP, seperti yang dijelaskan dalam[Penggunaan](#page-24-0)  [dasar](#page-24-0).

Untuk informasi selengkapnya tentang menggunakan AWS Key Management Service (AWS KMS), lihat [Panduan AWS KMS Pengembang.](https://docs.aws.amazon.com/kms/latest/developerguide/)

### Membuat alias

Untuk membuat alias untuk kunci KMS, gunakan operasi. [CreateAlias](https://docs.aws.amazon.com/kms/latest/APIReference/API_CreateAlias.html) Alias harus unik di akun dan AWS Wilayah. Jika Anda membuat alias untuk kunci KMS yang sudah memiliki alias, CreateAlias buat alias lain ke kunci KMS yang sama. Itu tidak menggantikan alias yang ada.

#### Impor

```
require 'vendor/autoload.php';
use Aws\Exception\AwsException;
```
Kode Sampel

```
$KmsClient = new Aws\Kms\KmsClient([ 
     'profile' => 'default', 
     'version' => '2014-11-01', 
     'region' => 'us-east-2'
]);
$keyId = 'arn:aws:kms:us-west-2:111122223333:key/1234abcd-12ab-34cd-56ef-1234567890ab';
$aliasName = "alias/projectKey1";
try { 
     $result = $KmsClient->createAlias([ 
          'AliasName' => $aliasName, 
          'TargetKeyId' => $keyId, 
     ]); 
     var_dump($result);
} catch (AwsException $e) { 
     // output error message if fails 
     echo $e->getMessage(); 
     echo "\n";
}
```
### Lihat alias

Untuk daftar semua alias di pemanggil Akun AWS danWilayah AWS, gunakan operasi. [ListAliases](https://docs.aws.amazon.com/kms/latest/APIReference/API_ListAliases.html)

Impor

```
require 'vendor/autoload.php';
```

```
use Aws\Exception\AwsException;
```
### Kode Sampel

```
$KmsClient = new Aws\Kms\KmsClient([ 
     'profile' => 'default', 
     'version' => '2014-11-01', 
     'region' => 'us-east-2'
]);
$limit = 10;try { 
     $result = $KmsClient->listAliases([ 
          'Limit' => $limit, 
     ]); 
     var_dump($result);
} catch (AwsException $e) { 
     // output error message if fails 
     echo $e->getMessage(); 
     echo "\n";
}
```
### Perbarui alias

Untuk mengaitkan alias yang ada dengan kunci KMS yang berbeda, gunakan operasi. [UpdateAlias](https://docs.aws.amazon.com/kms/latest/APIReference/API_UpdateAlias.html)

### Impor

```
require 'vendor/autoload.php';
```

```
use Aws\Exception\AwsException;
```

```
$KmsClient = new Aws\Kms\KmsClient([ 
     'profile' => 'default', 
     'version' => '2014-11-01',
```

```
 'region' => 'us-east-2'
]);
$keyId = 'arn:aws:kms:us-west-2:111122223333:key/1234abcd-12ab-34cd-56ef-1234567890ab';
$aliasName = "alias/projectKey1";
try { 
     $result = $KmsClient->updateAlias([ 
          'AliasName' => $aliasName, 
         'TargetKeyId' => $keyId, 
     ]); 
     var_dump($result);
} catch (AwsException $e) { 
     // output error message if fails 
     echo $e->getMessage(); 
     echo "\n";
}
```
### Hapus alias

Untuk menghapus alias, gunakan [DeleteAlias](https://docs.aws.amazon.com/kms/latest/APIReference/API_DeleteAlias.html)operasi. Menghapus alias tidak berpengaruh pada kunci KMS yang mendasarinya.

Impor

```
require 'vendor/autoload.php';
```
use Aws\Exception\AwsException;

```
$KmsClient = new Aws\Kms\KmsClient([ 
     'profile' => 'default', 
     'version' => '2014-11-01', 
     'region' => 'us-east-2'
]);
$aliasName = "alias/projectKey1";
```

```
try { 
     $result = $KmsClient->deleteAlias([ 
          'AliasName' => $aliasName, 
     ]); 
     var_dump($result);
} catch (AwsException $e) { 
     // output error message if fails 
     echo $e->getMessage(); 
     echo "\n";
}
```
# Contoh Amazon Kinesis menggunakan Versi 3 AWS SDK for PHP

Amazon Kinesis adalah AWS layanan yang mengumpulkan, memproses, dan menganalisis data secara real time. Konfigurasikan aliran data Anda dengan Amazon Kinesis Data Streams atau gunakan Amazon Data Firehose untuk mengirim data ke Amazon S3, OpenSearch Layanan, Amazon Redshift, atau Splunk.

Untuk informasi selengkapnya tentang Kinesis, lihat dokumentasi [Amazon Kinesis](https://docs.aws.amazon.com/kinesis/index.html).

Semua kode contoh untuk AWS SDK for PHP Versi 3 tersedia [di sini GitHub](https://github.com/awsdocs/aws-doc-sdk-examples/tree/main/php/example_code).

Topik

- [Membuat aliran data menggunakan Kinesis Data Streams API dan Versi 3 AWS SDK for PHP](#page-294-0)
- [Mengelola pecahan data menggunakan Kinesis Data Streams API dan Versi 3 AWS SDK for PHP](#page-300-0)
- [Membuat aliran pengiriman menggunakan Firehose API dan Versi 3 AWS SDK for PHP](#page-302-0)

<span id="page-294-0"></span>Membuat aliran data menggunakan Kinesis Data Streams API dan Versi 3 AWS SDK for PHP

Amazon Kinesis Data Streams memungkinkan Anda mengirim data waktu nyata. Buat produsen data dengan Kinesis Data Streams yang mengirimkan data ke tujuan yang dikonfigurasi setiap kali Anda menambahkan data.

Untuk informasi selengkapnya, lihat [Membuat dan Mengelola Streaming](https://docs.aws.amazon.com/kinesis/latest/dev/working-with-streams.html.html) di Panduan Pengembang Amazon Kinesis.

Contoh berikut menunjukkan cara:

- Buat aliran data menggunakan [CreateAlias.](https://docs.aws.amazon.com/aws-sdk-php/v3/api/api-kinesis-1913-12-02.html#createstream)
- Dapatkan detail tentang aliran data tunggal yang menggunakan [DescribeStream.](https://docs.aws.amazon.com/aws-sdk-php/v3/api/api-kinesis-1913-12-02.html#describestream)
- Daftar aliran data yang ada menggunakan [ListStreams.](https://docs.aws.amazon.com/aws-sdk-php/v3/api/api-kinesis-1913-12-02.html#liststreams)
- Kirim data ke aliran data yang ada menggunakan [PutRecord](https://docs.aws.amazon.com/aws-sdk-php/v3/api/api-kinesis-1913-12-02.html#putrecord).
- Hapus aliran data menggunakan [DeleteStream](https://docs.aws.amazon.com/aws-sdk-php/v3/api/api-kinesis-1913-12-02.html#deletestream).

Semua kode contoh untuk AWS SDK for PHP tersedia [di sini GitHub.](https://github.com/awsdocs/aws-doc-sdk-examples/tree/main/php/example_code)

Kredensial

Sebelum menjalankan kode contoh, konfigurasikan AWS kredenal Anda, seperti yang dijelaskan dalam. [Kredensial](#page-63-0) Kemudian imporAWS SDK for PHP, seperti yang dijelaskan dalam[Penggunaan](#page-24-0)  [dasar](#page-24-0).

Untuk informasi selengkapnya tentang menggunakan Panduan Pengembang Amazon Kinesis, lihat Panduan Pengembang [Amazon Kinesis](https://docs.aws.amazon.com/kinesis/latest/dev/) Data Streams.

Buat aliran data menggunakan aliran data Kinesis

Buat aliran data Kinesis di mana Anda dapat mengirim informasi untuk diproses oleh Kinesis menggunakan contoh kode berikut. Pelajari selengkapnya tentang [Membuat dan Memperbarui Aliran](https://docs.aws.amazon.com/kinesis/latest/dev/amazon-kinesis-streams.html) [Data](https://docs.aws.amazon.com/kinesis/latest/dev/amazon-kinesis-streams.html) di Panduan Pengembang Amazon Kinesis.

Untuk membuat aliran data Kinesis, gunakan operasi. [CreateStream](https://docs.aws.amazon.com/kinesis/latest/APIReference/API_CreateStream.html)

Impor

require 'vendor/autoload.php';

use Aws\Exception\AwsException;

```
$kinesisClient = new Aws\Kinesis\KinesisClient([ 
     'profile' => 'default', 
     'version' => '2013-12-02', 
     'region' => 'us-east-2'
```

```
]);
$shardCount = 2;
$name = "my_stream_name";
try { 
     $result = $kinesisClient->createStream([ 
          'ShardCount' => $shardCount, 
          'StreamName' => $name, 
    \vert);
     var_dump($result);
} catch (AwsException $e) { 
     // output error message if fails 
     echo $e->getMessage(); 
     echo "\n";
}
```
### Mengambil aliran data

Dapatkan detail tentang aliran data yang ada menggunakan contoh kode berikut. Secara default, ini mengembalikan informasi tentang 10 pecahan pertama yang terhubung ke aliran data Kinesis yang ditentukan. Ingatlah untuk memeriksa StreamStatus dari respons sebelum menulis data ke aliran data Kinesis.

Untuk mengambil rincian tentang aliran data Kinesis tertentu, gunakan [DescribeStreamo](https://docs.aws.amazon.com/kinesis/latest/APIReference/API_DescribeStream.html)perasi.

Impor

```
require 'vendor/autoload.php';
```
use Aws\Exception\AwsException;

```
$kinesisClient = new Aws\Kinesis\KinesisClient([ 
     'profile' => 'default', 
     'version' => '2013-12-02', 
     'region' => 'us-east-2'
]);
```

```
$name = "my_stream_name";
try { 
     $result = $kinesisClient->describeStream([ 
          'StreamName' => $name, 
     ]); 
     var_dump($result);
} catch (AwsException $e) { 
     // output error message if fails 
     echo $e->getMessage(); 
     echo "\n";
}
```
Buat daftar aliran data yang ada yang terhubung ke Kinesis

Buat daftar 10 aliran data pertama dari Anda Akun AWS di AWS Wilayah yang dipilih. Gunakan yang dikembalikan `HasMoreStreams untuk menentukan apakah ada lebih banyak aliran yang terkait dengan akun Anda.

Untuk membuat daftar aliran data Kinesis Anda, gunakan operasi. [ListStreams](https://docs.aws.amazon.com/kinesis/latest/APIReference/API_ListStreams.html)

Impor

```
require 'vendor/autoload.php';
```

```
use Aws\Exception\AwsException;
```

```
$kinesisClient = new Aws\Kinesis\KinesisClient([ 
     'profile' => 'default', 
     'version' => '2013-12-02', 
     'region' => 'us-east-2'
]);
try { 
     $result = $kinesisClient->listStreams(); 
     var_dump($result);
} catch (AwsException $e) { 
     // output error message if fails
```

```
 echo $e->getMessage(); 
     echo "\n";
}
```
Mengirim data ke aliran data yang ada

Setelah Anda membuat aliran data, gunakan contoh berikut untuk mengirim data. Sebelum mengirim data ke sana, gunakan DescribeStream untuk memeriksa StreamStatus apakah data aktif.

Untuk menulis catatan data tunggal ke aliran data Kinesis, gunakan operasi. [PutRecord](https://docs.aws.amazon.com/kinesis/latest/APIReference/API_PutRecord.html) Untuk menulis hingga 500 catatan ke dalam aliran data Kinesis, gunakan operasi. [PutRecords](https://docs.aws.amazon.com/kinesis/latest/APIReference/API_PutRecords.html)

Impor

```
require 'vendor/autoload.php';
```

```
use Aws\Exception\AwsException;
```

```
$kinesisClient = new Aws\Kinesis\KinesisClient([ 
     'profile' => 'default', 
     'version' => '2013-12-02', 
     'region' => 'us-east-1'
]);
$name = "my_stream_name";
$content = '{"ticker_symbol":"QXZ", "sector":"HEALTHCARE", "change":-0.05, 
  "price":84.51}';
$groupID = "input to a hash function that maps the partition key (and associated data) 
  to a specific shard";
try { 
     $result = $kinesisClient->PutRecord([ 
         'Data' => $content, 
         'StreamName' => $name, 
         'PartitionKey' => $groupID 
     ]); 
     print("<p>ShardID = " . $result["ShardId"] . "</p>"); 
     var_dump($result);
```

```
} catch (AwsException $e) { 
     // output error message if fails 
     echo $e->getMessage(); 
     echo "\n";
}
```
Menghapus aliran data

Contoh ini menunjukkan cara menghapus aliran data. Menghapus aliran data juga menghapus data apa pun yang Anda kirim ke aliran data. Aliran data Kinesis aktif beralih ke status DELETING hingga penghapusan aliran selesai. Saat dalam keadaan DELETING, aliran terus memproses data.

Untuk menghapus aliran data Kinesis, gunakan operasi. [DeleteStream](https://docs.aws.amazon.com/kinesis/latest/APIReference/API_DeleteStream.html)

Impor

require 'vendor/autoload.php';

```
use Aws\Exception\AwsException;
```

```
$kinesisClient = new Aws\Kinesis\KinesisClient([ 
     'profile' => 'default', 
     'version' => '2013-12-02', 
     'region' => 'us-east-2'
]);
$name = "my_stream_name";
try { 
     $result = $kinesisClient->deleteStream([ 
          'StreamName' => $name, 
     ]); 
     var_dump($result);
} catch (AwsException $e) { 
     // output error message if fails 
     echo $e->getMessage(); 
     echo "\n";
}
```
# <span id="page-300-0"></span>Mengelola pecahan data menggunakan Kinesis Data Streams API dan Versi 3 AWS SDK for PHP

Amazon Kinesis Data Streams memungkinkan Anda mengirim data real-time ke titik akhir. Laju aliran data tergantung pada jumlah pecahan dalam aliran Anda.

Anda dapat menulis 1.000 catatan per detik ke satu pecahan. Setiap shard juga memiliki batas upload 1 MiB per detik. Penggunaan dihitung dan dibebankan pada basis per-shard, jadi gunakan contoh ini untuk mengelola kapasitas data dan biaya streaming Anda.

Contoh berikut menunjukkan cara:

- Buat daftar pecahan dalam aliran menggunakan [ListShards](https://docs.aws.amazon.com/aws-sdk-php/v3/api/api-kinesis-1913-12-02.html#listshards).
- Tambahkan atau kurangi jumlah pecahan dalam aliran menggunakan [UpdateShardCount.](https://docs.aws.amazon.com/aws-sdk-php/v3/api/api-kinesis-1913-12-02.html#updateshardcount)

Semua kode contoh untuk AWS SDK for PHP tersedia [di sini GitHub.](https://github.com/awsdocs/aws-doc-sdk-examples/tree/main/php/example_code)

Kredensial

Sebelum menjalankan kode contoh, konfigurasikan AWS kredensil Anda, seperti yang dijelaskan dalam. [Kredensial](#page-63-0) Kemudian imporAWS SDK for PHP, seperti yang dijelaskan dalam[Penggunaan](#page-24-0)  [dasar](#page-24-0).

Untuk informasi selengkapnya tentang penggunaan Amazon Kinesis Data Streams, [lihat Panduan](https://docs.aws.amazon.com/streams/latest/dev/)  [Pengembang Amazon Kinesis Data Streams](https://docs.aws.amazon.com/streams/latest/dev/).

Daftar pecahan aliran data

Buat daftar detail hingga 100 pecahan dalam aliran tertentu.

Untuk membuat daftar pecahan dalam aliran data Kinesis, gunakan [ListShardso](https://docs.aws.amazon.com/kinesis/latest/APIReference/API_ListShards.html)perasi.

Impor

require 'vendor/autoload.php';

use Aws\Exception\AwsException;

### Kode Sampel

```
$kinesisClient = new Aws\Kinesis\KinesisClient([ 
     'profile' => 'default', 
     'version' => '2013-12-02', 
     'region' => 'us-east-2'
]);
$name = "my_stream_name";
try { 
     $result = $kinesisClient->ListShards([ 
          'StreamName' => $name, 
     ]); 
     var_dump($result);
} catch (AwsException $e) { 
     // output error message if fails 
     echo $e->getMessage(); 
     echo "\n";
}
```
Tambahkan lebih banyak pecahan aliran data

Jika Anda membutuhkan lebih banyak pecahan aliran data, Anda dapat meningkatkan jumlah pecahan Anda saat ini. Kami menyarankan Anda menggandakan jumlah pecahan Anda saat meningkatkan. Ini membuat salinan setiap pecahan saat ini tersedia untuk meningkatkan kapasitas Anda. Anda dapat menggandakan jumlah pecahan Anda hanya dua kali dalam satu periode 24 jam.

Ingatlah bahwa penagihan untuk penggunaan Kinesis Data Streams dihitung per shard, jadi ketika permintaan menurun, kami sarankan Anda mengurangi jumlah pecahan hingga setengahnya. Saat Anda menghapus pecahan, Anda hanya dapat menurunkan jumlah pecahan menjadi setengah dari jumlah pecahan Anda saat ini.

Untuk memperbarui jumlah pecahan aliran data Kinesis, gunakan [UpdateShardCount](https://docs.aws.amazon.com/kinesis/latest/APIReference/API_UpdateShardCount.html)operasi.

Impor

```
require 'vendor/autoload.php';
```

```
use Aws\Exception\AwsException;
```
### Kode Sampel

```
$kinesisClient = new Aws\Kinesis\KinesisClient([ 
     'profile' => 'default', 
     'version' => '2013-12-02', 
     'region' => 'us-east-2'
]);
$name = "my_stream_name";
$totalshards = 4;try { 
     $result = $kinesisClient->UpdateShardCount([ 
          'ScalingType' => 'UNIFORM_SCALING', 
          'StreamName' => $name, 
          'TargetShardCount' => $totalshards 
     ]); 
     var_dump($result);
} catch (AwsException $e) { 
     // output error message if fails 
     echo $e->getMessage(); 
     echo "\n";
}
```
<span id="page-302-0"></span>Membuat aliran pengiriman menggunakan Firehose API dan Versi 3 AWS SDK for PHP

Amazon Data Firehose memungkinkan Anda mengirim data real-time ke AWS layanan lain termasuk Amazon Kinesis Data Streams, Amazon S3, Layanan Amazon (OpenSearch Layanan), dan OpenSearch Amazon Redshift, atau ke Splunk. Buat produsen data dengan aliran pengiriman untuk mengirimkan data ke tujuan yang dikonfigurasi setiap kali Anda menambahkan data.

Contoh berikut menunjukkan cara:

- Buat aliran pengiriman menggunakan [CreateDeliveryStream.](https://docs.aws.amazon.com/aws-sdk-php/v3/api/api-firehose-2015-08-04.html#createdeliverystream)
- Dapatkan detail tentang aliran pengiriman tunggal menggunakan [DescribeDeliveryStream.](https://docs.aws.amazon.com/aws-sdk-php/v3/api/api-firehose-2015-08-04.html#describedeliverystream)
- Buat daftar aliran pengiriman Anda menggunakan [ListDeliveryStreams.](https://docs.aws.amazon.com/aws-sdk-php/v3/api/api-firehose-2015-08-04.html#listdeliverystreams)
- Kirim data ke aliran pengiriman menggunakan [PutRecord.](https://docs.aws.amazon.com/aws-sdk-php/v3/api/api-firehose-2015-08-04.html#putrecord)
- Hapus aliran pengiriman menggunakan [DeleteDeliveryStream](https://docs.aws.amazon.com/aws-sdk-php/v3/api/api-firehose-2015-08-04.html#deletedeliverystream).

Semua kode contoh untuk AWS SDK for PHP tersedia [di sini GitHub.](https://github.com/awsdocs/aws-doc-sdk-examples/tree/main/php/example_code)

Kredensial

Sebelum menjalankan kode contoh, konfigurasikan AWS kredensil Anda, seperti yang dijelaskan dalam. [Kredensial](#page-63-0) Kemudian imporAWS SDK for PHP, seperti yang dijelaskan dalam[Penggunaan](#page-24-0)  [dasar](#page-24-0).

Untuk informasi selengkapnya tentang penggunaan Amazon Data Firehose, lihat Panduan Pengembang [Amazon Kinesis](https://docs.aws.amazon.com/streams/latest/dev/) Data Firehose.

Buat aliran pengiriman menggunakan aliran data Kinesis

Untuk membuat aliran pengiriman yang menempatkan data ke dalam aliran data Kinesis yang ada, gunakan operasi. [CreateDeliveryStream](https://docs.aws.amazon.com/firehose/latest/APIReference/API_CreateDeliveryStream.html)

Hal ini memungkinkan pengembang untuk memigrasikan layanan Kinesis yang ada ke Firehose.

Impor

```
require 'vendor/autoload.php';
use Aws\Exception\AwsException;
```

```
$firehoseClient = new Aws\Firehose\FirehoseClient([ 
     'profile' => 'default', 
     'version' => '2015-08-04', 
     'region' => 'us-east-2'
]);
$name = "my_stream_name";
$stream_type = "KinesisStreamAsSource";
$kinesis_stream = "arn:aws:kinesis:us-east-2:0123456789:stream/my_stream_name";
$role = "arn:aws:iam::0123456789:policy/Role";
try { 
     $result = $firehoseClient->createDeliveryStream([ 
         'DeliveryStreamName' => $name, 
         'DeliveryStreamType' => $stream_type,
```

```
 'KinesisStreamSourceConfiguration' => [ 
              'KinesisStreamARN' => $kinesis_stream, 
              'RoleARN' => $role, 
          ], 
     ]); 
     var_dump($result);
} catch (AwsException $e) { 
     // output error message if fails 
     echo $e->getMessage(); 
     echo "\n";
}
```
Buat aliran pengiriman menggunakan bucket Amazon S3

Untuk membuat aliran pengiriman yang menempatkan data ke dalam bucket Amazon S3 yang ada, gunakan operasi. [CreateDeliveryStream](https://docs.aws.amazon.com/firehose/latest/APIReference/API_CreateDeliveryStream.html)

Berikan parameter tujuan, seperti yang dijelaskan dalam [Parameter Tujuan.](https://docs.aws.amazon.com/firehose/latest/dev/create-destination.html) Kemudian pastikan Anda memberikan akses Firehose ke bucket Amazon S3, seperti yang dijelaskan [dalam Berikan Akses](https://docs.aws.amazon.com/firehose/latest/dev/controlling-access.html#using-iam-s3.html) [Firehose Data Kinesis ke](https://docs.aws.amazon.com/firehose/latest/dev/controlling-access.html#using-iam-s3.html) Tujuan Amazon S3.

Impor

```
require 'vendor/autoload.php';
```
use Aws\Exception\AwsException;

```
$firehoseClient = new Aws\Firehose\FirehoseClient([ 
     'profile' => 'default', 
     'version' => '2015-08-04', 
     'region' => 'us-east-2'
]);
$name = "my_S3_stream_name";
$stream_type = "DirectPut";
$s3bucket = 'arn:aws:s3:::bucket_name';
$s3Role = 'arn:aws:iam::0123456789:policy/Role';
```

```
try { 
     $result = $firehoseClient->createDeliveryStream([ 
          'DeliveryStreamName' => $name, 
          'DeliveryStreamType' => $stream_type, 
          'S3DestinationConfiguration' => [ 
              'BucketARN' => $s3bucket, 
              'CloudWatchLoggingOptions' => [ 
                   'Enabled' => false, 
              ], 
              'RoleARN' => $s3Role 
         ], 
     ]); 
    var dump($result);
} catch (AwsException $e) { 
     // output error message if fails 
     echo $e->getMessage(); 
     echo "\n";
}
```
Buat aliran pengiriman menggunakan OpenSearch Layanan

Untuk membuat aliran pengiriman Firehose yang menempatkan data ke dalam kluster OpenSearch Layanan, gunakan operasi. [CreateDeliveryStream](https://docs.aws.amazon.com/firehose/latest/APIReference/API_CreateDeliveryStream.html)

Berikan parameter tujuan, seperti yang dijelaskan dalam [Parameter Tujuan.](https://docs.aws.amazon.com/firehose/latest/dev/create-destination.html) Pastikan Anda memberikan akses Firehose ke kluster OpenSearch Layanan, seperti yang dijelaskan dalam [Berikan](https://docs.aws.amazon.com/firehose/latest/dev/controlling-access.html#using-iam-es.html) [Akses Firehose Data Kinesis ke](https://docs.aws.amazon.com/firehose/latest/dev/controlling-access.html#using-iam-es.html) Tujuan Amazon ES.

### Impor

```
require 'vendor/autoload.php';
```

```
use Aws\Exception\AwsException;
```

```
$firehoseClient = new Aws\Firehose\FirehoseClient([ 
     'profile' => 'default', 
     'version' => '2015-08-04',
```

```
 'region' => 'us-east-2'
]);
$name = "my_ES_stream_name";
$stream_type = "DirectPut";
$esDomainARN = 'arn:aws:es:us-east-2:0123456789:domain/Name';
$esRole = 'arn:aws:iam::0123456789:policy/Role';
$esIndex = 'root';
$esType = 'PHP_SDK';
$s3bucket = 'arn:aws:s3:::bucket_name';
$s3Role = 'arn:aws:iam::0123456789:policy/Role';
try { 
     $result = $firehoseClient->createDeliveryStream([ 
         'DeliveryStreamName' => $name, 
         'DeliveryStreamType' => $stream_type, 
         'ElasticsearchDestinationConfiguration' => [ 
              'DomainARN' => $esDomainARN, 
              'IndexName' => $esIndex, 
              'RoleARN' => $esRole, 
              'S3Configuration' => [ 
                  'BucketARN' => $s3bucket, 
                  'CloudWatchLoggingOptions' => [ 
                      'Enabled' => false, 
 ], 
                  'RoleARN' => $s3Role, 
             ], 
              'TypeName' => $esType, 
         ], 
     ]); 
     var_dump($result);
} catch (AwsException $e) { 
     // output error message if fails 
     echo $e->getMessage(); 
     echo "\n";
}
```
### Mengambil aliran pengiriman

Untuk mendapatkan detail tentang aliran pengiriman Firehose yang ada, gunakan operasi. [DescribeDeliveryStream](https://docs.aws.amazon.com/firehose/latest/APIReference/API_DescribeDeliveryStream.html)

### Impor

require 'vendor/autoload.php';

use Aws\Exception\AwsException;

Kode Sampel

```
$firehoseClient = new Aws\Firehose\FirehoseClient([ 
     'profile' => 'default', 
     'version' => '2015-08-04', 
     'region' => 'us-east-2'
]);
$name = "my_stream_name";
try { 
     $result = $firehoseClient->describeDeliveryStream([ 
          'DeliveryStreamName' => $name, 
     ]); 
     var_dump($result);
} catch (AwsException $e) { 
     // output error message if fails 
     echo $e->getMessage(); 
     echo "\n";
}
```
Buat daftar aliran pengiriman yang ada yang terhubung ke Kinesis Data Streams

Untuk mencantumkan semua aliran pengiriman Firehose yang ada yang mengirim data ke Kinesis Data Streams, gunakan operasi. [ListDeliveryStreams](https://docs.aws.amazon.com/firehose/latest/APIReference/API_ListDeliveryStreams.html)

Impor

```
require 'vendor/autoload.php';
```
use Aws\Exception\AwsException;

```
$firehoseClient = new Aws\Firehose\FirehoseClient([ 
     'profile' => 'default', 
     'version' => '2015-08-04', 
     'region' => 'us-east-2'
]);
try { 
     $result = $firehoseClient->listDeliveryStreams([ 
         'DeliveryStreamType' => 'KinesisStreamAsSource', 
     ]); 
     var_dump($result);
} catch (AwsException $e) { 
     // output error message if fails 
     echo $e->getMessage(); 
     echo "\n";
}
```
Buat daftar aliran pengiriman yang ada yang mengirim data ke layanan lain AWS

Untuk mencantumkan semua aliran pengiriman Firehose yang ada yang mengirim data ke Amazon S3, Layanan, OpenSearch atau Amazon Redshift, atau ke Splunk, gunakan operasi. **[ListDeliveryStreams](https://docs.aws.amazon.com/firehose/latest/APIReference/API_ListDeliveryStreams.html)** 

Impor

```
require 'vendor/autoload.php';
```
use Aws\Exception\AwsException;

```
$firehoseClient = new Aws\Firehose\FirehoseClient([ 
     'profile' => 'default', 
     'version' => '2015-08-04', 
     'region' => 'us-east-2'
]);
try { 
     $result = $firehoseClient->listDeliveryStreams([
```

```
 'DeliveryStreamType' => 'DirectPut', 
     ]); 
    var dump($result);
} catch (AwsException $e) { 
     // output error message if fails 
     echo $e->getMessage(); 
     echo "\n";
}
```
Kirim data ke aliran pengiriman Firehose yang ada

Untuk mengirim data melalui aliran pengiriman Firehose ke tujuan yang Anda tentukan, gunakan [PutRecordo](https://docs.aws.amazon.com/firehose/latest/APIReference/API_API_PutRecord.html)perasi setelah Anda membuat aliran pengiriman Firehose.

Sebelum mengirim data ke aliran pengiriman Firehose, gunakan DescribeDeliveryStream untuk melihat apakah aliran pengiriman aktif.

Impor

```
require 'vendor/autoload.php';
```
use Aws\Exception\AwsException;

```
$firehoseClient = new Aws\Firehose\FirehoseClient([ 
     'profile' => 'default', 
     'version' => '2015-08-04', 
     'region' => 'us-east-2'
]);
$name = "my_stream_name";
$content = '{"ticker_symbol":"QXZ", "sector":"HEALTHCARE", "change":-0.05, 
  "price":84.51}';
try { 
     $result = $firehoseClient->putRecord([ 
         'DeliveryStreamName' => $name, 
         'Record' => [
```

```
 'Data' => $content, 
          ], 
     ]); 
     var_dump($result);
} catch (AwsException $e) { 
     // output error message if fails 
     echo $e->getMessage(); 
     echo "\n";
}
```
### Menghapus aliran pengiriman Firehose

Untuk menghapus aliran pengiriman Firehose, gunakan operasi. [DeleteDeliveryStreams](https://docs.aws.amazon.com/firehose/latest/APIReference/API_DeleteDeliveryStreams.html) Ini juga menghapus data apa pun yang telah Anda kirim ke aliran pengiriman.

Impor

```
require 'vendor/autoload.php';
```

```
use Aws\Exception\AwsException;
```

```
$firehoseClient = new Aws\Firehose\FirehoseClient([ 
     'profile' => 'default', 
     'version' => '2015-08-04', 
     'region' => 'us-east-2'
]);
$name = "my_stream_name";
try { 
     $result = $firehoseClient->deleteDeliveryStream([ 
          'DeliveryStreamName' => $name, 
     ]); 
     var_dump($result);
} catch (AwsException $e) { 
     // output error message if fails 
     echo $e->getMessage();
```
echo "\n";

}

# AWS Elemental MediaConvertcontoh menggunakan AWS SDK for PHP Versi 3

AWS Elemental MediaConvertadalah layanan transcoding video berbasis file dengan fitur tingkat siaran. Anda dapat menggunakannya untuk membuat aset untuk siaran dan untuk pengiriman video-on-demand (VOD) di internet. Untuk informasi selengkapnya, lihat [Panduan Pengguna AWS](https://docs.aws.amazon.com/mediaconvert/latest/ug/)  [Elemental MediaConvert](https://docs.aws.amazon.com/mediaconvert/latest/ug/).

PHP API untuk AWS Elemental MediaConvert diekspos melalui kelas *AWS.MediaConvert*klien. Untuk informasi selengkapnya, lihat [Class: AWS.MediaConvert](https://docs.aws.amazon.com/aws-sdk-php/v3/api/api-mediaconvert-2017-08-29.html)di referensi API.

Semua kode contoh untuk AWS SDK for PHP tersedia [di sini GitHub.](https://github.com/awsdocs/aws-doc-sdk-examples/tree/main/php/example_code)

# Kredensial

Sebelum menjalankan kode contoh, konfigurasikan AWS kredenal Anda, seperti yang dijelaskan dalam. [Kredensial](#page-63-0) Kemudian imporAWS SDK for PHP, seperti yang dijelaskan dalam[Penggunaan](#page-24-0)  [dasar](#page-24-0).

## Topik

- [Mendapatkan titik akhir khusus akun Anda dengan Versi 3 AWS Elemental MediaConvertAWS](#page-311-0)  [SDK for PHP](#page-311-0)
- [Membuat dan mengelola pekerjaan transcoding AWS Elemental MediaConvert dengan AWS SDK](#page-313-0)  [for PHP Versi 3](#page-313-0)

<span id="page-311-0"></span>Mendapatkan titik akhir khusus akun Anda dengan Versi 3 AWS Elemental MediaConvertAWS SDK for PHP

Dalam contoh ini, Anda menggunakan AWS SDK for PHP Versi 3 untuk memanggil AWS Elemental MediaConvert dan mengambil titik akhir khusus akun Anda. Anda dapat mengambil URL titik akhir Anda dari titik akhir default layanan sehingga tidak memerlukan titik akhir khusus acccount Anda.

Contoh berikut menunjukkan cara:

• Ambil titik akhir khusus akun Anda. menggunakan. [DescribeEndpoints](https://docs.aws.amazon.com/aws-sdk-php/v3/api/api-mediaconvert-2017-08-29.html#describeendpoints)

Semua kode contoh untuk AWS SDK for PHP tersedia [di sini GitHub.](https://github.com/awsdocs/aws-doc-sdk-examples/tree/main/php/example_code)

Kredensial

Sebelum menjalankan kode contoh, konfigurasikan AWS kredensil Anda, seperti yang dijelaskan dalam. [Kredensial](#page-63-0) Kemudian imporAWS SDK for PHP, seperti yang dijelaskan dalam[Penggunaan](#page-24-0)  [dasar](#page-24-0).

Untuk mengakses MediaConvert klien, buat peran IAM yang memberikan AWS Elemental MediaConvert akses ke file input Anda dan bucket Amazon S3 tempat file output Anda disimpan. Untuk detailnya, lihat [Mengatur Izin IAM](https://docs.aws.amazon.com/mediaconvert/latest/ug/iam-role.html) di [AWS Elemental MediaConvertPanduan Pengguna.](https://docs.aws.amazon.com/mediaconvert/latest/ug/)

### Ambil titik akhir

Buat objek untuk meneruskan parameter permintaan kosong untuk metode describeEndPoints dari kelas klien. AWS.MediaConvert Untuk memanggil metode describeEndPoints, buat janji untuk memanggil AWS Elemental MediaConvert objek layanan, melewati parameter. Tangani respons dalam callback janji.

### Impor

```
require 'vendor/autoload.php';
```

```
use Aws\Exception\AwsException;
use Aws\MediaConvert\MediaConvertClient;
```
### Kode Sampel

Tentukan wilayah untuk mendapatkan titik akhir, dan buat objek MediaConvert klien:

```
$client = new Aws\MediaConvert\MediaConvertClient([ 
     'profile' => 'default', 
     'version' => '2017-08-29', 
     'region' => 'us-east-2'
]);
//retrieve endpoint
```

```
try { 
     $result = $client->describeEndpoints([]);
} catch (AwsException $e) { 
     // output error message if fails 
     echo $e->getMessage(); 
     echo "\n";
}
```
Panggil metode describeEndPoints untuk mengambil titik akhir dan menyimpan URL titik akhir:

```
$single_endpoint_url = $result['Endpoints'][0]['Url'];
print("Your endpoint is " . $single_endpoint_url);
//Create an AWSMediaConvert client object with the endpoint URL that you retrieved:
$mediaConvertClient = new MediaConvertClient([ 
     'version' => '2017-08-29', 
     'region' => 'us-east-2', 
     'profile' => 'default', 
     'endpoint' => $single_endpoint_url
]);
```
<span id="page-313-0"></span>Membuat dan mengelola pekerjaan transcoding AWS Elemental MediaConvert dengan AWS SDK for PHP Versi 3

Dalam contoh ini, Anda menggunakan AWS SDK for PHP Versi 3 untuk memanggil AWS Elemental MediaConvert dan membuat pekerjaan transcoding. Sebelum memulai, Anda perlu mengunggah video input ke bucket Amazon S3 yang Anda sediakan untuk penyimpanan input. [Untuk daftar codec](https://docs.aws.amazon.com/mediaconvert/latest/ug/)  [dan kontainer video masukan yang didukung, lihat Codec dan Container I](https://docs.aws.amazon.com/mediaconvert/latest/ug/)[nput yang Didukung di](https://docs.aws.amazon.com/mediaconvert/latest/ug/reference-codecs-containers-input.html) [Panduan Penggun](https://docs.aws.amazon.com/mediaconvert/latest/ug/reference-codecs-containers-input.html)[a. AWS Elemental MediaConvert](https://docs.aws.amazon.com/mediaconvert/latest/ug/)

Contoh berikut menunjukkan cara:

- Buat pekerjaan transcoding diAWS Elemental MediaConvert. [CreateJob.](https://docs.aws.amazon.com/aws-sdk-php/v3/api/api-mediaconvert-2017-08-29.html#createjob)
- Batalkan pekerjaan transcoding dari AWS Elemental MediaConvert antrian. [CancelJob](https://docs.aws.amazon.com/aws-sdk-php/v3/api/api-mediaconvert-2017-08-29.html#canceljob)
- Ambil JSON untuk pekerjaan transcoding yang selesai. [GetJob](https://docs.aws.amazon.com/aws-sdk-php/v3/api/api-mediaconvert-2017-08-29.html#getjob)
- Ambil array JSON hingga 20 pekerjaan yang paling baru dibuat. [ListJobs](https://docs.aws.amazon.com/aws-sdk-php/v3/api/api-mediaconvert-2017-08-29.html#listjobs)

Semua kode contoh untuk AWS SDK for PHP tersedia [di sini GitHub.](https://github.com/awsdocs/aws-doc-sdk-examples/tree/main/php/example_code)

### Kredensial

Sebelum menjalankan kode contoh, konfigurasikan AWS kredensil Anda, seperti yang dijelaskan dalam. [Kredensial](#page-63-0) Kemudian imporAWS SDK for PHP, seperti yang dijelaskan dalam[Penggunaan](#page-24-0)  [dasar](#page-24-0).

Untuk mengakses MediaConvert klien, buat peran IAM yang memberikan AWS Elemental MediaConvert akses ke file input Anda dan bucket Amazon S3 tempat file output Anda disimpan. Untuk detailnya, lihat [Mengatur Izin IAM](https://docs.aws.amazon.com/mediaconvert/latest/ug/iam-role.html) di [AWS Elemental MediaConvertPanduan Pengguna.](https://docs.aws.amazon.com/mediaconvert/latest/ug/)

### Buat klien

Konfigurasikan AWS SDK for PHP dengan membuat MediaConvert klien, dengan wilayah untuk kode Anda. Dalam contoh ini, wilayah diatur ke us-west-2. Karena AWS Elemental MediaConvert menggunakan titik akhir khusus untuk setiap akun, konfigurasikan AWS.MediaConvert client class untuk menggunakan titik akhir khusus akun Anda. Untuk melakukan ini, atur parameter endpoint ke [endpoint khusus akun](#page-311-0) Anda.

Impor

```
require 'vendor/autoload.php';
```

```
use Aws\Exception\AwsException;
use Aws\MediaConvert\MediaConvertClient;
```
## Kode Sampel

```
$mediaConvertClient = new MediaConvertClient([ 
     'version' => '2017-08-29', 
    'region' => 'us-east-2',
     'profile' => 'default', 
     'endpoint' => 'ACCOUNT_ENDPOINT'
]);
```
Mendefinisikan pekerjaan transcoding sederhana

Buat JSON yang mendefinisikan parameter pekerjaan transcode.

Parameter ini dirinci. Anda dapat menggunakan [AWS Elemental MediaConvertkonsol](https://console.aws.amazon.com/mediaconvert/home) untuk menghasilkan parameter pekerjaan JSON dengan memilih pengaturan pekerjaan di konsol, lalu memilih Tampilkan pekerjaan JSON di bagian bawah bagian Job. Contoh ini menunjukkan JSON untuk pekerjaan sederhana.

```
$jobSetting = [ 
     "OutputGroups" => [ 
        \Gamma "Name" => "File Group", 
              "OutputGroupSettings" => [ 
                  "Type" => "FILE_GROUP_SETTINGS", 
                  "FileGroupSettings" => [ 
                      "Destination" => "s3://OUTPUT_BUCKET_NAME/" 
 ] 
              ], 
              "Outputs" => [ 
 [ 
                      "VideoDescription" => [ 
                           "ScalingBehavior" => "DEFAULT", 
                           "TimecodeInsertion" => "DISABLED", 
                           "AntiAlias" => "ENABLED", 
                           "Sharpness" => 50, 
                           "CodecSettings" => [ 
                               "Codec" => "H_264", 
                               "H264Settings" => [ 
                                   "InterlaceMode" => "PROGRESSIVE", 
                                   "NumberReferenceFrames" => 3, 
                                   "Syntax" => "DEFAULT", 
                                  "Softness" => 0,
                                   "GopClosedCadence" => 1, 
                                  "GopSize" \equiv 90,
                                  "Slices" \Rightarrow 1,
                                   "GopBReference" => "DISABLED", 
                                   "SlowPal" => "DISABLED", 
                                   "SpatialAdaptiveQuantization" => "ENABLED", 
                                   "TemporalAdaptiveQuantization" => "ENABLED", 
                                   "FlickerAdaptiveQuantization" => "DISABLED", 
                                   "EntropyEncoding" => "CABAC", 
                                   "Bitrate" => 5000000, 
                                   "FramerateControl" => "SPECIFIED", 
                                    "RateControlMode" => "CBR", 
                                    "CodecProfile" => "MAIN", 
                                    "Telecine" => "NONE", 
                                   "MinIInterval" => 0,
```

```
 "AdaptiveQuantization" => "HIGH", 
                                     "CodecLevel" => "AUTO", 
                                     "FieldEncoding" => "PAFF", 
                                     "SceneChangeDetect" => "ENABLED", 
                                     "QualityTuningLevel" => "SINGLE_PASS", 
                                     "FramerateConversionAlgorithm" => "DUPLICATE_DROP", 
                                     "UnregisteredSeiTimecode" => "DISABLED", 
                                     "GopSizeUnits" => "FRAMES", 
                                     "ParControl" => "SPECIFIED", 
                                     "NumberBFramesBetweenReferenceFrames" => 2, 
                                     "RepeatPps" => "DISABLED", 
                                     "FramerateNumerator" => 30, 
                                     "FramerateDenominator" => 1, 
                                     "ParNumerator" => 1, 
                                     "ParDenominator" => 1 
) and the contract of the contract \mathbf{J}, and the contract of \mathbf{I}, \mathbf{I} "AfdSignaling" => "NONE", 
                            "DropFrameTimecode" => "ENABLED", 
                            "RespondToAfd" => "NONE", 
                            "ColorMetadata" => "INSERT" 
 ], 
                       "AudioDescriptions" => [ 
the contract of the contract of the contract of the contract of the contract of the contract of the contract of
                                "AudioTypeControl" => "FOLLOW_INPUT", 
                                "CodecSettings" => [ 
                                     "Codec" => "AAC", 
                                    "AacSettings" => [
                                         "AudioDescriptionBroadcasterMix" => "NORMAL", 
                                         "RateControlMode" => "CBR", 
                                         "CodecProfile" => "LC", 
                                        "CodingMode" => "CODING MODE 2 0",
                                         "RawFormat" => "NONE", 
                                         "SampleRate" => 48000, 
                                         "Specification" => "MPEG4", 
                                         "Bitrate" => 64000 
) and the contract of the contract \mathbf{I}\sim 1, \sim 1, \sim 1, \sim "LanguageCodeControl" => "FOLLOW_INPUT", 
                                "AudioSourceName" => "Audio Selector 1" 
\blacksquare ], 
                       "ContainerSettings" => [ 
                            "Container" => "MP4",
```

```
 "Mp4Settings" => [ 
                                    "CslgAtom" => "INCLUDE", 
                                    "FreeSpaceBox" => "EXCLUDE", 
                                    "MoovPlacement" => "PROGRESSIVE_DOWNLOAD" 
\blacksquare ], 
                          "NameModifier" => "_1" 
 ] 
 ] 
           ] 
      ], 
     "AdAvailOffset" => 0,
     "Inputs" \Rightarrow [
          \Gamma "AudioSelectors" => [ 
                     "Audio Selector 1" => [ 
                         "Offset" \Rightarrow 0,
                          "DefaultSelection" => "NOT_DEFAULT", 
                          "ProgramSelection" => 1, 
                          "SelectorType" => "TRACK", 
                          "Tracks" => [ 
 1 
\sim 100 \sim 100 \sim 100 \sim 100 \sim 100 \sim 100 \sim 100 \sim 100 \sim 100 \sim 100 \sim 100 \sim 100 \sim 100 \sim 100 \sim 100 \sim 100 \sim 100 \sim 100 \sim 100 \sim 100 \sim 100 \sim 100 \sim 100 \sim 100 \sim 
 ] 
                ], 
                "VideoSelector" => [ 
                     "ColorSpace" => "FOLLOW" 
                ], 
                "FilterEnable" => "AUTO", 
                "PsiControl" => "USE_PSI", 
                "FilterStrength" => 0, 
                "DeblockFilter" => "DISABLED", 
                "DenoiseFilter" => "DISABLED", 
                "TimecodeSource" => "EMBEDDED", 
                "FileInput" => "s3://INPUT_BUCKET_AND_FILE_NAME" 
           ] 
      ], 
      "TimecodeConfig" => [ 
           "Source" => "EMBEDDED" 
     \mathbf{I}];
```
### Buat pekerjaan

Setelah membuat parameter pekerjaan JSON, panggil metode createJob dengan menjalankanAWS.MediaConvert service object, dan meneruskan parameter. ID pekerjaan yang dibuat dikembalikan dalam data respons.

### Kode Sampel

```
try { 
     $result = $mediaConvertClient->createJob([ 
          "Role" => "IAM_ROLE_ARN", 
          "Settings" => $jobSetting, //JobSettings structure 
          "Queue" => "JOB_QUEUE_ARN", 
          "UserMetadata" => [ 
              "Customer" => "Amazon" 
         ], 
     ]);
} catch (AwsException $e) { 
     // output error message if fails 
     echo $e->getMessage(); 
     echo "\n";
}
```
### Ambil pekerjaan

Dengan JoBid yang dikembalikan saat Anda menelepon createjob, Anda bisa mendapatkan deskripsi rinci tentang pekerjaan terbaru dalam format JSON.

```
$mediaConvertClient = new MediaConvertClient([ 
     'version' => '2017-08-29', 
     'region' => 'us-east-2', 
     'profile' => 'default', 
     'endpoint' => 'ACCOUNT_ENDPOINT'
]);
try { 
     $result = $mediaConvertClient->getJob([ 
          'Id' => 'JOB_ID', 
     ]);
} catch (AwsException $e) {
```

```
 // output error message if fails 
     echo $e->getMessage(); 
     echo "\n";
}
```
Membatalkan tugas

Dengan JoBid dikembalikan saat Anda menelepon createjob, Anda dapat membatalkan pekerjaan saat masih dalam antrian. Anda tidak dapat membatalkan pekerjaan yang sudah mulai melakukan transcoding.

Kode Sampel

```
$mediaConvertClient = new MediaConvertClient([ 
     'version' => '2017-08-29', 
     'region' => 'us-east-2', 
     'profile' => 'default', 
     'endpoint' => 'ACCOUNT_ENDPOINT'
]);
try { 
     $result = $mediaConvertClient->cancelJob([ 
         'Id' => 'JOB_ID', // REQUIRED The Job ID of the job to be cancelled. 
     ]);
} catch (AwsException $e) { 
     // output error message if fails 
     echo $e->getMessage(); 
     echo "\n";
}
```
Daftar pekerjaan transcoding terbaru

Buat parameter JSON, termasuk nilai untuk menentukan apakah akan mengurutkan daftar dalam urutan ASCENDING, atau DESCENDING, ARN antrian pekerjaan yang akan diperiksa, dan status pekerjaan yang akan disertakan. Ini mengembalikan hingga 20 Pekerjaan. Untuk mengambil 20 pekerjaan terbaru berikutnya, gunakan string NextToken yang dikembalikan dengan hasil.

Kode Sampel

\$mediaConvertClient = new MediaConvertClient([

```
 'version' => '2017-08-29', 
    'region' => 'us-east-2',
     'profile' => 'default', 
     'endpoint' => 'ACCOUNT_ENDPOINT'
]);
try { 
     $result = $mediaConvertClient->listJobs([ 
          'MaxResults' => 20, 
         'Order' => 'ASCENDING', 
          'Queue' => 'QUEUE_ARN', 
         'Status' => 'SUBMITTED', 
         // 'NextToken' => '<string>', //OPTIONAL To retrieve the twenty next most 
  recent jobs 
     ]);
} catch (AwsException $e) { 
     // output error message if fails 
     echo $e->getMessage(); 
     echo "\n";
}
```
# Contoh Amazon S3 menggunakan Versi 3 AWS SDK for PHP

Amazon Simple Storage Service (Amazon S3) adalah layanan web yang menyediakan penyimpanan cloud yang sangat skalabel. Amazon S3 menyediakan penyimpanan objek yang mudah digunakan, dengan antarmuka layanan web sederhana untuk menyimpan dan mengambil sejumlah data dari mana saja di web.

Semua kode contoh untuk AWS SDK for PHP tersedia [di sini GitHub.](https://github.com/awsdocs/aws-doc-sdk-examples/tree/main/php/example_code)

# Kredensial

Sebelum menjalankan kode contoh, konfigurasikan AWS kredenal Anda, seperti yang dijelaskan dalam. [Kredensial](#page-63-0) Kemudian imporAWS SDK for PHP, seperti yang dijelaskan dalam[Penggunaan](#page-24-0)  [dasar](#page-24-0).

## Topik

- [Membuat dan menggunakan bucket Amazon S3 dengan Versi 3 AWS SDK for PHP](#page-321-0)
- [Mengelola izin akses bucket Amazon S3 dengan Versi 3 AWS SDK for PHP](#page-324-0)
- [Mengonfigurasi bucket Amazon S3 dengan Versi 3 AWS SDK for PHP](#page-326-0)
- [Menggunakan unggahan multipart Amazon S3 dengan Versi 3 AWS SDK for PHP](#page-328-0)
- [URL pra-ditandatangani Amazon S3 dengan Versi 3 AWS SDK for PHP](#page-341-0)
- [Amazon S3 posting pra-ditandatangani dengan Versi 3 AWS SDK for PHP](#page-343-0)
- [Menggunakan bucket Amazon S3 sebagai host web statis dengan AWS SDK for PHP Versi 3](#page-346-0)
- [Bekerja dengan kebijakan bucket Amazon S3 dengan Versi 3 AWS SDK for PHP](#page-348-0)
- [Menggunakan titik akses S3 ARN Versi 3 AWS SDK for PHP](#page-350-0)
- [Gunakan Titik Akses Multi-Wilayah Amazon S3 dengan Versi 3 AWS SDK for PHP](#page-352-0)

# <span id="page-321-0"></span>Membuat dan menggunakan bucket Amazon S3 dengan Versi 3 AWS SDK for PHP

Contoh berikut menunjukkan cara:

- Kembalikan daftar bucket yang dimiliki oleh pengirim permintaan yang diautentikasi menggunakan. **[ListBuckets](https://docs.aws.amazon.com/aws-sdk-php/v3/api/api-s3-2006-03-01.html#listbuckets)**
- Buat ember baru menggunakan [CreateBucket.](https://docs.aws.amazon.com/aws-sdk-php/v3/api/api-s3-2006-03-01.html#createbucket)
- Tambahkan objek ke ember menggunakan [PutObject](https://docs.aws.amazon.com/aws-sdk-php/v3/api/api-s3-2006-03-01.html#putobject).

Semua kode contoh untuk AWS SDK for PHP tersedia [di sini GitHub.](https://github.com/awsdocs/aws-doc-sdk-examples/tree/main/php/example_code)

Kredensial

Sebelum menjalankan kode contoh, konfigurasikan AWS kredensyal Anda, seperti yang dijelaskan dalam. [Kredensial](#page-63-0) Kemudian imporAWS SDK for PHP, seperti yang dijelaskan dalam[Penggunaan](#page-24-0)  [dasar](#page-24-0).

### Impor

```
require 'vendor/autoload.php';
```

```
use Aws\S3\S3Client;
```
### Buat daftar bucket

Buat file PHP dengan kode berikut. Pertama buat layanan klien AWS.S3 yang menentukan Wilayah dan versi. AWS Kemudian panggil listBuckets metode, yang mengembalikan semua bucket Amazon S3 yang dimiliki oleh pengirim permintaan sebagai larik struktur Bucket.

```
$s3Client = new S3Client([ 
     'profile' => 'default', 
     'region' => 'us-west-2', 
     'version' => '2006-03-01'
]);
//Listing all S3 Bucket
$buckets = $s3Client->listBuckets();
foreach ($buckets['Buckets'] as $bucket) { 
    echo $bucket['Name'] . "\n";
}
```
### Buat bucket

Buat file PHP dengan kode berikut. Pertama buat layanan klien AWS.S3 yang menentukan Wilayah dan versi. AWS Kemudian panggil createBucket metode dengan array sebagai parameter. Satusatunya bidang wajib adalah kunci 'Bucket', dengan nilai string untuk nama bucket yang akan dibuat. Namun, Anda dapat menentukan AWS Wilayah dengan bidang CreateBucketConfiguration ''. Jika berhasil, metode ini mengembalikan 'Lokasi' bucket.

```
function createBucket($s3Client, $bucketName)
{ 
     try { 
         $result = $s3Client->createBucket([ 
              'Bucket' => $bucketName, 
         ]); 
         return 'The bucket\'s location is: ' . 
              $result['Location'] . '. ' . 
              'The bucket\'s effective URI is: ' . 
              $result['@metadata']['effectiveUri']; 
     } catch (AwsException $e) { 
         return 'Error: ' . $e->getAwsErrorMessage(); 
     }
}
function createTheBucket()
{ 
     $s3Client = new S3Client([
```

```
 'profile' => 'default', 
         'region' => 'us-east-1', 
         'version' => '2006-03-01' 
     ]); 
     echo createBucket($s3Client, 'my-bucket');
}
// Uncomment the following line to run this code in an AWS account.
// createTheBucket();
```
Masukkan benda ke dalam ember

Untuk menambahkan file ke bucket baru Anda, buat file PHP dengan kode berikut.

Di baris perintah Anda, jalankan file ini dan teruskan nama bucket tempat Anda ingin mengunggah file Anda sebagai string, diikuti oleh jalur file lengkap ke file yang akan diunggah.

```
$USAGE = "\\n" . "To run this example, supply the name of an S3 bucket and a file to\n" . 
     "upload to it.\n" . 
    "\n" \cdot"Ex: php PutObject.php <bucketname> <filename>\n";
if (count(\frac{1}{2}argv) <= 2) {
     echo $USAGE; 
     exit();
}
$bucket = $argv[1];$file_Path = $argv[2];
$key = basename($argv[2]);
try { 
     //Create a S3Client 
     $s3Client = new S3Client([ 
          'profile' => 'default', 
          'region' => 'us-west-2', 
          'version' => '2006-03-01' 
     ]); 
     $result = $s3Client->putObject([ 
          'Bucket' => $bucket,
```
```
'Key' => $key,
          'SourceFile' => $file_Path, 
     ]);
} catch (S3Exception $e) { 
     echo $e->getMessage() . "\n";
}
```
# Mengelola izin akses bucket Amazon S3 dengan Versi 3 AWS SDK for PHP

Daftar kontrol akses (ACL) adalah salah satu opsi kebijakan akses berbasis sumber daya yang dapat Anda gunakan untuk mengelola akses ke ember dan objek Anda. Anda dapat menggunakan ACLs untuk memberikan izin baca/tulis dasar ke akun lainnya. AWS Untuk mempelajari lebih lanjut, lihat [Mengelola akses dengan ACL.](https://docs.aws.amazon.com/AmazonS3/latest/dev/S3_ACLs_UsingACLs.html)

Contoh berikut menunjukkan cara:

- Dapatkan kebijakan kontrol akses untuk bucket menggunakan [GetBucketAcl](https://docs.aws.amazon.com/aws-sdk-php/v3/api/api-s3-2006-03-01.html#getbucketacl).
- Atur izin pada bucket menggunakan ACL, menggunakan. [PutBucketAcl](https://docs.aws.amazon.com/aws-sdk-php/v3/api/api-s3-2006-03-01.html#putbucketacl)

Semua kode contoh untuk AWS SDK for PHP tersedia [di sini GitHub.](https://github.com/awsdocs/aws-doc-sdk-examples/tree/main/php/example_code)

Kredensial

Sebelum menjalankan kode contoh, konfigurasikan AWS kredensyal Anda, seperti yang dijelaskan di. [Kredensial](#page-63-0) Kemudian imporAWS SDK for PHP, seperti yang dijelaskan dalam[Penggunaan dasar.](#page-24-0)

Mendapatkan dan menetapkan kebijakan daftar kontrol akses

Impor

```
require 'vendor/autoload.php';
```

```
use Aws\S3\S3Client; 
use Aws\Exception\AwsException;
```

```
// Create a S3Client 
$s3Client = new S3Client([ 
     'profile' => 'default',
```

```
'region' => 'us-west-2',
     'version' => '2006-03-01'
]);
// Gets the access control policy for a bucket
$bucket = 'my-s3-bucket';
try { 
     $resp = $s3Client->getBucketAcl([ 
          'Bucket' => $bucket 
    \vert);
     echo "Succeed in retrieving bucket ACL as follows: \n"; 
     var_dump($resp);
} catch (AwsException $e) { 
     // output error message if fails 
     echo $e->getMessage(); 
     echo "\n";
}
// Sets the permissions on a bucket using access control lists (ACL).
$params = [ 'ACL' => 'public-read', 
     'AccessControlPolicy' => [ 
         // Information can be retrieved from `getBucketAcl` response 
         'Grants' => \Gamma [ 
                   'Grantee' => [ 
                       'DisplayName' => '<string>', 
                       'EmailAddress' => '<string>', 
                       'ID' => '<string>', 
                       'Type' => 'CanonicalUser', 
                       'URI' => '<string>', 
                  ], 
                  'Permission' => 'FULL_CONTROL', 
              ], 
             // \dots ], 
         'Owner' \Rightarrow \Gamma 'DisplayName' => '<string>', 
              'ID' => '<string>', 
         ], 
     ], 
     'Bucket' => $bucket,
];
```

```
try { 
     $resp = $s3Client->putBucketAcl($params); 
     echo "Succeed in setting bucket ACL.\n";
} catch (AwsException $e) { 
     // Display error message 
     echo $e->getMessage(); 
     echo "\n";
}
```
# Mengonfigurasi bucket Amazon S3 dengan Versi 3 AWS SDK for PHP

Cross-origin resource sharing (CORS) menentukan cara aplikasi web klien yang dimuat di dalam satu domain untuk berinteraksi dengan sumber daya di domain yang berbeda. Dengan dukungan CORS di Amazon S3, Anda dapat membuat aplikasi web sisi klien yang kaya dengan Amazon S3 dan secara selektif mengizinkan akses lintas asal ke sumber daya Amazon S3 Anda.

Untuk informasi selengkapnya tentang penggunaan konfigurasi CORS dengan bucket Amazon S3, [lihat Cross-Origin Resource Sharing](https://docs.aws.amazon.com/AmazonS3/latest/dev/cors.html) (CORS).

Contoh berikut menunjukkan cara:

- Dapatkan konfigurasi CORS untuk menggunakan [GetBucketCors](https://docs.aws.amazon.com/aws-sdk-php/v3/api/api-s3-2006-03-01.html#getbucketcors)bucket.
- Atur konfigurasi CORS untuk bucket menggunakan [PutBucketCors](https://docs.aws.amazon.com/aws-sdk-php/v3/api/api-s3-2006-03-01.html#putbucketcors).

Semua kode contoh untuk AWS SDK for PHP tersedia [di sini GitHub.](https://github.com/awsdocs/aws-doc-sdk-examples/tree/main/php/example_code)

## Kredensial

Sebelum menjalankan kode contoh, konfigurasikan AWS kredensyal Anda, seperti yang dijelaskan dalam. [Kredensial](#page-63-0) Kemudian imporAWS SDK for PHP, seperti yang dijelaskan dalam[Penggunaan](#page-24-0)  [dasar](#page-24-0).

Dapatkan konfigurasi CORS

Buat file PHP dengan kode berikut. Pertama buat layanan klien AWS.S3, lalu panggil getBucketCors metode dan tentukan bucket yang konfigurasi CORS yang Anda inginkan. Satu-satunya parameter yang diperlukan adalah nama bucket yang dipilih. [Jika bucket saat ini](https://docs.aws.amazon.com/aws-sdk-php/v3/api/api-s3-2006-03-01.html#shape-corsrule) [memiliki konfigurasi CORS, konfigurasi tersebut dikembalikan oleh Amazon S3 sebagai objek](https://docs.aws.amazon.com/aws-sdk-php/v3/api/api-s3-2006-03-01.html#shape-corsrule)  [CORSRules.](https://docs.aws.amazon.com/aws-sdk-php/v3/api/api-s3-2006-03-01.html#shape-corsrule)

#### Impor

```
require 'vendor/autoload.php';
```

```
use Aws\Exception\AwsException;
use Aws\S3\S3Client;
```
Kode Sampel

```
$client = new S3Client([ 
     'profile' => 'default', 
     'region' => 'us-west-2', 
     'version' => '2006-03-01'
]);
try { 
     $result = $client->getBucketCors([ 
          'Bucket' => $bucketName, // REQUIRED 
     ]); 
     var_dump($result);
} catch (AwsException $e) { 
     // output error message if fails 
     error_log($e->getMessage());
}
```
## Atur konfigurasi CORS

Buat file PHP dengan kode berikut. Pertama buat layanan klien AWS.S3. [Kemudian panggil](https://docs.aws.amazon.com/aws-sdk-php/v3/api/api-s3-2006-03-01.html#shape-corsrule) putBucketCors [metode dan tentukan bucket yang konfigurasi CORS-nya akan disetel, dan](https://docs.aws.amazon.com/aws-sdk-php/v3/api/api-s3-2006-03-01.html#shape-corsrule) [CorsConfiguration sebagai objek CorsRules JSON.](https://docs.aws.amazon.com/aws-sdk-php/v3/api/api-s3-2006-03-01.html#shape-corsrule)

Impor

```
require 'vendor/autoload.php';
```

```
use Aws\Exception\AwsException;
use Aws\S3\S3Client;
```
Kode Sampel

```
$client = new S3Client([ 
     'profile' => 'default', 
     'region' => 'us-west-2', 
     'version' => '2006-03-01'
]);
try { 
     $result = $client->putBucketCors([ 
         'Bucket' => $bucketName, // REQUIRED 
          'CORSConfiguration' => [ // REQUIRED 
              'CORSRules' => [ // REQUIRED 
 [ 
                       'AllowedHeaders' => ['Authorization'], 
                       'AllowedMethods' => ['POST', 'GET', 'PUT'], // REQUIRED 
                       'AllowedOrigins' => ['*'], // REQUIRED 
                       'ExposeHeaders' => [], 
                       'MaxAgeSeconds' => 3000 
                  ], 
              ], 
        \mathbf{I} ]); 
     var_dump($result);
} catch (AwsException $e) { 
     // output error message if fails 
     error_log($e->getMessage());
}
```
Menggunakan unggahan multipart Amazon S3 dengan Versi 3 AWS SDK for PHP

Dengan satu PutObject operasi, Anda dapat mengunggah objek hingga 5 GB. Namun, dengan menggunakan metode upload multipart (misalnya,,, CreateMultipartUploadUploadPart,AbortMultipartUpload)CompleteMultipartUpload, Anda dapat mengunggah objek dari ukuran 5 MB hingga 5 TB.

Contoh berikut menunjukkan cara:

- Unggah objek ke Amazon S3, menggunakan. [ObjectUploader](https://docs.aws.amazon.com/aws-sdk-php/v3/api/class-Aws.S3.ObjectUploader.html)
- Buat unggahan multibagian untuk objek Amazon S3 menggunakan. [MultipartUploader](https://docs.aws.amazon.com/aws-sdk-php/v3/api/class-Aws.S3.MultipartUploader.html)
- Salin objek dari satu lokasi Amazon S3 ke lokasi lain menggunakan. [ObjectCopier](https://docs.aws.amazon.com/aws-sdk-php/v3/api/class-Aws.S3.ObjectCopier.html)

Semua kode contoh untuk AWS SDK for PHP tersedia [di sini GitHub.](https://github.com/awsdocs/aws-doc-sdk-examples/tree/main/php/example_code)

#### Kredensial

Sebelum menjalankan kode contoh, konfigurasikan AWS kredensil Anda, seperti yang dijelaskan dalam. [Kredensial](#page-63-0) Kemudian imporAWS SDK for PHP, seperti yang dijelaskan dalam[Penggunaan](#page-24-0)  [dasar](#page-24-0).

Pengunggah objek

Jika Anda tidak yakin apakah PutObject atau MultipartUploader yang terbaik untuk tugas itu, gunakanObjectUploader. ObjectUploadermengunggah file besar ke Amazon S3 menggunakan PutObject salah satu MultipartUploader atau, tergantung pada apa yang terbaik berdasarkan ukuran payload.

```
require 'vendor/autoload.php';
use Aws\Exception\MultipartUploadException;
use Aws\S3\MultipartUploader;
use Aws\S3\ObjectUploader;
use Aws\S3\S3Client;
```

```
// Create an S3Client.
$s3Client = new S3Client([ 
     'profile' => 'default', 
     'region' => 'us-east-2', 
     'version' => '2006-03-01'
]);
$bucket = 'your-bucket';
$key = 'my-file.zip';
```

```
// Use a stream instead of a file path.
$source = fopen('/path/to/large/file.zip', 'rb');
$uploader = new ObjectUploader( 
     $s3Client, 
     $bucket, 
     $key, 
     $source
);
do { 
     try { 
        $result = $uploaded(); if ($result["@metadata"]["statusCode"] == '200') { 
              print('<p>File successfully uploaded to ' . $result["ObjectURL"] . '.</
p>'); 
         } 
         print($result); 
         // If the SDK chooses a multipart upload, try again if there is an exception. 
         // Unlike PutObject calls, multipart upload calls are not automatically 
  retried. 
     } catch (MultipartUploadException $e) { 
         rewind($source); 
         $uploader = new MultipartUploader($s3Client, $source, [ 
              'state' => $e->getState(), 
         ]); 
     }
} while (!isset($result));
fclose($source);
```
### Konfigurasi

Konstruktor ObjectUploader objek menerima argumen berikut:

### **\$client**

Aws\ClientInterfaceObjek yang digunakan untuk melakukan transfer. Ini harus menjadi contoh dariAws\S3\S3Client.

## **\$bucket**

(string, wajib) Nama ember tempat objek diunggah.

## **\$key**

(string, wajib) Kunci yang akan digunakan untuk objek yang sedang diunggah.

## **\$body**

(mixed, wajib) Data objek untuk diunggah. Bisa berupaStreamInterface, sumber daya aliran PHP, atau string data untuk diunggah.

# **\$acl**

(string) Daftar kontrol akses (ACL) untuk mengatur objek yang sedang diunggah. Objek bersifat pribadi secara default.

## **\$options**

Array asosiatif opsi konfigurasi untuk unggahan multipart. Opsi konfigurasi berikut valid:

## **add\_content\_md5**

(bool) Setel ke true untuk secara otomatis menghitung checksum MD5 untuk unggahan.

## **mup\_threshold**

(int, default:int(16777216)) Jumlah byte untuk ukuran file. Jika ukuran file melebihi batas ini, unggahan multibagian digunakan.

## **before\_complete**

(callable) Callback untuk memanggil sebelum operasi. CompleteMultipartUpload Callback harus memiliki tanda tangan fungsi yang mirip dengan:function (Aws\Command  $$command)  $(...).$$ 

## **before\_initiate**

(callable) Callback untuk memanggil sebelum operasi. CreateMultipartUpload Callback harus memiliki tanda tangan fungsi yang mirip dengan:function (Aws\Command  $$command) {$ 

## **before\_upload**

(callable) Panggilan balik untuk memanggil sebelum operasi apa pun PutObject atauUploadPart. Callback harus memiliki tanda tangan fungsi yang mirip dengan:function (Aws\Command \$command) {...}.

#### **concurrency**

(int, default:int(3)) Jumlah maksimum UploadPart operasi bersamaan yang diizinkan selama unggahan multibagian.

#### **part\_size**

(int, default:int(5242880)) Ukuran bagian, dalam byte, untuk digunakan saat melakukan unggahan multibagian. Nilai harus antara 5 MB dan 5 GB, inklusif.

#### **state**

(Aws\Multipart\UploadState) Objek yang mewakili status unggahan multibagian dan yang digunakan untuk melanjutkan unggahan sebelumnya. Ketika opsi ini disediakan, \$key argumen \$bucket and dan part\_size opsi diabaikan.

#### MultipartUploader

Unggahan multipart dirancang untuk meningkatkan pengalaman mengunggah objek yang lebih besar. Mereka memungkinkan Anda untuk mengunggah objek dalam beberapa bagian secara independen, dalam urutan apa pun, dan secara paralel.

Pelanggan Amazon S3 didorong untuk menggunakan unggahan multipart untuk objek yang lebih besar dari 100 MB.

MultipartUploader objek

SDK memiliki MultipartUploader objek khusus yang menyederhanakan proses upload multipart.

Impor

```
require 'vendor/autoload.php';
use Aws\Exception\MultipartUploadException;
use Aws\S3\MultipartUploader;
use Aws\S3\S3Client;
```

```
$s3Client = new S3Client([ 
     'profile' => 'default', 
     'region' => 'us-west-2',
```

```
 'version' => '2006-03-01'
]);
// Use multipart upload
$source = '/path/to/large/file.zip';
$uploader = new MultipartUploader($s3Client, $source, [ 
     'bucket' => 'your-bucket', 
     'key' => 'my-file.zip',
]);
try { 
    $result = $uploaded():echo "Upload complete: {$result['ObjectURL']}\n";
} catch (MultipartUploadException $e) { 
     echo $e->getMessage() . "\n";
}
```
Pengunggah membuat generator data bagian, berdasarkan sumber dan konfigurasi yang disediakan, dan mencoba mengunggah semua bagian. Jika beberapa bagian unggahan gagal, pengunggah terus mengunggah bagian selanjutnya hingga seluruh data sumber dibaca. Setelah itu, pengunggah mencoba lagi untuk mengunggah bagian yang gagal atau melempar pengecualian yang berisi informasi tentang bagian yang gagal diunggah.

## Menyesuaikan unggahan multipart

Anda dapat mengatur opsi kustom padaCreateMultipartUpload,UploadPart, dan CompleteMultipartUpload operasi yang dijalankan oleh pengunggah multibagian melalui panggilan balik yang diteruskan ke konstruktornya.

Impor

```
require 'vendor/autoload.php';
use Aws\S3\MultipartUploader;
```

```
use Aws\S3\S3Client;
```

```
// Create an S3Client
$s3Client = new S3Client([
```

```
 'profile' => 'default', 
    'region' => 'us-west-2',
     'version' => '2006-03-01'
]);
// Customizing a multipart upload
$source = '/path/to/large/file.zip';
$uploader = new MultipartUploader($s3Client, $source, [ 
     'bucket' => 'your-bucket', 
    'key' => 'mv-file.zip',
     'before_initiate' => function (Command $command) { 
         // $command is a CreateMultipartUpload operation 
         $command['CacheControl'] = 'max-age=3600'; 
     }, 
     'before_upload' => function (Command $command) { 
         // $command is an UploadPart operation 
         $command['RequestPayer'] = 'requester'; 
     }, 
     'before_complete' => function (Command $command) { 
         // $command is a CompleteMultipartUpload operation 
         $command['RequestPayer'] = 'requester'; 
     },
]);
```
Pengumpulan sampah manual antara unggahan bagian

Jika Anda mencapai batas memori dengan unggahan besar, ini mungkin karena referensi siklik yang dihasilkan oleh SDK belum dikumpulkan oleh [pengumpul sampah PHP](https://www.php.net/manual/en/features.gc.php) ketika batas memori Anda tercapai. Memanggil algoritma pengumpulan secara manual di antara operasi memungkinkan siklus dikumpulkan sebelum mencapai batas itu. Contoh berikut memanggil algoritma koleksi menggunakan callback sebelum setiap bagian upload. Perhatikan bahwa memanggil pengumpul sampah memang datang dengan biaya kinerja, dan penggunaan optimal akan tergantung pada kasus penggunaan dan lingkungan Anda.

```
$uploader = new MultipartUploader($client, $source, [ 
    'bucket' => 'your-bucket', 
    'key' => 'your-key', 
    'before_upload' => function(\Aws\Command $command) { 
       gc_collect_cycles(); 
    }
]);
```
#### Memulihkan dari kesalahan

Ketika terjadi kesalahan selama proses pengunggahan multipart, a MultipartUploadException dilemparkan. Pengecualian ini menyediakan akses ke UploadState objek, yang berisi informasi tentang kemajuan unggahan multibagian. UploadStateDapat digunakan untuk melanjutkan unggahan yang gagal diselesaikan.

Impor

```
require 'vendor/autoload.php';
```

```
use Aws\Exception\MultipartUploadException;
use Aws\S3\MultipartUploader;
use Aws\S3\S3Client;
```

```
// Create an S3Client
$s3Client = new S3Client([ 
     'profile' => 'default', 
     'region' => 'us-west-2', 
     'version' => '2006-03-01'
]);
$source = '/path/to/large/file.zip';
$uploader = new MultipartUploader($s3Client, $source, [ 
     'bucket' => 'your-bucket', 
     'key' => 'my-file.zip',
]);
//Recover from errors
do { 
     try { 
         $result = $uploader->upload(); 
     } catch (MultipartUploadException $e) { 
         $uploader = new MultipartUploader($s3Client, $source, [ 
              'state' => $e->getState(), 
         ]); 
     }
} while (!isset($result));
//Abort a multipart upload if failed
```

```
try { 
    $result = $uploaded():} catch (MultipartUploadException $e) { 
     // State contains the "Bucket", "Key", and "UploadId" 
    $params = $e-> qetState()-> qetId(); $result = $s3Client->abortMultipartUpload($params);
}
```
Melanjutkan unggahan dari UploadState upaya untuk mengunggah bagian yang belum diunggah. Objek negara melacak bagian yang hilang, bahkan jika mereka tidak berurutan. Pengunggah membaca atau mencari melalui file sumber yang disediakan ke rentang byte milik bagian yang masih perlu diunggah.

UploadStateobjek dapat diserialkan, sehingga Anda juga dapat melanjutkan unggahan dalam proses yang berbeda. Anda juga bisa mendapatkan UploadState objek, bahkan ketika Anda tidak menangani pengecualian, dengan menelepon\$uploader->getState().

#### **A** Important

Aliran yang diteruskan sebagai sumber ke a tidak MultipartUploader diputar ulang secara otomatis sebelum mengunggah. Jika Anda menggunakan aliran alih-alih jalur file dalam loop yang mirip dengan contoh sebelumnya, setel ulang \$source variabel di dalam catch blok.

#### Impor

```
require 'vendor/autoload.php';
```

```
use Aws\Exception\MultipartUploadException;
use Aws\S3\MultipartUploader;
use Aws\S3\S3Client;
```

```
// Create an S3Client
$s3Client = new S3Client([ 
     'profile' => 'default',
```

```
 'region' => 'us-west-2', 
     'version' => '2006-03-01'
]);
//Using stream instead of file path
$source = fopen('/path/to/large/file.zip', 'rb');
$uploader = new MultipartUploader($s3Client, $source, [ 
     'bucket' => 'your-bucket', 
    'key' => 'my-file.zip',]);
do { 
     try { 
        $result = $uploaded(): } catch (MultipartUploadException $e) { 
         rewind($source); 
         $uploader = new MultipartUploader($s3Client, $source, [ 
             'state' => $e->getState(),
         ]); 
     }
} while (!isset($result));
fclose($source);
```
Membatalkan pengunggahan multibagian

Unggahan multipart dapat dibatalkan dengan mengambil yang UploadId terkandung dalam UploadState objek dan meneruskannya ke. abortMultipartUpload

```
try { 
    $result = $uploaded();} catch (MultipartUploadException $e) { 
     // State contains the "Bucket", "Key", and "UploadId" 
    $params = $e-> getState()-> getId(); $result = $s3Client->abortMultipartUpload($params);
}
```
#### Unggahan multipart asinkron

Memanggil upload() MultipartUploader adalah permintaan pemblokiran. Jika Anda bekerja dalam konteks asinkron, Anda bisa mendapatkan [janji](#page-93-0) untuk unggahan multibagian.

```
require 'vendor/autoload.php';
```

```
use Aws\S3\MultipartUploader;
use Aws\S3\S3Client;
```
Kode Sampel

```
// Create an S3Client
$s3Client = new S3Client([ 
     'profile' => 'default', 
     'region' => 'us-west-2', 
     'version' => '2006-03-01'
]);
$source = '/path/to/large/file.zip';
$uploader = new MultipartUploader($s3Client, $source, [ 
     'bucket' => 'your-bucket', 
     'key' => 'my-file.zip',
]);
$promise = $uploader->promise();
```
### Konfigurasi

Konstruktor MultipartUploader objek menerima argumen berikut:

## **\$client**

Aws\ClientInterfaceObjek yang digunakan untuk melakukan transfer. Ini harus menjadi contoh dariAws\S3\S3Client.

### **\$source**

Sumber data yang sedang diunggah. Ini bisa berupa jalur atau URL (misalnya,/path/to/ file.jpg), pegangan sumber daya (misalnya,fopen('/path/to/file.jpg', 'r)), atau instance aliran [PSR-7.](https://docs.aws.amazon.com/aws-sdk-php/v3/api/class-Psr.Http.Message.StreamInterface.html)

## **\$config**

Array asosiatif opsi konfigurasi untuk unggahan multipart.

Opsi konfigurasi berikut valid:

#### **acl**

(string) Daftar kontrol akses (ACL) untuk mengatur objek yang sedang diunggah. Objek bersifat pribadi secara default.

### **before\_complete**

(callable) Callback untuk memanggil sebelum operasi. CompleteMultipartUpload Callback harus memiliki tanda tangan fungsi sepertifunction (Aws\Command \$command) {...}.

### **before\_initiate**

(callable) Callback untuk memanggil sebelum operasi. CreateMultipartUpload Callback harus memiliki tanda tangan fungsi sepertifunction (Aws\Command \$command)  $\{\ldots\}$ .

### **before\_upload**

(callable) Callback untuk memanggil sebelum operasi apa punUploadPart. Callback harus memiliki tanda tangan fungsi sepertifunction (Aws\Command \$command)  $\{ \ldots \}$ .

#### **bucket**

(string, wajib) Nama ember tempat objek diunggah.

#### **concurrency**

(int, default:int(5)) Jumlah maksimum UploadPart operasi bersamaan yang diizinkan selama unggahan multibagian.

#### **key**

(string, wajib) Kunci yang akan digunakan untuk objek yang sedang diunggah.

#### **part\_size**

(int, default:int(5242880)) Ukuran bagian, dalam byte, untuk digunakan saat melakukan unggahan multibagian. Ini harus antara 5 MB dan 5 GB, inklusif.

#### **state**

(Aws\Multipart\UploadState) Objek yang mewakili status unggahan multibagian dan yang digunakan untuk melanjutkan unggahan sebelumnya. Ketika opsi ini disediakan, part\_size opsi bucketkey,, dan diabaikan.

#### **add\_content\_md5**

(boolean) Setel ke true untuk secara otomatis menghitung checksum MD5 untuk unggahan.

Salinan multipart

Ini AWS SDK for PHP juga mencakup MultipartCopy objek yang digunakan dengan cara yang mirip denganMultipartUploader, tetapi dirancang untuk menyalin objek antara 5 GB dan 5 TB dalam ukuran dalam Amazon S3.

```
require 'vendor/autoload.php';
use Aws\Exception\MultipartUploadException;
use Aws\S3\MultipartCopy;
```
use Aws\S3\S3Client;

```
// Create an S3Client
$s3Client = new S3Client([ 
     'profile' => 'default', 
     'region' => 'us-west-2', 
     'version' => '2006-03-01'
]);
//Copy objects within S3
$copier = new MultipartCopy($s3Client, '/bucket/key?versionId=foo', [ 
     'bucket' => 'your-bucket', 
     'key' => 'my-file.zip',
]);
try { 
    $result = $copier->copy();
    echo "Copy complete: {$result['ObjectURL']}\n";
} catch (MultipartUploadException $e) { 
     echo $e->getMessage() . "\n";
}
```
# URL pra-ditandatangani Amazon S3 dengan Versi 3 AWS SDK for PHP

Anda dapat mengautentikasi jenis permintaan tertentu dengan meneruskan informasi yang diperlukan sebagai parameter string kueri alih-alih menggunakan header HTTP Otorisasi. Ini berguna untuk mengaktifkan akses browser pihak ketiga langsung ke data Amazon S3 pribadi Anda, tanpa memproksi permintaan. Idenya adalah untuk membuat permintaan "pra-ditandatangani" dan menyandikannya sebagai URL yang dapat diambil oleh browser pengguna akhir. Selain itu, Anda dapat membatasi permintaan yang telah ditandatangani sebelumnya dengan menentukan waktu kedaluwarsa.

Contoh berikut menunjukkan cara:

• Buat URL yang telah ditandatangani sebelumnya untuk mendapatkan objek S3 menggunakan. [createPresignedRequest](https://docs.aws.amazon.com/aws-sdk-php/v3/api/class-Aws.S3.S3Client.html#_createPresignedRequest)

Semua kode contoh untuk AWS SDK for PHP tersedia [di sini GitHub.](https://github.com/awsdocs/aws-doc-sdk-examples/tree/main/php/example_code)

Kredensial

Sebelum menjalankan kode contoh, konfigurasikan AWS kredensyal Anda, seperti yang dijelaskan dalam. [Kredensial](#page-63-0) Kemudian imporAWS SDK for PHP, seperti yang dijelaskan dalam[Penggunaan](#page-24-0)  [dasar](#page-24-0).

Membuat permintaan yang telah ditandatangani sebelumnya

Anda bisa mendapatkan URL yang telah ditandatangani sebelumnya ke objek Amazon S3 dengan menggunakan Aws\S3\S3Client::createPresignedRequest() metode ini. Metode ini menerima Aws\CommandInterface objek dan cap waktu kedaluwarsa dan mengembalikan objek yang telah ditandatangani sebelumnya. Psr\Http\Message\RequestInterface Anda dapat mengambil URL objek yang telah ditandatangani sebelumnya menggunakan getUri() metode permintaan.

Skenario yang paling umum adalah membuat URL yang telah ditandatangani sebelumnya untuk MENDAPATKAN objek.

Impor

require 'vendor/autoload.php';

#### Kode Sampel

```
$s3Client = new Aws\S3\S3Client([ 
     'profile' => 'default', 
     'region' => 'us-east-2', 
     'version' => '2006-03-01',
]);
$cmd = $s3Client->getCommand('GetObject', [ 
     'Bucket' => 'my-bucket', 
     'Key' => 'testKey'
]);
$request = $s3Client->createPresignedRequest($cmd, '+20 minutes');
```
Membuat URL yang telah ditandatangani sebelumnya

Anda dapat membuat URL yang telah ditandatangani sebelumnya untuk operasi Amazon S3 apa pun menggunakan getCommand metode untuk membuat objek perintah, lalu memanggil metode createPresignedRequest() dengan perintah. Saat akhirnya mengirim permintaan, pastikan untuk menggunakan metode yang sama dan header yang sama dengan permintaan yang dikembalikan.

Kode Sampel

```
//Creating a presigned URL
$cmd = $s3Client->getCommand('GetObject', [ 
     'Bucket' => 'my-bucket', 
     'Key' => 'testKey'
]);
$request = $s3Client->createPresignedRequest($cmd, '+20 minutes');
// Get the actual presigned-url
$presignedUrl = (string)$request->getUri();
```
### Mendapatkan URL ke objek

Jika Anda hanya memerlukan URL publik ke objek yang disimpan di bucket Amazon S3, Anda dapat menggunakan metode iniAws\S3\S3Client::getObjectUrl(). Metode ini mengembalikan URL yang tidak ditandatangani ke bucket dan kunci yang diberikan.

#### Kode Sampel

```
//Getting the URL to an object
$url = $s3Client->getObjectUrl('my-bucket', 'my-key');
```
**A** Important

URL yang dikembalikan oleh metode ini tidak divalidasi untuk memastikan bahwa bucket atau kunci ada, metode ini juga tidak memastikan bahwa objek mengizinkan akses yang tidak diautentikasi.

## Amazon S3 posting pra-ditandatangani dengan Versi 3 AWS SDK for PHP

Sama seperti URL yang telah ditandatangani sebelumnya, POST yang telah ditandatangani sebelumnya memungkinkan Anda memberikan akses tulis ke pengguna tanpa memberi mereka kredensyal. AWS Formulir POST yang telah ditandatangani sebelumnya dapat dibuat dengan bantuan instance [PostObjectAWSS3](https://docs.aws.amazon.com/aws-sdk-php/v3/api/class-Aws.S3.PostObjectV4.html) V4.

Contoh berikut menunjukkan cara:

• Dapatkan data untuk formulir unggah S3 Object POST menggunakan [PostObjectV4](https://docs.aws.amazon.com/aws-sdk-php/v3/api/class-Aws.S3.PostObjectV4.html).

Semua kode contoh untuk AWS SDK for PHP tersedia [di sini GitHub.](https://github.com/awsdocs/aws-doc-sdk-examples/tree/main/php/example_code)

Kredensial

#### **a** Note

PostObjectV4tidak bekerja dengan kredensyal yang bersumber dari. AWS IAM Identity **Center** 

Sebelum menjalankan kode contoh, konfigurasikan AWS kredensyal Anda, seperti yang dijelaskan dalam. [Kredensial](#page-63-0) Kemudian imporAWS SDK for PHP, seperti yang dijelaskan dalamPenggunaan [dasar](#page-24-0).

Buat PostObject V4

Untuk membuat instancePostObjectV4, Anda harus memberikan yang berikut:

- contoh dari Aws\S3\S3Client
- bucket
- array asosiatif dari kolom masukan formulir
- larik kondisi kebijakan (lihat [Konstruksi Kebijakan](https://docs.aws.amazon.com/AmazonS3/latest/dev/HTTPPOSTForms.html) di Panduan Pengguna Layanan Penyimpanan Sederhana Amazon)
- string waktu kedaluwarsa untuk kebijakan (opsional, satu jam secara default).

#### Impor

```
require '../vendor/autoload.php';
use Aws\S3\PostObjectV4;
use Aws\S3\S3Client;
```

```
require '../vendor/autoload.php';
use Aws\S3\PostObjectV4;
use Aws\S3\S3Client;
$client = new S3Client([ 
     'profile' => 'default', 
     'region' => 'us-east-1',
]);
$bucket = 'doc-example-bucket10';
$starts_with = 'user/eric/';
$client->listBuckets();
// Set defaults for form input fields.
$formInputs = ['acl' => 'public-read'];
// Construct an array of conditions for policy.
$options = [ ['acl' => 'public-read'], 
     ['bucket' => $bucket], 
     ['starts-with', '$key', $starts_with],
];
// Set an expiration time (optional).
```

```
$expires = '+2 hours';
$postObject = new PostObjectV4( 
     $client, 
     $bucket, 
     $formInputs, 
     $options, 
     $expires
);
// Get attributes for the HTML form, for example, action, method, enctype.
$formAttributes = $postObject->getFormAttributes();
// Get attributes for the HTML form values.
$formInputs = $postObject->getFormInputs();
?>
<!DOCTYPE html>
<html lang="en">
<head> 
     <meta http-equiv="Content-Type" content="text/html; charset=UTF-8"/> 
     <title>PHP</title>
</head>
<body>
<form action="<?php echo $formAttributes['action'] ?>" method="<?php echo 
  $formAttributes['method'] ?>" 
       enctype="<?php echo $formAttributes['enctype'] ?>"> 
     <label id="key"> 
         <input hidden type="text" name="key" value="<?php echo $starts_with ?><?php 
  echo $formInputs['key'] ?>"/> 
     </label> 
     <h3>$formInputs:</h3> 
     acl: <label id="acl"> 
         <input readonly type="text" name="acl" value="<?php echo $formInputs['acl'] ?
>"/>
    </label><br/>
     X-Amz-Credential: <label id="credential"> 
         <input readonly type="text" name="X-Amz-Credential" value="<?php echo 
  $formInputs['X-Amz-Credential'] ?>"/> 
    </label> <br/>
     X-Amz-Algorithm: <label id="algorithm"> 
         <input readonly type="text" name="X-Amz-Algorithm" value="<?php echo 
  $formInputs['X-Amz-Algorithm'] ?>"/> 
    \langlelabel> \langlebr\rangle X-Amz-Date: <label id="date">
```

```
 <input readonly type="text" name="X-Amz-Date" value="<?php echo $formInputs['X-
Amz-Date'] ?>"/> 
    \langlelabel><br/>>br/>>br/><br/>
     Policy: <label id="policy"> 
         <input readonly type="text" name="Policy" value="<?php echo 
  $formInputs['Policy'] ?>"/> 
    </label> <br/>
     X-Amz-Signature: <label id="signature"> 
         <input readonly type="text" name="X-Amz-Signature" value="<?php echo 
  $formInputs['X-Amz-Signature'] ?>"/> 
    </label><br/>>br/>>
     <h3>Choose file:</h3> 
     <input type="file" name="file"/> <br/><br/> 
     <h3>Upload file:</h3> 
     <input type="submit" name="submit" value="Upload to Amazon S3"/>
</form>
</body>
</html>
```
Menggunakan bucket Amazon S3 sebagai host web statis dengan AWS SDK for PHP Versi 3

Anda dapat menyelenggarakan situs web statis di Amazon S3. Untuk mempelajari lebih lanjut, lihat [Hosting Situs Web Statis di Amazon S3.](https://docs.aws.amazon.com/AmazonS3/latest/dev/WebsiteHosting.html)

Contoh berikut menunjukkan cara:

- Dapatkan konfigurasi situs web untuk menggunakan bucket [GetBucketWebsite](https://docs.aws.amazon.com/aws-sdk-php/v3/api/api-s3-2006-03-01.html#getbucketwebsite).
- Atur konfigurasi situs web untuk menggunakan bucket [PutBucketWebsite.](https://docs.aws.amazon.com/aws-sdk-php/v3/api/api-s3-2006-03-01.html#putbucketwebsite)
- Hapus konfigurasi situs web dari ember menggunakan [DeleteBucketWebsite](https://docs.aws.amazon.com/aws-sdk-php/v3/api/api-s3-2006-03-01.html#deletebucketwebsite).

Semua kode contoh untuk AWS SDK for PHP Versi 3 tersedia [di sini GitHub](https://github.com/awsdocs/aws-doc-sdk-examples/tree/main/php/example_code).

Kredensial

Sebelum menjalankan kode contoh, konfigurasikan AWS kredensi Anda. Lihat [Kredensial untuk AWS](#page-63-0)  [SDK for PHP Versi 3.](#page-63-0)

Dapatkan, atur, dan hapus konfigurasi situs web untuk bucket

Impor

```
require 'vendor/autoload.php';
```

```
use Aws\Exception\AwsException;
use Aws\S3\S3Client;
```

```
$s3Client = new S3Client([ 
     'profile' => 'default', 
     'region' => 'us-west-2', 
     'version' => '2006-03-01'
]);
// Retrieving the Bucket Website Configuration
$bucket = 'my-s3-bucket';
try { 
     $resp = $s3Client->getBucketWebsite([ 
          'Bucket' => $bucket 
     ]); 
    echo "Succeed in retrieving website configuration for bucket: " . $bucket . "\n";
} catch (AwsException $e) { 
     // output error message if fails 
     echo $e->getMessage(); 
     echo "\n";
}
// Setting a Bucket Website Configuration
$params = [ 
     'Bucket' => $bucket, 
     'WebsiteConfiguration' => [ 
          'ErrorDocument' => [ 
             'Key' => 'foo',
         ], 
          'IndexDocument' => [ 
              'Suffix' => 'bar', 
         ], 
    \mathbf{I}];
try { 
     $resp = $s3Client->putBucketWebsite($params);
```

```
 echo "Succeed in setting bucket website configuration.\n";
} catch (AwsException $e) { 
     // Display error message 
     echo $e->getMessage(); 
     echo "\n";
}
// Deleting a Bucket Website Configuration
try { 
     $resp = $s3Client->deleteBucketWebsite([ 
         'Bucket' => $bucket 
     ]); 
     echo "Succeed in deleting policy for bucket: " . $bucket . "\n";
} catch (AwsException $e) { 
     // output error message if fails 
     echo $e->getMessage(); 
     echo "\n";
}
```
## Bekerja dengan kebijakan bucket Amazon S3 dengan Versi 3 AWS SDK for PHP

Anda dapat menggunakan kebijakan bucket untuk memberikan izin ke sumber daya Amazon S3 Anda. Untuk mempelajari lebih lanjut, lihat [Menggunakan Kebijakan Bucket dan Kebijakan Pengguna.](https://docs.aws.amazon.com/AmazonS3/latest/dev/using-iam-policies.html)

Contoh berikut menunjukkan cara:

- Kembalikan kebijakan untuk bucket tertentu yang digunakan [GetBucketPolicy](https://docs.aws.amazon.com/aws-sdk-php/v3/api/api-s3-2006-03-01.html#getbucketpolicy).
- Ganti kebijakan pada ember menggunakan [PutBucketPolicy](https://docs.aws.amazon.com/aws-sdk-php/v3/api/api-s3-2006-03-01.html#putbucketpolicy).
- Menghapus kebijakan dari bucket menggunakan [DeleteBucketPolicy.](https://docs.aws.amazon.com/aws-sdk-php/v3/api/api-s3-2006-03-01.html#deletebucketpolicy)

Semua kode contoh untuk AWS SDK for PHP tersedia [di sini GitHub.](https://github.com/awsdocs/aws-doc-sdk-examples/tree/main/php/example_code)

#### Kredensial

Sebelum menjalankan kode contoh, konfigurasikan AWS kredenal Anda, seperti yang dijelaskan dalam. [Kredensial](#page-63-0) Kemudian imporAWS SDK for PHP, seperti yang dijelaskan dalam[Penggunaan](#page-24-0)  [dasar](#page-24-0).

Dapatkan, hapus, dan ganti kebijakan di bucket

Impor

```
require "vendor/autoload.php";
```

```
use Aws\Exception\AwsException;
use Aws\S3\S3Client;
```

```
$s3Client = new S3Client([ 
     'profile' => 'default', 
     'region' => 'us-west-2', 
     'version' => '2006-03-01'
]);
$bucket = 'my-s3-bucket';
// Get the policy of a specific bucket
try { 
     $resp = $s3Client->getBucketPolicy([ 
         'Bucket' => $bucket 
     ]); 
     echo "Succeed in receiving bucket policy:\n"; 
     echo $resp->get('Policy'); 
     echo "\n";
} catch (AwsException $e) { 
     // Display error message 
     echo $e->getMessage(); 
     echo "\n";
}
// Deletes the policy from the bucket
try { 
     $resp = $s3Client->deleteBucketPolicy([ 
         'Bucket' => $bucket 
     ]); 
     echo "Succeed in deleting policy of bucket: " . $bucket . "\n";
} catch (AwsException $e) { 
     // Display error message 
     echo $e->getMessage(); 
     echo "\n";
}
```

```
// Replaces a policy on the bucket
try { 
     $resp = $s3Client->putBucketPolicy([ 
          'Bucket' => $bucket, 
          'Policy' => 'foo policy', 
    \vert);
    echo "Succeed in put a policy on bucket: " . $bucket . "\n";
} catch (AwsException $e) { 
     // Display error message 
     echo $e->getMessage(); 
     echo "\n";
}
```
## Menggunakan titik akses S3 ARN Versi 3 AWS SDK for PHP

S3 memperkenalkan titik akses, cara baru untuk berinteraksi dengan bucket S3. Access Points dapat memiliki kebijakan dan konfigurasi unik yang diterapkan padanya, bukan langsung ke bucket. AWS SDK for PHPIni memungkinkan Anda menggunakan ARN titik akses di bidang bucket untuk operasi API alih-alih menentukan nama bucket secara eksplisit. [Rincian lebih lanjut tentang cara kerja titik](https://docs.aws.amazon.com/AmazonS3/latest/dev/using-access-points.html)  [akses S3 dan ARN dapat ditemukan di sini.](https://docs.aws.amazon.com/AmazonS3/latest/dev/using-access-points.html) Contoh berikut menunjukkan cara:

- Gunakan [GetObjectd](https://docs.aws.amazon.com/aws-sdk-php/v3/api/api-s3-2006-03-01.html#getobject)engan titik akses ARN untuk mengambil objek dari ember.
- Gunakan [PutObjectd](https://docs.aws.amazon.com/aws-sdk-php/v3/api/api-s3-2006-03-01.html#putobject)engan titik akses ARN untuk menambahkan objek ke ember.
- Konfigurasikan klien S3 untuk menggunakan wilayah ARN alih-alih wilayah klien.

Semua kode contoh untuk AWS SDK for PHP tersedia [di sini GitHub.](https://github.com/awsdocs/aws-doc-sdk-examples/tree/main/php/example_code)

Kredensial

Sebelum menjalankan kode contoh, konfigurasikan AWS kredensyal Anda, seperti yang dijelaskan dalam. [Kredensial](#page-63-0) Kemudian imporAWS SDK for PHP, seperti yang dijelaskan dalam[Penggunaan](#page-24-0)  [dasar](#page-24-0).

Impor

```
require 'vendor/autoload.php';
```

```
use Aws\S3\S3Client;
```
### Dapatkan objek

Pertama buat layanan klien AWS.S3 yang menentukan wilayah dan versi. AWS Kemudian panggil getObject metode dengan kunci Anda dan titik akses S3 ARN di Bucket lapangan, yang akan mengambil objek dari ember yang terkait dengan titik akses itu.

Kode Sampel

```
$s3 = new S3Client([ 'version' => 'latest', 
     'region' => 'us-west-2',
]);
$result = $s3->getObject([ 
     'Bucket' => 'arn:aws:s3:us-west-2:123456789012:accesspoint:endpoint-name', 
     'Key' => 'MyKey'
]);
```
Masukkan benda ke dalam ember

Pertama buat layanan klien AWS.S3 yang menentukan Wilayah dan versi. AWS Kemudian panggil putObject metode dengan kunci yang diinginkan, file tubuh atau sumber, dan titik akses S3 ARN di Bucket lapangan, yang akan menempatkan objek di ember yang terkait dengan titik akses itu.

Kode Sampel

```
$s3 = new S3Client([ 'version' => 'latest', 
     'region' => 'us-west-2',
]);
$result = $s3->putObject([ 
     'Bucket' => 'arn:aws:s3:us-west-2:123456789012:accesspoint:endpoint-name', 
     'Key' => 'MyKey', 
     'Body' => 'MyBody'
]);
```
Konfigurasikan klien S3 untuk menggunakan wilayah ARN alih-alih wilayah klien

Saat menggunakan titik akses S3 ARN dalam operasi klien S3, secara default klien akan memastikan bahwa wilayah ARN cocok dengan wilayah klien, melempar pengecualian jika tidak. Perilaku ini dapat diubah untuk menerima wilayah ARN di atas wilayah klien dengan menyetel opsi use\_arn\_region konfigurasi ke. true Secara default, opsi diatur kefalse.

Kode Sampel

```
$s3 = new S3Client([ 'version' => 'latest', 
     'region' => 'us-west-2', 
     'use_arn_region' => true
]);
```
Klien juga akan memeriksa variabel lingkungan dan opsi file konfigurasi, dalam urutan prioritas berikut:

- 1. Opsi klienuse\_arn\_region, seperti pada contoh di atas.
- 2. Variabel lingkungan AWS\_S3\_USE\_ARN\_REGION

```
export AWS_S3_USE_ARN_REGION=true
```
1. Variabel konfigurasi s3\_use\_arn\_region dalam file konfigurasi AWS bersama (secara default di~/.aws/config).

```
[default]
s3_use_arn_region = true
```
## Gunakan Titik Akses Multi-Wilayah Amazon S3 dengan Versi 3 AWS SDK for PHP

[Amazon Simple Storage Service \(S3\) Titik Akses Multi-Wilayah menyediakan titik](https://docs.aws.amazon.com/AmazonS3/latest/userguide/MultiRegionAccessPoints.html) akhir global untuk merutekan lalu lintas permintaan Amazon S3 di antaranya. Wilayah AWS

Anda dapat membuat Titik Akses Multi-Region [menggunakan SDK for PHP, SDK](https://docs.aws.amazon.com/aws-sdk-php/v3/api/api-s3control-2018-08-20.html#createmultiregionaccesspoint) AWS lain, [konsol](https://docs.aws.amazon.com/AmazonS3/latest/userguide/multi-region-access-point-create-examples.html) [S3,](https://docs.aws.amazon.com/AmazonS3/latest/userguide/multi-region-access-point-create-examples.html) atau CLI, AWS

### **A** Important

Untuk menggunakan Multi-Region Access Points dengan SDK for PHP, lingkungan PHP Anda harus memiliki AWS ekstensi [Common Runtime AWS \(CRT\)](#page-128-0) diinstal.

Saat Anda membuat Titik Akses Multi-Wilayah, Amazon S3 menghasilkan Nama Sumber Daya Amazon (ARN) yang memiliki format berikut:

arn:aws:s3::*account-id*:accesspoint/*MultiRegionAccessPoint\_alias*

Anda dapat menggunakan ARN yang dihasilkan sebagai pengganti nama bucket untuk [getObject\(\)](https://docs.aws.amazon.com/aws-sdk-php/v3/api/api-s3-2006-03-01.html#getobject) dan [putObject\(\)](https://docs.aws.amazon.com/aws-sdk-php/v3/api/api-s3-2006-03-01.html#putobject) metode.

```
<?php
require './vendor/autoload.php';
use Aws\S3\S3Client;
// Assign the Multi-Region Access Point to a variable and use it place of a bucket 
  name.
$mrap = 'arn:aws:s3::123456789012:accesspoint/mfzwi23gnjvgw.mrap';
%key = 'my-key';
$s3Client = new S3Client([ 
     'region' => 'us-east-1'
]);
$s3Client->putObject([ 
     'Bucket' => $mrap, 
     'Key' => $key, 
     'Body' => 'Hello World!'
]);
$result = $s3Client->getObject([ 
     'Bucket' => $mrap, 
     'Key' => $key
]);
echo $result['Body'] . "\n";
// Clean up.
$result = $s3Client->deleteObject([ 
     'Bucket' => $mrap, 
     'Key' => $key
]);
$s3Client->waitUntil('ObjectNotExists', ['Bucket' => $mrap, 'Key' => $key]);
```
echo "Object deleted\n";

# Mengelola rahasia menggunakan Secrets Manager API dan AWS SDK for PHP Versi 3

AWS Secrets Managermenyimpan dan mengelola rahasia bersama seperti kata sandi, kunci API, dan kredensi basis data. Dengan layanan Manajer Rahasia, pengembang dapat mengganti kredensi kode keras dalam kode yang disebarkan dengan panggilan tertanam ke Manajer Rahasia.

Secrets Manager secara native mendukung rotasi kredensi terjadwal otomatis untuk database Amazon Relational Database Service (Amazon RDS), meningkatkan keamanan aplikasi. Rahasia Manajer juga dapat mulus memutar rahasia untuk database lain dan layanan pihak ketiga menggunakan untuk mengimplementasikan rincian AWS Lambda layanan-spesifik.

Contoh berikut menunjukkan bagaimana:

- Buat rahasia menggunakan [CreateSecret.](https://docs.aws.amazon.com/aws-sdk-php/v3/api/api-secretsmanager-2017-10-17.html#createsecret)
- Mengambil rahasia menggunakan [GetSecretValue.](https://docs.aws.amazon.com/aws-sdk-php/v3/api/api-secretsmanager-2017-10-17.html#getsecretvalue)
- Daftar semua rahasia yang disimpan oleh Secrets Manager menggunakan [ListSecrets](https://docs.aws.amazon.com/aws-sdk-php/v3/api/api-secretsmanager-2017-10-17.html#listsecrets).
- Dapatkan rincian tentang rahasia tertentu menggunakan [DescribeSecret.](https://docs.aws.amazon.com/aws-sdk-php/v3/api/api-secretsmanager-2017-10-17.html#describesecret)
- Memperbarui rahasia tertentu menggunakan [PutSecretValue](https://docs.aws.amazon.com/aws-sdk-php/v3/api/api-secretsmanager-2017-10-17.html#putsecretvalue).
- Mengatur rotasi rahasia menggunakan [RotateSecret.](https://docs.aws.amazon.com/aws-sdk-php/v3/api/api-secretsmanager-2017-10-17.html#rotatesecret)
- Tandai rahasia untuk penghapusan menggunakan [DeleteSecret](https://docs.aws.amazon.com/aws-sdk-php/v3/api/api-secretsmanager-2017-10-17.html#deletesecret).

Semua kode contoh untuk AWS SDK for PHP tersedia [di sini GitHub.](https://github.com/awsdocs/aws-doc-sdk-examples/tree/main/php/example_code)

## Kredensial

Sebelum menjalankan kode contoh, konfigurasikan AWS kredensil Anda, seperti yang dijelaskan di. [Kredensial](#page-63-0) Kemudian imporAWS SDK for PHP, seperti yang dijelaskan dalam[Penggunaan dasar.](#page-24-0)

#### Buat rahasia di Manajer Rahasia

Untuk membuat rahasia di Secrets Manager, gunakan [CreateSecret](https://docs.aws.amazon.com/aws-sdk-php/v3/api/api-secretsmanager-2017-10-17.html#createsecret)operasi.

Dalam contoh ini, nama pengguna dan kata sandi disimpan sebagai string JSON.

#### Impor

```
require 'vendor/autoload.php';
use Aws\SecretsManager\SecretsManagerClient;
use Aws\Exception\AwsException;
```
Kode Sampel

```
$client = new SecretsManagerClient([ 
     'profile' => 'default', 
     'version' => '2017-10-17', 
     'region' => 'us-west-2'
]);
$secretName = 'MySecretName';
$secret = json_encode([ 
     "username" => getenv("SMDEMO_USERNAME"), 
     "password" => getenv("SMDEMO_PASSWORD"),
]);
$description = '<<Description>>';
try { 
     $result = $client->createSecret([ 
         'Description' => $description, 
         'Name' => $secretName, 
         'SecretString' => $secret, 
     ]); 
     var_dump($result);
} catch (AwsException $e) { 
     // output error message if fails 
     echo $e->getMessage(); 
     echo "\n";
}
```
# Ambil rahasia dari Manajer Rahasia

Untuk mengambil nilai rahasia yang disimpan di Manajer Rahasia, gunakan [GetSecretValueo](https://docs.aws.amazon.com/aws-sdk-php/v3/api/api-secretsmanager-2017-10-17.html#getsecretvalue)perasi.

Pada contoh berikut, secret adalah string yang berisi nilai yang disimpan. Jika nilai untuk username adalah <<USERNAME>> dan nilai untuk password adalah<<PASSWORD>>, output dari secret adalah:

```
{"username":"<<USERNAME>>","password":"<<PASSWORD>>"}
```
Gunakan json\_decode(\$secret, true) untuk mengakses nilai-nilai array.

Impor

```
require 'vendor/autoload.php';
use Aws\SecretsManager\SecretsManagerClient;
```
use Aws\Exception\AwsException;

```
$client = new SecretsManagerClient([ 
     'profile' => 'default', 
     'version' => '2017-10-17', 
     'region' => 'us-east-1',
]);
$secretName = 'MySecretName';
try { 
     $result = $client->getSecretValue([ 
         'SecretId' => $secretName, 
     ]);
} catch (AwsException $e) { 
     $error = $e->getAwsErrorCode(); 
     if ($error == 'DecryptionFailureException') { 
         // Secrets Manager can't decrypt the protected secret text using the provided 
  AWS KMS key. 
         // Handle the exception here, and/or rethrow as needed. 
         throw $e; 
     } 
     if ($error == 'InternalServiceErrorException') { 
         // An error occurred on the server side. 
         // Handle the exception here, and/or rethrow as needed. 
         throw $e; 
     } 
     if ($error == 'InvalidParameterException') { 
         // You provided an invalid value for a parameter. 
         // Handle the exception here, and/or rethrow as needed. 
         throw $e; 
     } 
     if ($error == 'InvalidRequestException') {
```

```
 // You provided a parameter value that is not valid for the current state of 
  the resource. 
         // Handle the exception here, and/or rethrow as needed. 
         throw $e; 
     } 
     if ($error == 'ResourceNotFoundException') { 
         // We can't find the resource that you asked for. 
         // Handle the exception here, and/or rethrow as needed. 
         throw $e; 
     }
}
// Decrypts secret using the associated KMS CMK.
// Depending on whether the secret is a string or binary, one of these fields will be 
  populated.
if (isset($result['SecretString'])) { 
     $secret = $result['SecretString'];
} else { 
     $secret = base64_decode($result['SecretBinary']);
}
print $secret;
$secretArray = json_decode($secret, true);
$username = $secretArray['username'];
$password = $secretArray['password'];
// Your code goes here;
```
## Daftar rahasia yang disimpan di Manajer Rahasia

Dapatkan daftar semua rahasia yang disimpan oleh Manajer Rahasia menggunakan [ListSecrets](https://docs.aws.amazon.com/aws-sdk-php/v3/api/api-secretsmanager-2017-10-17.html#listsecrets)operasi.

#### Impor

```
require 'vendor/autoload.php';
```

```
use Aws\SecretsManager\SecretsManagerClient;
use Aws\Exception\AwsException;
```

```
$client = new SecretsManagerClient([ 
     'profile' => 'default',
```

```
 'version' => '2017-10-17', 
      'region' => 'us-west-2'
]);
try { 
     $result = $client->listSecrets([ 
     ]); 
     var_dump($result);
} catch (AwsException $e) { 
     // output error message if fails 
     echo $e->getMessage(); 
     echo "\n";
}
```
# Mengambil detail tentang rahasia

Rahasia yang disimpan berisi metadata tentang aturan rotasi, saat terakhir diakses atau diubah, tag yang dibuat pengguna, dan Amazon Resource Name (ARN). Untuk mendapatkan rincian rahasia tertentu yang disimpan di Secrets Manager, gunakan [DescribeSecreto](https://docs.aws.amazon.com/aws-sdk-php/v3/api/api-secretsmanager-2017-10-17.html#describesecret)perasi.

Impor

```
require 'vendor/autoload.php';
use Aws\SecretsManager\SecretsManagerClient;
use Aws\Exception\AwsException;
```

```
$client = new SecretsManagerClient([ 
     'profile' => 'default', 
     'version' => '2017-10-17', 
     'region' => 'us-west-2'
]);
$secretName = 'MySecretName';
try { 
     $result = $client->describeSecret([ 
          'SecretId' => $secretName, 
     ]);
```

```
 var_dump($result);
} catch (AwsException $e) { 
     // output error message if fails 
     echo $e->getMessage(); 
     echo "\n";
}
```
## Perbarui nilai rahasia

Untuk menyimpan nilai rahasia terenkripsi baru di Secrets Manager, gunakan [PutSecretValueo](https://docs.aws.amazon.com/aws-sdk-php/v3/api/api-secretsmanager-2017-10-17.html#putsecretvalue)perasi.

Ini menciptakan versi baru dari rahasia. Jika versi rahasia sudah ada, tambahkan VersionStages parameter dengan nilai AWSCURRENT untuk memastikan bahwa nilai baru digunakan saat mengambil nilai.

#### Impor

```
require 'vendor/autoload.php';
use Aws\SecretsManager\SecretsManagerClient;
use Aws\Exception\AwsException;
```

```
$client = new SecretsManagerClient([ 
     'profile' => 'default', 
     'version' => '2017-10-17', 
     'region' => 'us-west-2'
]);
$secretName = 'MySecretName';
$secret = json_encode([ 
     "username" => getenv("SMDEMO_USERNAME"), 
     "password" => getenv("SMDEMO_PASSWORD"),
]);
try { 
     $result = $client->putSecretValue([ 
          'SecretId' => $secretName, 
          'SecretString' => $secret, 
     ]); 
     var_dump($result);
} catch (AwsException $e) { 
     // output error message if fails 
     echo $e->getMessage();
```
}

echo "\n";

# Putar nilai ke rahasia yang ada di Manajer Rahasia

Untuk memutar nilai rahasia yang ada yang disimpan di Secrets Manager, gunakan fungsi rotasi Lambda dan operasinya. [RotateSecret](https://docs.aws.amazon.com/aws-sdk-php/v3/api/api-secretsmanager-2017-10-17.html#rotatesecret)

Sebelum Anda mulai, buat fungsi Lambda untuk memutar rahasia Anda. [Katalog Contoh AWS Kode](https://docs.aws.amazon.com/code-samples/latest/catalog/code-catalog-lambda_functions-secretsmanager.html) saat ini berisi beberapa contoh kode Lambda untuk memutar kredensi database Amazon RDS.

**a** Note

Untuk informasi selengkapnya tentang memutar rahasia, lihat [Memutar AWS Secrets](https://docs.aws.amazon.com/secretsmanager/latest/userguide/rotating-secrets.html) [Manager Rahasia Anda](https://docs.aws.amazon.com/secretsmanager/latest/userguide/rotating-secrets.html) di Panduan AWS Secrets Manager Pengguna.

Setelah Anda mengatur fungsi Lambda Anda, konfigurasikan rotasi rahasia baru.

Impor

```
require 'vendor/autoload.php';
```

```
use Aws\SecretsManager\SecretsManagerClient;
use Aws\Exception\AwsException;
```

```
$client = new SecretsManagerClient([ 
     'profile' => 'default', 
     'version' => '2017-10-17', 
     'region' => 'us-west-2'
]);
$secretName = 'MySecretName';
$lambda_ARN = 'arn:aws:lambda:us-
west-2:123456789012:function:MyTestDatabaseRotationLambda';
$rules = ['AutomaticallyAfterDays' => 30];
try {
```

```
 $result = $client->rotateSecret([ 
          'RotationLambdaARN' => $lambda_ARN, 
          'RotationRules' => $rules, 
          'SecretId' => $secretName, 
     ]); 
     var_dump($result);
} catch (AwsException $e) { 
     // output error message if fails 
     echo $e->getMessage(); 
     echo "\n";
}
```
Ketika rotasi dikonfigurasi, Anda dapat menerapkan rotasi menggunakan [RotateSecreto](https://docs.aws.amazon.com/aws-sdk-php/v3/api/api-secretsmanager-2017-10-17.html#rotatesecret)perasi.

Impor

require 'vendor/autoload.php';

```
use Aws\SecretsManager\SecretsManagerClient;
use Aws\Exception\AwsException;
```

```
$client = new SecretsManagerClient([ 
     'profile' => 'default', 
     'version' => '2017-10-17', 
     'region' => 'us-west-2'
]);
$secretName = 'MySecretName';
try { 
     $result = $client->rotateSecret([ 
          'SecretId' => $secretName, 
     ]); 
     var_dump($result);
} catch (AwsException $e) { 
     // output error message if fails 
     echo $e->getMessage(); 
     echo "\n";
}
```
# Menghapus rahasia dari Manajer Rahasia

Untuk menghapus rahasia tertentu dari Secrets Manager, gunakan [DeleteSecret](https://docs.aws.amazon.com/aws-sdk-php/v3/api/api-secretsmanager-2017-10-17.html#deletesecret)operasi. Untuk mencegah penghapusan rahasia secara tidak sengaja, DeletionDate stempel secara otomatis ditambahkan ke rahasia yang menentukan jendela waktu pemulihan di mana Anda dapat membalikkan penghapusan. Jika waktu tidak ditentukan untuk jendela pemulihan, jumlah waktu default adalah 30 hari.

Impor

```
require 'vendor/autoload.php';
```

```
use Aws\SecretsManager\SecretsManagerClient;
use Aws\Exception\AwsException;
```
Kode Sampel

```
$client = new SecretsManagerClient([ 
     'profile' => 'default', 
     'version' => '2017-10-17', 
     'region' => 'us-west-2'
]);
$secretName = 'MySecretName';
try { 
     $result = $client->deleteSecret([ 
          'SecretId' => $secretName, 
     ]); 
     var_dump($result);
} catch (AwsException $e) { 
     // output error message if fails 
     echo $e->getMessage(); 
     echo "\n";
}
```
# Informasi terkait

AWS SDK for PHPContoh menggunakan operasi REST berikut dari Referensi AWS Secrets Manager API:

- **[CreateSecret](https://docs.aws.amazon.com/secretsmanager/latest/apireference/API_CreateSecret.html)**
- [GetSecretValue](https://docs.aws.amazon.com/secretsmanager/latest/apireference/API_GetSecretValue.html)
- **[ListSecrets](https://docs.aws.amazon.com/secretsmanager/latest/apireference/API_ListSecrets.html)**
- [DescribeSecret](https://docs.aws.amazon.com/secretsmanager/latest/apireference/API_DescribeSecret.html)
- [PutSecretValue](https://docs.aws.amazon.com/secretsmanager/latest/apireference/API_PutSecretValue.html)
- [RotateSecret](https://docs.aws.amazon.com/secretsmanager/latest/apireference/API_RotateSecret.html)
- [DeleteSecret](https://docs.aws.amazon.com/secretsmanager/latest/apireference/API_DeleteSecret.html)

Untuk informasi selengkapnya tentang penggunaanAWS Secrets Manager, lihat [Panduan AWS](https://docs.aws.amazon.com/secretsmanager/latest/userguide/)  [Secrets Manager Pengguna](https://docs.aws.amazon.com/secretsmanager/latest/userguide/).

# Contoh Amazon SES menggunakan AWS SDK for PHP Versi 3

Amazon Simple Email Service (Amazon SES) adalah platform email yang menyediakan cara mudah dan hemat uang bagi Anda untuk mengirim dan menerima email menggunakan alamat email dan domain Anda sendiri. Untuk informasi selengkapnya tentang Amazon SES, lihat [Panduan](https://docs.aws.amazon.com/ses/latest/DeveloperGuide/)  [Pengembang Amazon SES.](https://docs.aws.amazon.com/ses/latest/DeveloperGuide/)

AW[Smenawarkan dua versi layanan Amazon SES dan, dengan demikian, SDK untuk PHP](https://docs.aws.amazon.com/aws-sdk-php/v3/api/class-Aws.SesV2.SesV2Client.html) [menawarkan dua versi klien:](https://docs.aws.amazon.com/aws-sdk-php/v3/api/class-Aws.SesV2.SesV2Client.html) [SesClient](https://docs.aws.amazon.com/aws-sdk-php/v3/api/class-Aws.Ses.SesClient.html)[dan SESV2Client.](https://docs.aws.amazon.com/aws-sdk-php/v3/api/class-Aws.SesV2.SesV2Client.html) Fungsionalitas klien tumpang tindih dalam banyak kasus meskipun cara metode dipanggil atau hasilnya mungkin berbeda. Kedua API juga menawarkan fitur eksklusif, sehingga Anda dapat menggunakan kedua klien untuk mengakses semua fungsionalitas.

Contoh di bagian ini semua menggunakan aslinya,SesClient.

Semua kode contoh untuk AWS SDK for PHP Versi 3 tersedia [di sini GitHub](https://github.com/awsdocs/aws-doc-sdk-examples/tree/main/php/example_code).

Topik

- [Memverifikasi identitas email menggunakan Amazon SES API dan AWS SDK for PHP Versi 3](#page-364-0)
- [Membuat template email khusus menggunakan Amazon SES API dan AWS SDK for PHP Versi 3](#page-370-0)
- [Mengelola filter email menggunakan Amazon SES API dan AWS SDK for PHP Versi 3](#page-376-0)
- [Membuat dan mengelola aturan email menggunakan Amazon SES API dan AWS SDK for PHP](#page-380-0) [Versi 3](#page-380-0)
- [Memantau aktivitas pengiriman Anda menggunakan Amazon SES API dan AWS SDK for PHP](#page-388-0) [Versi 3](#page-388-0)

• [Mengotorisasi pengirim menggunakan Amazon SES API dan Versi 3 AWS SDK for PHP](#page-390-0)

<span id="page-364-0"></span>Memverifikasi identitas email menggunakan Amazon SES API dan AWS SDK for PHP Versi 3

Saat pertama kali mulai menggunakan akun Amazon Simple Email Service (Amazon SES), semua pengirim dan penerima harus diverifikasi di Wilayah AWS yang sama dengan tempat Anda mengirim email. Untuk informasi selengkapnya tentang mengirim email, lihat [Mengirim Email dengan Amazon](https://docs.aws.amazon.com/ses/latest/DeveloperGuide/sending-email.html) [SES.](https://docs.aws.amazon.com/ses/latest/DeveloperGuide/sending-email.html)

Contoh berikut menunjukkan cara:

- Verifikasi alamat email menggunakan [VerifyEmailIdentity.](https://docs.aws.amazon.com/aws-sdk-php/v3/api/api-email-2010-12-01.html#verifyemailidentity)
- Verifikasi domain email menggunakan [VerifyDomainIdentity.](https://docs.aws.amazon.com/aws-sdk-php/v3/api/api-email-2010-12-01.html#verifydomainidentity)
- Daftar semua alamat email menggunakan [ListIdentities.](https://docs.aws.amazon.com/aws-sdk-php/v3/api/api-email-2010-12-01.html#listidentities)
- Daftar semua domain email menggunakan [ListIdentities.](https://docs.aws.amazon.com/aws-sdk-php/v3/api/api-email-2010-12-01.html#listidentities)
- Hapus alamat email menggunakan [DeleteIdentity](https://docs.aws.amazon.com/aws-sdk-php/v3/api/api-email-2010-12-01.html#deleteidentity).
- Hapus domain email menggunakan [DeleteIdentity](https://docs.aws.amazon.com/aws-sdk-php/v3/api/api-email-2010-12-01.html#deleteidentity).

Semua kode contoh untuk AWS SDK for PHP tersedia [di sini GitHub.](https://github.com/awsdocs/aws-doc-sdk-examples/tree/main/php/example_code)

# Kredensial

Sebelum menjalankan kode contoh, konfigurasikan AWS kredenal Anda, seperti yang dijelaskan dalam. [Kredensial](#page-63-0) Kemudian imporAWS SDK for PHP, seperti yang dijelaskan dalam[Penggunaan](#page-24-0)  [dasar](#page-24-0).

Untuk informasi selengkapnya tentang penggunaan Amazon SES, lihat [Panduan Pengembang](https://docs.aws.amazon.com/ses/latest/DeveloperGuide/) [Amazon SES](https://docs.aws.amazon.com/ses/latest/DeveloperGuide/).

# Verifikasi alamat email

Amazon SES hanya dapat mengirim email dari alamat email atau domain yang diverifikasi. Dengan memverifikasi alamat email, Anda menunjukkan bahwa Anda adalah pemilik alamat tersebut dan ingin mengizinkan Amazon SES mengirim email dari alamat tersebut.

Saat Anda menjalankan contoh kode berikut, Amazon SES mengirimkan email ke alamat yang Anda tentukan. Ketika Anda (atau penerima email) mengklik tautan di email, alamat tersebut diverifikasi.

Untuk menambahkan alamat email ke akun Amazon SES Anda, gunakan [VerifyEmailIdentityo](https://docs.aws.amazon.com/ses/latest/APIReference/API_VerifyEmailIdentity.html)perasi.

## Impor

```
require 'vendor/autoload.php';
use Aws\Exception\AwsException;
```
# Kode Sampel

```
$SesClient = new Aws\Ses\SesClient([ 
     'profile' => 'default', 
     'version' => '2010-12-01', 
     'region' => 'us-east-2'
]);
$email = 'email_address';
try { 
     $result = $SesClient->verifyEmailIdentity([ 
          'EmailAddress' => $email, 
     ]); 
     var_dump($result);
} catch (AwsException $e) { 
     // output error message if fails 
     echo $e->getMessage(); 
     echo "\n";
}
```
# Verifikasi domain email

Amazon SES hanya dapat mengirim email dari alamat email atau domain yang diverifikasi. Dengan memverifikasi domain, Anda menunjukkan bahwa Anda adalah pemilik domain tersebut. Saat Anda memverifikasi domain, Anda mengizinkan Amazon SES mengirim email dari alamat mana pun di domain itu.

Saat Anda menjalankan contoh kode berikut, Amazon SES memberi Anda token verifikasi. Anda harus menambahkan token ke konfigurasi DNS domain Anda. Untuk informasi selengkapnya, lihat

[Memverifikasi Domain dengan Amazon SES](https://docs.aws.amazon.com/ses/latest/DeveloperGuide/verify-domain-procedure.html) di Panduan Pengembang Layanan Email Sederhana Amazon.

Untuk menambahkan domain pengiriman ke akun Amazon SES Anda, gunakan [VerifyDomainIdentityo](https://docs.aws.amazon.com/ses/latest/APIReference/API_VerifyDomainIdentity.html)perasi.

Impor

```
require 'vendor/autoload.php';
```

```
use Aws\Exception\AwsException;
```
Kode Sampel

```
$SesClient = new Aws\Ses\SesClient([ 
     'profile' => 'default', 
     'version' => '2010-12-01', 
     'region' => 'us-east-2'
]);
$domain = 'domain.name';
try { 
     $result = $SesClient->verifyDomainIdentity([ 
          'Domain' => $domain, 
     ]); 
     var_dump($result);
} catch (AwsException $e) { 
     // output error message if fails 
     echo $e->getMessage(); 
     echo "\n";
}
```
# Daftar alamat email

Untuk mengambil daftar alamat email yang dikirimkan di AWS Wilayah saat ini, terlepas dari status verifikasi, gunakan [ListIdentities](https://docs.aws.amazon.com/ses/latest/APIReference/API_ListIdentities.html)operasi.

#### Impor

```
require 'vendor/autoload.php';
use Aws\Exception\AwsException;
```
Kode Sampel

```
$SesClient = new Aws\Ses\SesClient([ 
     'profile' => 'default', 
     'version' => '2010-12-01', 
     'region' => 'us-east-2'
]);
try { 
     $result = $SesClient->listIdentities([ 
          'IdentityType' => 'EmailAddress', 
     ]); 
     var_dump($result);
} catch (AwsException $e) { 
     // output error message if fails 
     echo $e->getMessage(); 
     echo "\n";
}
```
## Daftar domain email

Untuk mengambil daftar domain email yang dikirimkan di AWS Wilayah saat ini, terlepas dari status verifikasi, gunakan operasi. [ListIdentities](https://docs.aws.amazon.com/ses/latest/APIReference/API_ListIdentities.html)

Impor

```
require 'vendor/autoload.php';
```
use Aws\Exception\AwsException;

```
$SesClient = new Aws\Ses\SesClient([ 
     'profile' => 'default', 
     'version' => '2010-12-01', 
     'region' => 'us-east-2'
]);
try { 
     $result = $SesClient->listIdentities([ 
          'IdentityType' => 'Domain', 
     ]); 
     var_dump($result);
} catch (AwsException $e) { 
     // output error message if fails 
     echo $e->getMessage(); 
     echo "\n";
}
```
#### Menghapus alamat email

Untuk menghapus alamat email terverifikasi dari daftar identitas, gunakan [DeleteIdentity](https://docs.aws.amazon.com/ses/latest/APIReference/API_DeleteIdentity.html)operasi.

Impor

```
require 'vendor/autoload.php';
```
use Aws\Exception\AwsException;

```
$SesClient = new Aws\Ses\SesClient([ 
     'profile' => 'default', 
     'version' => '2010-12-01', 
     'region' => 'us-east-2'
]);
$email = 'email_address';
try { 
     $result = $SesClient->deleteIdentity([
```

```
 'Identity' => $email, 
     ]); 
     var_dump($result);
} catch (AwsException $e) { 
     // output error message if fails 
     echo $e->getMessage(); 
     echo "\n";
}
```
# Menghapus domain email

Untuk menghapus domain email terverifikasi dari daftar identitas terverifikasi, gunakan [DeleteIdentity](https://docs.aws.amazon.com/ses/latest/APIReference/API_DeleteIdentity.html)operasi.

Impor

```
require 'vendor/autoload.php';
```

```
use Aws\Exception\AwsException;
```

```
$SesClient = new Aws\Ses\SesClient([ 
     'profile' => 'default', 
     'version' => '2010-12-01', 
     'region' => 'us-east-2'
]);
$domain = 'domain.name';
try { 
     $result = $SesClient->deleteIdentity([ 
          'Identity' => $domain, 
     ]); 
     var_dump($result);
} catch (AwsException $e) { 
     // output error message if fails 
     echo $e->getMessage(); 
     echo "\n";
}
```
# <span id="page-370-0"></span>Membuat template email khusus menggunakan Amazon SES API dan AWS SDK for PHP Versi 3

Amazon Simple Email Service (Amazon SES) memungkinkan Anda mengirim email yang dipersonalisasi untuk setiap penerima dengan menggunakan templat. Template mencakup baris subjek dan teks dan bagian HTML dari badan email. Bagian subjek dan tubuh juga dapat berisi nilai unik yang dipersonalisasi untuk setiap penerima.

Untuk informasi selengkapnya, lihat [Mengirim Email yang Dipersonalisasi Menggunakan Amazon](https://docs.aws.amazon.com/ses/latest/DeveloperGuide/send-personalized-email-api.html) [SES](https://docs.aws.amazon.com/ses/latest/DeveloperGuide/send-personalized-email-api.html) di Panduan Pengembang Layanan Email Sederhana Amazon.

Contoh berikut menunjukkan cara:

- Buat template email menggunakan [CreateTemplate.](https://docs.aws.amazon.com/aws-sdk-php/v3/api/api-email-2010-12-01.html#createtemplate)
- Daftar semua template email menggunakan [ListTemplates.](https://docs.aws.amazon.com/aws-sdk-php/v3/api/api-email-2010-12-01.html#listtemplates)
- Ambil template email menggunakan [GetTemplate](https://docs.aws.amazon.com/aws-sdk-php/v3/api/api-email-2010-12-01.html#gettemplate).
- Perbarui template email menggunakan [UpdateTemplate](https://docs.aws.amazon.com/aws-sdk-php/v3/api/api-email-2010-12-01.html#updateTemplate).
- Hapus template email menggunakan [DeleteTemplate](https://docs.aws.amazon.com/aws-sdk-php/v3/api/api-email-2010-12-01.html#deletetemplate).
- Kirim email template menggunakan [SendTemplatedEmail.](https://docs.aws.amazon.com/aws-sdk-php/v3/api/api-email-2010-12-01.html#sendtemplatedemail)

Semua kode contoh untuk AWS SDK for PHP tersedia [di sini GitHub.](https://github.com/awsdocs/aws-doc-sdk-examples/tree/main/php/example_code)

# Kredensial

Sebelum menjalankan kode contoh, konfigurasikan AWS kredenal Anda, seperti yang dijelaskan dalam. [Kredensial](#page-63-0) Kemudian imporAWS SDK for PHP, seperti yang dijelaskan dalam[Penggunaan](#page-24-0)  [dasar](#page-24-0).

Untuk informasi selengkapnya tentang penggunaan Amazon SES, lihat [Panduan Pengembang](https://docs.aws.amazon.com/ses/latest/DeveloperGuide/) [Amazon SES](https://docs.aws.amazon.com/ses/latest/DeveloperGuide/).

# Buat template email

Untuk membuat template untuk mengirim pesan email yang dipersonalisasi, gunakan [CreateTemplateo](https://docs.aws.amazon.com/ses/latest/APIReference/API_CreateTemplate.html)perasi. Template dapat digunakan oleh akun apa pun yang berwenang untuk mengirim pesan di AWS Wilayah tempat templat ditambahkan.

# **a** Note

Amazon SES tidak memvalidasi HTML Anda, jadi pastikan HtmlPartitu valid sebelum mengirim email.

#### Impor

```
require 'vendor/autoload.php';
```

```
use Aws\Exception\AwsException;
```

```
$SesClient = new Aws\Ses\SesClient([ 
     'profile' => 'default', 
     'version' => '2010-12-01', 
     'region' => 'us-east-2'
]);
$name = 'Template_Name';
$html_body = '<h1>AWS Amazon Simple Email Service Test Email</h1>' . 
     '<p>This email was sent with <a href="https://aws.amazon.com/ses/">' . 
    'Amazon SES</a> using the <a href="https://aws.amazon.com/sdk-for-php/">' .
     'AWS SDK for PHP</a>.</p>';
$subject = 'Amazon SES test (AWS SDK for PHP)';
$plaintext_body = 'This email was send with Amazon SES using the AWS SDK for PHP.';
try { 
     $result = $SesClient->createTemplate([ 
         'Template' => [ 
              'HtmlPart' => $html_body, 
              'SubjectPart' => $subject, 
              'TemplateName' => $name, 
              'TextPart' => $plaintext_body, 
         ], 
     ]); 
     var_dump($result);
} catch (AwsException $e) { 
     // output error message if fails
```

```
 echo $e->getMessage(); 
     echo "\n";
}
```
Dapatkan template email

Untuk melihat konten untuk template email yang ada termasuk baris subjek, isi HTML, dan teks biasa, gunakan [GetTemplateo](https://docs.aws.amazon.com/ses/latest/APIReference/API_GetTemplate.html)perasi. Hanya TemplateName diperlukan.

Impor

```
require 'vendor/autoload.php';
```
use Aws\Exception\AwsException;

```
$SesClient = new Aws\Ses\SesClient([ 
     'profile' => 'default', 
     'version' => '2010-12-01', 
     'region' => 'us-east-2'
]);
$name = 'Template_Name';
try { 
     $result = $SesClient->getTemplate([ 
          'TemplateName' => $name, 
     ]); 
     var_dump($result);
} catch (AwsException $e) { 
     // output error message if fails 
     echo $e->getMessage(); 
     echo "\n";
}
```
#### Daftar semua template email

Untuk mengambil daftar semua template email yang terkait dengan Anda Akun AWS di AWS Wilayah saat ini, gunakan [ListTemplateso](https://docs.aws.amazon.com/ses/latest/APIReference/API_ListTemplates.html)perasi.

Impor

require 'vendor/autoload.php';

```
use Aws\Exception\AwsException;
```
Kode Sampel

```
$SesClient = new Aws\Ses\SesClient([ 
      'profile' => 'default', 
     'version' => '2010-12-01', 
     'region' => 'us-east-2'
]);
try { 
     $result = $SesClient->listTemplates([ 
         'MaxItems' \Rightarrow 10,
     ]); 
     var_dump($result);
} catch (AwsException $e) { 
     // output error message if fails 
     echo $e->getMessage(); 
     echo "\n";
}
```
## Perbarui template email

Untuk mengubah konten untuk template email tertentu termasuk baris subjek, isi HTML, dan teks biasa, gunakan [UpdateTemplate](https://docs.aws.amazon.com/ses/latest/APIReference/API_UpdadteTemplate.html)operasi.

Impor

require 'vendor/autoload.php';

use Aws\Exception\AwsException;

Kode Sampel

```
$SesClient = new Aws\Ses\SesClient([ 
     'profile' => 'default', 
     'version' => '2010-12-01', 
     'region' => 'us-east-2'
]);
$name = 'Template_Name';
$html_body = '<h1>AWS Amazon Simple Email Service Test Email</h1>' . 
    '<p>This email was sent with <a href="https://aws.amazon.com/ses/">' .
    'Amazon SES</a> using the <a href="https://aws.amazon.com/sdk-for-php/">' .
     'AWS SDK for PHP</a>.</p>';
$subject = 'Amazon SES test (AWS SDK for PHP)';
$plaintext_body = 'This email was send with Amazon SES using the AWS SDK for PHP.';
try { 
     $result = $SesClient->updateTemplate([ 
         'Template' => [ 
             'HtmlPart' => $html_body, 
              'SubjectPart' => $subject, 
              'TemplateName' => $name, 
              'TextPart' => $plaintext_body, 
         ], 
     ]); 
     var_dump($result);
} catch (AwsException $e) { 
     // output error message if fails 
     echo $e->getMessage(); 
     echo "\n";
}
```
## Hapus template email

Untuk menghapus template email tertentu, gunakan [DeleteTemplate](https://docs.aws.amazon.com/ses/latest/APIReference/API_DeleteTemplate.html)operasi. Yang Anda butuhkan hanyalah TemplateName.

Impor

require 'vendor/autoload.php';

use Aws\Exception\AwsException;

Kode Sampel

```
$SesClient = new Aws\Ses\SesClient([ 
     'profile' => 'default', 
     'version' => '2010-12-01', 
     'region' => 'us-east-2'
]);
$name = 'Template_Name';
try { 
     $result = $SesClient->deleteTemplate([ 
          'TemplateName' => $name, 
     ]); 
     var_dump($result);
} catch (AwsException $e) { 
     // output error message if fails 
     echo $e->getMessage(); 
     echo "\n";
}
```
## Kirim email dengan template

Untuk menggunakan templat untuk mengirim email ke penerima, gunakan [SendTemplatedEmailo](https://docs.aws.amazon.com/ses/latest/APIReference/API_SendTemplatedEmail.html)perasi.

#### Impor

```
require 'vendor/autoload.php';
```
use Aws\Exception\AwsException;

```
$SesClient = new Aws\Ses\SesClient([ 
     'profile' => 'default', 
     'version' => '2010-12-01', 
     'region' => 'us-east-2'
]);
$template_name = 'Template_Name';
$sender_email = 'email_address';
$recipient_emails = ['email_address'];
try { 
     $result = $SesClient->sendTemplatedEmail([ 
          'Destination' => [ 
              'ToAddresses' => $recipient_emails, 
         ], 
        'ReplyToAddresses' => [$sender email],
          'Source' => $sender_email, 
          'Template' => $template_name, 
         'TemplateData' => '\{\}'\vert) ;
     var_dump($result);
} catch (AwsException $e) { 
     // output error message if fails 
     echo $e->getMessage(); 
     echo "\n";
}
```
<span id="page-376-0"></span>Mengelola filter email menggunakan Amazon SES API dan AWS SDK for PHP Versi 3

Selain mengirim email, Anda juga dapat menerima email dengan Amazon Simple Email Service (Amazon SES). Filter alamat IP memungkinkan Anda menentukan secara opsional apakah akan menerima atau menolak email yang berasal dari alamat IP atau rentang alamat IP. Untuk informasi selengkapnya, lihat [Mengelola Filter Alamat IP untuk Menerima Email Amazon SES.](https://docs.aws.amazon.com/ses/latest/DeveloperGuide/receiving-email-managing-ip-filters.html)

Contoh berikut menunjukkan cara:

- Buat filter email menggunakan [CreateReceiptFilter.](https://docs.aws.amazon.com/aws-sdk-php/v3/api/api-email-2010-12-01.html#createreceiptfilter)
- Daftar semua filter email menggunakan [ListReceiptFilters.](https://docs.aws.amazon.com/aws-sdk-php/v3/api/api-email-2010-12-01.html#listreceiptfilters)
- Hapus filter email menggunakan [DeleteReceiptFilter](https://docs.aws.amazon.com/aws-sdk-php/v3/api/api-email-2010-12-01.html#deletereceiptfilter).

Semua kode contoh untuk AWS SDK for PHP tersedia [di sini GitHub.](https://github.com/awsdocs/aws-doc-sdk-examples/tree/main/php/example_code)

## Kredensial

Sebelum menjalankan kode contoh, konfigurasikan AWS kredensional Anda, seperti yang dijelaskan dalam. [Kredensial](#page-63-0) Kemudian imporAWS SDK for PHP, seperti yang dijelaskan dalam[Penggunaan](#page-24-0)  [dasar](#page-24-0).

Untuk informasi selengkapnya tentang penggunaan Amazon SES, lihat [Panduan Pengembang](https://docs.aws.amazon.com/ses/latest/DeveloperGuide/) [Amazon SES](https://docs.aws.amazon.com/ses/latest/DeveloperGuide/).

## Buat filter email

Untuk mengizinkan atau memblokir email dari alamat IP tertentu, gunakan [CreateReceiptFilter](https://docs.aws.amazon.com/ses/latest/APIReference/API_CreateReceiptFilter.html)operasi. Berikan alamat IP atau rentang alamat dan nama unik untuk mengidentifikasi filter ini.

Impor

```
require 'vendor/autoload.php';
use Aws\Exception\AwsException;
```

```
$SesClient = new Aws\Ses\SesClient([ 
     'profile' => 'default', 
     'version' => '2010-12-01', 
     'region' => 'us-east-2'
]);
$filter_name = 'FilterName';
$ip_address_range = '10.0.0.1/24';
try { 
     $result = $SesClient->createReceiptFilter([ 
         'Filter' \Rightarrow [
              'IpFilter' => [ 
                   'Cidr' => $ip_address_range, 
                   'Policy' => 'Block|Allow',
```

```
 ], 
               'Name' => $filter_name, 
          ], 
     ]); 
     var_dump($result);
} catch (AwsException $e) { 
     // output error message if fails 
     echo $e->getMessage(); 
     echo "\n";
}
```
## Daftar semua filter email

Untuk membuat daftar filter alamat IP yang terkait dengan Anda Akun AWS di AWS Wilayah saat ini, gunakan [ListReceiptFilters](https://docs.aws.amazon.com/ses/latest/APIReference/API_ListReceiptFilters.html)operasi.

Impor

```
require 'vendor/autoload.php';
use Aws\Exception\AwsException;
```

```
$SesClient = new Aws\Ses\SesClient([ 
     'profile' => 'default', 
     'version' => '2010-12-01', 
     'region' => 'us-east-2'
]);
try { 
     $result = $SesClient->listReceiptFilters(); 
     var_dump($result);
} catch (AwsException $e) { 
     // output error message if fails 
     echo $e->getMessage(); 
     echo "\n";
}
```
## Hapus filter email

Untuk menghapus filter yang ada untuk alamat IP tertentu gunakan [DeleteReceiptFilter](https://docs.aws.amazon.com/ses/latest/APIReference/API_DeleteReceiptFilter.html)operasi. Berikan nama filter unik untuk mengidentifikasi filter tanda terima yang akan dihapus.

Jika Anda perlu mengubah rentang alamat yang difilter, Anda dapat menghapus filter tanda terima dan membuat yang baru.

Impor

```
require 'vendor/autoload.php';
```

```
use Aws\Exception\AwsException;
```

```
$SesClient = new Aws\Ses\SesClient([ 
     'profile' => 'default', 
     'version' => '2010-12-01', 
     'region' => 'us-east-2'
]);
$filter_name = 'FilterName';
try { 
     $result = $SesClient->deleteReceiptFilter([ 
          'FilterName' => $filter_name, 
     ]); 
     var_dump($result);
} catch (AwsException $e) { 
     // output error message if fails 
     echo $e->getMessage(); 
     echo "\n";
}
```
# <span id="page-380-0"></span>Membuat dan mengelola aturan email menggunakan Amazon SES API dan AWS SDK for PHP Versi 3

Selain mengirim email, Anda juga dapat menerima email dengan Amazon Simple Email Service (Amazon SES). Aturan tanda terima memungkinkan Anda menentukan apa yang Amazon SES lakukan dengan email yang diterimanya untuk alamat email atau domain yang Anda miliki. Aturan dapat mengirim email ke AWS layanan lain termasuk namun tidak terbatas pada Amazon S3, Amazon SNS, atau. AWS Lambda

Untuk selengkapnya, lihat [Mengelola kumpulan aturan tanda terima untuk Menerima Email Amazon](https://docs.aws.amazon.com/ses/latest/DeveloperGuide/receiving-email-managing-receipt-rule-sets.html)  [SES](https://docs.aws.amazon.com/ses/latest/DeveloperGuide/receiving-email-managing-receipt-rule-sets.html) dan [Mengelola Aturan Tanda Terima untuk Penerimaan Email Amazon SES](https://docs.aws.amazon.com/ses/latest/DeveloperGuide/receiving-email-managing-receipt-rules.html).

Contoh berikut menunjukkan cara:

- Buat aturan tanda terima yang ditetapkan menggunakan [CreateReceiptRuleSet](https://docs.aws.amazon.com/aws-sdk-php/v3/api/api-email-2010-12-01.html#createreceiptruleset).
- Buat aturan tanda terima menggunakan [CreateReceiptRule](https://docs.aws.amazon.com/aws-sdk-php/v3/api/api-email-2010-12-01.html#createreceiptrule).
- Jelaskan aturan tanda terima yang ditetapkan menggunakan [DescribeReceiptRuleSet](https://docs.aws.amazon.com/aws-sdk-php/v3/api/api-email-2010-12-01.html#describereceiptruleset).
- Jelaskan aturan tanda terima menggunakan [DescribeReceiptRule](https://docs.aws.amazon.com/aws-sdk-php/v3/api/api-email-2010-12-01.html#describereceiptrule).
- Buat daftar semua set aturan tanda terima menggunakan [ListReceiptRuleSets](https://docs.aws.amazon.com/aws-sdk-php/v3/api/api-email-2010-12-01.html#listreceiptrulesets).
- Perbarui aturan tanda terima menggunakan [UpdateReceiptRule](https://docs.aws.amazon.com/aws-sdk-php/v3/api/api-email-2010-12-01.html#updatereceiptrule).
- Hapus aturan tanda terima menggunakan [DeleteReceiptRule.](https://docs.aws.amazon.com/aws-sdk-php/v3/api/api-email-2010-12-01.html#deletereceiptrule)
- Hapus aturan tanda terima yang ditetapkan menggunakan [DeleteReceiptRuleSet.](https://docs.aws.amazon.com/aws-sdk-php/v3/api/api-email-2010-12-01.html#deletereceiptruleset)

Semua kode contoh untuk AWS SDK for PHP tersedia [di sini GitHub.](https://github.com/awsdocs/aws-doc-sdk-examples/tree/main/php/example_code)

# Kredensial

Sebelum menjalankan kode contoh, konfigurasikan AWS kredenal Anda, seperti yang dijelaskan dalam. [Kredensial](#page-63-0) Kemudian imporAWS SDK for PHP, seperti yang dijelaskan dalam[Penggunaan](#page-24-0)  [dasar](#page-24-0).

Untuk informasi selengkapnya tentang penggunaan Amazon SES, lihat [Panduan Pengembang](https://docs.aws.amazon.com/ses/latest/DeveloperGuide/) [Amazon SES](https://docs.aws.amazon.com/ses/latest/DeveloperGuide/).

Buat set aturan tanda terima

Set aturan tanda terima berisi kumpulan aturan tanda terima. Anda harus memiliki setidaknya satu set aturan tanda terima yang terkait dengan akun Anda sebelum Anda dapat membuat aturan tanda terima. Untuk membuat set aturan tanda terima, berikan yang unik RuleSetName dan gunakan [CreateReceiptRuleSet](https://docs.aws.amazon.com/ses/latest/APIReference/API_CreateReceiptRuleSet.html)operasi.

## Impor

```
require 'vendor/autoload.php';
```

```
use Aws\Exception\AwsException;
```
Kode Sampel

```
$SesClient = new Aws\Ses\SesClient([ 
     'profile' => 'default', 
     'version' => '2010-12-01', 
     'region' => 'us-east-2'
]);
$name = 'Rule_Set_Name';
try { 
     $result = $SesClient->createReceiptRuleSet([ 
          'RuleSetName' => $name, 
     ]); 
     var_dump($result);
} catch (AwsException $e) { 
     // output error message if fails 
     echo $e->getMessage(); 
     echo "\n";
}
```
# Buat aturan penerimaan

Kontrol email masuk Anda dengan menambahkan aturan tanda terima ke set aturan tanda terima yang ada. Contoh ini menunjukkan cara membuat aturan tanda terima yang mengirim pesan masuk ke bucket Amazon S3, tetapi Anda juga dapat mengirim pesan ke Amazon SNS dan. AWS Lambda Untuk membuat aturan tanda terima, berikan aturan RuleSetName dan [CreateReceiptRule](https://docs.aws.amazon.com/ses/latest/APIReference/API_CreateReceiptRule.html)operasi.

Impor

require 'vendor/autoload.php';

use Aws\Exception\AwsException;

```
$SesClient = new Aws\Ses\SesClient([ 
     'profile' => 'default', 
     'version' => '2010-12-01', 
     'region' => 'us-east-2'
]);
$rule_name = 'Rule_Name';
$rule_set_name = 'Rule_Set_Name';
$s3_bucket = 'Bucket_Name';
try { 
     $result = $SesClient->createReceiptRule([ 
         'Rule' => [ 
             'Actions' => [ 
 [ 
                      'S3Action' => [ 
                          'BucketName' => $s3_bucket, 
 ], 
                 ], 
             ], 
             'Name' => $rule_name, 
             'ScanEnabled' => true, 
             'TlsPolicy' => 'Optional', 
             'Recipients' => ['<string>'] 
         ], 
         'RuleSetName' => $rule_set_name, 
      ]); 
     var_dump($result);
} catch (AwsException $e) { 
     // output error message if fails 
     echo $e->getMessage(); 
     echo "\n";
}
```
## Jelaskan set aturan tanda terima

Sekali per detik, kembalikan detail set aturan tanda terima yang ditentukan. Untuk menggunakan [DescribeReceiptRuleSeto](https://docs.aws.amazon.com/ses/latest/APIReference/API_DescribeReceiptRuleSet.html)perasi, berikan RuleSetName.

Impor

```
require 'vendor/autoload.php';
```

```
use Aws\Exception\AwsException;
```
Kode Sampel

```
$SesClient = new Aws\Ses\SesClient([ 
     'profile' => 'default', 
     'version' => '2010-12-01', 
     'region' => 'us-east-2'
]);
$name = 'Rule_Set_Name';
try { 
     $result = $SesClient->describeReceiptRuleSet([ 
         'RuleSetName' => $name, 
     ]); 
     var_dump($result);
} catch (AwsException $e) { 
     // output error message if fails 
     echo $e->getMessage(); 
     echo "\n";
}
```
#### Jelaskan aturan tanda terima

Kembalikan detail aturan tanda terima yang ditentukan. Untuk menggunakan [DescribeReceiptRuleo](https://docs.aws.amazon.com/ses/latest/APIReference/API_DescribeReceiptRule.html)perasi, berikan RuleName dan RuleSetName.

#### Impor

```
require 'vendor/autoload.php';
use Aws\Exception\AwsException;
```
Kode Sampel

```
$SesClient = new Aws\Ses\SesClient([ 
     'profile' => 'default', 
     'version' => '2010-12-01', 
     'region' => 'us-east-2'
]);
$rule_name = 'Rule_Name';
$rule_set_name = 'Rule_Set_Name';
try { 
     $result = $SesClient->describeReceiptRule([ 
          'RuleName' => $rule_name, 
         'RuleSetName' => $rule_set_name, 
     ]); 
     var_dump($result);
} catch (AwsException $e) { 
     // output error message if fails 
     echo $e->getMessage(); 
     echo "\n";
}
```
Cantumkan semua set aturan tanda terima

Untuk mencantumkan kumpulan aturan tanda terima yang ada Akun AWS di bawah AWS Wilayah Anda saat ini, gunakan [ListReceiptRuleSets](https://docs.aws.amazon.com/ses/latest/APIReference/API_ListReceiptRuleSets.html)operasi.

Impor

require 'vendor/autoload.php';

#### use Aws\Exception\AwsException;

Kode Sampel

```
$SesClient = new Aws\Ses\SesClient([ 
     'profile' => 'default', 
     'version' => '2010-12-01', 
     'region' => 'us-east-2'
]);
try { 
     $result = $SesClient->listReceiptRuleSets(); 
     var_dump($result);
} catch (AwsException $e) { 
     // output error message if fails 
     echo $e->getMessage(); 
     echo "\n";
}
```
## Perbarui aturan tanda terima

Contoh ini menunjukkan cara memperbarui aturan tanda terima yang mengirim pesan masuk ke suatu AWS Lambda fungsi, tetapi Anda juga dapat mengirim pesan ke Amazon SNS dan Amazon S3. Untuk menggunakan [UpdateReceiptRuleo](https://docs.aws.amazon.com/ses/latest/APIReference/API_UpdateReceiptRule.html)perasi, berikan aturan tanda terima baru dan RuleSetName.

Impor

```
require 'vendor/autoload.php';
```

```
use Aws\Exception\AwsException;
```

```
$SesClient = new Aws\Ses\SesClient([ 
     'profile' => 'default', 
     'version' => '2010-12-01',
```

```
 'region' => 'us-east-2'
]);
$rule_name = 'Rule_Name';
$rule_set_name = 'Rule_Set_Name';
$lambda_arn = 'Amazon Resource Name (ARN) of the AWS Lambda function';
$sns_topic_arn = 'Amazon Resource Name (ARN) of the Amazon SNS topic';
try { 
     $result = $SesClient->updateReceiptRule([ 
         'Rule' => \lceil 'Actions' => [ 
                  'LambdaAction' => [ 
                       'FunctionArn' => $lambda_arn, 
                       'TopicArn' => $sns_topic_arn, 
                  ], 
              ], 
              'Enabled' => true, 
              'Name' => $rule_name, 
              'ScanEnabled' => false, 
              'TlsPolicy' => 'Require', 
         ], 
         'RuleSetName' => $rule_set_name, 
    \vert);
    var dump($result);
} catch (AwsException $e) { 
     // output error message if fails 
     echo $e->getMessage(); 
     echo "\n";
}
```
## Hapus set aturan tanda terima

Hapus kumpulan aturan tanda terima tertentu yang saat ini tidak dinonaktifkan. Ini juga menghapus semua aturan tanda terima yang dikandungnya. Untuk menghapus set aturan tanda terima, berikan RuleSetName ke [DeleteReceiptRuleSeto](https://docs.aws.amazon.com/ses/latest/APIReference/API_DeleteReceiptRuleSet.html)perasi.

Impor

require 'vendor/autoload.php';

#### use Aws\Exception\AwsException;

Kode Sampel

```
$SesClient = new Aws\Ses\SesClient([ 
     'profile' => 'default', 
     'version' => '2010-12-01', 
     'region' => 'us-east-2'
]);
$name = 'Rule_Set_Name';
try { 
     $result = $SesClient->deleteReceiptRuleSet([ 
          'RuleSetName' => $name, 
     ]); 
     var_dump($result);
} catch (AwsException $e) { 
     // output error message if fails 
     echo $e->getMessage(); 
     echo "\n";
}
```
## Hapus aturan tanda terima

Untuk menghapus aturan tanda terima yang ditentukan, berikan RuleName dan RuleSetName ke [DeleteReceiptRule](https://docs.aws.amazon.com/ses/latest/APIReference/API_DeleteReceiptRule.html)operasi.

Impor

```
require 'vendor/autoload.php';
```
use Aws\Exception\AwsException;

```
$SesClient = new Aws\Ses\SesClient([ 
     'profile' => 'default',
```

```
 'version' => '2010-12-01', 
     'region' => 'us-east-2'
]);
$rule_name = 'Rule_Name';
$rule_set_name = 'Rule_Set_Name';
try { 
     $result = $SesClient->deleteReceiptRule([ 
         'RuleName' => $rule name,
         'RuleSetName' => $rule_set_name, 
     ]); 
     var_dump($result);
} catch (AwsException $e) { 
     // output error message if fails 
     echo $e->getMessage(); 
     echo "\n";
}
```
<span id="page-388-0"></span>Memantau aktivitas pengiriman Anda menggunakan Amazon SES API dan AWS SDK for PHP Versi 3

Amazon Simple Email Service (Amazon SES) menyediakan metode untuk memantau aktivitas pengiriman Anda. Kami menyarankan Anda menerapkan metode ini sehingga Anda dapat melacak langkah-langkah penting, seperti bouncing akun, keluhan, dan tingkat penolakan. Tingkat pentalan dan keluhan yang terlalu tinggi dapat membahayakan kemampuan Anda untuk mengirim email menggunakan Amazon SES.

Contoh berikut menunjukkan cara:

- Periksa kuota pengiriman Anda menggunakan [GetSendQuota](https://docs.aws.amazon.com/aws-sdk-php/v3/api/api-email-2010-12-01.html#getsendquota).
- Pantau aktivitas pengiriman Anda menggunakan [GetSendStatistics.](https://docs.aws.amazon.com/aws-sdk-php/v3/api/api-email-2010-12-01.html#getsendstatistics)

Semua kode contoh untuk AWS SDK for PHP tersedia [di sini GitHub.](https://github.com/awsdocs/aws-doc-sdk-examples/tree/main/php/example_code)

## Kredensial

Sebelum menjalankan kode contoh, konfigurasikan AWS kredensional Anda, seperti yang dijelaskan dalam. [Kredensial](#page-63-0) Kemudian imporAWS SDK for PHP, seperti yang dijelaskan dalam[Penggunaan](#page-24-0)  [dasar](#page-24-0).

Untuk informasi selengkapnya tentang penggunaan Amazon SES, lihat [Panduan Pengembang](https://docs.aws.amazon.com/ses/latest/DeveloperGuide/) [Amazon SES](https://docs.aws.amazon.com/ses/latest/DeveloperGuide/).

Periksa kuota pengiriman Anda

Anda dibatasi untuk mengirim hanya sejumlah pesan tertentu dalam satu periode 24 jam. Untuk memeriksa berapa banyak pesan yang masih diizinkan untuk Anda kirim, gunakan [GetSendQuotao](https://docs.aws.amazon.com/ses/latest/APIReference/API_GetSendQuota.html)perasi. Untuk informasi selengkapnya, lihat [Mengelola Batas Pengiriman Amazon](https://docs.aws.amazon.com/ses/latest/DeveloperGuide/manage-sending-limits.html) [SES](https://docs.aws.amazon.com/ses/latest/DeveloperGuide/manage-sending-limits.html) Anda.

Impor

```
require 'vendor/autoload.php';
use Aws\Exception\AwsException;
use Aws\Ses\SesClient;
```

```
$SesClient = new SesClient([ 
     'profile' => 'default', 
     'version' => '2010-12-01', 
     'region' => 'us-east-1'
]);
try { 
     $result = $SesClient->getSendQuota(); 
     $send_limit = $result["Max24HourSend"]; 
     $sent = $result["SentLast24Hours"]; 
     $available = $send_limit - $sent; 
    print("<p>You can send " . $available . " more messages in the next 24 hours.</
p>"); 
     var_dump($result);
} catch (AwsException $e) { 
     // output error message if fails 
     echo $e->getMessage(); 
     echo "\n";
}
```
Pantau aktivitas pengiriman Anda

Untuk mengambil metrik pesan yang telah Anda kirim dalam dua minggu terakhir, gunakan operasi. [GetSendStatistics](https://docs.aws.amazon.com/ses/latest/APIReference/API_GetSendStatistics.html) Contoh ini mengembalikan jumlah upaya pengiriman, pantulan, keluhan, dan pesan yang ditolak dalam kenaikan 15 menit.

Impor

```
require 'vendor/autoload.php';
```

```
use Aws\Exception\AwsException;
use Aws\Ses\SesClient;
```
Kode Sampel

```
$SesClient = new SesClient([ 
     'profile' => 'default', 
     'version' => '2010-12-01', 
     'region' => 'us-east-1'
]);
try { 
     $result = $SesClient->getSendStatistics(); 
     var_dump($result);
} catch (AwsException $e) { 
     // output error message if fails 
     echo $e->getMessage(); 
     echo "\n";
}
```
<span id="page-390-0"></span>Mengotorisasi pengirim menggunakan Amazon SES API dan Versi 3 AWS SDK for PHP

Untuk mengaktifkan AWS Identity and Access Management penggunaAkun AWS, pengguna, atau AWS layanan lain mengirim email melalui Amazon Simple Email Service (Amazon SES) atas nama Anda, Anda membuat kebijakan otorisasi pengiriman. Ini adalah dokumen JSON yang Anda lampirkan ke identitas yang Anda miliki.

Kebijakan ini secara tegas mencantumkan siapa yang Anda izinkan untuk dikirim untuk identitas itu, dan dalam kondisi apa. Semua pengirim, selain Anda dan entitas yang Anda berikan izin secara eksplisit dalam kebijakan, tidak diizinkan mengirim email. Identitas dapat tidak memiliki kebijakan, satu kebijakan, atau beberapa kebijakan yang terlampir padanya. Anda juga dapat memiliki satu kebijakan dengan beberapa pernyataan untuk mencapai efek dari beberapa kebijakan.

Untuk informasi selengkapnya, lihat [Menggunakan Otorisasi Mengirim dengan Amazon SES.](https://docs.aws.amazon.com/ses/latest/DeveloperGuide/sending-authorization.html)

Contoh berikut menunjukkan cara:

- Buat pengirim resmi menggunakan [PutIdentityPolicy.](https://docs.aws.amazon.com/aws-sdk-php/v3/api/api-email-2010-12-01.html#createidentitypolicy)
- Ambil kebijakan untuk pengirim yang berwenang menggunakan. [GetIdentityPolicies](https://docs.aws.amazon.com/aws-sdk-php/v3/api/api-email-2010-12-01.html#getidentitypolicies)
- Daftar pengirim resmi menggunakan [ListIdentityPolicies.](https://docs.aws.amazon.com/aws-sdk-php/v3/api/api-email-2010-12-01.html#listidentitypolicies)
- Mencabut izin untuk pengirim yang berwenang menggunakan. [DeleteIdentityPolicy](https://docs.aws.amazon.com/aws-sdk-php/v3/api/api-email-2010-12-01.html#deleteidentitypolicy)

Semua kode contoh untuk AWS SDK for PHP tersedia [di sini GitHub.](https://github.com/awsdocs/aws-doc-sdk-examples/tree/main/php/example_code)

# Kredensial

Sebelum menjalankan kode contoh, konfigurasikan AWS kredenal Anda, seperti yang dijelaskan dalam. [Kredensial](#page-63-0) Kemudian imporAWS SDK for PHP, seperti yang dijelaskan dalam[Penggunaan](#page-24-0)  [dasar](#page-24-0).

Untuk informasi selengkapnya tentang penggunaan Amazon SES, lihat [Panduan Pengembang](https://docs.aws.amazon.com/ses/latest/DeveloperGuide/) [Amazon SES](https://docs.aws.amazon.com/ses/latest/DeveloperGuide/).

# Buat pengirim resmi

Untuk mengizinkan orang lain Akun AWS mengirim email atas nama Anda, gunakan kebijakan identitas untuk menambah atau memperbarui otorisasi untuk mengirim email dari alamat email atau domain terverifikasi Anda. Untuk membuat kebijakan identitas, gunakan [PutIdentityPolicyo](https://docs.aws.amazon.com/ses/latest/APIReference/API_PutIdentityPolicy.html)perasi.

# Impor

```
require 'vendor/autoload.php';
```

```
use Aws\Exception\AwsException;
use Aws\Ses\SesClient;
```

```
$SesClient = new SesClient([ 
     'profile' => 'default', 
     'version' => '2010-12-01', 
     'region' => 'us-east-1'
]);
$identity = "arn:aws:ses:us-east-1:123456789012:identity/example.com";
$other_aws_account = "0123456789";
$policy = <&lt; EOT{ 
   "Id":"ExampleAuthorizationPolicy", 
   "Version":"2012-10-17", 
   "Statement":[ 
     { 
       "Sid":"AuthorizeAccount", 
       "Effect":"Allow", 
       "Resource":"$identity", 
       "Principal":{ 
          "AWS":[ "$other_aws_account" ] 
       }, 
       "Action":[ 
          "SES:SendEmail", 
         "SES:SendRawEmail" 
      \mathbf{I} } 
   ]
}
EOT;
$name = "policyName";
try { 
     $result = $SesClient->putIdentityPolicy([ 
          'Identity' => $identity, 
          'Policy' => $policy, 
          'PolicyName' => $name, 
     ]); 
     var_dump($result);
} catch (AwsException $e) { 
     // output error message if fails 
     echo $e->getMessage(); 
     echo "\n";
}
```
Mengambil kebijakan untuk pengirim resmi

Kembalikan kebijakan otorisasi pengiriman yang terkait dengan identitas email atau identitas domain tertentu. Untuk mendapatkan otorisasi pengiriman untuk alamat email atau domain tertentu, gunakan [GetIdentityPolicyo](https://docs.aws.amazon.com/ses/latest/APIReference/API_GetIdentityPolicy.html)perasi.

Impor

```
require 'vendor/autoload.php';
use Aws\Exception\AwsException;
use Aws\Ses\SesClient;
```

```
$SesClient = new SesClient([ 
     'profile' => 'default', 
     'version' => '2010-12-01', 
     'region' => 'us-east-1'
]);
$identity = "arn:aws:ses:us-east-1:123456789012:identity/example.com";
$policies = ["policyName"];
try { 
     $result = $SesClient->getIdentityPolicies([ 
          'Identity' => $identity, 
          'PolicyNames' => $policies, 
     ]); 
     var_dump($result);
} catch (AwsException $e) { 
     // output error message if fails 
     echo $e->getMessage(); 
     echo "\n";
}
```
#### Daftar pengirim resmi

Untuk mencantumkan kebijakan otorisasi pengiriman yang terkait dengan identitas email atau identitas domain tertentu di AWS Wilayah saat ini, gunakan [ListIdentityPolicieso](https://docs.aws.amazon.com/ses/latest/APIReference/API_ListIdentityPolicies.html)perasi.

Impor

```
require 'vendor/autoload.php';
```

```
use Aws\Exception\AwsException;
use Aws\Ses\SesClient;
```
Kode Sampel

```
$SesClient = new SesClient([ 
     'profile' => 'default', 
     'version' => '2010-12-01', 
     'region' => 'us-east-1'
]);
$identity = "arn:aws:ses:us-east-1:123456789012:identity/example.com";
try { 
     $result = $SesClient->listIdentityPolicies([ 
          'Identity' => $identity, 
     ]); 
     var_dump($result);
} catch (AwsException $e) { 
     // output error message if fails 
     echo $e->getMessage(); 
     echo "\n";
}
```
Mencabut izin untuk pengirim yang berwenang

Hapus otorisasi pengiriman Akun AWS untuk orang lain untuk mengirim email dengan identitas email atau identitas domain dengan menghapus kebijakan identitas terkait dengan operasi. **[DeleteIdentityPolicy](https://docs.aws.amazon.com/ses/latest/APIReference/API_DeleteIdentityPolicy.html)** 

#### Impor

```
require 'vendor/autoload.php';
use Aws\Exception\AwsException;
use Aws\Ses\SesClient;
```
Kode Sampel

```
$SesClient = new SesClient([ 
     'profile' => 'default', 
     'version' => '2010-12-01', 
     'region' => 'us-east-1'
]);
$identity = "arn:aws:ses:us-east-1:123456789012:identity/example.com";
$name = "policyName";
try { 
     $result = $SesClient->deleteIdentityPolicy([ 
          'Identity' => $identity, 
         'PolicyName' => $name, 
     ]); 
     var_dump($result);
} catch (AwsException $e) { 
     // output error message if fails 
     echo $e->getMessage(); 
     echo "\n";
}
```
# Contoh Amazon SNS menggunakanAWS SDK for PHPVersi 3

Amazon Simple Notification Service (Amazon SNS) adalah layanan web yang mengoordinasikan dan mengelola pengiriman atau pengiriman pesan untuk berlangganan titik akhir atau klien.

Di Amazon SNS, ada dua jenis klien: penerbit (juga disebut sebagai produsen) dan pelanggan (juga disebut sebagai konsumen). Penerbit berkomunikasi secara asinkron dengan pelanggan dengan memproduksi dan mengirim pesan ke topik, yang merupakan titik akses logis dan saluran
komunikasi. Pelanggan (server web, alamat email, antrean Amazon SQS,AWS Lambdafunctions) mengkonsumsi atau menerima pesan atau pemberitahuan melalui salah satu protokol yang didukung (Amazon SQS, URL HTTP/HTTPS, email,AWS SMS, Lambda) ketika mereka berlangganan topik.

Semua kode contoh untukAWS SDK for PHPVersi 3 tersedi[adi sini di GitHub](https://github.com/awsdocs/aws-doc-sdk-examples/tree/main/php/example_code).

Topik

- [Mengelola topik di Amazon SNS dengan Versi 3 AWS SDK for PHP](#page-396-0)
- [Mengelola langganan di Amazon SNS AWS SDK for PHP dengan Versi 3](#page-401-0)
- [Mengirim pesan SMS di Amazon SNS dengan Versi 3 AWS SDK for PHP](#page-409-0)

# <span id="page-396-0"></span>Mengelola topik di Amazon SNS dengan Versi 3 AWS SDK for PHP

Untuk mengirim pemberitahuan ke Amazon Simple Queue Service (Amazon SQS), URL HTTP/ HTTPS, email, AWS Lambda atauAWS SMS, Anda harus terlebih dahulu membuat topik yang mengelola pengiriman pesan ke pelanggan mana pun dari topik tersebut.

Dalam hal pola desain pengamat, topik seperti subjek. Setelah topik dibuat, Anda menambahkan pelanggan yang diberi tahu secara otomatis saat pesan dipublikasikan ke topik tersebut.

Pelajari lebih lanjut tentang berlangganan topik di [Mengelola Langganan di Amazon AWS SDK for](#page-401-0)  [PHP SNS](#page-401-0) dengan Versi 3.

Contoh berikut menunjukkan cara:

- Buat topik untuk mempublikasikan notifikasi untuk digunakan [CreateTopic.](https://docs.aws.amazon.com/aws-sdk-php/v3/api/api-sns-2010-03-31.html#createtopic)
- Kembalikan daftar topik pemohon menggunakan [ListTopics](https://docs.aws.amazon.com/aws-sdk-php/v3/api/api-sns-2010-03-31.html#listtopic).
- Hapus topik dan semua langganannya menggunakan [DeleteTopic](https://docs.aws.amazon.com/aws-sdk-php/v3/api/api-sns-2010-03-31.html#deletetopic).
- Kembalikan semua properti topik menggunakan [GetTopicAttributes.](https://docs.aws.amazon.com/aws-sdk-php/v3/api/api-sns-2010-03-31.html#gettopicattributes)
- Izinkan pemilik topik untuk menyetel atribut topik ke nilai baru menggunakan [SetTopicAttributes.](https://docs.aws.amazon.com/aws-sdk-php/v3/api/api-sns-2010-03-31.html#settopicattributes)

Untuk informasi selengkapnya tentang menggunakan Amazon SNS, lihat [Atribut Topik Amazon SNS](https://docs.aws.amazon.com/sns/latest/dg/sns-topic-attributes.html) [untuk](https://docs.aws.amazon.com/sns/latest/dg/sns-topic-attributes.html) Status Pengiriman Pesan.

Semua kode contoh untuk AWS SDK for PHP tersedia [di sini GitHub.](https://github.com/awsdocs/aws-doc-sdk-examples/tree/main/php/example_code)

### Kredensial

Sebelum menjalankan kode contoh, konfigurasikan AWS kredensyal Anda, seperti yang dijelaskan dalam. [Kredensial](#page-63-0) Kemudian imporAWS SDK for PHP, seperti yang dijelaskan dalam[Penggunaan](#page-24-0)  [dasar](#page-24-0).

Buat topik

Untuk membuat topik, gunakan [CreateTopico](https://docs.aws.amazon.com/sns/latest/api/API_CreateTopic.html)perasi.

Setiap nama topik dalam Anda Akun AWS harus unik.

Impor

```
require 'vendor/autoload.php';
```

```
use Aws\Exception\AwsException;
use Aws\Sns\SnsClient;
```

```
$SnSclient = new SnsClient([ 
     'profile' => 'default', 
     'region' => 'us-east-1', 
     'version' => '2010-03-31'
]);
$topicname = 'myTopic';
try { 
     $result = $SnSclient->createTopic([ 
          'Name' => $topicname, 
     ]); 
     var_dump($result);
} catch (AwsException $e) { 
     // output error message if fails 
     error_log($e->getMessage());
}
```
#### Buat daftar topik Anda

Untuk membuat daftar hingga 100 topik yang ada di AWS Wilayah saat ini, gunakan [ListTopicso](https://docs.aws.amazon.com/sns/latest/api/API_ListTopics.html)perasi.

Impor

require 'vendor/autoload.php';

```
use Aws\Exception\AwsException;
use Aws\Sns\SnsClient;
```
Kode Sampel

```
$SnSclient = new SnsClient([ 
     'profile' => 'default', 
     'region' => 'us-east-1', 
     'version' => '2010-03-31'
]);
try { 
     $result = $SnSclient->listTopics(); 
     var_dump($result);
} catch (AwsException $e) { 
     // output error message if fails 
     error_log($e->getMessage());
}
```
Hapus topik

Untuk menghapus topik yang ada dan semua langganannya, gunakan [DeleteTopic](https://docs.aws.amazon.com/sns/latest/api/API_DeleteTopic.html)operasi.

Setiap pesan yang belum dikirim ke pelanggan juga akan dihapus.

Impor

require 'vendor/autoload.php';

```
use Aws\Exception\AwsException;
```
use Aws\Sns\SnsClient;

Kode Sampel

```
$SnSclient = new SnsClient([ 
     'profile' => 'default', 
     'region' => 'us-east-1', 
     'version' => '2010-03-31'
]);
$topic = 'arn:aws:sns:us-east-1:111122223333:MyTopic';
try { 
     $result = $SnSclient->deleteTopic([ 
          'TopicArn' => $topic, 
     ]); 
     var_dump($result);
} catch (AwsException $e) { 
     // output error message if fails 
     error_log($e->getMessage());
}
```
Dapatkan atribut topik

Untuk mengambil properti dari satu topik yang ada, gunakan [GetTopicAttributes](https://docs.aws.amazon.com/sns/latest/api/API_GetTopicAttributes.html)operasi.

Impor

```
require 'vendor/autoload.php';
```

```
use Aws\Exception\AwsException;
use Aws\Sns\SnsClient;
```

```
$SnSclient = new SnsClient([ 
     'profile' => 'default', 
     'region' => 'us-east-1',
```

```
 'version' => '2010-03-31'
]);
$topic = 'arn:aws:sns:us-east-1:111122223333:MyTopic';
try { 
     $result = $SnSclient->getTopicAttributes([ 
         'TopicArn' => $topic, 
     ]); 
     var_dump($result);
} catch (AwsException $e) { 
     // output error message if fails 
     error_log($e->getMessage());
}
```
Tetapkan atribut topik

Untuk memperbarui properti dari satu topik yang ada, gunakan [SetTopicAttributeso](https://docs.aws.amazon.com/sns/latest/api/API_SetTopicAttributes.html)perasi.

Anda hanya dapat mengaturPolicy,DisplayName, dan DeliveryPolicy atribut.

Impor

```
require 'vendor/autoload.php';
```

```
use Aws\Exception\AwsException;
use Aws\Sns\SnsClient;
```

```
$SnSclient = new SnsClient([ 
     'profile' => 'default', 
     'region' => 'us-east-1', 
     'version' => '2010-03-31'
]);
$attribute = 'Policy | DisplayName | DeliveryPolicy';
$value = 'First Topic';
$topic = 'arn:aws:sns:us-east-1:111122223333:MyTopic';
try {
```

```
 $result = $SnSclient->setTopicAttributes([ 
          'AttributeName' => $attribute, 
          'AttributeValue' => $value, 
          'TopicArn' => $topic, 
    \vert);
    var dump($result);
} catch (AwsException $e) { 
     // output error message if fails 
     error_log($e->getMessage());
}
```
<span id="page-401-0"></span>Mengelola langganan di Amazon SNS AWS SDK for PHP dengan Versi 3

Gunakan topik Amazon Simple Notification Service (Amazon SNS) untuk mengirim notifikasi ke Amazon Simple Queue Service (Amazon SQS), HTTP/HTTPS, alamat email, (), atau. AWS Server Migration Service AWS SMS AWS Lambda

Langganan dilampirkan ke topik yang mengelola pengiriman pesan ke pelanggan. Pelajari lebih lanjut cara membuat topik di [Mengelola Topik di Amazon SNS dengan AWS SDK for PHP Versi 3](#page-396-0).

Contoh berikut menunjukkan cara:

- Berlangganan topik yang ada menggunakan [Berlangganan](https://docs.aws.amazon.com/aws-sdk-php/v3/api/api-sns-2010-03-31.html#subscribe).
- Verifikasi langganan menggunakan [ConfirmSubscription.](https://docs.aws.amazon.com/aws-sdk-php/v3/api/api-sns-2010-03-31.html#confirmsubscription)
- Buat daftar langganan yang ada menggunakan [ListSubscriptionsByTopic](https://docs.aws.amazon.com/aws-sdk-php/v3/api/api-sns-2010-03-31.html#listsubscriptionsbytopic).
- Hapus langganan menggunakan [Berhenti Berlangganan](https://docs.aws.amazon.com/aws-sdk-php/v3/api/api-sns-2010-03-31.html#unsubscribe).
- Kirim pesan ke semua pelanggan topik menggunakan [Publikasikan.](https://docs.aws.amazon.com/aws-sdk-php/v3/api/api-sns-2010-03-31.html#publish)

Untuk informasi selengkapnya tentang menggunakan Amazon SNS, lihat [Menggunakan Amazon](https://docs.aws.amazon.com/sns/latest/dg/sns-system-to-system-messaging.html) [SNS untuk Pesan Sistem-ke-Sistem.](https://docs.aws.amazon.com/sns/latest/dg/sns-system-to-system-messaging.html)

Semua kode contoh untuk AWS SDK for PHP tersedia [di sini GitHub.](https://github.com/awsdocs/aws-doc-sdk-examples/tree/main/php/example_code)

Kredensial

Sebelum menjalankan kode contoh, konfigurasikan AWS kredenal Anda, seperti yang dijelaskan dalam. [Kredensial](#page-63-0) Kemudian imporAWS SDK for PHP, seperti yang dijelaskan dalam[Penggunaan](#page-24-0)  [dasar](#page-24-0).

Berlangganan alamat email ke suatu topik

Untuk memulai langganan ke alamat email, gunakan operasi [Berlangganan](https://docs.aws.amazon.com/sns/latest/api/API_Subscribe.html).

Anda dapat menggunakan metode berlangganan untuk berlangganan beberapa titik akhir yang berbeda ke topik Amazon SNS, tergantung pada nilai yang digunakan untuk parameter yang diteruskan. Ini ditunjukkan dalam contoh lain dalam topik ini.

Dalam contoh ini, titik akhir adalah alamat email. Token konfirmasi dikirim ke email ini. Verifikasi langganan dengan token konfirmasi ini dalam waktu tiga hari sejak diterimanya.

Impor

```
require 'vendor/autoload.php';
use Aws\Exception\AwsException;
use Aws\Sns\SnsClient;
```

```
$SnSclient = new SnsClient([ 
     'profile' => 'default', 
     'region' => 'us-east-1', 
     'version' => '2010-03-31'
]);
$protocol = 'email';$endpoint = 'sample@example.com';
$topic = 'arn:aws:sns:us-east-1:111122223333:MyTopic';
try { 
     $result = $SnSclient->subscribe([ 
         'Protocol' => $protocol, 
         'Endpoint' => $endpoint, 
         'ReturnSubscriptionArn' => true, 
         'TopicArn' => $topic, 
     ]); 
     var_dump($result);
} catch (AwsException $e) { 
     // output error message if fails 
     error_log($e->getMessage());
}
```
Berlangganan titik akhir aplikasi ke suatu topik

Untuk memulai langganan ke aplikasi web, gunakan operasi [Berlangganan](https://docs.aws.amazon.com/sns/latest/api/API_Subscribe.html).

Anda dapat menggunakan metode berlangganan untuk berlangganan beberapa titik akhir yang berbeda ke topik Amazon SNS, tergantung pada nilai yang digunakan untuk parameter yang diteruskan. Ini ditunjukkan dalam contoh lain dalam topik ini.

Dalam contoh ini, titik akhir adalah URL. Token konfirmasi dikirim ke alamat web ini. Verifikasi langganan dengan token konfirmasi ini dalam waktu tiga hari sejak diterimanya.

Impor

```
require 'vendor/autoload.php';
use Aws\Exception\AwsException;
use Aws\Sns\SnsClient;
```

```
$SnSclient = new SnsClient([ 
     'profile' => 'default', 
     'region' => 'us-east-1', 
     'version' => '2010-03-31'
]);
$protocol = 'https';
$endpoint = 'https://';
$topic = 'arn:aws:sns:us-east-1:111122223333:MyTopic';
try { 
     $result = $SnSclient->subscribe([ 
         'Protocol' => $protocol, 
         'Endpoint' => $endpoint, 
         'ReturnSubscriptionArn' => true, 
         'TopicArn' => $topic, 
     ]); 
     var_dump($result);
} catch (AwsException $e) {
```

```
 // output error message if fails 
     error_log($e->getMessage());
}
```
Berlangganan fungsi Lambda ke suatu topik

Untuk memulai langganan ke fungsi Lambda, gunakan operasi Berlangganan[.](https://docs.aws.amazon.com/sns/latest/api/API_Subscribe.html)

Anda dapat menggunakan metode berlangganan untuk berlangganan beberapa titik akhir yang berbeda ke topik Amazon SNS, tergantung pada nilai yang digunakan untuk parameter yang diteruskan. Ini ditunjukkan dalam contoh lain dalam topik ini.

Dalam contoh ini, titik akhir adalah fungsi Lambda. Token konfirmasi dikirim ke fungsi Lambda ini. Verifikasi langganan dengan token konfirmasi ini dalam waktu tiga hari sejak diterimanya.

Impor

```
require 'vendor/autoload.php';
```

```
use Aws\Exception\AwsException;
use Aws\Sns\SnsClient;
```

```
$SnSclient = new SnsClient([ 
     'profile' => 'default', 
     'region' => 'us-east-1', 
     'version' => '2010-03-31'
]);
$protocol = 'lambda';
$endpoint = 'arn:aws:lambda:us-east-1:123456789023:function:messageStore';
$topic = 'arn:aws:sns:us-east-1:111122223333:MyTopic';
try { 
     $result = $SnSclient->subscribe([ 
         'Protocol' => $protocol, 
         'Endpoint' => $endpoint, 
         'ReturnSubscriptionArn' => true, 
         'TopicArn' => $topic, 
     ]);
```

```
 var_dump($result);
} catch (AwsException $e) { 
     // output error message if fails 
     error_log($e->getMessage());
}
```
Berlangganan SMS teks ke suatu topik

Untuk mengirim pesan SMS ke beberapa nomor telepon secara bersamaan, berlangganan setiap nomor ke topik.

Untuk memulai langganan ke nomor telepon, gunakan operasi [Berlangganan.](https://docs.aws.amazon.com/sns/latest/api/API_Subscribe.html)

Anda dapat menggunakan metode berlangganan untuk berlangganan beberapa titik akhir yang berbeda ke topik Amazon SNS, tergantung pada nilai yang digunakan untuk parameter yang diteruskan. Ini ditunjukkan dalam contoh lain dalam topik ini.

Dalam contoh ini, titik akhir adalah nomor telepon dalam format E.164, standar untuk telekomunikasi internasional.

Token konfirmasi dikirim ke nomor telepon ini. Verifikasi langganan dengan token konfirmasi ini dalam waktu tiga hari sejak diterimanya.

Untuk cara alternatif untuk mengirim pesan SMS dengan Amazon SNS, lihat [Mengirim Pesan SMS di](#page-409-0) [Amazon SNS dengan AWS SDK for PHP](#page-409-0) Versi 3.

Impor

```
require 'vendor/autoload.php';
use Aws\Exception\AwsException;
use Aws\Sns\SnsClient;
```

```
$SnSclient = new SnsClient([ 
     'profile' => 'default', 
     'region' => 'us-east-1', 
     'version' => '2010-03-31'
]);
```

```
$protocol = 'sms';$endpoint = '+1XXX5550100';
$topic = 'arn:aws:sns:us-east-1:111122223333:MyTopic';
try { 
     $result = $SnSclient->subscribe([ 
         'Protocol' => $protocol, 
         'Endpoint' => $endpoint, 
         'ReturnSubscriptionArn' => true, 
         'TopicArn' => $topic, 
    \vert);
     var_dump($result);
} catch (AwsException $e) { 
     // output error message if fails 
     error_log($e->getMessage());
}
```
Konfirmasikan langganan ke suatu topik

Untuk benar-benar membuat langganan, pemilik titik akhir harus mengakui maksud untuk menerima pesan dari topik menggunakan token yang dikirim saat langganan dibuat pada awalnya, seperti yang dijelaskan sebelumnya. Token konfirmasi berlaku selama tiga hari. Setelah tiga hari, Anda dapat mengirim ulang token dengan membuat langganan baru.

Untuk mengonfirmasi langganan, gunakan [ConfirmSubscriptiono](https://docs.aws.amazon.com/sns/latest/api/API_ConfirmSubscription.html)perasi.

Impor

```
require 'vendor/autoload.php';
use Aws\Exception\AwsException;
use Aws\Sns\SnsClient;
```

```
$SnSclient = new SnsClient([ 
     'profile' => 'default', 
     'region' => 'us-east-1', 
     'version' => '2010-03-31'
```

```
]);
$subscription_token = 'arn:aws:sns:us-east-1:111122223333:MyTopic:123456-
abcd-12ab-1234-12ba3dc1234a';
$topic = 'arn:aws:sns:us-east-1:111122223333:MyTopic';
try { 
     $result = $SnSclient->confirmSubscription([ 
         'Token' => $subscription_token, 
         'TopicArn' => $topic, 
     ]); 
     var_dump($result);
} catch (AwsException $e) { 
     // output error message if fails 
     error_log($e->getMessage());
}
```
Daftar langganan ke suatu topik

Untuk membuat daftar hingga 100 langganan yang ada di AWS Wilayah tertentu, gunakan [ListSubscriptionso](https://docs.aws.amazon.com/sns/latest/api/API_ListSubscriptions.html)perasi.

Impor

```
require 'vendor/autoload.php';
```

```
use Aws\Exception\AwsException;
use Aws\Sns\SnsClient;
```

```
$SnSclient = new SnsClient([ 
     'profile' => 'default', 
     'region' => 'us-east-1', 
     'version' => '2010-03-31'
]);
try { 
     $result = $SnSclient->listSubscriptions(); 
     var_dump($result);
} catch (AwsException $e) {
```

```
 // output error message if fails 
     error_log($e->getMessage());
}
```
Berhenti berlangganan dari suatu topik

Untuk menghapus titik akhir yang berlangganan topik, gunakan operasi [Berhenti](https://docs.aws.amazon.com/sns/latest/api/API_Unsubscribe.html) berlangganan.

Jika langganan memerlukan otentikasi untuk dihapus, hanya pemilik langganan atau pemilik topik yang dapat berhenti berlangganan, dan tanda tangan diperlukan. AWS Jika panggilan berhenti berlangganan tidak memerlukan otentikasi dan pemohon bukan pemilik langganan, pesan pembatalan akhir akan dikirimkan ke titik akhir.

Impor

```
require 'vendor/autoload.php';
```

```
use Aws\Exception\AwsException;
use Aws\Sns\SnsClient;
```

```
$SnSclient = new SnsClient([ 
     'profile' => 'default', 
     'region' => 'us-east-1', 
     'version' => '2010-03-31'
]);
$subscription = 'arn:aws:sns:us-east-1:111122223333:MySubscription';
try { 
     $result = $SnSclient->unsubscribe([ 
          'SubscriptionArn' => $subscription, 
     ]); 
     var_dump($result);
} catch (AwsException $e) { 
     // output error message if fails 
     error_log($e->getMessage());
}
```
Publikasikan pesan ke topik Amazon SNS

[Untuk mengirimkan pesan ke setiap titik akhir yang berlangganan topik Amazon SNS, gunakan](https://docs.aws.amazon.com/sns/latest/api/API_Publish.html)  [operasi Publikasikan.](https://docs.aws.amazon.com/sns/latest/api/API_Publish.html)

Buat objek yang berisi parameter untuk menerbitkan pesan, termasuk teks pesan dan Nama Sumber Daya Amazon (ARN) dari topik Amazon SNS.

Impor

require 'vendor/autoload.php';

```
use Aws\Exception\AwsException;
use Aws\Sns\SnsClient;
```
Kode Sampel

```
$SnSclient = new SnsClient([ 
     'profile' => 'default', 
     'region' => 'us-east-1', 
     'version' => '2010-03-31'
]);
$message = 'This message is sent from a Amazon SNS code sample.';
$topic = 'arn:aws:sns:us-east-1:111122223333:MyTopic';
try { 
     $result = $SnSclient->publish([ 
         'Message' => $message, 
         'TopicArn' => $topic, 
     ]); 
     var_dump($result);
} catch (AwsException $e) { 
     // output error message if fails 
     error_log($e->getMessage());
}
```
<span id="page-409-0"></span>Mengirim pesan SMS di Amazon SNS dengan Versi 3 AWS SDK for PHP

Anda dapat menggunakan Amazon Simple Notification Service (Amazon SNS) untuk mengirim pesan teks, atau pesan SMS, ke perangkat berkemampuan SMS. Anda dapat mengirim pesan langsung ke sebuah nomor telepon, atau Anda dapat mengirim pesan ke beberapa nomor telepon sekaligus dengan berlangganan topik untuk nomor telepon tersebut dan mengirim pesan Anda ke topik tersebut.

Gunakan Amazon SNS untuk menentukan preferensi untuk pesan SMS, seperti bagaimana pengiriman Anda dioptimalkan (untuk biaya atau untuk pengiriman yang andal), batas pengeluaran bulanan Anda, cara pengiriman pesan dicatat, dan apakah akan berlangganan laporan penggunaan SMS harian. Preferensi ini diambil dan ditetapkan sebagai atribut SMS untuk Amazon SNS.

Saat Anda mengirim pesan SMS, tentukan nomor telepon menggunakan format E.164. E.164 adalah standar untuk struktur nomor telepon yang digunakan untuk telekomunikasi internasional. Nomor telepon yang mengikuti format ini dapat terdiri dari maksimum 15 digit bersama dengan prefiks tanda tambah (+) dan kode negara. Misalnya, nomor telepon AS dalam format E.164 akan muncul sebagai +1001XXX5550100.

Contoh berikut menunjukkan cara:

- Ambil pengaturan default untuk mengirim pesan SMS dari akun Anda menggunakan [GetSmSattributes.](https://docs.aws.amazon.com/aws-sdk-php/v3/api/api-sns-2010-03-31.html#getsmsattributes)
- Perbarui pengaturan default untuk mengirim pesan SMS dari akun Anda menggunakan [SetsMsatTributes](https://docs.aws.amazon.com/aws-sdk-php/v3/api/api-sns-2010-03-31.html#setsmsattributes).
- Temukan apakah pemilik nomor telepon tertentu telah memilih untuk tidak menerima pesan SMS dari akun Anda menggunakan [CheckIfPhoneNumberIS OptedOut](https://docs.aws.amazon.com/aws-sdk-php/v3/api/api-sns-2010-03-31.html#checkifphonenumberisoptedout).
- Buat daftar nomor telepon di mana pemilik telah memilih untuk tidak menerima pesan SMS dari akun Anda menggunakan [ListPhoneNumberOptedOut](https://docs.aws.amazon.com/aws-sdk-php/v3/api/api-sns-2010-03-31.html#listphonenumbersoptedout).
- Kirim pesan teks (pesan SMS) langsung ke nomor telepon menggunakan [Publikasikan](https://docs.aws.amazon.com/aws-sdk-php/v3/api/api-sns-2010-03-31.html#publish).

Untuk informasi selengkapnya tentang menggunakan Amazon SNS, lihat [Menggunakan Amazon](https://docs.aws.amazon.com/sns/latest/dg/sns-mobile-phone-number-as-subscriber.html) [SNS untuk Pemberitahuan Pengguna dengan Nomor Ponsel sebagai Pelanggan \(Kirim SMS\)](https://docs.aws.amazon.com/sns/latest/dg/sns-mobile-phone-number-as-subscriber.html).

Semua kode contoh untuk AWS SDK for PHP tersedia [di sini GitHub.](https://github.com/awsdocs/aws-doc-sdk-examples/tree/main/php/example_code)

Kredensial

Sebelum menjalankan kode contoh, konfigurasikan AWS kredenal Anda, seperti yang dijelaskan dalam. [Kredensial](#page-63-0) Kemudian imporAWS SDK for PHP, seperti yang dijelaskan dalam[Penggunaan](#page-24-0)  [dasar](#page-24-0).

#### Dapatkan atribut SMS

Untuk mengambil pengaturan default untuk pesan SMS, gunakan operasi [GetSmSattributes.](https://docs.aws.amazon.com/sns/latest/api/API_GetSMSAttributes.html)

Contoh ini mendapatkan DefaultSMSType atribut. Atribut ini mengontrol apakah pesan SMS dikirim sebagaiPromotional, yang mengoptimalkan pengiriman pesan untuk dikenakan biaya terendah, atau asTransactional, yang mengoptimalkan pengiriman pesan untuk mencapai keandalan tertinggi.

Impor

```
require 'vendor/autoload.php';
```

```
use Aws\Exception\AwsException;
use Aws\Sns\SnsClient;
```
Kode Sampel

```
$SnSclient = new SnsClient([ 
     'profile' => 'default', 
     'region' => 'us-east-1', 
     'version' => '2010-03-31'
]);
try { 
     $result = $SnSclient->getSMSAttributes([ 
          'attributes' => ['DefaultSMSType'], 
     ]); 
     var_dump($result);
} catch (AwsException $e) { 
     // output error message if fails 
     error_log($e->getMessage());
}
```
## Atur atribut SMS

Untuk memperbarui pengaturan default untuk pesan SMS, gunakan operasi [SetSmSattributes.](https://docs.aws.amazon.com/sns/latest/api/API_SetSMSAttributes.html)

Contoh ini menetapkan DefaultSMSType atribut keTransactional, yang mengoptimalkan pengiriman pesan untuk mencapai keandalan tertinggi.

#### Impor

```
require 'vendor/autoload.php';
```

```
use Aws\Exception\AwsException;
use Aws\Sns\SnsClient;
```
Kode Sampel

```
$SnSclient = new SnsClient([ 
     'profile' => 'default', 
     'region' => 'us-east-1', 
     'version' => '2010-03-31'
]);
try { 
     $result = $SnSclient->SetSMSAttributes([ 
          'attributes' => [ 
              'DefaultSMSType' => 'Transactional', 
          ], 
     ]); 
     var_dump($result);
} catch (AwsException $e) { 
     // output error message if fails 
     error_log($e->getMessage());
}
```
Periksa apakah nomor telepon telah memilih keluar

Untuk menentukan apakah pemilik nomor telepon tertentu telah memilih untuk tidak menerima pesan SMS dari akun Anda, gunakan [CheckIfPhoneNumberIsOptedOut](https://docs.aws.amazon.com/sns/latest/api/API_CheckIfPhoneNumberIsOptedOut.html)operasi.

Dalam contoh ini, nomor telepon dalam format E.164, standar untuk telekomunikasi internasional.

Impor

```
require 'vendor/autoload.php';
```

```
use Aws\Exception\AwsException;
use Aws\Sns\SnsClient;
```
Kode Sampel

```
$SnSclient = new SnsClient([ 
     'profile' => 'default', 
     'region' => 'us-east-1', 
     'version' => '2010-03-31'
]);
$phone = '+1XXX5550100';
try { 
     $result = $SnSclient->checkIfPhoneNumberIsOptedOut([ 
         'phoneNumber' => $phone, 
     ]); 
     var_dump($result);
} catch (AwsException $e) { 
     // output error message if fails 
     error_log($e->getMessage());
}
```
Cantumkan nomor telepon yang dipilih

Untuk mengambil daftar nomor telepon di mana pemilik telah memilih untuk tidak menerima pesan SMS dari akun Anda, gunakan operasi. [ListPhoneNumbersOptedOut](https://docs.aws.amazon.com/sns/latest/api/API_ListPhoneNumbersOptedOut.html)

Impor

```
require 'vendor/autoload.php';
use Aws\Exception\AwsException;
use Aws\Sns\SnsClient;
```

```
$SnSclient = new SnsClient([ 
     'profile' => 'default', 
     'region' => 'us-east-1', 
     'version' => '2010-03-31'
]);
```

```
try { 
     $result = $SnSclient->listPhoneNumbersOptedOut(); 
     var_dump($result);
} catch (AwsException $e) { 
     // output error message if fails 
     error_log($e->getMessage());
}
```
Publikasikan ke pesan teks (pesan SMS)

Untuk mengirimkan pesan teks (pesan SMS) langsung ke nomor telepon, gunakan operasi [Publikasikan](https://docs.aws.amazon.com/sns/latest/api/API_Publish.html).

Dalam contoh ini, nomor telepon dalam format E.164, standar untuk telekomunikasi internasional.

Pesan SMS dapat berisi hingga 140 byte. Batas ukuran untuk satu tindakan publikasi SMS adalah 1.600 byte.

Untuk detail selengkapnya tentang mengirim pesan SMS, lihat [Mengirim Pesan SMS.](https://docs.aws.amazon.com/sns/latest/dg/sms_publish-to-phone.html)

Impor

```
require 'vendor/autoload.php';
use Aws\Exception\AwsException;
```
use Aws\Sns\SnsClient;

```
$SnSclient = new SnsClient([ 
     'profile' => 'default', 
     'region' => 'us-east-1', 
     'version' => '2010-03-31'
]);
$message = 'This message is sent from a Amazon SNS code sample.';
$phone = '+1XXX5550100';
try { 
     $result = $SnSclient->publish([
```

```
 'Message' => $message, 
          'PhoneNumber' => $phone, 
     ]); 
     var_dump($result);
} catch (AwsException $e) { 
     // output error message if fails 
     error_log($e->getMessage());
}
```
# Contoh Amazon SQS menggunakanAWS SDK for PHPVersi 3

Amazon Simple Queue Service (SQS) adalah layanan antrean pesan yang cepat, andal, dapat diskalakan, dan terkelola penuh. Amazon SQS memungkinkan Anda memisahkan komponen aplikasi cloud. Amazon SQS menyertakan antrean standar dengan throughput tinggi dan at-least-once pemrosesan, dan antrian FIFO yang menyediakan pengiriman FIFO (pertama> -in, pertama> -out) dan pemrosesan yang tepat sekali.

Semua kode contoh untukAWS SDK for PHPVersi 3 tersedi[adi sini di GitHub](https://github.com/awsdocs/aws-doc-sdk-examples/tree/main/php/example_code).

Topik

- [Mengaktifkan polling panjang di Amazon AWS SDK for PHP SQS dengan Versi 3](#page-415-0)
- [Mengelola batas waktu visibilitas di Amazon AWS SDK for PHP SQS dengan Versi 3](#page-418-0)
- [Mengirim dan menerima pesan di Amazon SQS dengan AWS SDK for PHP Versi 3](#page-420-0)
- [Menggunakan antrian huruf mati di Amazon SQS dengan Versi 3 AWS SDK for PHP](#page-423-0)
- [Menggunakan antrian di Amazon AWS SDK for PHP SQS dengan Versi 3](#page-424-0)

# <span id="page-415-0"></span>Mengaktifkan polling panjang di Amazon AWS SDK for PHP SQS dengan Versi 3

Polling panjang mengurangi jumlah respons kosong dengan mengizinkan Amazon SQS menunggu waktu tertentu agar pesan tersedia dalam antrian sebelum mengirim respons. Selain itu, polling panjang menghilangkan respons kosong palsu dengan menanyakan semua server alih-alih pengambilan sampel server. Untuk mengaktifkan polling panjang, tentukan waktu tunggu bukan nol untuk pesan yang diterima. Untuk mempelajari lebih lanjut, lihat [SQS Long Polling.](https://docs.aws.amazon.com/AWSSimpleQueueService/latest/SQSDeveloperGuide/sqs-long-polling.html)

Contoh berikut menunjukkan cara:

• Tetapkan atribut pada antrean Amazon SQS untuk mengaktifkan polling panjang, menggunakan. **[SetQueueAttributes](https://docs.aws.amazon.com/aws-sdk-php/v3/api/api-sqs-2012-11-05.html#setqueueattributes)** 

- Ambil satu atau beberapa pesan dengan polling panjang menggunakan. [ReceiveMessage](https://docs.aws.amazon.com/aws-sdk-php/v3/api/api-sqs-2012-11-05.html#receivemessage)
- Buat antrian polling panjang menggunakan. [CreateQueue](https://docs.aws.amazon.com/aws-sdk-php/v3/api/api-sqs-2012-11-05.html#createqueue)

Semua kode contoh untuk AWS SDK for PHP tersedia [di sini GitHub.](https://github.com/awsdocs/aws-doc-sdk-examples/tree/main/php/example_code)

Kredensial

Sebelum menjalankan kode contoh, konfigurasikan AWS kredenal Anda, seperti yang dijelaskan dalam. [Kredensial](#page-63-0) Kemudian imporAWS SDK for PHP, seperti yang dijelaskan dalam[Penggunaan](#page-24-0)  [dasar](#page-24-0).

Tetapkan atribut pada antrian untuk mengaktifkan polling panjang

Impor

require 'vendor/autoload.php';

```
use Aws\Exception\AwsException;
use Aws\Sqs\SqsClient;
```

```
$queueUrl = "QUEUE_URL";
$client = new SqsClient([ 
     'profile' => 'default', 
     'region' => 'us-west-2', 
     'version' => '2012-11-05'
]);
try { 
     $result = $client->setQueueAttributes([ 
          'Attributes' => [ 
              'ReceiveMessageWaitTimeSeconds' => 20 
         ], 
          'QueueUrl' => $queueUrl, // REQUIRED 
     ]); 
     var_dump($result);
} catch (AwsException $e) { 
     // output error message if fails 
     error_log($e->getMessage());
```
#### Ambil pesan dengan polling panjang

Impor

}

```
require 'vendor/autoload.php';
```

```
use Aws\Exception\AwsException;
use Aws\Sqs\SqsClient;
```
#### Kode Sampel

```
$queueUrl = "QUEUE_URL";
$client = new SqsClient([ 
     'profile' => 'default', 
    'region' => 'us-west-2',
     'version' => '2012-11-05'
]);
try { 
     $result = $client->receiveMessage([ 
          'AttributeNames' => ['SentTimestamp'], 
          'MaxNumberOfMessages' => 1, 
         'MessageAttributeNames' => ['All'], 
          'QueueUrl' => $queueUrl, // REQUIRED 
         'WaitTimeSeconds' => 20, 
    \vert);
     var_dump($result);
} catch (AwsException $e) { 
     // output error message if fails 
     error_log($e->getMessage());
}
```
Buat antrian dengan polling panjang

Impor

require 'vendor/autoload.php';

```
use Aws\Exception\AwsException;
use Aws\Sqs\SqsClient;
```
Kode Sampel

```
$queueName = "QUEUE_NAME";
$client = new SqsClient([ 
     'profile' => 'default', 
    'region' => 'us-west-2',
     'version' => '2012-11-05'
]);
try { 
     $result = $client->createQueue([ 
          'QueueName' => $queueName, 
        'Attributes' => [
              'ReceiveMessageWaitTimeSeconds' => 20 
         ], 
     ]); 
     var_dump($result);
} catch (AwsException $e) { 
     // output error message if fails 
     error_log($e->getMessage());
}
```
<span id="page-418-0"></span>Mengelola batas waktu visibilitas di Amazon AWS SDK for PHP SQS dengan Versi 3

Batas waktu visibilitas adalah periode waktu di mana Amazon SQS mencegah komponen konsumsi lainnya menerima dan memproses pesan. Untuk mempelajari lebih lanjut, lihat Batas [Waktu](https://docs.aws.amazon.com/AWSSimpleQueueService/latest/SQSDeveloperGuide/sqs-visibility-timeout.html) [Visibilitas.](https://docs.aws.amazon.com/AWSSimpleQueueService/latest/SQSDeveloperGuide/sqs-visibility-timeout.html)

Contoh berikut menunjukkan cara:

• Ubah batas waktu visibilitas pesan tertentu dalam antrian ke nilai baru, menggunakan. [ChangeMessageVisibilityBatch](https://docs.aws.amazon.com/aws-sdk-php/v3/api/api-sqs-2012-11-05.html#changemessagevisibilitybatch)

Semua kode contoh untuk AWS SDK for PHP tersedia [di sini GitHub.](https://github.com/awsdocs/aws-doc-sdk-examples/tree/main/php/example_code)

### Kredensial

Sebelum menjalankan kode contoh, konfigurasikan AWS kredenal Anda, seperti yang dijelaskan dalam. [Kredensial](#page-63-0) Kemudian imporAWS SDK for PHP, seperti yang dijelaskan dalam[Penggunaan](#page-24-0)  [dasar](#page-24-0).

Mengubah batas waktu visibilitas beberapa pesan

Impor

```
require 'vendor/autoload.php';
```

```
use Aws\Exception\AwsException;
use Aws\Sqs\SqsClient;
```

```
$queueUrl = "QUEUE_URL";
$client = new SqsClient([ 
     'profile' => 'default', 
     'region' => 'us-west-2', 
     'version' => '2012-11-05'
]);
try { 
     $result = $client->receiveMessage(array( 
         'AttributeNames' => ['SentTimestamp'], 
         'MaxNumberOfMessages' => 10, 
         'MessageAttributeNames' => ['All'], 
         'QueueUrl' => $queueUrl, // REQUIRED 
     )); 
     $messages = $result->get('Messages'); 
     if ($messages != null) { 
        $entries = array();
        for ($i = 0; $i < count ($messages); $i++) {
              $entries[] = [ 
                  'Id' => 'unique_is_msg' . $i, // REQUIRED 
                  'ReceiptHandle' => $messages[$i]['ReceiptHandle'], // REQUIRED 
                  'VisibilityTimeout' => 3600 
              ];
```

```
 } 
          $result = $client->changeMessageVisibilityBatch([ 
              'Entries' => $entries, 
              'QueueUrl' => $queueUrl 
          ]); 
          var_dump($result); 
     } else { 
          echo "No messages in queue \n"; 
     }
} catch (AwsException $e) { 
     // output error message if fails 
     error_log($e->getMessage());
}
```
<span id="page-420-0"></span>Mengirim dan menerima pesan di Amazon SQS dengan AWS SDK for PHP Versi 3

Untuk mempelajari tentang pesan Amazon SQS, lihat [Mengirim Pesan ke Antrian SQS](https://docs.aws.amazon.com/AWSSimpleQueueService/latest/SQSDeveloperGuide/sqs-send-message.html) [dan Menerima](https://docs.aws.amazon.com/AWSSimpleQueueService/latest/SQSDeveloperGuide/sqs-receive-delete-message.html.html)  [serta Menghapus Pesan dari Antrian SQS di Panduan Pengguna Service Quotas.](https://docs.aws.amazon.com/AWSSimpleQueueService/latest/SQSDeveloperGuide/sqs-receive-delete-message.html.html)

Contoh berikut menunjukkan cara:

- Mengirimkan pesan ke antrian tertentu menggunakan [SendMessage](https://docs.aws.amazon.com/aws-sdk-php/v3/api/api-sqs-2012-11-05.html#sendmessage).
- Ambil satu atau beberapa pesan (hingga 10) dari antrian tertentu menggunakan. [ReceiveMessage](https://docs.aws.amazon.com/aws-sdk-php/v3/api/api-sqs-2012-11-05.html#receivemessage)
- Menghapus pesan dari antrian menggunakan [DeleteMessage](https://docs.aws.amazon.com/aws-sdk-php/v3/api/api-sqs-2012-11-05.html#deletemessage).

Semua kode contoh untuk AWS SDK for PHP tersedia [di sini GitHub.](https://github.com/awsdocs/aws-doc-sdk-examples/tree/main/php/example_code)

Kredensial

Sebelum menjalankan kode contoh, konfigurasikan AWS kredenal Anda, seperti yang dijelaskan dalam. [Kredensial](#page-63-0) Kemudian imporAWS SDK for PHP, seperti yang dijelaskan dalam[Penggunaan](#page-24-0)  [dasar](#page-24-0).

Kirim pesan

Impor

require 'vendor/autoload.php';

```
use Aws\Exception\AwsException;
use Aws\Sqs\SqsClient;
```

```
$client = new SqsClient([ 
     'profile' => 'default', 
    'region' => 'us-west-2',
     'version' => '2012-11-05'
]);
$params = [ 'DelaySeconds' => 10, 
     'MessageAttributes' => [ 
          "Title" => [ 
              'DataType' => "String", 
              'StringValue' => "The Hitchhiker's Guide to the Galaxy" 
         ], 
          "Author" => [ 
              'DataType' => "String", 
              'StringValue' => "Douglas Adams." 
         ], 
         "WeeksOn" => [ 
              'DataType' => "Number", 
              'StringValue' => "6" 
         ] 
     ], 
     'MessageBody' => "Information about current NY Times fiction bestseller for week of 
  12/11/2016.", 
     'QueueUrl' => 'QUEUE_URL'
];
try { 
     $result = $client->sendMessage($params); 
     var_dump($result);
} catch (AwsException $e) { 
     // output error message if fails 
     error_log($e->getMessage());
}
```
#### Menerima dan menghapus pesan

#### Impor

```
require 'vendor/autoload.php';
use Aws\Exception\AwsException;
```

```
use Aws\Sqs\SqsClient;
```

```
$queueUrl = "QUEUE_URL";
$client = new SqsClient([ 
     'profile' => 'default', 
     'region' => 'us-west-2', 
     'version' => '2012-11-05'
]);
try { 
     $result = $client->receiveMessage([ 
         'AttributeNames' => ['SentTimestamp'], 
         'MaxNumberOfMessages' => 1, 
         'MessageAttributeNames' => ['All'], 
         'QueueUrl' => $queueUrl, // REQUIRED 
        'WaitTimeSeconds' => 0,
    ]);
     if (!empty($result->get('Messages'))) { 
         var_dump($result->get('Messages')[0]); 
         $result = $client->deleteMessage([ 
              'QueueUrl' => $queueUrl, // REQUIRED 
              'ReceiptHandle' => $result->get('Messages')[0]['ReceiptHandle'] // REQUIRED 
         ]); 
     } else { 
         echo "No messages in queue. \n"; 
     }
} catch (AwsException $e) { 
     // output error message if fails 
     error_log($e->getMessage());
}
```
# <span id="page-423-0"></span>Menggunakan antrian huruf mati di Amazon SQS dengan Versi 3 AWS SDK for PHP

Antrian huruf mati adalah antrian (sumber) lain yang dapat ditargetkan untuk pesan yang tidak dapat diproses dengan sukses. Anda dapat menyisihkan dan mengisolasi pesan-pesan ini dalam antrian huruf mati untuk menentukan mengapa pemrosesan mereka tidak berhasil. Anda harus mengkonfigurasi secara individual setiap antrian sumber yang mengirim pesan ke antrian huruf mati. Beberapa antrian dapat menargetkan antrian huruf mati tunggal.

Untuk mempelajari lebih lanjut, lihat [Menggunakan Antrian Surat Mati SQS.](https://docs.aws.amazon.com/AWSSimpleQueueService/latest/SQSDeveloperGuide/sqs-dead-letter-queues.html)

Contoh berikut menunjukkan cara:

• Aktifkan antrian huruf mati menggunakan. [SetQueueAttributes](https://docs.aws.amazon.com/aws-sdk-php/v3/api/api-sqs-2012-11-05.html#setqueueattributes)

Semua kode contoh untuk AWS SDK for PHP tersedia [di sini GitHub.](https://github.com/awsdocs/aws-doc-sdk-examples/tree/main/php/example_code)

### Kredensial

Sebelum menjalankan kode contoh, konfigurasikan AWS kredenal Anda, seperti yang dijelaskan dalam. [Kredensial](#page-63-0) Kemudian imporAWS SDK for PHP, seperti yang dijelaskan dalam[Penggunaan](#page-24-0)  [dasar](#page-24-0).

Aktifkan antrian huruf mati

#### Impor

```
require 'vendor/autoload.php';
```

```
use Aws\Exception\AwsException;
use Aws\Sqs\SqsClient;
```

```
$queueUrl = "QUEUE_URL";
$client = new SqsClient([ 
     'profile' => 'default', 
     'region' => 'us-west-2', 
     'version' => '2012-11-05'
]);
```

```
try { 
     $result = $client->setQueueAttributes([ 
         'Attributes' => [ 
              'RedrivePolicy' => "{\"deadLetterTargetArn\":\"DEAD_LETTER_QUEUE_ARN\",
\"maxReceiveCount\":\"10\"}" 
         ], 
          'QueueUrl' => $queueUrl // REQUIRED 
     ]); 
     var_dump($result);
} catch (AwsException $e) { 
     // output error message if fails 
     error_log($e->getMessage());
}
```
<span id="page-424-0"></span>Menggunakan antrian di Amazon AWS SDK for PHP SQS dengan Versi 3

Untuk mempelajari antrian Amazon SQS, lihat [Cara](https://docs.aws.amazon.com/AWSSimpleQueueService/latest/SQSDeveloperGuide/sqs-how-it-works.html) Kerja Antrian SQS.

Contoh berikut menunjukkan cara:

- Kembalikan daftar antrian Anda menggunakan. [ListQueues](https://docs.aws.amazon.com/aws-sdk-php/v3/api/api-sqs-2012-11-05.html#listqueues)
- Buat antrian baru menggunakan [CreateQueue.](https://docs.aws.amazon.com/aws-sdk-php/v3/api/api-sqs-2012-11-05.html#createqueue)
- Kembalikan URL antrian yang ada menggunakan [GetQueueUrl](https://docs.aws.amazon.com/aws-sdk-php/v3/api/api-sqs-2012-11-05.html#getqueueurl).
- Hapus antrian tertentu menggunakan [DeleteQueue](https://docs.aws.amazon.com/aws-sdk-php/v3/api/api-sqs-2012-11-05.html#deletequeue).

Semua kode contoh untuk AWS SDK for PHP tersedia [di sini GitHub.](https://github.com/awsdocs/aws-doc-sdk-examples/tree/main/php/example_code)

Kredensial

Sebelum menjalankan kode contoh, konfigurasikan AWS kredensyal Anda, seperti yang dijelaskan dalam. [Kredensial](#page-63-0) Kemudian imporAWS SDK for PHP, seperti yang dijelaskan dalam[Penggunaan](#page-24-0)  [dasar](#page-24-0).

Kembalikan daftar antrian

Impor

require 'vendor/autoload.php';

```
use Aws\Exception\AwsException;
use Aws\Sqs\SqsClient;
```
Kode Sampel

```
$client = new SqsClient([ 
     'profile' => 'default', 
     'region' => 'us-west-2', 
     'version' => '2012-11-05'
]);
try { 
     $result = $client->listQueues(); 
     foreach ($result->get('QueueUrls') as $queueUrl) { 
         echo "$queueUrl\n"; 
     }
} catch (AwsException $e) { 
     // output error message if fails 
     error_log($e->getMessage());
}
```
#### Membuat antrean

Impor

```
require 'vendor/autoload.php';
```

```
use Aws\Exception\AwsException;
use Aws\Sqs\SqsClient;
```

```
$queueName = "SQS_QUEUE_NAME";
$client = new SqsClient([ 
     'profile' => 'default', 
     'region' => 'us-west-2', 
     'version' => '2012-11-05'
```

```
]);
try { 
     $result = $client->createQueue([ 
          'QueueName' => $queueName, 
         'Attributes' => [
              'DelaySeconds' => 5, 
              'MaximumMessageSize' => 4096, // 4 KB 
          ], 
     ]); 
     var_dump($result);
} catch (AwsException $e) { 
     // output error message if fails 
     error_log($e->getMessage());
}
```
## Kembalikan URL antrian

## Impor

```
require 'vendor/autoload.php';
```

```
use Aws\Exception\AwsException;
use Aws\Sqs\SqsClient;
```

```
$queueName = "SQS_QUEUE_NAME";
$client = new SqsClient([ 
     'profile' => 'default', 
     'region' => 'us-west-2', 
     'version' => '2012-11-05'
]);
try { 
     $result = $client->getQueueUrl([ 
          'QueueName' => $queueName // REQUIRED 
     ]); 
     var_dump($result);
```

```
AWS SDK for PHP Panduan Developerry Panduan Developerry Panduan Developerry Panduan Developerry
```

```
} catch (AwsException $e) { 
     // output error message if fails 
     error_log($e->getMessage());
}
```
Hapus antrian

Impor

require 'vendor/autoload.php';

```
use Aws\Exception\AwsException;
use Aws\Sqs\SqsClient;
```
Kode Sampel

```
$queueUrl = "SQS_QUEUE_URL";
$client = new SqsClient([ 
     'profile' => 'default', 
    'region' => 'us-west-2',
     'version' => '2012-11-05'
]);
try { 
     $result = $client->deleteQueue([ 
          'QueueUrl' => $queueUrl // REQUIRED 
     ]); 
     var_dump($result);
} catch (AwsException $e) { 
     // output error message if fails 
     error_log($e->getMessage());
}
```
# Kirim acara ke titik akhir EventBridge global Amazon

Anda dapat menggunakan [titik akhir EventBridge global Amazon](https://docs.aws.amazon.com/eventbridge/latest/userguide/eb-global-endpoints.html) untuk meningkatkan ketersediaan dan keandalan aplikasi berbasis peristiwa.

Setelah endpoint EventBridge global [diatur](https://docs.aws.amazon.com/eventbridge/latest/userguide/eb-global-endpoints.html#eb-ge-create-endpoint), Anda dapat mengirim acara ke sana dengan menggunakan SDK for PHP.

## **A** Important

Untuk menggunakan endpoint EventBridge global dengan SDK for PHP, lingkungan PHP Anda harus memiliki AWS ekstensi [Common Runtime AWS \(CRT\)](#page-128-0) yang diinstal.

Contoh berikut menggunakan [PutEvents](https://docs.aws.amazon.com/aws-sdk-php/v3/api/api-eventbridge-2015-10-07.html#putevents)metode EventBridgeClient untuk mengirim peristiwa tunggal ke endpoint EventBridge global.

```
<?php
/* Send a single event to an existing Amazon EventBridge global endpoint. */
require '../vendor/autoload.php';
use Aws\EventBridge\EventBridgeClient;
$evClient = new EventBridgeClient([ 
     'region' => 'us-east-1'
]);
$endpointId = 'xxxx123456.xxx'; // Existing EventBridge global endpointId.
$eventBusName = 'default'; // Existing event bus in the us-east-1 Region.
$event = [ 'Source' => 'my-php-app', 
     'DetailType' => 'test', 
     'Detail' => json_encode(['foo' => 'bar']), 
     'Time' => new DateTime(), 
     'Resources' => ['php-script'], 
     'EventBusName' => $eventBusName, 
     'TraceHeader' => 'test'
];
$result = $evClient->putEvents([ 
     'EndpointId' => $endpointId, 
     'Entries' => [$event]
]);
```
[Posting blog ini](https://aws.amazon.com/blogs/compute/introducing-global-endpoints-for-amazon-eventbridge/) berisi informasi lebih lanjut tentang titik akhir EventBridge global.

# Contoh kode SDK for PHP

Contoh kode dalam topik ini menunjukkan cara menggunakan AWS SDK for PHP with AWS.

Tindakan merupakan kutipan kode dari program yang lebih besar dan harus dijalankan dalam konteks. Meskipun tindakan menunjukkan cara memanggil setiap fungsi layanan, Anda dapat melihat tindakan dalam konteks pada skenario yang terkait dan contoh lintas layanan.

Skenario adalah contoh kode yang menunjukkan cara untuk menyelesaikan tugas tertentu dengan memanggil beberapa fungsi dalam layanan yang sama.

Contoh lintas layanan adalah contoh aplikasi yang bekerja di beberapa Layanan AWS.

### Contoh-contoh

- [Tindakan dan skenario menggunakan SDK for PHP](#page-429-0)
- [Contoh lintas layanan menggunakan SDK for PHP](#page-590-0)

# <span id="page-429-0"></span>Tindakan dan skenario menggunakan SDK for PHP

Contoh kode berikut menunjukkan cara melakukan tindakan dan mengimplementasikan skenario umum dengan menggunakan AWS SDK for PHP with Layanan AWS.

Tindakan merupakan kutipan kode dari program yang lebih besar dan harus dijalankan dalam konteks. Meskipun tindakan menunjukkan cara memanggil setiap fungsi layanan, Anda dapat melihat tindakan dalam konteks pada skenario yang terkait dan contoh lintas layanan.

Skenario adalah contoh kode yang menunjukkan cara untuk menyelesaikan tugas tertentu dengan memanggil beberapa fungsi dalam layanan yang sama.

#### Layanan

- [Contoh API Gateway menggunakan SDK for PHP](#page-430-0)
- [Contoh Auto Scaling menggunakan SDK for PHP](#page-435-0)
- [Contoh Amazon Bedrock menggunakan SDK for PHP](#page-451-0)
- [Contoh Amazon Bedrock Runtime menggunakan SDK for PHP](#page-452-0)
- [Contoh DynamoDB menggunakan SDK for PHP](#page-462-0)
- [AWS Glue contoh menggunakan SDK for PHP](#page-490-0)
- [Contoh IAM menggunakan SDK for PHP](#page-511-0)
- [Contoh Kinesis menggunakan SDK for PHP](#page-528-0)
- [Contoh Lambda menggunakan SDK for PHP](#page-532-0)
- [Contoh Amazon RDS menggunakan SDK for PHP](#page-550-0)
- [Contoh Amazon S3 menggunakan SDK for PHP](#page-555-0)
- [Contoh Amazon SNS menggunakan SDK for PHP](#page-566-0)
- [Contoh Amazon SQS menggunakan SDK for PHP](#page-586-0)

# <span id="page-430-0"></span>Contoh API Gateway menggunakan SDK for PHP

Contoh kode berikut menunjukkan cara melakukan tindakan dan mengimplementasikan skenario umum dengan menggunakan API Gateway AWS SDK for PHP with.

Tindakan merupakan kutipan kode dari program yang lebih besar dan harus dijalankan dalam konteks. Meskipun tindakan menunjukkan cara memanggil setiap fungsi layanan, Anda dapat melihat tindakan dalam konteks pada skenario yang terkait dan contoh lintas layanan.

Skenario adalah contoh kode yang menunjukkan cara untuk menyelesaikan tugas tertentu dengan memanggil beberapa fungsi dalam layanan yang sama.

Setiap contoh menyertakan tautan ke GitHub, di mana Anda dapat menemukan petunjuk tentang cara mengatur dan menjalankan kode dalam konteks.

Topik

• [Tindakan](#page-430-1)

# <span id="page-430-1"></span>Tindakan

Dapatkan pemetaan jalur dasar

Contoh kode berikut menunjukkan cara mendapatkan pemetaan jalur dasar API Gateway.

SDK for PHP

### **a** Note

Ada lebih banyak tentang GitHub. Temukan contoh lengkapnya dan pelajari cara mengatur dan menjalankannya di [Repositori Contoh Kode AWS.](https://github.com/awsdocs/aws-doc-sdk-examples/tree/main/php/example_code/apigateway#code-examples)

```
require 'vendor/autoload.php';
use Aws\ApiGateway\ApiGatewayClient;
use Aws\Exception\AwsException;
/* //////////////////////////////////////////////////////////////////////////// 
  * Purpose: Gets the base path mapping for a custom domain name in 
  * Amazon API Gateway. 
 * 
  * Prerequisites: A custom domain name in API Gateway. For more information, 
  * see "Custom Domain Names" in the Amazon API Gateway Developer Guide. 
 * 
  * Inputs: 
  * - $apiGatewayClient: An initialized AWS SDK for PHP API client for 
  * API Gateway. 
  * - $basePath: The base path name that callers must provide as part of the 
  * URL after the domain name. 
  * - $domainName: The custom domain name for the base path mapping. 
 * 
  * Returns: The base path mapping, if available; otherwise, the error message. 
  * ///////////////////////////////////////////////////////////////////////// */
function getBasePathMapping($apiGatewayClient, $basePath, $domainName)
{ 
     try { 
         $result = $apiGatewayClient->getBasePathMapping([ 
             'basePath' => $basePath, 
             'domainName' => $domainName, 
         ]); 
         return 'The base path mapping\'s effective URI is: ' . 
             $result['@metadata']['effectiveUri']; 
     } catch (AwsException $e) { 
         return 'Error: ' . $e['message']; 
     }
}
function getsTheBasePathMapping()
{ 
     $apiGatewayClient = new ApiGatewayClient([ 
         'profile' => 'default', 
         'region' => 'us-east-1',
```
'version' => '2015-07-09'
```
 ]); 
     echo getBasePathMapping($apiGatewayClient, '(none)', 'example.com');
}
// Uncomment the following line to run this code in an AWS account.
// getsTheBasePathMapping();
```
• Untuk detail API, lihat [GetBasePathMapping](https://docs.aws.amazon.com/goto/SdkForPHPV3/apigateway-2015-07-09/GetBasePathMapping)di Referensi AWS SDK for PHP API.

### Daftar pemetaan jalur dasar

Contoh kode berikut menunjukkan cara membuat daftar pemetaan jalur dasar API Gateway.

### SDK for PHP

### **a** Note

Ada lebih banyak tentang GitHub. Temukan contoh lengkapnya dan pelajari cara mengatur dan menjalankannya di [Repositori Contoh Kode AWS.](https://github.com/awsdocs/aws-doc-sdk-examples/tree/main/php/example_code/apigateway#code-examples)

```
require 'vendor/autoload.php';
```

```
use Aws\ApiGateway\ApiGatewayClient;
use Aws\Exception\AwsException;
```
/\* //////////////////////////////////////////////////////////////////////////// \* Purpose: Lists the base path mapping for a custom domain name in \* Amazon API Gateway. \* \* Prerequisites: A custom domain name in API Gateway. For more information, \* see "Custom Domain Names" in the Amazon API Gateway Developer Guide. \* \* Inputs: \* - \$apiGatewayClient: An initialized AWS SDK for PHP API client for API Gateway. \* - \$domainName: The custom domain name for the base path mappings.

```
 *
```

```
 * Returns: Information about the base path mappings, if available; 
  * otherwise, the error message. 
  * ///////////////////////////////////////////////////////////////////////// */
function listBasePathMappings($apiGatewayClient, $domainName)
{ 
     try { 
         $result = $apiGatewayClient->getBasePathMappings([ 
              'domainName' => $domainName 
         ]); 
         return 'The base path mapping(s) effective URI is: ' . 
              $result['@metadata']['effectiveUri']; 
     } catch (AwsException $e) { 
         return 'Error: ' . $e['message']; 
     }
}
function listTheBasePathMappings()
{ 
     $apiGatewayClient = new ApiGatewayClient([ 
          'profile' => 'default', 
        'region' => 'us-east-1',
         'version' => '2015-07-09' 
     ]); 
    echo listBasePathMappings($apiGatewayClient, 'example.com');
}
// Uncomment the following line to run this code in an AWS account.
// listTheBasePathMappings();
```
• Untuk detail API, lihat [ListBasePathMappingsd](https://docs.aws.amazon.com/goto/SdkForPHPV3/apigateway-2015-07-09/ListBasePathMappings)i Referensi AWS SDK for PHP API.

## Perbarui pemetaan jalur dasar

Contoh kode berikut menunjukkan cara memperbarui pemetaan jalur dasar API Gateway.

### SDK for PHP

### **a** Note

```
require 'vendor/autoload.php';
use Aws\ApiGateway\ApiGatewayClient;
use Aws\Exception\AwsException;
/* //////////////////////////////////////////////////////////////////////////// 
 * 
  * Purpose: Updates the base path mapping for a custom domain name 
  * in Amazon API Gateway. 
 * 
  * Inputs: 
  * - $apiGatewayClient: An initialized AWS SDK for PHP API client for 
   API Gateway.
  * - $basePath: The base path name that callers must provide as part of the 
  * URL after the domain name. 
  * - $domainName: The custom domain name for the base path mapping. 
  * - $patchOperations: The base path update operations to apply. 
 * 
  * Returns: Information about the updated base path mapping, if available; 
  * otherwise, the error message. 
  * ///////////////////////////////////////////////////////////////////////// */
function updateBasePathMapping( 
     $apiGatewayClient, 
     $basePath, 
     $domainName, 
     $patchOperations
) { 
    try { 
         $result = $apiGatewayClient->updateBasePathMapping([ 
             'basePath' => $basePath, 
             'domainName' => $domainName, 
              'patchOperations' => $patchOperations
```

```
 ]); 
          return 'The updated base path\'s URI is: ' . 
              $result['@metadata']['effectiveUri']; 
     } catch (AwsException $e) { 
          return 'Error: ' . $e['message']; 
     }
}
function updateTheBasePathMapping()
{ 
     $patchOperations = array([ 
          'op' => 'replace', 
          'path' => '/stage', 
          'value' => 'stage2' 
     ]); 
     $apiGatewayClient = new ApiGatewayClient([ 
          'profile' => 'default', 
          'region' => 'us-east-1', 
          'version' => '2015-07-09' 
    \vert);
     echo updateBasePathMapping( 
          $apiGatewayClient, 
          '(none)', 
          'example.com', 
          $patchOperations 
     );
}
// Uncomment the following line to run this code in an AWS account.
// updateTheBasePathMapping();
```
• Untuk detail API, lihat [UpdateBasePathMappingd](https://docs.aws.amazon.com/goto/SdkForPHPV3/apigateway-2015-07-09/UpdateBasePathMapping)i Referensi AWS SDK for PHP API.

# Contoh Auto Scaling menggunakan SDK for PHP

Contoh kode berikut menunjukkan cara melakukan tindakan dan mengimplementasikan skenario umum dengan menggunakan Auto Scaling AWS SDK for PHP with.

Tindakan merupakan kutipan kode dari program yang lebih besar dan harus dijalankan dalam konteks. Meskipun tindakan menunjukkan cara memanggil setiap fungsi layanan, Anda dapat melihat tindakan dalam konteks pada skenario yang terkait dan contoh lintas layanan.

Skenario adalah contoh kode yang menunjukkan cara untuk menyelesaikan tugas tertentu dengan memanggil beberapa fungsi dalam layanan yang sama.

Setiap contoh menyertakan tautan ke GitHub, di mana Anda dapat menemukan petunjuk tentang cara mengatur dan menjalankan kode dalam konteks.

Memulai

Halo Auto Scaling

Contoh kode berikut menunjukkan cara memulai menggunakan Auto Scaling.

SDK for PHP

## **a** Note

Ada lebih banyak tentang GitHub. Temukan contoh lengkapnya dan pelajari cara mengatur dan menjalankannya di [Repositori Contoh Kode AWS.](https://github.com/awsdocs/aws-doc-sdk-examples/tree/main/php/example_code/auto-scaling#code-examples)

```
 public function helloService() 
\{ $autoScalingClient = new AutoScalingClient([ 
          'region' => 'us-west-2', 
          'version' => 'latest', 
          'profile' => 'default', 
     ]); 
     $groups = $autoScalingClient->describeAutoScalingGroups([]); 
     var_dump($groups); 
 }
```
• Untuk detail API, lihat [DescribeAutoScalingGroupsd](https://docs.aws.amazon.com/goto/SdkForPHPV3/autoscaling-2011-01-01/DescribeAutoScalingGroups)i Referensi AWS SDK for PHP API.

# Topik

• [Tindakan](#page-430-0)

#### **[Skenario](#page-443-0)**

# Tindakan

Membuat grup

Contoh kode berikut menunjukkan cara membuat grup Auto Scaling.

SDK for PHP

### **a** Note

Ada lebih banyak tentang GitHub. Temukan contoh lengkapnya dan pelajari cara mengatur dan menjalankannya di [Repositori Contoh Kode AWS.](https://github.com/awsdocs/aws-doc-sdk-examples/tree/main/php/example_code/auto-scaling#code-examples)

```
 public function createAutoScalingGroup( 
     $autoScalingGroupName, 
     $availabilityZones, 
     $minSize, 
     $maxSize, 
     $launchTemplateId 
 ) { 
     return $this->autoScalingClient->createAutoScalingGroup([ 
          'AutoScalingGroupName' => $autoScalingGroupName, 
          'AvailabilityZones' => $availabilityZones, 
          'MinSize' => $minSize, 
          'MaxSize' => $maxSize, 
          'LaunchTemplate' => [ 
              'LaunchTemplateId' => $launchTemplateId, 
         ], 
     ]); 
 }
```
• Untuk detail API, lihat [CreateAutoScalingGroup](https://docs.aws.amazon.com/goto/SdkForPHPV3/autoscaling-2011-01-01/CreateAutoScalingGroup)di Referensi AWS SDK for PHP API.

### Menghapus grup

Contoh kode berikut menunjukkan cara menghapus grup Auto Scaling.

### SDK for PHP

# **a** Note

Ada lebih banyak tentang GitHub. Temukan contoh lengkapnya dan pelajari cara mengatur dan menjalankannya di [Repositori Contoh Kode AWS.](https://github.com/awsdocs/aws-doc-sdk-examples/tree/main/php/example_code/auto-scaling#code-examples)

```
 public function deleteAutoScalingGroup($autoScalingGroupName) 
 { 
     return $this->autoScalingClient->deleteAutoScalingGroup([ 
          'AutoScalingGroupName' => $autoScalingGroupName, 
          'ForceDelete' => true, 
     ]); 
 }
```
• Untuk detail API, lihat [DeleteAutoScalingGroupd](https://docs.aws.amazon.com/goto/SdkForPHPV3/autoscaling-2011-01-01/DeleteAutoScalingGroup)i Referensi AWS SDK for PHP API.

Menonaktifkan koleksi metrik untuk grup

Contoh kode berikut menunjukkan cara menonaktifkan koleksi CloudWatch metrik untuk grup Auto Scaling.

SDK for PHP

```
a Note
```

```
 public function disableMetricsCollection($autoScalingGroupName) 
 { 
     return $this->autoScalingClient->disableMetricsCollection([ 
         'AutoScalingGroupName' => $autoScalingGroupName, 
     ]); 
 }
```
• Untuk detail API, lihat [DisableMetricsCollection](https://docs.aws.amazon.com/goto/SdkForPHPV3/autoscaling-2011-01-01/DisableMetricsCollection)di Referensi AWS SDK for PHP API.

Mengaktifkan pengumpulan metrik untuk grup

Contoh kode berikut menunjukkan cara mengaktifkan pengumpulan CloudWatch metrik untuk grup Auto Scaling.

SDK for PHP

### **a** Note

Ada lebih banyak tentang GitHub. Temukan contoh lengkapnya dan pelajari cara mengatur dan menjalankannya di [Repositori Contoh Kode AWS.](https://github.com/awsdocs/aws-doc-sdk-examples/tree/main/php/example_code/auto-scaling#code-examples)

```
 public function enableMetricsCollection($autoScalingGroupName, $granularity) 
 { 
     return $this->autoScalingClient->enableMetricsCollection([ 
         'AutoScalingGroupName' => $autoScalingGroupName, 
         'Granularity' => $granularity, 
     ]); 
 }
```
• Untuk detail API, lihat [EnableMetricsCollectiond](https://docs.aws.amazon.com/goto/SdkForPHPV3/autoscaling-2011-01-01/EnableMetricsCollection)i Referensi AWS SDK for PHP API.

Dapatkan informasi tentang grup

Contoh kode berikut menunjukkan cara mendapatkan informasi tentang grup Auto Scaling.

SDK for PHP

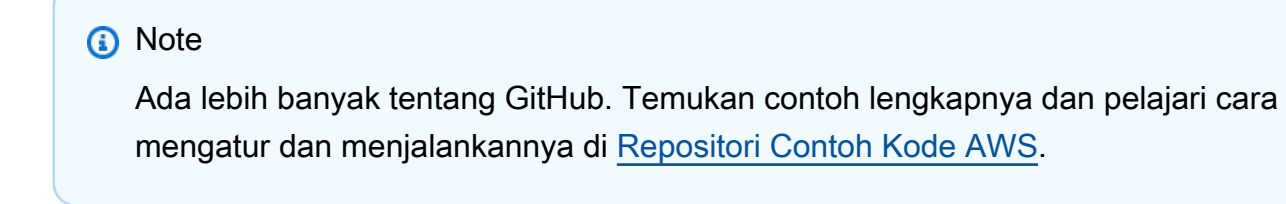

public function describeAutoScalingGroups(\$autoScalingGroupNames)

```
 { 
     return $this->autoScalingClient->describeAutoScalingGroups([ 
          'AutoScalingGroupNames' => $autoScalingGroupNames 
     ]); 
 }
```
• Untuk detail API, lihat [DescribeAutoScalingGroupsd](https://docs.aws.amazon.com/goto/SdkForPHPV3/autoscaling-2011-01-01/DescribeAutoScalingGroups)i Referensi AWS SDK for PHP API.

Dapatkan informasi tentang instans

Contoh kode berikut menunjukkan cara mendapatkan informasi tentang instance Auto Scaling.

SDK for PHP

### **a** Note

Ada lebih banyak tentang GitHub. Temukan contoh lengkapnya dan pelajari cara mengatur dan menjalankannya di [Repositori Contoh Kode AWS.](https://github.com/awsdocs/aws-doc-sdk-examples/tree/main/php/example_code/auto-scaling#code-examples)

```
 public function describeAutoScalingInstances($instanceIds) 
\{ return $this->autoScalingClient->describeAutoScalingInstances([ 
         'InstanceIds' => $instanceIds 
     ]); 
 }
```
• Untuk detail API, lihat [DescribeAutoScalingInstancesd](https://docs.aws.amazon.com/goto/SdkForPHPV3/autoscaling-2011-01-01/DescribeAutoScalingInstances)i Referensi AWS SDK for PHP API.

Dapatkan informasi tentang aktivitas penskalaan

Contoh kode berikut menunjukkan cara mendapatkan informasi tentang aktivitas Auto Scaling.

### SDK for PHP

### **a** Note

Ada lebih banyak tentang GitHub. Temukan contoh lengkapnya dan pelajari cara mengatur dan menjalankannya di [Repositori Contoh Kode AWS.](https://github.com/awsdocs/aws-doc-sdk-examples/tree/main/php/example_code/auto-scaling#code-examples)

```
 public function describeScalingActivities($autoScalingGroupName) 
 { 
     return $this->autoScalingClient->describeScalingActivities([ 
         'AutoScalingGroupName' => $autoScalingGroupName, 
     ]); 
 }
```
• Untuk detail API, lihat [DescribeScalingActivitiesd](https://docs.aws.amazon.com/goto/SdkForPHPV3/autoscaling-2011-01-01/DescribeScalingActivities)i Referensi AWS SDK for PHP API.

Mengatur kapasitas yang diinginkan dari sebuah grup

Contoh kode berikut menunjukkan cara mengatur kapasitas yang diinginkan dari grup Auto Scaling.

SDK for PHP

### **a** Note

Ada lebih banyak tentang GitHub. Temukan contoh lengkapnya dan pelajari cara mengatur dan menjalankannya di [Repositori Contoh Kode AWS.](https://github.com/awsdocs/aws-doc-sdk-examples/tree/main/php/example_code/auto-scaling#code-examples)

```
 public function setDesiredCapacity($autoScalingGroupName, $desiredCapacity) 
 { 
     return $this->autoScalingClient->setDesiredCapacity([ 
         'AutoScalingGroupName' => $autoScalingGroupName, 
         'DesiredCapacity' => $desiredCapacity, 
     ]); 
 }
```
• Untuk detail API, lihat [SetDesiredCapacityd](https://docs.aws.amazon.com/goto/SdkForPHPV3/autoscaling-2011-01-01/SetDesiredCapacity)i Referensi AWS SDK for PHP API.

### Mengakhiri instance dalam grup

Contoh kode berikut menunjukkan cara menghentikan instance dalam grup Auto Scaling.

### SDK for PHP

## **a** Note

Ada lebih banyak tentang GitHub. Temukan contoh lengkapnya dan pelajari cara mengatur dan menjalankannya di [Repositori Contoh Kode AWS.](https://github.com/awsdocs/aws-doc-sdk-examples/tree/main/php/example_code/auto-scaling#code-examples)

```
 public function terminateInstanceInAutoScalingGroup( 
         $instanceId, 
         $shouldDecrementDesiredCapacity = true, 
        $attempts = <math>0</math> ) { 
         try { 
             return $this->autoScalingClient->terminateInstanceInAutoScalingGroup([ 
                  'InstanceId' => $instanceId, 
                  'ShouldDecrementDesiredCapacity' => $shouldDecrementDesiredCapacity, 
             ]); 
         } catch (AutoScalingException $exception) { 
             if ($exception->getAwsErrorCode() == "ScalingActivityInProgress" && 
$attempts < 5) {
                  error_log("Cannot terminate an instance while it is still pending. 
 Waiting then trying again."); 
                 sleep(5 * (1 + $attempts)); return $this->terminateInstanceInAutoScalingGroup( 
                      $instanceId, 
                      $shouldDecrementDesiredCapacity, 
                      ++$attempts 
                  ); 
             } else { 
                  throw $exception; 
 } 
         } 
     }
```
• Untuk detail API, lihat [TerminateInstanceInAutoScalingGroupd](https://docs.aws.amazon.com/goto/SdkForPHPV3/autoscaling-2011-01-01/TerminateInstanceInAutoScalingGroup)i Referensi AWS SDK for PHP API.

## Memperbarui grup

Contoh kode berikut menunjukkan cara memperbarui konfigurasi untuk grup Auto Scaling.

SDK for PHP

# **a** Note

Ada lebih banyak tentang GitHub. Temukan contoh lengkapnya dan pelajari cara mengatur dan menjalankannya di [Repositori Contoh Kode AWS.](https://github.com/awsdocs/aws-doc-sdk-examples/tree/main/php/example_code/auto-scaling#code-examples)

```
 public function updateAutoScalingGroup($autoScalingGroupName, $args) 
    \{ if (array_key_exists('MaxSize', $args)) { 
             $maxSize = ['MaxSize' => $args['MaxSize']]; 
         } else { 
            $maxSize = [];
         } 
         if (array_key_exists('MinSize', $args)) { 
             $minSize = ['MinSize' => $args['MinSize']]; 
         } else { 
            $minSize = [];
 } 
         $parameters = ['AutoScalingGroupName' => $autoScalingGroupName]; 
         $parameters = array_merge($parameters, $minSize, $maxSize); 
         return $this->autoScalingClient->updateAutoScalingGroup($parameters); 
    }
```
• Untuk detail API, lihat [UpdateAutoScalingGroupd](https://docs.aws.amazon.com/goto/SdkForPHPV3/autoscaling-2011-01-01/UpdateAutoScalingGroup)i Referensi AWS SDK for PHP API.

# <span id="page-443-0"></span>Skenario

Kelola grup dan instance

Contoh kode berikut ini menunjukkan cara untuk melakukan:

- Buat grup Auto Scaling Amazon EC2 dengan template peluncuran dan Availability Zone, dan dapatkan informasi tentang menjalankan instans.
- Aktifkan pengumpulan CloudWatch metrik Amazon.
- Perbarui kapasitas yang diinginkan grup dan tunggu instance dimulai.
- Mengakhiri sebuah instance dalam grup.
- Buat daftar aktivitas penskalaan yang terjadi sebagai respons terhadap permintaan pengguna dan perubahan kapasitas.
- Dapatkan statistik untuk CloudWatch metrik, lalu bersihkan sumber daya.

### SDK for PHP

#### **a** Note

```
namespace AutoScaling;
use Aws\AutoScaling\AutoScalingClient;
use Aws\CloudWatch\CloudWatchClient;
use Aws\Ec2\Ec2Client;
use AwsUtilities\AWSServiceClass;
use AwsUtilities\RunnableExample;
class GettingStartedWithAutoScaling implements RunnableExample
{ 
     protected Ec2Client $ec2Client; 
     protected AutoScalingClient $autoScalingClient; 
     protected AutoScalingService $autoScalingService; 
     protected CloudWatchClient $cloudWatchClient; 
     protected string $templateName; 
     protected string $autoScalingGroupName; 
     protected array $role; 
     public function runExample() 
     { 
         echo("\n"); 
         echo("--------------------------------------\n"); 
         print("Welcome to the Amazon EC2 Auto Scaling getting started demo using 
 PHP!\n\langle n");
         echo("--------------------------------------\n");
```

```
 $clientArgs = [ 
             'region' => 'us-west-2', 
             'version' => 'latest', 
             'profile' => 'default', 
         ]; 
        $uniqid = uniqid();
         $this->autoScalingClient = new AutoScalingClient($clientArgs); 
         $this->autoScalingService = new AutoScalingService($this-
>autoScalingClient); 
         $this->cloudWatchClient = new CloudWatchClient($clientArgs); 
         AWSServiceClass::$waitTime = 5; 
         AWSServiceClass::$maxWaitAttempts = 20; 
         /** 
          * Step 0: Create an EC2 launch template that you'll use to create an Auto 
  Scaling group. 
          */ 
         $this->ec2Client = new EC2Client($clientArgs); 
         $this->templateName = "example_launch_template_$uniqid"; 
         $instanceType = "t1.micro"; 
         $amiId = "ami-0ca285d4c2cda3300"; 
         $launchTemplate = $this->ec2Client->createLaunchTemplate( 
 [ 
             'LaunchTemplateName' => $this->templateName, 
             'LaunchTemplateData' => [ 
                  'InstanceType' => $instanceType, 
                  'ImageId' => $amiId, 
 ] 
 ] 
         ); 
         /** 
          * Step 1: CreateAutoScalingGroup: pass it the launch template you created 
  in step 0. 
          */ 
         $availabilityZones[] = $this->ec2Client->describeAvailabilityZones([])
['AvailabilityZones'][1]['ZoneName']; 
         $this->autoScalingGroupName = "demoAutoScalingGroupName_$uniqid"; 
        $minSize = 1;$maxSize = 1;
         $launchTemplateId = $launchTemplate['LaunchTemplate']['LaunchTemplateId'];
```

```
 $this->autoScalingService->createAutoScalingGroup( 
             $this->autoScalingGroupName, 
             $availabilityZones, 
             $minSize, 
             $maxSize, 
             $launchTemplateId 
         ); 
         $this->autoScalingService->waitUntilGroupInService([$this-
>autoScalingGroupName]); 
         $autoScalingGroup = $this->autoScalingService-
>describeAutoScalingGroups([$this->autoScalingGroupName]); 
         /** 
          * Step 2: DescribeAutoScalingInstances: show that one instance has 
  launched. 
          */ 
         $instanceIds = [$autoScalingGroup['AutoScalingGroups'][0]['Instances'][0]
['InstanceId']]; 
         $instances = $this->autoScalingService-
>describeAutoScalingInstances($instanceIds); 
         echo "The Auto Scaling group {$this->autoScalingGroupName} was created 
  successfully.\n"; 
         echo count($instances['AutoScalingInstances']) . " instances were created 
  for the group.\n"; 
         echo $autoScalingGroup['AutoScalingGroups'][0]['MaxSize'] . " is the max 
  number of instances for the group.\n"; 
         /** 
          * Step 3: EnableMetricsCollection: enable all metrics or a subset. 
          */ 
         $this->autoScalingService->enableMetricsCollection($this-
>autoScalingGroupName, "1Minute"); 
         /** 
          * Step 4: UpdateAutoScalingGroup: update max size to 3. 
          */ 
        echo "Updating the max number of instances to 3.\n";
         $this->autoScalingService->updateAutoScalingGroup($this-
>autoScalingGroupName, ['MaxSize' => 3]); 
         /** 
          * Step 5: DescribeAutoScalingGroups: show the current state of the group. 
          */
```

```
 $autoScalingGroup = $this->autoScalingService-
>describeAutoScalingGroups([$this->autoScalingGroupName]); 
        echo $autoScalingGroup['AutoScalingGroups'][0]['MaxSize'];
        echo " is the updated max number of instances for the group.\n\cdot \n\cdot;
         $limits = $this->autoScalingService->describeAccountLimits(); 
         echo "Here are your account limits:\n"; 
         echo "MaxNumberOfAutoScalingGroups: 
  {$limits['MaxNumberOfAutoScalingGroups']}\n"; 
         echo "MaxNumberOfLaunchConfigurations: 
  {$limits['MaxNumberOfLaunchConfigurations']}\n"; 
        echo "NumberOfAutoScalingGroups: {$limits['NumberOfAutoScalingGroups']}\n";
         echo "NumberOfLaunchConfigurations: 
  {$limits['NumberOfLaunchConfigurations']}\n"; 
         /** 
          * Step 6: SetDesiredCapacity: set desired capacity to 2. 
          */ 
         $this->autoScalingService->setDesiredCapacity($this->autoScalingGroupName, 
  2); 
        sleep(10); // Wait for the group to start processing the request.
         $this->autoScalingService->waitUntilGroupInService([$this-
>autoScalingGroupName]); 
         /** 
          * Step 7: DescribeAutoScalingInstances: show that two instances are 
  launched. 
          */ 
         $autoScalingGroups = $this->autoScalingService-
>describeAutoScalingGroups([$this->autoScalingGroupName]); 
         foreach ($autoScalingGroups['AutoScalingGroups'] as $autoScalingGroup) { 
             echo "There is a group named: 
  {$autoScalingGroup['AutoScalingGroupName']}"; 
            echo "with an ARN of {$autoScalingGroup['AutoScalingGroupARN']}.\n";
             foreach ($autoScalingGroup['Instances'] as $instance) { 
                 echo "{$autoScalingGroup['AutoScalingGroupName']} has an instance 
  with id of: "; 
                 echo "{$instance['InstanceId']} and a lifecycle state of: 
  {$instance['LifecycleState']}.\n"; 
 } 
         } 
         /**
```

```
 * Step 8: TerminateInstanceInAutoScalingGroup: terminate one of the 
  instances in the group. 
          */ 
         $this->autoScalingService-
>terminateInstanceInAutoScalingGroup($instance['InstanceId'], false); 
         do { 
             sleep(10); 
             $instances = $this->autoScalingService-
>describeAutoScalingInstances([$instance['InstanceId']]); 
         } while (count($instances['AutoScalingInstances']) > 0); 
         do { 
             sleep(10); 
             $autoScalingGroups = $this->autoScalingService-
>describeAutoScalingGroups([$this->autoScalingGroupName]); 
             $instances = $autoScalingGroups['AutoScalingGroups'][0]['Instances']; 
        } while (count($instances) < 2);
         $this->autoScalingService->waitUntilGroupInService([$this-
>autoScalingGroupName]); 
         foreach ($autoScalingGroups['AutoScalingGroups'] as $autoScalingGroup) { 
             echo "There is a group named: 
  {$autoScalingGroup['AutoScalingGroupName']}"; 
            echo "with an ARN of {$autoScalingGroup['AutoScalingGroupARN']}.\n";
             foreach ($autoScalingGroup['Instances'] as $instance) { 
                 echo "{$autoScalingGroup['AutoScalingGroupName']} has an instance 
  with id of: "; 
                 echo "{$instance['InstanceId']} and a lifecycle state of: 
  {$instance['LifecycleState']}.\n"; 
 } 
         } 
         /** 
          * Step 9: DescribeScalingActivities: list the scaling activities that have 
  occurred for the group so far. 
          */ 
         $activities = $this->autoScalingService-
>describeScalingActivities($autoScalingGroup['AutoScalingGroupName']); 
        echo "We found " . count($activities['Activities']) . " activities.\n";
         foreach ($activities['Activities'] as $activity) { 
             echo "{$activity['ActivityId']} - {$activity['StartTime']} - 
  {$activity['Description']}\n"; 
         } 
         /**
```

```
 * Step 10: Use the Amazon CloudWatch API to get and show some metrics 
  collected for the group. 
          */ 
         $metricsNamespace = 'AWS/AutoScaling'; 
         $metricsDimensions = [ 
 [ 
                 'Name' => 'AutoScalingGroupName', 
                 'Value' => $autoScalingGroup['AutoScalingGroupName'], 
             ], 
         ]; 
         $metrics = $this->cloudWatchClient->listMetrics( 
\blacksquare 'Dimensions' => $metricsDimensions, 
             'Namespace' => $metricsNamespace, 
 ] 
         ); 
         foreach ($metrics['Metrics'] as $metric) { 
             $timespan = 5; 
             if ($metric['MetricName'] != 'GroupTotalCapacity' && 
  $metric['MetricName'] != 'GroupMaxSize') { 
                 continue; 
 } 
             echo "Over the last $timespan minutes, {$metric['MetricName']} recorded:
\n\overline{\}:
             $stats = $this->cloudWatchClient->getMetricStatistics( 
\blacksquare 'Dimensions' => $metricsDimensions, 
                'EndTime' => time(),
                'StartTime' => time() - (5 * 60),
                 'MetricName' => $metric['MetricName'], 
                 'Namespace' => $metricsNamespace, 
                'Period' => 60,
                 'Statistics' => ['Sum'], 
 ] 
             ); 
             foreach ($stats['Datapoints'] as $stat) { 
                echo "{$stat['Timestamp']}: {$stat['Sum']}\n";
 } 
         } 
         return $instances; 
     } 
     public function cleanUp()
```

```
 { 
         /** 
          * Step 11: DisableMetricsCollection: disable all metrics. 
          */ 
         $this->autoScalingService->disableMetricsCollection($this-
>autoScalingGroupName); 
         /** 
          * Step 12: DeleteAutoScalingGroup: to delete the group you must stop all 
  instances. 
          * - UpdateAutoScalingGroup with MinSize=0 
          * - TerminateInstanceInAutoScalingGroup for each instance, 
                specify ShouldDecrementDesiredCapacity=True. Wait for instances to
  stop. 
          * - Now you can delete the group. 
          */ 
         $this->autoScalingService->updateAutoScalingGroup($this-
>autoScalingGroupName, ['MinSize' => 0]); 
         $this->autoScalingService->terminateAllInstancesInAutoScalingGroup($this-
>autoScalingGroupName); 
         $this->autoScalingService->waitUntilGroupInService([$this-
>autoScalingGroupName]); 
         $this->autoScalingService->deleteAutoScalingGroup($this-
>autoScalingGroupName); 
         /** 
          * Step 13: Delete launch template. 
          */ 
         $this->ec2Client->deleteLaunchTemplate( 
\blacksquare 'LaunchTemplateName' => $this->templateName, 
 ] 
         ); 
     } 
     public function helloService() 
     { 
         $autoScalingClient = new AutoScalingClient([ 
             'region' => 'us-west-2',
              'version' => 'latest', 
              'profile' => 'default', 
         ]); 
         $groups = $autoScalingClient->describeAutoScalingGroups([]);
```
}

```
AWS SDK for PHP Panduan Developerry Panduan Developerry and the state of the state of the state of the state of the state of the state of the state of the state of the state of the state of the state of the state of the
```

```
 var_dump($groups); 
 }
```
- Lihat detail API di topik-topik berikut dalam Referensi API AWS SDK for PHP .
	- [CreateAutoScalingGroup](https://docs.aws.amazon.com/goto/SdkForPHPV3/autoscaling-2011-01-01/CreateAutoScalingGroup)
	- [DeleteAutoScalingGroup](https://docs.aws.amazon.com/goto/SdkForPHPV3/autoscaling-2011-01-01/DeleteAutoScalingGroup)
	- [DescribeAutoScalingGroups](https://docs.aws.amazon.com/goto/SdkForPHPV3/autoscaling-2011-01-01/DescribeAutoScalingGroups)
	- [DescribeAutoScalingInstances](https://docs.aws.amazon.com/goto/SdkForPHPV3/autoscaling-2011-01-01/DescribeAutoScalingInstances)
	- [DescribeScalingActivities](https://docs.aws.amazon.com/goto/SdkForPHPV3/autoscaling-2011-01-01/DescribeScalingActivities)
	- [DisableMetricsCollection](https://docs.aws.amazon.com/goto/SdkForPHPV3/autoscaling-2011-01-01/DisableMetricsCollection)
	- [EnableMetricsCollection](https://docs.aws.amazon.com/goto/SdkForPHPV3/autoscaling-2011-01-01/EnableMetricsCollection)
	- [SetDesiredCapacity](https://docs.aws.amazon.com/goto/SdkForPHPV3/autoscaling-2011-01-01/SetDesiredCapacity)
	- [TerminateInstanceInAutoScalingGroup](https://docs.aws.amazon.com/goto/SdkForPHPV3/autoscaling-2011-01-01/TerminateInstanceInAutoScalingGroup)
	- [UpdateAutoScalingGroup](https://docs.aws.amazon.com/goto/SdkForPHPV3/autoscaling-2011-01-01/UpdateAutoScalingGroup)

# Contoh Amazon Bedrock menggunakan SDK for PHP

Contoh kode berikut menunjukkan cara melakukan tindakan dan mengimplementasikan skenario umum dengan menggunakan AWS SDK for PHP With Amazon Bedrock.

Tindakan merupakan kutipan kode dari program yang lebih besar dan harus dijalankan dalam konteks. Meskipun tindakan menunjukkan cara memanggil setiap fungsi layanan, Anda dapat melihat tindakan dalam konteks pada skenario yang terkait dan contoh lintas layanan.

Skenario adalah contoh kode yang menunjukkan cara untuk menyelesaikan tugas tertentu dengan memanggil beberapa fungsi dalam layanan yang sama.

Setiap contoh menyertakan tautan ke GitHub, di mana Anda dapat menemukan petunjuk tentang cara mengatur dan menjalankan kode dalam konteks.

Topik

• [Tindakan](#page-430-0)

# Tindakan

Daftar model yayasan Amazon Bedrock yang tersedia

Contoh kode berikut menunjukkan cara membuat daftar model dasar Amazon Bedrock yang tersedia.

SDK for PHP

### **a** Note

Ada lebih banyak tentang GitHub. Temukan contoh lengkapnya dan pelajari cara mengatur dan menjalankannya di [Repositori Contoh Kode AWS.](https://github.com/awsdocs/aws-doc-sdk-examples/tree/main/php/example_code/bedrock#code-examples)

Buat daftar model foundation Amazon Bedrock yang tersedia.

```
 public function listFoundationModels() 
 { 
     $result = $this->bedrockClient->listFoundationModels(); 
     return $result; 
 }
```
• Untuk detail API, lihat [ListFoundationModels](https://docs.aws.amazon.com/goto/SdkForPHPV3/bedrock-2023-04-20/ListFoundationModels)di Referensi AWS SDK for PHP API.

# Contoh Amazon Bedrock Runtime menggunakan SDK for PHP

Contoh kode berikut menunjukkan cara melakukan tindakan dan mengimplementasikan skenario umum dengan menggunakan Runtime AWS SDK for PHP with Amazon Bedrock.

Tindakan merupakan kutipan kode dari program yang lebih besar dan harus dijalankan dalam konteks. Meskipun tindakan menunjukkan cara memanggil setiap fungsi layanan, Anda dapat melihat tindakan dalam konteks pada skenario yang terkait dan contoh lintas layanan.

Skenario adalah contoh kode yang menunjukkan cara untuk menyelesaikan tugas tertentu dengan memanggil beberapa fungsi dalam layanan yang sama.

Setiap contoh menyertakan tautan ke GitHub, di mana Anda dapat menemukan petunjuk tentang cara mengatur dan menjalankan kode dalam konteks.

Topik

- [Tindakan](#page-430-0)
- **[Skenario](#page-443-0)**

# Tindakan

Pembuatan gambar dengan Amazon Titan Image Generator G1

Contoh kode berikut menunjukkan cara memanggil model Amazon Titan Image Generator G1 di Amazon Bedrock untuk pembuatan gambar.

SDK for PHP

### **a** Note

Ada lebih banyak tentang GitHub. Temukan contoh lengkapnya dan pelajari cara mengatur dan menjalankannya di [Repositori Contoh Kode AWS.](https://github.com/awsdocs/aws-doc-sdk-examples/tree/main/php/example_code/bedrock-runtime#code-examples)

Minta model Amazon Titan Image Generator G1 untuk menghasilkan gambar.

```
 public function invokeTitanImage(string $prompt, int $seed) 
    \{ # The different model providers have individual request and response 
  formats. 
         # For the format, ranges, and default values for Titan Image models refer 
  to: 
         # https://docs.aws.amazon.com/bedrock/latest/userguide/model-parameters-
titan-image.html 
         $base64_image_data = ""; 
         try { 
             $modelId = 'amazon.titan-image-generator-v1'; 
             $request = json_encode([ 
                  'taskType' => 'TEXT_IMAGE', 
                  'textToImageParams' => [ 
                      'text' => $prompt 
 ], 
                  'imageGenerationConfig' => [ 
                      'numberOfImages' => 1,
```

```
 'quality' => 'standard', 
                      'cfgScale' \Rightarrow 8.0,'height' => 512,
                      'width' \Rightarrow 512,
                       'seed' => $seed 
 ] 
             ]); 
             $result = $this->bedrockRuntimeClient->invokeModel([ 
                  'contentType' => 'application/json', 
                  'body' => $request, 
                  'modelId' => $modelId, 
             ]); 
             $response_body = json_decode($result['body']); 
             $base64_image_data = $response_body->images[0]; 
         } catch (Exception $e) { 
            echo "Error: ({$e->getCode()}) - {$e->getMessage()}\n";
         } 
         return $base64_image_data; 
     }
```
Pembuatan gambar dengan Stability.ai Stable Diffusion XL

Contoh kode berikut menunjukkan cara menjalankan model Stability.ai Stable Diffusion XL di Amazon Bedrock untuk pembuatan gambar.

SDK for PHP

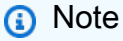

Ada lebih banyak tentang GitHub. Temukan contoh lengkapnya dan pelajari cara mengatur dan menjalankannya di [Repositori Contoh Kode AWS.](https://github.com/awsdocs/aws-doc-sdk-examples/tree/main/php/example_code/bedrock-runtime#code-examples)

Memanggil model dasar Stability.ai Stable Diffusion XL untuk menghasilkan gambar.

```
 public function invokeStableDiffusion(string $prompt, int $seed, string 
  $style_preset) 
     { 
         # The different model providers have individual request and response 
  formats. 
         # For the format, ranges, and available style_presets of Stable Diffusion 
  models refer to: 
         # https://docs.aws.amazon.com/bedrock/latest/userguide/model-parameters-
stability-diffusion.html 
        $base64 image data = " try { 
              $modelId = 'stability.stable-diffusion-xl'; 
             $body = <math>\sqrt{ } 'text_prompts' => [ 
                      ['text' => $prompt] 
                  ], 
                  'seed' => $seed, 
                 'cfq\_scale' \Rightarrow 10, 'steps' => 30 
              ]; 
              if ($style_preset) { 
                  $body['style_preset'] = $style_preset; 
 } 
              $result = $this->bedrockRuntimeClient->invokeModel([ 
                  'contentType' => 'application/json', 
                  'body' => json_encode($body), 
                  'modelId' => $modelId, 
              ]); 
              $response_body = json_decode($result['body']); 
              $base64_image_data = $response_body->artifacts[0]->base64; 
         } catch (Exception $e) { 
             echo "Error: ({$e->getCode()}) - {$e->getMessage()}\n";
         } 
         return $base64_image_data; 
     }
```
Pembuatan teks dengan AI21 Labs Jurassic-2

Contoh kode berikut menunjukkan cara menjalankan model AI21 Labs Jurassic-2 di Amazon Bedrock untuk pembuatan teks.

SDK for PHP

### **a** Note

Ada lebih banyak tentang GitHub. Temukan contoh lengkapnya dan pelajari cara mengatur dan menjalankannya di [Repositori Contoh Kode AWS.](https://github.com/awsdocs/aws-doc-sdk-examples/tree/main/php/example_code/bedrock-runtime#code-examples)

Gunakan model dasar AI21 Labs Jurassic-2 untuk menghasilkan teks.

```
 public function invokeJurassic2($prompt) 
     { 
         # The different model providers have individual request and response 
  formats. 
         # For the format, ranges, and default values for AI21 Labs Jurassic-2, refer 
  to: 
         # https://docs.aws.amazon.com/bedrock/latest/userguide/model-parameters-
jurassic2.html 
         $completion = ""; 
         try { 
              $modelId = 'ai21.j2-mid-v1'; 
             $body = [ 'prompt' => $prompt, 
                  'temperature' => 0.5, 
                  'maxTokens' => 200, 
              ]; 
              $result = $this->bedrockRuntimeClient->invokeModel([ 
                  'contentType' => 'application/json',
```

```
 'body' => json_encode($body), 
              'modelId' => $modelId, 
         ]); 
         $response_body = json_decode($result['body']); 
         $completion = $response_body->completions[0]->data->text; 
     } catch (Exception $e) { 
        echo "Error: ({$e->getCode()}) - {$e->getMessage()}\n";
     } 
     return $completion; 
 }
```
Pembuatan teks dengan Anthropic Claude 2

Contoh kode berikut menunjukkan cara memanggil model Anthropic Claude 2 di Amazon Bedrock untuk pembuatan teks.

SDK for PHP

### **a** Note

Ada lebih banyak tentang GitHub. Temukan contoh lengkapnya dan pelajari cara mengatur dan menjalankannya di [Repositori Contoh Kode AWS.](https://github.com/awsdocs/aws-doc-sdk-examples/tree/main/php/example_code/bedrock-runtime#code-examples)

Gunakan model dasar Anthropic Claude 2 untuk menghasilkan teks.

```
 public function invokeClaude($prompt) 
     { 
         # The different model providers have individual request and response 
  formats. 
         # For the format, ranges, and default values for Anthropic Claude, refer to: 
         # https://docs.aws.amazon.com/bedrock/latest/userguide/model-parameters-
claude.html 
         $completion = "";
```

```
 try { 
         $modelId = 'anthropic.claude-v2'; 
         # Claude requires you to enclose the prompt as follows: 
         $prompt = "\n\nHuman: {$prompt}\n\nAssistant:"; 
        $body = [ 'prompt' => $prompt, 
              'max_tokens_to_sample' => 200, 
              'temperature' => 0.5, 
              'stop_sequences' => ["\n\nHuman:"], 
         ]; 
         $result = $this->bedrockRuntimeClient->invokeModel([ 
              'contentType' => 'application/json', 
              'body' => json_encode($body), 
              'modelId' => $modelId, 
         ]); 
         $response_body = json_decode($result['body']); 
         $completion = $response_body->completion; 
     } catch (Exception $e) { 
        echo "Error: ({$e->getCode()}) - {$e->getMessage()}\n";
     } 
     return $completion; 
 }
```
Pembuatan teks dengan Meta Llama 2 Chat

Contoh kode berikut menunjukkan cara memanggil model Obrolan Meta Llama 2 di Amazon Bedrock untuk pembuatan teks.

### SDK for PHP

## **a** Note

Ada lebih banyak tentang GitHub. Temukan contoh lengkapnya dan pelajari cara mengatur dan menjalankannya di [Repositori Contoh Kode AWS.](https://github.com/awsdocs/aws-doc-sdk-examples/tree/main/php/example_code/bedrock-runtime#code-examples)

Panggil model dasar Meta Llama 2 Chat untuk menghasilkan teks.

```
 public function invokeLlama2($prompt) 
     { 
         # The different model providers have individual request and response 
  formats. 
         # For the format, ranges, and default values for Meta Llama 2 Chat, refer 
  to: 
         # https://docs.aws.amazon.com/bedrock/latest/userguide/model-parameters-
meta.html 
         $completion = ""; 
         try { 
              $modelId = 'meta.llama2-13b-chat-v1'; 
             $body = [ 'prompt' => $prompt, 
                 'temperature' => 0.5,
                  'max_gen_len' => 512, 
              ]; 
              $result = $this->bedrockRuntimeClient->invokeModel([ 
                  'contentType' => 'application/json', 
                  'body' => json_encode($body), 
                  'modelId' => $modelId, 
              ]); 
              $response_body = json_decode($result['body']); 
              $completion = $response_body->generation; 
         } catch (Exception $e) { 
             echo "Error: ({$e->getCode()}) - {$e->getMessage()}\n";
         }
```
}

```
 return $completion;
```
• Untuk detail API, lihat [InvokeModeld](https://docs.aws.amazon.com/goto/SdkForPHPV3/bedrock-runtime-2023-09-30/InvokeModel)i Referensi AWS SDK for PHP API.

# Skenario

Memanggil beberapa LLM di Amazon Bedrock

Contoh kode berikut menunjukkan cara memanggil beberapa large-language-models (LLM) di Amazon Bedrock.

- Hasilkan teks dengan Anthropic Claude.
- Hasilkan teks dengan AI21 Labs Jurassic-2.
- Hasilkan teks dengan Meta Llama 2 Chat.

### SDK for PHP

### **a** Note

Ada lebih banyak tentang GitHub. Temukan contoh lengkapnya dan pelajari cara mengatur dan menjalankannya di [Repositori Contoh Kode AWS.](https://github.com/awsdocs/aws-doc-sdk-examples/tree/main/php/example_code/bedrock-runtime/#code-examples)

Memanggil beberapa LLM di Amazon Bedrock.

```
namespace BedrockRuntime;
class GettingStartedWithBedrockRuntime
{ 
     protected BedrockRuntimeService $bedrockRuntimeService; 
     public function runExample() 
     { 
          echo "\n"; 
          echo "---------------------------------------------------------------------
\n\langle n";
          echo "Welcome to the Amazon Bedrock Runtime getting started demo using PHP!
\mathcal{M}';
```

```
 echo "---------------------------------------------------------------------
\n\overline{\}:
         $clientArgs = [ 
              'region' => 'us-east-1', 
              'version' => 'latest', 
              'profile' => 'default', 
         ]; 
         $bedrockRuntimeService = new BedrockRuntimeService($clientArgs); 
         $prompt = 'In one paragraph, who are you?'; 
         echo "\nPrompt: " . $prompt; 
         echo "\n\nAnthropic Claude:"; 
         echo $bedrockRuntimeService->invokeClaude($prompt); 
         echo "\n\nAI21 Labs Jurassic-2: "; 
         echo $bedrockRuntimeService->invokeJurassic2($prompt); 
         echo "\n\nMeta Llama 2 Chat: "; 
        echo $bedrockRuntimeService->invokeLlama2($prompt);
         echo 
  "\n---------------------------------------------------------------------\n"; 
         $image_prompt = 'stylized picture of a cute old steampunk robot'; 
         echo "\nImage prompt: " . $image_prompt; 
         echo "\n\nStability.ai Stable Diffusion XL:\n"; 
        $diffusionSeed = rand(0, 4294967295); $style_preset = 'photographic'; 
         $base64 = $bedrockRuntimeService->invokeStableDiffusion($image_prompt, 
  $diffusionSeed, $style_preset); 
         $image_path = $this->saveImage($base64, 'stability.stable-diffusion-xl'); 
         echo "The generated images have been saved to $image_path"; 
         echo "\n\nAmazon Titan Image Generation:\n"; 
        $titanSeed = rand(0, 2147483647); $base64 = $bedrockRuntimeService->invokeTitanImage($image_prompt, 
  $titanSeed); 
         $image_path = $this->saveImage($base64, 'amazon.titan-image-generator-v1');
```

```
 echo "The generated images have been saved to $image_path"; 
 } 
 private function saveImage($base64_image_data, $model_id): string 
 { 
     $output_dir = "output"; 
     if (!file_exists($output_dir)) { 
         mkdir($output_dir); 
     } 
    $i = 1;while (file_exists("$output_dir/$model_id" . '_' . "$i.png")) {
        $i++; } 
     $image_data = base64_decode($base64_image_data); 
    $file_path = "$output_dist/$model_id" . '-''. "$i.png"; $file = fopen($file_path, 'wb'); 
     fwrite($file, $image_data); 
     fclose($file); 
     return $file_path; 
 }
```
# Contoh DynamoDB menggunakan SDK for PHP

Contoh kode berikut menunjukkan cara melakukan tindakan dan mengimplementasikan skenario umum dengan menggunakan AWS SDK for PHP with DynamoDB.

Tindakan merupakan kutipan kode dari program yang lebih besar dan harus dijalankan dalam konteks. Meskipun tindakan menunjukkan cara memanggil setiap fungsi layanan, Anda dapat melihat tindakan dalam konteks pada skenario yang terkait dan contoh lintas layanan.

}

Skenario adalah contoh kode yang menunjukkan cara untuk menyelesaikan tugas tertentu dengan memanggil beberapa fungsi dalam layanan yang sama.

Setiap contoh menyertakan tautan ke GitHub, di mana Anda dapat menemukan petunjuk tentang cara mengatur dan menjalankan kode dalam konteks.

Topik

- [Tindakan](#page-430-0)
- **[Skenario](#page-443-0)**

# Tindakan

Buat tabel

Contoh kode berikut menunjukkan cara membuat tabel DynamoDB.

SDK for PHP

# **a** Note

Ada lebih banyak tentang GitHub. Temukan contoh lengkapnya dan pelajari cara mengatur dan menjalankannya di [Repositori Contoh Kode AWS.](https://github.com/awsdocs/aws-doc-sdk-examples/tree/main/php/example_code/dynamodb#code-examples)

Buat tabel.

```
 $tableName = "ddb_demo_table_$uuid"; 
         $service->createTable( 
             $tableName, 
            \Gamma new DynamoDBAttribute('year', 'N', 'HASH'), 
                 new DynamoDBAttribute('title', 'S', 'RANGE') 
 ] 
         ); 
     public function createTable(string $tableName, array $attributes) 
     { 
         $keySchema = []; 
         $attributeDefinitions = []; 
         foreach ($attributes as $attribute) {
```

```
 if (is_a($attribute, DynamoDBAttribute::class)) { 
                 $keySchema[] = ['AttributeName' => $attribute->AttributeName, 
  'KeyType' => $attribute->KeyType]; 
                 $attributeDefinitions[] = 
                      ['AttributeName' => $attribute->AttributeName, 'AttributeType' 
 => $attribute->AttributeType]; 
 } 
         } 
         $this->dynamoDbClient->createTable([ 
             'TableName' => $tableName, 
             'KeySchema' => $keySchema, 
             'AttributeDefinitions' => $attributeDefinitions, 
             'ProvisionedThroughput' => ['ReadCapacityUnits' => 10, 
  'WriteCapacityUnits' => 10], 
         ]); 
    }
```
• Untuk detail API, lihat [CreateTabled](https://docs.aws.amazon.com/goto/SdkForPHPV3/dynamodb-2012-08-10/CreateTable)i Referensi AWS SDK for PHP API.

Hapus tabel

Contoh kode berikut menunjukkan cara menghapus tabel DynamoDB.

SDK for PHP

**a** Note

```
 public function deleteTable(string $TableName) 
 { 
     $this->customWaiter(function () use ($TableName) { 
         return $this->dynamoDbClient->deleteTable([ 
              'TableName' => $TableName, 
         ]); 
     }); 
 }
```
• Untuk detail API, lihat [DeleteTabled](https://docs.aws.amazon.com/goto/SdkForPHPV3/dynamodb-2012-08-10/DeleteTable)i Referensi AWS SDK for PHP API.

Menghapus item dalam tabel

Contoh kode berikut menunjukkan cara menghapus item dari tabel DynamoDB.

SDK for PHP

### **a** Note

Ada lebih banyak tentang GitHub. Temukan contoh lengkapnya dan pelajari cara mengatur dan menjalankannya di [Repositori Contoh Kode AWS.](https://github.com/awsdocs/aws-doc-sdk-examples/tree/main/php/example_code/dynamodb#code-examples)

```
$key = 'Item' => [ 
                 'title' \Rightarrow [
                      'S' => $movieName, 
                  ], 
                 'year' \Rightarrow [
                      'N' => $movieYear, 
 ], 
 ] 
         ]; 
         $service->deleteItemByKey($tableName, $key); 
         echo "But, bad news, this was a trap. That movie has now been deleted 
 because of your rating...harsh.\n"; 
     public function deleteItemByKey(string $tableName, array $key) 
     { 
         $this->dynamoDbClient->deleteItem([ 
             'Key' => $key['Item'], 
             'TableName' => $tableName, 
         ]); 
     }
```
• Untuk detail API, lihat [DeleteItemd](https://docs.aws.amazon.com/goto/SdkForPHPV3/dynamodb-2012-08-10/DeleteItem)i Referensi AWS SDK for PHP API.

### Mendapatkan item dari tabel

Contoh kode berikut menunjukkan bagaimana untuk mendapatkan item dari tabel DynamoDB.

SDK for PHP

## **a** Note

Ada lebih banyak tentang GitHub. Temukan contoh lengkapnya dan pelajari cara mengatur dan menjalankannya di [Repositori Contoh Kode AWS.](https://github.com/awsdocs/aws-doc-sdk-examples/tree/main/php/example_code/dynamodb#code-examples)

```
 $movie = $service->getItemByKey($tableName, $key); 
        echo "\nThe movie {$movie['Item']['title']['S']} was released in 
 {$movie['Item']['year']['N']}.\n"; 
    public function getItemByKey(string $tableName, array $key) 
    { 
        return $this->dynamoDbClient->getItem([ 
             'Key' => $key['Item'], 
             'TableName' => $tableName, 
        ]); 
    }
```
• Untuk detail API, lihat [GetItemd](https://docs.aws.amazon.com/goto/SdkForPHPV3/dynamodb-2012-08-10/GetItem)i Referensi AWS SDK for PHP API.

#### Mencantumkan tabel

Contoh kode berikut menunjukkan bagaimana daftar tabel DynamoDB.

### SDK for PHP

# **a** Note

```
 public function listTables($exclusiveStartTableName = "", $limit = 100) 
 { 
     $this->dynamoDbClient->listTables([ 
          'ExclusiveStartTableName' => $exclusiveStartTableName, 
          'Limit' => $limit, 
     ]); 
 }
```
• Untuk detail API, lihat [ListTablesd](https://docs.aws.amazon.com/goto/SdkForPHPV3/dynamodb-2012-08-10/ListTables)i Referensi AWS SDK for PHP API.

Menempatkan item dalam tabel

Contoh kode berikut menunjukkan bagaimana menempatkan item dalam tabel DynamoDB.

## SDK for PHP

### **a** Note

```
 echo "What's the name of the last movie you watched?\n"; 
 while (empty($movieName)) { 
     $movieName = testable_readline("Movie name: "); 
 } 
 echo "And what year was it released?\n"; 
 $movieYear = "year"; 
 while (!is_numeric($movieYear) || intval($movieYear) != $movieYear) { 
     $movieYear = testable_readline("Year released: "); 
 } 
 $service->putItem([ 
     'Item' => [ 
          'year' => [ 
              'N' => "$movieYear", 
          ], 
          'title' => [ 
              'S' => $movieName, 
          ],
```
```
 ], 
          'TableName' => $tableName, 
     ]); 
 public function putItem(array $array) 
\{ $this->dynamoDbClient->putItem($array); 
 }
```
• Untuk detail API, lihat [PutItem](https://docs.aws.amazon.com/goto/SdkForPHPV3/dynamodb-2012-08-10/PutItem)di Referensi AWS SDK for PHP API.

# Mengkueri Tabel

Contoh kode berikut menunjukkan bagaimana untuk query tabel DynamoDB.

# SDK for PHP

# **a** Note

```
$birthKey = [ 'Key' => [ 
                 'year' \Rightarrow [
                      'N' => "$birthYear", 
 ], 
             ], 
         ]; 
         $result = $service->query($tableName, $birthKey); 
     public function query(string $tableName, $key) 
     { 
         $expressionAttributeValues = []; 
         $expressionAttributeNames = []; 
         $keyConditionExpression = ""; 
        $index = 1; foreach ($key as $name => $value) { 
             $keyConditionExpression .= "#" . array_key_first($value) . " = :v
$index,";
```

```
 $expressionAttributeNames["#" . array_key_first($value)] = 
 array_key_first($value); 
           $hold = array pop({value}); $expressionAttributeValues[":v$index"] = [ 
                array_key_first($hold) => array_pop($hold), 
            ]; 
        } 
        $keyConditionExpression = substr($keyConditionExpression, 0, -1); 
       $query = [ 'ExpressionAttributeValues' => $expressionAttributeValues, 
            'ExpressionAttributeNames' => $expressionAttributeNames, 
            'KeyConditionExpression' => $keyConditionExpression, 
            'TableName' => $tableName, 
        ]; 
        return $this->dynamoDbClient->query($query); 
    }
```
• Untuk detail API, lihat [Query](https://docs.aws.amazon.com/goto/SdkForPHPV3/dynamodb-2012-08-10/Query) di Referensi API AWS SDK for PHP .

Menjalankan pernyataan PartiQL

Contoh kode berikut menunjukkan bagaimana menjalankan pernyataan PartiQL pada tabel DynamoDB.

SDK for PHP

### **a** Note

```
 public function insertItemByPartiQL(string $statement, array $parameters) 
 { 
     $this->dynamoDbClient->executeStatement([ 
          'Statement' => "$statement", 
          'Parameters' => $parameters, 
     ]); 
 }
```

```
 public function getItemByPartiQL(string $tableName, array $key): Result 
    { 
        list($statement, $parameters) = $this->buildStatementAndParameters("SELECT", 
 $tableName, $key['Item']); 
        return $this->dynamoDbClient->executeStatement([ 
             'Parameters' => $parameters, 
             'Statement' => $statement, 
        ]); 
    } 
    public function updateItemByPartiQL(string $statement, array $parameters) 
    { 
        $this->dynamoDbClient->executeStatement([ 
             'Statement' => $statement, 
             'Parameters' => $parameters, 
        ]); 
    } 
    public function deleteItemByPartiQL(string $statement, array $parameters) 
   \sqrt{ } $this->dynamoDbClient->executeStatement([ 
             'Statement' => $statement, 
             'Parameters' => $parameters, 
        ]); 
    }
```
• Untuk detail API, lihat [ExecuteStatementd](https://docs.aws.amazon.com/goto/SdkForPHPV3/dynamodb-2012-08-10/ExecuteStatement)i Referensi AWS SDK for PHP API.

Jalankan batch pernyataan PartiQL

Contoh kode berikut menunjukkan bagaimana menjalankan batch pernyataan PartiQL pada tabel DynamoDB.

SDK for PHP

### **a** Note

```
 public function getItemByPartiQLBatch(string $tableName, array $keys): Result 
     { 
        $statements = [];
         foreach ($keys as $key) { 
             list($statement, $parameters) = $this-
>buildStatementAndParameters("SELECT", $tableName, $key['Item']); 
             $statements[] = [ 
                  'Statement' => "$statement", 
                  'Parameters' => $parameters, 
             ]; 
         } 
         return $this->dynamoDbClient->batchExecuteStatement([ 
              'Statements' => $statements, 
         ]); 
     } 
     public function insertItemByPartiQLBatch(string $statement, array $parameters) 
     { 
         $this->dynamoDbClient->batchExecuteStatement([ 
              'Statements' => [ 
\blacksquare 'Statement' => "$statement", 
                      'Parameters' => $parameters, 
 ], 
             ], 
         ]); 
     } 
     public function updateItemByPartiQLBatch(string $statement, array $parameters) 
     { 
         $this->dynamoDbClient->batchExecuteStatement([ 
              'Statements' => [ 
\blacksquare 'Statement' => "$statement", 
                      'Parameters' => $parameters, 
                  ], 
             ], 
         ]); 
     } 
     public function deleteItemByPartiQLBatch(string $statement, array $parameters) 
\{
```

```
 $this->dynamoDbClient->batchExecuteStatement([ 
            'Statements' => [ 
\blacksquare 'Statement' => "$statement", 
                    'Parameters' => $parameters, 
 ], 
            ], 
        ]); 
    }
```
• Untuk detail API, lihat [BatchExecuteStatementd](https://docs.aws.amazon.com/goto/SdkForPHPV3/dynamodb-2012-08-10/BatchExecuteStatement)i Referensi AWS SDK for PHP API.

# Memindai tabel

Contoh kode berikut menunjukkan bagaimana untuk memindai tabel DynamoDB.

### SDK for PHP

### **a** Note

```
 $yearsKey = [ 
             'Key' => [ 
                 'year' => [ 
                    'N' \Rightarrow [
                         'minRange' => 1990, 
                         'maxRange' => 1999, 
 ], 
 ], 
             ], 
         ]; 
        $filter = "year between 1990 and 1999"; 
       echo "\nHere's a list of all the movies released in the 90s:\n";
         $result = $service->scan($tableName, $yearsKey, $filter); 
        foreach ($result['Items'] as $movie) { 
             $movie = $marshal->unmarshalItem($movie); 
             echo $movie['title'] . "\n";
```

```
 } 
 public function scan(string $tableName, array $key, string $filters) 
 { 
    $query = [ 'ExpressionAttributeNames' => ['#year' => 'year'], 
          'ExpressionAttributeValues' => [ 
              ":min" => ['N' => '1990'], 
             ":max" => \lceil 'N' \rceil = '1999'],
          ], 
          'FilterExpression' => "#year between :min and :max", 
          'TableName' => $tableName, 
     ]; 
     return $this->dynamoDbClient->scan($query); 
 }
```
• Untuk detail API, lihat [Scan](https://docs.aws.amazon.com/goto/SdkForPHPV3/dynamodb-2012-08-10/Scan) di Referensi API AWS SDK for PHP .

Memperbarui item dalam tabel

Contoh kode berikut menunjukkan cara memperbarui item dalam tabel DynamoDB.

SDK for PHP

# **a** Note

```
echo "What rating would you like to give {$movie['Item']['title']['S']}?\n";
       $rating = 0;while (!is_numeric($rating) || intval($rating) != $rating || $rating < 1 ||
 $rating > 10) { 
             $rating = testable_readline("Rating (1-10): "); 
 } 
         $service->updateItemAttributeByKey($tableName, $key, 'rating', 'N', 
 $rating); 
    public function updateItemAttributeByKey(
```

```
 string $tableName, 
         array $key, 
         string $attributeName, 
         string $attributeType, 
         string $newValue 
     ) { 
         $this->dynamoDbClient->updateItem([ 
              'Key' => $key['Item'], 
              'TableName' => $tableName, 
              'UpdateExpression' => "set #NV=:NV", 
              'ExpressionAttributeNames' => [ 
                   '#NV' => $attributeName, 
              ], 
              'ExpressionAttributeValues' => [ 
                  ':NV' \implies \Gamma $attributeType => $newValue 
 ] 
              ], 
         ]); 
     }
```
• Untuk detail API, lihat [UpdateItemd](https://docs.aws.amazon.com/goto/SdkForPHPV3/dynamodb-2012-08-10/UpdateItem)i Referensi AWS SDK for PHP API.

# Menulis sekumpulan item

Contoh kode berikut menunjukkan bagaimana menulis batch item DynamoDB.

```
SDK for PHP
```
# **a** Note

```
 public function writeBatch(string $TableName, array $Batch, int $depth = 2) 
    { 
       if (- - $depth \le 0) {
            throw new Exception("Max depth exceeded. Please try with fewer batch 
 items or increase depth."); 
        }
```

```
 $marshal = new Marshaler(); 
        $total = 0;
         foreach (array_chunk($Batch, 25) as $Items) { 
             foreach ($Items as $Item) { 
                 $BatchWrite['RequestItems'][$TableName][] = ['PutRequest' => ['Item' 
 => $marshal->marshalItem($Item)]]; 
 } 
             try { 
                 echo "Batching another " . count($Items) . " for a total of " . 
($total += count($Items)). " items!\n";
                 $response = $this->dynamoDbClient->batchWriteItem($BatchWrite); 
                 $BatchWrite = []; 
             } catch (Exception $e) { 
                 echo "uh oh..."; 
                 echo $e->getMessage(); 
                 die(); 
 } 
             if ($total >= 250) { 
                 echo "250 movies is probably enough. Right? We can stop there.\n"; 
                 break; 
 } 
        } 
    }
```
• Untuk detail API, lihat [BatchWriteItemd](https://docs.aws.amazon.com/goto/SdkForPHPV3/dynamodb-2012-08-10/BatchWriteItem)i Referensi AWS SDK for PHP API.

# Skenario

Memulai tabel, item, dan kueri

Contoh kode berikut ini menunjukkan cara untuk melakukan:

- Buat tabel yang dapat menyimpan data film.
- Masukkan, dapatkan, dan perbarui satu film dalam tabel tersebut.
- Tulis data film ke tabel dari file JSON sampel.
- Kueri untuk film yang dirilis pada tahun tertentu.
- Pindai film yang dirilis dalam suatu rentang tahun.
- Hapus film dari tabel, lalu hapus tabel tersebut.

#### AWS SDK for PHP **Panduan Developerry AWS SDK** for PHP **Panduan Developerry Panduan Developerry**

# **a** Note

```
namespace DynamoDb\Basics;
use Aws\DynamoDb\Marshaler;
use DynamoDb;
use DynamoDb\DynamoDBAttribute;
use DynamoDb\DynamoDBService;
use function AwsUtilities\loadMovieData;
use function AwsUtilities\testable_readline;
class GettingStartedWithDynamoDB
{ 
       public function run() 
      \left\{ \right. echo("\n"); 
             echo("--------------------------------------\n"); 
             print("Welcome to the Amazon DynamoDB getting started demo using PHP!\n"); 
             echo("--------------------------------------\n"); 
            $uuid = uniqid();
             $service = new DynamoDBService(); 
             $tableName = "ddb_demo_table_$uuid"; 
             $service->createTable( 
                   $tableName, 
\blacksquare [ \blacksquare \blacksquare \ new DynamoDBAttribute('year', 'N', 'HASH'), 
                         new DynamoDBAttribute('title', 'S', 'RANGE') 
 ] 
             ); 
             echo "Waiting for table..."; 
             $service->dynamoDbClient->waitUntil("TableExists", ['TableName' => 
  $tableName]);
```

```
 echo "table $tableName found!\n"; 
        echo "What's the name of the last movie you watched?\n";
         while (empty($movieName)) { 
              $movieName = testable_readline("Movie name: "); 
         } 
         echo "And what year was it released?\n"; 
         $movieYear = "year"; 
         while (!is_numeric($movieYear) || intval($movieYear) != $movieYear) { 
              $movieYear = testable_readline("Year released: "); 
         } 
         $service->putItem([ 
             'Item' \Rightarrow \Gamma'year' \Rightarrow [
                       'N' => "$movieYear", 
                   ], 
                  'title' \Rightarrow [
                       'S' => $movieName, 
                   ], 
              ], 
              'TableName' => $tableName, 
         ]); 
         echo "How would you rate the movie from 1-10?\n"; 
        $rating = 0; while (!is_numeric($rating) || intval($rating) != $rating || $rating < 1 || 
 $rating > 10) {
              $rating = testable_readline("Rating (1-10): "); 
         } 
         echo "What was the movie about?\n"; 
         while (empty($plot)) { 
              $plot = testable_readline("Plot summary: "); 
         } 
        $key = [ 'Item' => [ 
                  'title' \Rightarrow [
                       'S' => $movieName, 
                   ], 
                  'year' \Rightarrow [
                       'N' => $movieYear, 
                   ], 
 ] 
         ];
```

```
 $attributes = ["rating" => 
\blacksquare [ \blacksquare \blacksquare \'AttributeName' => 'rating',
                      'AttributeType' => 'N', 
                      'Value' => $rating, 
                 ], 
                'plot' \Rightarrow [
                      'AttributeName' => 'plot', 
                      'AttributeType' => 'S', 
                      'Value' => $plot, 
 ] 
           ]; 
           $service->updateItemAttributesByKey($tableName, $key, $attributes); 
           echo "Movie added and updated."; 
           $batch = json_decode(loadMovieData()); 
           $service->writeBatch($tableName, $batch); 
           $movie = $service->getItemByKey($tableName, $key); 
           echo "\nThe movie {$movie['Item']['title']['S']} was released in 
  {$movie['Item']['year']['N']}.\n"; 
           echo "What rating would you like to give {$movie['Item']['title']['S']}?\n"; 
          $rating = 0;while (!is_numeric($rating) || intval($rating) != $rating || $rating < 1 ||
 $rating > 10) {
                $rating = testable readline("Rating (1-10): "); } 
           $service->updateItemAttributeByKey($tableName, $key, 'rating', 'N', 
  $rating); 
           $movie = $service->getItemByKey($tableName, $key); 
           echo "Ok, you have rated {$movie['Item']['title']['S']} as a {$movie['Item']
['rating']['N']}\n"; 
           $service->deleteItemByKey($tableName, $key); 
           echo "But, bad news, this was a trap. That movie has now been deleted 
  because of your rating...harsh.\n"; 
           echo "That's okay though. The book was better. Now, for something lighter, 
  in what year were you born?\n"; 
           $birthYear = "not a number"; 
           while (!is_numeric($birthYear) || $birthYear >= date("Y")) {
```

```
 $birthYear = testable_readline("Birth year: "); 
         } 
        $birthKey = \Gamma'Key' \Rightarrow [
                 'year' \Rightarrow [
                       'N' => "$birthYear", 
 ], 
              ], 
         ]; 
         $result = $service->query($tableName, $birthKey); 
         $marshal = new Marshaler(); 
         echo "Here are the movies in our collection released the year you were born:
\n"; 
         $oops = "Oops! There were no movies released in that year (that we know of).
\n\overline{\ }\text{\$display} = "";
         foreach ($result['Items'] as $movie) { 
              $movie = $marshal->unmarshalItem($movie); 
              $display .= $movie['title'] . "\n"; 
         } 
         echo ($display) ?: $oops; 
         $yearsKey = [ 
             'Key' => \Gamma'vear' => \Gamma'N' \Rightarrow [
                           'minRange' => 1990, 
                           'maxRange' => 1999, 
 ], 
 ], 
              ], 
         ]; 
         $filter = "year between 1990 and 1999"; 
         echo "\nHere's a list of all the movies released in the 90s:\n"; 
         $result = $service->scan($tableName, $yearsKey, $filter); 
         foreach ($result['Items'] as $movie) { 
              $movie = $marshal->unmarshalItem($movie); 
              echo $movie['title'] . "\n"; 
         } 
         echo "\nCleaning up this demo by deleting table $tableName...\n"; 
         $service->deleteTable($tableName); 
     }
}
```
- Lihat detail API di topik-topik berikut dalam Referensi API AWS SDK for PHP .
	- [BatchWriteItem](https://docs.aws.amazon.com/goto/SdkForPHPV3/dynamodb-2012-08-10/BatchWriteItem)
	- [CreateTable](https://docs.aws.amazon.com/goto/SdkForPHPV3/dynamodb-2012-08-10/CreateTable)
	- [DeleteItem](https://docs.aws.amazon.com/goto/SdkForPHPV3/dynamodb-2012-08-10/DeleteItem)
	- [DeleteTable](https://docs.aws.amazon.com/goto/SdkForPHPV3/dynamodb-2012-08-10/DeleteTable)
	- [DescribeTable](https://docs.aws.amazon.com/goto/SdkForPHPV3/dynamodb-2012-08-10/DescribeTable)
	- [GetItem](https://docs.aws.amazon.com/goto/SdkForPHPV3/dynamodb-2012-08-10/GetItem)
	- [PutItem](https://docs.aws.amazon.com/goto/SdkForPHPV3/dynamodb-2012-08-10/PutItem)
	- [Query](https://docs.aws.amazon.com/goto/SdkForPHPV3/dynamodb-2012-08-10/Query)
	- [Scan](https://docs.aws.amazon.com/goto/SdkForPHPV3/dynamodb-2012-08-10/Scan)
	- [UpdateItem](https://docs.aws.amazon.com/goto/SdkForPHPV3/dynamodb-2012-08-10/UpdateItem)

Melakukan kueri pada tabel menggunakan batch pernyataan PartiQL

Contoh kode berikut ini menunjukkan cara untuk melakukan:

- Dapatkan batch item dengan menjalankan beberapa pernyataan SELECT.
- Tambahkan batch item dengan menjalankan beberapa pernyataan INSERT.
- Perbarui batch item dengan menjalankan beberapa pernyataan UPDATE.
- Hapus batch item dengan menjalankan beberapa pernyataan DELETE.

SDK for PHP

# **a** Note

```
namespace DynamoDb\PartiQL_Basics;
```

```
use Aws\DynamoDb\Marshaler;
use DynamoDb;
```

```
use DynamoDb\DynamoDBAttribute;
use function AwsUtilities\loadMovieData;
use function AwsUtilities\testable_readline;
class GettingStartedWithPartiQLBatch
{ 
      public function run() 
     \{ echo("\n"); 
            echo("--------------------------------------\n"); 
            print("Welcome to the Amazon DynamoDB - PartiQL getting started demo using 
 PHP!\n\setminus n");
            echo("--------------------------------------\n"); 
           $uuid = uniqid();
            $service = new DynamoDb\DynamoDBService(); 
            $tableName = "partiql_demo_table_$uuid"; 
            $service->createTable( 
                  $tableName, 
\blacksquare [ \blacksquare \blacksquare \ new DynamoDBAttribute('year', 'N', 'HASH'), 
                        new DynamoDBAttribute('title', 'S', 'RANGE') 
 ] 
            ); 
            echo "Waiting for table..."; 
            $service->dynamoDbClient->waitUntil("TableExists", ['TableName' => 
  $tableName]); 
           echo "table $tableName found!\n";
           echo "What's the name of the last movie you watched?\n";
            while (empty($movieName)) { 
                  $movieName = testable_readline("Movie name: "); 
            } 
            echo "And what year was it released?\n"; 
            $movieYear = "year"; 
            while (!is_numeric($movieYear) || intval($movieYear) != $movieYear) { 
                  $movieYear = testable_readline("Year released: "); 
            } 
           %key = ['Item' \Rightarrow \Gamma'year' \Rightarrow [
```

```
 'N' => "$movieYear", 
                 ], 
                 'title' \Rightarrow [
                      'S' => $movieName, 
                 ], 
             ], 
         ]; 
         list($statement, $parameters) = $service-
>buildStatementAndParameters("INSERT", $tableName, $key); 
         $service->insertItemByPartiQLBatch($statement, $parameters); 
        echo "How would you rate the movie from 1-10?\n";
        $rating = 0;
        while (!is_numeric($rating) || intval($rating) != $rating || $rating < 1 ||
 $rating > 10 {
             $rating = testable_readline("Rating (1-10): "); 
         } 
         echo "What was the movie about?\n"; 
         while (empty($plot)) { 
             $plot = testable_readline("Plot summary: "); 
 } 
         $attributes = [ 
             new DynamoDBAttribute('rating', 'N', 'HASH', $rating), 
             new DynamoDBAttribute('plot', 'S', 'RANGE', $plot), 
         ]; 
         list($statement, $parameters) = $service-
>buildStatementAndParameters("UPDATE", $tableName, $key, $attributes); 
         $service->updateItemByPartiQLBatch($statement, $parameters); 
         echo "Movie added and updated.\n"; 
         $batch = json_decode(loadMovieData()); 
         $service->writeBatch($tableName, $batch); 
         $movie = $service->getItemByPartiQLBatch($tableName, [$key]); 
         echo "\nThe movie {$movie['Responses'][0]['Item']['title']['S']} 
         was released in {$movie['Responses'][0]['Item']['year']['N']}.\n"; 
         echo "What rating would you like to give {$movie['Responses'][0]['Item']
['title']['S']}?\n"; 
        $rating = 0;while (!is_numeric($rating) || intval($rating) != $rating || $rating < 1 ||
 $rating > 10 {
             $rating = testable_readline("Rating (1-10): ");
```

```
 } 
         $attributes = [ 
              new DynamoDBAttribute('rating', 'N', 'HASH', $rating), 
              new DynamoDBAttribute('plot', 'S', 'RANGE', $plot) 
         ]; 
         list($statement, $parameters) = $service-
>buildStatementAndParameters("UPDATE", $tableName, $key, $attributes); 
         $service->updateItemByPartiQLBatch($statement, $parameters); 
         $movie = $service->getItemByPartiQLBatch($tableName, [$key]); 
         echo "Okay, you have rated {$movie['Responses'][0]['Item']['title']['S']} 
         as a {$movie['Responses'][0]['Item']['rating']['N']}\n"; 
         $service->deleteItemByPartiQLBatch($statement, $parameters); 
         echo "But, bad news, this was a trap. That movie has now been deleted 
  because of your rating...harsh.\n"; 
         echo "That's okay though. The book was better. Now, for something lighter, 
  in what year were you born?\n"; 
         $birthYear = "not a number"; 
         while (!is_numeric($birthYear) || $birthYear >= date("Y")) { 
              $birthYear = testable_readline("Birth year: "); 
 } 
        $birthKey = [
             'Key' => \Gamma'year' \Rightarrow [
                       'N' => "$birthYear", 
 ], 
              ], 
         ]; 
         $result = $service->query($tableName, $birthKey); 
         $marshal = new Marshaler(); 
         echo "Here are the movies in our collection released the year you were born:
\ln";
         $oops = "Oops! There were no movies released in that year (that we know of).
\n\overline{\}:
        \text{\$display} \text{\$display} \text{\$display} foreach ($result['Items'] as $movie) { 
              $movie = $marshal->unmarshalItem($movie); 
              $display .= $movie['title'] . "\n"; 
         } 
         echo ($display) ?: $oops; 
         $yearsKey = [
```

```
'Key' \Rightarrow [
                 'year' \Rightarrow [
                     'N' \Rightarrow \Gamma 'minRange' => 1990, 
                           'maxRange' => 1999, 
 ], 
 ], 
              ], 
         ]; 
         $filter = "year between 1990 and 1999"; 
         echo "\nHere's a list of all the movies released in the 90s:\n"; 
         $result = $service->scan($tableName, $yearsKey, $filter); 
         foreach ($result['Items'] as $movie) { 
              $movie = $marshal->unmarshalItem($movie); 
              echo $movie['title'] . "\n"; 
         } 
         echo "\nCleaning up this demo by deleting table $tableName...\n"; 
         $service->deleteTable($tableName); 
     }
} 
     public function insertItemByPartiQLBatch(string $statement, array $parameters) 
    \mathcal{L} $this->dynamoDbClient->batchExecuteStatement([ 
              'Statements' => [ 
\blacksquare 'Statement' => "$statement", 
                       'Parameters' => $parameters, 
                  ], 
              ], 
         ]); 
     } 
     public function getItemByPartiQLBatch(string $tableName, array $keys): Result 
     { 
         $statements = []; 
         foreach ($keys as $key) { 
              list($statement, $parameters) = $this-
>buildStatementAndParameters("SELECT", $tableName, $key['Item']); 
              $statements[] = [ 
                  'Statement' => "$statement", 
                  'Parameters' => $parameters, 
              ];
```

```
 } 
        return $this->dynamoDbClient->batchExecuteStatement([ 
             'Statements' => $statements, 
        ]); 
    } 
    public function updateItemByPartiQLBatch(string $statement, array $parameters) 
    { 
         $this->dynamoDbClient->batchExecuteStatement([ 
             'Statements' => [ 
 [ 
                     'Statement' => "$statement", 
                     'Parameters' => $parameters, 
 ], 
            ], 
        ]); 
    } 
    public function deleteItemByPartiQLBatch(string $statement, array $parameters) 
   \sqrt{ } $this->dynamoDbClient->batchExecuteStatement([ 
             'Statements' => [ 
 [ 
                     'Statement' => "$statement", 
                     'Parameters' => $parameters, 
 ], 
            ], 
        ]); 
    }
```
• Untuk detail API, lihat [BatchExecuteStatementd](https://docs.aws.amazon.com/goto/SdkForPHPV3/dynamodb-2012-08-10/BatchExecuteStatement)i Referensi AWS SDK for PHP API.

Melakukan kueri tabel menggunakan PartiQL

Contoh kode berikut ini menunjukkan cara untuk melakukan:

- Dapatkan item dengan menjalankan pernyataan SELECT.
- Tambahkan item dengan menjalankan pernyataan INSERT.
- Perbarui item dengan menjalankan pernyataan UPDATE.
- Hapus item dengan menjalankan pernyataan DELETE.

#### AWS SDK for PHP **Panduan Developerry AWS SDK** for PHP **Panduan Developerry Panduan Developerry**

# **a** Note

```
namespace DynamoDb\PartiQL_Basics;
use Aws\DynamoDb\Marshaler;
use DynamoDb;
use DynamoDb\DynamoDBAttribute;
use function AwsUtilities\testable_readline;
use function AwsUtilities\loadMovieData;
class GettingStartedWithPartiQL
{ 
       public function run() 
      \{ echo("\n"); 
             echo("--------------------------------------\n"); 
             print("Welcome to the Amazon DynamoDB - PartiQL getting started demo using 
 PHP!\n");
             echo("--------------------------------------\n"); 
            $uuid = uniqid();
             $service = new DynamoDb\DynamoDBService(); 
             $tableName = "partiql_demo_table_$uuid"; 
             $service->createTable( 
                   $tableName, 
\blacksquare [ \blacksquare \blacksquare \ new DynamoDBAttribute('year', 'N', 'HASH'), 
                         new DynamoDBAttribute('title', 'S', 'RANGE') 
 ] 
             ); 
             echo "Waiting for table..."; 
             $service->dynamoDbClient->waitUntil("TableExists", ['TableName' => 
  $tableName]);
```

```
echo "table $tableName found!\n";
         echo "What's the name of the last movie you watched?\n"; 
         while (empty($movieName)) { 
              $movieName = testable_readline("Movie name: "); 
         } 
         echo "And what year was it released?\n"; 
         $movieYear = "year"; 
         while (!is_numeric($movieYear) || intval($movieYear) != $movieYear) { 
              $movieYear = testable_readline("Year released: "); 
         } 
        $kev = \Gamma'Item' \Rightarrow \Gamma'vear' => \Gamma 'N' => "$movieYear", 
                  ], 
                 'title' \Rightarrow \Gamma 'S' => $movieName, 
 ], 
              ], 
         ]; 
         list($statement, $parameters) = $service-
>buildStatementAndParameters("INSERT", $tableName, $key); 
         $service->insertItemByPartiQL($statement, $parameters); 
        echo "How would you rate the movie from 1-10?\n";
        $rating = 0;while (!is_numeric($rating) || intval($rating) != $rating || $rating < 1 ||
 $rating > 10) {
              $rating = testable_readline("Rating (1-10): "); 
         } 
         echo "What was the movie about?\n"; 
         while (empty($plot)) { 
              $plot = testable_readline("Plot summary: "); 
         } 
        $attributes = <math>\Gamma</math> new DynamoDBAttribute('rating', 'N', 'HASH', $rating), 
              new DynamoDBAttribute('plot', 'S', 'RANGE', $plot), 
         ]; 
         list($statement, $parameters) = $service-
>buildStatementAndParameters("UPDATE", $tableName, $key, $attributes); 
         $service->updateItemByPartiQL($statement, $parameters); 
         echo "Movie added and updated.\n";
```

```
 $batch = json_decode(loadMovieData()); 
         $service->writeBatch($tableName, $batch); 
         $movie = $service->getItemByPartiQL($tableName, $key); 
         echo "\nThe movie {$movie['Items'][0]['title']['S']} was released in 
  {$movie['Items'][0]['year']['N']}.\n"; 
         echo "What rating would you like to give {$movie['Items'][0]['title']['S']}?
\n\overline{\ }:
        $rating = 0;
        while (!is_numeric($rating) || intval($rating) != $rating || $rating < 1 ||
 $rating > 10) {
             $rating = testable_readline("Rating (1-10): "); 
         } 
         $attributes = [ 
              new DynamoDBAttribute('rating', 'N', 'HASH', $rating), 
             new DynamoDBAttribute('plot', 'S', 'RANGE', $plot) 
         ]; 
         list($statement, $parameters) = $service-
>buildStatementAndParameters("UPDATE", $tableName, $key, $attributes); 
         $service->updateItemByPartiQL($statement, $parameters); 
         $movie = $service->getItemByPartiQL($tableName, $key); 
         echo "Okay, you have rated {$movie['Items'][0]['title']['S']} as a 
  {$movie['Items'][0]['rating']['N']}\n"; 
         $service->deleteItemByPartiQL($statement, $parameters); 
         echo "But, bad news, this was a trap. That movie has now been deleted 
  because of your rating...harsh.\n"; 
         echo "That's okay though. The book was better. Now, for something lighter, 
  in what year were you born?\n"; 
         $birthYear = "not a number"; 
         while (!is_numeric($birthYear) || $birthYear >= date("Y")) { 
             $birthYear = testable_readline("Birth year: "); 
         } 
        $birthKey = [
              'Key' => [ 
                 'year' \Rightarrow [
                      'N' => "$birthYear", 
                  ],
```

```
 ], 
         ]; 
         $result = $service->query($tableName, $birthKey); 
         $marshal = new Marshaler(); 
         echo "Here are the movies in our collection released the year you were born:
\ln";
         $oops = "Oops! There were no movies released in that year (that we know of).
\n\overline{\ } $display = ""; 
         foreach ($result['Items'] as $movie) { 
              $movie = $marshal->unmarshalItem($movie); 
              $display .= $movie['title'] . "\n"; 
         } 
         echo ($display) ?: $oops; 
         $yearsKey = [ 
             'Key' => \Gamma'year' \Rightarrow [
                     'N' \Rightarrow \Gamma 'minRange' => 1990, 
                           'maxRange' => 1999, 
 ], 
 ], 
              ], 
         ]; 
         $filter = "year between 1990 and 1999"; 
         echo "\nHere's a list of all the movies released in the 90s:\n"; 
         $result = $service->scan($tableName, $yearsKey, $filter); 
         foreach ($result['Items'] as $movie) { 
              $movie = $marshal->unmarshalItem($movie); 
              echo $movie['title'] . "\n"; 
         } 
         echo "\nCleaning up this demo by deleting table $tableName...\n"; 
         $service->deleteTable($tableName); 
     }
} 
     public function insertItemByPartiQL(string $statement, array $parameters) 
     { 
         $this->dynamoDbClient->executeStatement([ 
              'Statement' => "$statement", 
              'Parameters' => $parameters, 
         ]);
```

```
 } 
    public function getItemByPartiQL(string $tableName, array $key): Result 
    { 
        list($statement, $parameters) = $this->buildStatementAndParameters("SELECT", 
 $tableName, $key['Item']); 
        return $this->dynamoDbClient->executeStatement([ 
             'Parameters' => $parameters, 
             'Statement' => $statement, 
        ]); 
    } 
    public function updateItemByPartiQL(string $statement, array $parameters) 
    { 
        $this->dynamoDbClient->executeStatement([ 
             'Statement' => $statement, 
             'Parameters' => $parameters, 
        ]); 
    } 
    public function deleteItemByPartiQL(string $statement, array $parameters) 
    { 
        $this->dynamoDbClient->executeStatement([ 
             'Statement' => $statement, 
             'Parameters' => $parameters, 
        ]); 
    }
```
• Untuk detail API, lihat [ExecuteStatementd](https://docs.aws.amazon.com/goto/SdkForPHPV3/dynamodb-2012-08-10/ExecuteStatement)i Referensi AWS SDK for PHP API.

# AWS Glue contoh menggunakan SDK for PHP

Contoh kode berikut menunjukkan cara melakukan tindakan dan mengimplementasikan skenario umum dengan menggunakan AWS SDK for PHP with AWS Glue.

Tindakan merupakan kutipan kode dari program yang lebih besar dan harus dijalankan dalam konteks. Meskipun tindakan menunjukkan cara memanggil setiap fungsi layanan, Anda dapat melihat tindakan dalam konteks pada skenario yang terkait dan contoh lintas layanan.

Skenario adalah contoh kode yang menunjukkan cara untuk menyelesaikan tugas tertentu dengan memanggil beberapa fungsi dalam layanan yang sama.

Setiap contoh menyertakan tautan ke GitHub, di mana Anda dapat menemukan petunjuk tentang cara mengatur dan menjalankan kode dalam konteks.

Topik

- [Tindakan](#page-430-0)
- [Skenario](#page-443-0)

# Tindakan

Buat crawler

Contoh kode berikut menunjukkan cara membuat AWS Glue crawler.

SDK for PHP

# **a** Note

```
 $crawlerName = "example-crawler-test-" . $uniqid; 
        $role = $iamService->getRole("AWSGlueServiceRole-DocExample"); 
        $path = 's3://crawler-public-us-east-1/flight/2016/csv'; 
        $glueService->createCrawler($crawlerName, $role['Role']['Arn'], 
 $databaseName, $path); 
    public function createCrawler($crawlerName, $role, $databaseName, $path): Result 
    { 
        return $this->customWaiter(function () use ($crawlerName, $role, 
 $databaseName, $path) { 
            return $this->glueClient->createCrawler([ 
                 'Name' => $crawlerName, 
                 'Role' => $role, 
                 'DatabaseName' => $databaseName,
```

```
 'Targets' => [ 
                        'S3Targets' => 
\Gamma ( \Gamma ) and \Gamma ( \Gamma ) and \Gamma ( \Gamma 'Path' => $path, 
\blacksquare]]
 ], 
              ]); 
          }); 
     }
```
• Untuk detail API, lihat [CreateCrawler](https://docs.aws.amazon.com/goto/SdkForPHPV3/glue-2017-03-31/CreateCrawler)di Referensi AWS SDK for PHP API.

# Buat definisi pekerjaan

Contoh kode berikut menunjukkan cara membuat definisi AWS Glue pekerjaan.

### SDK for PHP

### **a** Note

```
 $role = $iamService->getRole("AWSGlueServiceRole-DocExample"); 
        $jobName = 'test-job-' . $uniqid; 
        $scriptLocation = "s3://$bucketName/run_job.py"; 
        $job = $glueService->createJob($jobName, $role['Role']['Arn'], 
 $scriptLocation); 
    public function createJob($jobName, $role, $scriptLocation, $pythonVersion = 
 '3', $glueVersion = '3.0'): Result 
   \{ return $this->glueClient->createJob([ 
            'Name' => $jobName, 
            'Role' => $role, 
            'Command' => [ 
                 'Name' => 'glueetl',
```

```
 'ScriptLocation' => $scriptLocation, 
               'PythonVersion' => $pythonVersion, 
          ], 
          'GlueVersion' => $glueVersion, 
     ]); 
 }
```
• Untuk detail API, lihat [CreateJob](https://docs.aws.amazon.com/goto/SdkForPHPV3/glue-2017-03-31/CreateJob)di Referensi AWS SDK for PHP API.

### Hapus crawler

Contoh kode berikut menunjukkan cara menghapus AWS Glue crawler.

SDK for PHP

# **a** Note

Ada lebih banyak tentang GitHub. Temukan contoh lengkapnya dan pelajari cara mengatur dan menjalankannya di [Repositori Contoh Kode AWS.](https://github.com/awsdocs/aws-doc-sdk-examples/tree/main/php/example_code/glue#code-examples)

```
 echo "Delete the crawler.\n"; 
     $glueClient->deleteCrawler([ 
          'Name' => $crawlerName, 
     ]); 
 public function deleteCrawler($crawlerName) 
 { 
     return $this->glueClient->deleteCrawler([ 
          'Name' => $crawlerName, 
     ]); 
 }
```
• Untuk detail API, lihat [DeleteCrawlerd](https://docs.aws.amazon.com/goto/SdkForPHPV3/glue-2017-03-31/DeleteCrawler)i Referensi AWS SDK for PHP API.

Menghapus database dari Katalog Data

Contoh kode berikut menunjukkan cara menghapus database dari file AWS Glue Data Catalog.

# **a** Note

Ada lebih banyak tentang GitHub. Temukan contoh lengkapnya dan pelajari cara mengatur dan menjalankannya di [Repositori Contoh Kode AWS.](https://github.com/awsdocs/aws-doc-sdk-examples/tree/main/php/example_code/glue#code-examples)

```
 echo "Delete the databases.\n"; 
     $glueClient->deleteDatabase([ 
          'Name' => $databaseName, 
     ]); 
 public function deleteDatabase($databaseName) 
\left\{ \right. return $this->glueClient->deleteDatabase([ 
          'Name' => $databaseName, 
     ]); 
 }
```
• Untuk detail API, lihat [DeleteDatabased](https://docs.aws.amazon.com/goto/SdkForPHPV3/glue-2017-03-31/DeleteDatabase)i Referensi AWS SDK for PHP API.

### Hapus definisi pekerjaan

Contoh kode berikut menunjukkan cara menghapus definisi AWS Glue pekerjaan dan semua proses terkait.

#### SDK for PHP

### **a**) Note

```
 echo "Delete the job.\n"; 
 $glueClient->deleteJob([ 
     'JobName' => $job['Name'],
```

```
 ]); 
 public function deleteJob($jobName) 
 { 
     return $this->glueClient->deleteJob([ 
          'JobName' => $jobName, 
     ]); 
 }
```
• Untuk detail API, lihat [DeleteJobd](https://docs.aws.amazon.com/goto/SdkForPHPV3/glue-2017-03-31/DeleteJob)i Referensi AWS SDK for PHP API.

# Menghapus tabel dari database

Contoh kode berikut menunjukkan cara menghapus tabel dari AWS Glue Data Catalog database.

# SDK for PHP

# **a** Note

Ada lebih banyak tentang GitHub. Temukan contoh lengkapnya dan pelajari cara mengatur dan menjalankannya di [Repositori Contoh Kode AWS.](https://github.com/awsdocs/aws-doc-sdk-examples/tree/main/php/example_code/glue#code-examples)

```
 echo "Delete the tables.\n"; 
     foreach ($tables['TableList'] as $table) { 
         $glueService->deleteTable($table['Name'], $databaseName); 
     } 
 public function deleteTable($tableName, $databaseName) 
 { 
     return $this->glueClient->deleteTable([ 
          'DatabaseName' => $databaseName, 
          'Name' => $tableName, 
     ]); 
 }
```
• Untuk detail API, lihat [DeleteTabled](https://docs.aws.amazon.com/goto/SdkForPHPV3/glue-2017-03-31/DeleteTable)i Referensi AWS SDK for PHP API.

# Dapatkan crawler

Contoh kode berikut menunjukkan cara mendapatkan AWS Glue crawler.

SDK for PHP

# **a** Note

Ada lebih banyak tentang GitHub. Temukan contoh lengkapnya dan pelajari cara mengatur dan menjalankannya di [Repositori Contoh Kode AWS.](https://github.com/awsdocs/aws-doc-sdk-examples/tree/main/php/example_code/glue#code-examples)

```
 echo "Waiting for crawler"; 
     do { 
         $crawler = $glueService->getCrawler($crawlerName); 
         echo "."; 
         sleep(10); 
     } while ($crawler['Crawler']['State'] != "READY"); 
     echo "\n"; 
 public function getCrawler($crawlerName) 
 { 
     return $this->customWaiter(function () use ($crawlerName) { 
         return $this->glueClient->getCrawler([ 
              'Name' => $crawlerName, 
         ]); 
     }); 
 }
```
• Untuk detail API, lihat [GetCrawlerd](https://docs.aws.amazon.com/goto/SdkForPHPV3/glue-2017-03-31/GetCrawler)i Referensi AWS SDK for PHP API.

# Dapatkan database dari Katalog Data

Contoh kode berikut menunjukkan bagaimana untuk mendapatkan database dari AWS Glue Data Catalog.

# **a** Note

Ada lebih banyak tentang GitHub. Temukan contoh lengkapnya dan pelajari cara mengatur dan menjalankannya di [Repositori Contoh Kode AWS.](https://github.com/awsdocs/aws-doc-sdk-examples/tree/main/php/example_code/glue#code-examples)

```
 $databaseName = "doc-example-database-$uniqid"; 
     $database = $glueService->getDatabase($databaseName); 
    echo "Found a database named " . $database['Database']['Name'] . "\n";
 public function getDatabase(string $databaseName): Result 
 { 
     return $this->customWaiter(function () use ($databaseName) { 
         return $this->glueClient->getDatabase([ 
              'Name' => $databaseName, 
         ]); 
     }); 
 }
```
• Untuk detail API, lihat [GetDatabased](https://docs.aws.amazon.com/goto/SdkForPHPV3/glue-2017-03-31/GetDatabase)i Referensi AWS SDK for PHP API.

### Dapatkan pekerjaan

Contoh kode berikut menunjukkan cara menjalankan AWS Glue pekerjaan.

### SDK for PHP

```
a Note
   Ada lebih banyak tentang GitHub. Temukan contoh lengkapnya dan pelajari cara 
   mengatur dan menjalankannya di Repositori Contoh Kode AWS.
```

```
 $jobName = 'test-job-' . $uniqid;
```

```
 $outputBucketUrl = "s3://$bucketName";
```

```
 $runId = $glueService->startJobRun($jobName, $databaseName, $tables, 
 $outputBucketUrl)['JobRunId']; 
        echo "waiting for job"; 
        do { 
            $jobRun = $glueService->getJobRun($jobName, $runId); 
            echo "."; 
            sleep(10); 
        } while (!array_intersect([$jobRun['JobRun']['JobRunState']], ['SUCCEEDED', 
 'STOPPED', 'FAILED', 'TIMEOUT'])); 
        echo "\n"; 
    public function getJobRun($jobName, $runId, $predecessorsIncluded = false): 
 Result 
    { 
        return $this->glueClient->getJobRun([ 
             'JobName' => $jobName, 
             'RunId' => $runId, 
             'PredecessorsIncluded' => $predecessorsIncluded, 
        ]); 
    }
```
• Untuk detail API, lihat [GetJobRund](https://docs.aws.amazon.com/goto/SdkForPHPV3/glue-2017-03-31/GetJobRun)i Referensi AWS SDK for PHP API.

### Menjalankan pekerjaan

Contoh kode berikut menunjukkan cara menjalankan AWS Glue pekerjaan.

```
SDK for PHP
```
### **a** Note

```
 $jobName = 'test-job-' . $uniqid; 
     $jobRuns = $glueService->getJobRuns($jobName); 
 public function getJobRuns($jobName, $maxResults = 0, $nextToken = ''): Result
```

```
 { 
     $arguments = ['JobName' => $jobName]; 
     if ($maxResults) { 
          $arguments['MaxResults'] = $maxResults; 
     } 
     if ($nextToken) { 
          $arguments['NextToken'] = $nextToken; 
     } 
     return $this->glueClient->getJobRuns($arguments); 
 }
```
• Untuk detail API, lihat [GetJobRunsd](https://docs.aws.amazon.com/goto/SdkForPHPV3/glue-2017-03-31/GetJobRuns)i Referensi AWS SDK for PHP API.

# Dapatkan tabel dari database

Contoh kode berikut menunjukkan bagaimana untuk mendapatkan tabel dari database di AWS Glue Data Catalog.

SDK for PHP

# **a** Note

Ada lebih banyak tentang GitHub. Temukan contoh lengkapnya dan pelajari cara mengatur dan menjalankannya di [Repositori Contoh Kode AWS.](https://github.com/awsdocs/aws-doc-sdk-examples/tree/main/php/example_code/glue#code-examples)

```
 $databaseName = "doc-example-database-$uniqid"; 
     $tables = $glueService->getTables($databaseName); 
 public function getTables($databaseName): Result 
 { 
     return $this->glueClient->getTables([ 
          'DatabaseName' => $databaseName, 
     ]); 
 }
```
• Untuk detail API, lihat [GetTables](https://docs.aws.amazon.com/goto/SdkForPHPV3/glue-2017-03-31/GetTables)di Referensi AWS SDK for PHP API.

### Daftar definisi pekerjaan

Contoh kode berikut menunjukkan bagaimana daftar definisi AWS Glue pekerjaan.

SDK for PHP

# **a** Note

Ada lebih banyak tentang GitHub. Temukan contoh lengkapnya dan pelajari cara mengatur dan menjalankannya di [Repositori Contoh Kode AWS.](https://github.com/awsdocs/aws-doc-sdk-examples/tree/main/php/example_code/glue#code-examples)

```
 $jobs = $glueService->listJobs(); 
        echo "Current jobs:\n"; 
        foreach ($jobs['JobNames'] as $jobsName) { 
             echo "{$jobsName}\n"; 
        } 
    public function listJobs($maxResults = null, $nextToken = null, $tags = []): 
 Result 
    { 
       $arguments = [];
        if ($maxResults) { 
             $arguments['MaxResults'] = $maxResults; 
        } 
        if ($nextToken) { 
             $arguments['NextToken'] = $nextToken; 
        } 
        if (!empty($tags)) { 
             $arguments['Tags'] = $tags; 
        } 
        return $this->glueClient->listJobs($arguments); 
    }
```
• Untuk detail API, lihat [ListJobsd](https://docs.aws.amazon.com/goto/SdkForPHPV3/glue-2017-03-31/ListJobs)i Referensi AWS SDK for PHP API.

# Mulai crawler

Contoh kode berikut menunjukkan cara memulai AWS Glue crawler.

# **a** Note

Ada lebih banyak tentang GitHub. Temukan contoh lengkapnya dan pelajari cara mengatur dan menjalankannya di [Repositori Contoh Kode AWS.](https://github.com/awsdocs/aws-doc-sdk-examples/tree/main/php/example_code/glue#code-examples)

```
 $crawlerName = "example-crawler-test-" . $uniqid; 
     $databaseName = "doc-example-database-$uniqid"; 
     $glueService->startCrawler($crawlerName); 
 public function startCrawler($crawlerName): Result 
 { 
     return $this->glueClient->startCrawler([ 
          'Name' => $crawlerName, 
     ]); 
 }
```
• Untuk detail API, lihat [StartCrawlerd](https://docs.aws.amazon.com/goto/SdkForPHPV3/glue-2017-03-31/StartCrawler)i Referensi AWS SDK for PHP API.

### Memulai eksekusi tugas

Contoh kode berikut menunjukkan cara memulai AWS Glue pekerjaan.

SDK for PHP

```
a Note
   Ada lebih banyak tentang GitHub. Temukan contoh lengkapnya dan pelajari cara 
   mengatur dan menjalankannya di Repositori Contoh Kode AWS.
```

```
 $jobName = 'test-job-' . $uniqid; 
 $databaseName = "doc-example-database-$uniqid";
```

```
 $tables = $glueService->getTables($databaseName); 
        $outputBucketUrl = "s3://$bucketName"; 
        $runId = $glueService->startJobRun($jobName, $databaseName, $tables, 
 $outputBucketUrl)['JobRunId']; 
    public function startJobRun($jobName, $databaseName, $tables, $outputBucketUrl): 
 Result 
    { 
        return $this->glueClient->startJobRun([ 
             'JobName' => $jobName, 
             'Arguments' => [ 
                 'input_database' => $databaseName, 
                 'input_table' => $tables['TableList'][0]['Name'], 
                 'output_bucket_url' => $outputBucketUrl, 
                 '--input_database' => $databaseName, 
                 '--input_table' => $tables['TableList'][0]['Name'], 
                 '--output_bucket_url' => $outputBucketUrl, 
            ], 
        ]); 
    }
```
• Untuk detail API, lihat [StartJobRund](https://docs.aws.amazon.com/goto/SdkForPHPV3/glue-2017-03-31/StartJobRun)i Referensi AWS SDK for PHP API.

# Skenario

Memulai crawler dan lowongan

Contoh kode berikut ini menunjukkan cara untuk melakukan:

- Buat crawler yang merayapi bucket Amazon S3 publik dan membuat database metadata berformat **CSV**
- Daftar informasi tentang database dan tabel di situs Anda AWS Glue Data Catalog.
- Buat pekerjaan untuk mengekstrak data CSV dari bucket S3, mengubah data, dan memuat output berformat JSON ke bucket S3 lain.
- Buat daftar informasi tentang menjalankan pekerjaan, melihat data yang diubah, dan membersihkan sumber daya.

Untuk informasi selengkapnya, lihat [Tutorial: Memulai AWS Glue Studio](https://docs.aws.amazon.com/glue/latest/ug/tutorial-create-job.html).

#### AWS SDK for PHP **Panduan Developerry AWS SDK** for PHP **Panduan Developerry Panduan Developerry**

# **a** Note

```
namespace Glue;
use Aws\Glue\GlueClient;
use Aws\S3\S3Client;
use AwsUtilities\AWSServiceClass;
use GuzzleHttp\Psr7\Stream;
use Iam\IAMService;
class GettingStartedWithGlue
{ 
     public function run() 
    \left\{ \right. echo("\n"); 
         echo("--------------------------------------\n"); 
         print("Welcome to the AWS Glue getting started demo using PHP!\n"); 
         echo("--------------------------------------\n"); 
         $clientArgs = [ 
              'region' => 'us-west-2', 
              'version' => 'latest', 
              'profile' => 'default', 
         ]; 
        $uniqid = uniqid();
         $glueClient = new GlueClient($clientArgs); 
         $glueService = new GlueService($glueClient); 
         $iamService = new IAMService(); 
         $crawlerName = "example-crawler-test-" . $uniqid; 
         AWSServiceClass::$waitTime = 5; 
         AWSServiceClass::$maxWaitAttempts = 20; 
         $role = $iamService->getRole("AWSGlueServiceRole-DocExample");
```
```
 $databaseName = "doc-example-database-$uniqid"; 
        $path = 's3://crawler-public-us-east-1/flight/2016/csv'; 
        $glueService->createCrawler($crawlerName, $role['Role']['Arn'], 
 $databaseName, $path); 
        $glueService->startCrawler($crawlerName); 
        echo "Waiting for crawler"; 
        do { 
            $crawler = $glueService->getCrawler($crawlerName); 
            echo "."; 
            sleep(10); 
        } while ($crawler['Crawler']['State'] != "READY"); 
        echo "\n"; 
        $database = $glueService->getDatabase($databaseName); 
        echo "Found a database named " . $database['Database']['Name'] . "\n"; 
        //Upload job script 
        $s3client = new S3Client($clientArgs); 
        $bucketName = "test-glue-bucket-" . $uniqid; 
        $s3client->createBucket([ 
             'Bucket' => $bucketName, 
             'CreateBucketConfiguration' => ['LocationConstraint' => 'us-west-2'], 
        ]); 
        $s3client->putObject([ 
             'Bucket' => $bucketName, 
            'Key' => 'run_job.py',
             'SourceFile' => __DIR__ . '/flight_etl_job_script.py' 
       \vert) ;
        $s3client->putObject([ 
             'Bucket' => $bucketName, 
             'Key' => 'setup_scenario_getting_started.yaml', 
             'SourceFile' => __DIR__ . '/setup_scenario_getting_started.yaml' 
       \vert);
        $tables = $glueService->getTables($databaseName); 
        $jobName = 'test-job-' . $uniqid; 
        $scriptLocation = "s3://$bucketName/run_job.py"; 
        $job = $glueService->createJob($jobName, $role['Role']['Arn'], 
 $scriptLocation); 
        $outputBucketUrl = "s3://$bucketName";
```

```
 $runId = $glueService->startJobRun($jobName, $databaseName, $tables, 
 $outputBucketUrl)['JobRunId']; 
        echo "waiting for job"; 
        do { 
            $jobRun = $glueService->getJobRun($jobName, $runId); 
            echo "."; 
            sleep(10); 
        } while (!array_intersect([$jobRun['JobRun']['JobRunState']], ['SUCCEEDED', 
 'STOPPED', 'FAILED', 'TIMEOUT'])); 
        echo "\n"; 
        $jobRuns = $glueService->getJobRuns($jobName); 
        $objects = $s3client->listObjects([ 
             'Bucket' => $bucketName, 
        ])['Contents']; 
        foreach ($objects as $object) { 
           echo $object['Key'] . "\n";
        } 
       echo "Downloading " . $objects[1]['Key'] . "\n";
        /** @var Stream $downloadObject */ 
        $downloadObject = $s3client->getObject([ 
             'Bucket' => $bucketName, 
            'Key' => \text{Sobjects}[1]['Key'],
        ])['Body']->getContents(); 
        echo "Here is the first 1000 characters in the object."; 
        echo substr($downloadObject, 0, 1000); 
        $jobs = $glueService->listJobs(); 
        echo "Current jobs:\n"; 
        foreach ($jobs['JobNames'] as $jobsName) { 
            echo "{$jobsName}\n"; 
        } 
        echo "Delete the job.\n"; 
        $glueClient->deleteJob([ 
             'JobName' => $job['Name'], 
        ]); 
        echo "Delete the tables.\n"; 
        foreach ($tables['TableList'] as $table) {
```

```
 $glueService->deleteTable($table['Name'], $databaseName); 
         } 
         echo "Delete the databases.\n"; 
         $glueClient->deleteDatabase([ 
              'Name' => $databaseName, 
         ]); 
         echo "Delete the crawler.\n"; 
         $glueClient->deleteCrawler([ 
              'Name' => $crawlerName, 
         ]); 
         $deleteObjects = $s3client->listObjectsV2([ 
              'Bucket' => $bucketName, 
         ]); 
         echo "Delete all objects in the bucket.\n"; 
         $deleteObjects = $s3client->deleteObjects([ 
              'Bucket' => $bucketName, 
              'Delete' => [ 
                  'Objects' => $deleteObjects['Contents'], 
 ] 
         ]); 
         echo "Delete the bucket.\n"; 
         $s3client->deleteBucket(['Bucket' => $bucketName]); 
         echo "This job was brought to you by the number $uniqid\n"; 
     }
namespace Glue;
use Aws\Glue\GlueClient;
use Aws\Result;
use function PHPUnit\Framework\isEmpty;
class GlueService extends \AwsUtilities\AWSServiceClass
{ 
     protected GlueClient $glueClient; 
     public function __construct($glueClient) 
     { 
         $this->glueClient = $glueClient;
```
}

```
 } 
    public function getCrawler($crawlerName) 
    { 
         return $this->customWaiter(function () use ($crawlerName) { 
             return $this->glueClient->getCrawler([ 
                 'Name' => $crawlerName, 
             ]); 
         }); 
    } 
    public function createCrawler($crawlerName, $role, $databaseName, $path): Result 
   \{ return $this->customWaiter(function () use ($crawlerName, $role, 
 $databaseName, $path) { 
             return $this->glueClient->createCrawler([ 
                 'Name' => $crawlerName, 
                 'Role' => $role, 
                 'DatabaseName' => $databaseName, 
                 'Targets' => [ 
                      'S3Targets' => 
 [[ 
                              'Path' => $path, 
\blacksquare]]
 ], 
             ]); 
         }); 
    } 
    public function startCrawler($crawlerName): Result 
    { 
         return $this->glueClient->startCrawler([ 
             'Name' => $crawlerName, 
         ]); 
    } 
    public function getDatabase(string $databaseName): Result 
    { 
         return $this->customWaiter(function () use ($databaseName) { 
             return $this->glueClient->getDatabase([ 
                 'Name' => $databaseName, 
             ]); 
         }); 
    }
```

```
 public function getTables($databaseName): Result 
    { 
        return $this->glueClient->getTables([ 
             'DatabaseName' => $databaseName, 
        ]); 
    } 
    public function createJob($jobName, $role, $scriptLocation, $pythonVersion = 
 '3', $glueVersion = '3.0'): Result 
   \mathcal{L} return $this->glueClient->createJob([ 
             'Name' => $jobName, 
             'Role' => $role, 
             'Command' => [ 
                  'Name' => 'glueetl', 
                  'ScriptLocation' => $scriptLocation, 
                  'PythonVersion' => $pythonVersion, 
             ], 
             'GlueVersion' => $glueVersion, 
        ]); 
    } 
    public function startJobRun($jobName, $databaseName, $tables, $outputBucketUrl): 
 Result 
    { 
        return $this->glueClient->startJobRun([ 
             'JobName' => $jobName, 
             'Arguments' => [ 
                  'input_database' => $databaseName, 
                  'input_table' => $tables['TableList'][0]['Name'], 
                  'output_bucket_url' => $outputBucketUrl, 
                  '--input_database' => $databaseName, 
                  '--input_table' => $tables['TableList'][0]['Name'], 
                  '--output_bucket_url' => $outputBucketUrl, 
             ], 
        ]); 
    } 
    public function listJobs($maxResults = null, $nextToken = null, $tags = []): 
 Result 
    { 
       $arguments = [];
        if ($maxResults) {
```

```
 $arguments['MaxResults'] = $maxResults; 
        } 
        if ($nextToken) { 
             $arguments['NextToken'] = $nextToken; 
        } 
        if (!empty($tags)) { 
             $arguments['Tags'] = $tags; 
        } 
        return $this->glueClient->listJobs($arguments); 
    } 
    public function getJobRuns($jobName, $maxResults = 0, $nextToken = ''): Result 
    { 
       $arguments = ['JobName' =& $jobName]; if ($maxResults) { 
             $arguments['MaxResults'] = $maxResults; 
        } 
        if ($nextToken) { 
             $arguments['NextToken'] = $nextToken; 
        } 
        return $this->glueClient->getJobRuns($arguments); 
    } 
    public function getJobRun($jobName, $runId, $predecessorsIncluded = false): 
 Result 
   { 
        return $this->glueClient->getJobRun([ 
             'JobName' => $jobName, 
             'RunId' => $runId, 
             'PredecessorsIncluded' => $predecessorsIncluded, 
        ]); 
    } 
    public function deleteJob($jobName) 
    { 
        return $this->glueClient->deleteJob([ 
             'JobName' => $jobName, 
        ]); 
    } 
    public function deleteTable($tableName, $databaseName) 
    { 
        return $this->glueClient->deleteTable([ 
             'DatabaseName' => $databaseName,
```

```
 'Name' => $tableName, 
          ]); 
     } 
     public function deleteDatabase($databaseName) 
     { 
          return $this->glueClient->deleteDatabase([ 
               'Name' => $databaseName, 
          ]); 
     } 
     public function deleteCrawler($crawlerName) 
     { 
          return $this->glueClient->deleteCrawler([ 
               'Name' => $crawlerName, 
          ]); 
     }
}
```
- Lihat detail API di topik-topik berikut dalam Referensi API AWS SDK for PHP .
	- [CreateCrawler](https://docs.aws.amazon.com/goto/SdkForPHPV3/glue-2017-03-31/CreateCrawler)
	- [CreateJob](https://docs.aws.amazon.com/goto/SdkForPHPV3/glue-2017-03-31/CreateJob)
	- [DeleteCrawler](https://docs.aws.amazon.com/goto/SdkForPHPV3/glue-2017-03-31/DeleteCrawler)
	- [DeleteDatabase](https://docs.aws.amazon.com/goto/SdkForPHPV3/glue-2017-03-31/DeleteDatabase)
	- [DeleteJob](https://docs.aws.amazon.com/goto/SdkForPHPV3/glue-2017-03-31/DeleteJob)
	- [DeleteTable](https://docs.aws.amazon.com/goto/SdkForPHPV3/glue-2017-03-31/DeleteTable)
	- [GetCrawler](https://docs.aws.amazon.com/goto/SdkForPHPV3/glue-2017-03-31/GetCrawler)
	- [GetDatabase](https://docs.aws.amazon.com/goto/SdkForPHPV3/glue-2017-03-31/GetDatabase)
	- [GetDatabases](https://docs.aws.amazon.com/goto/SdkForPHPV3/glue-2017-03-31/GetDatabases)
	- [GetJob](https://docs.aws.amazon.com/goto/SdkForPHPV3/glue-2017-03-31/GetJob)
	- [GetJobRun](https://docs.aws.amazon.com/goto/SdkForPHPV3/glue-2017-03-31/GetJobRun)
	- [GetJobRuns](https://docs.aws.amazon.com/goto/SdkForPHPV3/glue-2017-03-31/GetJobRuns)
	- [GetTables](https://docs.aws.amazon.com/goto/SdkForPHPV3/glue-2017-03-31/GetTables)
	- [ListJobs](https://docs.aws.amazon.com/goto/SdkForPHPV3/glue-2017-03-31/ListJobs)
	- [StartCrawler](https://docs.aws.amazon.com/goto/SdkForPHPV3/glue-2017-03-31/StartCrawler)
	- [StartJobRun](https://docs.aws.amazon.com/goto/SdkForPHPV3/glue-2017-03-31/StartJobRun)

# Contoh IAM menggunakan SDK for PHP

Contoh kode berikut menunjukkan cara melakukan tindakan dan mengimplementasikan skenario umum dengan menggunakan AWS SDK for PHP with IAM.

Tindakan merupakan kutipan kode dari program yang lebih besar dan harus dijalankan dalam konteks. Meskipun tindakan menunjukkan cara memanggil setiap fungsi layanan, Anda dapat melihat tindakan dalam konteks pada skenario yang terkait dan contoh lintas layanan.

Skenario adalah contoh kode yang menunjukkan cara untuk menyelesaikan tugas tertentu dengan memanggil beberapa fungsi dalam layanan yang sama.

Setiap contoh menyertakan tautan ke GitHub, di mana Anda dapat menemukan petunjuk tentang cara mengatur dan menjalankan kode dalam konteks.

Topik

- [Tindakan](#page-430-0)
- **[Skenario](#page-443-0)**

Tindakan

Lampirkan kebijakan ke peran

Contoh kode berikut menunjukkan cara melampirkan kebijakan IAM ke peran.

SDK for PHP

# **a** Note

```
$uuid = uniqid();
$service = new IAMService();
$assumeRolePolicyDocument = "{ 
                 \"Version\": \"2012-10-17\",
```

```
 \"Statement\": [{ 
                      \"Effect\": \"Allow\", 
                      \"Principal\": {\"AWS\": \"{$user['Arn']}\"}, 
                      \"Action\": \"sts:AssumeRole\" 
                  }] 
             }";
$assumeRoleRole = $service->createRole("iam_demo_role_$uuid", 
  $assumeRolePolicyDocument);
echo "Created role: {$assumeRoleRole['RoleName']}\n";
$listAllBucketsPolicyDocument = "{ 
                  \"Version\": \"2012-10-17\", 
                  \"Statement\": [{ 
                      \"Effect\": \"Allow\", 
                      \"Action\": \"s3:ListAllMyBuckets\", 
                      \"Resource\": \"arn:aws:s3:::*\"}]
}";
$listAllBucketsPolicy = $service->createPolicy("iam_demo_policy_$uuid", 
  $listAllBucketsPolicyDocument);
echo "Created policy: {$listAllBucketsPolicy['PolicyName']}\n";
$service->attachRolePolicy($assumeRoleRole['RoleName'], 
  $listAllBucketsPolicy['Arn']); 
     public function attachRolePolicy($roleName, $policyArn) 
     { 
         return $this->customWaiter(function () use ($roleName, $policyArn) { 
              $this->iamClient->attachRolePolicy([ 
                  'PolicyArn' => $policyArn, 
                  'RoleName' => $roleName, 
             ]); 
         }); 
     }
```
• Untuk detail API, lihat [AttachRolePolicyd](https://docs.aws.amazon.com/goto/SdkForPHPV3/iam-2010-05-08/AttachRolePolicy)i Referensi AWS SDK for PHP API.

# Buat kebijakan

Contoh kode berikut menunjukkan cara membuat kebijakan IAM.

# **a** Note

Ada lebih banyak tentang GitHub. Temukan contoh lengkapnya dan pelajari cara mengatur dan menjalankannya di [Repositori Contoh Kode AWS.](https://github.com/awsdocs/aws-doc-sdk-examples/tree/main/php/example_code/iam#code-examples)

```
$uuid = unigid();
$service = new IAMService();
$listAllBucketsPolicyDocument = "{ 
                  \"Version\": \"2012-10-17\", 
                  \"Statement\": [{ 
                      \"Effect\": \"Allow\", 
                      \"Action\": \"s3:ListAllMyBuckets\", 
                      \"Resource\": \"arn:aws:s3:::*\"}]
}";
$listAllBucketsPolicy = $service->createPolicy("iam_demo_policy_$uuid", 
  $listAllBucketsPolicyDocument);
echo "Created policy: {$listAllBucketsPolicy['PolicyName']}\n"; 
     public function createPolicy(string $policyName, string $policyDocument) 
    \left\{ \right. $result = $this->customWaiter(function () use ($policyName, $policyDocument) 
  { 
              return $this->iamClient->createPolicy([ 
                  'PolicyName' => $policyName, 
                  'PolicyDocument' => $policyDocument, 
              ]); 
         }); 
         return $result['Policy']; 
     }
```
• Untuk detail API, lihat [CreatePolicyd](https://docs.aws.amazon.com/goto/SdkForPHPV3/iam-2010-05-08/CreatePolicy)i Referensi AWS SDK for PHP API.

### Membuat peran

Contoh kode berikut menunjukkan cara membuat peran IAM.

# **a** Note

```
$uuid = uniqid();
$service = new IAMService();
$assumeRolePolicyDocument = "{ 
                  \"Version\": \"2012-10-17\", 
                  \"Statement\": [{ 
                      \"Effect\": \"Allow\", 
                      \"Principal\": {\"AWS\": \"{$user['Arn']}\"}, 
                      \"Action\": \"sts:AssumeRole\" 
                  }] 
              }";
$assumeRoleRole = $service->createRole("iam_demo_role_$uuid", 
  $assumeRolePolicyDocument);
echo "Created role: {$assumeRoleRole['RoleName']}\n";
     /** 
      * @param string $roleName 
      * @param string $rolePolicyDocument 
      * @return array 
      * @throws AwsException 
      */ 
     public function createRole(string $roleName, string $rolePolicyDocument) 
     { 
          $result = $this->customWaiter(function () use ($roleName, 
  $rolePolicyDocument) { 
              return $this->iamClient->createRole([ 
                  'AssumeRolePolicyDocument' => $rolePolicyDocument, 
                  'RoleName' => $roleName, 
              ]); 
         }); 
         return $result['Role']; 
     }
```
• Untuk detail API, lihat [CreateRoled](https://docs.aws.amazon.com/goto/SdkForPHPV3/iam-2010-05-08/CreateRole)i Referensi AWS SDK for PHP API.

Buat peran tertaut layanan

Contoh kode berikut menunjukkan cara membuat peran terkait layanan IAM.

SDK for PHP

### **a** Note

Ada lebih banyak tentang GitHub. Temukan contoh lengkapnya dan pelajari cara mengatur dan menjalankannya di [Repositori Contoh Kode AWS.](https://github.com/awsdocs/aws-doc-sdk-examples/tree/main/php/example_code/iam#code-examples)

```
$uuid = uniqid();
$service = new IAMService(); 
     public function createServiceLinkedRole($awsServiceName, $customSuffix = "", 
  $description = "") 
     { 
         $createServiceLinkedRoleArguments = ['AWSServiceName' => $awsServiceName]; 
         if ($customSuffix) { 
             $createServiceLinkedRoleArguments['CustomSuffix'] = $customSuffix; 
         } 
         if ($description) { 
             $createServiceLinkedRoleArguments['Description'] = $description; 
         } 
         return $this->iamClient-
>createServiceLinkedRole($createServiceLinkedRoleArguments); 
     }
```
• Untuk detail API, lihat [CreateServiceLinkedRoled](https://docs.aws.amazon.com/goto/SdkForPHPV3/iam-2010-05-08/CreateServiceLinkedRole)i Referensi AWS SDK for PHP API.

### Buat pengguna

Contoh kode berikut menunjukkan cara membuat pengguna IAM.

# **A** Warning

Untuk menghindari risiko keamanan, jangan gunakan pengguna IAM untuk otentikasi saat mengembangkan perangkat lunak yang dibuat khusus atau bekerja dengan data nyata. Sebaliknya, gunakan federasi dengan penyedia identitas seperti [AWS IAM Identity Center.](https://docs.aws.amazon.com/singlesignon/latest/userguide/what-is.html)

### SDK for PHP

# **a** Note

Ada lebih banyak tentang GitHub. Temukan contoh lengkapnya dan pelajari cara mengatur dan menjalankannya di [Repositori Contoh Kode AWS.](https://github.com/awsdocs/aws-doc-sdk-examples/tree/main/php/example_code/iam#code-examples)

```
$uuid = uniqid();
$service = new IAMService();
$user = $service->createUser("iam_demo_user_$uuid");
echo "Created user with the arn: {$user['Arn']}\n";
     /** 
      * @param string $name 
      * @return array 
      * @throws AwsException 
      */ 
     public function createUser(string $name): array 
     { 
         $result = $this->iamClient->createUser([ 
              'UserName' => $name, 
         ]); 
         return $result['User']; 
     }
```
• Untuk detail API, lihat [CreateUser](https://docs.aws.amazon.com/goto/SdkForPHPV3/iam-2010-05-08/CreateUser)di Referensi AWS SDK for PHP API.

### Dapatkan kebijakan

Contoh kode berikut menunjukkan cara mendapatkan kebijakan IAM.

SDK for PHP

### **a** Note

Ada lebih banyak tentang GitHub. Temukan contoh lengkapnya dan pelajari cara mengatur dan menjalankannya di [Repositori Contoh Kode AWS.](https://github.com/awsdocs/aws-doc-sdk-examples/tree/main/php/example_code/iam#code-examples)

```
$uuid = uniqid();
$service = new IAMService(); 
     public function getPolicy($policyArn) 
     { 
         return $this->customWaiter(function () use ($policyArn) { 
             return $this->iamClient->getPolicy(['PolicyArn' => $policyArn]); 
         }); 
     }
```
• Untuk detail API, lihat [GetPolicy](https://docs.aws.amazon.com/goto/SdkForPHPV3/iam-2010-05-08/GetPolicy)di Referensi AWS SDK for PHP API.

### Dapatkan peran

Contoh kode berikut menunjukkan cara mendapatkan peran IAM.

SDK for PHP

# **a** Note

```
$uuid = uniqid();
$service = new IAMService();
```

```
 public function getRole($roleName) 
 { 
     return $this->customWaiter(function () use ($roleName) { 
         return $this->iamClient->getRole(['RoleName' => $roleName]); 
     }); 
 }
```
• Untuk detail API, lihat [GetRoled](https://docs.aws.amazon.com/goto/SdkForPHPV3/iam-2010-05-08/GetRole)i Referensi AWS SDK for PHP API.

Dapatkan kebijakan kata sandi akun

Contoh kode berikut menunjukkan cara mendapatkan kebijakan kata sandi akun IAM.

SDK for PHP

### **a** Note

Ada lebih banyak tentang GitHub. Temukan contoh lengkapnya dan pelajari cara mengatur dan menjalankannya di [Repositori Contoh Kode AWS.](https://github.com/awsdocs/aws-doc-sdk-examples/tree/main/php/example_code/iam#code-examples)

```
$uuid = uniqid();
$service = new IAMService(); 
     public function getAccountPasswordPolicy() 
    \left\{ \right. return $this->iamClient->getAccountPasswordPolicy(); 
     }
```
• Untuk detail API, lihat [GetAccountPasswordPolicy](https://docs.aws.amazon.com/goto/SdkForPHPV3/iam-2010-05-08/GetAccountPasswordPolicy)di Referensi AWS SDK for PHP API.

Daftar penyedia SALL

Contoh kode berikut menunjukkan bagaimana untuk daftar penyedia SALL untuk IAM.

#### AWS SDK for PHP **Panduan Developerry Panduan Developerry and the state of the state of the state of the state of the state of the state of the state of the state of the state of the state of the state of the state of the**

# **a** Note

Ada lebih banyak tentang GitHub. Temukan contoh lengkapnya dan pelajari cara mengatur dan menjalankannya di [Repositori Contoh Kode AWS.](https://github.com/awsdocs/aws-doc-sdk-examples/tree/main/php/example_code/iam#code-examples)

```
$uuid = uniqid();
$service = new IAMService(); 
     public function listSAMLProviders() 
     { 
         return $this->iamClient->listSAMLProviders(); 
     }
```
• Untuk detail API, lihat [ListSamlProviders](https://docs.aws.amazon.com/goto/SdkForPHPV3/iam-2010-05-08/ListSAMLProviders) di AWS SDK for PHP Referensi API.

### Daftar grup

Contoh kode berikut menunjukkan bagaimana daftar grup IAM.

SDK for PHP

### **a** Note

```
$uuid = uniqid();
$service = new IAMService(); 
     public function listGroups($pathPrefix = "", $marker = "", $maxItems = 0) 
     { 
         $listGroupsArguments = []; 
         if ($pathPrefix) { 
             $listGroupsArguments["PathPrefix"] = $pathPrefix;
```

```
 } 
     if ($marker) { 
         $listGroupsArguments["Marker"] = $marker; 
     } 
     if ($maxItems) { 
         $listGroupsArguments["MaxItems"] = $maxItems; 
     } 
     return $this->iamClient->listGroups($listGroupsArguments); 
 }
```
• Untuk detail API, lihat [ListGroupsd](https://docs.aws.amazon.com/goto/SdkForPHPV3/iam-2010-05-08/ListGroups)i Referensi AWS SDK for PHP API.

Daftar kebijakan inline untuk peran

Contoh kode berikut menunjukkan cara membuat daftar kebijakan inline untuk peran IAM.

SDK for PHP

### **a** Note

```
$uuid = uniqid();
$service = new IAMService(); 
     public function listRolePolicies($roleName, $marker = "", $maxItems = 0) 
     { 
         $listRolePoliciesArguments = ['RoleName' => $roleName]; 
         if ($marker) { 
             $listRolePoliciesArguments['Marker'] = $marker; 
         } 
         if ($maxItems) { 
             $listRolePoliciesArguments['MaxItems'] = $maxItems; 
         } 
         return $this->customWaiter(function () use ($listRolePoliciesArguments) { 
             return $this->iamClient->listRolePolicies($listRolePoliciesArguments); 
         }); 
     }
```
• Untuk detail API, lihat [ListRolePoliciesd](https://docs.aws.amazon.com/goto/SdkForPHPV3/iam-2010-05-08/ListRolePolicies)i Referensi AWS SDK for PHP API.

#### Daftar kebijakan

Contoh kode berikut menunjukkan cara membuat daftar kebijakan IAM.

### SDK for PHP

#### **a** Note

Ada lebih banyak tentang GitHub. Temukan contoh lengkapnya dan pelajari cara mengatur dan menjalankannya di [Repositori Contoh Kode AWS.](https://github.com/awsdocs/aws-doc-sdk-examples/tree/main/php/example_code/iam#code-examples)

```
$uuid = uniqid();
$service = new IAMService(); 
     public function listPolicies($pathPrefix = "", $marker = "", $maxItems = 0) 
     { 
         $listPoliciesArguments = []; 
         if ($pathPrefix) { 
             $listPoliciesArguments["PathPrefix"] = $pathPrefix; 
 } 
         if ($marker) { 
             $listPoliciesArguments["Marker"] = $marker; 
         } 
         if ($maxItems) { 
             $listPoliciesArguments["MaxItems"] = $maxItems; 
         } 
         return $this->iamClient->listPolicies($listPoliciesArguments); 
     }
```
• Untuk detail API, lihat [ListPoliciesd](https://docs.aws.amazon.com/goto/SdkForPHPV3/iam-2010-05-08/ListPolicies)i Referensi AWS SDK for PHP API.

Daftar kebijakan yang dilampirkan pada peran

Contoh kode berikut menunjukkan cara membuat daftar kebijakan yang dilampirkan ke peran IAM.

# **a** Note

Ada lebih banyak tentang GitHub. Temukan contoh lengkapnya dan pelajari cara mengatur dan menjalankannya di [Repositori Contoh Kode AWS.](https://github.com/awsdocs/aws-doc-sdk-examples/tree/main/php/example_code/iam#code-examples)

```
$uuid = uniqid();
$service = new IAMService(); 
     public function listAttachedRolePolicies($roleName, $pathPrefix = "", $marker = 
  "", $maxItems = 0) 
     { 
         $listAttachRolePoliciesArguments = ['RoleName' => $roleName]; 
         if ($pathPrefix) { 
             $listAttachRolePoliciesArguments['PathPrefix'] = $pathPrefix; 
         } 
         if ($marker) { 
              $listAttachRolePoliciesArguments['Marker'] = $marker; 
         } 
         if ($maxItems) { 
             $listAttachRolePoliciesArguments['MaxItems'] = $maxItems; 
         } 
         return $this->iamClient-
>listAttachedRolePolicies($listAttachRolePoliciesArguments); 
     }
```
• Untuk detail API, lihat [ListAttachedRolePoliciesd](https://docs.aws.amazon.com/goto/SdkForPHPV3/iam-2010-05-08/ListAttachedRolePolicies)i Referensi AWS SDK for PHP API.

### Daftar peran

Contoh kode berikut menunjukkan bagaimana untuk daftar peran IAM.

# **a** Note

Ada lebih banyak tentang GitHub. Temukan contoh lengkapnya dan pelajari cara mengatur dan menjalankannya di [Repositori Contoh Kode AWS.](https://github.com/awsdocs/aws-doc-sdk-examples/tree/main/php/example_code/iam#code-examples)

```
$uuid = uniqid();
$service = new IAMService(); 
     /** 
      * @param string $pathPrefix 
      * @param string $marker 
      * @param int $maxItems 
      * @return Result 
      * $roles = $service->listRoles(); 
      */ 
     public function listRoles($pathPrefix = "", $marker = "", $maxItems = 0) 
    \left\{ \right. $listRolesArguments = []; 
          if ($pathPrefix) { 
              $listRolesArguments["PathPrefix"] = $pathPrefix; 
          } 
          if ($marker) { 
              $listRolesArguments["Marker"] = $marker; 
          } 
          if ($maxItems) { 
              $listRolesArguments["MaxItems"] = $maxItems; 
          } 
          return $this->iamClient->listRoles($listRolesArguments); 
     }
```
• Untuk detail API, lihat [ListRoles](https://docs.aws.amazon.com/goto/SdkForPHPV3/iam-2010-05-08/ListRoles)di Referensi AWS SDK for PHP API.

### Daftar pengguna

Contoh kode berikut menunjukkan bagaimana untuk daftar pengguna IAM.

# **A** Warning

Untuk menghindari risiko keamanan, jangan gunakan pengguna IAM untuk otentikasi saat mengembangkan perangkat lunak yang dibuat khusus atau bekerja dengan data nyata. Sebaliknya, gunakan federasi dengan penyedia identitas seperti [AWS IAM Identity Center.](https://docs.aws.amazon.com/singlesignon/latest/userguide/what-is.html)

## SDK for PHP

# **a** Note

Ada lebih banyak tentang GitHub. Temukan contoh lengkapnya dan pelajari cara mengatur dan menjalankannya di [Repositori Contoh Kode AWS.](https://github.com/awsdocs/aws-doc-sdk-examples/tree/main/php/example_code/iam#code-examples)

```
$uuid = uniqid();
$service = new IAMService(); 
     public function listUsers($pathPrefix = "", $marker = "", $maxItems = 0) 
     { 
         $listUsersArguments = []; 
         if ($pathPrefix) { 
              $listUsersArguments["PathPrefix"] = $pathPrefix; 
         } 
         if ($marker) { 
              $listUsersArguments["Marker"] = $marker; 
         } 
         if ($maxItems) { 
              $listUsersArguments["MaxItems"] = $maxItems; 
         } 
         return $this->iamClient->listUsers($listUsersArguments); 
     }
```
• Untuk detail API, lihat [ListUsersd](https://docs.aws.amazon.com/goto/SdkForPHPV3/iam-2010-05-08/ListUsers)i Referensi AWS SDK for PHP API.

# Skenario

Buat pengguna dan ambil peran

Contoh kode berikut menunjukkan cara membuat pengguna dan mengambil peran.

# **A** Warning

Untuk menghindari risiko keamanan, jangan gunakan pengguna IAM untuk otentikasi saat mengembangkan perangkat lunak yang dibuat khusus atau bekerja dengan data nyata. Sebaliknya, gunakan federasi dengan penyedia identitas seperti [AWS IAM Identity Center.](https://docs.aws.amazon.com/singlesignon/latest/userguide/what-is.html)

- Buat pengguna tanpa izin.
- Buat peran yang memberikan izin untuk mencantumkan bucket Amazon S3 untuk akun tersebut.
- Tambahkan kebijakan agar pengguna dapat mengambil peran tersebut.
- Asumsikan peran dan daftar bucket S3 menggunakan kredenal sementara, lalu bersihkan sumber daya.

# SDK for PHP

# **a** Note

```
namespace Iam\Basics;
```

```
require 'vendor/autoload.php';
```

```
use Aws\Credentials\Credentials;
use Aws\S3\Exception\S3Exception;
use Aws\S3\S3Client;
use Aws\Sts\StsClient;
use Iam\IAMService;
echo("\n\n\infty);
echo("--------------------------------------\n");
```

```
print("Welcome to the IAM getting started demo using PHP!\n");
echo("--------------------------------------\n");
$uuid = uniqid();
$service = new IAMService();
$user = $service->createUser("iam_demo_user_$uuid");
echo "Created user with the arn: {$user['Arn']}\n";
$key = $service->createAccessKey($user['UserName']);
$assumeRolePolicyDocument = "{ 
                 \"Version\": \"2012-10-17\", 
                 \"Statement\": [{ 
                      \"Effect\": \"Allow\", 
                      \"Principal\": {\"AWS\": \"{$user['Arn']}\"}, 
                     \"Action\": \"sts:AssumeRole\" 
                 }] 
             }";
$assumeRoleRole = $service->createRole("iam_demo_role_$uuid", 
  $assumeRolePolicyDocument);
echo "Created role: {$assumeRoleRole['RoleName']}\n";
$listAllBucketsPolicyDocument = "{ 
                 \"Version\": \"2012-10-17\", 
                 \"Statement\": [{ 
                     \"Effect\": \"Allow\", 
                      \"Action\": \"s3:ListAllMyBuckets\", 
                      \"Resource\": \"arn:aws:s3:::*\"}]
}";
$listAllBucketsPolicy = $service->createPolicy("iam_demo_policy_$uuid", 
  $listAllBucketsPolicyDocument);
echo "Created policy: {$listAllBucketsPolicy['PolicyName']}\n";
$service->attachRolePolicy($assumeRoleRole['RoleName'], 
  $listAllBucketsPolicy['Arn']);
$inlinePolicyDocument = "{ 
                 \"Version\": \"2012-10-17\", 
                 \"Statement\": [{ 
                      \"Effect\": \"Allow\", 
                      \"Action\": \"sts:AssumeRole\", 
                      \"Resource\": \"{$assumeRoleRole['Arn']}\"}]
}";
```

```
$inlinePolicy = $service->createUserPolicy("iam_demo_inline_policy_$uuid", 
  $inlinePolicyDocument, $user['UserName']);
//First, fail to list the buckets with the user
$credentials = new Credentials($key['AccessKeyId'], $key['SecretAccessKey']);
$s3Client = new S3Client(['region' => 'us-west-2', 'version' => 'latest', 
  'credentials' => $credentials]);
try { 
     $s3Client->listBuckets([ 
     ]); 
     echo "this should not run";
} catch (S3Exception $exception) { 
    echo "successfully failed!\n";
}
$stsClient = new StsClient(['region' => 'us-west-2', 'version' => 'latest', 
  'credentials' => $credentials]);
sleep(10);
$assumedRole = $stsClient->assumeRole([ 
     'RoleArn' => $assumeRoleRole['Arn'], 
     'RoleSessionName' => "DemoAssumeRoleSession_$uuid",
]);
$assumedCredentials = [ 
     'key' => $assumedRole['Credentials']['AccessKeyId'], 
     'secret' => $assumedRole['Credentials']['SecretAccessKey'], 
     'token' => $assumedRole['Credentials']['SessionToken'],
];
$s3Client = new S3Client(['region' => 'us-west-2', 'version' => 'latest', 
  'credentials' => $assumedCredentials]);
try { 
     $s3Client->listBuckets([]); 
    echo "this should now run!\n";
} catch (S3Exception $exception) { 
    echo "this should now not fail\n";
}
$service->detachRolePolicy($assumeRoleRole['RoleName'], 
  $listAllBucketsPolicy['Arn']);
$deletePolicy = $service->deletePolicy($listAllBucketsPolicy['Arn']);
echo "Delete policy: {$listAllBucketsPolicy['PolicyName']}\n";
$deletedRole = $service->deleteRole($assumeRoleRole['Arn']);
echo "Deleted role: {$assumeRoleRole['RoleName']}\n";
$deletedKey = $service->deleteAccessKey($key['AccessKeyId'], $user['UserName']);
$deletedUser = $service->deleteUser($user['UserName']);
echo "Delete user: {$user['UserName']}\n";
```
- Lihat detail API di topik-topik berikut dalam Referensi API AWS SDK for PHP .
	- [AttachRolePolicy](https://docs.aws.amazon.com/goto/SdkForPHPV3/iam-2010-05-08/AttachRolePolicy)
	- [CreateAccessKey](https://docs.aws.amazon.com/goto/SdkForPHPV3/iam-2010-05-08/CreateAccessKey)
	- [CreatePolicy](https://docs.aws.amazon.com/goto/SdkForPHPV3/iam-2010-05-08/CreatePolicy)
	- [CreateRole](https://docs.aws.amazon.com/goto/SdkForPHPV3/iam-2010-05-08/CreateRole)
	- [CreateUser](https://docs.aws.amazon.com/goto/SdkForPHPV3/iam-2010-05-08/CreateUser)
	- [DeleteAccessKey](https://docs.aws.amazon.com/goto/SdkForPHPV3/iam-2010-05-08/DeleteAccessKey)
	- [DeletePolicy](https://docs.aws.amazon.com/goto/SdkForPHPV3/iam-2010-05-08/DeletePolicy)
	- [DeleteRole](https://docs.aws.amazon.com/goto/SdkForPHPV3/iam-2010-05-08/DeleteRole)
	- [DeleteUser](https://docs.aws.amazon.com/goto/SdkForPHPV3/iam-2010-05-08/DeleteUser)
	- [DeleteUserPolicy](https://docs.aws.amazon.com/goto/SdkForPHPV3/iam-2010-05-08/DeleteUserPolicy)
	- [DetachRolePolicy](https://docs.aws.amazon.com/goto/SdkForPHPV3/iam-2010-05-08/DetachRolePolicy)
	- [PutUserPolicy](https://docs.aws.amazon.com/goto/SdkForPHPV3/iam-2010-05-08/PutUserPolicy)

# Contoh Kinesis menggunakan SDK for PHP

Contoh kode berikut menunjukkan cara melakukan tindakan dan mengimplementasikan skenario umum dengan menggunakan AWS SDK for PHP Kinesis with.

Tindakan merupakan kutipan kode dari program yang lebih besar dan harus dijalankan dalam konteks. Meskipun tindakan menunjukkan cara memanggil setiap fungsi layanan, Anda dapat melihat tindakan dalam konteks pada skenario yang terkait dan contoh lintas layanan.

Skenario adalah contoh kode yang menunjukkan cara untuk menyelesaikan tugas tertentu dengan memanggil beberapa fungsi dalam layanan yang sama.

Setiap contoh menyertakan tautan ke GitHub, di mana Anda dapat menemukan petunjuk tentang cara mengatur dan menjalankan kode dalam konteks.

Topik

[Contoh nirserver](#page-529-0)

# <span id="page-529-0"></span>Contoh nirserver

Memanggil fungsi Lambda dari pemicu Kinesis

Contoh kode berikut menunjukkan bagaimana menerapkan fungsi Lambda yang menerima peristiwa yang dipicu oleh menerima catatan dari aliran Kinesis. Fungsi mengambil payload Kinesis, mendekode dari Base64, dan mencatat konten rekaman.

### SDK for PHP

### **a** Note

Ada lebih banyak tentang GitHub. Temukan contoh lengkapnya dan pelajari cara mengatur dan menjalankannya di repositori [contoh Nirserver](https://github.com/aws-samples/serverless-snippets/tree/main/integration-kinesis-to-lambda).

Mengkonsumsi acara Kinesis dengan Lambda menggunakan PHP.

```
<?php
# using bref/bref and bref/logger for simplicity
use Bref\Context\Context;
use Bref\Event\Kinesis\KinesisEvent;
use Bref\Event\Kinesis\KinesisHandler;
use Bref\Logger\StderrLogger;
require __DIR__ . '/vendor/autoload.php';
class Handler extends KinesisHandler
{ 
     private StderrLogger $logger; 
     public function __construct(StderrLogger $logger) 
     { 
         $this->logger = $logger; 
     } 
     /** 
      * @throws JsonException 
      * @throws \Bref\Event\InvalidLambdaEvent 
      */ 
     public function handleKinesis(KinesisEvent $event, Context $context): void
```

```
 { 
         $this->logger->info("Processing records"); 
         $records = $event->getRecords(); 
         foreach ($records as $record) { 
             try { 
                  $data = $record->getData(); 
                  $this->logger->info(json_encode($data)); 
                  // TODO: Do interesting work based on the new data 
             } catch (Exception $e) { 
                  $this->logger->error($e->getMessage()); 
                  throw $e; 
 } 
         } 
         $totalRecords = count($records); 
         $this->logger->info("Successfully processed $totalRecords records"); 
     }
}
$logger = new StderrLogger();
return new Handler($logger);
```
Melaporkan kegagalan item batch untuk fungsi Lambda dengan pemicu Kinesis

Contoh kode berikut menunjukkan cara mengimplementasikan respons batch sebagian untuk fungsi Lambda yang menerima peristiwa dari aliran Kinesis. Fungsi melaporkan kegagalan item batch dalam respons, memberi sinyal ke Lambda untuk mencoba lagi pesan tersebut nanti.

SDK for PHP

### **a** Note

Ada lebih banyak tentang GitHub. Temukan contoh lengkapnya dan pelajari cara mengatur dan menjalankannya di repositori [contoh Nirserver](https://github.com/aws-samples/serverless-snippets/tree/main/integration-kinesis-to-lambda-with-batch-item-handling).

Melaporkan kegagalan item batch Kinesis dengan Lambda menggunakan PHP.

### <?php

# using bref/bref and bref/logger for simplicity

```
use Bref\Context\Context;
use Bref\Event\Kinesis\KinesisEvent;
use Bref\Event\Handler as StdHandler;
use Bref\Logger\StderrLogger;
require __DIR__ . '/vendor/autoload.php';
class Handler implements StdHandler
{ 
     private StderrLogger $logger; 
     public function __construct(StderrLogger $logger) 
    \{ $this->logger = $logger; 
     } 
     /** 
      * @throws JsonException 
      * @throws \Bref\Event\InvalidLambdaEvent 
      */ 
     public function handle(mixed $event, Context $context): array 
     { 
         $kinesisEvent = new KinesisEvent($event); 
         $this->logger->info("Processing records"); 
         $records = $kinesisEvent->getRecords(); 
         $failedRecords = []; 
         foreach ($records as $record) { 
             try { 
                  $data = $record->getData(); 
                  $this->logger->info(json_encode($data)); 
                  // TODO: Do interesting work based on the new data 
             } catch (Exception $e) { 
                  $this->logger->error($e->getMessage()); 
                  // failed processing the record 
                  $failedRecords[] = $record->getSequenceNumber(); 
 } 
         } 
         $totalRecords = count($records); 
         $this->logger->info("Successfully processed $totalRecords records"); 
         // change format for the response 
         $failures = array_map( 
             fn(string $sequenceNumber) => ['itemIdentifier' => $sequenceNumber],
```

```
 $failedRecords 
          ); 
          return [ 
               'batchItemFailures' => $failures 
          ]; 
     }
}
$logger = new StderrLogger();
return new Handler($logger);
```
# Contoh Lambda menggunakan SDK for PHP

Contoh kode berikut menunjukkan cara melakukan tindakan dan mengimplementasikan skenario umum dengan menggunakan Lambda AWS SDK for PHP with.

Tindakan merupakan kutipan kode dari program yang lebih besar dan harus dijalankan dalam konteks. Meskipun tindakan menunjukkan cara memanggil setiap fungsi layanan, Anda dapat melihat tindakan dalam konteks pada skenario yang terkait dan contoh lintas layanan.

Skenario adalah contoh kode yang menunjukkan cara untuk menyelesaikan tugas tertentu dengan memanggil beberapa fungsi dalam layanan yang sama.

Setiap contoh menyertakan tautan ke GitHub, di mana Anda dapat menemukan petunjuk tentang cara mengatur dan menjalankan kode dalam konteks.

Topik

- [Tindakan](#page-430-0)
- **[Skenario](#page-443-0)**
- [Contoh nirserver](#page-529-0)

# Tindakan

Buat fungsi

Contoh kode berikut menunjukkan cara membuat fungsi Lambda.

## **a** Note

Ada lebih banyak tentang GitHub. Temukan contoh lengkapnya dan pelajari cara mengatur dan menjalankannya di [Repositori Contoh Kode AWS.](https://github.com/awsdocs/aws-doc-sdk-examples/tree/main/php/example_code/lambda#code-examples)

```
 public function createFunction($functionName, $role, $bucketName, $handler) 
    { 
        //This assumes the Lambda function is in an S3 bucket. 
        return $this->customWaiter(function () use ($functionName, $role, 
 $bucketName, $handler) { 
            return $this->lambdaClient->createFunction([ 
                'Code' => [ 'S3Bucket' => $bucketName, 
                     'S3Key' => $functionName, 
                 ], 
                 'FunctionName' => $functionName, 
                 'Role' => $role['Arn'], 
                 'Runtime' => 'python3.9', 
                 'Handler' => "$handler.lambda_handler", 
            ]); 
        }); 
    }
```
• Untuk detail API, lihat [CreateFunctiond](https://docs.aws.amazon.com/goto/SdkForPHPV3/lambda-2015-03-31/CreateFunction)i Referensi AWS SDK for PHP API.

Hapus fungsi

Contoh kode berikut menunjukkan cara menghapus fungsi Lambda.

SDK for PHP

### **a** Note

```
 public function deleteFunction($functionName) 
 { 
     return $this->lambdaClient->deleteFunction([ 
          'FunctionName' => $functionName, 
     ]); 
 }
```
• Untuk detail API, lihat [DeleteFunctiond](https://docs.aws.amazon.com/goto/SdkForPHPV3/lambda-2015-03-31/DeleteFunction)i Referensi AWS SDK for PHP API.

### Dapatkan fungsi

Contoh kode berikut menunjukkan cara mendapatkan fungsi Lambda.

SDK for PHP

**a** Note

Ada lebih banyak tentang GitHub. Temukan contoh lengkapnya dan pelajari cara mengatur dan menjalankannya di [Repositori Contoh Kode AWS.](https://github.com/awsdocs/aws-doc-sdk-examples/tree/main/php/example_code/lambda#code-examples)

```
 public function getFunction($functionName) 
 { 
     return $this->lambdaClient->getFunction([ 
          'FunctionName' => $functionName, 
     ]); 
 }
```
• Untuk detail API, lihat [GetFunction](https://docs.aws.amazon.com/goto/SdkForPHPV3/lambda-2015-03-31/GetFunction)di Referensi AWS SDK for PHP API.

### Memanggil fungsi

Contoh kode berikut menunjukkan cara memanggil fungsi Lambda.

# **a** Note

Ada lebih banyak tentang GitHub. Temukan contoh lengkapnya dan pelajari cara mengatur dan menjalankannya di [Repositori Contoh Kode AWS.](https://github.com/awsdocs/aws-doc-sdk-examples/tree/main/php/example_code/lambda#code-examples)

```
 public function invoke($functionName, $params, $logType = 'None') 
 { 
     return $this->lambdaClient->invoke([ 
          'FunctionName' => $functionName, 
          'Payload' => json_encode($params), 
          'LogType' => $logType, 
     ]); 
 }
```
• Untuk detail API, lihat [Memanggil di Referensi AWS SDK for PHP](https://docs.aws.amazon.com/goto/SdkForPHPV3/lambda-2015-03-31/Invoke) API.

#### Daftar fungsi

Contoh kode berikut menunjukkan bagaimana untuk daftar fungsi Lambda.

### SDK for PHP

#### **a** Note

```
 public function listFunctions($maxItems = 50, $marker = null) 
 { 
     if (is_null($marker)) { 
         return $this->lambdaClient->listFunctions([ 
              'MaxItems' => $maxItems, 
         ]); 
     }
```

```
 return $this->lambdaClient->listFunctions([ 
          'Marker' => $marker, 
          'MaxItems' => $maxItems, 
     ]); 
 }
```
• Untuk detail API, lihat [ListFunctionsd](https://docs.aws.amazon.com/goto/SdkForPHPV3/lambda-2015-03-31/ListFunctions)i Referensi AWS SDK for PHP API.

### Perbarui kode fungsi

Contoh kode berikut menunjukkan cara memperbarui kode fungsi Lambda.

### SDK for PHP

### **a** Note

Ada lebih banyak tentang GitHub. Temukan contoh lengkapnya dan pelajari cara mengatur dan menjalankannya di [Repositori Contoh Kode AWS.](https://github.com/awsdocs/aws-doc-sdk-examples/tree/main/php/example_code/lambda#code-examples)

```
 public function updateFunctionCode($functionName, $s3Bucket, $s3Key) 
 { 
     return $this->lambdaClient->updateFunctionCode([ 
          'FunctionName' => $functionName, 
          'S3Bucket' => $s3Bucket, 
          'S3Key' => $s3Key, 
     ]); 
 }
```
• Untuk detail API, lihat [UpdateFunctionCode](https://docs.aws.amazon.com/goto/SdkForPHPV3/lambda-2015-03-31/UpdateFunctionCode)di Referensi AWS SDK for PHP API.

### Perbarui konfigurasi fungsi

Contoh kode berikut menunjukkan cara memperbarui konfigurasi fungsi Lambda.

# **a** Note

Ada lebih banyak tentang GitHub. Temukan contoh lengkapnya dan pelajari cara mengatur dan menjalankannya di [Repositori Contoh Kode AWS.](https://github.com/awsdocs/aws-doc-sdk-examples/tree/main/php/example_code/lambda#code-examples)

```
 public function updateFunctionConfiguration($functionName, $handler, 
 $environment = '') 
    { 
        return $this->lambdaClient->updateFunctionConfiguration([ 
             'FunctionName' => $functionName, 
             'Handler' => "$handler.lambda_handler", 
             'Environment' => $environment, 
        ]); 
    }
```
• Untuk detail API, lihat [UpdateFunctionConfigurationd](https://docs.aws.amazon.com/goto/SdkForPHPV3/lambda-2015-03-31/UpdateFunctionConfiguration)i Referensi AWS SDK for PHP API.

# Skenario

#### Memulai dengan fungsi

Contoh kode berikut ini menunjukkan cara untuk melakukan:

- Buat peran IAM dan fungsi Lambda, lalu unggah kode handler.
- Panggil fungsi dengan satu parameter dan dapatkan hasil.
- Perbarui kode fungsi dan konfigurasikan dengan variabel lingkungan.
- Panggil fungsi dengan parameter baru dan dapatkan hasil. Tampilkan log eksekusi yang dikembalikan.
- Buat daftar fungsi untuk akun Anda, lalu bersihkan sumber daya.

Untuk informasi selengkapnya, lihat [Membuat fungsi Lambda dengan konsol.](https://docs.aws.amazon.com/lambda/latest/dg/getting-started-create-function.html)

#### AWS SDK for PHP **Panduan Developerry AWS SDK** for PHP **Panduan Developerry Panduan Developerry**

# **a** Note

```
namespace Lambda;
use Aws\S3\S3Client;
use GuzzleHttp\Psr7\Stream;
use Iam\IAMService;
class GettingStartedWithLambda
{ 
     public function run() 
    \{ echo("\n"); 
         echo("--------------------------------------\n"); 
         print("Welcome to the AWS Lambda getting started demo using PHP!\n"); 
         echo("--------------------------------------\n"); 
         $clientArgs = [ 
              'region' => 'us-west-2', 
              'version' => 'latest', 
              'profile' => 'default', 
         ]; 
        $uniqid = uniqid();
         $iamService = new IAMService(); 
         $s3client = new S3Client($clientArgs); 
         $lambdaService = new LambdaService(); 
         echo "First, let's create a role to run our Lambda code.\n"; 
         $roleName = "test-lambda-role-$uniqid"; 
         $rolePolicyDocument = "{ 
             \"Version\": \"2012-10-17\", 
             \"Statement\": [ 
\overline{a} \"Effect\": \"Allow\", 
                      \"Principal\": {
```

```
 \"Service\": \"lambda.amazonaws.com\" 
\}, \{ \"Action\": \"sts:AssumeRole\" 
 } 
 ] 
         }"; 
         $role = $iamService->createRole($roleName, $rolePolicyDocument); 
        echo "Created role {$role['RoleName']}.\n";
         $iamService->attachRolePolicy( 
             $role['RoleName'], 
             "arn:aws:iam::aws:policy/service-role/AWSLambdaBasicExecutionRole" 
         ); 
        echo "Attached the AWSLambdaBasicExecutionRole to {$role['RoleName']}.\n";
         echo "\nNow let's create an S3 bucket and upload our Lambda code there.\n"; 
         $bucketName = "test-example-bucket-$uniqid"; 
         $s3client->createBucket([ 
             'Bucket' => $bucketName, 
         ]); 
         echo "Created bucket $bucketName.\n"; 
         $functionName = "doc_example_lambda_$uniqid"; 
         $codeBasic = __DIR__ . "/lambda_handler_basic.zip"; 
        $handler = "lambda handler basic";
         $file = file_get_contents($codeBasic); 
         $s3client->putObject([ 
             'Bucket' => $bucketName, 
             'Key' => $functionName, 
             'Body' => $file, 
         ]); 
         echo "Uploaded the Lambda code.\n"; 
         $createLambdaFunction = $lambdaService->createFunction($functionName, $role, 
  $bucketName, $handler); 
         // Wait until the function has finished being created. 
         do { 
             $getLambdaFunction = $lambdaService-
>getFunction($createLambdaFunction['FunctionName']); 
         } while ($getLambdaFunction['Configuration']['State'] == "Pending"); 
         echo "Created Lambda function {$getLambdaFunction['Configuration']
['FunctionName']}.\n"; 
         sleep(1);
```
```
 echo "\nOk, let's invoke that Lambda code.\n"; 
        $basicParameters = <math>\lceil</math> 'action' => 'increment', 
             'number' \Rightarrow 3,
         ]; 
         /** @var Stream $invokeFunction */ 
         $invokeFunction = $lambdaService->invoke($functionName, $basicParams)
['Payload']; 
         $result = json_decode($invokeFunction->getContents())->result; 
         echo "After invoking the Lambda code with the input of 
  {$basicParams['number']} we received $result.\n"; 
         echo "\nSince that's working, let's update the Lambda code.\n"; 
         $codeCalculator = "lambda_handler_calculator.zip"; 
         $handlerCalculator = "lambda_handler_calculator"; 
        echo "First, put the new code into the S3 bucket.\n";
         $file = file_get_contents($codeCalculator); 
         $s3client->putObject([ 
              'Bucket' => $bucketName, 
              'Key' => $functionName, 
              'Body' => $file, 
         ]); 
        echo "New code uploaded.\n";
         $lambdaService->updateFunctionCode($functionName, $bucketName, 
  $functionName); 
         // Wait for the Lambda code to finish updating. 
         do { 
              $getLambdaFunction = $lambdaService-
>getFunction($createLambdaFunction['FunctionName']); 
         } while ($getLambdaFunction['Configuration']['LastUpdateStatus'] !== 
  "Successful"); 
         echo "New Lambda code uploaded.\n"; 
         $environment = [ 
              'Variable' => ['Variables' => ['LOG_LEVEL' => 'DEBUG']], 
         ]; 
         $lambdaService->updateFunctionConfiguration($functionName, 
  $handlerCalculator, $environment); 
         do { 
              $getLambdaFunction = $lambdaService-
>getFunction($createLambdaFunction['FunctionName']);
```

```
 } while ($getLambdaFunction['Configuration']['LastUpdateStatus'] !== 
 "Successful"); 
        echo "Lambda code updated with new handler and a LOG_LEVEL of DEBUG for more 
 information.\n"; 
       echo "Invoke the new code with some new data.\n";
        $calculatorParams = [ 
            'action' => 'plus', 
           'x' \Rightarrow 5,
           'V' => 4,
        ]; 
        $invokeFunction = $lambdaService->invoke($functionName, $calculatorParams, 
 "Tail"); 
        $result = json_decode($invokeFunction['Payload']->getContents())->result; 
        echo "Indeed, {$calculatorParams['x']} + {$calculatorParams['y']} does equal 
 $result.\n"; 
        echo "Here's the extra debug info: "; 
       echo base64_decode($invokeFunction['LogResult']) . "\n";
        echo "\nBut what happens if you try to divide by zero?\n"; 
        $divZeroParams = [ 
            'action' => 'divide', 
           'x' \Rightarrow 5,
           'v' => 0.
        ]; 
        $invokeFunction = $lambdaService->invoke($functionName, $divZeroParams, 
 "Tail"); 
        $result = json_decode($invokeFunction['Payload']->getContents())->result; 
       echo "You get a |$result| result.\n";
        echo "And an error message: "; 
       echo base64 decode($invokeFunction['LogResult']) . "\n";
        echo "\nHere's all the Lambda functions you have in this Region:\n"; 
        $listLambdaFunctions = $lambdaService->listFunctions(5); 
        $allLambdaFunctions = $listLambdaFunctions['Functions']; 
        $next = $listLambdaFunctions->get('NextMarker'); 
        while ($next != false) { 
            $listLambdaFunctions = $lambdaService->listFunctions(5, $next); 
            $next = $listLambdaFunctions->get('NextMarker'); 
            $allLambdaFunctions = array_merge($allLambdaFunctions, 
 $listLambdaFunctions['Functions']); 
        } 
        foreach ($allLambdaFunctions as $function) { 
           echo "{$function['FunctionName']}\n";
```

```
 } 
        echo "\n\nAnd don't forget to clean up your data!\n";
         $lambdaService->deleteFunction($functionName); 
         echo "Deleted Lambda function.\n"; 
         $iamService->deleteRole($role['RoleName']); 
         echo "Deleted Role.\n"; 
         $deleteObjects = $s3client->listObjectsV2([ 
             'Bucket' => $bucketName, 
         ]); 
         $deleteObjects = $s3client->deleteObjects([ 
             'Bucket' => $bucketName, 
             'Delete' => [ 
                  'Objects' => $deleteObjects['Contents'], 
 ] 
         ]); 
        echo "Deleted all objects from the S3 bucket.\n";
         $s3client->deleteBucket(['Bucket' => $bucketName]); 
         echo "Deleted the bucket.\n"; 
    }
```
- Lihat detail API di topik-topik berikut dalam Referensi API AWS SDK for PHP .
	- [CreateFunction](https://docs.aws.amazon.com/goto/SdkForPHPV3/lambda-2015-03-31/CreateFunction)

}

- [DeleteFunction](https://docs.aws.amazon.com/goto/SdkForPHPV3/lambda-2015-03-31/DeleteFunction)
- [GetFunction](https://docs.aws.amazon.com/goto/SdkForPHPV3/lambda-2015-03-31/GetFunction)
- [Memohon](https://docs.aws.amazon.com/goto/SdkForPHPV3/lambda-2015-03-31/Invoke)
- [ListFunctions](https://docs.aws.amazon.com/goto/SdkForPHPV3/lambda-2015-03-31/ListFunctions)
- [UpdateFunctionCode](https://docs.aws.amazon.com/goto/SdkForPHPV3/lambda-2015-03-31/UpdateFunctionCode)
- [UpdateFunctionConfiguration](https://docs.aws.amazon.com/goto/SdkForPHPV3/lambda-2015-03-31/UpdateFunctionConfiguration)

## Contoh nirserver

Memanggil fungsi Lambda dari pemicu Kinesis

Contoh kode berikut menunjukkan bagaimana menerapkan fungsi Lambda yang menerima peristiwa yang dipicu oleh menerima catatan dari aliran Kinesis. Fungsi mengambil payload Kinesis, mendekode dari Base64, dan mencatat konten rekaman.

#### SDK for PHP

#### **a** Note

Ada lebih banyak tentang GitHub. Temukan contoh lengkapnya dan pelajari cara mengatur dan menjalankannya di repositori [contoh Nirserver](https://github.com/aws-samples/serverless-snippets/tree/main/integration-kinesis-to-lambda).

Mengkonsumsi acara Kinesis dengan Lambda menggunakan PHP.

```
<?php
# using bref/bref and bref/logger for simplicity
use Bref\Context\Context;
use Bref\Event\Kinesis\KinesisEvent;
use Bref\Event\Kinesis\KinesisHandler;
use Bref\Logger\StderrLogger;
require __DIR__ . '/vendor/autoload.php';
class Handler extends KinesisHandler
{ 
     private StderrLogger $logger; 
     public function __construct(StderrLogger $logger) 
     { 
         $this->logger = $logger; 
     } 
     /** 
      * @throws JsonException 
      * @throws \Bref\Event\InvalidLambdaEvent 
      */ 
     public function handleKinesis(KinesisEvent $event, Context $context): void
```

```
 { 
         $this->logger->info("Processing records"); 
         $records = $event->getRecords(); 
         foreach ($records as $record) { 
             try { 
                  $data = $record->getData(); 
                  $this->logger->info(json_encode($data)); 
                  // TODO: Do interesting work based on the new data 
             } catch (Exception $e) { 
                  $this->logger->error($e->getMessage()); 
                  throw $e; 
 } 
         } 
         $totalRecords = count($records); 
         $this->logger->info("Successfully processed $totalRecords records"); 
     }
}
$logger = new StderrLogger();
return new Handler($logger);
```
Memanggil fungsi Lambda dari pemicu Amazon SNS

Contoh kode berikut menunjukkan cara menerapkan fungsi Lambda yang menerima peristiwa yang dipicu dengan menerima pesan dari topik SNS. Fungsi mengambil pesan dari parameter peristiwa dan mencatat konten setiap pesan.

SDK for PHP

## **a** Note

Ada lebih banyak tentang GitHub. Temukan contoh lengkapnya dan pelajari cara mengatur dan menjalankannya di repositori [contoh Nirserver](https://github.com/aws-samples/serverless-snippets/tree/main/integration-sns-to-lambda).

Mengkonsumsi acara SNS dengan Lambda menggunakan PHP.

<?php

/\*

```
Since native PHP support for AWS Lambda is not available, we are utilizing Bref's 
  PHP functions runtime for AWS Lambda.
For more information on Bref's PHP runtime for Lambda, refer to: https://bref.sh/
docs/runtimes/function
Another approach would be to create a custom runtime. 
A practical example can be found here: https://aws.amazon.com/blogs/apn/aws-lambda-
custom-runtime-for-php-a-practical-example/
*/
// Additional composer packages may be required when using Bref or any other PHP 
  functions runtime.
// require __DIR__ . '/vendor/autoload.php';
return function ($event, $context) { 
     foreach ($event["Records"] as $record) { 
         processMessage($record); 
     } 
     echo "Done!" . PHP_EOL;
};
function processMessage($record)
{ 
     try { 
         $message = $record['Sns']['Message']; 
         echo "Processed Message: {$message}" . PHP_EOL; 
     } catch (Exception $e) { 
        echo "Error occured: {$e->getMessage()}" . PHP EOL;
         throw $e; 
     }
}
```
Memanggil fungsi Lambda dari pemicu Amazon SQS

Contoh kode berikut menunjukkan bagaimana menerapkan fungsi Lambda yang menerima peristiwa yang dipicu oleh menerima pesan dari antrian SQS. Fungsi mengambil pesan dari parameter peristiwa dan mencatat konten setiap pesan.

#### SDK for PHP

## **a** Note

Ada lebih banyak tentang GitHub. Temukan contoh lengkapnya dan pelajari cara mengatur dan menjalankannya di repositori [contoh Nirserver](https://github.com/aws-samples/serverless-snippets/tree/main/integration-sqs-to-lambda).

Mengkonsumsi acara SQS dengan Lambda menggunakan PHP.

```
<?php
# using bref/bref and bref/logger for simplicity
use Bref\Context\Context;
use Bref\Event\InvalidLambdaEvent;
use Bref\Event\Sqs\SqsEvent;
use Bref\Event\Sqs\SqsHandler;
use Bref\Logger\StderrLogger;
require __DIR__ . '/vendor/autoload.php';
class Handler extends SqsHandler
{ 
     private StderrLogger $logger; 
     public function __construct(StderrLogger $logger) 
     { 
         $this->logger = $logger; 
     } 
     /** 
      * @param SqsEvent $event 
      * @param Context $context 
      * @return void 
      * @throws InvalidLambdaEvent 
      */ 
     public function handleSqs(SqsEvent $event, Context $context): void 
     { 
         try { 
             foreach ($event->getRecords() as $record) { 
                  $body = $record->getBody(); 
                  // TODO: Do interesting work based on the new message
```

```
 } 
         } catch (InvalidLambdaEvent $e) { 
             $this->logger->error($e->getMessage()); 
             throw $e; 
         } 
     }
}
$logger = new StderrLogger();
return new Handler($logger);
```
Melaporkan kegagalan item batch untuk fungsi Lambda dengan pemicu Kinesis

Contoh kode berikut menunjukkan cara mengimplementasikan respons batch sebagian untuk fungsi Lambda yang menerima peristiwa dari aliran Kinesis. Fungsi melaporkan kegagalan item batch dalam respons, memberi sinyal ke Lambda untuk mencoba lagi pesan tersebut nanti.

SDK for PHP

#### **a** Note

Ada lebih banyak tentang GitHub. Temukan contoh lengkapnya dan pelajari cara mengatur dan menjalankannya di repositori [contoh Nirserver](https://github.com/aws-samples/serverless-snippets/tree/main/integration-kinesis-to-lambda-with-batch-item-handling).

Melaporkan kegagalan item batch Kinesis dengan Lambda menggunakan PHP.

```
<?php
# using bref/bref and bref/logger for simplicity
use Bref\Context\Context;
use Bref\Event\Kinesis\KinesisEvent;
use Bref\Event\Handler as StdHandler;
use Bref\Logger\StderrLogger;
require __DIR__ . '/vendor/autoload.php';
class Handler implements StdHandler
{
```

```
 private StderrLogger $logger; 
     public function __construct(StderrLogger $logger) 
     { 
         $this->logger = $logger; 
     } 
     /** 
      * @throws JsonException 
      * @throws \Bref\Event\InvalidLambdaEvent 
      */ 
     public function handle(mixed $event, Context $context): array 
     { 
         $kinesisEvent = new KinesisEvent($event); 
         $this->logger->info("Processing records"); 
         $records = $kinesisEvent->getRecords(); 
         $failedRecords = []; 
         foreach ($records as $record) { 
             try { 
                  $data = $record->getData(); 
                  $this->logger->info(json_encode($data)); 
                  // TODO: Do interesting work based on the new data 
             } catch (Exception $e) { 
                  $this->logger->error($e->getMessage()); 
                  // failed processing the record 
                  $failedRecords[] = $record->getSequenceNumber(); 
 } 
 } 
         $totalRecords = count($records); 
         $this->logger->info("Successfully processed $totalRecords records"); 
         // change format for the response 
         $failures = array_map( 
             fn(string $sequenceNumber) => ['itemIdentifier' => $sequenceNumber], 
             $failedRecords 
         ); 
         return [ 
              'batchItemFailures' => $failures 
         ]; 
     }
$logger = new StderrLogger();
```
}

return new Handler(\$logger);

Melaporkan kegagalan item batch untuk fungsi Lambda dengan pemicu Amazon SQS

Contoh kode berikut menunjukkan cara mengimplementasikan respons batch sebagian untuk fungsi Lambda yang menerima peristiwa dari antrian SQS. Fungsi melaporkan kegagalan item batch dalam respons, memberi sinyal ke Lambda untuk mencoba lagi pesan tersebut nanti.

SDK for PHP

### **a** Note

Ada lebih banyak tentang GitHub. Temukan contoh lengkapnya dan pelajari cara mengatur dan menjalankannya di repositori [contoh Nirserver](https://github.com/aws-samples/serverless-snippets/tree/main/lambda-function-sqs-report-batch-item-failures).

Melaporkan kegagalan item batch SQS dengan Lambda menggunakan PHP.

```
<?php
use Bref\Context\Context;
use Bref\Event\Sqs\SqsEvent;
use Bref\Event\Handler as StdHandler;
use Bref\Logger\StderrLogger;
require __DIR__ . '/vendor/autoload.php';
class Handler implements StdHandler
{ 
     private StderrLogger $logger; 
     public function __construct(StderrLogger $logger) 
     { 
         $this->logger = $logger; 
     } 
     /** 
      * @throws JsonException 
      * @throws \Bref\Event\InvalidLambdaEvent 
      */ 
     public function handle(mixed $event, Context $context): array
```

```
 { 
         $sqsEvent = new SqsEvent($event); 
         $this->logger->info("Processing SQS records"); 
         $records = $sqsEvent->getRecords(); 
         $failedRecords = []; 
         foreach ($records as $record) { 
             try { 
                  // Assuming the SQS message is in JSON format 
                  $message = json_decode($record->getBody(), true); 
                  $this->logger->info(json_encode($message)); 
                  // TODO: Implement your custom processing logic here 
             } catch (Exception $e) { 
                  $this->logger->error($e->getMessage()); 
                  // failed processing the record 
                  $failedRecords[] = $record->getMessageId(); 
 } 
         } 
         $totalRecords = count($records); 
         $this->logger->info("Successfully processed $totalRecords SQS records"); 
         // Format failures for the response 
         $failures = array_map( 
             fn(string $messageId) => ['itemIdentifier' => $messageId], 
             $failedRecords 
         ); 
         return [ 
              'batchItemFailures' => $failures 
         ]; 
     }
$logger = new StderrLogger();
return new Handler($logger);
?>
```
# Contoh Amazon RDS menggunakan SDK for PHP

Contoh kode berikut menunjukkan cara melakukan tindakan dan mengimplementasikan skenario umum dengan menggunakan AWS SDK for PHP With Amazon RDS.

}

Tindakan merupakan kutipan kode dari program yang lebih besar dan harus dijalankan dalam konteks. Meskipun tindakan menunjukkan cara memanggil setiap fungsi layanan, Anda dapat melihat tindakan dalam konteks pada skenario yang terkait dan contoh lintas layanan.

Skenario adalah contoh kode yang menunjukkan cara untuk menyelesaikan tugas tertentu dengan memanggil beberapa fungsi dalam layanan yang sama.

Setiap contoh menyertakan tautan ke GitHub, di mana Anda dapat menemukan petunjuk tentang cara mengatur dan menjalankan kode dalam konteks.

Topik

• [Tindakan](#page-430-0)

Tindakan

Buat instans basis data

Contoh kode berikut menunjukkan cara membuat instans Amazon RDS DB dan menunggu sampai tersedia.

SDK for PHP

## **a** Note

```
require __DIR__ . '/vendor/autoload.php';
use Aws\Exception\AwsException;
$rdsClient = new Aws\Rds\RdsClient([ 
     'region' => 'us-east-2'
]);
$dbIdentifier = '<<{{db-identifier}}>>';
```

```
$dbClass = 'db.t2.micro';
$storage = 5;$engine = 'MySQL';
$username = 'MyUser';
$password = 'MyPassword';
try { 
     $result = $rdsClient->createDBInstance([ 
         'DBInstanceIdentifier' => $dbIdentifier, 
         'DBInstanceClass' => $dbClass, 
         'AllocatedStorage' => $storage, 
         'Engine' => $engine, 
         'MasterUsername' => $username, 
         'MasterUserPassword' => $password, 
    \ket{)}:
     var_dump($result);
} catch (AwsException $e) { 
     echo $e->getMessage(); 
     echo "\n";
}
```
• Lihat detail API di [CreateDBInstance](https://docs.aws.amazon.com/goto/SdkForPHPV3/rds-2014-10-31/CreateDBInstance) dalam Referensi API AWS SDK for PHP .

Buat cuplikan instans basis data

Contoh kode berikut menunjukkan cara membuat snapshot dari instans Amazon RDS DB.

SDK for PHP

**a** Note

Ada lebih banyak tentang GitHub. Temukan contoh lengkapnya dan pelajari cara mengatur dan menjalankannya di [Repositori Contoh Kode AWS.](https://github.com/awsdocs/aws-doc-sdk-examples/tree/main/php/example_code/rds#code-examples)

require \_\_DIR\_\_ . '/vendor/autoload.php';

use Aws\Exception\AwsException;

```
$rdsClient = new Aws\Rds\RdsClient([ 
     'region' => 'us-east-2'
]);
$dbIdentifier = '<<{{db-identifier}}>>';
$snapshotName = '<<{{backup_2018_12_25}}>>';
try { 
     $result = $rdsClient->createDBSnapshot([ 
         'DBInstanceIdentifier' => $dbIdentifier, 
         'DBSnapshotIdentifier' => $snapshotName, 
     ]); 
     var_dump($result);
} catch (AwsException $e) { 
     echo $e->getMessage(); 
     echo "\n";
}
```
• Lihat detail API di [CreateDBSnapshot](https://docs.aws.amazon.com/goto/SdkForPHPV3/rds-2014-10-31/CreateDBSnapshot) dalam Referensi API AWS SDK for PHP .

#### Hapus instans basis data

Contoh kode berikut menunjukkan cara menghapus instans Amazon RDS DB.

SDK for PHP

### **a** Note

Ada lebih banyak tentang GitHub. Temukan contoh lengkapnya dan pelajari cara mengatur dan menjalankannya di [Repositori Contoh Kode AWS.](https://github.com/awsdocs/aws-doc-sdk-examples/tree/main/php/example_code/rds#code-examples)

```
require __DIR__ . '/vendor/autoload.php';
```
use Aws\Exception\AwsException;

```
//Create an RDSClient
$rdsClient = new Aws\Rds\RdsClient([ 
     'region' => 'us-east-1'
]);
$dbIdentifier = '<<{{db-identifier}}>>';
try { 
     $result = $rdsClient->deleteDBInstance([ 
         'DBInstanceIdentifier' => $dbIdentifier, 
     ]); 
     var_dump($result);
} catch (AwsException $e) { 
     echo $e->getMessage(); 
     echo "\n";
}
```
• Lihat detail API di [DeleteDBInstance](https://docs.aws.amazon.com/goto/SdkForPHPV3/rds-2014-10-31/DeleteDBInstance) dalam Referensi API AWS SDK for PHP .

#### Jelaskan instans basis data

Contoh kode berikut menunjukkan cara mendeskripsikan instans Amazon RDS DB.

SDK for PHP

```
a Note
```

```
require __DIR__ . '/vendor/autoload.php';
use Aws\Exception\AwsException;
//Create an RDSClient
$rdsClient = new Aws\Rds\RdsClient([ 
     'region' => 'us-east-2'
```

```
]);
try { 
     $result = $rdsClient->describeDBInstances(); 
     foreach ($result['DBInstances'] as $instance) { 
         print('<p>DB Identifier: ' . $instance['DBInstanceIdentifier']); 
         print('<br />Endpoint: ' . $instance['Endpoint']["Address"] 
              . ':' . $instance['Endpoint']["Port"]); 
        print('<br />Current Status: ' . $instance["DBInstanceStatus"]);
         print('</p>'); 
     } 
     print(" Raw Result "); 
     var_dump($result);
} catch (AwsException $e) { 
     echo $e->getMessage(); 
     echo "\n";
}
```
• Lihat detail API di [DescribeDBInstances](https://docs.aws.amazon.com/goto/SdkForPHPV3/rds-2014-10-31/DescribeDBInstances) dalam Referensi API AWS SDK for PHP .

## Contoh Amazon S3 menggunakan SDK for PHP

Contoh kode berikut menunjukkan cara melakukan tindakan dan menerapkan skenario umum dengan menggunakan Amazon S3. AWS SDK for PHP

Tindakan merupakan kutipan kode dari program yang lebih besar dan harus dijalankan dalam konteks. Meskipun tindakan menunjukkan cara memanggil setiap fungsi layanan, Anda dapat melihat tindakan dalam konteks pada skenario yang terkait dan contoh lintas layanan.

Skenario adalah contoh kode yang menunjukkan cara untuk menyelesaikan tugas tertentu dengan memanggil beberapa fungsi dalam layanan yang sama.

Setiap contoh menyertakan tautan ke GitHub, di mana Anda dapat menemukan petunjuk tentang cara mengatur dan menjalankan kode dalam konteks.

Memulai

Halo Amazon S3

Contoh kode berikut ini menunjukkan cara memulai menggunakan Amazon S3.

#### SDK for PHP

#### AWS SDK for PHP **Panduan Developerry Panduan Developerry and the state of the state of the state of the state of the state of the state of the state of the state of the state of the state of the state of the state of the**

## **a** Note

Ada lebih banyak tentang GitHub. Temukan contoh lengkapnya dan pelajari cara mengatur dan menjalankannya di [Repositori Contoh Kode AWS.](https://github.com/awsdocs/aws-doc-sdk-examples/tree/main/php/example_code/s3#code-examples)

```
use Aws\S3\S3Client;
$client = new S3Client(['region' => 'us-west-2']);
$results = $client->listBuckets();
var_dump($results);
```
• Untuk detail API, lihat [ListBuckets](https://docs.aws.amazon.com/goto/SdkForPHPV3/s3-2006-03-01/ListBuckets)di Referensi AWS SDK for PHP API.

#### Topik

- [Tindakan](#page-430-0)
- **[Skenario](#page-443-0)**

## Tindakan

Menyalin objek dari satu bucket ke bucket lainnya

Contoh kode berikut menunjukkan cara menyalin objek S3 dari satu ember ke ember lainnya.

SDK for PHP

## **a** Note

Ada lebih banyak tentang GitHub. Temukan contoh lengkapnya dan pelajari cara mengatur dan menjalankannya di [Repositori Contoh Kode AWS.](https://github.com/awsdocs/aws-doc-sdk-examples/tree/main/php/example_code/s3#code-examples)

Salinan sederhana dari suatu objek.

\$s3client = new Aws\S3\S3Client(['region' => 'us-west-2']);

```
 try { 
     $folder = "copied-folder"; 
     $this->s3client->copyObject([ 
         'Bucket' => $this->bucketName, 
          'CopySource' => "$this->bucketName/$fileName", 
         'Key' => "$folder/$fileName-copy", 
     ]); 
     echo "Copied $fileName to $folder/$fileName-copy.\n"; 
 } catch (Exception $exception) { 
     echo "Failed to copy $fileName with error: " . $exception->getMessage(); 
     exit("Please fix error with object copying before continuing."); 
 }
```
• Untuk detail API, lihat [CopyObjectd](https://docs.aws.amazon.com/goto/SdkForPHPV3/s3-2006-03-01/CopyObject)i Referensi AWS SDK for PHP API.

#### Buat bucket

Contoh kode berikut menunjukkan cara membuat bucket S3.

SDK for PHP

### **a** Note

Ada lebih banyak tentang GitHub. Temukan contoh lengkapnya dan pelajari cara mengatur dan menjalankannya di [Repositori Contoh Kode AWS.](https://github.com/awsdocs/aws-doc-sdk-examples/tree/main/php/example_code/s3#code-examples)

Buat bucket.

```
 $s3client = new Aws\S3\S3Client(['region' => 'us-west-2']); 
        try { 
            $this->s3client->createBucket([ 
                 'Bucket' => $this->bucketName, 
                 'CreateBucketConfiguration' => ['LocationConstraint' => $region], 
            ]); 
            echo "Created bucket named: $this->bucketName \n"; 
        } catch (Exception $exception) { 
            echo "Failed to create bucket $this->bucketName with error: " . 
 $exception->getMessage();
```
exit("Please fix error with bucket creation before continuing.");

• Untuk detail API, lihat [CreateBucketd](https://docs.aws.amazon.com/goto/SdkForPHPV3/s3-2006-03-01/CreateBucket)i Referensi AWS SDK for PHP API.

Menghapus bucket kosong

}

Contoh kode berikut menunjukkan cara menghapus bucket S3 kosong.

SDK for PHP

## **a** Note

Ada lebih banyak tentang GitHub. Temukan contoh lengkapnya dan pelajari cara mengatur dan menjalankannya di [Repositori Contoh Kode AWS.](https://github.com/awsdocs/aws-doc-sdk-examples/tree/main/php/example_code/s3#code-examples)

Hapus bucket kosong.

```
 $s3client = new Aws\S3\S3Client(['region' => 'us-west-2']); 
         try { 
             $this->s3client->deleteBucket([ 
                  'Bucket' => $this->bucketName, 
             ]); 
            echo "Deleted bucket $this->bucketName.\n";
         } catch (Exception $exception) { 
             echo "Failed to delete $this->bucketName with error: " . $exception-
>getMessage(); 
             exit("Please fix error with bucket deletion before continuing."); 
         }
```
• Untuk detail API, lihat [DeleteBucket](https://docs.aws.amazon.com/goto/SdkForPHPV3/s3-2006-03-01/DeleteBucket)di Referensi AWS SDK for PHP API.

#### Menghapus beberapa objek

Contoh kode berikut menunjukkan cara menghapus beberapa objek dari bucket S3.

#### SDK for PHP

## **a** Note

Ada lebih banyak tentang GitHub. Temukan contoh lengkapnya dan pelajari cara mengatur dan menjalankannya di [Repositori Contoh Kode AWS.](https://github.com/awsdocs/aws-doc-sdk-examples/tree/main/php/example_code/s3#code-examples)

Hapus satu set objek dari daftar kunci.

```
 $s3client = new Aws\S3\S3Client(['region' => 'us-west-2']); 
        try { 
            $objects = [];
             foreach ($contents['Contents'] as $content) { 
                $objects[] = [ 'Key' => $content['Key'], 
                 ]; 
 } 
             $this->s3client->deleteObjects([ 
                 'Bucket' => $this->bucketName, 
                 'Delete' => [ 
                     'Objects' => $objects, 
 ], 
             ]); 
             $check = $this->s3client->listObjectsV2([ 
                 'Bucket' => $this->bucketName, 
             ]); 
            if (count($check) <= 0) {
                 throw new Exception("Bucket wasn't empty."); 
 } 
             echo "Deleted all objects and folders from $this->bucketName.\n"; 
         } catch (Exception $exception) { 
             echo "Failed to delete $fileName from $this->bucketName with error: " . 
 $exception->getMessage(); 
             exit("Please fix error with object deletion before continuing."); 
         }
```
• Untuk detail API, lihat [DeleteObjects](https://docs.aws.amazon.com/goto/SdkForPHPV3/s3-2006-03-01/DeleteObjects)di Referensi AWS SDK for PHP API.

#### Mendapatkan objek dari bucket

Contoh kode berikut menunjukkan cara membaca data dari objek dalam bucket S3.

SDK for PHP

### **a** Note

Ada lebih banyak tentang GitHub. Temukan contoh lengkapnya dan pelajari cara mengatur dan menjalankannya di [Repositori Contoh Kode AWS.](https://github.com/awsdocs/aws-doc-sdk-examples/tree/main/php/example_code/s3#code-examples)

Dapatkan objek.

```
 $s3client = new Aws\S3\S3Client(['region' => 'us-west-2']); 
        try { 
            $file = $this->s3client->getObject([ 
                 'Bucket' => $this->bucketName, 
                 'Key' => $fileName, 
            ]); 
            $body = $file->get('Body'); 
            $body->rewind(); 
            echo "Downloaded the file and it begins with: {$body->read(26)}.\n"; 
        } catch (Exception $exception) { 
            echo "Failed to download $fileName from $this->bucketName with error: 
 " . $exception->getMessage(); 
            exit("Please fix error with file downloading before continuing."); 
        }
```
• Untuk detail API, lihat [GetObjectd](https://docs.aws.amazon.com/goto/SdkForPHPV3/s3-2006-03-01/GetObject)i Referensi AWS SDK for PHP API.

Membuat daftar objek dalam bucket

Contoh kode berikut menunjukkan cara membuat daftar objek dalam bucket S3.

#### SDK for PHP

## **a** Note

Ada lebih banyak tentang GitHub. Temukan contoh lengkapnya, dan pelajari cara untuk mengatur dan menjalankannya di [AWS Repositori Contoh Kode.](https://github.com/awsdocs/aws-doc-sdk-examples/tree/main/php/example_code/s3#code-examples)

Daftarkan objek dalam bucket.

```
 $s3client = new Aws\S3\S3Client(['region' => 'us-west-2']); 
        try { 
             $contents = $this->s3client->listObjectsV2([ 
                 'Bucket' => $this->bucketName, 
             ]); 
            echo "The contents of your bucket are: \n";
             foreach ($contents['Contents'] as $content) { 
                 echo $content['Key'] . "\n"; 
 } 
         } catch (Exception $exception) { 
             echo "Failed to list objects in $this->bucketName with error: " . 
 $exception->getMessage(); 
             exit("Please fix error with listing objects before continuing."); 
         }
```
• Untuk detail API, lihat [ListObjectsV2](https://docs.aws.amazon.com/goto/SdkForPHPV3/s3-2006-03-01/ListObjectsV2) di Referensi AWS SDK for PHP API.

Mengunggah objek ke bucket

Contoh kode berikut menunjukkan cara mengunggah objek ke bucket S3.

SDK for PHP

#### **a** Note

Unggah objek ke bucket.

```
 $s3client = new Aws\S3\S3Client(['region' => 'us-west-2']); 
        $fileName = <code>[]</code>IR__ . "/local-file." . uniqid(); try { 
              $this->s3client->putObject([ 
                  'Bucket' => $this->bucketName, 
                  'Key' => $fileName, 
                  'SourceFile' => __DIR__ . '/testfile.txt' 
              ]); 
              echo "Uploaded $fileName to $this->bucketName.\n"; 
         } catch (Exception $exception) { 
              echo "Failed to upload $fileName with error: " . $exception-
>getMessage(); 
              exit("Please fix error with file upload before continuing."); 
         }
```
• Untuk detail API, lihat [PutObjectd](https://docs.aws.amazon.com/goto/SdkForPHPV3/s3-2006-03-01/PutObject)i Referensi AWS SDK for PHP API.

## Skenario

Memulai bucket dan objek

Contoh kode berikut ini menunjukkan cara untuk melakukan:

- Membuat bucket dan mengunggah file ke dalamnya.
- Mengunduh objek dari bucket.
- Menyalin objek ke subfolder di bucket.
- Membuat daftar objek dalam bucket.
- Menghapus objek bucket dan bucket tersebut.

SDK for PHP

#### **a** Note

```
 echo("\n"); 
         echo("--------------------------------------\n"); 
         print("Welcome to the Amazon S3 getting started demo using PHP!\n"); 
         echo("--------------------------------------\n"); 
         $region = 'us-west-2'; 
         $this->s3client = new S3Client([ 
                  'region' => $region, 
         ]); 
         /* Inline declaration example 
         $s3client = new Aws\S3\S3Client(['region' => 'us-west-2']); 
         */ 
         $this->bucketName = "doc-example-bucket-" . uniqid(); 
         try { 
              $this->s3client->createBucket([ 
                  'Bucket' => $this->bucketName, 
                  'CreateBucketConfiguration' => ['LocationConstraint' => $region], 
             \vert);
             echo "Created bucket named: $this->bucketName \n";
         } catch (Exception $exception) { 
              echo "Failed to create bucket $this->bucketName with error: " . 
  $exception->getMessage(); 
              exit("Please fix error with bucket creation before continuing."); 
         } 
        $fileName = <code>DIR__</code>. "/local-file-" . unigid(); try { 
              $this->s3client->putObject([ 
                  'Bucket' => $this->bucketName, 
                  'Key' => $fileName, 
                  'SourceFile' => __DIR__ . '/testfile.txt' 
              ]); 
              echo "Uploaded $fileName to $this->bucketName.\n"; 
         } catch (Exception $exception) { 
              echo "Failed to upload $fileName with error: " . $exception-
>getMessage(); 
              exit("Please fix error with file upload before continuing."); 
         } 
         try {
```

```
 $file = $this->s3client->getObject([ 
                  'Bucket' => $this->bucketName, 
                  'Key' => $fileName, 
             ]); 
             $body = $file->get('Body'); 
             $body->rewind(); 
            echo "Downloaded the file and it begins with: {\{\text{fbody->read(26)}\}\.\n}\ } catch (Exception $exception) { 
             echo "Failed to download $fileName from $this->bucketName with error: 
 " . $exception->getMessage(); 
             exit("Please fix error with file downloading before continuing."); 
         } 
         try { 
             $folder = "copied-folder"; 
             $this->s3client->copyObject([ 
                  'Bucket' => $this->bucketName, 
                  'CopySource' => "$this->bucketName/$fileName", 
                  'Key' => "$folder/$fileName-copy", 
             ]); 
             echo "Copied $fileName to $folder/$fileName-copy.\n"; 
         } catch (Exception $exception) { 
             echo "Failed to copy $fileName with error: " . $exception->getMessage(); 
             exit("Please fix error with object copying before continuing."); 
         } 
         try { 
             $contents = $this->s3client->listObjectsV2([ 
                  'Bucket' => $this->bucketName, 
             ]); 
            echo "The contents of your bucket are: \n";
             foreach ($contents['Contents'] as $content) { 
                 echo $content['Key'] . "\n"; 
 } 
         } catch (Exception $exception) { 
             echo "Failed to list objects in $this->bucketName with error: " . 
 $exception->getMessage(); 
             exit("Please fix error with listing objects before continuing."); 
         } 
         try { 
            $objects = [] foreach ($contents['Contents'] as $content) { 
                 $objects[] = [
```

```
 'Key' => $content['Key'], 
                  ]; 
 } 
             $this->s3client->deleteObjects([ 
                  'Bucket' => $this->bucketName, 
                  'Delete' => [ 
                      'Objects' => $objects, 
                  ], 
             ]); 
             $check = $this->s3client->listObjectsV2([ 
                  'Bucket' => $this->bucketName, 
             ]); 
            if (count($check) \leq 0) {
                  throw new Exception("Bucket wasn't empty."); 
 } 
             echo "Deleted all objects and folders from $this->bucketName.\n"; 
         } catch (Exception $exception) { 
             echo "Failed to delete $fileName from $this->bucketName with error: " . 
  $exception->getMessage(); 
             exit("Please fix error with object deletion before continuing."); 
         } 
         try { 
             $this->s3client->deleteBucket([ 
                  'Bucket' => $this->bucketName, 
             ]); 
             echo "Deleted bucket $this->bucketName.\n"; 
         } catch (Exception $exception) { 
             echo "Failed to delete $this->bucketName with error: " . $exception-
>getMessage(); 
             exit("Please fix error with bucket deletion before continuing."); 
         } 
        echo "Successfully ran the Amazon S3 with PHP demo.\n";
```
- Lihat detail API di topik-topik berikut dalam Referensi API AWS SDK for PHP .
	- [CopyObject](https://docs.aws.amazon.com/goto/SdkForPHPV3/s3-2006-03-01/CopyObject)
	- [CreateBucket](https://docs.aws.amazon.com/goto/SdkForPHPV3/s3-2006-03-01/CreateBucket)
	- [DeleteBucket](https://docs.aws.amazon.com/goto/SdkForPHPV3/s3-2006-03-01/DeleteBucket)
	- [DeleteObjects](https://docs.aws.amazon.com/goto/SdkForPHPV3/s3-2006-03-01/DeleteObjects)
- [GetObject](https://docs.aws.amazon.com/goto/SdkForPHPV3/s3-2006-03-01/GetObject)
- [ListObjectsV2](https://docs.aws.amazon.com/goto/SdkForPHPV3/s3-2006-03-01/ListObjectsV2)
- [PutObject](https://docs.aws.amazon.com/goto/SdkForPHPV3/s3-2006-03-01/PutObject)

# Contoh Amazon SNS menggunakan SDK for PHP

Contoh kode berikut menunjukkan cara melakukan tindakan dan menerapkan skenario umum dengan menggunakan AWS SDK for PHP dengan Amazon SNS.

Tindakan merupakan kutipan kode dari program yang lebih besar dan harus dijalankan dalam konteks. Meskipun tindakan menunjukkan cara memanggil setiap fungsi layanan, Anda dapat melihat tindakan dalam konteks pada skenario yang terkait dan contoh lintas layanan.

Skenario adalah contoh kode yang menunjukkan cara untuk menyelesaikan tugas tertentu dengan memanggil beberapa fungsi dalam layanan yang sama.

Setiap contoh menyertakan tautan ke GitHub, di mana Anda dapat menemukan petunjuk tentang cara mengatur dan menjalankan kode dalam konteks.

Topik

- [Tindakan](#page-430-0)
- [Contoh nirserver](#page-529-0)

## Tindakan

Periksa apakah nomor telepon dipilih keluar

Contoh kode berikut menunjukkan cara memeriksa apakah nomor telepon dipilih untuk tidak menerima pesan Amazon SNS.

SDK for PHP

#### **a** Note

```
require 'vendor/autoload.php';
use Aws\Exception\AwsException;
use Aws\Sns\SnsClient;
/** 
  * Indicates whether the phone number owner has opted out of receiving SMS messages 
  from your AWS SNS account. 
 * 
  * This code expects that you have AWS credentials set up per: 
  * https://docs.aws.amazon.com/sdk-for-php/v3/developer-guide/guide_credentials.html 
  */
$SnSclient = new SnsClient([ 
     'profile' => 'default', 
     'region' => 'us-east-1', 
     'version' => '2010-03-31'
]);
$phone = '+1XXX5550100';
try { 
     $result = $SnSclient->checkIfPhoneNumberIsOptedOut([ 
         'phoneNumber' => $phone, 
     ]); 
     var_dump($result);
} catch (AwsException $e) { 
     // output error message if fails 
     error_log($e->getMessage());
}
```
- Untuk informasi selengkapnya, silakan lihat [Panduan Developer AWS SDK for PHP](https://docs.aws.amazon.com/sdk-for-php/v3/developer-guide/sns-examples-sending-sms.html#check-if-a-phone-number-has-opted-out).
- Untuk detail API, lihat [CheckIfPhoneNumberIsOptedOut](https://docs.aws.amazon.com/goto/SdkForPHPV3/sns-2010-03-31/CheckIfPhoneNumberIsOptedOut)di Referensi AWS SDK for PHP API.

Konfirmasikan pemilik endpoint ingin menerima pesan

Contoh kode berikut menunjukkan cara mengonfirmasi pemilik titik akhir ingin menerima pesan Amazon SNS dengan memvalidasi token yang dikirim ke titik akhir dengan tindakan Berlangganan sebelumnya.

### SDK for PHP

#### AWS SDK for PHP **Panduan Developerry AWS SDK** for PHP **Panduan Developerry Panduan Developerry**

## **a** Note

```
require 'vendor/autoload.php';
use Aws\Exception\AwsException;
use Aws\Sns\SnsClient;
/** 
  * Verifies an endpoint owner's intent to receive messages by 
  * validating the token sent to the endpoint by an earlier Subscribe action. 
 * 
  * This code expects that you have AWS credentials set up per: 
  * https://docs.aws.amazon.com/sdk-for-php/v3/developer-guide/guide_credentials.html 
  */
$SnSclient = new SnsClient([ 
     'profile' => 'default', 
     'region' => 'us-east-1', 
     'version' => '2010-03-31'
]);
$subscription_token = 'arn:aws:sns:us-east-1:111122223333:MyTopic:123456-
abcd-12ab-1234-12ba3dc1234a';
$topic = 'arn:aws:sns:us-east-1:111122223333:MyTopic';
try { 
     $result = $SnSclient->confirmSubscription([ 
         'Token' => $subscription_token, 
         'TopicArn' => $topic, 
     ]); 
     var_dump($result);
} catch (AwsException $e) { 
     // output error message if fails 
     error_log($e->getMessage());
}
```
• Untuk detail API, lihat [ConfirmSubscriptiond](https://docs.aws.amazon.com/goto/SdkForPHPV3/sns-2010-03-31/ConfirmSubscription)i Referensi AWS SDK for PHP API.

Buat topik

Contoh kode berikut menunjukkan cara membuat topik Amazon SNS.

SDK for PHP

#### **a** Note

```
require 'vendor/autoload.php';
use Aws\Exception\AwsException;
use Aws\Sns\SnsClient;
/** 
  * Create a Simple Notification Service topics in your AWS account at the requested 
  region. 
  * 
  * This code expects that you have AWS credentials set up per: 
  * https://docs.aws.amazon.com/sdk-for-php/v3/developer-guide/guide_credentials.html 
  */
$SnSclient = new SnsClient([ 
     'profile' => 'default', 
     'region' => 'us-east-1', 
     'version' => '2010-03-31'
]);
$topicname = 'myTopic';
try { 
     $result = $SnSclient->createTopic([
```

```
 'Name' => $topicname, 
     ]); 
    var dump($result);
} catch (AwsException $e) { 
     // output error message if fails 
     error_log($e->getMessage());
}
```
- Untuk informasi selengkapnya, silakan lihat [Panduan Developer AWS SDK for PHP](https://docs.aws.amazon.com/sdk-for-php/v3/developer-guide/sns-examples-managing-topics.html#create-a-topic).
- Untuk detail API, lihat [CreateTopic](https://docs.aws.amazon.com/goto/SdkForPHPV3/sns-2010-03-31/CreateTopic)di Referensi AWS SDK for PHP API.

Menghapus langganan

Contoh kode berikut menunjukkan cara menghapus langganan Amazon SNS.

## SDK for PHP

## **a** Note

```
require 'vendor/autoload.php';
use Aws\Exception\AwsException;
use Aws\Sns\SnsClient;
/** 
  * Deletes a subscription to an Amazon SNS topic. 
 * 
  * This code expects that you have AWS credentials set up per: 
  * https://docs.aws.amazon.com/sdk-for-php/v3/developer-guide/guide_credentials.html 
  */
$SnSclient = new SnsClient([ 
     'profile' => 'default', 
     'region' => 'us-east-1',
```

```
 'version' => '2010-03-31'
]);
$subscription = 'arn:aws:sns:us-east-1:111122223333:MySubscription';
try { 
     $result = $SnSclient->unsubscribe([ 
         'SubscriptionArn' => $subscription, 
     ]); 
     var_dump($result);
} catch (AwsException $e) { 
     // output error message if fails 
     error_log($e->getMessage());
}
```
- Untuk informasi selengkapnya, silakan lihat [Panduan Developer AWS SDK for PHP](https://docs.aws.amazon.com/sdk-for-php/v3/developer-guide/sns-examples-subscribing-unsubscribing-topics.html#unsubscribe-from-a-topic).
- Untuk detail API, lihat [Berhenti berlangganan](https://docs.aws.amazon.com/goto/SdkForPHPV3/sns-2010-03-31/Unsubscribe) di Referensi AWS SDK for PHP API.

Hapus topik

Contoh kode berikut menunjukkan cara menghapus topik Amazon SNS dan semua langganan ke topik itu.

SDK for PHP

#### **a** Note

```
require 'vendor/autoload.php';
use Aws\Exception\AwsException;
use Aws\Sns\SnsClient;
/** 
  * Deletes an SNS topic and all its subscriptions.
```

```
 * This code expects that you have AWS credentials set up per: 
  * https://docs.aws.amazon.com/sdk-for-php/v3/developer-guide/guide_credentials.html 
  */
$SnSclient = new SnsClient([ 
     'profile' => 'default', 
     'region' => 'us-east-1', 
     'version' => '2010-03-31'
\vert);
$topic = 'arn:aws:sns:us-east-1:111122223333:MyTopic';
try { 
     $result = $SnSclient->deleteTopic([ 
         'TopicArn' => $topic, 
     ]); 
     var_dump($result);
} catch (AwsException $e) { 
     // output error message if fails 
     error_log($e->getMessage());
}
```
• Untuk detail API, lihat [DeleteTopicd](https://docs.aws.amazon.com/goto/SdkForPHPV3/sns-2010-03-31/DeleteTopic)i Referensi AWS SDK for PHP API.

Dapatkan properti dari suatu topik

Contoh kode berikut menunjukkan cara mendapatkan properti topik Amazon SNS.

SDK for PHP

**a** Note

```
$SnSclient = new SnsClient([ 
     'profile' => 'default',
```

```
 'region' => 'us-east-1', 
     'version' => '2010-03-31'
]);
$topic = 'arn:aws:sns:us-east-1:111122223333:MyTopic';
try { 
     $result = $SnSclient->getTopicAttributes([ 
         'TopicArn' => $topic, 
     ]); 
     var_dump($result);
} catch (AwsException $e) { 
     // output error message if fails 
     error_log($e->getMessage());
}
```
• Untuk detail API, lihat [GetTopicAttributes](https://docs.aws.amazon.com/goto/SdkForPHPV3/sns-2010-03-31/GetTopicAttributes)di Referensi AWS SDK for PHP API.

Dapatkan pengaturan untuk mengirim pesan SMS

Contoh kode berikut menunjukkan cara mendapatkan pengaturan untuk mengirim pesan SMS Amazon SNS.

SDK for PHP

```
a Note
```

```
require 'vendor/autoload.php';
use Aws\Exception\AwsException;
use Aws\Sns\SnsClient;
/** 
  * Get the type of SMS Message sent by default from the AWS SNS service.
```

```
 * This code expects that you have AWS credentials set up per: 
  * https://docs.aws.amazon.com/sdk-for-php/v3/developer-guide/guide_credentials.html 
  */
$SnSclient = new SnsClient([ 
     'profile' => 'default', 
     'region' => 'us-east-1', 
     'version' => '2010-03-31'
\vert);
try { 
     $result = $SnSclient->getSMSAttributes([ 
         'attributes' => ['DefaultSMSType'], 
     ]); 
     var_dump($result);
} catch (AwsException $e) { 
     // output error message if fails 
     error_log($e->getMessage());
}
```
- Untuk informasi selengkapnya, silakan lihat [Panduan Developer AWS SDK for PHP](https://docs.aws.amazon.com/sdk-for-php/v3/developer-guide/sns-examples-sending-sms.html#get-sms-attributes).
- Untuk detail API, lihat [GetSmSatTributes](https://docs.aws.amazon.com/goto/SdkForPHPV3/sns-2010-03-31/GetSMSAttributes) di Referensi API.AWS SDK for PHP

Daftar nomor telepon yang dipilih

Contoh kode berikut menunjukkan cara mencantumkan nomor telepon yang dipilih untuk tidak menerima pesan Amazon SNS.

SDK for PHP

## **a** Note

Ada lebih banyak tentang GitHub. Temukan contoh lengkapnya dan pelajari cara mengatur dan menjalankannya di [Repositori Contoh Kode AWS.](https://github.com/awsdocs/aws-doc-sdk-examples/tree/main/php/example_code/sns#code-examples)

require 'vendor/autoload.php';

```
use Aws\Exception\AwsException;
use Aws\Sns\SnsClient;
/** 
  * Returns a list of phone numbers that are opted out of receiving SMS messages from 
  your AWS SNS account. 
 * 
  * This code expects that you have AWS credentials set up per: 
  * https://docs.aws.amazon.com/sdk-for-php/v3/developer-guide/guide_credentials.html 
  */
$SnSclient = new SnsClient([ 
     'profile' => 'default', 
     'region' => 'us-east-1', 
     'version' => '2010-03-31'
]);
try { 
     $result = $SnSclient->listPhoneNumbersOptedOut(); 
    var dump($result);
} catch (AwsException $e) { 
     // output error message if fails 
     error_log($e->getMessage());
}
```
- Untuk informasi selengkapnya, silakan lihat [Panduan Developer AWS SDK for PHP](https://docs.aws.amazon.com/sdk-for-php/v3/developer-guide/sns-examples-sending-sms.html#list-opted-out-phone-numbers).
- Untuk detail API, lihat [ListPhoneNumbersOptedOutd](https://docs.aws.amazon.com/goto/SdkForPHPV3/sns-2010-03-31/ListPhoneNumbersOptedOut)i Referensi AWS SDK for PHP API.

Buat daftar pelanggan suatu topik

Contoh kode berikut menunjukkan cara mengambil daftar pelanggan topik Amazon SNS.

SDK for PHP

### **a** Note
```
require 'vendor/autoload.php';
use Aws\Exception\AwsException;
use Aws\Sns\SnsClient;
/** 
  * Returns a list of Amazon SNS subscriptions in the requested region. 
 * 
  * This code expects that you have AWS credentials set up per: 
  * https://docs.aws.amazon.com/sdk-for-php/v3/developer-guide/guide_credentials.html 
  */
$SnSclient = new SnsClient([ 
     'profile' => 'default', 
     'region' => 'us-east-1', 
     'version' => '2010-03-31'
]);
try { 
     $result = $SnSclient->listSubscriptions(); 
     var_dump($result);
} catch (AwsException $e) { 
     // output error message if fails 
     error_log($e->getMessage());
}
```
• Untuk detail API, lihat [ListSubscriptionsd](https://docs.aws.amazon.com/goto/SdkForPHPV3/sns-2010-03-31/ListSubscriptions)i Referensi AWS SDK for PHP API.

#### Daftar topik

Contoh kode berikut menunjukkan cara membuat daftar topik Amazon SNS.

SDK for PHP

#### **a** Note

```
require 'vendor/autoload.php';
use Aws\Exception\AwsException;
use Aws\Sns\SnsClient;
/** 
  * Returns a list of the requester's topics from your AWS SNS account in the region 
  specified. 
 * 
  * This code expects that you have AWS credentials set up per: 
  * https://docs.aws.amazon.com/sdk-for-php/v3/developer-guide/guide_credentials.html 
  */
$SnSclient = new SnsClient([ 
     'profile' => 'default', 
     'region' => 'us-east-1', 
     'version' => '2010-03-31'
]);
try { 
     $result = $SnSclient->listTopics(); 
     var_dump($result);
} catch (AwsException $e) { 
     // output error message if fails 
     error_log($e->getMessage());
}
```
• Untuk detail API, lihat [ListTopicsd](https://docs.aws.amazon.com/goto/SdkForPHPV3/sns-2010-03-31/ListTopics)i Referensi AWS SDK for PHP API.

#### Publikasikan pesan teks SMS

Contoh kode berikut menunjukkan cara mempublikasikan pesan SMS menggunakan Amazon SNS.

#### SDK for PHP

#### **a** Note

```
require 'vendor/autoload.php';
use Aws\Exception\AwsException;
use Aws\Sns\SnsClient;
/** 
  * Sends a text message (SMS message) directly to a phone number using Amazon SNS. 
 * 
  * This code expects that you have AWS credentials set up per: 
  * https://docs.aws.amazon.com/sdk-for-php/v3/developer-guide/guide_credentials.html 
  */
$SnSclient = new SnsClient([ 
     'profile' => 'default', 
     'region' => 'us-east-1', 
     'version' => '2010-03-31'
]);
$message = 'This message is sent from a Amazon SNS code sample.';
$phone = '+1XXX5550100';
try { 
     $result = $SnSclient->publish([ 
         'Message' => $message, 
         'PhoneNumber' => $phone, 
     ]); 
     var_dump($result);
} catch (AwsException $e) { 
     // output error message if fails 
     error_log($e->getMessage());
}
```
- Untuk informasi selengkapnya, silakan lihat [Panduan Developer AWS SDK for PHP](https://docs.aws.amazon.com/sdk-for-php/v3/developer-guide/sns-examples-sending-sms.html#publish-to-a-text-message-sms-message).
- Untuk detail API, lihat [Publikasikan](https://docs.aws.amazon.com/goto/SdkForPHPV3/sns-2010-03-31/Publish) di Referensi AWS SDK for PHP API.

#### Publikasikan ke topik

Contoh kode berikut menunjukkan cara mempublikasikan pesan ke topik Amazon SNS.

#### SDK for PHP

#### **G** Note

```
require 'vendor/autoload.php';
use Aws\Exception\AwsException;
use Aws\Sns\SnsClient;
/** 
  * Sends a message to an Amazon SNS topic. 
 * 
  * This code expects that you have AWS credentials set up per: 
  * https://docs.aws.amazon.com/sdk-for-php/v3/developer-guide/guide_credentials.html 
  */
$SnSclient = new SnsClient([ 
     'profile' => 'default', 
     'region' => 'us-east-1', 
     'version' => '2010-03-31'
]);
$message = 'This message is sent from a Amazon SNS code sample.';
$topic = 'arn:aws:sns:us-east-1:111122223333:MyTopic';
try { 
     $result = $SnSclient->publish([ 
         'Message' => $message, 
         'TopicArn' => $topic,
```

```
 ]); 
     var_dump($result);
} catch (AwsException $e) { 
     // output error message if fails 
     error_log($e->getMessage());
}
```
- Untuk informasi selengkapnya, silakan lihat [Panduan Developer AWS SDK for PHP](https://docs.aws.amazon.com/sdk-for-php/v3/developer-guide/sns-examples-subscribing-unsubscribing-topics.html#publish-a-message-to-an-sns-topic).
- Untuk detail API, lihat [Publikasikan](https://docs.aws.amazon.com/goto/SdkForPHPV3/sns-2010-03-31/Publish) di Referensi AWS SDK for PHP API.

Atur pengaturan default untuk mengirim pesan SMS

Contoh kode berikut menunjukkan cara mengatur pengaturan default untuk mengirim pesan SMS menggunakan Amazon SNS.

#### SDK for PHP

**a** Note

```
$SnSclient = new SnsClient([ 
     'profile' => 'default', 
     'region' => 'us-east-1', 
     'version' => '2010-03-31'
]);
try { 
     $result = $SnSclient->SetSMSAttributes([ 
          'attributes' => [ 
              'DefaultSMSType' => 'Transactional', 
         ], 
     ]); 
     var_dump($result);
} catch (AwsException $e) { 
     // output error message if fails 
     error_log($e->getMessage());
```
}

- Untuk informasi selengkapnya, silakan lihat [Panduan Developer AWS SDK for PHP](https://docs.aws.amazon.com/sdk-for-php/v3/developer-guide/sns-examples-sending-sms.html#set-sms-attributes).
- Untuk detail API, lihat [SetSmSatTributes](https://docs.aws.amazon.com/goto/SdkForPHPV3/sns-2010-03-31/SetSMSAttributes) di Referensi API.AWS SDK for PHP

#### Tetapkan atribut topik

Contoh kode berikut menunjukkan cara mengatur atribut topik Amazon SNS.

SDK for PHP

#### **a** Note

```
require 'vendor/autoload.php';
use Aws\Exception\AwsException;
use Aws\Sns\SnsClient;
/** 
  * Configure the message delivery status attributes for an Amazon SNS Topic. 
 * 
  * This code expects that you have AWS credentials set up per: 
  * https://docs.aws.amazon.com/sdk-for-php/v3/developer-guide/guide_credentials.html 
  */
$SnSclient = new SnsClient([ 
     'profile' => 'default', 
     'region' => 'us-east-1', 
     'version' => '2010-03-31'
]);
$attribute = 'Policy | DisplayName | DeliveryPolicy';
$value = 'First Topic';
$topic = 'arn:aws:sns:us-east-1:111122223333:MyTopic';
```

```
try { 
     $result = $SnSclient->setTopicAttributes([ 
          'AttributeName' => $attribute, 
          'AttributeValue' => $value, 
          'TopicArn' => $topic, 
     ]); 
     var_dump($result);
} catch (AwsException $e) { 
     // output error message if fails 
     error_log($e->getMessage());
}
```
• Untuk detail API, lihat [SetTopicAttributesd](https://docs.aws.amazon.com/goto/SdkForPHPV3/sns-2010-03-31/SetTopicAttributes)i Referensi AWS SDK for PHP API.

Berlangganan titik akhir HTTP ke suatu topik

Contoh kode berikut menunjukkan cara berlangganan titik akhir HTTP atau HTTPS sehingga menerima pemberitahuan dari topik Amazon SNS.

SDK for PHP

**a** Note

```
require 'vendor/autoload.php';
use Aws\Exception\AwsException;
use Aws\Sns\SnsClient;
/** 
  * Prepares to subscribe an endpoint by sending the endpoint a confirmation message. 
 * 
  * This code expects that you have AWS credentials set up per: 
  * https://docs.aws.amazon.com/sdk-for-php/v3/developer-guide/guide_credentials.html 
  */
```

```
$SnSclient = new SnsClient([ 
     'profile' => 'default', 
    'region' => 'us-east-1',
     'version' => '2010-03-31'
]);
$protocol = 'https';
$endpoint = 'https://';
$topic = 'arn:aws:sns:us-east-1:111122223333:MyTopic';
try { 
     $result = $SnSclient->subscribe([ 
         'Protocol' => $protocol, 
         'Endpoint' => $endpoint, 
         'ReturnSubscriptionArn' => true, 
         'TopicArn' => $topic, 
    ]);
     var_dump($result);
} catch (AwsException $e) { 
     // output error message if fails 
     error_log($e->getMessage());
}
```
• Untuk detail API, lihat [Berlangganan](https://docs.aws.amazon.com/goto/SdkForPHPV3/sns-2010-03-31/Subscribe) di Referensi AWS SDK for PHP API.

Berlangganan alamat email ke suatu topik

Contoh kode berikut menunjukkan cara berlangganan alamat email ke topik Amazon SNS.

SDK for PHP

```
a Note
```
Ada lebih banyak tentang GitHub. Temukan contoh lengkapnya dan pelajari cara mengatur dan menjalankannya di [Repositori Contoh Kode AWS.](https://github.com/awsdocs/aws-doc-sdk-examples/tree/main/php/example_code/sns#code-examples)

require 'vendor/autoload.php';

```
use Aws\Exception\AwsException;
use Aws\Sns\SnsClient;
/** 
  * Prepares to subscribe an endpoint by sending the endpoint a confirmation message. 
 * 
  * This code expects that you have AWS credentials set up per: 
  * https://docs.aws.amazon.com/sdk-for-php/v3/developer-guide/guide_credentials.html 
  */
$SnSclient = new SnsClient([ 
     'profile' => 'default', 
     'region' => 'us-east-1', 
     'version' => '2010-03-31'
]);
$protocol = 'email';
$endpoint = 'sample@example.com';
$topic = 'arn:aws:sns:us-east-1:111122223333:MyTopic';
try { 
     $result = $SnSclient->subscribe([ 
         'Protocol' => $protocol, 
         'Endpoint' => $endpoint, 
         'ReturnSubscriptionArn' => true, 
         'TopicArn' => $topic, 
    ]);
     var_dump($result);
} catch (AwsException $e) { 
     // output error message if fails 
     error_log($e->getMessage());
}
```
• Untuk detail API, lihat [Berlangganan](https://docs.aws.amazon.com/goto/SdkForPHPV3/sns-2010-03-31/Subscribe) di Referensi AWS SDK for PHP API.

#### Contoh nirserver

Memanggil fungsi Lambda dari pemicu Amazon SNS

Contoh kode berikut menunjukkan cara menerapkan fungsi Lambda yang menerima peristiwa yang dipicu dengan menerima pesan dari topik SNS. Fungsi mengambil pesan dari parameter peristiwa dan mencatat konten setiap pesan.

#### SDK for PHP

#### **a** Note

Ada lebih banyak tentang GitHub. Temukan contoh lengkapnya dan pelajari cara mengatur dan menjalankannya di repositori [contoh Nirserver](https://github.com/aws-samples/serverless-snippets/tree/main/integration-sns-to-lambda).

Mengkonsumsi acara SNS dengan Lambda menggunakan PHP.

```
<?php
/* 
Since native PHP support for AWS Lambda is not available, we are utilizing Bref's 
  PHP functions runtime for AWS Lambda.
For more information on Bref's PHP runtime for Lambda, refer to: https://bref.sh/
docs/runtimes/function
Another approach would be to create a custom runtime. 
A practical example can be found here: https://aws.amazon.com/blogs/apn/aws-lambda-
custom-runtime-for-php-a-practical-example/
*/
// Additional composer packages may be required when using Bref or any other PHP 
  functions runtime.
// require __DIR__ . '/vendor/autoload.php';
return function ($event, $context) { 
     foreach ($event["Records"] as $record) { 
         processMessage($record); 
     } 
     echo "Done!" . PHP_EOL;
};
```

```
function processMessage($record)
{ 
     try { 
         $message = $record['Sns']['Message']; 
         echo "Processed Message: {$message}" . PHP_EOL; 
     } catch (Exception $e) { 
         echo "Error occured: {$e->getMessage()}" . PHP_EOL; 
         throw $e; 
     }
}
```
## Contoh Amazon SQS menggunakan SDK for PHP

Contoh kode berikut menunjukkan cara melakukan tindakan dan menerapkan skenario umum dengan menggunakan Amazon SQS. AWS SDK for PHP

Tindakan merupakan kutipan kode dari program yang lebih besar dan harus dijalankan dalam konteks. Meskipun tindakan menunjukkan cara memanggil setiap fungsi layanan, Anda dapat melihat tindakan dalam konteks pada skenario yang terkait dan contoh lintas layanan.

Skenario adalah contoh kode yang menunjukkan cara untuk menyelesaikan tugas tertentu dengan memanggil beberapa fungsi dalam layanan yang sama.

Setiap contoh menyertakan tautan ke GitHub, di mana Anda dapat menemukan petunjuk tentang cara mengatur dan menjalankan kode dalam konteks.

Topik

• [Contoh nirserver](#page-529-0)

### Contoh nirserver

Memanggil fungsi Lambda dari pemicu Amazon SQS

Contoh kode berikut menunjukkan bagaimana menerapkan fungsi Lambda yang menerima peristiwa yang dipicu oleh menerima pesan dari antrian SQS. Fungsi mengambil pesan dari parameter peristiwa dan mencatat konten setiap pesan.

#### SDK for PHP

#### **a** Note

Ada lebih banyak tentang GitHub. Temukan contoh lengkapnya dan pelajari cara mengatur dan menjalankannya di repositori [contoh Nirserver](https://github.com/aws-samples/serverless-snippets/tree/main/integration-sqs-to-lambda).

Mengkonsumsi acara SQS dengan Lambda menggunakan PHP.

```
<?php
# using bref/bref and bref/logger for simplicity
use Bref\Context\Context;
use Bref\Event\InvalidLambdaEvent;
use Bref\Event\Sqs\SqsEvent;
use Bref\Event\Sqs\SqsHandler;
use Bref\Logger\StderrLogger;
require __DIR__ . '/vendor/autoload.php';
class Handler extends SqsHandler
{ 
     private StderrLogger $logger; 
     public function __construct(StderrLogger $logger) 
     { 
         $this->logger = $logger; 
     } 
     /** 
      * @param SqsEvent $event 
      * @param Context $context 
      * @return void 
      * @throws InvalidLambdaEvent 
      */ 
     public function handleSqs(SqsEvent $event, Context $context): void 
     { 
         try { 
             foreach ($event->getRecords() as $record) { 
                  $body = $record->getBody(); 
                  // TODO: Do interesting work based on the new message
```

```
 } 
         } catch (InvalidLambdaEvent $e) { 
             $this->logger->error($e->getMessage()); 
             throw $e; 
         } 
     }
}
$logger = new StderrLogger();
return new Handler($logger);
```
Melaporkan kegagalan item batch untuk fungsi Lambda dengan pemicu Amazon SQS

Contoh kode berikut menunjukkan cara mengimplementasikan respons batch sebagian untuk fungsi Lambda yang menerima peristiwa dari antrian SQS. Fungsi melaporkan kegagalan item batch dalam respons, memberi sinyal ke Lambda untuk mencoba lagi pesan tersebut nanti.

SDK for PHP

#### **a** Note

Ada lebih banyak tentang GitHub. Temukan contoh lengkapnya dan pelajari cara mengatur dan menjalankannya di repositori [contoh Nirserver](https://github.com/aws-samples/serverless-snippets/tree/main/lambda-function-sqs-report-batch-item-failures).

Melaporkan kegagalan item batch SQS dengan Lambda menggunakan PHP.

```
<?php
use Bref\Context\Context;
use Bref\Event\Sqs\SqsEvent;
use Bref\Event\Handler as StdHandler;
use Bref\Logger\StderrLogger;
require __DIR__ . '/vendor/autoload.php';
class Handler implements StdHandler
{ 
     private StderrLogger $logger; 
     public function __construct(StderrLogger $logger)
```

```
 { 
         $this->logger = $logger; 
     } 
     /** 
      * @throws JsonException 
      * @throws \Bref\Event\InvalidLambdaEvent 
      */ 
     public function handle(mixed $event, Context $context): array 
     { 
         $sqsEvent = new SqsEvent($event); 
         $this->logger->info("Processing SQS records"); 
         $records = $sqsEvent->getRecords(); 
         $failedRecords = []; 
         foreach ($records as $record) { 
             try { 
                  // Assuming the SQS message is in JSON format 
                  $message = json_decode($record->getBody(), true); 
                  $this->logger->info(json_encode($message)); 
                  // TODO: Implement your custom processing logic here 
             } catch (Exception $e) { 
                  $this->logger->error($e->getMessage()); 
                  // failed processing the record 
                  $failedRecords[] = $record->getMessageId(); 
 } 
         } 
         $totalRecords = count($records); 
         $this->logger->info("Successfully processed $totalRecords SQS records"); 
         // Format failures for the response 
         $failures = array_map( 
             fn(string $messageId) => ['itemIdentifier' => $messageId], 
             $failedRecords 
         ); 
         return [ 
              'batchItemFailures' => $failures 
         ]; 
     }
}
$logger = new StderrLogger();
return new Handler($logger);
```
?>

## Contoh lintas layanan menggunakan SDK for PHP

Contoh aplikasi berikut menggunakan AWS SDK for PHP untuk bekerja di beberapa Layanan AWS.

Contoh lintas layanan menargetkan pengalaman tingkat lanjut untuk membantu Anda mulai membangun aplikasi.

Contoh-contoh

- [Membuat aplikasi manajemen aset foto yang memungkinkan pengguna mengelola foto](#page-590-0) [menggunakan label](#page-590-0)
- [Buat pelacak butir kerja Aurora Serverless](#page-591-0)

## <span id="page-590-0"></span>Membuat aplikasi manajemen aset foto yang memungkinkan pengguna mengelola foto menggunakan label

SDK for PHP

Menunjukkan cara mengembangkan aplikasi manajemen aset foto yang mendeteksi label dalam gambar menggunakan Amazon Rekognition dan menyimpannya untuk pengambilan nanti.

Untuk kode sumber lengkap dan instruksi tentang cara mengatur dan menjalankan, lihat contoh lengkapnya di [GitHub.](https://github.com/awsdocs/aws-doc-sdk-examples/tree/main/php/applications/photo_asset_manager)

Untuk mendalami tentang asal usul contoh ini, lihat posting di [Komunitas AWS.](https://community.aws/posts/cloud-journeys/01-serverless-image-recognition-app)

Layanan yang digunakan dalam contoh ini

- API Gateway
- DynamoDB
- Lambda
- Amazon Rekognition
- Amazon S3
- Amazon SNS

## <span id="page-591-0"></span>Buat pelacak butir kerja Aurora Serverless

#### SDK for PHP

Menunjukkan cara menggunakan AWS SDK for PHP untuk membuat aplikasi web yang melacak item pekerjaan dalam database Amazon RDS dan laporan email dengan menggunakan Amazon Simple Email Service (Amazon SES). Contoh ini menggunakan sisi depan yang dibangun dengan React.js untuk berinteraksi dengan sisi belakang RESTful PHP.

- Integrasikan aplikasi web React.js dengan AWS layanan.
- Cantumkan, tambahkan, perbarui, dan hapus butir di tabel Amazon RDS.
- Kirim laporan email tentang butir kerja terfilter dengan menggunakan Amazon SES.
- Menyebarkan dan mengelola sumber daya contoh dengan AWS CloudFormation skrip yang disertakan.

Untuk kode sumber lengkap dan instruksi tentang cara mengatur dan menjalankan, lihat contoh lengkapnya di [GitHub.](https://github.com/awsdocs/aws-doc-sdk-examples/tree/main/php/cross_service/aurora_item_tracker)

Layanan yang digunakan dalam contoh ini

- Aurora
- Amazon RDS
- Layanan Data Amazon RDS
- Amazon SES

# Keamanan untuk AWS SDK for PHP

Keamanan cloud di Amazon Web Services (AWS) merupakan prioritas tertinggi. Sebagai pelanggan AWS , Anda mendapatkan manfaat dari pusat data dan arsitektur jaringan yang dibangun untuk memenuhi persyaratan organisasi yang paling sensitif terhadap keamanan. Keamanan adalah tanggung jawab bersama antara Anda AWS dan Anda. [Model Tanggung Jawab Bersama](https://aws.amazon.com/compliance/shared-responsibility-model/) menggambarkan ini sebagai Keamanan dari Cloud dan Keamanan dalam Cloud.

Security of the Cloud - AWS bertanggung jawab untuk melindungi infrastruktur yang menjalankan semua layanan yang ditawarkan di AWS Cloud dan memberi Anda layanan yang dapat Anda gunakan dengan aman. Tanggung jawab keamanan kami adalah prioritas tertinggi di AWS, dan efektivitas keamanan kami secara teratur diuji dan diverifikasi oleh auditor pihak ketiga sebagai bagian dari [Program AWS Kepatuhan.](https://aws.amazon.com/compliance/programs/)

Keamanan di Cloud — Tanggung jawab Anda ditentukan oleh AWS layanan yang Anda gunakan, dan faktor-faktor lain termasuk sensitivitas data Anda, persyaratan organisasi Anda, serta undangundang dan peraturan yang berlaku.

Topik

- [Perlindungan data di AWS SDK for PHP](#page-592-0)
- [Manajemen Identitas dan Akses](#page-593-0)
- [Validasi Kepatuhan untuk AWS Produk atau Layanan ini](#page-603-0)
- [Ketahanan untuk AWS Produk atau Layanan ini](#page-604-0)
- [Keamanan Infrastruktur untuk AWS Produk atau Layanan ini](#page-605-0)
- [Migrasi klien enkripsi Amazon S3](#page-606-0)

## <span id="page-592-0"></span>Perlindungan data di AWS SDK for PHP

[Model tanggung jawab AWS bersama model](https://aws.amazon.com/compliance/shared-responsibility-model/) berlaku untuk perlindungan data di. Seperti yang dijelaskan dalam model AWS ini, bertanggung jawab untuk melindungi infrastruktur global yang menjalankan semua AWS Cloud. Anda bertanggung jawab untuk memelihara kendali atas isi yang dihost pada infrastruktur ini. Anda juga bertanggung jawab atas tugas-tugas konfigurasi dan manajemen keamanan untuk Layanan AWS yang Anda gunakan. Lihat informasi yang lebih lengkap tentang privasi data dalam [Pertanyaan Umum Privasi Data.](https://aws.amazon.com/compliance/data-privacy-faq) Lihat informasi tentang perlindungan data di Eropa di pos blog [Model Tanggung Jawab Bersama dan GDPR AWS](https://aws.amazon.com/blogs/security/the-aws-shared-responsibility-model-and-gdpr/) di Blog Keamanan AWS .

Untuk tujuan perlindungan data, kami menyarankan Anda melindungi Akun AWS kredensil dan mengatur pengguna individu dengan AWS IAM Identity Center atau AWS Identity and Access Management (IAM). Dengan cara itu, setiap pengguna hanya diberi izin yang diperlukan untuk memenuhi tanggung jawab tugasnya. Kami juga menyarankan supaya Anda mengamankan data dengan cara-cara berikut:

- Gunakan autentikasi multi-faktor (MFA) pada setiap akun.
- Gunakan SSL/TLS untuk berkomunikasi dengan sumber daya. AWS Kami mensyaratkan TLS 1.2 dan menganjurkan TLS 1.3.
- Siapkan API dan pencatatan aktivitas pengguna dengan AWS CloudTrail.
- Gunakan solusi AWS enkripsi, bersama dengan semua kontrol keamanan default di dalamnya Layanan AWS.
- Gunakan layanan keamanan terkelola lanjut seperti Amazon Macie, yang membantu menemukan dan mengamankan data sensitif yang disimpan di Amazon S3.
- Jika Anda memerlukan modul kriptografi tervalidasi FIPS 140-2 saat mengakses AWS melalui antarmuka baris perintah atau API, gunakan titik akhir FIPS. Lihat informasi yang lebih lengkap tentang titik akhir FIPS yang tersedia di [Standar Pemrosesan Informasi Federal \(FIPS\) 140-2](https://aws.amazon.com/compliance/fips/).

Kami sangat merekomendasikan agar Anda tidak pernah memasukkan informasi identifikasi yang sensitif, seperti nomor rekening pelanggan Anda, ke dalam tanda atau bidang isian bebas seperti bidang Nama. Ini termasuk saat Anda bekerja dengan AWS SDK for PHP atau lainnya Layanan AWS menggunakan konsol, API AWS CLI, atau AWS SDK. Data apa pun yang Anda masukkan ke dalam tanda atau bidang isian bebas yang digunakan untuk nama dapat digunakan untuk log penagihan atau log diagnostik. Saat Anda memberikan URL ke server eksternal, kami sangat menganjurkan supaya Anda tidak menyertakan informasi kredensial di dalam URL untuk memvalidasi permintaan Anda ke server itu.

## <span id="page-593-0"></span>Manajemen Identitas dan Akses

AWS Identity and Access Management (IAM) adalah Layanan AWS yang membantu administrator mengontrol akses ke AWS sumber daya dengan aman. Administrator IAM mengontrol siapa yang dapat diautentikasi (masuk) dan diberi wewenang (memiliki izin) untuk menggunakan sumber daya. AWS IAM adalah Layanan AWS yang dapat Anda gunakan tanpa biaya tambahan.

Topik

• [Audiens](#page-594-0)

- [Mengautentikasi dengan identitas](#page-594-1)
- [Mengelola akses menggunakan kebijakan](#page-598-0)
- [Bagaimana Layanan AWS bekerja dengan IAM](#page-601-0)
- [Memecahkan masalah AWS identitas dan akses](#page-601-1)

## <span id="page-594-0"></span>Audiens

Cara Anda menggunakan AWS Identity and Access Management (IAM) berbeda, tergantung pada pekerjaan yang Anda lakukan. AWS

Pengguna layanan — Jika Anda menggunakan Layanan AWS untuk melakukan pekerjaan Anda, maka administrator Anda memberi Anda kredensi dan izin yang Anda butuhkan. Saat Anda menggunakan lebih banyak AWS fitur untuk melakukan pekerjaan Anda, Anda mungkin memerlukan izin tambahan. Memahami cara akses dikelola dapat membantu Anda meminta izin yang tepat dari administrator Anda. Jika Anda tidak dapat mengakses fitur AWS, lihat [Memecahkan masalah AWS](#page-601-1)  [identitas dan akses](#page-601-1) atau panduan pengguna yang Layanan AWS Anda gunakan.

Administrator layanan — Jika Anda bertanggung jawab atas AWS sumber daya di perusahaan Anda, Anda mungkin memiliki akses penuh ke AWS. Tugas Anda adalah menentukan AWS fitur dan sumber daya mana yang harus diakses pengguna layanan Anda. Kemudian, Anda harus mengirimkan permintaan kepada administrator IAM Anda untuk mengubah izin pengguna layanan Anda. Tinjau informasi di halaman ini untuk memahami konsep Basic IAM. Untuk mempelajari lebih lanjut tentang bagaimana perusahaan Anda dapat menggunakan IAM AWS, lihat panduan pengguna yang Layanan AWS Anda gunakan.

Administrator IAM – Jika Anda adalah administrator IAM, Anda mungkin ingin belajar dengan lebih detail tentang cara Anda menulis kebijakan untuk mengelola akses ke AWS. Untuk melihat contoh kebijakan AWS berbasis identitas yang dapat Anda gunakan di IAM, lihat panduan pengguna yang Anda gunakan. Layanan AWS

## <span id="page-594-1"></span>Mengautentikasi dengan identitas

Otentikasi adalah cara Anda masuk AWS menggunakan kredensyal identitas Anda. Anda harus diautentikasi (masuk ke AWS) sebagai Pengguna root akun AWS, sebagai pengguna IAM, atau dengan mengasumsikan peran IAM.

Anda dapat masuk AWS sebagai identitas federasi dengan menggunakan kredensyal yang disediakan melalui sumber identitas. AWS IAM Identity Center Pengguna (IAM Identity Center), autentikasi masuk tunggal perusahaan Anda, dan kredensi Google atau Facebook Anda adalah contoh identitas federasi. Saat Anda masuk sebagai identitas gabungan, administrator Anda sebelumnya menyiapkan federasi identitas menggunakan peran IAM. Ketika Anda mengakses AWS dengan menggunakan federasi, Anda secara tidak langsung mengambil peran.

Bergantung pada jenis pengguna Anda, Anda dapat masuk ke AWS Management Console atau portal AWS akses. Untuk informasi selengkapnya tentang masuk AWS, lihat [Cara masuk ke Panduan](https://docs.aws.amazon.com/signin/latest/userguide/how-to-sign-in.html) [AWS Sign-In Pengguna Anda Akun AWS](https://docs.aws.amazon.com/signin/latest/userguide/how-to-sign-in.html).

Jika Anda mengakses AWS secara terprogram, AWS sediakan kit pengembangan perangkat lunak (SDK) dan antarmuka baris perintah (CLI) untuk menandatangani permintaan Anda secara kriptografis dengan menggunakan kredensil Anda. Jika Anda tidak menggunakan AWS alat, Anda harus menandatangani permintaan sendiri. Untuk informasi selengkapnya tentang penggunaan metode yang disarankan untuk menandatangani permintaan sendiri, lihat [Menandatangani](https://docs.aws.amazon.com/IAM/latest/UserGuide/reference_aws-signing.html) [permintaan AWS API](https://docs.aws.amazon.com/IAM/latest/UserGuide/reference_aws-signing.html) di Panduan Pengguna IAM.

Apa pun metode autentikasi yang digunakan, Anda mungkin diminta untuk menyediakan informasi keamanan tambahan. Misalnya, AWS merekomendasikan agar Anda menggunakan otentikasi multi-faktor (MFA) untuk meningkatkan keamanan akun Anda. Untuk mempelajari lebih lanjut, lihat [Autentikasi multi-faktor](https://docs.aws.amazon.com/singlesignon/latest/userguide/enable-mfa.html) dalam Panduan Pengguna AWS IAM Identity Center dan [Menggunakan](https://docs.aws.amazon.com/IAM/latest/UserGuide/id_credentials_mfa.html) [autentikasi multi-faktor \(MFA\) di AWS](https://docs.aws.amazon.com/IAM/latest/UserGuide/id_credentials_mfa.html) dalam Panduan Pengguna IAM.

## Akun AWS pengguna root

Saat Anda membuat Akun AWS, Anda mulai dengan satu identitas masuk yang memiliki akses lengkap ke semua Layanan AWS dan sumber daya di akun. Identitas ini disebut pengguna Akun AWS root dan diakses dengan masuk dengan alamat email dan kata sandi yang Anda gunakan untuk membuat akun. Kami sangat menyarankan agar Anda tidak menggunakan pengguna root untuk tugas sehari-hari Anda. Lindungi kredensial pengguna root Anda dan gunakan kredensial tersebut untuk melakukan tugas yang hanya dapat dilakukan pengguna root. Untuk daftar tugas lengkap yang mengharuskan Anda masuk sebagai pengguna root, lihat [Tugas yang memerlukan kredensial](https://docs.aws.amazon.com/IAM/latest/UserGuide/root-user-tasks.html)  [pengguna root](https://docs.aws.amazon.com/IAM/latest/UserGuide/root-user-tasks.html) dalam Panduan Pengguna IAM.

## Identitas terfederasi

Sebagai praktik terbaik, mewajibkan pengguna manusia, termasuk pengguna yang memerlukan akses administrator, untuk menggunakan federasi dengan penyedia identitas untuk mengakses Layanan AWS dengan menggunakan kredensi sementara.

Identitas federasi adalah pengguna dari direktori pengguna perusahaan Anda, penyedia identitas web, direktori Pusat Identitas AWS Directory Service, atau pengguna mana pun yang mengakses Layanan AWS dengan menggunakan kredensil yang disediakan melalui sumber identitas. Ketika identitas federasi mengakses Akun AWS, mereka mengambil peran, dan peran memberikan kredensyal sementara.

Untuk pengelolaan akses terpusat, sebaiknya Anda menggunakan AWS IAM Identity Center. Anda dapat membuat pengguna dan grup di Pusat Identitas IAM, atau Anda dapat menghubungkan dan menyinkronkan ke sekumpulan pengguna dan grup di sumber identitas Anda sendiri untuk digunakan di semua aplikasi Akun AWS dan aplikasi Anda. Untuk informasi tentang Pusat Identitas IAM, lihat [Apa yang dimaksud Pusat Identitas IAM?](https://docs.aws.amazon.com/singlesignon/latest/userguide/what-is.html) dalam Panduan Pengguna AWS IAM Identity Center .

## Pengguna dan grup IAM

[Pengguna IAM](https://docs.aws.amazon.com/IAM/latest/UserGuide/id_users.html) adalah identitas dalam diri Anda Akun AWS yang memiliki izin khusus untuk satu orang atau aplikasi. Jika memungkinkan, sebaiknya andalkan kredensial temporer, dan bukan membuat pengguna IAM yang memiliki kredensial jangka panjang seperti kata sandi dan kunci akses. Namun, jika Anda memiliki kasus penggunaan khusus yang memerlukan kredensial jangka panjang dengan pengguna IAM, sebaiknya rotasikan kunci akses. Untuk informasi selengkapnya, lihat [Merotasi kunci akses secara teratur untuk kasus penggunaan yang memerlukan kredensial](https://docs.aws.amazon.com/IAM/latest/UserGuide/best-practices.html#rotate-credentials)  [jangka panjang](https://docs.aws.amazon.com/IAM/latest/UserGuide/best-practices.html#rotate-credentials) dalam Panduan Pengguna IAM.

[Grup IAM](https://docs.aws.amazon.com/IAM/latest/UserGuide/id_groups.html) adalah identitas yang menentukan kumpulan pengguna IAM. Anda tidak dapat masuk sebagai grup. Anda dapat menggunakan grup untuk menentukan izin untuk beberapa pengguna sekaligus. Grup membuat izin lebih mudah dikelola untuk sekelompok besar pengguna. Misalnya, Anda dapat memiliki grup yang bernama IAMAdmins dan memberikan izin kepada grup tersebut untuk mengelola sumber daya IAM.

Pengguna berbeda dari peran. Pengguna secara unik terkait dengan satu orang atau aplikasi, tetapi peran tersebut dimaksudkan untuk dapat diambil oleh siapa pun yang membutuhkannya. Pengguna memiliki kredensial jangka panjang permanen, tetapi peran memberikan kredensial sementara. Untuk mempelajari selengkapnya, silakan lihat [Kapan harus membuat pengguna IAM \(bukan peran\)](https://docs.aws.amazon.com/IAM/latest/UserGuide/id.html#id_which-to-choose) dalam Panduan Pengguna IAM.

## Peran IAM

[Peran IAM](https://docs.aws.amazon.com/IAM/latest/UserGuide/id_roles.html) adalah identitas dalam diri Anda Akun AWS yang memiliki izin khusus. Peran ini mirip dengan pengguna IAM, tetapi tidak terkait dengan orang tertentu. Anda dapat mengambil peran IAM untuk sementara AWS Management Console dengan [beralih peran](https://docs.aws.amazon.com/IAM/latest/UserGuide/id_roles_use_switch-role-console.html). Anda dapat mengambil peran

dengan memanggil operasi AWS CLI atau AWS API atau dengan menggunakan URL kustom. Untuk informasi selengkapnya tentang metode untuk menggunakan peran, lihat [Menggunakan peran IAM](https://docs.aws.amazon.com/IAM/latest/UserGuide/id_roles_use.html) dalam Panduan Pengguna IAM.

Peran IAM dengan kredensial sementara berguna dalam situasi berikut:

- Akses pengguna gabungan Untuk menetapkan izin ke sebuah identitas gabungan, Anda dapat membuat peran dan menentukan izin untuk peran tersebut. Saat identitas terfederasi diautentikasi, identitas tersebut dikaitkan dengan peran dan diberikan izin yang ditentukan oleh peran. Untuk informasi tentang peran untuk federasi, lihat [Membuat peran untuk Penyedia Identitas pihak](https://docs.aws.amazon.com/IAM/latest/UserGuide/id_roles_create_for-idp.html) [ketiga](https://docs.aws.amazon.com/IAM/latest/UserGuide/id_roles_create_for-idp.html) dalam Panduan Pengguna IAM. Jika Anda menggunakan Pusat Identitas IAM, Anda mengonfigurasi sekumpulan izin. Untuk mengontrol apa yang dapat diakses identitas Anda setelah identitas tersebut diautentikasi, Pusat Identitas IAM mengaitkan izin yang ditetapkan ke peran dalam IAM. Untuk informasi tentang rangkaian izin, lihat [Rangkaian izin](https://docs.aws.amazon.com/singlesignon/latest/userguide/permissionsetsconcept.html) dalam Panduan Pengguna AWS IAM Identity Center .
- Izin pengguna IAM sementara Pengguna atau peran IAM dapat mengambil peran IAM guna mendapatkan berbagai izin secara sementara untuk tugas tertentu.
- Akses lintas akun Anda dapat menggunakan peran IAM untuk mengizinkan seseorang (pengguna utama tepercaya) dengan akun berbeda untuk mengakses sumber daya yang ada di akun Anda. Peran adalah cara utama untuk memberikan akses lintas akun. Namun, dengan beberapa Layanan AWS, Anda dapat melampirkan kebijakan langsung ke sumber daya (alih-alih menggunakan peran sebagai proxy). Untuk mempelajari perbedaan antara kebijakan peran dan kebijakan berbasis sumber daya untuk akses lintas akun, lihat [Bagaimana peran IAM berbeda dari](https://docs.aws.amazon.com/IAM/latest/UserGuide/id_roles_compare-resource-policies.html) [kebijakan berbasis sumber daya](https://docs.aws.amazon.com/IAM/latest/UserGuide/id_roles_compare-resource-policies.html) dalam Panduan Pengguna IAM.
- Akses lintas layanan Beberapa Layanan AWS menggunakan fitur lain Layanan AWS. Contoh, ketika Anda melakukan panggilan dalam layanan, umumnya layanan tersebut menjalankan aplikasi di Amazon EC2 atau menyimpan objek di Amazon S3. Suatu layanan mungkin melakukan hal tersebut menggunakan izin pengguna utama panggilan, menggunakan peran layanan, atau peran terkait layanan.
	- Sesi akses teruskan (FAS) Saat Anda menggunakan pengguna atau peran IAM untuk melakukan tindakan AWS, Anda dianggap sebagai prinsipal. Ketika Anda menggunakan beberapa layanan, Anda mungkin melakukan tindakan yang kemudian memulai tindakan lain di layanan yang berbeda. FAS menggunakan izin dari pemanggilan utama Layanan AWS, dikombinasikan dengan permintaan Layanan AWS untuk membuat permintaan ke layanan hilir. Permintaan FAS hanya dibuat ketika layanan menerima permintaan yang memerlukan interaksi dengan orang lain Layanan AWS atau sumber daya untuk menyelesaikannya. Dalam hal ini,

Anda harus memiliki izin untuk melakukan kedua tindakan tersebut. Untuk detail kebijakan ketika mengajukan permintaan FAS, lihat [Meneruskan sesi akses.](https://docs.aws.amazon.com/IAM/latest/UserGuide/access_forward_access_sessions.html)

- Peran IAM Peran layanan adalah [peran IAM](https://docs.aws.amazon.com/IAM/latest/UserGuide/id_roles.html) yang diambil layanan untuk melakukan tindakan atas nama Anda. Administrator IAM dapat membuat, memodifikasi, dan menghapus peran layanan dari dalam IAM. Untuk informasi selengkapnya, lihat [Membuat peran untuk](https://docs.aws.amazon.com/IAM/latest/UserGuide/id_roles_create_for-service.html)  [mendelegasikan izin ke Layanan AWS](https://docs.aws.amazon.com/IAM/latest/UserGuide/id_roles_create_for-service.html) dalam Panduan pengguna IAM.
- Peran terkait layanan Peran terkait layanan adalah jenis peran layanan yang ditautkan ke. Layanan AWS Layanan tersebut dapat mengambil peran untuk melakukan sebuah tindakan atas nama Anda. Peran terkait layanan muncul di Anda Akun AWS dan dimiliki oleh layanan. Administrator IAM dapat melihat, tetapi tidak dapat mengedit izin untuk peran terkait layanan.
- Aplikasi yang berjalan di Amazon EC2 Anda dapat menggunakan peran IAM untuk mengelola kredensi sementara untuk aplikasi yang berjalan pada instans EC2 dan membuat atau permintaan API. AWS CLI AWS Cara ini lebih dianjurkan daripada menyimpan kunci akses dalam instans EC2. Untuk menetapkan AWS peran ke instans EC2 dan membuatnya tersedia untuk semua aplikasinya, Anda membuat profil instance yang dilampirkan ke instance. Profil instans berisi peran dan memungkinkan program yang berjalan di instans EC2 mendapatkan kredensial sementara. Untuk informasi selengkapnya, lihat [Menggunakan peran IAM untuk memberikan izin ke aplikasi](https://docs.aws.amazon.com/IAM/latest/UserGuide/id_roles_use_switch-role-ec2.html)  [yang berjalan di instans Amazon EC2](https://docs.aws.amazon.com/IAM/latest/UserGuide/id_roles_use_switch-role-ec2.html) dalam Panduan Pengguna IAM.

Untuk mempelajari apakah kita harus menggunakan peran IAM atau pengguna IAM, lihat [Kapan](https://docs.aws.amazon.com/IAM/latest/UserGuide/id.html#id_which-to-choose_role)  [harus membuat peran IAM \(bukan pengguna\)](https://docs.aws.amazon.com/IAM/latest/UserGuide/id.html#id_which-to-choose_role) dalam Panduan Pengguna IAM.

## <span id="page-598-0"></span>Mengelola akses menggunakan kebijakan

Anda mengontrol akses AWS dengan membuat kebijakan dan melampirkannya ke AWS identitas atau sumber daya. Kebijakan adalah objek AWS yang, ketika dikaitkan dengan identitas atau sumber daya, menentukan izinnya. AWS mengevaluasi kebijakan ini ketika prinsipal (pengguna, pengguna root, atau sesi peran) membuat permintaan. Izin dalam kebijakan menentukan apakah permintaan diizinkan atau ditolak. Sebagian besar kebijakan disimpan AWS sebagai dokumen JSON. Untuk informasi selengkapnya tentang struktur dan isi dokumen kebijakan JSON, lihat [Ikhtisar kebijakan](https://docs.aws.amazon.com/IAM/latest/UserGuide/access_policies.html#access_policies-json) [JSON](https://docs.aws.amazon.com/IAM/latest/UserGuide/access_policies.html#access_policies-json) dalam Panduan Pengguna IAM.

Administrator dapat menggunakan kebijakan AWS JSON untuk menentukan siapa yang memiliki akses ke apa. Artinya, pengguna utama manakah yang dapat melakukan tindakan pada sumber daya apa, dan dalam kondisi apa.

Secara default, pengguna dan peran tidak memiliki izin. Untuk memberikan izin kepada pengguna untuk melakukan tindakan pada sumber daya yang mereka perlukan, administrator IAM dapat membuat kebijakan IAM. Administrator kemudian dapat menambahkan kebijakan IAM ke peran, dan pengguna dapat menjalankan peran.

Kebijakan IAM mendefinisikan izin untuk suatu tindakan terlepas dari metode yang Anda gunakan untuk operasi. Sebagai contoh, anggap saja Anda memiliki kebijakan yang mengizinkan tindakan iam:GetRole. Pengguna dengan kebijakan tersebut bisa mendapatkan informasi peran dari AWS Management Console, API AWS CLI, atau AWS API.

## Kebijakan berbasis identitas

Kebijakan berbasis identitas adalah dokumen kebijakan izin JSON yang dapat Anda lampirkan ke sebuah identitas, seperti pengguna IAM, grup pengguna IAM, atau peran IAM. Kebijakan ini mengontrol jenis tindakan yang dapat dilakukan pengguna dan peran, di sumber daya mana, dan dengan ketentuan apa. Untuk mempelajari cara membuat kebijakan berbasis identitas, lihat [Membuat](https://docs.aws.amazon.com/IAM/latest/UserGuide/access_policies_create.html)  [kebijakan IAM](https://docs.aws.amazon.com/IAM/latest/UserGuide/access_policies_create.html) dalam Panduan Pengguna IAM.

Kebijakan berbasis identitas dapat dikategorikan lebih lanjut sebagai kebijakan inline atau kebijakan terkelola. Kebijakan inline disematkan langsung ke satu pengguna, grup, atau peran. Kebijakan terkelola adalah kebijakan mandiri yang dapat dilampirkan ke beberapa pengguna, grup, dan peran dalam. Akun AWS Kebijakan AWS terkelola mencakup kebijakan terkelola dan kebijakan yang dikelola pelanggan. Untuk mempelajari cara memilih antara kebijakan terkelola atau kebijakan inline, lihat [Memilih antara kebijakan terkelola dan kebijakan inline](https://docs.aws.amazon.com/IAM/latest/UserGuide/access_policies_managed-vs-inline.html#choosing-managed-or-inline) dalam Panduan Pengguna IAM.

## Kebijakan berbasis sumber daya

Kebijakan berbasis sumber daya adalah dokumen kebijakan JSON yang Anda lampirkan ke sumber daya. Contoh kebijakan berbasis sumber daya adalah kebijakan kepercayaan peran IAM dan kebijakan bucket Amazon S3. Dalam layanan yang mendukung kebijakan berbasis sumber daya, administrator layanan dapat menggunakannya untuk mengontrol akses ke sumber daya tertentu. Untuk sumber daya yang dilampiri kebijakan tersebut, kebijakan ini menentukan jenis tindakan yang dapat dilakukan oleh pengguna utama tertentu di sumber daya tersebut dan apa ketentuannya. Anda harus [menentukan pengguna utama](https://docs.aws.amazon.com/IAM/latest/UserGuide/reference_policies_elements_principal.html) dalam kebijakan berbasis sumber daya. Prinsipal dapat mencakup akun, pengguna, peran, pengguna federasi, atau. Layanan AWS

Kebijakan berbasis sumber daya merupakan kebijakan inline yang terletak di layanan tersebut. Anda tidak dapat menggunakan kebijakan AWS terkelola dari IAM dalam kebijakan berbasis sumber daya.

### Daftar kontrol akses (ACL)

Daftar kontrol akses (ACL) mengendalikan pengguna utama mana (anggota akun, pengguna, atau peran) yang memiliki izin untuk mengakses sumber daya. ACL sama dengan kebijakan berbasis sumber daya, meskipun tidak menggunakan format dokumen kebijakan JSON.

Amazon S3, AWS WAF, dan Amazon VPC adalah contoh layanan yang mendukung ACL. Untuk mempelajari ACL selengkapnya, silakan lihat [Gambaran umum daftar kontrol akses \(ACL\)](https://docs.aws.amazon.com/AmazonS3/latest/dev/acl-overview.html) di Panduan Developer Layanan Penyimpanan Ringkas Amazon.

### Tipe kebijakan lain

AWS mendukung jenis kebijakan tambahan yang kurang umum. Tipe-tipe kebijakan ini dapat mengatur izin maksimum yang diberikan kepada Anda berdasarkan tipe kebijakan yang lebih umum.

- Batasan izin Batasan izin adalah fitur lanjutan di mana Anda menetapkan izin maksimum yang dapat diberikan oleh kebijakan berbasis identitas kepada entitas IAM (pengguna atau peran IAM). Anda dapat menetapkan batasan izin untuk suatu entitas. Izin yang dihasilkan adalah perpotongan antara kebijakan berbasis identitas milik entitas dan batasan izinnya. Kebijakan berbasis sumber daya yang menentukan pengguna atau peran dalam bidang Principal tidak dibatasi oleh batasan izin. Penolakan secara eksplisit terhadap salah satu kebijakan ini akan mengesampingkan izin tersebut. Untuk informasi selengkapnya tentang batasan izin, lihat [Batasan izin untuk entitas](https://docs.aws.amazon.com/IAM/latest/UserGuide/access_policies_boundaries.html) [IAM](https://docs.aws.amazon.com/IAM/latest/UserGuide/access_policies_boundaries.html) dalam Panduan Pengguna IAM.
- Kebijakan kontrol layanan (SCP) SCP adalah kebijakan JSON yang menentukan izin maksimum untuk organisasi atau unit organisasi (OU) di. AWS Organizations AWS Organizations adalah layanan untuk mengelompokkan dan mengelola secara terpusat beberapa Akun AWS yang dimiliki bisnis Anda. Jika Anda mengaktifkan semua fitur dalam organisasi, Anda dapat menerapkan kebijakan kontrol layanan (SCP) ke sebagian atau semua akun Anda. SCP membatasi izin untuk entitas di akun anggota, termasuk masing-masing. Pengguna root akun AWS Untuk informasi selengkapnya tentang Organisasi dan SCP, lihat [Cara kerja SCP](https://docs.aws.amazon.com/organizations/latest/userguide/orgs_manage_policies_about-scps.html) dalam Panduan Pengguna AWS Organizations .
- Kebijakan sesi Kebijakan sesi adalah kebijakan lanjutan yang Anda teruskan sebagai parameter saat Anda membuat sesi sementara secara terprogram untuk peran atau pengguna gabungan. Izin sesi yang dihasilkan adalah perpotongan antara kebijakan berbasis identitas pengguna atau peran dan kebijakan sesi. Izin juga bisa datang dari kebijakan berbasis sumber daya. Penolakan eksplisit di salah satu kebijakan ini akan membatalkan izin tersebut. Untuk informasi selengkapnya, lihat [Kebijakan sesi](https://docs.aws.amazon.com/IAM/latest/UserGuide/access_policies.html#policies_session) dalam Panduan Pengguna IAM.

### Berbagai jenis kebijakan

Jika beberapa jenis kebijakan diberlakukan untuk satu permintaan, izin yang dihasilkan lebih rumit untuk dipahami. Untuk mempelajari cara AWS menentukan apakah akan mengizinkan permintaan saat beberapa jenis kebijakan terlibat, lihat [Logika evaluasi kebijakan](https://docs.aws.amazon.com/IAM/latest/UserGuide/reference_policies_evaluation-logic.html) di Panduan Pengguna IAM.

## <span id="page-601-0"></span>Bagaimana Layanan AWS bekerja dengan IAM

Untuk mendapatkan tampilan tingkat tinggi tentang cara Layanan AWS bekerja dengan sebagian besar fitur IAM, lihat [AWS layanan yang bekerja dengan IAM di Panduan Pengguna IAM](https://docs.aws.amazon.com/IAM/latest/UserGuide/reference_aws-services-that-work-with-iam.html).

Untuk mempelajari cara menggunakan spesifik Layanan AWS dengan IAM, lihat bagian keamanan dari Panduan Pengguna layanan yang relevan.

## <span id="page-601-1"></span>Memecahkan masalah AWS identitas dan akses

Gunakan informasi berikut untuk membantu Anda mendiagnosis dan memperbaiki masalah umum yang mungkin Anda temui saat bekerja dengan AWS dan IAM.

#### Topik

- [Saya tidak berwenang untuk melakukan tindakan di AWS](#page-601-2)
- [Saya tidak berwenang untuk melakukan iam: PassRole](#page-602-0)
- [Saya ingin mengizinkan orang di luar saya Akun AWS untuk mengakses AWS sumber daya saya](#page-602-1)

### <span id="page-601-2"></span>Saya tidak berwenang untuk melakukan tindakan di AWS

Jika Anda menerima pesan kesalahan bahwa Anda tidak memiliki otorisasi untuk melakukan tindakan, kebijakan Anda harus diperbarui agar Anda dapat melakukan tindakan tersebut.

Contoh kesalahan berikut terjadi ketika pengguna IAM mateojackson mencoba menggunakan konsol untuk melihat detail tentang suatu sumber daya *my-example-widget* rekaan, tetapi tidak memiliki izin awes:*GetWidget* rekaan.

```
User: arn:aws:iam::123456789012:user/mateojackson is not authorized to perform: 
  awes:GetWidget on resource: my-example-widget
```
Dalam hal ini, kebijakan untuk pengguna mateojackson harus diperbarui untuk mengizinkan akses ke sumber daya *my-example-widget* dengan menggunakan tindakan awes:*GetWidget*.

Jika Anda memerlukan bantuan, hubungi AWS administrator Anda. Administrator Anda adalah orang yang memberi Anda kredensial masuk.

### <span id="page-602-0"></span>Saya tidak berwenang untuk melakukan iam: PassRole

Jika Anda menerima kesalahan yang tidak diizinkan untuk melakukan iam:PassRole tindakan, kebijakan Anda harus diperbarui agar Anda dapat meneruskan peran AWS.

Beberapa Layanan AWS memungkinkan Anda untuk meneruskan peran yang ada ke layanan tersebut alih-alih membuat peran layanan baru atau peran terkait layanan. Untuk melakukannya, Anda harus memiliki izin untuk meneruskan peran ke layanan.

Contoh kesalahan berikut terjadi ketika pengguna IAM bernama marymajor mencoba menggunakan konsol tersebut untuk melakukan tindakan di AWS. Namun, tindakan tersebut memerlukan layanan untuk mendapatkan izin yang diberikan oleh peran layanan. Mary tidak memiliki izin untuk meneruskan peran tersebut pada layanan.

User: arn:aws:iam::123456789012:user/marymajor is not authorized to perform: iam:PassRole

Dalam kasus ini, kebijakan Mary harus diperbarui agar dia mendapatkan izin untuk melakukan tindakan iam:PassRole tersebut.

Jika Anda memerlukan bantuan, hubungi AWS administrator Anda. Administrator Anda adalah orang yang memberi Anda kredensial masuk.

<span id="page-602-1"></span>Saya ingin mengizinkan orang di luar saya Akun AWS untuk mengakses AWS sumber daya saya

Anda dapat membuat peran yang dapat digunakan pengguna di akun lain atau pengguna di luar organisasi Anda untuk mengakses sumber daya Anda. Anda dapat menentukan siapa saja yang dipercaya untuk mengambil peran tersebut. Untuk layanan yang mendukung kebijakan berbasis sumber daya atau daftar kontrol akses (ACL), Anda dapat menggunakan kebijakan tersebut untuk memberi pengguna akses ke sumber daya Anda.

Untuk mempelajari selengkapnya, periksa hal berikut:

• Untuk mempelajari apakah AWS mendukung fitur-fitur ini, lihatBagaimana Layanan AWS bekerja [dengan IAM.](#page-601-0)

- Untuk mempelajari cara menyediakan akses ke sumber daya Anda di seluruh sumber daya Akun AWS yang Anda miliki, lihat [Menyediakan akses ke pengguna IAM di pengguna lain Akun AWS](https://docs.aws.amazon.com/IAM/latest/UserGuide/id_roles_common-scenarios_aws-accounts.html)  [yang Anda miliki](https://docs.aws.amazon.com/IAM/latest/UserGuide/id_roles_common-scenarios_aws-accounts.html) di Panduan Pengguna IAM.
- Untuk mempelajari cara menyediakan akses ke sumber daya Anda kepada pihak ketiga Akun AWS, lihat [Menyediakan akses yang Akun AWS dimiliki oleh pihak ketiga](https://docs.aws.amazon.com/IAM/latest/UserGuide/id_roles_common-scenarios_third-party.html) dalam Panduan Pengguna IAM.
- Untuk mempelajari cara memberikan akses melalui federasi identitas, lihat [Memberikan akses](https://docs.aws.amazon.com/IAM/latest/UserGuide/id_roles_common-scenarios_federated-users.html)  [kepada pengguna eksternal yang sah \(federasi identitas\)](https://docs.aws.amazon.com/IAM/latest/UserGuide/id_roles_common-scenarios_federated-users.html) dalam Panduan Pengguna IAM.
- Untuk mempelajari perbedaan antara penggunaan peran dan kebijakan berbasis sumber daya untuk akses lintas akun, lihat [Perbedaan antara peran IAM dan kebijakan berbasis sumber daya](https://docs.aws.amazon.com/IAM/latest/UserGuide/id_roles_compare-resource-policies.html) di Panduan Pengguna IAM.

## <span id="page-603-0"></span>Validasi Kepatuhan untuk AWS Produk atau Layanan ini

Untuk mempelajari apakah an Layanan AWS berada dalam lingkup program kepatuhan tertentu, lihat [Layanan AWS di Lingkup oleh Program Kepatuhan Layanan AWS](https://aws.amazon.com/compliance/services-in-scope/) dan pilih program kepatuhan yang Anda minati. Untuk informasi umum, lihat [Program AWS Kepatuhan Program AWS](https://aws.amazon.com/compliance/programs/) .

Anda dapat mengunduh laporan audit pihak ketiga menggunakan AWS Artifact. Untuk informasi selengkapnya, lihat [Mengunduh Laporan di AWS Artifact](https://docs.aws.amazon.com/artifact/latest/ug/downloading-documents.html) .

Tanggung jawab kepatuhan Anda saat menggunakan Layanan AWS ditentukan oleh sensitivitas data Anda, tujuan kepatuhan perusahaan Anda, dan hukum dan peraturan yang berlaku. AWS menyediakan sumber daya berikut untuk membantu kepatuhan:

- [Panduan Memulai Cepat Keamanan dan Kepatuhan Panduan](https://aws.amazon.com/quickstart/?awsf.filter-tech-category=tech-category%23security-identity-compliance) penerapan ini membahas pertimbangan arsitektur dan memberikan langkah-langkah untuk menerapkan lingkungan dasar AWS yang berfokus pada keamanan dan kepatuhan.
- [Arsitektur untuk Keamanan dan Kepatuhan HIPAA di Amazon Web Services](https://docs.aws.amazon.com/whitepapers/latest/architecting-hipaa-security-and-compliance-on-aws/welcome.html)  Whitepaper ini menjelaskan bagaimana perusahaan dapat menggunakan AWS untuk membuat aplikasi yang memenuhi syarat HIPAA.

**a** Note

Tidak semua memenuhi Layanan AWS syarat HIPAA. Untuk informasi selengkapnya, lihat [Referensi Layanan yang Memenuhi Syarat HIPAA.](https://aws.amazon.com/compliance/hipaa-eligible-services-reference/)

- [AWS Sumber Daya AWS](https://aws.amazon.com/compliance/resources/)  Kumpulan buku kerja dan panduan ini mungkin berlaku untuk industri dan lokasi Anda.
- [AWS Panduan Kepatuhan Pelanggan](https://d1.awsstatic.com/whitepapers/compliance/AWS_Customer_Compliance_Guides.pdf)  Memahami model tanggung jawab bersama melalui lensa kepatuhan. Panduan ini merangkum praktik terbaik untuk mengamankan Layanan AWS dan memetakan panduan untuk kontrol keamanan di berbagai kerangka kerja (termasuk Institut Standar dan Teknologi Nasional (NIST), Dewan Standar Keamanan Industri Kartu Pembayaran (PCI), dan Organisasi Internasional untuk Standardisasi (ISO)).
- [Mengevaluasi Sumber Daya dengan Aturan](https://docs.aws.amazon.com/config/latest/developerguide/evaluate-config.html) dalam Panduan AWS Config Pengembang AWS Config Layanan menilai seberapa baik konfigurasi sumber daya Anda mematuhi praktik internal, pedoman industri, dan peraturan.
- [AWS Security Hub](https://docs.aws.amazon.com/securityhub/latest/userguide/what-is-securityhub.html) Ini Layanan AWS memberikan pandangan komprehensif tentang keadaan keamanan Anda di dalamnya AWS. Security Hub menggunakan kontrol keamanan untuk mengevaluasi sumber daya AWS Anda dan memeriksa kepatuhan Anda terhadap standar industri keamanan dan praktik terbaik. Untuk daftar layanan dan kontrol yang didukung, lihat [Referensi](https://docs.aws.amazon.com/securityhub/latest/userguide/securityhub-controls-reference.html)  [kontrol Security Hub.](https://docs.aws.amazon.com/securityhub/latest/userguide/securityhub-controls-reference.html)
- [AWS Audit ManagerI](https://docs.aws.amazon.com/audit-manager/latest/userguide/what-is.html)ni Layanan AWS membantu Anda terus mengaudit AWS penggunaan Anda untuk menyederhanakan cara Anda mengelola risiko dan kepatuhan terhadap peraturan dan standar industri.

AWS Produk atau layanan ini mengikuti [model tanggung jawab bersama](https://aws.amazon.com/compliance/shared-responsibility-model/) melalui layanan Amazon Web Services (AWS) tertentu yang didukungnya. Untuk informasi keamanan AWS layanan, lihat [halaman dokumentasi keamanan AWS layanan](https://docs.aws.amazon.com/security/?id=docs_gateway#aws-security) dan [AWS layanan yang berada dalam lingkup upaya](https://aws.amazon.com/compliance/services-in-scope/) [AWS kepatuhan oleh program kepatuhan](https://aws.amazon.com/compliance/services-in-scope/).

## <span id="page-604-0"></span>Ketahanan untuk AWS Produk atau Layanan ini

Infrastruktur AWS global dibangun di sekitar Wilayah AWS dan Availability Zones.

Wilayah AWS menyediakan beberapa Availability Zone yang terpisah secara fisik dan terisolasi, yang terhubung dengan latensi rendah, throughput tinggi, dan jaringan yang sangat redundan.

Dengan Zona Ketersediaan, Anda dapat merancang serta mengoperasikan aplikasi dan basis data yang secara otomatis melakukan fail over di antara zona tanpa gangguan. Zona Ketersediaan memiliki ketersediaan dan toleransi kesalahan yang lebih baik, dan dapat diskalakan dibandingkan infrastruktur pusat data tunggal atau multi tradisional.

Untuk informasi selengkapnya tentang AWS Wilayah dan Availability Zone, lihat [Infrastruktur AWS](https://aws.amazon.com/about-aws/global-infrastructure/) [Global.](https://aws.amazon.com/about-aws/global-infrastructure/)

AWS Produk atau layanan ini mengikuti [model tanggung jawab bersama](https://aws.amazon.com/compliance/shared-responsibility-model/) melalui layanan Amazon Web Services (AWS) tertentu yang didukungnya. Untuk informasi keamanan AWS layanan, lihat [halaman dokumentasi keamanan AWS layanan](https://docs.aws.amazon.com/security/?id=docs_gateway#aws-security) dan [AWS layanan yang berada dalam lingkup upaya](https://aws.amazon.com/compliance/services-in-scope/) [AWS kepatuhan oleh program kepatuhan](https://aws.amazon.com/compliance/services-in-scope/).

## <span id="page-605-0"></span>Keamanan Infrastruktur untuk AWS Produk atau Layanan ini

AWS Produk atau layanan ini menggunakan layanan terkelola, dan karenanya dilindungi oleh keamanan jaringan AWS global. Untuk informasi tentang layanan AWS keamanan dan cara AWS melindungi infrastruktur, lihat [Keamanan AWS Cloud.](https://aws.amazon.com/security/) Untuk mendesain AWS lingkungan Anda menggunakan praktik terbaik untuk keamanan infrastruktur, lihat [Perlindungan Infrastruktur dalam](https://docs.aws.amazon.com/wellarchitected/latest/security-pillar/infrastructure-protection.html)  [Kerangka Kerja](https://docs.aws.amazon.com/wellarchitected/latest/security-pillar/infrastructure-protection.html) yang AWS Diarsiteksikan dengan Baik Pilar Keamanan.

Anda menggunakan panggilan API yang AWS dipublikasikan untuk mengakses AWS Produk atau Layanan ini melalui jaringan. Klien harus mendukung hal-hal berikut:

- Keamanan Lapisan Pengangkutan (TLS). Kami mensyaratkan TLS 1.2 dan menganjurkan TLS 1.3.
- Sandi cocok dengan sistem kerahasiaan maju sempurna (perfect forward secrecy, PFS) seperti DHE (Ephemeral Diffie-Hellman) atau ECDHE (Elliptic Curve Ephemeral Diffie-Hellman). Sebagian besar sistem modern seperti Java 7 dan versi lebih baru mendukung mode-mode ini.

Selain itu, permintaan harus ditandatangani dengan menggunakan ID kunci akses dan kunci akses rahasia yang terkait dengan pengguna utama IAM. Atau Anda dapat menggunakan [AWS](https://docs.aws.amazon.com/STS/latest/APIReference/Welcome.html)  [Security Token Service](https://docs.aws.amazon.com/STS/latest/APIReference/Welcome.html) (AWS STS) untuk menghasilkan kredensial keamanan sementara untuk menandatangani permintaan.

AWS Produk atau layanan ini mengikuti [model tanggung jawab bersama](https://aws.amazon.com/compliance/shared-responsibility-model/) melalui layanan Amazon Web Services (AWS) tertentu yang didukungnya. Untuk informasi keamanan AWS layanan, lihat [halaman dokumentasi keamanan AWS layanan](https://docs.aws.amazon.com/security/?id=docs_gateway#aws-security) dan [AWS layanan yang berada dalam lingkup upaya](https://aws.amazon.com/compliance/services-in-scope/) [AWS kepatuhan oleh program kepatuhan](https://aws.amazon.com/compliance/services-in-scope/).

## <span id="page-606-0"></span>Migrasi klien enkripsi Amazon S3

Topik ini menunjukkan cara memigrasikan aplikasi Anda dari klien enkripsi Amazon Simple Storage Service (Amazon S3) ke Versi 1 (V1) Amazon Simple Storage Service (Amazon S3) ke Versi 2 (V2), dan memastikan ketersediaan aplikasi selama proses migrasi.

## Ikhtisar migrasi

Migrasi ini terjadi dalam dua fase:

1. Perbarui klien yang ada untuk membaca format baru. Pertama, gunakan versi terbaru dari aplikasi AWS SDK for PHP Anda. Ini memungkinkan klien enkripsi V1 yang ada untuk mendekripsi objek yang ditulis oleh klien V2 baru. Jika aplikasi Anda menggunakan beberapa AWS SDK, Anda harus memutakhirkan setiap SDK secara terpisah.

2. Migrasikan enkripsi dan dekripsi klien ke V2. Setelah semua klien enkripsi V1 Anda dapat membaca format baru, Anda dapat memigrasikan klien enkripsi dan dekripsi yang ada ke versi V2 masing-masing.

## Perbarui klien yang ada untuk membaca format baru

Klien enkripsi V2 menggunakan algoritma enkripsi yang tidak didukung oleh versi klien yang lebih lama. Langkah pertama dalam migrasi adalah memperbarui klien dekripsi V1 Anda ke rilis SDK terbaru. Setelah menyelesaikan langkah ini, klien V1 aplikasi Anda akan dapat mendekripsi objek yang dienkripsi oleh klien enkripsi V2. Lihat detail di bawah untuk setiap versi utama dari AWS SDK for PHP.

### Upgrade AWS SDK for PHP Versi 3

Versi 3 adalah versi terbaru dari AWS SDK for PHP. Untuk menyelesaikan migrasi ini, Anda harus menggunakan versi 3.148.0 atau yang lebih baru dari paket. aws/aws-sdk-php

Instalasi dari Command Line

Untuk proyek yang diinstal menggunakan Composer, dalam file Composer, perbarui paket SDK ke versi 3.148.0 SDK dan kemudian jalankan perintah berikut.

composer update aws/aws-sdk-php

Menginstal Menggunakan File Phar atau Zip

Gunakan salah satu metode berikut. Pastikan untuk menempatkan file SDK yang diperbarui di lokasi yang diperlukan oleh kode Anda, yang ditentukan oleh pernyataan require.

Untuk proyek yang diinstal menggunakan file Phar, unduh file yang diperbarui: [aws.phar](https://docs.aws.amazon.com/aws-sdk-php/v3/download/aws.phar).

```
<?php 
   require '/path/to/aws.phar';
?>
```
Untuk proyek yang diinstal menggunakan file Zip, unduh file yang diperbarui: .

```
<?php 
   require '/path/to/aws-autoloader.php';
?>
```
## Migrasikan enkripsi dan dekripsi klien ke V2

Setelah memperbarui klien Anda untuk membaca format enkripsi baru, Anda dapat memperbarui aplikasi Anda ke klien enkripsi dan dekripsi V2. Langkah-langkah berikut menunjukkan cara berhasil memigrasikan kode Anda dari V1 ke V2.

#### Persyaratan untuk Memperbarui ke Klien V2

1. Konteks AWS KMS enkripsi harus diteruskan ke dalam S3EncryptionClientV2::putObject dan S3EncryptionClientV2::putObjectAsync metode. AWS KMS konteks enkripsi adalah array asosiatif pasangan kunci-nilai, yang harus Anda tambahkan ke konteks enkripsi untuk enkripsi kunci. AWS KMS Jika tidak ada konteks tambahan yang diperlukan, Anda dapat meneruskan array kosong.

2. @SecurityProfileharus diteruskan ke dalam getObject dan getObjectAsync metode diS3EncryptionClientV2. @SecurityProfileadalah parameter wajib baru dari getObject... metode ini. Jika disetel ke'V2', hanya objek yang dienkripsi dalam format yang kompatibel dengan V2 yang dapat didekripsi. Menyetel parameter ini 'V2\_AND\_LEGACY' juga memungkinkan objek yang dienkripsi dalam format yang kompatibel dengan V1 untuk didekripsi. Untuk mendukung migrasi, setel @SecurityProfile ke'V2\_AND\_LEGACY'. Gunakan 'V2' hanya untuk pengembangan aplikasi baru.

3. (opsional) Sertakan @KmsAllowDecryptWithAnyCmk parameter dalam S3EncryptionClientV2::getObject dan S3EncryptionClientV2::getObjectAsync\* methods. Parameter baru telah ditambahkan dipanggil@KmsAllowDecryptWithAnyCmk. Mengatur parameter ini untuk true mengaktifkan dekripsi tanpa memasok kunci KMS. Nilai defaultnya adalah false.

4. Untuk dekripsi dengan klien V2, jika @KmsAllowDecryptWithAnyCmk parameter tidak disetel ke true untuk panggilan "getObject..." metode, a kms-key-id harus diberikan ke konstruktor. KmsMaterialsProviderV2

## Contoh migrasi

Contoh 1: Migrasi ke klien V2

Pra-migrasi

```
use Aws\S3\Crypto\S3EncryptionClient;
use Aws\S3\S3Client;
$encryptionClient = new S3EncryptionClient( 
     new S3Client([ 
         'profile' => 'default', 
         'region' => 'us-east-1', 
         'version' => 'latest', 
     ])
);
```
Pasca-migrasi

```
use Aws\S3\Crypto\S3EncryptionClientV2;
use Aws\S3\S3Client;
$encryptionClient = new S3EncryptionClientV2( 
     new S3Client([ 
         'profile' => 'default', 
         'region' => 'us-east-1', 
         'version' => 'latest', 
     ])
);
```
### Contoh 2: Menggunakan AWS KMS dengan kms-key-id

#### **a** Note

Contoh-contoh ini menggunakan impor dan variabel yang didefinisikan dalam Contoh 1. Misalnya, \$encryptionClient.

Pra-migrasi

```
use Aws\Crypto\KmsMaterialsProvider;
use Aws\Kms\KmsClient;
$kmsKeyId = 'kms-key-id';
$materialsProvider = new KmsMaterialsProvider( 
     new KmsClient([ 
         'profile' => 'default', 
          'region' => 'us-east-1', 
         'version' => 'latest', 
     ]), 
     $kmsKeyId
);
$bucket = 'the-bucket-name';
$key = 'the-file-name';
$cipherOptions = [ 
     'Cipher' => 'gcm', 
     'KeySize' => 256,
];
$encryptionClient->putObject([ 
     '@MaterialsProvider' => $materialsProvider, 
     '@CipherOptions' => $cipherOptions, 
     'Bucket' => $bucket, 
    'Key' => $key,
     'Body' => fopen('file-to-encrypt.txt', 'r'),
]);
$result = $encryptionClient->getObject([ 
     '@MaterialsProvider' => $materialsProvider, 
     '@CipherOptions' => $cipherOptions, 
     'Bucket' => $bucket,
```
AWS SDK for PHP **Panduan Developerry Panduan Developerry Panduan Developerry Panduan Developerry** 

```
'Key' => $key,
]);
```
#### Pasca-migrasi

```
use Aws\Crypto\KmsMaterialsProviderV2;
use Aws\Kms\KmsClient;
$kmsKeyId = 'kms-key-id';
$materialsProvider = new KmsMaterialsProviderV2( 
     new KmsClient([ 
         'profile' => 'default', 
         'region' => 'us-east-1', 
         'version' => 'latest', 
     ]), 
     $kmsKeyId
);
$bucket = 'the-bucket-name';
$key = 'the-file-name';
$cipherOptions = [ 
     'Cipher' => 'gcm', 
     'KeySize' => 256,
];
$encryptionClient->putObject([ 
     '@MaterialsProvider' => $materialsProvider, 
     '@CipherOptions' => $cipherOptions, 
     '@KmsEncryptionContext' => ['context-key' => 'context-value'], 
     'Bucket' => $bucket, 
    'Key' => $key,
     'Body' => fopen('file-to-encrypt.txt', 'r'),
]);
$result = $encryptionClient->getObject([ 
     '@KmsAllowDecryptWithAnyCmk' => true, 
     '@SecurityProfile' => 'V2_AND_LEGACY', 
     '@MaterialsProvider' => $materialsProvider, 
     '@CipherOptions' => $cipherOptions, 
     'Bucket' => $bucket, 
    'Key' => $key,
]);
```
# FAQ untukAWS SDK for PHP Versi 3

## Metode apa yang tersedia pada klien?

AWS SDK for PHPMenggunakan deskripsi layanan dan [metode magic \\_\\_call \(\)](http://www.php.net/manual/en/language.oop5.overloading.php#object.call) dinamis untuk mengeksekusi operasi API. Anda dapat menemukan daftar lengkap metode yang tersedia untuk klien layanan web dalam [dokumentasi API](https://docs.aws.amazon.com/aws-sdk-php/v3/api/index.html) klien.

# Apa yang harus saya lakukan tentang kesalahan sertifikat SSL Curl?

Masalah ini dapat terjadi saat menggunakan bundelout-of-date CA dengan cURL dan SSL. Anda bisa mengatasi masalah ini dengan memperbarui bundel CA di server Anda atau mengunduh paketup-todate CA lainnya dari [situs web cURL secara langsung.](http://curl.haxx.se/docs/caextract.html)

Secara default,AWS SDK for PHP akan menggunakan bundel CA yang dikonfigurasi ketika PHP dikompilasi. Anda dapat mengubah bundel CA default yang digunakan oleh PHP dengan memodifikasi pengaturan konfigurasiopenssl.cafile PHP .ini yang akan diatur ke jalur file CA pada disk.

## Versi API apa yang tersedia untuk klien?

versionOpsi diperlukan saat membuat klien. Daftar versi API yang tersedia dapat ditemukan di setiap halaman dokumentasi API klien:aws-php-class:<index.html>. Jika Anda tidak dapat memuat versi API tertentu, Anda mungkin perlu memperbarui salinan fileAWS SDK for PHP.

Anda dapat memberikan stringlatest ke nilai konfigurasi "versi" untuk menggunakan versi API terbaru yang tersedia yang dapat ditemukan oleh penyedia API klien Anda (api\_provider default akan memindaisrc/data direktori SDK untuk model API).

## **A** Warning

Kami tidak merekomendasikan penggunaanlatest dalam aplikasi produksi karena menarik SDK versi minor baru yang menyertakan pembaruan API dapat merusak aplikasi produksi Anda.
## Versi Wilayah apa yang tersedia untuk klien?

Sebuahregion opsi diperlukan saat membuat klien, dan ditentukan menggunakan nilai string. Untuk daftarAWS Wilayah dan titik akhir yang tersedia, lihat [AWSWilayah dan Titik Akhir](https://docs.aws.amazon.com/general/latest/gr/rande.html) di bagianReferensi Umum AWS.

```
// Set the Region to the EU (Frankfurt) Region.
$s3 = new Aws\\S3\S3Client([ 'region' => 'eu-central-1', 
     'version' => '2006-03-01'
]);
```
# Mengapa saya tidak dapat mengunggah atau mengunduh file yang lebih besar dari 2 GB?

Karena tipe integer PHP ditandatangani, dan banyak platform menggunakan bilangan bulat 32 bit,AWS SDK for PHP tidak menangani file yang lebih besar dari 2 GB pada tumpukan 32-bit (di mana "stack" mencakup CPU, OS, server web, dan biner PHP). Ini adalah [masalah PHP yang](http://www.google.com/search?q=php+2gb+32-bit) [terkenal.](http://www.google.com/search?q=php+2gb+32-bit) Dalam kasus Microsoft Windows, hanya membangun PHP 7 mendukung bilangan bulat 64 bit.

Solusi yang disarankan adalah menggunakan [tumpukan Linux 64-bit](https://aws.amazon.com/amazon-linux-ami/), seperti Amazon Linux AMI 64 bit, dengan versi PHP terbaru yang diinstal.

Untuk informasi selengkapnya, lihat [PHP filesize: Return values.](http://docs.php.net/manual/en/function.filesize.php#refsect1-function.filesize-returnvalues)

# Bagaimana saya bisa melihat data apa yang dikirim melalui kawat?

Anda bisa mendapatkan informasi debug, termasuk data yang dikirim melalui kawat, menggunakandebug opsi dalam konstruktor klien. Ketika opsi ini diatur ketrue, semua mutasi perintah yang dijalankan, permintaan yang dikirim, respons yang diterima, dan hasil yang sedang diproses dipancarkan ke STDOUT. Ini termasuk data yang dikirim dan diterima melalui kawat.

```
$s3Client = new Aws\S3\S3Client([ 
     'region' => 'us-standard', 
     'version' => '2006-03-01', 
     'debug' => true
]);
```
# Bagaimana cara mengatur header arbitrer berdasarkan permintaan?

Anda dapat menambahkan header sewenang-wenang ke operasi layanan dengan menambahkan middleware kustom keAws\HandlerList dariAws\CommandInterface atauAws \ClientInterface. Contoh berikut menunjukkan cara menambahkanX-Foo-Baz header kePutObject operasi Amazon S3 tertentu menggunakan metodeAws\Middleware::mapRequest helper.

Lihat [MapRequest](#page-107-0) untuk informasi lebih lanjut.

# Bagaimana saya bisa menandatangani permintaan sewenangwenang?

Anda dapat menandatangani permintaan sewenang-wenangaws-php-class:: PSR-7 <kelaspsr.http.message. RequestInterface.html> menggunakan kelas SDK:aws-php-class: signatureV4<class-Aws.Signature.SignatureV4.html>.

Lihat [Menandatangani PermintaanCloudSearch Domain Amazon Kustom denganAWS SDK for PHP](#page-205-0)  [Versi 3](#page-205-0) untuk contoh lengkap tentang cara melakukannya.

# Bagaimana saya bisa memodifikasi perintah sebelum mengirimnya?

Anda dapat memodifikasi perintah sebelum mengirimnya dengan menambahkan middleware kustom keAws\HandlerList dariAws\CommandInterface atauAws\ClientInterface. Contoh berikut menunjukkan cara menambahkan parameter perintah kustom ke perintah sebelum dikirim, pada dasarnya menambahkan opsi default. Contoh ini menggunakan metodeAws \Middleware::mapCommand pembantu.

Lihat [MapCommand](#page-106-0) untuk informasi lebih lanjut.

# Apa ituCredentialsException?

Jika Anda melihatAws\Exception\CredentialsException beberapa saat menggunakanAWS SDK for PHP, itu berarti SDK tidak diberikan kredensyal apa pun dan tidak dapat menemukan kredensyal di lingkungan.

Jika Anda membuat instantiasi klien tanpa kredensyal, saat pertama kali Anda melakukan operasi layanan, SDK akan mencoba menemukan kredensyal. Ini pertama-tama memeriksa beberapa variabel lingkungan tertentu, kemudian mencari kredensyal profil instans, yang hanya tersedia pada instans Amazon EC2 yang dikonfigurasi. Jika sama sekali tidak ada mandat yang disediakan atau ditemukan, sebuahAws\Exception\CredentialsException dilemparkan.

Jika Anda melihat kesalahan ini dan ingin menggunakan kredensyal profil instans, Anda harus memastikan bahwa instans Amazon EC2 yang dijalankan SDK dikonfigurasi dengan peran IAM yang sesuai.

Jika Anda melihat kesalahan ini dan Anda tidak bermaksud menggunakan kredensyal profil instans, Anda harus memastikan bahwa Anda memberikan kredensyal dengan benar ke SDK.

Untuk informasi selengkapnya, lihat [Kredensi untukAWS SDK for PHP Versi 3.](#page-63-0)

# ApakahAWS SDK for PHP pekerjaan pada HHVM?

Saat iniAWS SDK for PHP tidak berjalan di HHVM, dan tidak akan mampu sampai [masalah dengan](https://github.com/facebook/hhvm/issues/6807)  [semantik hasil di HHVM](https://github.com/facebook/hhvm/issues/6807) diselesaikan.

## Bagaimana cara saya menonaktifkan SSL?

Anda dapat menonaktifkan SSL dengan menetapkanscheme parameter dalam metode pabrik klien untuk 'http'. Penting untuk dicatat bahwa tidak semua layanan mendukunghttp akses. Lihat [AWSWilayah dan Titik Akhir](https://docs.aws.amazon.com/general/latest/gr/rande.html) diReferensi Umum AWS daftar wilayah, titik akhir, dan skema yang didukung.

```
$client = new Aws\DynamoDb\DynamoDbClient([ 
     'version' => '2012-08-10', 
     'region' => 'us-west-2', 
     'scheme' => 'http'
]);
```
## **A** Warning

Karena SSL mengharuskan semua data untuk dienkripsi dan membutuhkan lebih banyak paket TCP untuk menyelesaikan jabat tangan koneksi daripada hanya TCP, menonaktifkan SSL dapat memberikan peningkatan kinerja yang kecil. Namun, dengan SSL dinonaktifkan,

semua data dikirim melalui kawat tidak terenkripsi. Sebelum menonaktifkan SSL, Anda harus mempertimbangkan dengan cermat implikasi keamanan dan potensi untuk menguping melalui jaringan.

## Apa yang harus saya lakukan tentang "Parse error"?

Mesin PHP akan melempar kesalahan parsing ketika bertemu sintaks itu tidak mengerti. Hal ini hampir selalu ditemui ketika mencoba untuk menjalankan kode yang ditulis untuk versi PHP yang berbeda.

Jika Anda mengalami kesalahan penguraian, periksa sistem Anda dan pastikan itu memenuhi [Persyaratan dan Rekomendasi SDK untukAWS SDK for PHP Versi 3.](#page-12-0)

## Mengapa klien Amazon S3 mendekompresi file gzip?

Beberapa penangan HTTP, termasuk handler HTTP Guzzle 6 default, akan mengembang badan respons terkompresi secara default. Anda dapat menimpa perilaku ini dengan mengatur opsi HTTP [decode\\_content](#page-47-0) kefalse. Untuk alasan kompatibilitas mundur, default ini tidak dapat diubah, tetapi kami sarankan Anda menonaktifkan decoding konten di tingkat klien S3.

Lihat [decode\\_content](#page-47-0) untuk contoh cara menonaktifkan decoding konten otomatis.

# Bagaimana cara menonaktifkan penandatanganan badan di Amazon S3?

Anda dapat menonaktifkan penandatanganan tubuh dengan mengaturContentSHA256 parameter di objek perintah keAws\Signature\S3SignatureV4::UNSIGNED\_PAYLOAD. KemudianAWS SDK for PHP akan menggunakannya sebagai header 'x-amz-content-sha-256' dan checksum tubuh dalam permintaan kanonik.

```
$s3Client = new Aws\S3\S3Client([ 
     'version' => '2006-03-01', 
     'region' => 'us-standard'
]);
$params = [ 'Bucket' => 'foo',
```

```
'Key' => 'baz',
     'ContentSHA256' => Aws\Signature\S3SignatureV4::UNSIGNED_PAYLOAD
];
// Using operation methods creates command implicitly
$result = $s3Client->putObject($params);
// Using commands explicitly.
$command = $s3Client->getCommand('PutObject', $params);
$result = $s3Client->execute($command);
```
## Bagaimana skema coba lagi ditangani diAWS SDK for PHP?

AWS SDK for PHPMemilikiRetryMiddleware yang menangani perilaku coba lagi. Dalam hal kode status HTTP 5xx untuk kesalahan server, SDK mencoba ulang pada 500, 502, 503 dan 504.

Pengecualian throttling,

termasukRequestLimitExceededThrottling,ProvisionedThroughputExceededException,Thro dan, juga ditangani dengan percobaan ulang.

AWS SDK for PHPJuga mengintegrasikan penundaan eksponensial dengan algoritma backoff dan jitter dalam skema coba lagi. Selain itu, perilaku percobaan ulang default dikonfigurasi3 untuk semua layanan kecuali Amazon DynamoDB, yaitu10.

# Bagaimana cara menangani pengecualian dengan kode kesalahan?

SelainException kelasAWS SDK for PHP -customized, setiap klienAWS layanan memiliki kelas pengecualian sendiri yang mewarisi dari [AwsExceptionAwsException](https://docs.aws.amazon.com/aws-sdk-php/v3/api/class-Aws.Exception.AwsException.html). Anda dapat menentukan jenis kesalahan yang lebih spesifik untuk catch dengan kesalahan khusus API yang tercantum di bawahErrors bagian dari setiap metode.

Informasi kode kesalahan tersedia dengan [getAwsErrorKode \(\)](https://docs.aws.amazon.com/aws-sdk-php/v3/api/class-Aws.Exception.AwsException.html#_getAwsErrorCode) dariAws\Exception \AwsException.

```
$sns = new \Aws\Sns\SnsClient([ 
     'region' => 'us-west-2', 
     'version' => 'latest',
]);
```

```
try { 
     $sns->publish([ 
          // parameters 
          ... 
     ]); 
     // Do something
} catch (SnsException $e) { 
     switch ($e->getAwsErrorCode()) { 
          case 'EndpointDisabled': 
          case 'NotFound': 
              // Do something 
              break; 
     }
}
```
# Glosarium

### Versi API

Layanan memiliki satu atau lebih versi API, dan versi mana yang Anda gunakan menentukan operasi dan parameter mana yang valid. Versi API diformat seperti tanggal. Misalnya, versi API terbaru untuk Amazon S3 adalah2006-03-01. [Tentukan versi](#page-62-0) saat Anda mengkonfigurasi objek klien.

#### Klien

objek klien digunakan untuk mengeksekusi operasi untuk layanan. Setiap layanan yang didukung dalam SDK memiliki objek klien yang sesuai. objek klien memiliki metode yang sesuai o ne-to-one dengan operasi layanan. Lihat [panduan penggunaan dasar](#page-24-0) untuk detail tentang cara membuat dan menggunakan objek klien.

### Perintah

Objek perintah merangkum eksekusi operasi. Saat mengikuti [pola penggunaan dasar](#page-24-0) SDK, Anda tidak akan berurusan langsung dengan objek perintah. Objek perintah dapat diakses menggunakan getCommand() metode klien, untuk menggunakan fitur-fitur canggih SDK seperti permintaan bersamaan dan batching. Lihat [Command Objects dalam panduan AWS SDK for PHP](#page-86-0)  [Versi 3](#page-86-0) untuk lebih jelasnya.

### **Handler**

Sebuah handler adalah fungsi yang melakukan transformasi aktual dari perintah dan permintaan menjadi hasil. Sebuah handler biasanya mengirimkan permintaan HTTP. Penangan dapat disusun dengan middleware untuk menambah perilaku mereka. Sebuah handler adalah fungsi yang menerima Aws\CommandInterface dan dan Psr\Http\Message\RequestInterface dan mengembalikan janji yang dipenuhi dengan Aws\ResultInterface atau ditolak dengan alasan. Aws\Exception\AwsException

### JMESPath

[JMesPath](http://jmespath.org/) adalah bahasa query untuk data JSON-seperti. AWS SDK for PHPMenggunakan ekspresi JMESPath untuk query struktur data PHP. ekspresi JMESPath dapat digunakan secara langsung pada Aws\Result dan Aws\ResultPaginator objek melalui metode. search(\$expression)

#### **Middleware**

Middleware adalah tipe khusus dari fungsi tingkat tinggi yang menambah perilaku mentransfer perintah dan mendelegasikan ke handler "berikutnya". Fungsi Middleware menerima Aws \CommandInterface dan a Psr\Http\Message\RequestInterface dan mengembalikan janji yang dipenuhi dengan Aws\ResultInterface atau ditolak dengan alasan. Aws \Exception\AwsException

### Operasi

Mengacu pada satu operasi dalam API layanan (misalnya, CreateTable untuk DynamoDB, RunInstances untuk Amazon EC2). Dalam SDK, operasi dijalankan dengan memanggil metode dengan nama yang sama pada objek klien layanan terkait. Melaksanakan operasi melibatkan mempersiapkan dan mengirim permintaan HTTP ke layanan dan parsing respon. Proses mengeksekusi operasi disarikan oleh SDK melalui objek perintah.

### Paginator

Beberapa operasi AWS layanan dipaginasi dan merespons dengan hasil terpotong. Misalnya, ListObjects operasi Amazon S3 hanya mengembalikan hingga 1000 objek sekaligus. Operasi seperti ini memerlukan membuat permintaan berikutnya dengan parameter token (atau penanda) untuk mengambil seluruh rangkaian hasil. paginator adalah fitur SDK yang bertindak sebagai abstraksi selama proses ini untuk memudahkan pengembang menggunakan API paginasi. Mereka diakses melalui getPaginator() metode klien. Lihat [Paginator dalam panduan AWS](#page-116-0)  [SDK for PHP Versi 3](#page-116-0) untuk lebih jelasnya.

### Janji

Janji mewakili hasil akhirnya dari operasi asinkron. Cara utama berinteraksi dengan promise adalah melalui metode then, yang mendaftarkan callback untuk menerima nilai akhir promise atau alasan mengapa promise tidak dapat dipenuhi.

### Wilayah

Layanan didukung di [satu atau lebih wilayah geografis](https://docs.aws.amazon.com/general/latest/gr/rande.html). Layanan mungkin memiliki titik akhir/URL yang berbeda di setiap wilayah, yang ada untuk mengurangi latensi data dalam aplikasi Anda. [Sediakan wilayah](#page-55-0) saat Anda mengonfigurasi objek klien, sehingga SDK dapat menentukan titik akhir mana yang akan digunakan dengan layanan.

### SDK

Istilah "SDK" dapat merujuk ke AWS SDK for PHP perpustakaan secara keseluruhan, tetapi juga mengacu pada **Aws\Sdk** kelas [\(docs\)](https://docs.aws.amazon.com/aws-sdk-php/v3/api/class-Aws.Sdk.html), yang bertindak sebagai pabrik untuk objek klien untuk

setiap layanan. SdkKelas juga memungkinkan Anda memberikan serangkaian [nilai konfigurasi](#page-34-0)  [global](#page-34-0) yang diterapkan ke semua objek klien yang dibuatnya.

#### Layanan

Cara umum untuk merujuk ke salah satu AWS layanan (misalnya, Amazon S3, Amazon DynamoDB AWSOpsWorks, dll.). Setiap layanan memiliki objek klien yang sesuai dalam SDK yang mendukung satu atau beberapa versi API. Setiap layanan juga memiliki satu atau lebih operasi yang membentuk API-nya. Layanan didukung di satu atau lebih wilayah.

#### Tanda tangan

Saat menjalankan operasi, SDK menggunakan kredensyal Anda untuk membuat tanda tangan digital atas permintaan Anda. Layanan kemudian memverifikasi tanda tangan sebelum memproses permintaan Anda. Proses penandatanganan dienkapsulasi oleh SDK, dan terjadi secara otomatis menggunakan kredensyal yang Anda konfigurasikan untuk klien.

#### Pelayan

Pelayan adalah fitur SDK yang membuatnya lebih mudah untuk bekerja dengan operasi yang mengubah keadaan sumber daya dan yang pada akhirnya konsisten atau asinkron di alam. Misalnya, CreateTable operasi Amazon DynamoDB segera mengirimkan respons kembali, tetapi tabel mungkin tidak siap untuk diakses selama beberapa detik. Pelaksana pelayan memungkinkan Anda untuk menunggu sampai sumber daya masuk ke keadaan tertentu dengan tidur dan polling status sumber daya. Pelayan diakses menggunakan waitUntil() metode klien. Lihat [Pelayan di panduan AWS SDK for PHP Versi 3](#page-119-0) untuk detail selengkapnya.

Untuk AWS terminologi terbaru, lihat [AWSGlosarium](https://docs.aws.amazon.com/general/latest/gr/glos-chap.html) di. Referensi Umum AWS

# <span id="page-621-0"></span>Riwayat dokumen

Tabel berikut menjelaskan perubahan penting sejak rilis terakhir Panduan AWS SDK for PHP Pengembang.

Perubahan terbaru:

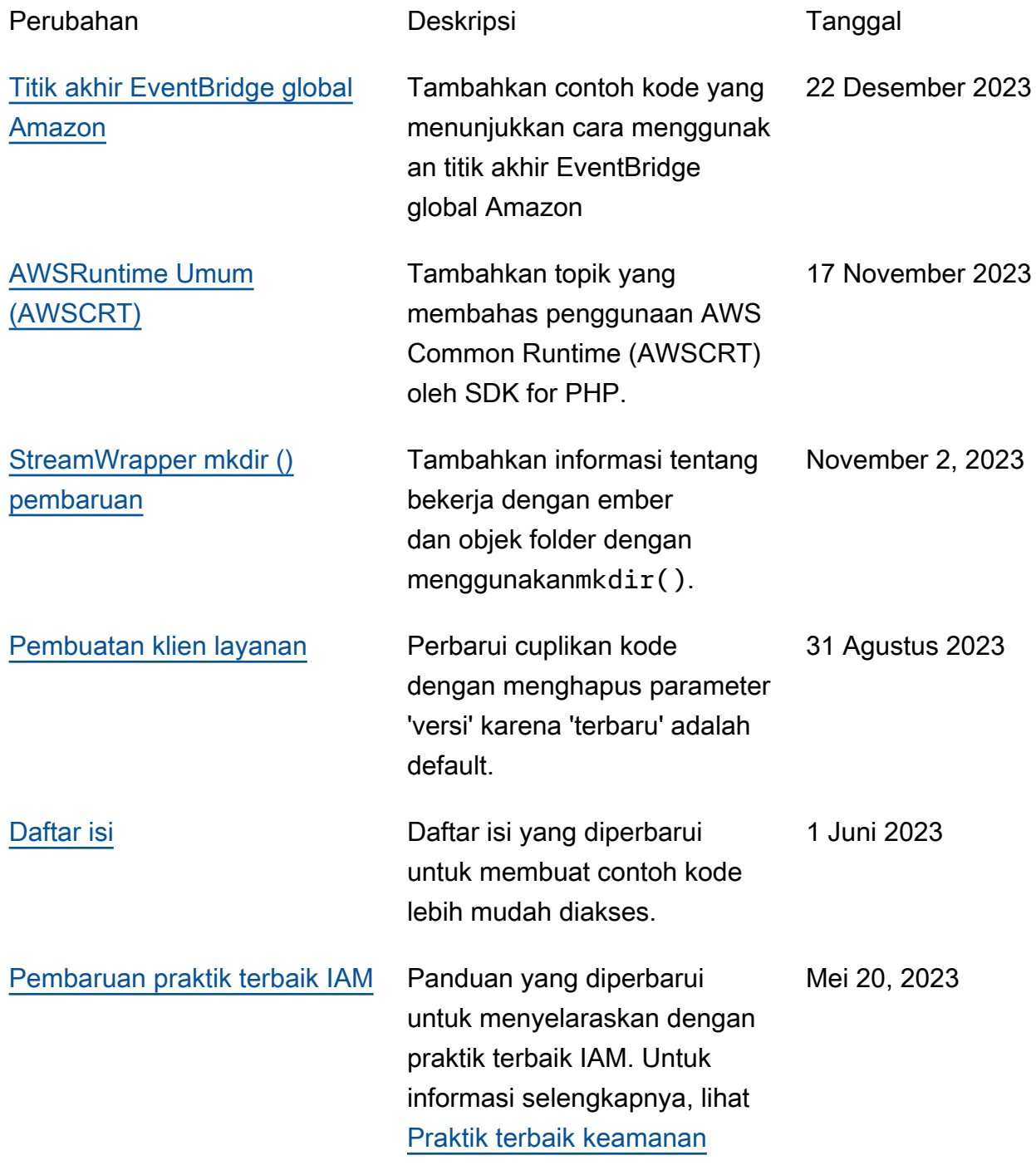

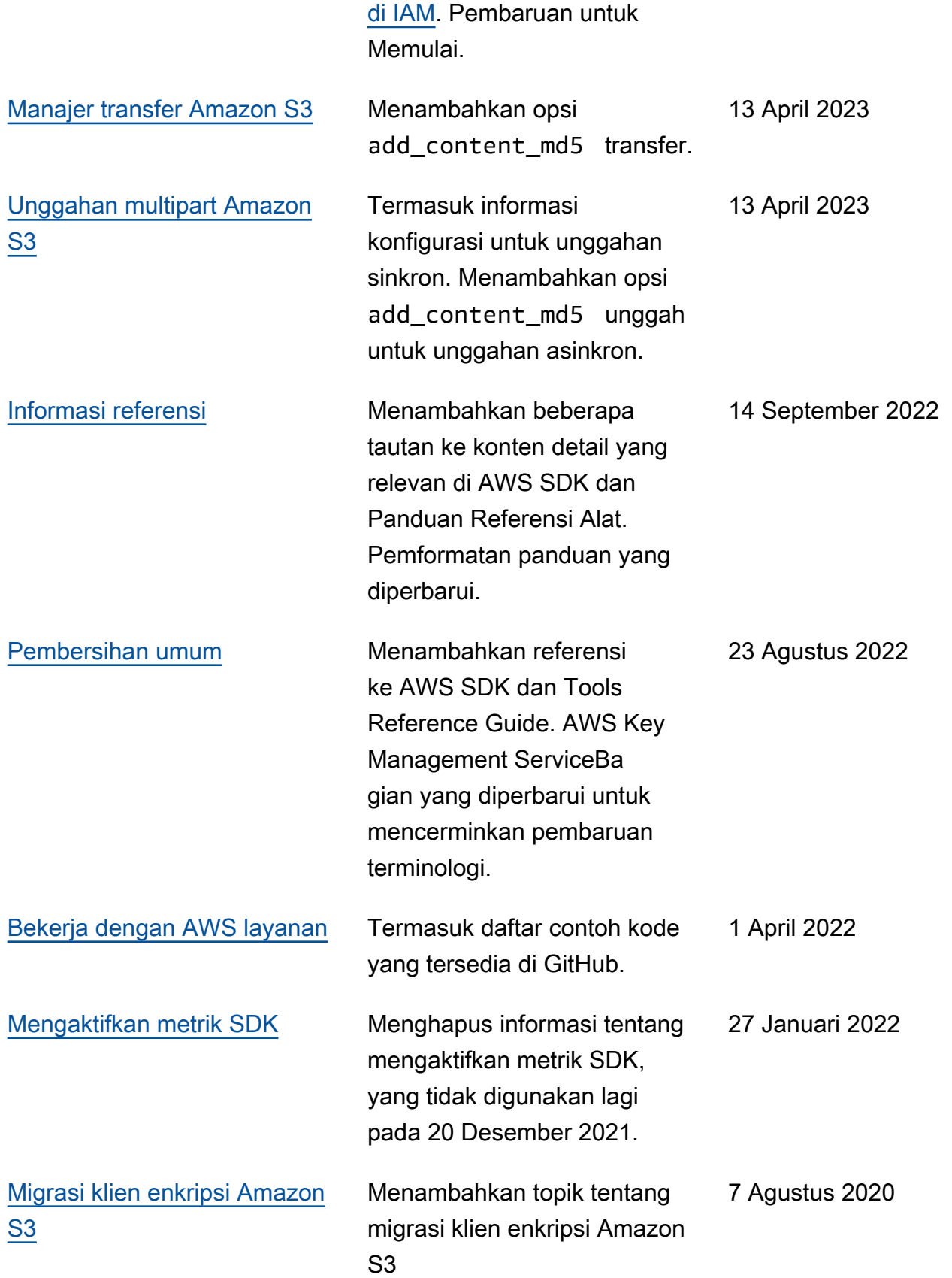

### Perubahan lama:

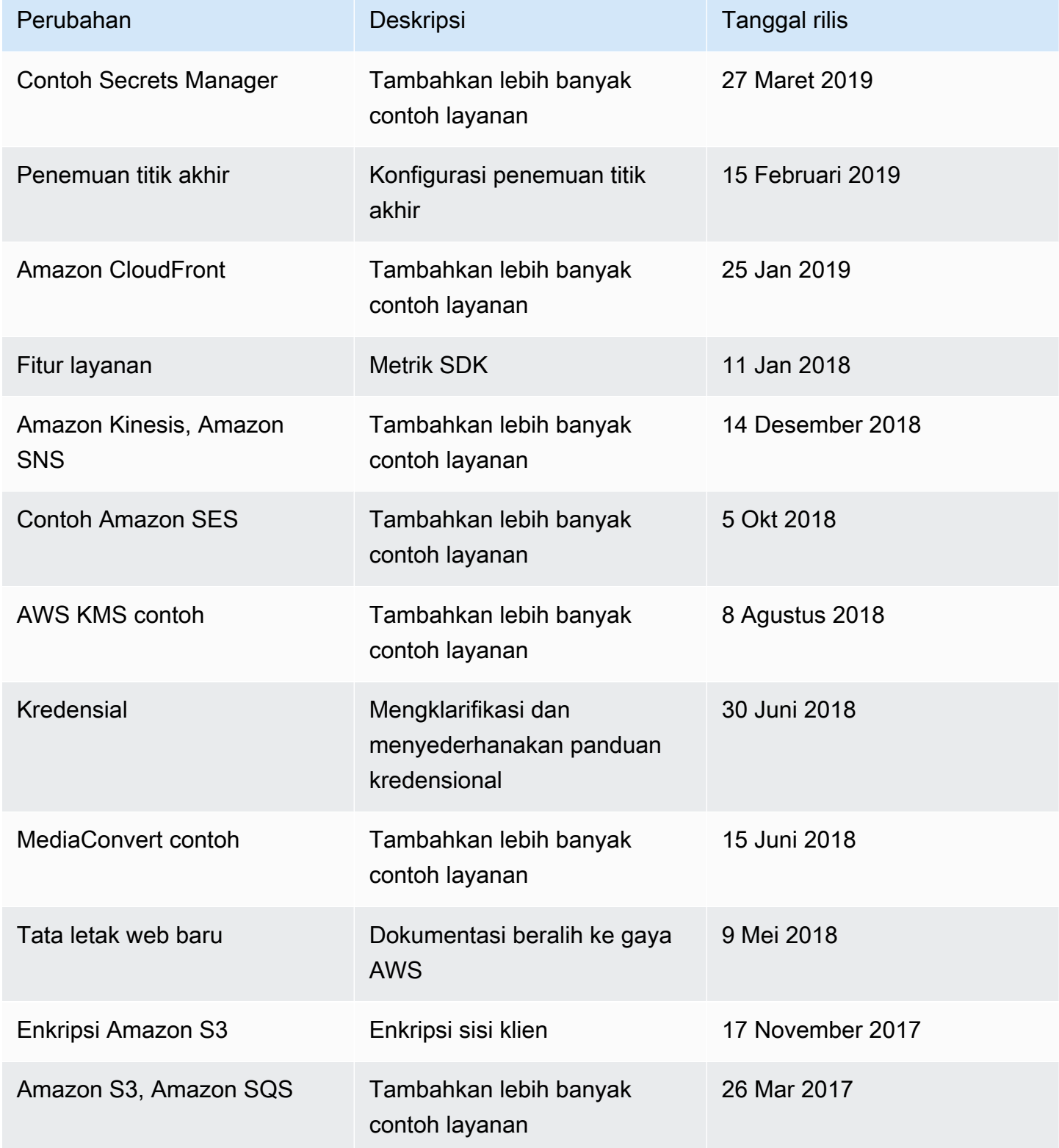

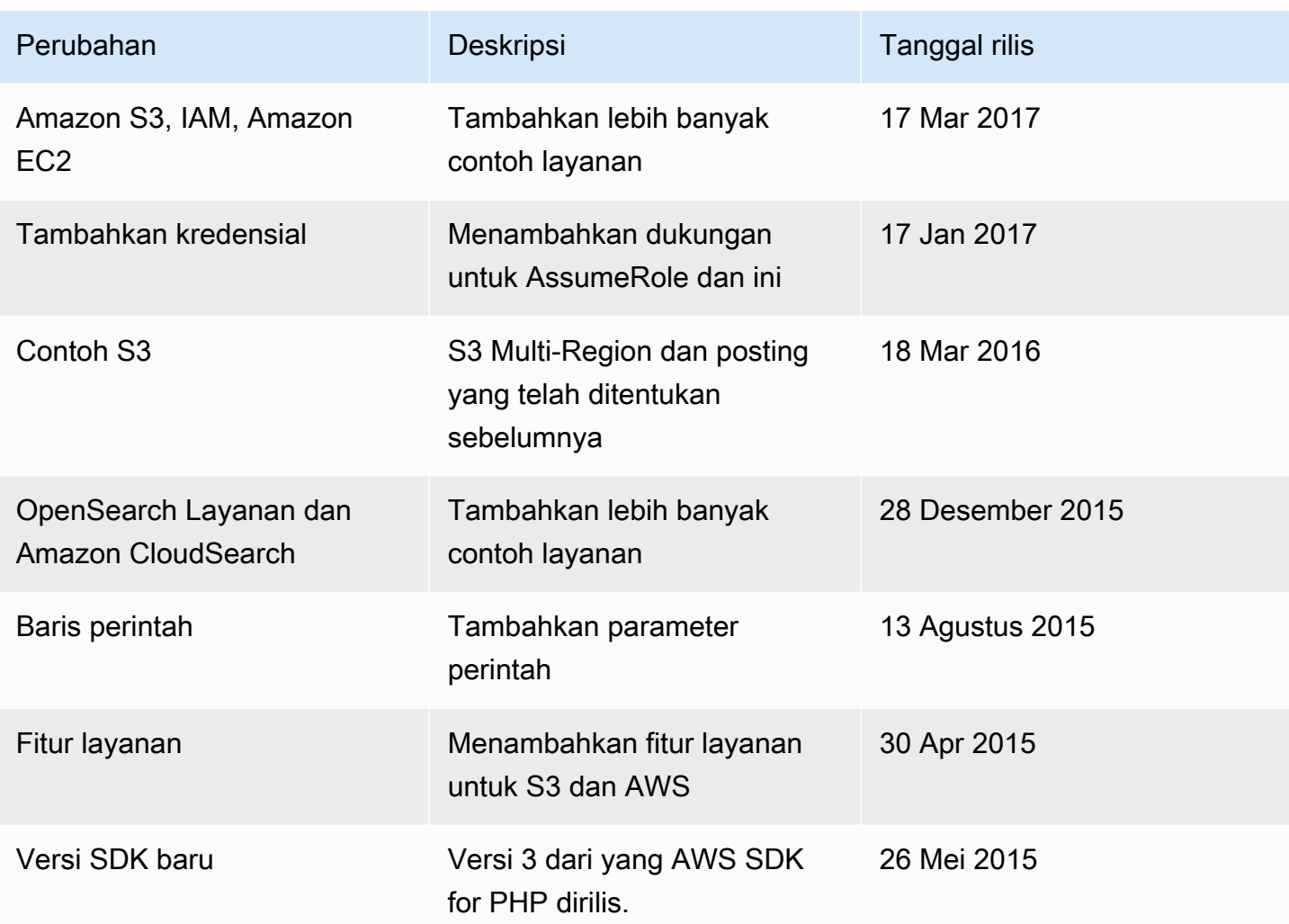

Terjemahan disediakan oleh mesin penerjemah. Jika konten terjemahan yang diberikan bertentangan dengan versi bahasa Inggris aslinya, utamakan versi bahasa Inggris.